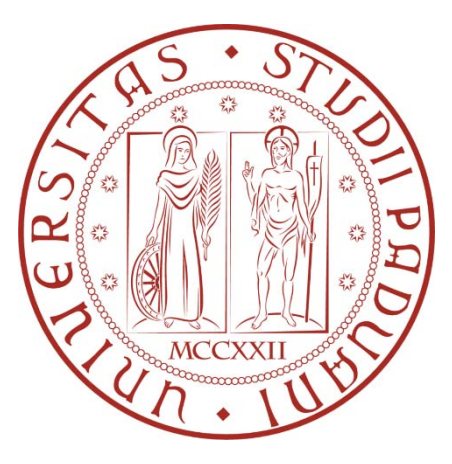

# UNIVERSITÀ DEGLI STUDI DI PADOVA

## **Dipartimento di ingegneria industriale DII**

Corso di Laurea Magistrale in Ingegneria Meccanica

# ANALISI DELLA RESISTENZA A FATICA DI DETTAGLI STRUTTURALI SALDATI PER PARCHI DIVERTIMENTO: EFFETTO DI SOLLECITAZIONI MULTIASSIALI IN FASE IN PRESENZA DI GRADIENTI DI TENSIONI RESIDUE

Relatore: Prof. Giovanni Meneghetti

Correlatori: Ing. Alberto Campagnolo Ing. Vittorio Babini (Zamperla S.p.A.)

> Laureando: Luca Pagin N° matricola: 1089753

Anno Accademico 2017/2018

Ai miei genitori

# **INDICE**

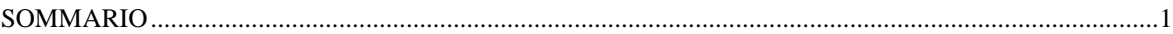

## **CAPITOLO1**

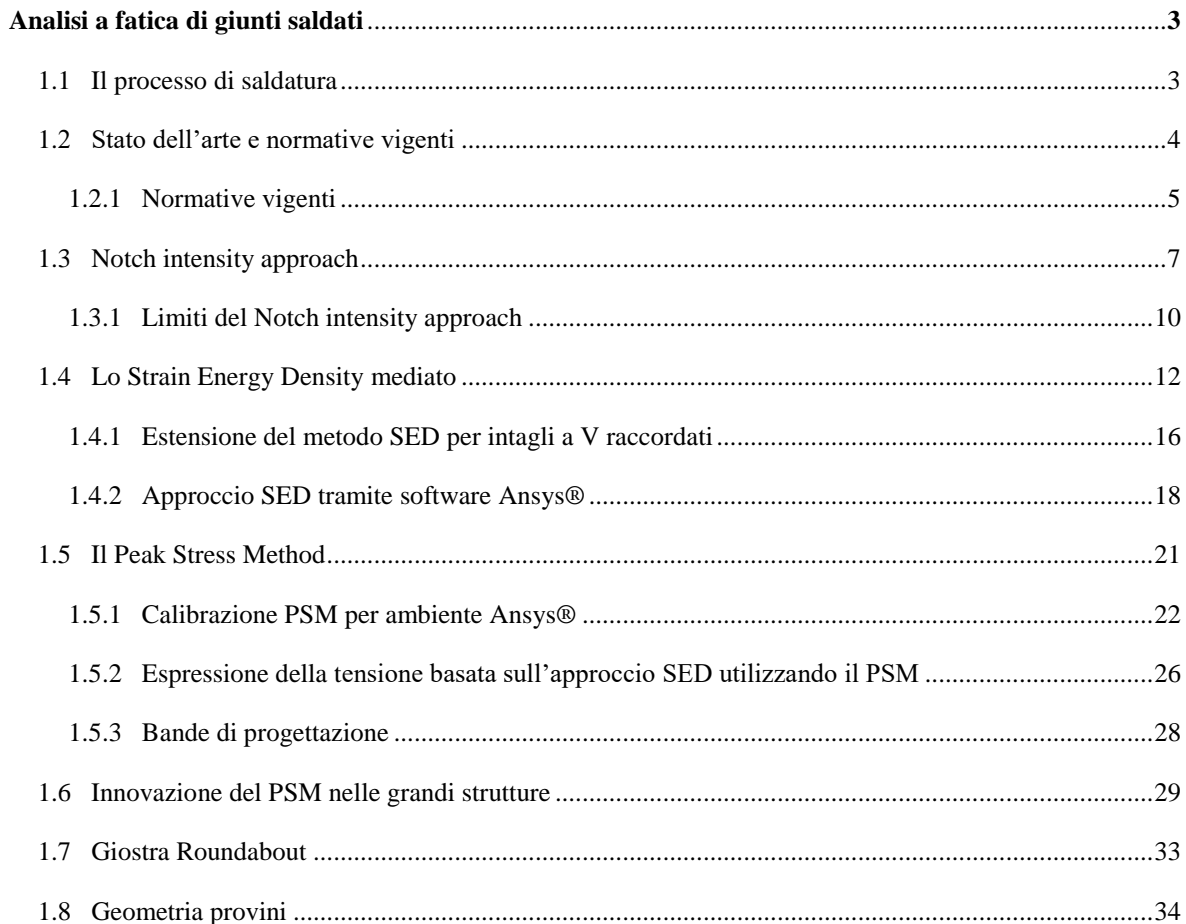

## **CAPITOLO 2**

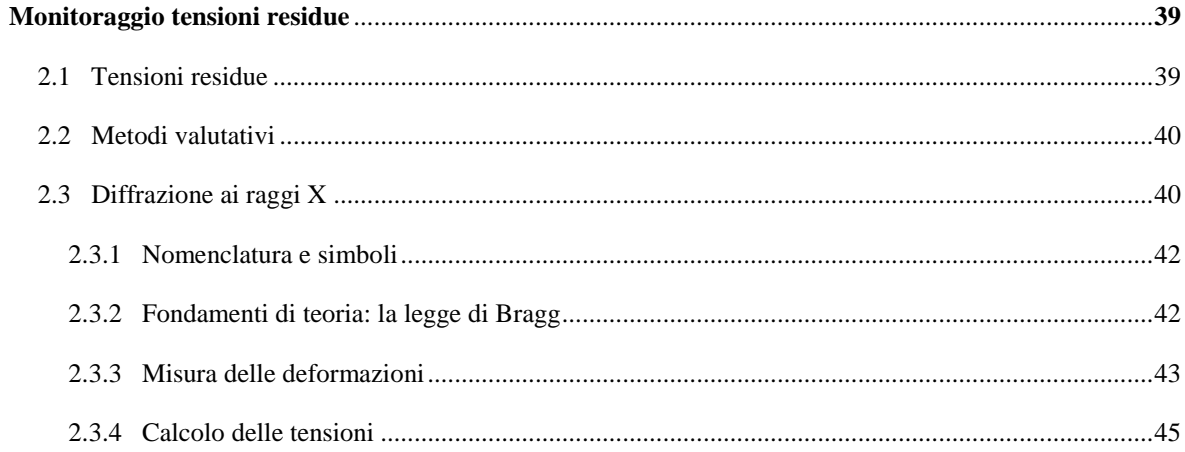

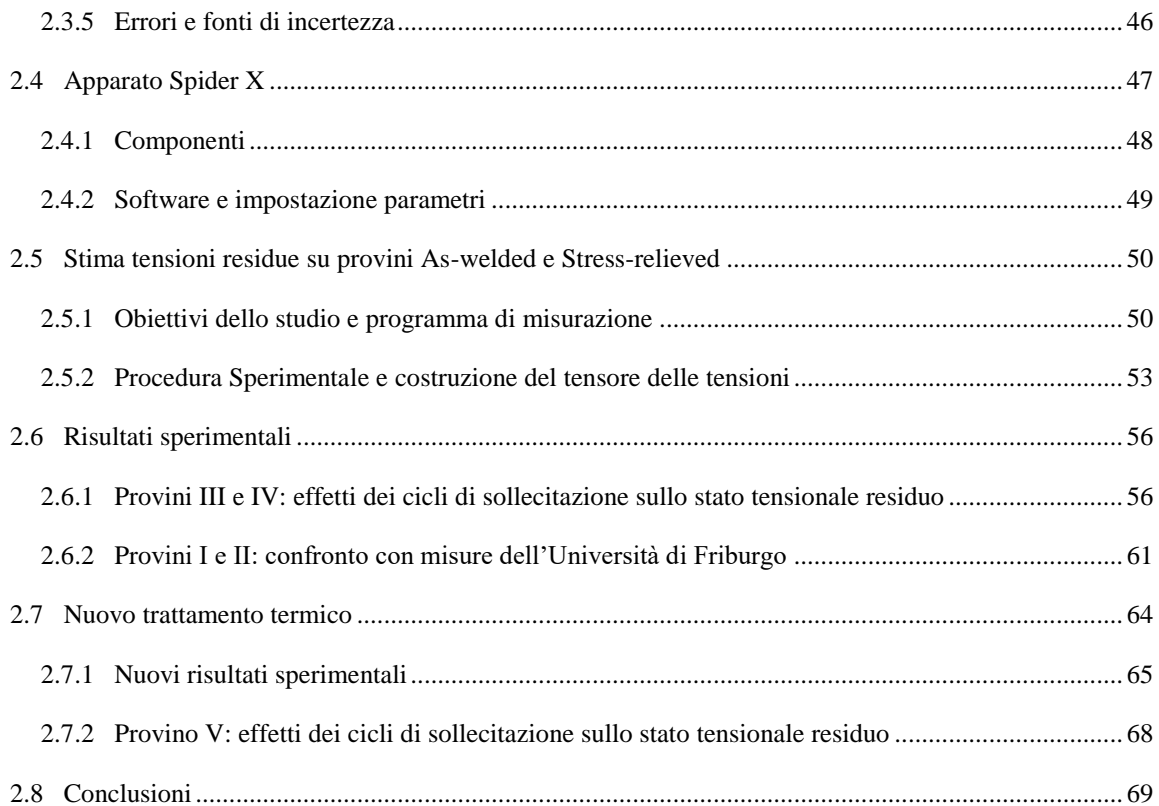

## **CAPITOLO 3**

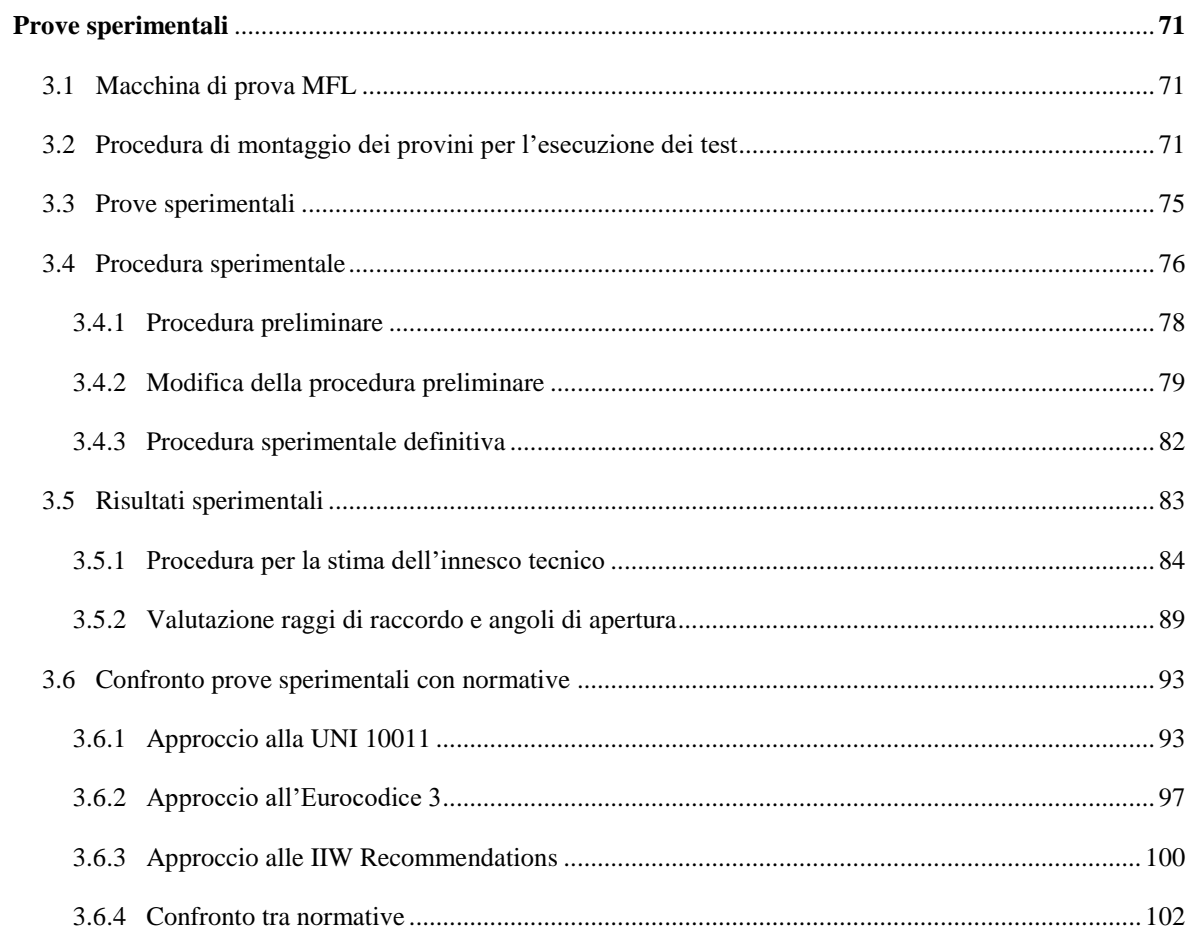

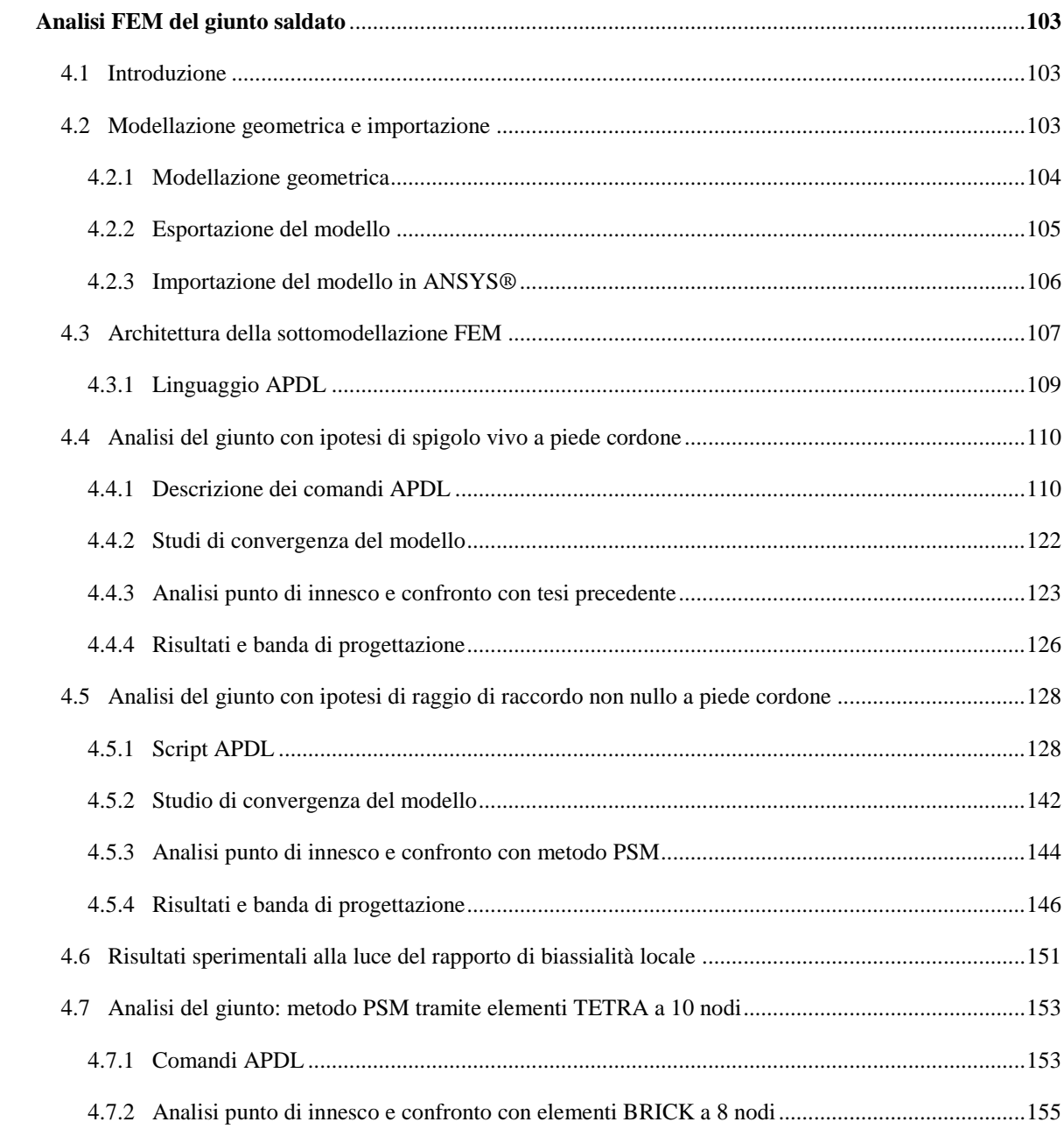

## **CAPITOLO 4**

## **CAPITOLO 5**

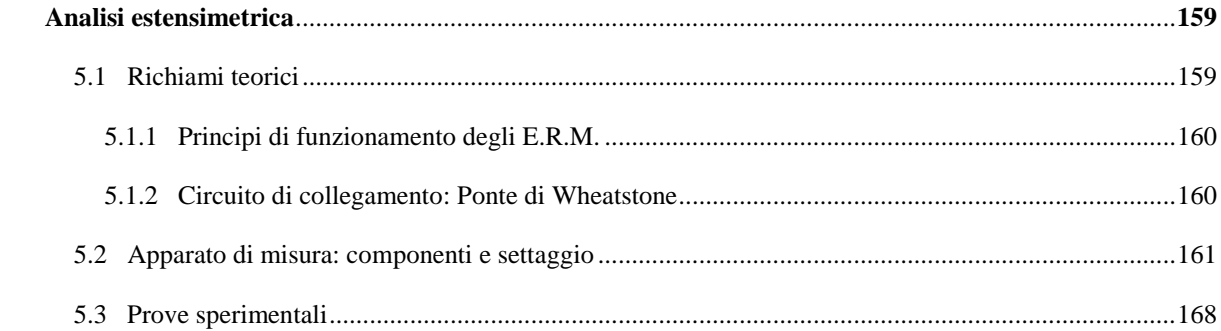

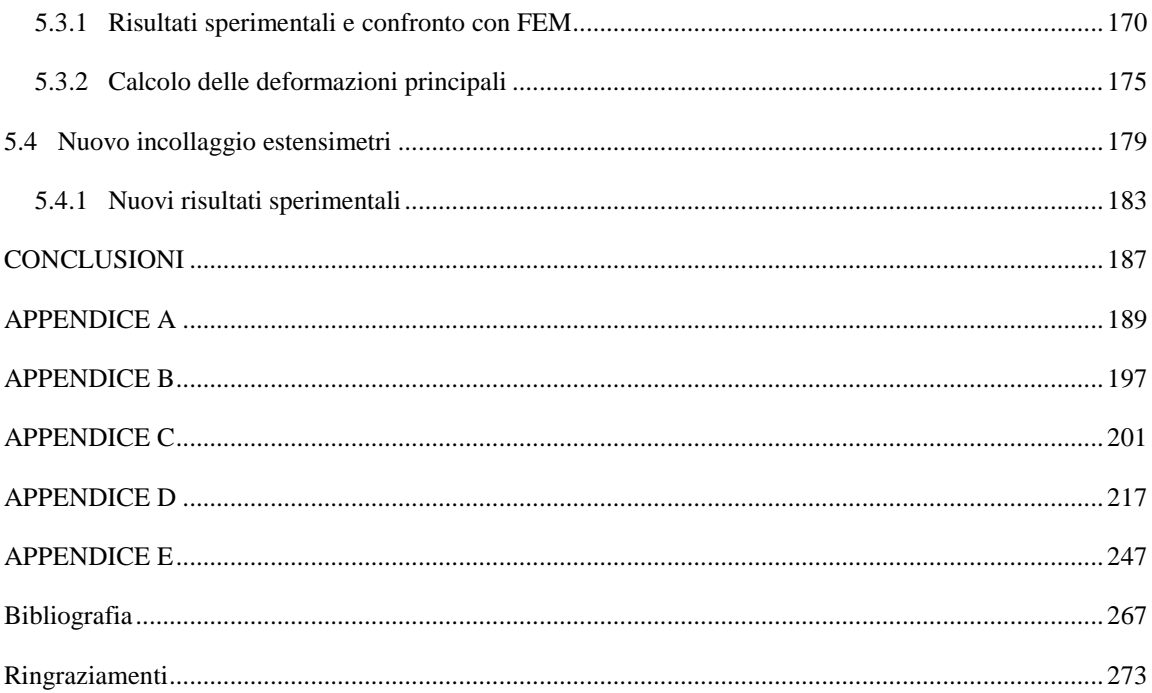

## **SOMMARIO**

Il seguente lavoro di tesi presenta l'analisi della resistenza a fatica di dettagli strutturali saldati per parchi divertimento, tenendo in considerazione la presenza di gradienti di tensioni residue durante sollecitazioni multiassiali in fase. Questa trattazione risulta essere la logica prosecuzione e conclusione dei precedenti progetti di tesi cominciati da Sabbadin prima, e successivamente da Menegalli. L'oggetto del presente lavoro riguarda un giunto saldato, concepito dalla modellizzazione di un componente strutturale facente parte di una giostra costruita dall'azienda Antonio Zamperla S.p.A (Altavilla Vicentina). Dopo le acquisizioni dei carichi in esercizio sul componente reale, e alla successiva modellizzazione dei provini per i test sperimentali da parte di Sabbadin, seguirono le prove sperimentali eseguite da Menegalli atte a ottimizzare la geometria degli stessi. Dunque, nella tesi corrente viene indagata a pieno la resistenza a fatica di questi giunti, con particolari attenzioni alle tensioni residue indotte dal processo di saldatura.

Il primo capitolo introduce il processo di saldatura, seguito dallo stato d'arte e dagli approcci innovativi nel campo della verifica a fatica dei giunti saldati. Vengono quindi elencate le principali normative nazionali e internazionali del settore, arrivando nello specifico alle regolamentazioni per i parchi divertimento. L'indagine viene poi focalizzata sull'innovativo approccio SED per l'analisi della vita a fatica; dalla teoria del criterio, passando per l'applicabilità nei software di analisi FEM, si giunge al metodo alternativo per l'utilizzo del SED, ovvero il Peak Stress Method. Infine, nei paragrafi finali, vengono introdotte la giostra Roundabout, motivo del presente elaborato, e la geometria dei provini utilizzati nei test sperimentali.

Nel secondo capitolo viene trattato l'argomento riguardante le tensioni residue indotte dal processo di saldatura; partendo dalla descrizione delle stesse e dei metodi valutativi più diffusi al giorno d'oggi, si evidenzia nello specifico la tecnica della diffrazione ai raggi X, utilizzata in questo progetto. Esposta la teoria di fondo e l'apparato di prova di questa tecnica valutativa, vengono proseguiti gli studi avviati da Menegalli su alcuni provini, riguardanti la stima delle tensioni residue e gli effetti che i cicli di sollecitazione possono indurre su queste. I provini analizzati sono suddivisi in As-welded e in Stress-relieved: mentre i secondi subiscono un trattamento termico per distendere le tensioni residue presenti, i primi vengono utilizzati direttamente dopo il processo di saldatura. Alla luce dei risultati sperimentali su alcuni provini trattati termicamente, viene poi condotto un nuovo trattamento termico per rianalizzare lo stato tensionale residuo.

Il capitolo terzo affronta le prove sperimentali a fatica condotte sui provini, descrivendo la macchina di prova MFL utilizzata e tutta la fase di montaggio degli stessi. Successivamente vengono avviate una serie di prove preliminari con lo scopo di ottenere l'ottimizzazione della procedura sperimentale con cui vengono eseguiti i test. Segue la presentazione dei risultati sperimentali con lo scopo di attuare un efficacie metodo di valutazione dell'innesco tecnico della cricca, e l'analisi statistica della geometria dei cordoni di saldatura dei provini criccati. Infine, si presenta un confronto tra questi risultati e le attuali normative e raccomandazioni presenti in letteratura.

Nel quarto capitolo si espone tutta la fase di analisi FEM volta all'applicazione del metodo SED, eseguita mediante il software ANSYS®. Viene quindi presentata una breve introduzione delle due principali casistiche affrontate riguardanti il piede cordone a spigolo vivo o raccordato, e da queste il metodo più idoneo per l'analisi. Successivamente, viene descritta tutta la procedura di modellazione geometria e importazione del giunto 3D in ambiente ANSYS®, illustrando la tecnica della sottomodellazione e il linguaggio APDL utilizzato. A questo punto si procede con l'analisi del giunto applicando l'approccio PSM sotto le ipotesi di spigolo vivo a piede cordone, confrontando i dati sperimentali con le bande di progettazione proposte in letteratura e con i risultati della precedente tesi di Menegalli. Dunque, a seguito dell'analisi statistica della geometria del piede cordone eseguita nel capitolo terzo, si procede con l'analisi numerica tramite il metodo SED diretto, nella quale il giunto in esame presenta un determinato raggio di raccordo a piede cordone impostato dai comandi APDL. Vengono così esposti i risultati sperimentali in funzione di tale raggio e confrontati con l'approccio PSM e le relative bande di progettazione, tenendo inoltre a riferimento il rapporto di biassialità locale. Infine, si espone un confronto tra l'utilizzo di elementi diversi della libreria ANSYS® all'interno del metodo PSM, valutando i vantaggi di una o l'altra scelta.

Giunti al capitolo quinto finale, si affronta l'analisi estensimetrica effettuata su alcuni provini al fine di valutare la corretta congruenza tra il comportamento del materiale sollecitato durante le prove sperimentali e il comportamento del modello FEM, verificando che nella realtà non avvengano deformazioni in campo plastico. Il capitolo, perciò, introduce la teoria riguardante l'estensimetria, focalizzandosi sugli estensimetri a resistenza elettrici metallici, utilizzati in questa tesi. Esposto il circuito di collegamento e il settaggio dell'apparato di misura, vengono presentati i risultati sperimentali e confrontati con il modello derivante dall'analisi numerica.

Alla luce della scarsa congruenza dei risultati sperimentali, viene intrapreso un nuovo incollaggio degli estensimetri su un nuovo provino, effettuando ex novo il confronto con il modello FEM.

Per concludere, dopo i capitoli sono presenti diversi appendici, quali l'Appendice A che introduce i componenti e i disegni tecnici costruttivi dei provini, l'Appendice B in cui viene esposto l'allestimento dei provini per le misurazioni di tensioni residue. Nell'Appendice C, invece, è presente la descrizione completa della macchina MFL e tutte le istruzioni per un corretto utilizzo e configurazione del software MTS Station Manager, mentre nell'Appendice D si espone l'intera raccolta dati delle prove sperimentali eseguite nel Capitolo 3. Infine, l'Appendice E contiene i vari comandi APDL utilizzati nelle analisi FEM esposte nel quarto capitolo.

## **CAPITOLO 1 Analisi a fatica di giunti saldati**

## **1.1 Il processo di saldatura**

All'interno dell'industria manifatturiera il processo di saldatura occupa un ruolo di grande importanza in quanto la maggior parte dei prodotti è ottenuta dall'assemblaggio di due o più componenti, determinando su quest'ultimi trasformazioni metallurgiche e fisiche di notevole impatto sulle loro proprietà e prestazioni. Il processo di collegamento, infatti, influisce fortemente sulle caratteristiche del materiale a causa di diversi processi che avvengono, quali ad esempio il riscaldamento e successivo raffreddamento, oltre alla fusione con materiale di apporto spesso di composizione diversa, determinando la presenza di fasi non omogenee e differenti dal materiale base. Come si vede in Fig. 1.1, si possono definire tre zone distinte in un giunto saldato per fusione: il metallo base, la zona termicamente alterata (ZTA) e la zona fusa. Durante saldatura la ZTA, prossima alla zona fusa, subisce un ciclo termico che ne modifica la microstruttura, creando una zona più tenera e quindi meno resistente.

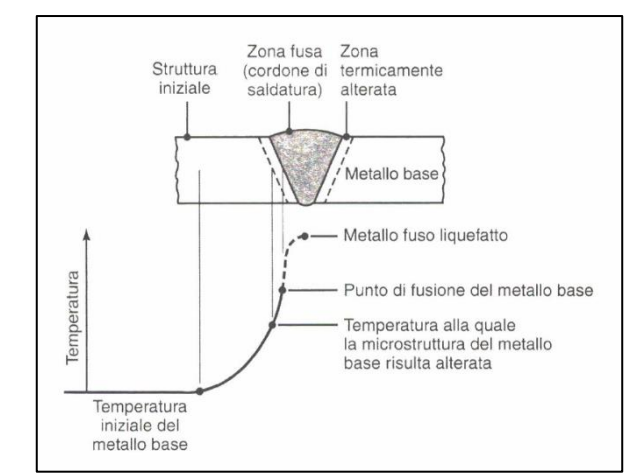

*Fig. 1.1: Struttura della zona di saldatura tipica dei processi di collegamento alla fiamma e ad arco* [1]*.*

I gradienti termici localizzati, inoltre, generano dilatazioni e contrazioni nella zona saldata, spesso impedite da zone dei componenti a temperatura più fredda o perché vincolate dalla struttura stessa, inducendo deformazioni plastiche localizzate e tensioni residue nel pezzo, spesso difficili da quantificare. La saldatura, per di più, presenta sempre dei difetti insiti nel processo stesso, quali inclusioni di scoria, porosità gassose, cricche a caldo o a freddo, penetrazioni incomplete, strappi lamellari e irregolarità superficiali, pregiudicando la continuità del materiale, Fig. 1.2.

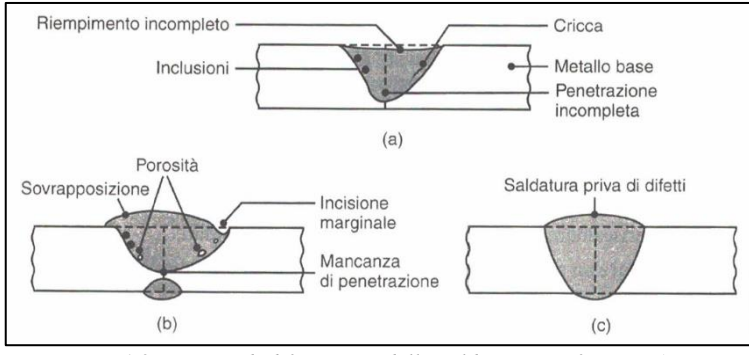

*Fig. 1.2: Esempi di difetti tipici della saldatura per fusione* [1]*.*

Tuttavia, la resistenza a fatica delle strutture saldate non è influenzata solo dalla tecnologia di saldatura, ma anche dal comportamento a fatica del materiale e dallo stato tensionale locale, dovuto alla geometria del giunto e alle modalità di applicazione del carico. La sezione del cordone, infatti, risulta rilevante ai fini del calcolo dello stato tensionale, soprattutto al piede e alla radice, zone più critiche in quanto ad elevata concentrazione di tensioni. La geometria della saldatura, però, varia continuamente lungo il cordone a causa del processo stesso che non consente un controllo sui parametri dimensionali, obbligando molto spesso il progettista a idealizzarla, come rappresentato in Fig. 1.3.

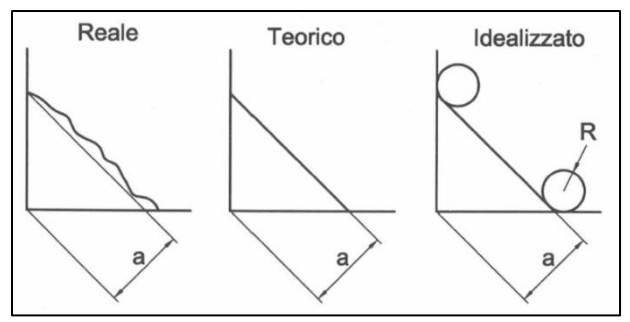

*Fig. 1.3: Schematizzazioni del cordone di saldatura* [2]*.*

Questo numero elevato di variabili e fattori da considerare non solo rendono molto complessa l'analisi della resistenza a fatica dei giunti saldati, ma hanno sviluppato diversi approcci allo studio della stessa.

## **1.2 Stato dell'arte e normative vigenti**

In questo paragrafo verranno elencati i principali metodi di progettazione e verifica della fatica riguardante giunti saldati [3] presenti in letteratura. Lo sviluppo dei seguenti approcci si basa principalmente sulla geometria locale della saldatura in quanto la discontinuità indotta dal piede cordone e/o dalla radice rimane il parametro principale che influenza l'intera vita a fatica del componente. Proprio la difficoltà nello stabilire i parametri di tale geometria, come la lunghezza del lato cordone o il raggio di raccordo al piede, variabili non solo a seconda del giunto in esame, ma anche localmente all'interno dello stesso, hanno portato a diverse formulazioni riguardo la verifica a fatica.

I principali approcci con i relativi diagrammi caratteristici in Fig. 1.4 sono i seguenti:

- 1. Nominal stress approach: la valutazione della vita a fatica avviene grazie a curve *S-N* combinate con una dettagliata classe di giunti standard. Il parametro di riferimento è il range di tensione nominale Δσ<sub>nom</sub> determinato dall'applicazione del carico esterno e valutato ad una distanza tale da non essere influenzato dalla discontinuità geometrica. Le curve, parametrizzate in funzione della geometria del giunto, sono state ricavate da una consistente raccolta di prove sperimentali su componenti in acciaio e alluminio. Metodo utilizzato in molte normative internazionali [4] [5] [6], pone i propri limiti nella stretta correlazione tra la curva *S-N* e la precisa geometria del giunto di riferimento, non sempre disponibile, oltre alla necessità di estrapolare una tensione nominale di riferimento anche nel caso di componenti geometricamente complessi.
- 2. Hot-spot stress approach: definito anche approccio strutturale, considera la tensione in un punto sufficientemente lontano dalla zona di singolarità ma abbastanza vicino da inglobare gli effetti della discontinuità. In altri termini, essendo la distribuzione di tensione non lineare, questa può essere divisa in tre differenti contributi: tensione membranale, tensione indotta da flessione e quella non lineare di picco dovuta dalla saldatura [7]. Quest'ultimo contributo non viene valutato con questo metodo, analizzando così solamente l'incremento di tensione dovuto alla configurazione strutturale o macro-geometria del componente. Questa idea di escludere i punti di concentrazione delle tensioni situati a piede cordone deriva da una serie di esperimenti eseguiti negli anni '60 da Peterson et al. [8] e analogamente al nominal stress approach il metodo utilizza una serie di curve *S-N*, ma con un range di tensione ∆σ<sup>s</sup> diverso da quello nominale. I limiti di questo approccio risiedono principalmente nei vari e differenti codici presenti per definire le ipotesi di carico, la valutazione e l'estrapolazione delle tensioni, e le formule parametriche relative agli *hot-spot stress concentration factors* (SCFs) necessari a costruire la relativa curva *S-N*.
- 3. Notch stress approach: al contrario dei precedenti metodi che si basano su un approccio puntuale, questo metodo fonda la sua teoria sulle ipotesi di Neuber, ossia gradienti di tensione o tensioni medie calcolate in aree o volumi di controllo prossimi alla discontinuità della saldatura. Il passaggio da fenomeno puntuale a fenomeno locale ha reso il metodo molto flessibile in quanto sia il piede che la radice di qualsiasi tipo di giunto possono essere valutati tramite una singola curva *S-N*. Per evitare le singolarità caratteristiche degli intagli a spigolo vivo, il metodo introduce nei giunti raggi di raccordo dell'ordine di 1 mm [7] [9].
- 4. Notch intensity approach: basato sulla teoria lineare elastica di Williams, dimostra che lo stato tensionale indotto dall'apice dell'intaglio è singolare e che il suo grado di singolarità dipende dall'angolo di apertura dell'intaglio. Il metodo descrive i fenomeni di innesco della cricca tramite i *notch stress intensity factors* (N-SIFs) grazie ad una serie di risultati sperimentali su giunti saldati in acciaio e alluminio [10]. A partire

da questo approccio si svilupperanno metodi non convenzionali della meccanica della frattura utilizzati in questa tesi e ampiamente discussi nei prossimi paragrafi.

- 5. Notch strain approach: diversamente dai metodi sopra presentati, questo approccio considera gli effetti locali delle deformazioni elasto-plastiche nell'intaglio. Viene utilizzato anche per valutare la vita di innesco della cricca in casi particolari in cui si hanno cicli di vita minori di 10<sup>5</sup> , dove gli effetti della plasticità locale sono molto più rilevanti.
- 6. Crack propagation approach: mentre i precedenti metodi stabiliscono il numero di cicli necessari alla creazione della cricca, il seguente metodo, derivante dalla meccanica della frattura, è finalizzato allo studio della vita a fatica nel caso in cui la fase di propagazione della cricca sia molto più lunga rispetto alla fase di innesco. L'approccio è calibrato anche nel caso in cui la cricca sia già presente, ottenendo di conseguenza la velocità di propagazione della stessa e dunque una stima della vita a fatica [11].

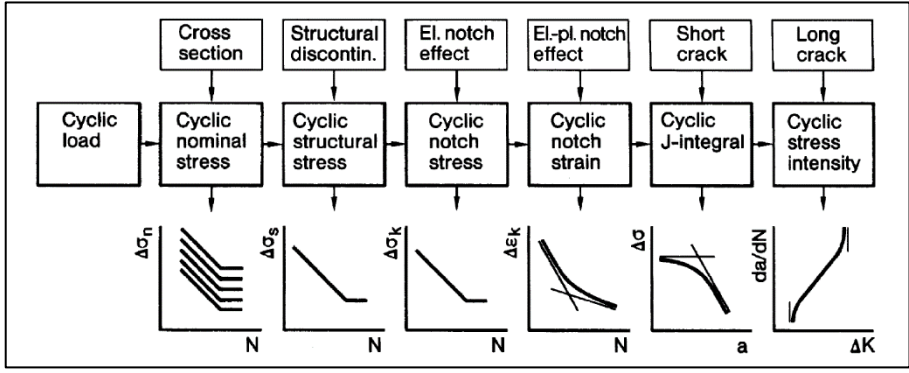

*Fig. 1.4: Diagrammi caratteristici dei vari approcci per la stima della vita a fatica [c].*

## 1.2.1 Normative vigenti

Le normative vigenti per il settore delle costruzioni di acciaio sono sostanzialmente due: la UNI 10011 e la ENV 1993-1-1 (Eurocodice 3). Entrambe si fondano sull'approccio della tensione nominale, calcolata lontano dalla zona di saldatura. Il progettista usufruisce di un'ampia raccolta di particolari strutturali di impiego comune, catalogati in base alla geometria del giunto e facenti riferimento a una tensione ammissibile ∆σ<sub>A</sub> ( $\Delta$ τ<sub>A</sub>) definita "categoria di dettaglio", sollecitazione ad ampiezza costante riferita a un numero di cicli  $N_A = 2.10^6$ . Nelle seguenti figure si riportano le curve *S-N* relative alle due normative:

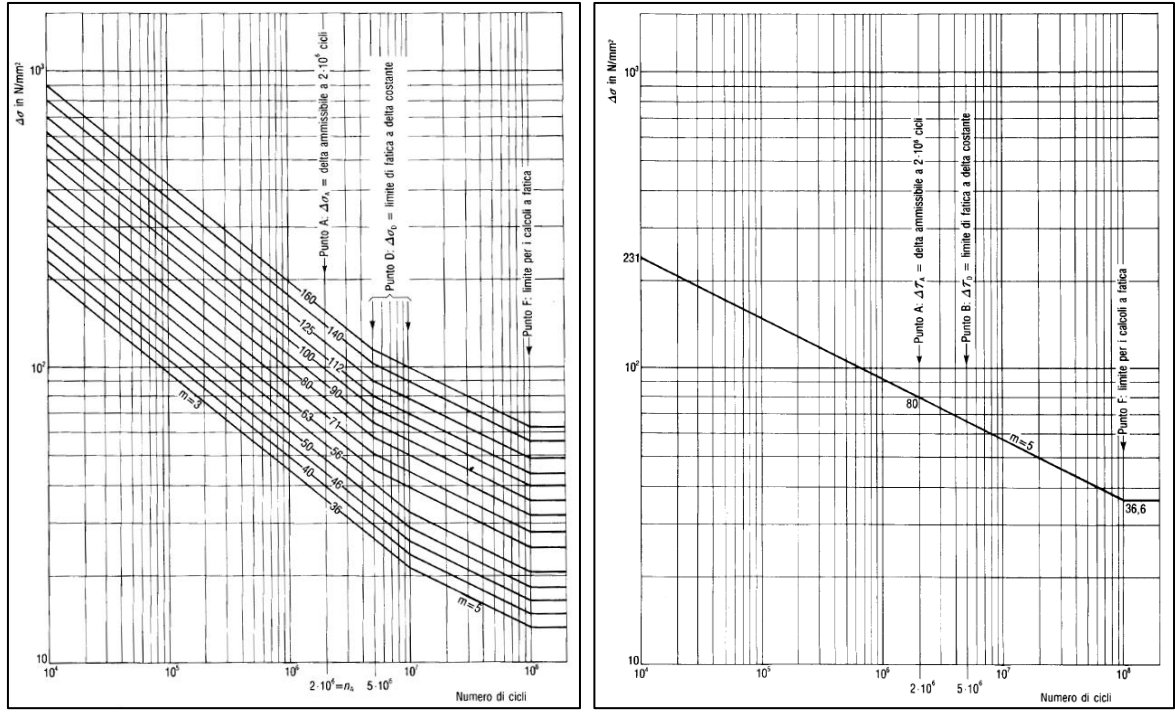

*Fig. 1.5: Curve S-N dei particolari strutturali sollecitati a trazione o compressione e a sforzi tangenziali secondo la normativa UNI 10011 [4].*

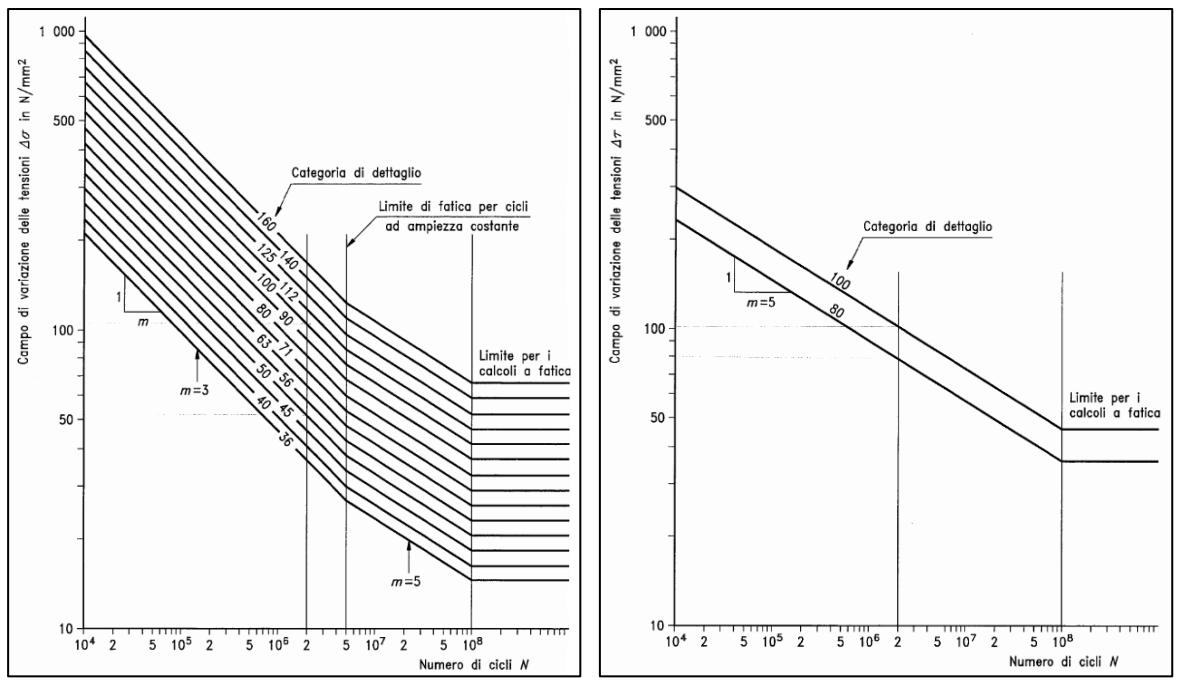

*Fig. 1.6: Curve S-N dei particolari strutturali sollecitati a trazione o compressione e a sforzi tangenziali secondo l'Eurocodice 3 [5].*

Come si può notare dalle immagini, le curve *S-N* sono rappresentate in funzione del range di variazione della tensione e non per mezzo dell'ampiezza dell'oscillazione; inoltre fanno riferimento ad una PS = 97.7%, comprendendo già degli stati ammissibili. La tipologia di acciaio e la tensione media  $\sigma_{\rm m}$  non vengono considerate in queste normative in quanto la saldatura oltre a danneggiare sempre il materiale localmente, azzerando qualsiasi pregio presente in esso, determina nella zona del giunto delle tensioni residue prossime a quelle di snervamento del materiale, annullando di conseguenza gli effetti di una tensione media diversa da zero. Solo nel caso di trattamenti termici dei componenti atti a rilassare e distendere le tensioni residue, la classe di appartenenza del giunto viene modificata mediante un fattore correttivo k > 1 fornito in letteratura. In maniera analoga, nel caso di verifiche per particolari applicazioni, la curva *S-N* viene modificata tramite un fattore ϒm, anch'esso disponibile in letteratura.

All'interno delle normative e più specificatamente nelle normative per la progettazione e verifica delle attrazioni per parchi divertimento, si possono trovare due approcci comuni: la normativa tedesca di riferimento DIN 15018 [6], all'interno della più ampia DIN 4112 [12], e la EN 13814 [13], più recente. Quest'ultima tratta semplicemente i requisiti minimi generali per garantire la sicurezza delle installazioni, ma si riconduce alla ENV 1993-1-1 per la verifica a fatica delle strutture. Entrambe le normative fanno riferimento alla tensione nominale, analogamente alla UNI 10011 e all'Eurocodice 3.

Il limite comune di tutte queste normative è il metodo su cui si basano, ossia il *Nominal stress approach*. Come esposto precedentemente, la valutazione della vita a fatica tramite la tensione nominale avviene grazie a curve *S-N* strettamente correlate a una dettagliata classe di giunti standard. La difficoltà sorge nel momento in cui in letteratura non si trova un riscontro con la precisa geometria del giunto in esame, dovendo mediare attraverso le curve disponibili per geometrie simili, incorrendo in valutazioni meno corrette e conformi. Una geometria complessa del componente inoltre, diventa un ulteriore ostacolo alla progettazione incorrendo nella difficoltà di calcolare l'effettiva tensione nominale. Queste normative dunque posso risultare inadeguate in alcuni casi, portando di conseguenza alla frequente progettazione di strutture e componenti sovradimensionati.

L'utilizzo di un approccio locale per la progettazione delle strutture, che si slega completamente dalla geometria del giunto e dalla complessità del componente, potrebbe risolvere questi inconvenienti, portando a una verifica delle strutture più veloce e conforme, anche grazie all'utilizzo dei moderni calcolatori.

## *1.2.1.1 IIW Recommendations*

Nel 1948 gli istituti e le società di saldatura di 13 Paesi fondarono The International Institute of Welding (IIW) con lo scopo di promuovere e divulgare a livello globale tutti i principali progressi tecnici e scientifici connessi ai processi di saldatura. All'interno dell'Istituto Internazionale della Saldatura un gruppo di esperti diedero vita a una guida completa, chiamata IIW Recommendations, che comprende attualmente tutti i correnti metodi di

verifica dei giunti, i requisiti di sicurezza e fabbricazione degli stessi e i criteri di valutazione delle imperfezioni nelle saldature [14]. Al giorno d'oggi IIW è diventato un punto di riferimento mondiale, comprendendo oltre 50 Paesi da tutti i continenti [15]. Sembra opportuno, dunque, introdurre queste raccomandazioni anche se non presenti all'interno delle normative odierne, in quanto seguite comunque da tutte le società e i progettisti del settore.

Analogamente alle normative vigenti, anche nelle IIW Recommendations si utilizza come riferimento la tensione nominale e dunque una serie di grafici *S-N* strettamente correlati alla geometria del giunto, con tutte le problematiche già affrontate. Ciò che cambia principalmente in questo approccio sono una formulazione alternativa per il calcolo della tensione equivalente legata alla stima della vita a fatica e una suddivisione dei grafici *S-N* in base ad applicazioni standard o per un numero elevato di cicli, come mostrato in Fig. 1.7.

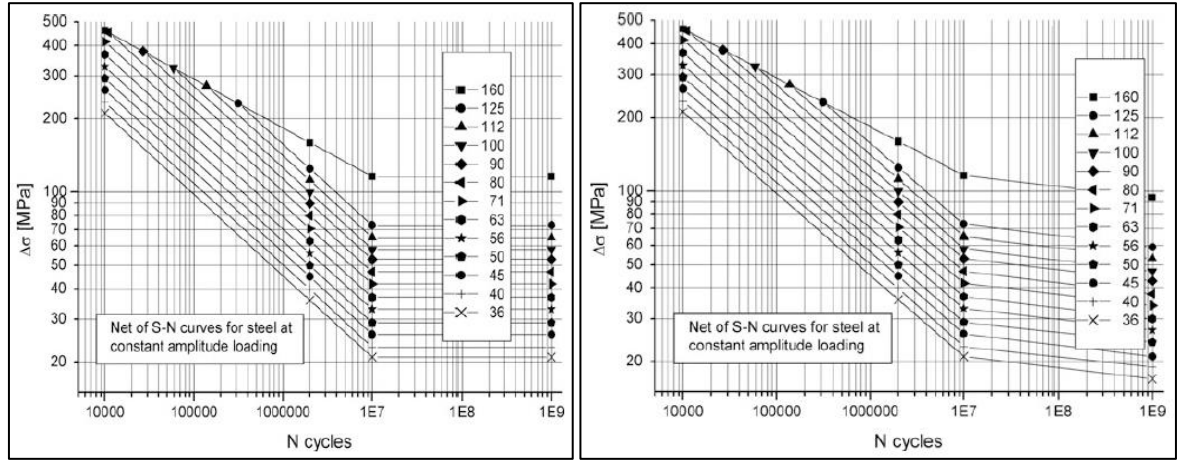

*Fig. 1.7: Curve S-N di resistenza a fatica per acciai, con riferimento a sollecitazioni nominali nel caso di applicazioni standard o a elevato numero di cicli secondo le IIW Recommendations [14].*

Nel Capitolo 3, dedicato alle prove sperimentali, verranno applicate ai giunti in analisi sia le normative illustrate precedentemente sia le IIW Recommendations, analizzando in dettaglio le procedure e le formule di riferimento e confrontando i vari metodi con le relative curve di riferimento.

## **1.3 Notch intensity approach**

Nei precedenti paragrafi sono stati presentati diversi approcci sviluppati nel corso degli anni riguardo l'analisi a fatica di giunti saldati, molti dei quali presentano svariati problemi legati, per esempio, alla geometria dei componenti o alle difficoltà di calcolo delle tensioni presenti. La flessibilità del *Notch stress approach*, dovuta al passaggio da ipotesi puntuale a ipotesi di campo, ha reso l'utilizzo di questo metodo sempre più diffuso nel corso degli ultimi anni. Tuttavia, non sempre le analisi effettuate sono in accordo con risultati derivati da altri metodi e l'introduzione di un raggio di raccordo fittizio nei casi di intagli a spigolo vivo non permette una corretta stima della vita a fatica per certi valori di apertura dell'intaglio [16]. Inoltre, il calcolo del gradiente di tensione tramite software FEM necessita di mesh molto fini in prossimità dell'apice, rendendo le analisi pesanti e lunghe in termini di tempo.

Al contrario, l'approccio basato sul *Notch intensity approach* assume lo spigolo vivo all'apice dell'intaglio, ampliando di fatto i concetti costituenti la meccanica della frattura lineare elastica. Quest'ultima, infatti, poggia le proprie fondamenta sulla teoria di Williams [17] secondo cui in ipotesi di comportamento lineare-elastico, il campo di tensione presente all'apice di un intaglio è singolare, e il grado di singolarità dipende unicamente dall'angolo di apertura 2α. L'intensità del campo tensionale, diversamente, dipende dalla geometria complessiva del giunto e dai carichi applicati ad esso, riassunti nel parametro Notch Stress Intensity Factor. Il passaggio da approccio di punto ad approccio di campo è fondamentale in quanto nel primo caso si avrebbe una tensione di picco infinita, rendendo di fatti inutilizzabile l'ipotesi elastica lineare e ricorrendo necessariamente a un'analisi elastoplastica.

Poiché in un qualsiasi tipo di giunzione saldata il piede cordone può essere geometricamente comparabile con un intaglio aperto, la teoria della MFLE può essere estesa a intagli a V con fianchi non più paralleli come le cricche, ma formanti un angolo  $2\alpha > 0$ . Dal punto di vista della fatica, infatti, vengono considerati intagli a spigolo vivo anche quelli aventi raggi di raccordo di dimensioni ridotte (Smith e Miller, 1978), ossia tali per cui il raggio di raccordo sia ρ  $\leq 4a_0$ , con a<sub>0</sub> dipendente dal materiale in esame [18]. Nel caso di un acciaio da costruzione  $a_0 \approx 0.1$  mm, di conseguenza gli intagli con raggi di raccordo compresi tra  $0 \le \rho \le 0.4$  mm possono essere considerati intagli a spigolo vivo, Fig. 1.8.

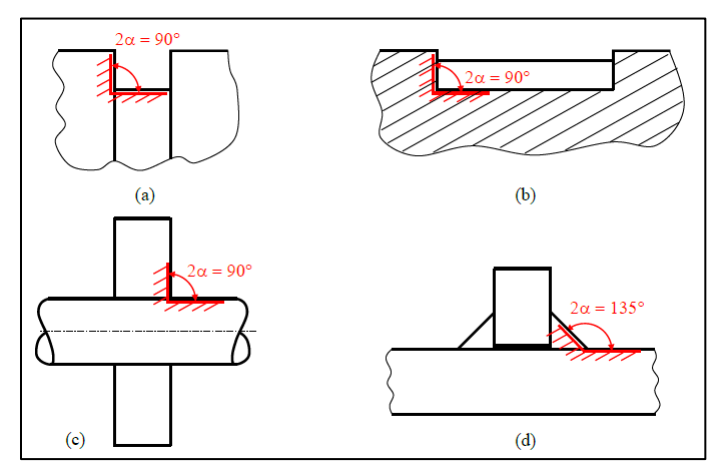

*Fig. 1.8: Esempi di intaglio a spigolo vivo: a) cava per anelli di arresto, b) cava per linguetta, c) calettamento alberomozzo e d) giunti saldati* [18]*.*

Nella MFLE dunque, l'intensità del campo di tensione locale della cricca è rappresentato dai fattori di intensificazione delle tensioni  $K_{I}$ ,  $K_{II}$ ,  $K_{III}$  in base rispettivamente al tipo di sollecitazione di Modo I e Modo II con le equazioni di Williams, o Modo III grazie agli studi di Quian e Hasebe [19]. Analogamente, nell'approccio N-SIFs sviluppato da Lazzarin e Tovo [20] [21] si definiscono i *Notches Stress Intensity Factors*  $K_1^V$  e  $K_2^V$  grazie a Gross e Mendelson [22], e  $K_3^V$  tramite Quian e Hasebe [19] ampliando la MFLE agli intagli a V (Eq. 1.1a,b,c).

$$
K_1^V = \sqrt{2\pi} \lim_{r \to 0} \left( \sigma_{\theta\theta} \middle|_{\theta=0} r^{1-\lambda_1} \right)
$$
 1.1a

$$
K_2^V = \sqrt{2\pi} \lim_{r \to 0} \left( \tau_{r\theta} |_{\theta=0} r^{1-\lambda_2} \right)
$$
 1.1b

$$
K_3^V = \sqrt{2\pi} \lim_{r \to 0} \left( \tau_{\theta z} |_{\theta = 0} r^{1 - \lambda_3} \right)
$$
 1.1c

Gli esponenti λ<sub>1</sub>, λ<sub>2</sub> [17] e λ<sub>3</sub> [19] sono legati all'angolo di apertura 2α e rappresentano gli autovalori che descrivono la singolarità del campo di tensione all'interno dell'intaglio a V. Le espressioni legate ai suddetti autovalori sono le seguenti:

$$
\sin(\lambda_1 q \pi) + \lambda_1 \sin(q \pi) = 0 \tag{1.2a}
$$

$$
\sin(\lambda_2 q \pi) + \lambda_2 \sin(q \pi) = 0 \tag{1.2b}
$$

$$
\cos(\lambda_3 \gamma) = 0 \tag{1.2c}
$$

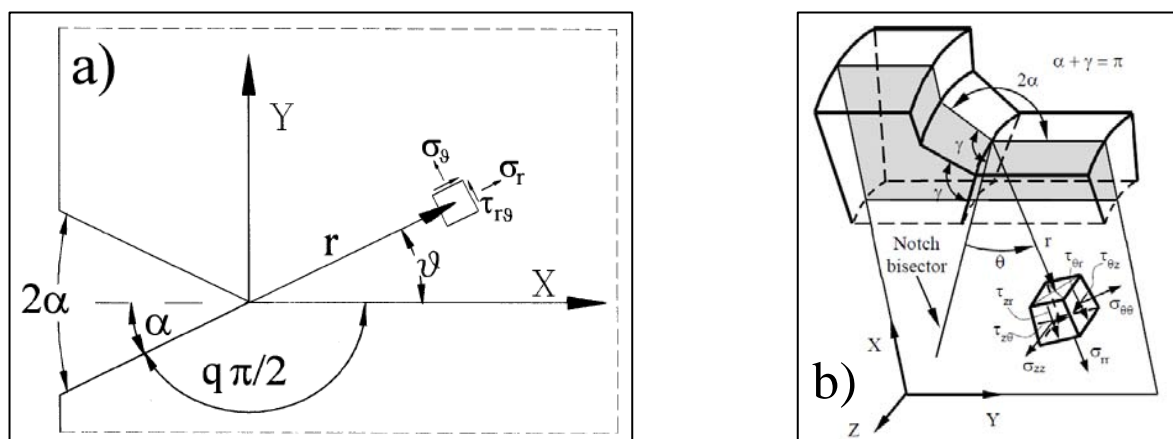

In cui q è legato all'apertura dell'angolo 2α tramite la formula 2α =  $\pi$ (2-q), Fig. 1.9.

*Fig. 1.9: Rappresentazione grafica di coordinate polari e simboli utilizzati per le componenti di tensione nel caso di intaglio a V per a) Modo I e II* [20] *e b) Modo III* [23]*.*

In Fig. 1.10 vengono, infine, riportati i valori degli autovalori in funzione dell'angolo di apertura 2α per tutti e tre i diversi modi di sollecitazione:

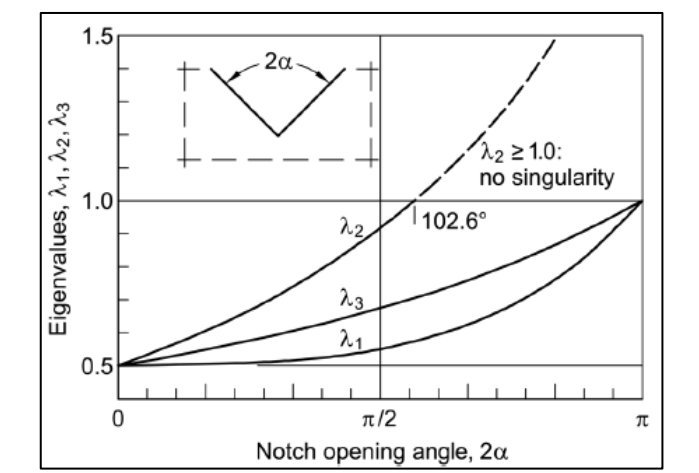

*Fig. 1.10: Grafico relativo agli autovalori in prossimità degli intagli a V per Modo I, Modo II e Modo III* [24]*.*

È bene notare dal grafico come tutti e tre gli autovalori convergano al valore 0.5 per un angolo  $2\alpha = 0$ , tipico delle cricche. In questo caso, infatti, richiamando le Eq. 1.1a,b,c e sostituendo i tre termini con il valore riportato per un angolo nullo, si giunge alle equazioni rappresentanti gli *Stress intensity factors* utilizzati nella MFLE classica:

$$
K_1^V = \sqrt{2\pi} \lim_{r \to 0} \left( \sigma_{\theta\theta} |_{\theta=0} r^{1/2} \right) = K_I
$$
 1.3a

$$
K_2^V = \sqrt{2\pi} \lim_{r \to 0} \left( \tau_{r\theta} |_{\theta = 0} r^{1/2} \right) = K_{II}
$$

$$
K_3^V = \sqrt{2\pi} \lim_{r \to 0} \left( \tau_{\theta z} |_{\theta = 0} r^{1/2} \right) = K_{III}
$$

Un altro accorgimento importante riguarda l'autovalore  $\lambda_2$ , il quale al di sopra di un angolo 2α > 102.6° supera l'unità e dunque il campo di tensione associato al Modo II non è più singolare (Eq. 1.1b); in questo modo il contributo del parametro  $K_2^V$  può essere trascurato. Questa casistica è tipica delle geometrie a piede cordone, dove l'angolo di apertura dell'intaglio è ca. 2α ≈ 135°, restringendo quindi l'ambito di analisi a fatica della saldatura solo al Modo I e III. Si evidenzia, tuttavia, come il Modo II possa essere sempre trascurato per angoli maggiori di 102.6° solo ed esclusivamente se almeno uno degli altri due modi sia singolare. Nel caso in cui non sia presente un campo di tensione singolare, tipica situazione di spigolo raccordato, allora il contributo del Modo II deve essere considerato.

L'utilizzo degli N-SIFs trova dunque il maggior beneficio nella stretta correlazione tra i parametri locali  $K_i^V$  e la vita a fatica del giunto in analisi, eliminando gli ostacoli derivati dalla suddivisione in classi di appartenenza e al calcolo della tensione nominale, entrambi legati alla geometria del componente. Grazie agli autovalori λ<sup>i</sup> infatti, gli N-SIFs contengono già al loro interno sia gli effetti della geometria sia quelli legati all'applicazione del carico, rendendo di fatto la verifica strutturale dei giunti più veloce e soprattutto normalizzata, portando come riferimento un'unica curva di progettazione, legata esclusivamente all'intensità locale del campo tensionale. Perciò, noto 2α e modalità di apertura dell'intaglio, se due componenti presentano lo stesso valore del range N-SIFs  $\Delta K_i^V$  allora saranno caratterizzati dalla stessa vita a fatica N<sub>f</sub>.

Per dimostrare l'efficacia e l'applicabilità di tale approccio, Lazzarin e Tovo [20] hanno condotto uno studio con analisi FEM riguardante una serie di giunti precedentemente studiati tramite il metodo della tensione nominale da Gurney e Maddox [25] [26]. Come riportato nel grafico di Fig. 1.11, si può subito notare l'elevata dispersione statistica dei risultati ottenuti tramite il calcolo della tensione nominale, a causa della grande variabilità delle geometrie considerate. Al contrario, la banda riferita all'approccio degli N-SIF presenta una dispersione molto più limitata, passando da un ±40% del *Nominal stress approach* a un ±10% in corrispondenza di 5∙10<sup>5</sup> cicli, dispersione tipica di una singola tipologia di giunto analizzata con il metodo della tensione nominale.

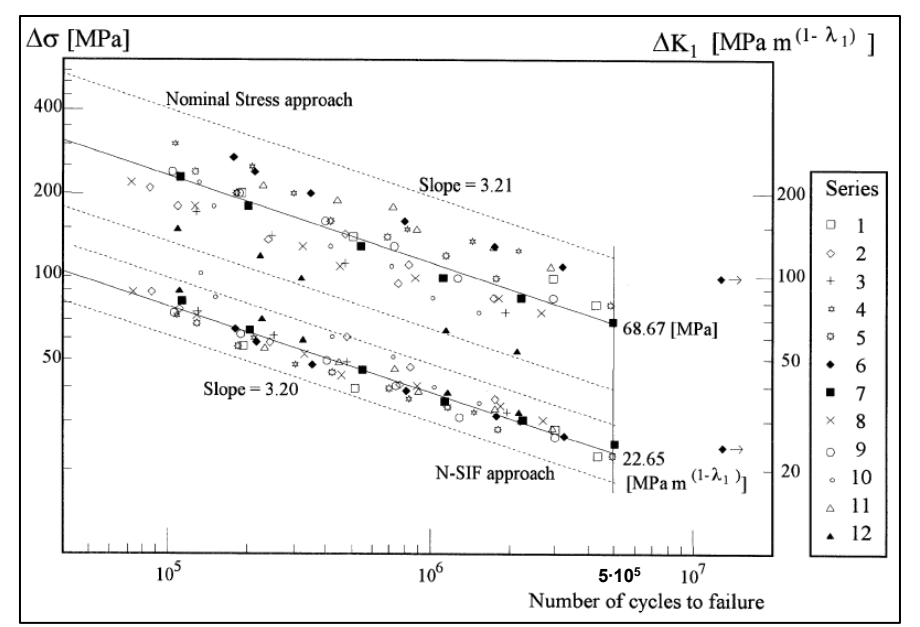

*Fig.1.11: Grafico della resistenza a fatica con relative bande di dispersione in termini di tensione nominale (banda superiore) e N-SIF (banda inferiore) per la stessa serie di giunti saldati* [20]*.*

Successivamente Lazzarin e Livieri [10] hanno condotto un'altra serie di studi riguardanti la verifica a fatica tramite N-SIFs di giunti saldati in acciaio e alluminio, precedentemente analizzati attraverso la tensione nominale da altri autori. Anche in questo caso si può notare in Fig. 1.12 la ridotta dispersione dei risultati per entrambe le tipologie di materiale e di carico  $(T_k$  dell'acciaio e dell'alluminio sono pressoché identici).

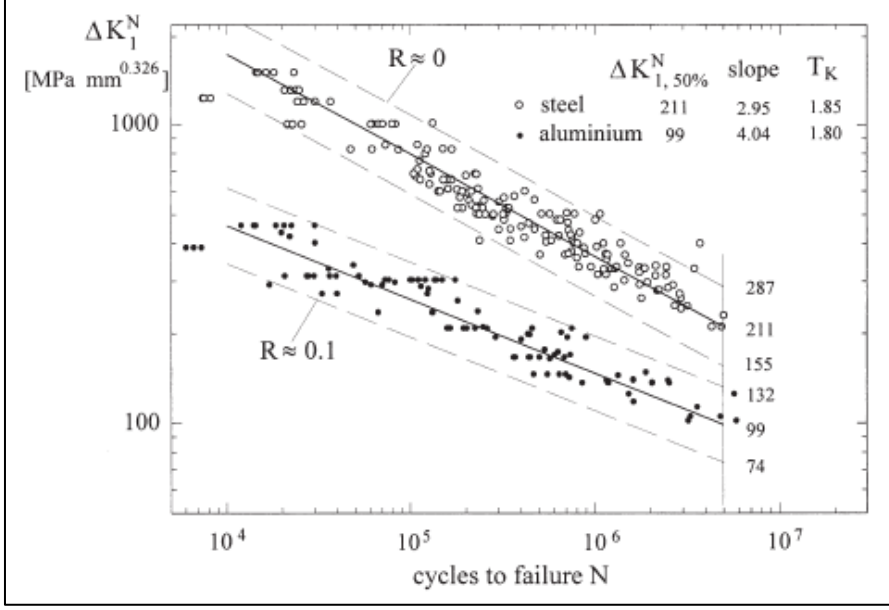

*Fig. 1.12: Grafico relativo alla resistenza a fatica di giunti saldati in acciaio e alluminio in funzione del carico di Modo I riportato tramite approccio N-SIFs. Banda di dispersione riferita a ±2 deviazione standard* [10]*.*

È evidente, dunque, come il *Notch intensity approach* risulti essere vantaggioso rispetto agli altri metodi: slegandosi completamente dalla complessità geometrica dei componenti permette un confronto diretto tra diversi giunti (ma con stesso angolo 2α e stesse modalità di carico) tramite un'unica banda di progettazione in modo rapido e ottimizzato.

#### 1.3.1 Limiti del Notch intensity approach

Nonostante questo metodo porti notevoli vantaggi e migliorie rispetto al *Nominal stress approach*, egli non è esente da inconvenienti. I principali problemi legati al Notch intensity approach sono essenzialmente due:

1. Nella pratica industriale molto spesso si affrontano componenti che presentano varie saldature, molto spesso geometricamente diverse in termini di angolo di apertura (oppure sollecitati da modi diversi di applicazione del carico), come accade ad esempio nelle saldature a mancata penetrazione, in cui il piede cordone è caratterizzato da un angolo  $2\alpha = 135^{\circ}$ , mentre la radice presenta un angolo nullo, tipico delle cricche, Fig. 1.13.

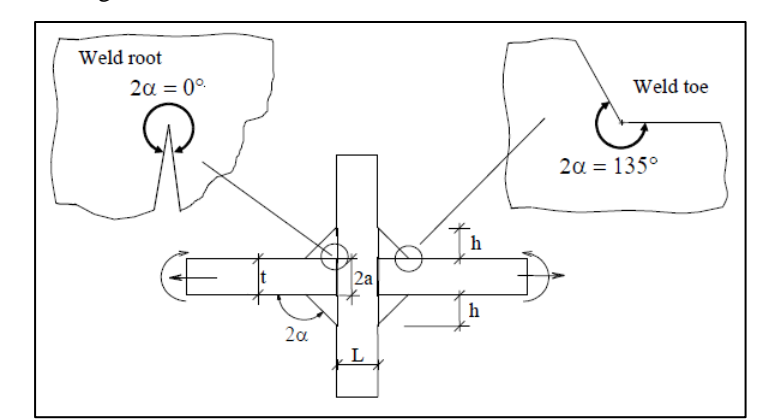

*Fig. 1.13: Esempio di giunto saldato con cordone portante. Si noti la differenza dell'angolo di apertura 2α tra piede e radice* [18]*.*

Ebbene, ricordando le equazioni dei *Notch stress intensity factors* (Eq. 1.1a,b,c) si può notare come l'unità di misura di ciascun fattore è strettamente legata agli autovalori λi, ossia MPa∙r<sup>m</sup>, i quali a loro volta dipendono dall'angolo 2α e dal modo di sollecitazione. Dunque, nel caso si volesse confrontare il range  $\Delta K^V_i$  del piede cordone con quello relativo alla cricca, si avrebbero due unità di misura diverse e quindi non comparabili, come mostrato in Fig. 1.14.

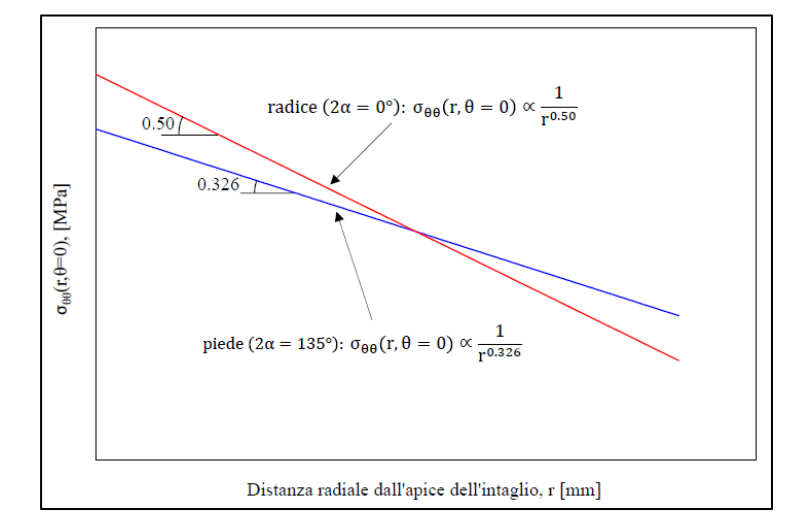

*Fig. 1.14: Confronto dei campi di tensione locali al lato piede e al lato radice del cordone di saldatura mostrato in Fig. 1.13* [18]*.*

Ciò risulta essere un problema molto limitante nei casi pratici poiché molto spesso il progettista vuole sapere quale punto di un particolare giunto saldato è il più critico per la resistenza a fatica. Questo tipo di inconveniente può essere risolto tramite l'approccio SED (*Strain Energy Density*) che verrà affrontato nel prossimo paragrafo.

2. Nonostante in un primo momento si possa pensare che l'approccio N-SIFs bene si presti al calcolo FEM di strutture anche molto complesse in quanto le analisi agli elementi finiti forniscono per loro natura le tensioni puntuali e non quelle nominali, ben presto ci si accorge che queste analisi necessitano di un numero elevato di elementi nell'intorno dell'intaglio. Infatti, per calcolare ad esempio tramite analisi FEM il valore dell'N-SIF di Modo I al piede cordone del giunto saldato di Fig. 1.15 applicando direttamente la definizione di  $K_1^V$  (Eq. 1.1a) la densità di mesh deve necessariamente essere estremamente fitta. Per poter applicare la definizione di  $K_1^V$  si deve conoscere il gradiente del campo di tensione locale all'apice dell'intaglio e ciò è possibile solamente con una dimensione minima di elemento dell'ordine di 10-5 mm nel punto di singolarità.

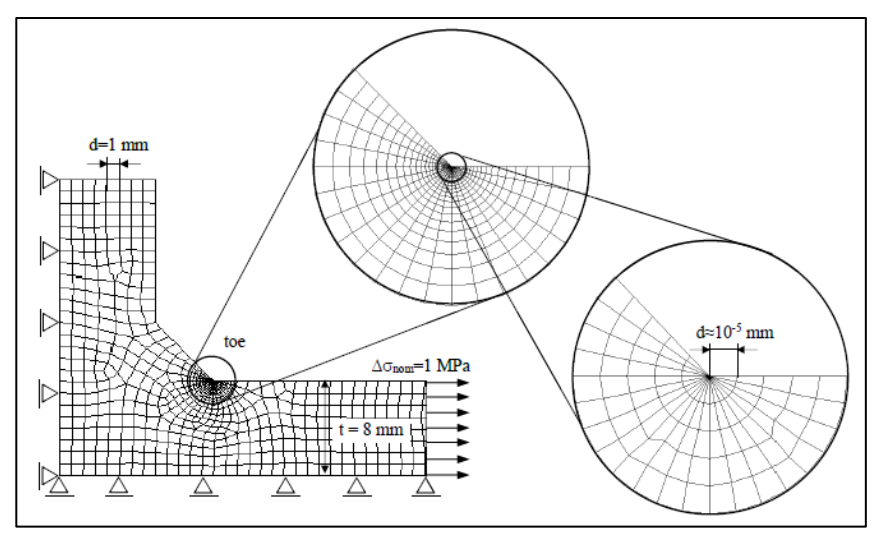

*Fig. 1.15: Mesh adottata per il calcolo di*  $K_1^V$  secondo la definizione [u].

Queste ridotte dimensioni di mesh comportano analisi molto dispendiose in termini di tempo e di risorse, soprattutto nel caso di componenti in 3D i quali molto spesso necessitano della sottomodellazione per fronteggiare l'eccessivo numero di elementi presenti in un unico modello. Fortunatamente anche questo problema è stato recentemente risolto grazie all'introduzione del PSM (*Peak Stress Method*), metodo che semplifica notevolmente le analisi agli elementi finiti attraverso mesh grossolane e che sarà affrontato nei prossimi paragrafi.

## **1.4 Lo Strain Energy Density mediato**

L'approccio basato sulla densità di energia di deformazione mediata (SED) è stato introdotto proprio per risolvere la problematica riguardo il confronto degli N-SIFs in componenti aventi differenti aperture 2α dell'intaglio e diversi modi di applicazione del carico. Il metodo è stato sviluppato da Lazzarin e Zambardi [27] ma fonda le sue radici nella teoria di Neuber [28] secondo cui il comportamento a rottura dei materiali non è governato dal picco puntuale di tensione bensì dallo stato di tensione medio, valutato all'interno di un limitato volume strutturale nelle vicinanze dell'intaglio. Infatti, nonostante all'apice dell'intaglio a V le energie di tensione e deformazione del materiale tendano all'infinito, l'energia presente all'interno di un piccolo volume a ridosso dello spigolo mostra un valore finito, parametro attraverso cui si può controllare la rottura del materiale. L'energia mediata in un volume di controllo di raggio R<sub>C</sub>, funzione del materiale, si dimostra essere una precisa funzione dei fattori N-SIFs (sempre in condizioni elasto-lineari e materiale isotropo). L'approccio SED viene tutt'ora utilizzato con successo sia in campo statico che nell'analisi a fatica di componenti con intagli a V e giunti saldati, spaziando da carichi di Modo I fino a Modo I+II+III.

Secondo, dunque, lo studio di Lazzarin e Zambardi [27] effettuato nel caso di intaglio a V sollecitato a Modo I e Modo II (Fig. 1.9), la densità di energia di deformazione totale per un materiale isotropo e lineare elastico è (ipotesi di Beltrami):

$$
W(r,\theta) = \frac{1}{2}\sigma_{rr} \cdot \varepsilon_{rr} + \frac{1}{2}\sigma_{\theta\theta} \cdot \varepsilon_{\theta\theta} + \frac{1}{2}\sigma_{zz} \cdot \varepsilon_{zz} + \frac{\tau_{r\theta}^2}{2G} =
$$
  
= 
$$
\frac{1}{2E}(\sigma_{rr}^2 + \sigma_{\theta\theta}^2 + \sigma_{zz}^2 - 2\nu(\sigma_{rr}\sigma_{\theta\theta} \cdot \sigma_{zz}\sigma_{rr} \cdot \sigma_{zz}\sigma_{\theta\theta}) + 2(1+\nu)\tau_{r\theta}^2)
$$

Ora, sostituendo nella precedente formula le funzioni delle equazioni 1.1a,b,c, dopo alcuni passaggi si può giungere alle seguenti formule:

$$
W_1(r,\theta) = \frac{1}{2E} \cdot \frac{K_1^2}{r^{2(1-\lambda_1)}} \cdot f_1(\theta)
$$
 1.5a

$$
W_2(r,\theta) = \frac{1}{2E} \cdot \frac{K_2^2}{r^{2(1-\lambda_2)}} \cdot f_2(\theta)
$$
 1.5b

In cui i termini  $f_1$  e  $f_2$  sono funzione della coordinata angolare θ.

A questo punto si può valutare l'energia totale di deformazione elastica all'interno di un settore circolare di raggio Rc centrato all'apice dell'intaglio:

$$
E(R) = \int_{A} W \cdot dA = \int_{0}^{R_C} \int_{-\gamma}^{+\gamma} [W_1(r,\theta) + W_2(r,\theta)] r \, dr \, d\theta = \frac{1}{E} \left( \frac{l_1(\gamma)}{4\lambda_1} \cdot K_1^2 \cdot R_C^{2\lambda_1} + \frac{l_2(\gamma)}{4\lambda_2} \cdot K_2^2 \cdot R_C^{2\lambda_2} \right) \qquad 1.6
$$

Dove i parametri I<sub>1</sub> e I<sub>2</sub>, dipendenti dall'angolo Υ (Fig. 1.16) e dal rapporto di Poisson ν, sono gli integrali delle funzioni angolari f<sub>1</sub>(θ) e f<sub>2</sub>(θ).

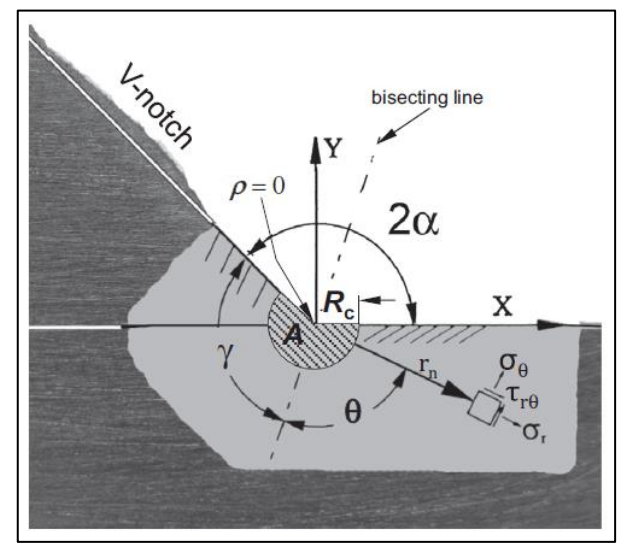

*Fig. 1.16: Rappresentazione grafica di un intaglio a V ideale nel caso di piede cordone in un giunto saldato. Angolo di apertura 2α = 135°, raggio di raccordo ρ = 0 e raggio critico R<sup>C</sup> mostrato in figura* [16]*.*

Tenendo presente la figura soprastante, l'area del settore circolare di raggio  $R_c$  sul quale viene eseguita l'integrazione è:

$$
A(R) = \int_0^{R_C} \int_{-\gamma}^{+\gamma} r \, dr \, d\theta = R_C^2 \gamma \qquad 1.7
$$

Dunque, l'energia di deformazione elastica mediata sull'area A risulta essere pari a [27]:

$$
\overline{W} = \frac{E(R)}{A(R)} = \frac{1}{E} \left( \frac{I_1(\gamma)}{4\lambda_1} \cdot \frac{K_1^2}{R_C^{2(1-\lambda_1)}} + \frac{I_2(\gamma)}{4\lambda_2} \cdot \frac{K_2^2}{R_C^{2(1-\lambda_2)}} \right) = \frac{1}{E} \left( e_1 \cdot \frac{K_1^2}{R_C^{2(1-\lambda_1)}} + e_2 \cdot \frac{K_2^2}{R_C^{2(1-\lambda_2)}} \right)
$$
 1.8

I parametri e<sup>1</sup> ed e<sup>2</sup> sono le funzioni di forma che racchiudono la dipendenza dall'angolo 2α, come mostrato nel seguente grafico:

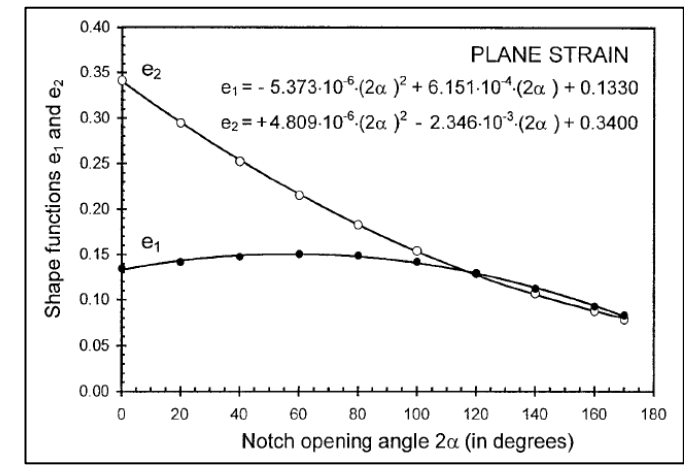

*Fig. 1.17: Grafico relativo alle funzioni di forma e<sup>1</sup> ed e<sup>2</sup> al variare dell'angolo di apertura 2α* [27]*.*

In questo modo, se due intagli a spigolo vivo con diversi angoli di apertura 2α e soggetti a diverse condizioni di carico nominale (sempre di sollecitazione di Modo I e/o II) presentano lo stesso range di densità di energia di deformazione mediata ∆ $\overline{W}$  allora avranno pure la stessa vita a fatica N<sub>f</sub>.

A questo punto, nota la formula analitica per il calcolo del SED mediato, sorge la necessità di stimare il valore del raggio di controllo R<sub>C</sub>. Essendo questo funzione del materiale, Lazzarin e Livieri [29] hanno stimato R<sub>C</sub> semplicemente imponendo l'uguaglianza tra i rispettivi valori della densità di energia di deformazione per il materiale liscio e per il materiale intagliato, entrambi riferiti allo stesso numero di cicli di fatica. Poiché il processo di saldatura altera localmente le proprietà del materiale, come già accennato nel primo paragrafo, Lazzarin e Livieri hanno eseguito una serie di prove sperimentali per il calcolo del raggio critico direttamente su giunti saldati in acciaio e alluminio con cordoni di saldatura a V e cordoni rasati, ossia con angolo di apertura  $2\alpha = \pi$ . Utilizzare un provino liscio senza saldatura, infatti, darebbe una stima diversa di R<sub>C</sub> in quanto il materiale base presenta caratteristiche di resistenza diverse rispetto a quello presente all'interno di una saldatura.

Dunque, preso a riferimento il lato piede cordone di un giunto saldato (Fig. 1.16), noto il valore di  $\Delta K_1^V$  è possibile determinare la variazione della densità di energia di deformazione del giunto in esame:

$$
\Delta \overline{W}_{intaglio} \cong \frac{e_1}{E} \cdot \frac{\Delta K_1^2}{R_C^{2(1-\lambda_1)}}
$$

Per il materiale liscio, come precedentemente segnalato, si analizza una serie di giunti saldati testa-testa con cordone di saldatura rasato, in modo tale da non generare singolarità o picchi tensionali lungo lo stesso, ma semplicemente un campo di tensione uniforme (Fig. 1.10:  $2\alpha = \pi \rightarrow \lambda_1 = 1$ ). La resistenza a fatica di tali giunti, dunque, dipenderà esclusivamente dalle caratteristiche indotte nel materiale dal processo di saldatura. La densità di energia di deformazione in questo caso può essere espressa secondo Beltrami:

$$
\Delta \overline{W}_{lisco} \cong \frac{\Delta \sigma^2}{2E} \tag{1.10}
$$

Dove Δσ<sup>2</sup> è la tensione necessaria alla rottura del giunto per il determinato numero di cicli. A questo punto basterà uguagliare le due densità  $\Delta \overline{W}_i$  delle equazioni 1.9 e 1.10 per ottenere il valore di R<sub>C</sub>, entrambe calcolate per lo stesso numero di cicli N<sub>D</sub> =  $5 \cdot 10^6$ :

$$
R_C = \left(\sqrt{2e_1} \cdot \left(\frac{\Delta K_{1D}}{\Delta \sigma_D}\right)\right)^{\frac{1}{1-\lambda_1}}
$$

Noti quindi i valori di ∆σ<sub>D</sub> e ΔK<sub>1D</sub> è possibile calcolare il valore del raggio critico R<sub>C</sub>. Da prove sperimentali risulta essere  $R_C = 0.28$  mm per giunti in acciaio e  $R_C = 0.12$  mm per giunti in alluminio. A titolo esemplificativo, si riporta in Fig. 1.18 il grafico riguardante la rottura a fatica di ca. 900 provini secondo l'approccio SED effettuato da Berto e Lazzarin [30]:

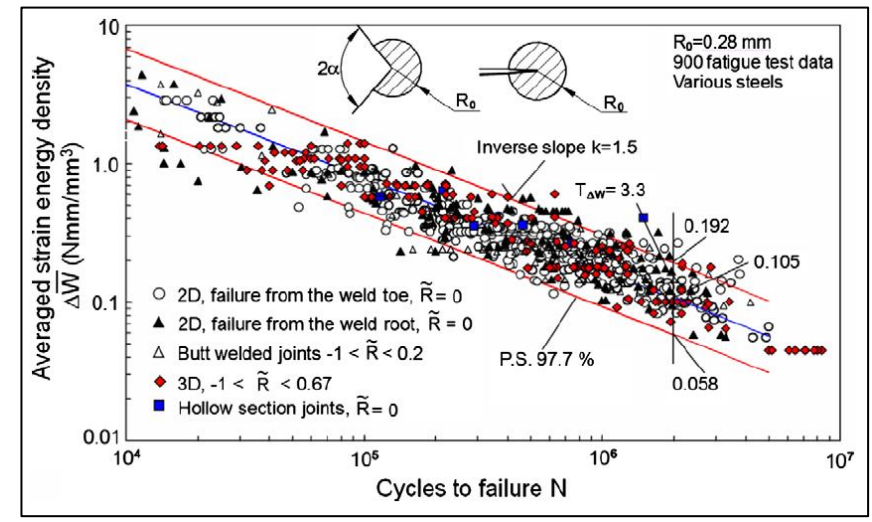

*Fig. 1.18: Sintesi di dati riguardanti rotture a fatica di giunti saldati in acciaio durante sollecitazioni di Modo I e II espressa tramite la banda di progettazione ricavata dal metodo SED* [30]*.*

Dal precedente grafico si può notare come l'indice di dispersione della banda sia aumentato rispetto a quello relativo al grafico di Fig. 1.12 riguardante la curva di progettazione N-SIFs, passando dal valore  $T<sub>K</sub> = 1.85$  a T∆W = 3.3. Questo aumento però è solo apparente, in quanto si ricorda che nelle equazioni 1.9 e 1.10 la densità di energia di deformazione è governata da un parametro al cubo; per poter ristabilire il confronto tra gli indici dunque, bisogna elevare alla un mezzo l'indice T<sub>∆W</sub>:  $\sqrt{T_{\Delta W}} \approx 1.82$  valore prossimo all'indice T<sub>K</sub>.

In seguito, ulteriori studi [31] [32] hanno verificato la vita a fatica di svariate serie di giunti saldati in acciaio e alluminio già analizzati con altri approcci, per il caso di sollecitazioni multiassiali, coinvolgendo il Modo III. Si riporta quindi l'espressione SED mediato in forma chiusa nel caso di sollecitazione di Modo I+II+III:

$$
\Delta \overline{W}(0) = \frac{e_1}{E} \left( \frac{\Delta K_1}{R_C^{1-\lambda_1}} \right)^2 + \frac{e_2}{E} \left( \frac{\Delta K_2}{R_C^{1-\lambda_2}} \right)^2 + \frac{e_3}{E} \left( \frac{\Delta K_3}{R_C^{1-\lambda_3}} \right)^2 \tag{1.12}
$$

I vari parametri dell'equazione 1.12 vengono elencati qui di seguito:

| $2\alpha$ (rad) | $\gamma$ (rad) | $\lambda_1$ | $\lambda_2$ | $\lambda_3$ | Plane strain   |                | Axis-sym.      |
|-----------------|----------------|-------------|-------------|-------------|----------------|----------------|----------------|
|                 |                |             |             |             | e <sub>1</sub> | e <sub>2</sub> | e <sub>3</sub> |
| 0               | $\pi$          | 0.5000      | 0.5000      | 0.5000      | 0.13449        | 0.34139        | 0.41380        |
| $\pi/12$        | $23\pi/24$     | 0.5002      | 0.5453      | 0.5217      | 0.13996        | 0.30588        | 0.39659        |
| $\pi/6$         | $11\pi/12$     | 0.5014      | 0.5982      | 0.5455      | 0.14485        | 0.27297        | 0.37929        |
| $\pi/3$         | $5\pi/6$       | 0.5122      | 0.7309      | 0.6000      | 0.15038        | 0.21530        | 0.34484        |
| $\pi/2$         | $3\pi/4$       | 0.5445      | 0.9085      | 0.6667      | 0.14623        | 0.16793        | 0.31034        |
| $2\pi/3$        | $2\pi/3$       | 0.6157      | 1.1489      | 0.7500      | 0.12964        | 0.12922        | 0.27587        |
| $3\pi/4$        | $5\pi/8$       | 0.6736      | 1.3021      | 0.8000      | 0.11721        | 0.11250        | 0.25863        |

*Tab. 1.1: Valori dei parametri dell'Eq. 1.12, validi per ipotesi di Beltrami e un coefficiente di Poisson ν = 0.3* [30]*.*

Per tenere in considerazione gli effetti del rapporto di carico R, la suddetta formula viene corretta tramite un fattore correttivo cw:

$$
\Delta \overline{W}(R) = c_w \cdot \Delta \overline{W}(0) \tag{1.13}
$$

In cui:

$$
c_{w} = \begin{cases} \frac{1+R^{2}}{(1-R)^{2}} & per -\infty < R \leq 0\\ \frac{1-R^{2}}{(1-R)^{2}} & per 0 \leq R < 1\\ \frac{R^{2}-1}{(1-R)^{2}} & per 1 < R < +\infty \end{cases}
$$
 1.14

Solitamente, trattando componenti saldati, il fattore correttivo  $c_w$  viene imposto sempre pari all'unità in quanto il processo di saldatura determina elevate tensioni residue nella giunzione, eliminando di fatto qualsiasi influenza dovuta al rapporto di ciclo R. Ovviamente questa indicazione è valida solo per giunti *As-Welded*, ossia privi di trattamenti termici. Al contrario, se il componente subisce dei TT atti a rilassare e distendere le tensioni residue (*Stress-Relieved*) è importante correggere il valore della densità di energia di deformazione tramite il parametro cw. A titolo esemplificativo si riporta un grafico riguardante l'analisi a fatica di giunti saldati as-welded e stress-relieved con sollecitazione multiassiale [31]:

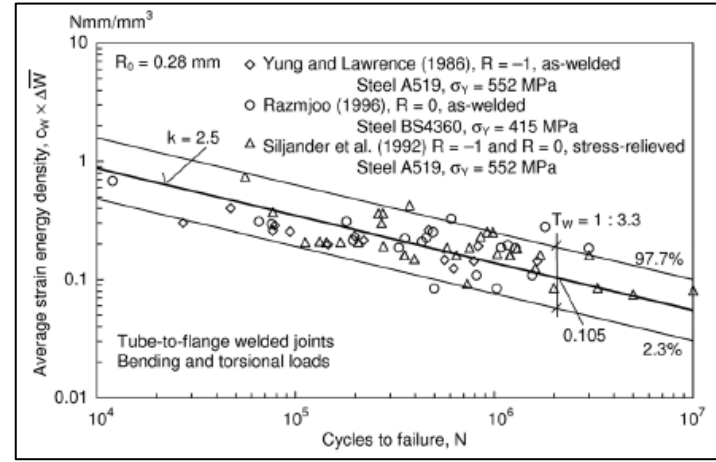

*Fig. 1.19: Dati sperimentali riguardanti l'analisi a fatica multiassiale in termini di cw∆W per giunti saldati tubo su flangia in acciaio* [31]*.*

Confrontando i grafici di Fig. 1.18 e 1.19 si può constatare che l'indice di dispersione e la densità di energia di deformazione in corrispondenza di N<sub>A</sub> = 2·10<sup>6</sup> cicli rimangono pressoché identici; al contrario ciò che cambia è la pendenza k della curva: k = 2.5 per sollecitazione multiassiale, mentre k = 1.5 per Modo I+II.

In conclusione, l'approccio SED si mostra un metodo efficace e versatile per qualsiasi tipo di analisi, sia statica che a fatica, grazie alla solida teoria del volume di controllo su cui si fonda che rende possibile il confronto tra qualsiasi giunto saldato. Indipendentemente, infatti, dall'angolo di apertura dell'intaglio 2α o dal modo di sollecitazione del carico, qualsiasi componente grazie all'approccio SED sarà comparato a un'unica curva di progettazione con una singola unità di misura di confronto, espressa in termini di densità di energia di deformazione lineare elastica.

#### 1.4.1 Estensione del metodo SED per intagli a V raccordati

Molto spesso, nella pratica industriale, si è constatata nei giunti la presenza di intagli a V con raggi di raccordo di dimensioni dell'ordine del millimetro e più [33] [34]. Tali dimensioni annullano le ipotesi sopra formulate di intaglio a spigolo vivo, in quanto ρ > 4a<sup>0</sup> e crea la necessità di estendere l'approccio SED a queste nuove ipotesi.

Lazzarin e Berto [35] ampliarono il metodo SED per gli intagli a U sollecitati a Modo I per un range di raccordi pari a  $0 < \rho \leq 4$  mm e angoli di apertura  $0^{\circ} \leq 2\alpha \leq 150^{\circ}$ . Essi presero in considerazione la variabilità dell'angolo di apertura 2α e il rapporto R<sub>C</sub>/ρ (raggio critico, funzione del materiale, su raggio di raccordo), chiarendo il range di applicabilità del metodo e il grado di accuratezza. Qui di seguito verranno brevemente richiamate alcune equazioni riguardanti lo studio dei precedenti autori, ricordando che esso può essere esteso anche nei casi di sollecitazione multiassiale [36] [37].

Tenendo in considerazione la Fig. 1.20, l'espressione analitica riguardante la distribuzione delle tensioni in prossimità dell'apice di un intaglio nel caso di puro Modo I è la seguente [38]:

$$
\sigma_{ij} = a_1 r^{\lambda_1 - 1} \left[ f_{ij}(\theta, \alpha) + \left( \frac{r}{r_0} \right)^{\mu_1 - \lambda_1} g_{ij}(\theta, \alpha) \right]
$$

In cui il parametro a<sub>1</sub> può essere espresso tramite il *notch stress intensity factor*  $K_I^V$  nel caso di spigolo vivo, mentre nel caso di intaglio a U raccordato dalla tensione massima di picco σ<sub>max</sub> in prossimità dell'apice.

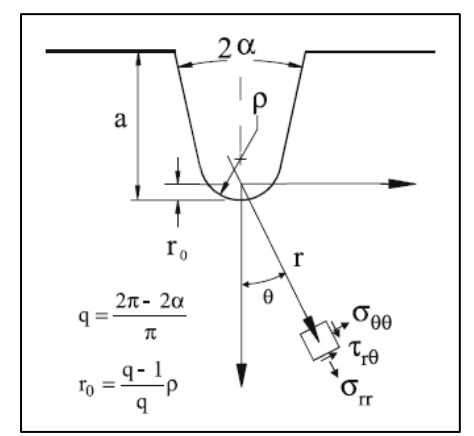

*Fig. 1.20: Rappresentazione grafica delle coordinate polari e delle componenti di tensione di un intaglio a U raccordato sollecitato a Modo I* [35]*.*

Nell'equazione 1.15 il parametro  $r_0$  indica la distanza lungo la bisettrice dell'intaglio tra l'apice di quest'ultimo e l'origine del sistema di coordinate polari. Dipendente sia dal raggio di raccordo ρ che dall'angolo 2α, viene definito come:

$$
r_0 = \rho \left[ \frac{\pi - 2\alpha}{2\pi - 2\alpha} \right] \tag{1.16}
$$

La distanza r<sub>0</sub> diventa massima quando l'intaglio diventa una cricca (2α = 0  $\rightarrow$  r<sub>0</sub> =  $\rho/2$ ) per poi progressivamente decrescere all'aumentare dell'apertura dell'angolo. L'autofunzione fij dipende solo dall'autovalore  $\lambda_1$  di Williams, mentre  $g_{ii}$  anche dall'autovalore  $\mu_1$ . Tutte le variabili esposte nell'eq. 1.15 sono ampiamente discusse ed esposte nella trattazione di Filippi et. al. [38].

Come precedentemente detto quindi, il parametro  $a_1$  nel caso di intagli raccordati può essere espresso tramite la tensione massima di picco all'apice, utilizzando la seguente espressione:

$$
a_1 = \frac{\sigma_{max} r_0^{1-\lambda_1}}{1+\widetilde{\omega}_1} \tag{1.17}
$$

Dove  $\tilde{\omega}_1$  è un parametro funzione dell'angolo di apertura 2α.

Dopo una serie di passaggi matematici recuperabili nella trattazione di Lazzarin e Berto [35], si può giungere alla formulazione dell'energia di deformazione presente nell'area di controllo Ω tramite la seguente formula:

$$
E_1^{(e)} = \int_{\Omega} W_1^{(e)} d\Omega = \int_{-\overline{\theta}}^{+\overline{\theta}} d\theta \int_{R_1(\theta)}^{R_2} W_1^{(e)}(r,\theta) r dr
$$
 1.18

I parametri della precedente formula sono visualizzati nella seguente immagine:

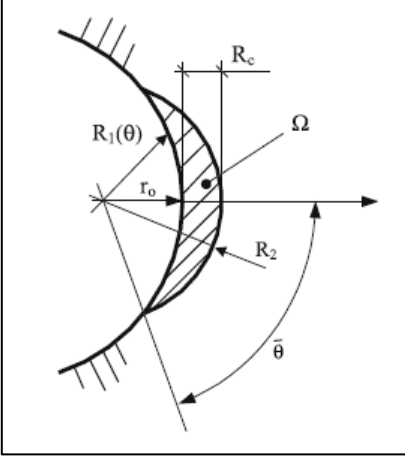

*Fig. 1.21: Area di controllo Ω per intagli a U raccordati definita in base al raggio di controllo R<sup>C</sup> (funzione del materiale) e il raggio R<sup>2</sup> che interseca il raccordo dell'intaglio* [35]*.*

Riferendosi alla Fig. 1.21, il parametro  $R_2$ , somma di  $r_0$  e  $R_C$ , rappresenta il raggio che, intersecando la linea di raccordo dell'intaglio, forma l'area di controllo Ω nella quale viene calcolata l'energia di deformazione  $E_1$ . Questo parametro, dunque, risulta molto importante nella valutazione del volume di controllo negli intagli a U in quanto variabile di calcolo per la densità di energia di deformazione responsabile della rottura del materiale. Come analizzato nello studio di Lazzarin e Berto [35] tramite analisi FEM, l'area di controllo Ω e dunque la densità di energia di deformazione dipendono fortemente dai parametri R<sub>C</sub> e  $\alpha$ . In Fig. 1.22 viene raffigurato l'apice di un intaglio a U raccordato con  $2\alpha = 0$  in cui si visualizzano differenti bande basate sul valore della densità di energia di deformazione.

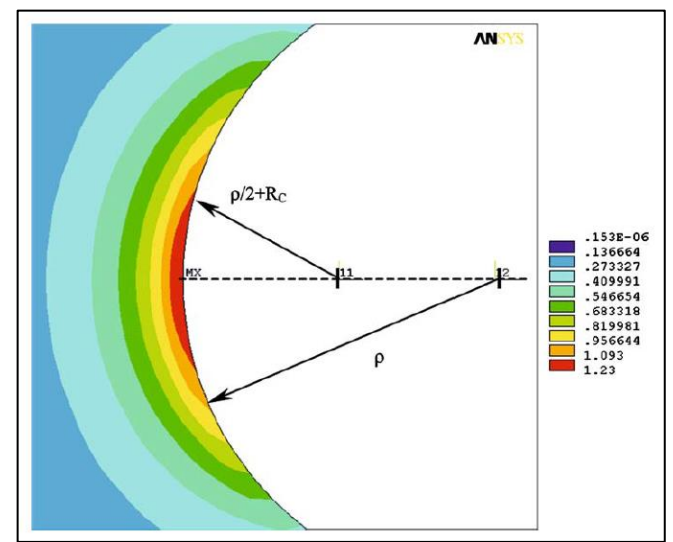

*Fig. 1.22: Curve di livello isoenergetico SED riferite a un intaglio a U sollecitato a Modo I (α = 0)* [35]*.*

Essendo l'angolo di apertura nullo,  $r_0 = \rho/2$ , dunque a parità di geometria e sollecitazione esterna, se il valore del raggio critico R<sub>C</sub> dovesse aumentare, il valore di R<sub>2</sub> aumenterebbe a sua volta, determinando un'area Ω' più grande rispetto a prima. Il valore della densità di energia quindi diminuirebbe. Considerando invece un intaglio a V raccordato con  $2\alpha = 135^{\circ}$  (caso tipico delle saldature a piede cordone), r<sub>0</sub> =  $\rho/5$  in accordo con l'Eq. 1.16, diminuendo a parità di R $<sub>C</sub>$  il valore di R<sub>2</sub>, Fig. 1.23.</sub>

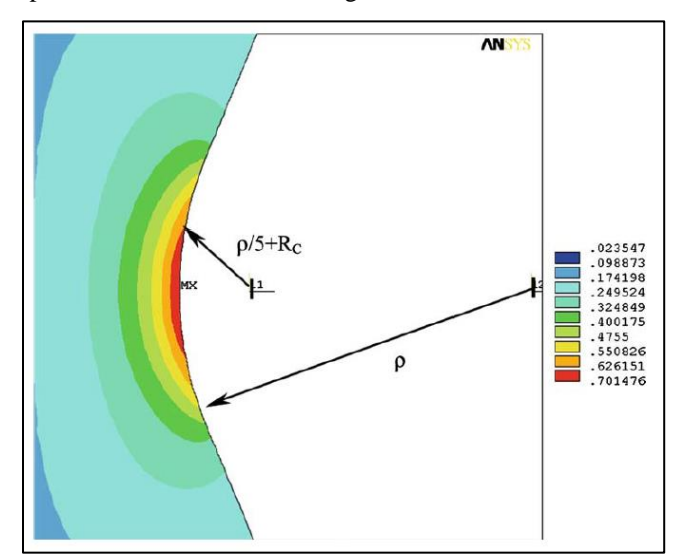

*Fig. 1.23: Curve di livello isoenergetico SED riferite a un intaglio a V raccordato sollecitato a Modo I (2α = 135°)* [35]*.*

Le curve di livello isoenergetico si addensano, avvicinandosi all'apice dell'intaglio, proprio come l'origine del sistema di coordinate polari. Anche in questo caso, dunque, a parità di geometria e sollecitazione, un incremento di R<sub>2</sub> dovuto all'aumentare del valore R<sub>c</sub> porta ad un minore livello del parametro SED. Viceversa, un aumento dell'angolo di apertura 2α a parità di raggio critico determina un aumento del valore di SED.

Si evidenzia, infine, come il punto di massima tensione principale appartiene alla bisettrice dell'intaglio (ossia all'asse di simmetria dell'area di controllo) solo ed esclusivamente nel caso di sollecitazione di puro Modo I. Sollecitazioni miste, infatti, spostano il suddetto punto dall'apice dell'intaglio, obbligando di volta in volta il progettista a centrare il volume di controllo, non più univocamente determinato, nella posizione di massima tensione principale. Come si può vedere nella seguente figura, il volume di controllo si sposta ruotando rispetto al centro dell'intaglio di un angolo che dipende dai fattori N-SIFs  $K_1^V$  e  $K_2^V$  rispettivamente per le sollecitazioni di Modo I e II [37].

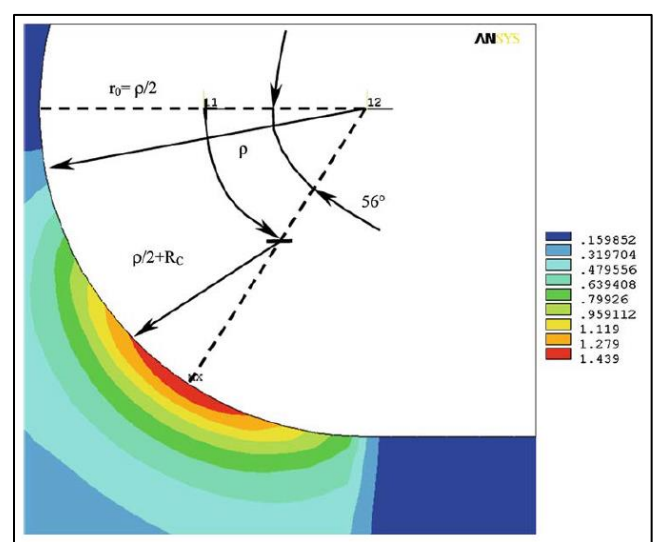

*Fig. 1.24: Curve di livello isoenergetico SED riferite a un intaglio a U sollecitato a Modo I+II* [35]*.*

## 1.4.2 Approccio SED tramite software Ansys®

Si è visto come l'approccio SED sia vantaggioso in termini di confronto tra diversi giunti aventi geometrie e modi di sollecitazione differenti, utilizzando un'unica banda di progettazione per tutti i componenti. Un ulteriore vantaggio deriva dalla semplicità che i recenti software FEM commerciali offrono nel calcolo del valore della densità di energia di deformazione. La difficoltà più grande, infatti, risiede nel determinare la corretta posizione del volume di controllo a ridosso dell'apice dell'intaglio, mentre il calcolo del valore SED è lasciato alle funzioni del software utilizzato. Nel nostro caso, in particolare, verrà utilizzato il software ANSYS®, il quale una volta selezionato gli elementi appartenenti al volume di controllo, permette un calcolo automatico di due funzioni, SENE e VOLU, il cui rapporto fornisce proprio il valore di SED. Il procedimento completo è ampiamente discusso nel Cap. 4 dedicato all'analisi con ANSYS®; in questo paragrafo, tuttavia, si vogliono chiarire alcuni aspetti base per una corretta analisi FEM.

Il maggiore inconveniente che si può presentare durante una modellazione numerica applicata alle regioni di elevata concentrazione delle tensioni, come nel caso di intagli a spigolo vivo, riguarda l'elevata finezza della mesh applicata in tali zone. Come è stato esposto riguardo l'approccio N-SIFs, solamente con un elevato numero di elementi, con dimensione dell'ordine di 10<sup>-5</sup>, si riesce a stabilire un corretto valore delle tensioni e/o deformazioni presenti. Tuttavia, diversi studi [16] [39] hanno evidenziato come l'approccio SED applicato all'analisi FEM richieda una dimensione di mesh abbastanza grossolana, mostrando ciò nonostante ottime convergenze tra valori analitici e valori estratti dal software di analisi. Ciò viene qui di seguito dimostrato grazie alcune note appartenenti al lavoro di Cook [40].

Si consideri un elemento finito e vengano così definiti:

- {d}: vettore degli spostamenti nodali
- {f}: vettore delle forze nodali

Introducendo la matrice di interpolazione degli spostamenti [N], dipendente dal tipo di elemento FE, si possono esprimere il vettore spostamento {u} e il vettore deformazione {ε} relativi ad un generico punto appartenente all'elemento considerato come:

$$
\{u\} = [N]\{d\} \tag{1.19}
$$

$$
\{\varepsilon\} = \frac{\delta\{d\}}{\delta x_i} = [B]\{d\}
$$
 1.20

In cui la matrice [B] lega gli spostamenti alle deformazioni. In ipotesi lineari elastiche le tensioni sono legate alle deformazioni tramite la nota relazione:

$$
\{\sigma\} = [E]\{\varepsilon\} \tag{1.21}
$$

Dunque, la densità di energia di deformazione come già espressa più volte è:

$$
W = \frac{1}{2} \{ \varepsilon \}^t \{ \sigma \} = \frac{1}{2} \{ d \}^t [B]^t [E] [B] \{ d \}
$$

Sapendo che vige la proprietà  $([B](d))^t = \{d\}^t[B]^t$ .

Quindi, l'energia di deformazione totale immagazzinata all'interno di un elemento finito è:

$$
E_t = \int_V WdV = \frac{1}{2} \{d\}^t \left( \int_V [B]^t [E][B] dV \right) \{d\} = \frac{1}{2} \{d\}^t [K] \{d\}
$$
 1.23

Dove V è il volume occupato dall'elemento e [K] la nota matrice di rigidezza. Dall'equazione 1.23 si può notare come l'energia elastica di deformazione  $E_t$  è direttamente correlata agli spostamenti nodali, senza alcun tipo di calcolo rivolto alle tensioni o alle deformazioni nodali. Il grado di accuratezza con il quale si calcola la densità di energia di deformazione dipende principalmente dal tipo di elemento utilizzato per la meshatura e le relative impostazioni riferite alle funzioni di forma. Di conseguenza, il grado di infittimento della mesh richiesto per il calcolo del SED è molto più basso rispetto a quello richiesto per il calcolo del campo tensionale, in quanto quest'ultimo necessita di una derivazione degli spostamenti nodali.

A titolo d'esempio, vengono qui di seguito proposti studi eseguiti da Lazzarin et. al. [39] tramite software ANSYS® per il calcolo del SED in un giunto saldato, già analizzato da altri autori. Attraverso differenti dimensioni di mesh vengono comparati i relativi risultati del valore di SED con lo stesso valore calcolato tramite una mesh estremamente fitta.

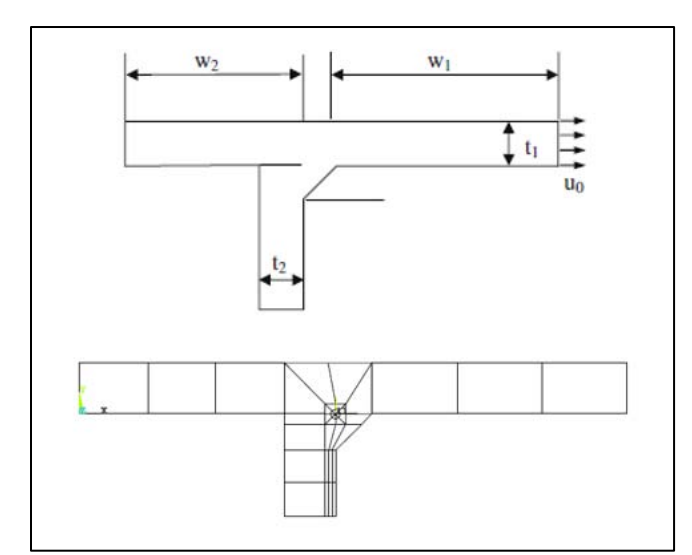

*Fig. 1.25: Rappresentazione geometrica del giunto analizzato da Lazzarin et. al.* [39] *tramite l'approccio SED ed esempio di relativa mesh.*

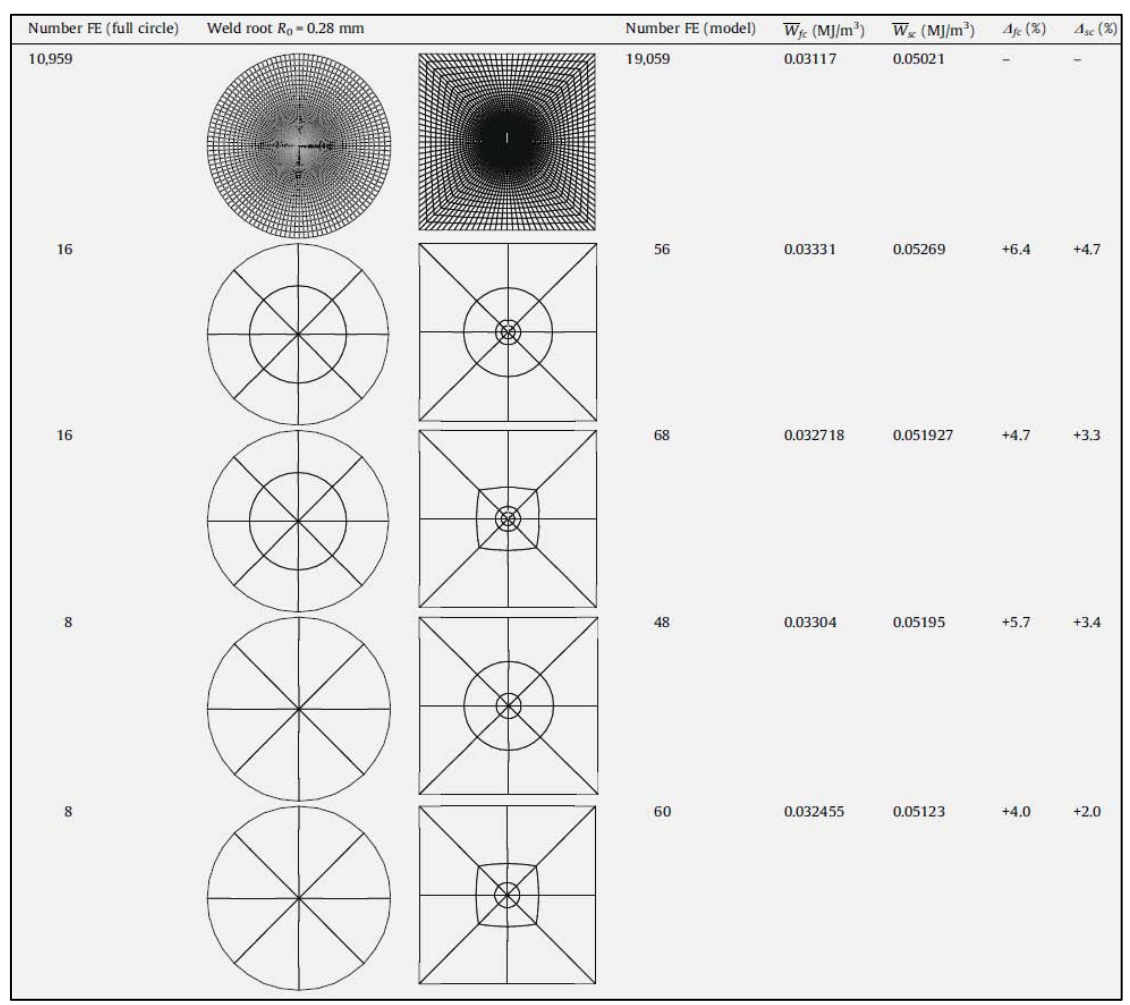

*Tab. 1.2: Valori di SED per la radice del giunto di Fig. 1.25 al variare della dimensione degli elementi mesh. La prima meshatura si riferisce al calcolo del SED "esatto" tramite mesh estremamente fitta. I pedici fc e sc si riferiscono al calcolo del SED sul volume di controllo racchiuso rispettivamente dall'intero cerchio o dal semi-cerchio.*

Come mostrato dalla Tab.1.2, già con un numero di elementi pari a 56 si riesce ad estrapolare un valore di SED che presenta uno scarto inferiore al 10% rispetto al valore "esatto" calcolato con circa 20'000 elementi in più. Diventa palese come i tempi di calcolo siano estremamente ridotti, oltre alla notevole semplicità con cui si può applicare la mesh.

Anche se non è presente una metodologia per scegliere direttamente la dimensione minima di elemento mesh, la capacità di pervenire a un appropriato valore di SED con mesh piuttosto rade permette di effettuare delle semplici e veloci analisi di convergenza al fine di trovare la giusta dimensione di elemento in tempi piuttosto rapidi e con minimi sforzi di calcolo software.

#### **1.5 Il Peak Stress Method**

Recentemente è stato proposto un metodo alternativo per stimare gli N-SIFs su giunti a V basato sull'analisi FEM tramite l'ausilio di mesh grossolane. Questo approccio, chiamato *Peak Stress Method* (PSM) permette una stima rapida e semplice degli N-SIFs tramite la tensione di picco σ<sub>peak</sub> calcolata all'apice dell'intaglio per mezzo di una mesh calibrata ad hoc, passando di fatto da una distribuzione tensionale locale ad una tensione di picco puntuale. I fondamenti teorici del PSM risalgono agli studi eseguiti da Nisitani e Teranishi [41] [42] i quali formularono una nuova procedura numerica capace di stimare il  $K<sub>I</sub>$  di una cricca che si propaga da una cavità ellissoidale. Questa procedura si basa sul calcolo della tensione di picco lineare elastica presente all'apice della cricca tramite un'analisi FEM con dimensione di elemento mesh costante. I due autori dimostrarono, così, che il rapporto tra  $K_I e \sigma_{peak}$  dipende esclusivamente dalla dimensione dell'elemento mesh utilizzato: una volta calibrata la mesh per una particolare geometria, è possibile stimare il valore N-SIFs tramite la semplice tensione di picco. Successivamente, Meneghetti e Lazzarin [43] [44] hanno esteso il PSM agli intagli a V acuti per diversi valori dell'angolo di apertura 2α. La trattazione teorica formalizzata dai due autori [43] viene brevemente esposta qui di seguito per il caso di sollecitazione di Modo I.

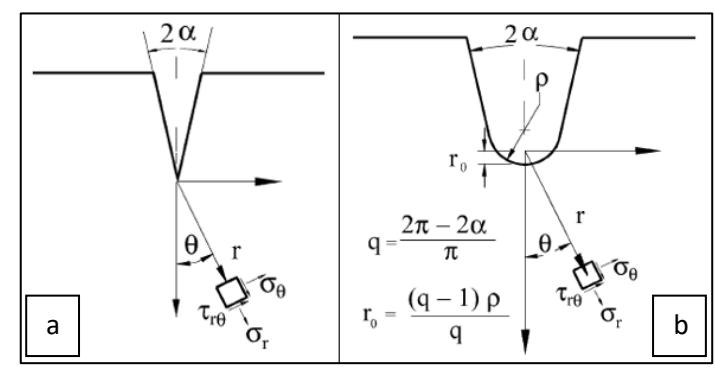

*Fig. 1.26: Componenti di tensione a) in un intaglio a spigolo vivo e b) in un intaglio a V raccordato* [43]*.*

Considerando la Fig. 1.26, Lazzarin e Filippi [45] hanno dimostrato che intercorre una relazione tra il parametro  $K_l^V$  che governa il campo tensionale di intagli a V acuti, e l'analogo parametro  $K_{\rho,l}^V$  che definisce il campo di tensione negli intagli a V con raggio di raccordo ρ:

$$
\frac{K_{\rho,I}^V}{K_I^V} \cong \varphi(2\alpha) \tag{1.24}
$$

La variabile ϕ dipende esclusivamente dall'angolo di apertura 2α dell'intaglio. Alcuni studi [46] [47] hanno evidenziato come per un intaglio a V con raggio di raccordo ρ > 0 (Fig. 1.26b) sia presente un legame tra il fattore N-SIF di Modo I  $K_{\rho,I}^V$  e la tensione di picco  $\sigma_{\text{max}}$  valutata all'apice dell'intaglio:

$$
\sigma_{max} = (1 + \widetilde{\omega}_1) \frac{K_{\rho,1}^V}{\sqrt{2\pi}r_0^{1-\lambda_1}}
$$

Ricordando, come nell'Eq. 1.17, che  $\tilde{\omega}_1$  è un parametro funzione dell'angolo 2 $\alpha$ , e dall'Eq. 1.16 che:

$$
r_0 = \frac{q-1}{q}\rho \tag{1.26}
$$

$$
q = \frac{2\pi - 2\alpha}{\pi} \tag{1.27}
$$

Dunque, il principio base del metodo PSM nasce dalla stima di un raggio di raccordo fittizio ρ \* tale da generare una tensione di picco elastica  $\sigma_{\text{max}}$  all'apice dell'intaglio raccordato uguale alla tensione di picco  $\sigma_{\text{peak}}$  calcolata nello stesso intaglio acuto per mezzo di una determinata dimensione di elemento mesh. Sostituendo, quindi, l'Eq. 1.24 nell'Eq. 1.25 si giunge alla seguente espressione:

$$
\frac{\sigma_{peak}}{K_I^V} \cong (1 + \widetilde{\omega}_1) \frac{\varphi}{\sqrt{2\pi} \left(\frac{q-1}{q}\rho^*\right)^{1-\lambda_1}}
$$
 1.28

La sopracitata equazione fornisce, così, il rapporto  $K_l^V / \sigma_{peak}$  per un dato angolo di apertura 2 $\alpha$  dell'intaglio. Meneghetti e Lazzarin [43] stimarono il raggio fittizio  $\rho^*$  per un intaglio a V con diverse aperture dell'angolo 2α, applicando una mesh con dimensione di elemento costante pari a 1 mm, Fig. 1.26, dimostrando inoltre una tendenza asintotica del valore di ρ\* non solo al variare di α ma anche della profondità di intaglio *a* (Fig.1.27).

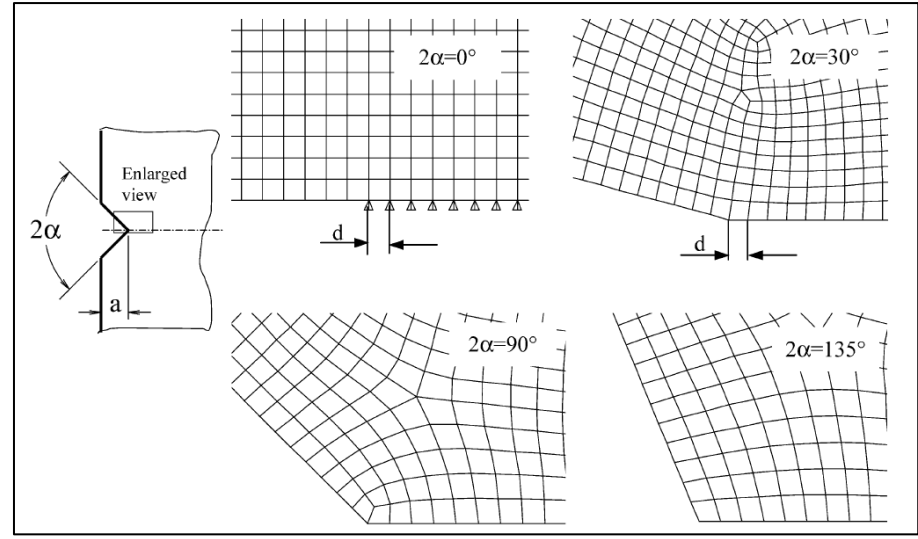

*Fig. 1.27: Modello di mesh adottata nelle analisi numeriche per la stima del raggio fittizio ρ \* . La mesh è stata generata tramite l'automatic mesh generator di Ansys 8.0 con un settaggio della dimensione globale di mesh pari a d = 1 mm* [43]*.*

Introducendo il valore del raggio fittizio così determinato all'interno dell'Eq. 1.28 si stima il rapporto  $K_I^V/\sigma_{peak}$ . Ciò dimostra che il PSM consente la rapida valutazione del parametro N-SIF di modo I grazie alla tensione di picco calcolata all'apice dell'intaglio a V con un'analisi FEM in cui è necessario calibrare solamente il software, la tipologia di elemento e la conformazione della mesh.

L'innovativo metodo, perciò, porta due importanti vantaggi per il progettista:

- la dimensione degli elementi mesh è diversi ordini di grandezza più grande rispetto a quella necessaria al calcolo del  $K_I^V$  con l'approccio classico;
- i tempi di calcolo si riducono notevolmente in quanto la valutazione dell'N-SIF si riduce alla tensione di picco nel nodo dell'apice e non a una distribuzione di tensione locale.

#### 1.5.1 Calibrazione PSM per ambiente Ansys®

Una volta stimato il rapporto  $K_I^V / \sigma_{peak}$  si rende necessario creare una guida tale da poter di volta in volta, in base al modo di sollecitazione e alla geometria dell'intaglio, definire la dimensione minima di elemento mesh per poter calcolare correttamente il valore di N-SIFs. Il calcolo di tale rapporto è stato effettuato da Meneghetti e Lazzarin per il Modo I [43], e da Meneghetti per il Modo II [48] e il Modo III [49], valutando diversi componenti e geometrie spesso già note da altri studi.

Per poter includere l'effetto della dimensione *d* dell'elemento FE, il rapporto  $K_I^V/\sigma_{peak}$  è stato sostituito dalla seguente relazione:

$$
K_{FE}^{*} = \frac{K_{I}^{V}}{\sigma_{peak} d^{1-\lambda_{1}}} \cong (1+\tilde{\omega}_{1}) \frac{\sqrt{2\pi} \left(\frac{q-1}{q}\right)^{1-\lambda_{1}} \left(\frac{\rho^{*}}{d}\right)^{1-\lambda_{1}}}{\varphi(1+\tilde{\omega}_{1})}
$$
 (1.29)

In questi studi il rapporto *a/d* e stato ampiamente variato, sia attraverso variazioni della profondità *a* dell'intaglio, sia cambiando la dimensione di mesh *d*. È stato quindi trovato quel determinato rapporto oltre il quale i risultati relativi all'Eq. 1.29 si assestano intorno ad un valore medio dipendente solamente dalla modalità di applicazione del carico, con un range di dispersione pari a  $\pm 3\%$ .

Conoscendo il valore medio  $K_{FE}^*$  si può giungere al calcolo del fattore  $K_I^V$  tramite la seguente formula:

$$
K_I^V = K_{FE}^* \cdot \sigma_{peak} \cdot d^{1-\lambda_1} \tag{1.30}
$$

Dunque, rispettando i vincoli riguardanti la dimensione degli elementi mesh per quella determinata geometria e per la sollecitazione di Modo I, noto il valore di  $K_{FE}^*$ , tramite la tensione di picco  $\sigma_{peak}$  calcolata all'apice dell'intaglio si riesce a pervenire al valore del fattore N-SIF  $K_l^V$ . L'Eq. 1.30 rimane valida non solo per il puro Modo I ma anche per il Modo II e Modo III, come segue:

$$
K_{II}^V = K_{FE}^{**} \cdot \tau_{peak} \cdot d^{1-\lambda_2} \tag{1.31}
$$

$$
K_{III}^V = K_{FE}^{***} \cdot \tau_{peak} \cdot d^{1-\lambda_3} \tag{1.32}
$$

Prima di procedere con la descrizione dei rapporti calcolati per i diversi modi di applicazione del carico, si ritiene opportuno chiarire la dimensione di riferimento per il parametro *a* riferendosi all'esempio di Fig. 1.28 nel caso particolare di giunti saldati, in cui *t* è lo spessore del giunto, *z* la lunghezza del lato cordone e b la profondità della radice:

- caso radice:  $a = min\{z, b\}$  (in questo caso è la profondità della radice b);
- $\csc a = t$  (spessore del piatto principale della giunzione saldata).

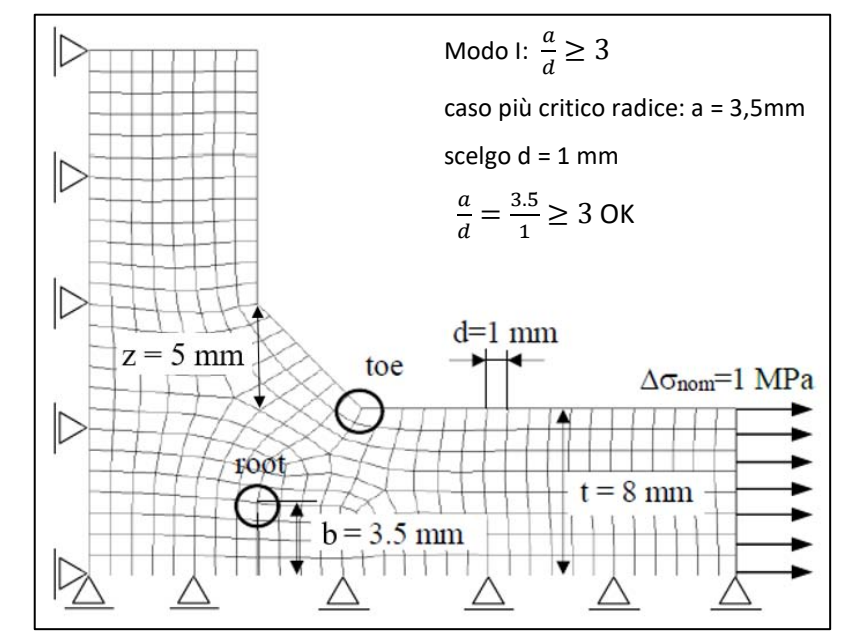

*Fig. 1.28: Esempio di applicazione mesh tramite approccio PSM per un giunto saldato a T* [18]*.*

#### *MODO I*

Per una sollecitazione di Modo I il rapporto  $K_l^V / \sigma_{peak}$  è legato alla seguente:

$$
K_{FE}^{*} = \frac{K_{I}^{V}}{\sigma_{\theta\theta|\theta=0,peak}d^{1-\lambda_{1}}} \cong 1.38
$$

Il valore 1.38 è strettamente connesso alle seguenti condizioni:

- software ANSYS<sup>®</sup>:
- elementi piani quadrangolari PLANE42 o in alternativa gli elementi PLANE182 con K-option 1 impostata su 3 (*simple enhanced strain* attiva);
- angoli di apertura degli intagli a V compresi tra  $0^{\circ}$  < 2α <135°;
- se l'analisi si riferisce a giunti saldati, la mesh deve rispettare le caratteristiche presenti in Fig. 1.28: a piede cordone il nodo situato all'apice dev'essere condiviso da almeno due elementi ( $2\alpha > 90^{\circ}$ ), mentre alla radice il nodo dev'essere condiviso da almeno 4 elementi ( $2\alpha \le 90^{\circ}$ );
- il rapporto *a/d* dev'essere maggiore di 3 (esempio di Fig. 1.28).

Come si nota dal grafico di Fig. 1.29, il parametro  $K_{FE}^*$  è situato all'interno della banda di dispersione  $\pm 3\%$ solo quando il rapporto a/d > 3.

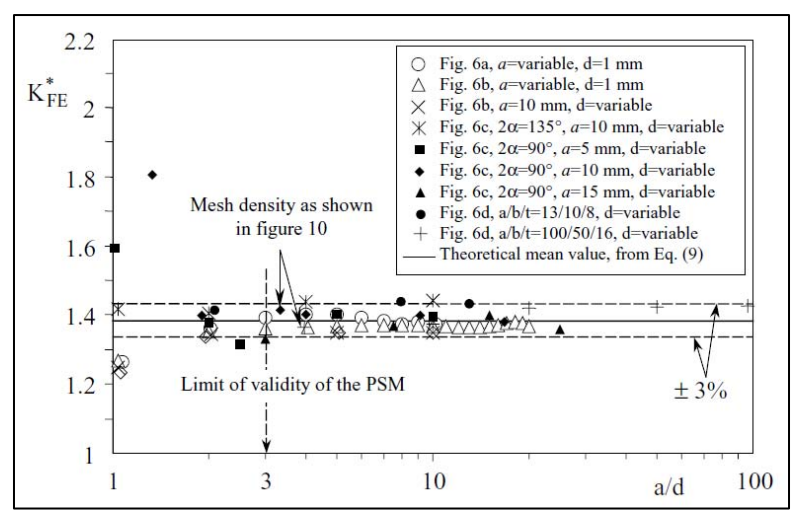

*Fig. 1.29: Valore adimensionale*  ∗ *in funzione del rapporto a/d valutato su 61 analisi FEM* [43]*.*

#### *MODO II*

Per una sollecitazione di Modo II il rapporto  $K^V_{II}/\tau_{peak}$  è legato alla seguente:

$$
K_{FE}^{**} = \frac{K_{II}^V}{\tau_{r\theta|\theta=0,peak}d^{1-\lambda_2}} \cong 3.38
$$

Il valore 3,38 è strettamente connesso alle seguenti condizioni:

- software ANSYS®;
- elementi piani quadrangolari PLANE42 o in alternativa gli elementi PLANE182 con K-option 1 impostata su 3 (*simple enhanced strain* attiva);
- restrizione al caso radice, ossia  $2\alpha = 0^{\circ}$ ;
- il nodo alla radice dev'essere condiviso da almeno 4 elementi (Fig. 1.28);
- il rapporto *a/d* dev'essere maggiore di 14.

A differenza del Modo I, in questa casistica non solo l'Eq. 1.32 è vincolata al semplice caso di cricca (o radice per giunti saldati), ma necessita di una mesh più fine per ottenere  $K_{FE}^{**} = 3.38 \pm 3\%$ , vedi Fig. 1.30.

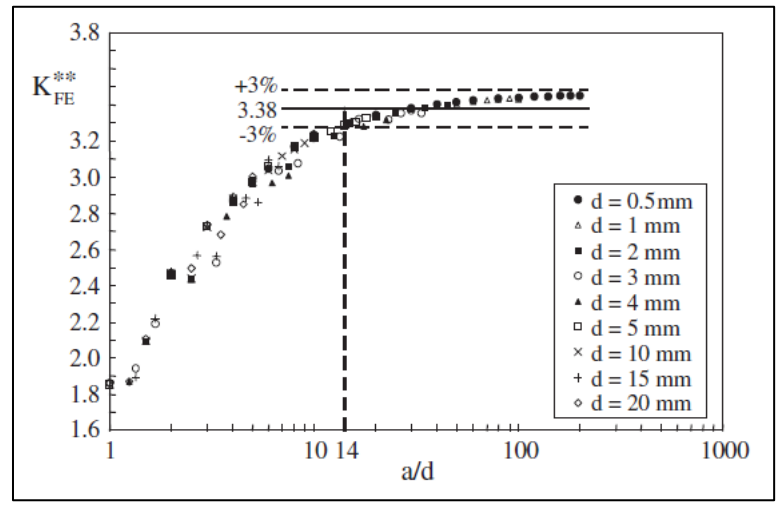

Fig. 1.30: Calibrazione del metodo PSM per una cricca sollecitata a Modo II [48].

#### *MODO III*

Infine, per una sollecitazione di Modo III il rapporto  $K_{III}^V/\tau_{peak}$  si può definire per mezzo della seguente:

$$
K_{FE}^{***} = \frac{K_{III}^V}{\tau_{\theta z|\theta = 0, peak} d^{1-\lambda_3}} \cong 1.93
$$

Anche in questo caso, il valore 1.93 è strettamente legato alle seguenti condizioni:

- software ANSYS<sup>®</sup>;
- elementi bidimensionali armonici a 4 nodi PLANE25;
- angoli di apertura degli intagli a V compresi tra  $0^{\circ} < 2\alpha < 135^{\circ}$ ;
- se l'analisi si riferisce a giunti saldati, la mesh deve rispettare le caratteristiche presenti in Fig. 1.28: a piede cordone il nodo situato all'apice dev'essere condiviso da almeno due elementi ( $2\alpha > 90^{\circ}$ ), mentre alla radice il nodo dev'essere condiviso da almeno 4 elementi ( $2\alpha \le 90^{\circ}$ );
- il rapporto  $a/d$  dev'essere maggiore di 3 nel caso di analisi a piede cordone ( $2a \approx 135^\circ$ ), mentre per l'analisi in corrispondenza della radice ( $2\alpha = 0^{\circ}$ ) il rapporto a/d dev'essere maggiore di 12.

Diversamente dagli altri casi di sollecitazione, per il Modo III si deve differenziare la casistica in base al punto da analizzare: piede o radice. Nella seguente figura viene rappresentata la calibrazione del PSM per le due differenti possibilità:

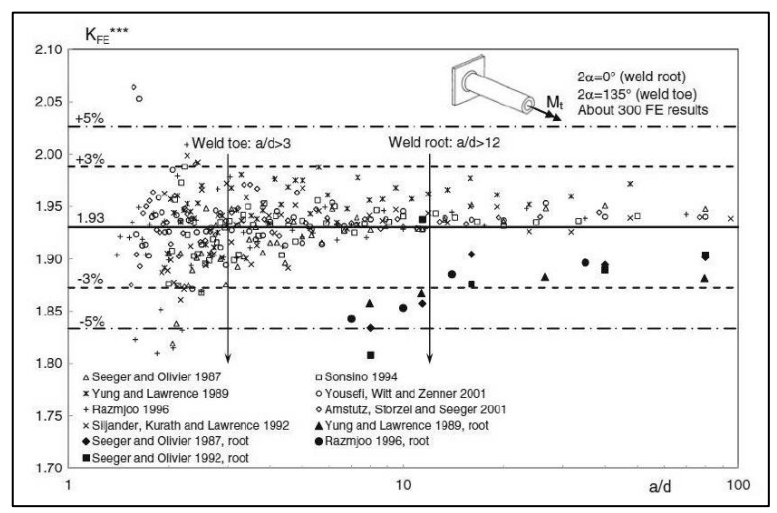

*Fig. 1.31: Calibrazione del metodo PSM per una sollecitazione di Modo III con evidenziati i limiti delle due differenti casistiche riguardanti piede o radice* [50]*.*

#### *CASI 3D E SOLLECITAZIONI MISTE*

I casi trattati finora riguardano essenzialmente ipotesi di modelli geometrici bidimensionali sollecitati da un singolo modo di applicazione del carico. Nella realtà però molto spesso si affrontano casistiche riguardanti geometrie 3D sollecitate da carichi multiassiali. Per queste ragioni Meneghetti et. al. [51] hanno esteso il metodo PSM a strutture 3D dimostrando la validità delle Eq. 1.2a,b,c espresse in ipotesi bidimensionali anche nel caso tridimensionale. Successivamente, ulteriori studi di Meneghetti et. al. [52] [53] hanno ampliato l'approccio verso casistiche di sollecitazioni miste, in fase e non, applicato a giunti in alluminio e acciaio. Analogamente ai casi precedenti dunque, l'analisi FEM 3D avrà determinate condizioni:

- software ANSYS<sup>®</sup>;
- elementi brick a 8 nodi SOLID185 con K-option 2 impostata su 3 (*simple enhanced strain* attiva);
- angoli di apertura degli intagli a V compresi tra  $0^{\circ}$  < 2α <135°;
- se l'analisi si riferisce a giunti saldati, la mesh deve rispettare le caratteristiche presenti in Fig. 1.27: a piede cordone il nodo situato all'apice dev'essere condiviso da almeno due elementi (2 $\alpha$  > 90°), mentre alla radice il nodo dev'essere condiviso da almeno 4 elementi ( $2\alpha \le 90^{\circ}$ );

• il rapporto *a/d* dev'essere maggiore del limite imposto dalla casistica più restrittiva legata al relativo modo di sollecitazione.

Laddove siano presenti geometrie complesse in cui il parametro *a* è difficile da definire, il progettista dovrà calibrare la dimensione di elemento mesh per quel tipo particolare di geometria, variando il parametro *d* al fine di ricavare i grafici asintotici presentati precedentemente. Si sottolinea, infine, come recentemente sia stata eseguita una calibrazione dell'approccio PSM anche per altri software commerciali di analisi FEM, rimandando il lettore alla letteratura specifica [54] per ulteriori approfondimenti.

#### 1.5.2 Espressione della tensione basata sull'approccio SED utilizzando il PSM

Nonostante il metodo PSM sia rapido e relativamente semplice dal punto di vista dell'analisi tramite software FEM, le Eq. 1.30-1.32 sono connesse ai relativi autovalori  $λ_1$ ,  $λ_2$  e  $λ_3$  delle Eq. 1.2a,b,c. Dunque, per ogni geometria e modo di sollecitazione si giunge al rispettivo fattore N-SIFs con una diversa unità di misura, incorrendo negli stessi problemi già visti nel paragrafo dedicato allo *Stress intensity approach*. La necessità di confrontare diversi punti critici sia all'interno dello stesso giunto che tra giunti diversi, anche con sollecitazioni multifase, ha portato alla formulazione di una tensione equivalente per il PSM capace di unire tutte le casistiche presenti in un'unica curva di progettazione collegata solamente al tipo di sollecitazione applicata. Tale formulazione si basa sull'approccio SED e qui di seguito si mostrano i passaggi principali [52].

Utilizzando le formule relative al PSM (Eq. 1.30-1.32) l'espressione in forma chiusa del SED mediato, Eq. 1.12, può essere riscritta in funzione delle tensioni di picco  $\sigma_{\theta\theta|\theta=0, peak}$ ,  $\tau_{r\theta|\theta=0, peak}$ , e  $\tau_{\theta z|\theta=0, peak}$  ricavate dall'analisi FEM:

$$
\Delta \overline{W}(0) = \frac{e_1}{E} \left[ K_{FE}^* \cdot \Delta \sigma_{\theta \theta | \theta = 0, peak} \cdot \left( \frac{d}{R_C} \right)^{1 - \lambda_1} \right]^2
$$
  
+ 
$$
\frac{e_2}{E} \left[ K_{FE}^{**} \cdot \Delta \tau_{r\theta | \theta = 0, peak} \cdot \left( \frac{d}{R_C} \right)^{1 - \lambda_2} \right]^2
$$
  
+ 
$$
\frac{e_3}{E} \left[ K_{FE}^{**} \cdot \Delta \tau_{\theta z | \theta = 0, peak} \cdot \left( \frac{d}{R_C} \right)^{1 - \lambda_3} \right]^2
$$
1.36

Inoltre, in ipotesi di stato piano di deformazione è possibile ricavare il valore della densità di energia di deformazione tramite una tensione di picco σeq,peak [55]:

$$
\Delta \overline{W} = \frac{1 - \nu}{2E} \Delta \sigma_{eq,peak}^2
$$

Uguagliando queste ultime due equazioni si può così risalire alla formulazione di una tensione equivalente di picco espressa in [Mpa]:

$$
\Delta \sigma_{eq,peak} = \sqrt{f_{w1}^2 \cdot \Delta \sigma_{\theta\theta|\theta=0,peak}^2 + f_{w2}^2 \cdot \Delta \tau_{r\theta|\theta=0,peak}^2 + f_{w3}^2 \cdot \Delta \tau_{\theta z|\theta=0,peak}^2}
$$
 1.38

In cui

$$
f_{w1} = K_{FE}^{*} \sqrt{\frac{2e_1}{1 - v^2}} \cdot \left(\frac{d}{R_C}\right)^{1 - \lambda_1}
$$
 1.39a

$$
f_{w2} = K_{FE}^{**} \sqrt{\frac{2e_2}{1 - v^2}} \cdot \left(\frac{d}{R_C}\right)^{1 - \lambda_2}
$$
 1.39b

$$
f_{w3} = K_{FE}^{***} \sqrt{\frac{2e_3}{1 - v^2}} \cdot \left(\frac{d}{R_C}\right)^{1 - \lambda_3}
$$
 1.39c

sono i parametri correttivi che "pesano" la tensione di picco determinata rispettivamente dalla sollecitazione di Modo I, Modo II e Modo III. Come si può notare dalle Eq. 1.39a,b,c nonostante i parametri correttivi contengano gli autovalori  $\lambda_i$  (i = 1,2,3), questi elevano alla potenza il rapporto adimensionale  $d/R_c$ , eliminando di fatto ogni dipendenza dalla geometria e dall'angolo 2α. Nel caso di situazioni particolari, quali ad esempio

giunti trattati termicamente per distendere le tensioni residue, all'Eq. 1.36 dev'essere aggiunto il fattore correttivo  $c_w$  relativo all'Eq. 1.14, giungendo quindi alla seguente equazione:

$$
\Delta \sigma_{eq,peak} = \sqrt{c_{w1} \cdot f_{w1}^2 \cdot \Delta \sigma_{\theta\theta|\theta=0,peak}^2 + c_{w2} \cdot f_{w2}^2 \cdot \Delta \tau_{r\theta|\theta=0,peak}^2 + c_{w3} \cdot f_{w3}^2 \cdot \Delta \tau_{\theta z|\theta=0,peak}^2}
$$
 1.40

Tramite le formule 1.38 e 1.40, dunque, si può prevedere tramite PSM la rottura a fatica nel punto caratterizzato dal massimo valore della tensione equivalente di picco  $\Delta\sigma_{eq,peak}$ , confrontando tale valore con un'unica curva di progettazione basata sul modo di sollecitazione, come mostrato nelle seguenti immagini:

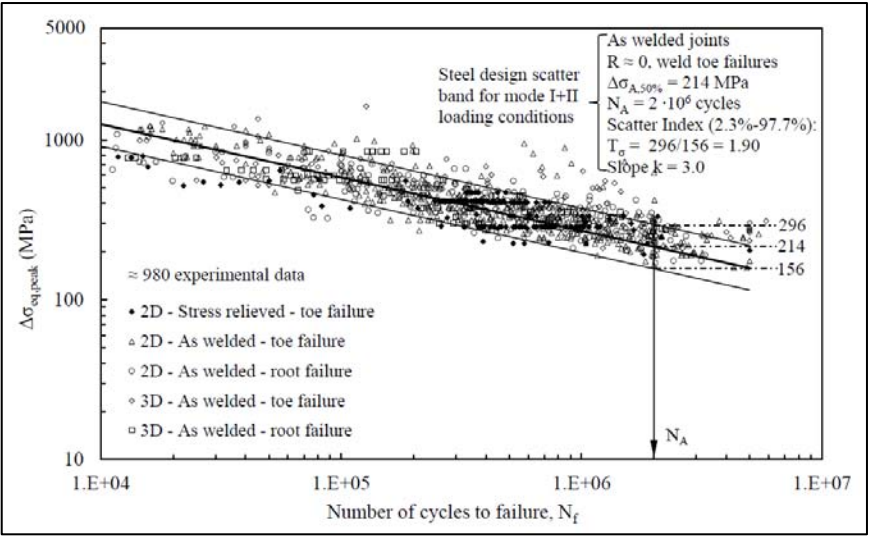

*Fig. 1.32: Banda di progettazione a fatica riguardante giunti saldati in acciaio sollecitati a Modo I + II secondo l'approccio PSM* [18]*.*

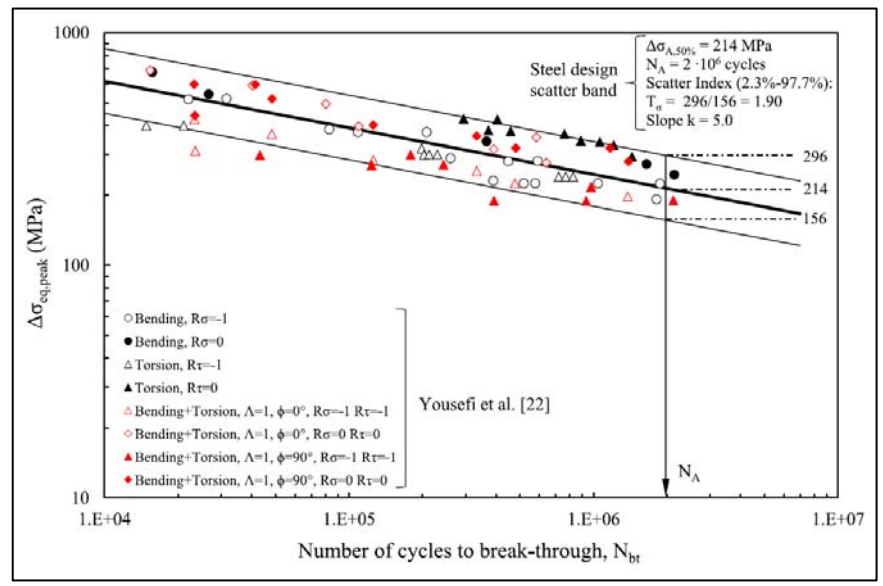

*Fig. 1.33: Banda di progettazione a fatica riguardante giunti tubo-flangia a mancata penetrazione sollecitati a carico multiassiale secondo l'approccio PSM* [53]*.*

Considerando le precedenti figure si può notare come l'indice di dispersione T<sub>σ</sub> sia vicino al valore T<sub>K</sub> relativo alla banda di progettazione secondo approccio N-SIFS (Fig. 1.12).

In conclusione, la formulazione PSM dell'approccio SED (Eq. 1.38, 1.40) nel caso di intagli a spigolo vivo permette notevoli vantaggi rispetto all'approccio SED diretto (Eq. 1.12) in quanto non si necessita della modellizzazione del volume di controllo per il calcolo del SED mediato. Inoltre, nonostante il metodo SED permetta un'analisi con mesh rada, la relativa dimensione di elemento *d* dev'essere sempre inferiore al raggio critico (d < RC), mentre con il PSM *d* può essere maggiore del raggio critico, diminuendo così i tempi computazionali.

## 1.5.3 Bande di progettazione

Per offrire una miglior chiarezza riguardo le bande di progettazione, nelle seguenti figure si rappresentano le curve attualmente proposte in letteratura [55] [50] [53] relative alle modalità di sollecitazione.

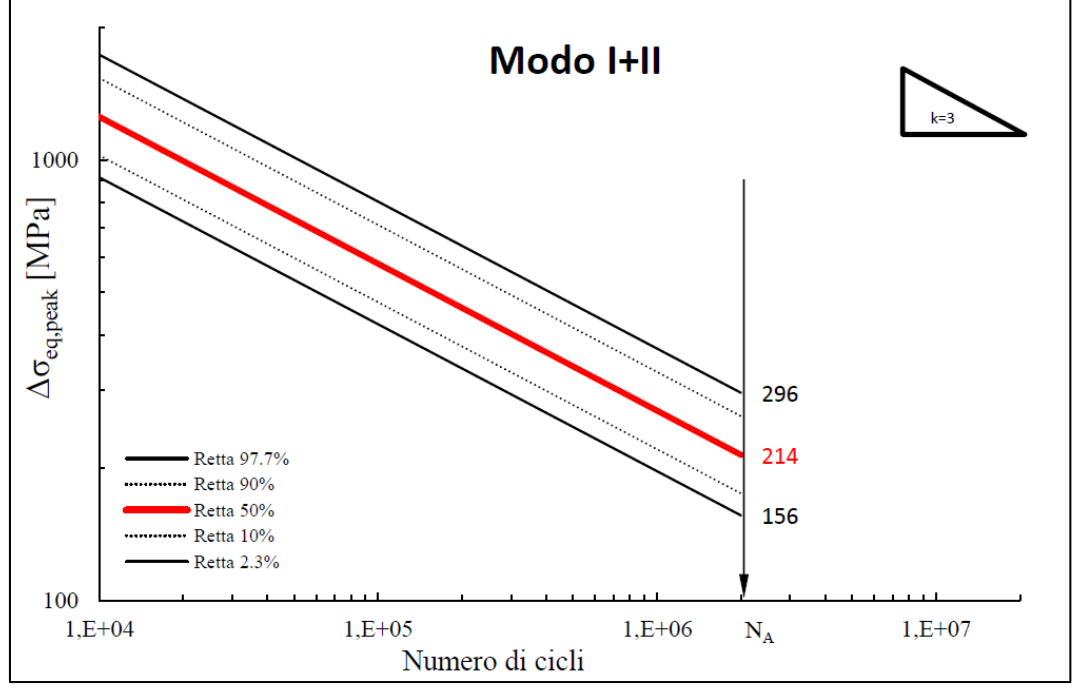

*Fig. 1.34: Banda di progettazione riferita al Modo I + II* [56]*.*

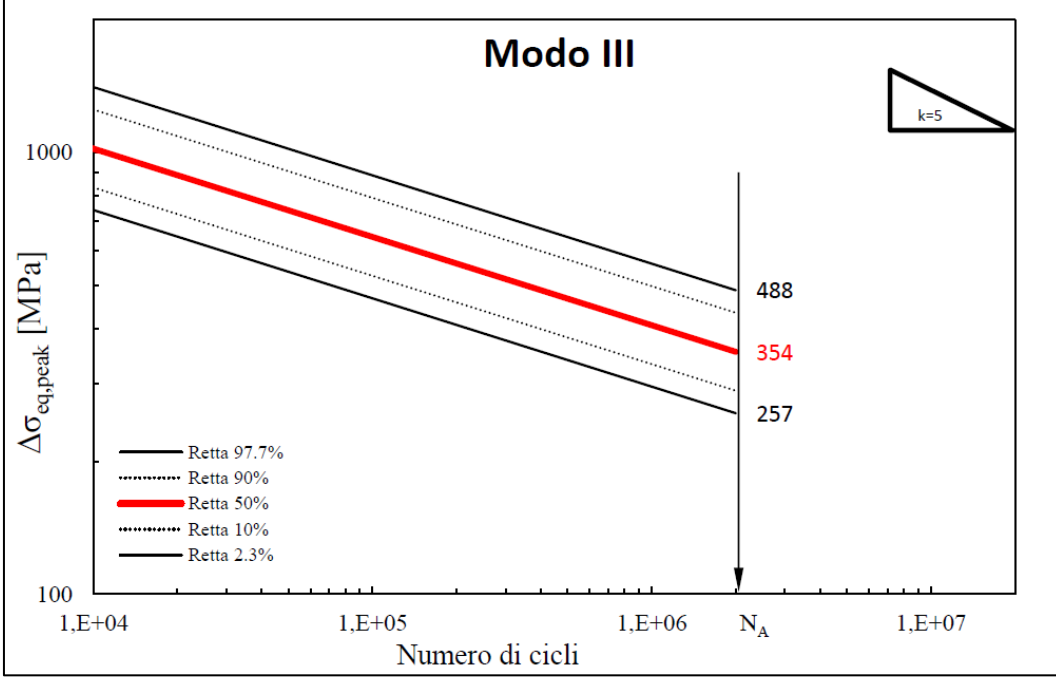

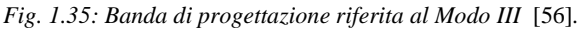
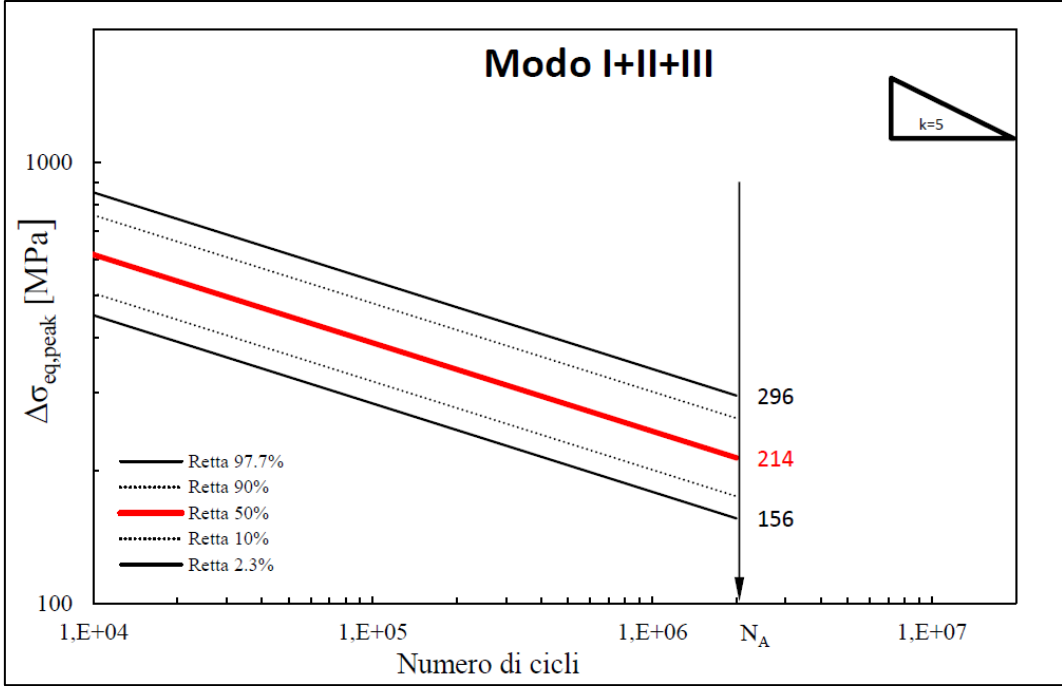

*Fig. 1.36: Banda di progettazione riferita al Modo I + II + III* [56]*.*

Confrontando le tre curve di progettazione si possono effettuare le seguenti considerazioni:

- la banda di Modo I + II e la banda multiassiale presentano la stessa  $\Delta\sigma_{A,50\%}$  ma diversa pendenza inversa;
- la banda di Modo III e la banda multiassiale presentano diverse  $\Delta \sigma_{A,50\%}$  ma stessa pendenza inversa k = 5.

# **1.6 Innovazione del PSM nelle grandi strutture 3D**

Nei paragrafi precedenti è stato chiarito come il PSM possa stimare in modo rapito gli N-SIFs di geometrie 3D utilizzando gli elementi brick a 8 nodi PLANE185. Nel caso di strutture di grandi dimensioni (rispetto al parametro *d* relativo alla calibrazione della mesh) molto spesso si deve ricorrere alla sottomodellazione del componente: una mesh rada con un eventuale infittimento nella regione d'interesse per il Mainmodel più un sottomodello in cui viene applicata la mesh calibrata ad hoc secondo il PSM (Fig. 1.37).

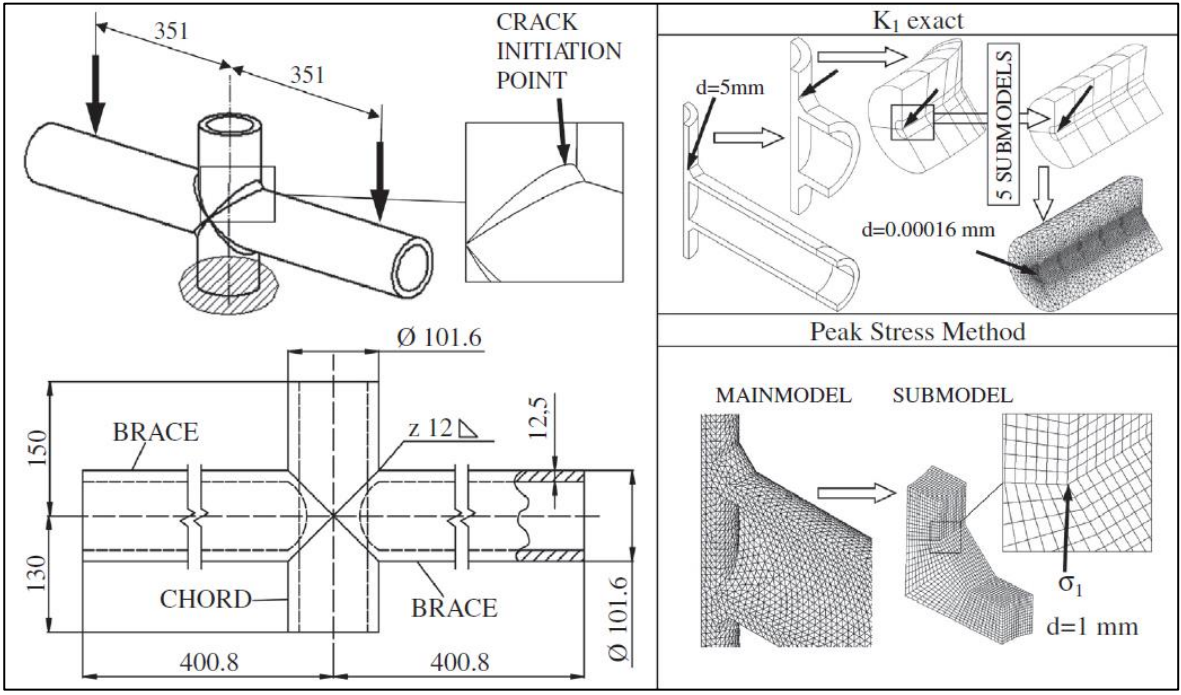

*Fig. 1.37: Esempio di Mainmodel e relativo Submodel relativi a un'analisi FEM* [57]*.*

L'utilizzo di un Submodel spesso diventa necessario in quanto l'applicazione sull'intero modello 3D di una mesh con dimensione di elemento *d* calibrata per il PSM genera un numero molto elevato di nodi. Ciò si traduce in tempi computazionali per il software molto lunghi, considerando che tutta la porzione di volume lontano dalla zona d'interesse presenta una dimensione di mesh fin troppo piccola per l'analisi da effettuare. Spesso, inoltre, per geometrie complesse l'applicazione di una mesh costante su tutto il volume diventa problematico o addirittura impossibile. La sottomodellazione, dunque, risolve tutti questi inconvenienti ma è comunque una fase dell'analisi FEM che si aggiunge rispetto all'analisi del modello principale.

Recentemente Campagnolo e Meneghetti [23] hanno calibrato il metodo PSM con elementi tetraedrici a 10 nodi, i quali sono in grado di garantire la soluzione dell'analisi direttamente nel modello principale, senza l'ausilio della sottomodellazione. I parametri  $K_{FE}^*$ ,  $K_{FE}^{**}$  e  $K_{FE}^{***}$  sono stati calibrati con elementi tetraedrici a 10 nodi SOLID187 della libreria ANSYS®, i quali hanno la capacità di discretizzare complesse geometrie 3D portando l'applicabilità del PSM direttamente nel singolo modello principale. Nel corso di questo studio sono stati analizzati diversi componenti 3D sottoposti a sollecitazioni di Modo I, II e III attraverso una mesh generata tramite l'algoritmo *free mesh* disponibile in ANSYS®. Nonostante la dimensione *d* di elemento sia impostata, proprio per questa generazione "libera" della mesh la tensione di picco lungo il profilo dell'apice dell'intaglio può variare anche in presenza di un carico costante, in quanto i nodi appartenenti all'apice possono condividere un diverso numero di elementi aventi differenti forme. In Fig. 1.38a si rappresenta un esempio di questa variabilità della tensione di picco lungo l'apice dell'intaglio in un'analisi FEM 3D relativa a una piastra soggetta a sollecitazione di puro Modo I, Fig. 1.38b.

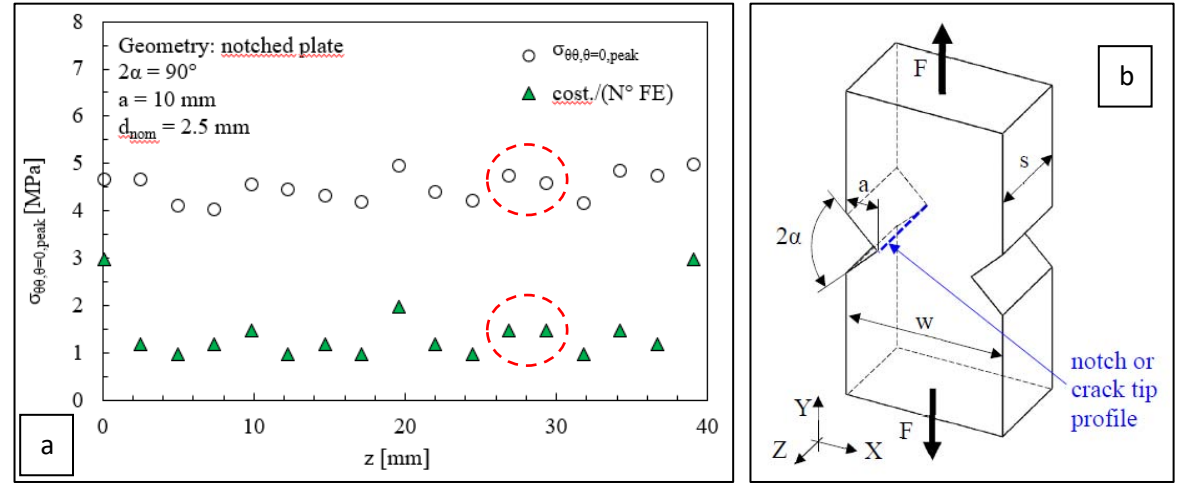

 $F$ *ig. 1.38: a)* Grafico rappresentante la variabilità della tensione di picco  $\sigma_{\theta\theta|\theta=0, peak}$  calcolata lungo b) il profilo *dell'apice dell'intaglio relativo a una piastra sollecitata a Modo I* [23] *(d<sub>nom</sub> indica la dimensione mesh impostata)*.

Nel grafico è riportato anche il parametro ( $cost/N^{\circ} FE$ ) ossia il rapporto tra il numero massimo di elementi condivisi e il numero di elementi che il nodo relativo a quella tensione di picco condivide. Si può quindi osservare che più elementi un nodo condivide e più basso è il valore della relativa tensione di picco. Tuttavia, nodi che presentano lo stesso numero di elementi condivisi mostrano tensioni di picco diverse, come evidenziato in rosso in Fig. 1.38a. Il motivo di ciò risiede nella variabilità di forma e dimensione degli elementi mesh, presente nonostante sia impostata una dimensione nominale costante, come mostrato in Fig. 1.39.

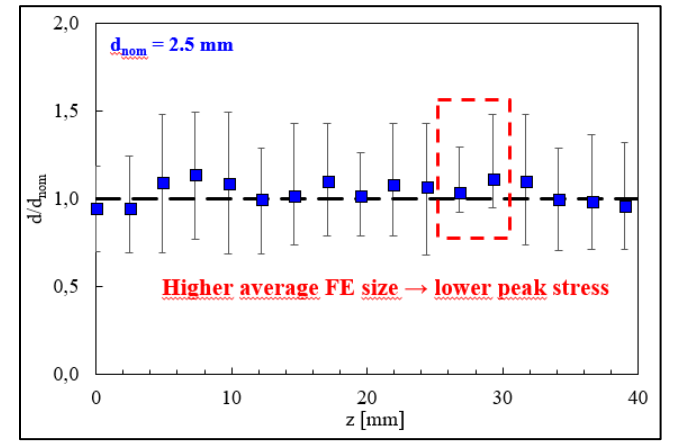

*Fig. 1.39: Grafico rappresentante la variabilità della dimensione di elemento mesh negli elementi tetraedrici a 10 nodi lungo l'apice dell'intaglio raffigurato in Fig. 1.38b (dnom indica la dimensione mesh impostata).*

Nel grafico precedente sono evidenziati gli stessi nodi evidenziati nel grafico di Fig. 1.38a, constatando dunque che a parità di numero di elementi condivisi, maggiore è la dimensione della mesh e minore sarà il valore della tensione di picco calcolata nei nodi. Quindi, sebbene sia limitata, la variabilità di forma e dimensione degli elementi mesh gioca un ruolo determinante nell'acquisizione delle tensioni nodali.

Di conseguenza, per limitare la variabilità della tensione di picco lungo l'apice dell'intaglio, si introduce una tensione di picco media ( $\bar{\sigma}_{\theta\theta|\theta=0,peak}$  nel grafico di Fig. 1.40) calcolata mediando la tensione del nodo k-esimo con le tensioni dei nodi precedente (k-1) e successivo (k+1):

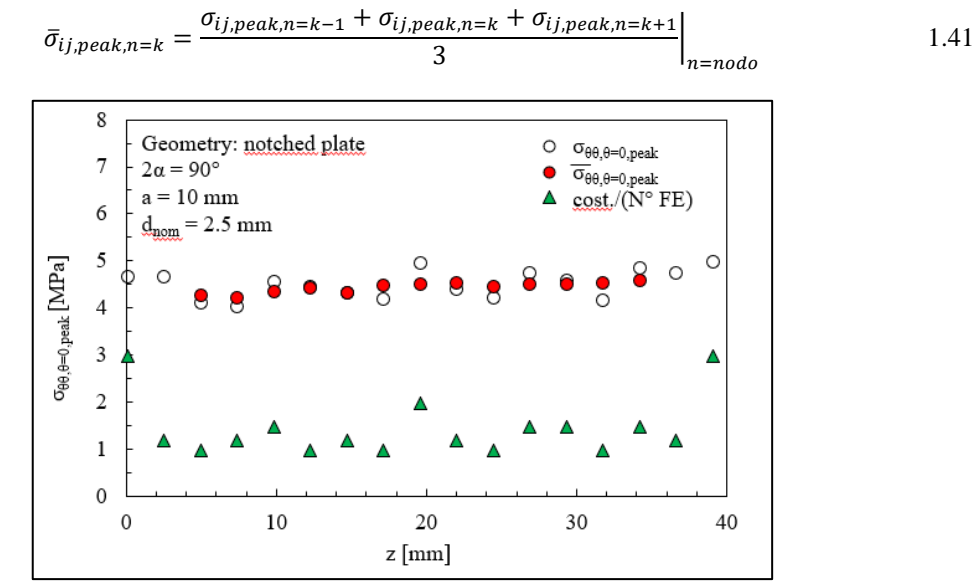

*Fig. 1.40: Grafico rappresentante la distribuzione della*  $\bar{\sigma}_{\theta\theta|\theta=0,peak}$  calcolata tramite l'Eq. 1.41 per limitare la *dispersione della*  $\sigma_{\theta\theta|\theta=0,peak}$ .

L'equazione 1.41 va considerata analizzando in dettaglio la struttura nodale degli elementi tetraedrici SOLID187 di Fig. 1.41 in cui si può notare che l'elemento presenta dei nodi situati ai vertici (L, K, J, I) e dei nodi presenti nella mezzeria dei lati (R, O, N, P, M). Al fine dell'analisi PSM solo le tensioni di picco relative ai nodi dei vertici vengono prese in considerazione nella formula 1.41, escludendo quindi i nodi di mezzeria.

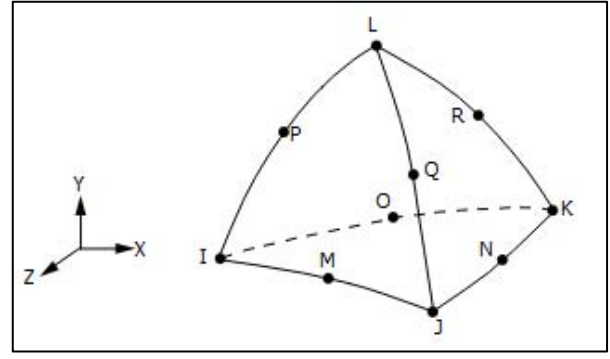

*Fig. 1.41: Struttura geometrica degli elementi SOLID187* [58]*.*

Sotto queste ipotesi, dunque, le Eq. 1.30-1.32 vengono riadattate come segue:

$$
K_{FE}^{*} \cong \frac{K_{I}^{V}}{\bar{\sigma}_{\theta\theta|\theta=0,peak}d^{1-\lambda_{1}}}
$$

$$
K_{FE}^{**} \cong \frac{K_{II}^V}{\bar{\tau}_{r\theta|\theta=0,peak}d^{1-\lambda_2}} \tag{1.43}
$$

$$
K_{FE}^{*} \cong \frac{K_{III}^{V}}{\bar{\tau}_{\theta z|\theta=0,peak}d^{1-\lambda_{3}}}
$$

31

Nello studio di Campagnolo e Meneghetti applicato agli elementi tetraedrici vengono analizzate varie geometrie 2D e 3D già esaminate nella calibrazione classica del PSM con elementi brick a 8 nodi [43] [57], considerando tre valori dell'angolo di apertura dell'intaglio 2α: 0°, 90° e 135° (0° e 135° tipico dei giunti saldati rispettivamente a radice e piede cordone).

#### *MODO I*

Nel caso di sollecitazione di Modo I per componenti 3D nei grafici di Fig. 1.42 viene rappresentata la calibrazione del PSM con elementi tetraedrici a 10 nodi in base all'apertura dell'intaglio: se  $2\alpha = 0^\circ$ , 90° allora  $K_{FE}^* \cong 1.01 \pm 15\%$  per *a/d* ≥ 3, mentre se 2α = 135°  $K_{FE}^* \cong 1.21 \pm 10\%$  per *a/d* ≥ 1.

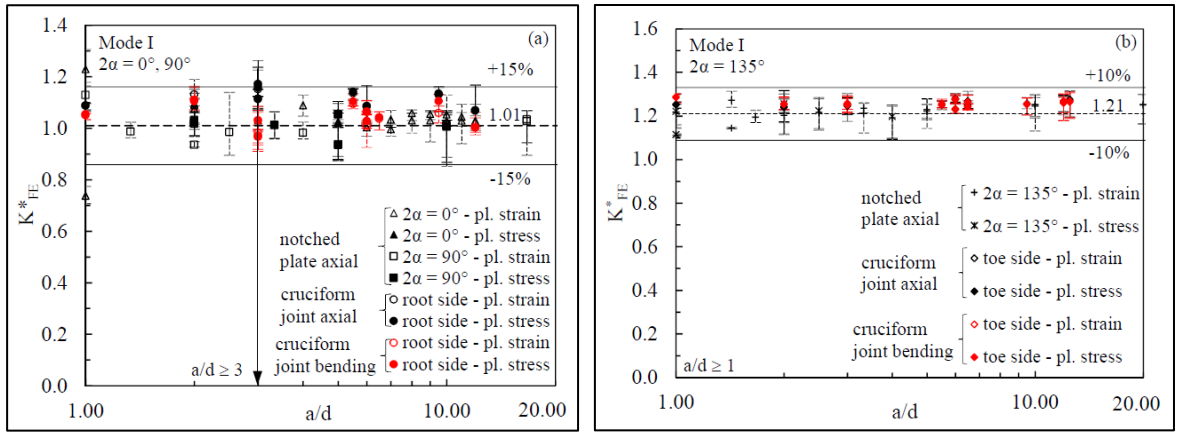

*Fig. 1.42: Calibrazione*  ∗ *con elementi tetraedrici a 10 nodi per Modo I nel caso 2α = 0°, 90° o 2α = 135°* [23]*.*

#### *MODO II*

Trattando sollecitazioni di Modo II, invece, i risultati di calibrazione per geometrie 3D sono riportati nel grafico di Fig. 1.43, il quale mostra come  $K_{FE}^{**} \cong 1.63 \pm 20\%$  per un rapporto  $a/d \ge 1$  nel caso  $2\alpha = 0^{\circ}$ .

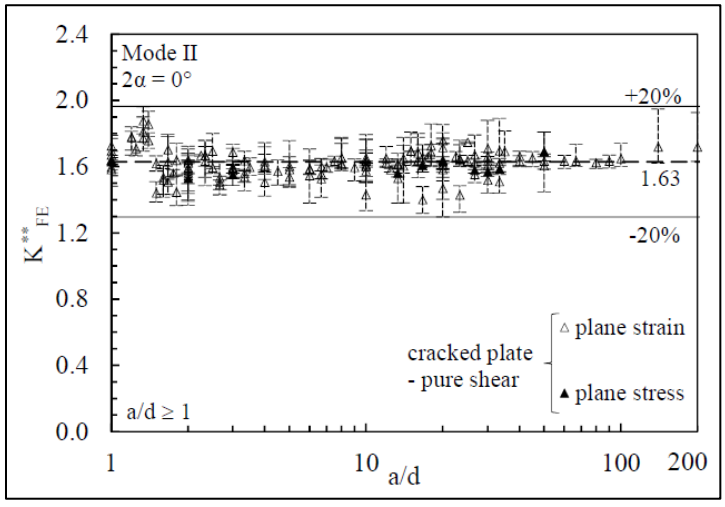

*Fig. 1.43: Calibrazione K*<sup>\*</sup>\* *con elementi tetraedrici a 10 nodi per Modo II* [23].

#### MODO III

Infine, passando alla calibrazione del Modo III, la convergenza viene raggiunta con un rapporto *a/d* ≥ 2, condizione per cui  $K_{FE}^{***} \cong 1.37 \pm 10\%$  considerando la radice (2 $\alpha = 0^{\circ}$ ), mentre  $K_{FE}^{***} \cong 1.75 \pm 5\%$ riferendosi al piede cordone ( $2\alpha = 135^{\circ}$ ), come si può constatare dai grafici di Fig. 1.44.

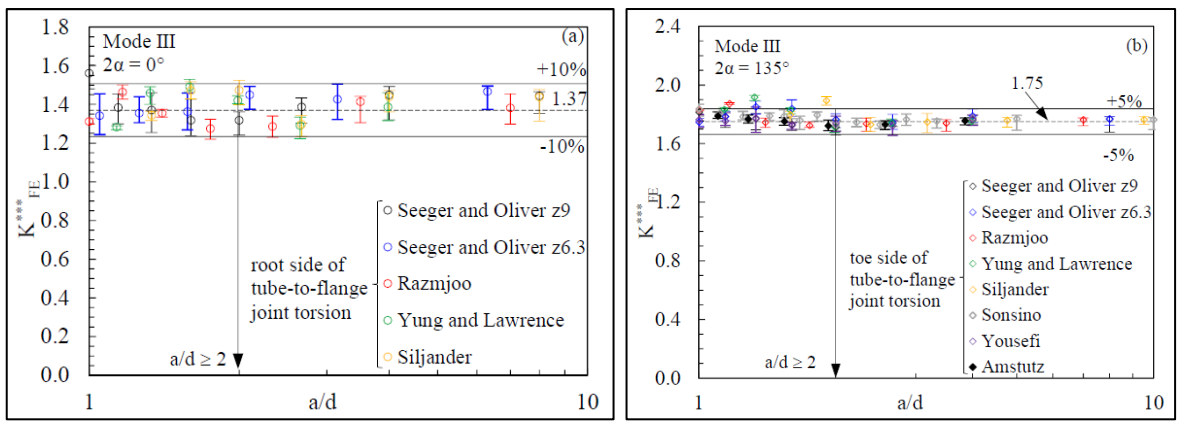

*Fig.* 1.44: Calibrazione K<sub>FE</sub><sup>\*\*</sup> con elementi tetraedrici a 10 nodi per Modo III nel caso 2α = 0° o 2α = 135° [23].

Osservando i grafici si può constatare come in ogni analisi FEM i parametri  $K_{FE}^*$ ,  $K_{FE}^{**}$  e  $K_{FE}^{***}$  mostrano una distribuzione non uniforme dei valori, causata dalla variabilità della tensione di picco media calcolata lungo il profilo dell'apice dell'intaglio. Ogni punto sul grafico, infatti, presenta la propria barra di dispersione legata al range tra il massimo e il minimo valore della tensione di picco media. Un'ulteriore osservazione riguarda la maggior ampiezza della banda di dispersione per tutti i parametri K<sub>FE</sub> riferiti alla radice (2 $\alpha = 0^{\circ}$ ) rispetto a quella del piede cordone ( $2\alpha = 135^{\circ}$ ). Come accennato a inizio paragrafo, ciò è dovuto alla generazione "free" della mesh che applica al modello 3D elementi con differenti forme e dimensioni, nonostante la dimensione media di elemento sia quella impostata dal parametro calibrato *d*. Questa differenza di forma e dimensioni degli elementi, anche se minima, si rende più accentuata nei nodi situati all'apice di cricche o radici della saldatura, ampliando di conseguenza la variabilità della tensione di picco così calcolata. L'effetto della mesh non uniforme è particolarmente accentuato inoltre per la sollecitazione di Modo II, in cui la deviazione del fattore  $K_{FE}^{**}$  è la più alta, ossia pari a ±20%.

Nonostante sia presente una maggiore imprecisione dei fattori  $K_{FE}$  rispetto agli elementi brick a 8 nodi, il PSM con elementi tetraedrici a 10 nodi risulta essere un metodo concreto e vantaggioso nell'analisi FEM, soprattutto per componenti di grossa scala, grazie non solo alla mesh grossolana (con i già noti vantaggi illustrati precedentemente) ma anche e soprattutto perché elimina la fase dedicata alla sottomodellazione, risparmiando al progettista e al software FEM un'analisi aggiuntiva.

# **1.7 Giostra Roundabout**

Lo scopo del presente lavoro riguarda la verifica a fatica di giunti saldati sollecitati a carichi multiassiali. Entrando nel dettaglio, l'oggetto dei test è un provino nato dalla modellizzazione di un componente strutturale facente parte di una giostra per parchi divertimento progettata dalla Antonio Zamperla S.p.A., la giostra Roundabout, Fig. 1.45 [59].

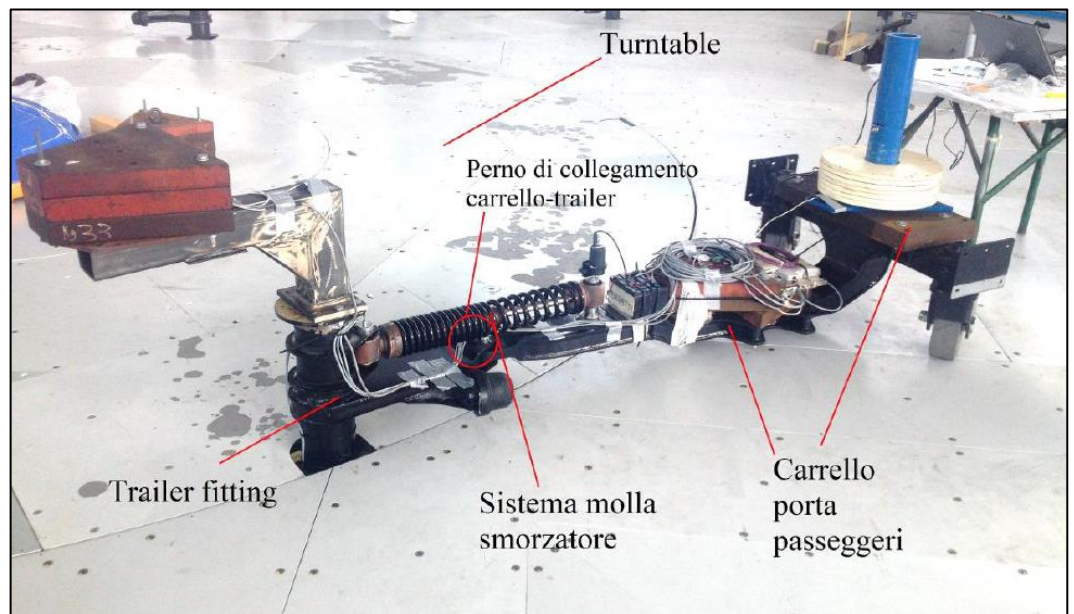

*Fig. 1.45: Rappresentazione dei vari componenti che formano la giostra Roundabout* [59]*.*

Questa attrazione è composta da un Trailer fitting, un carrello porta passeggeri e 4 piattaforme circolari rotanti chiamate Turntables. Il carrello è collegato al Trailer fitting tramite un perno e un sistema molla-smorzatore, mentre un meccanismo formato da rotaie e scambi guidano il Trailer lungo il percorso creato dal perimetro delle 4 Turntables, Fig. 1.46.

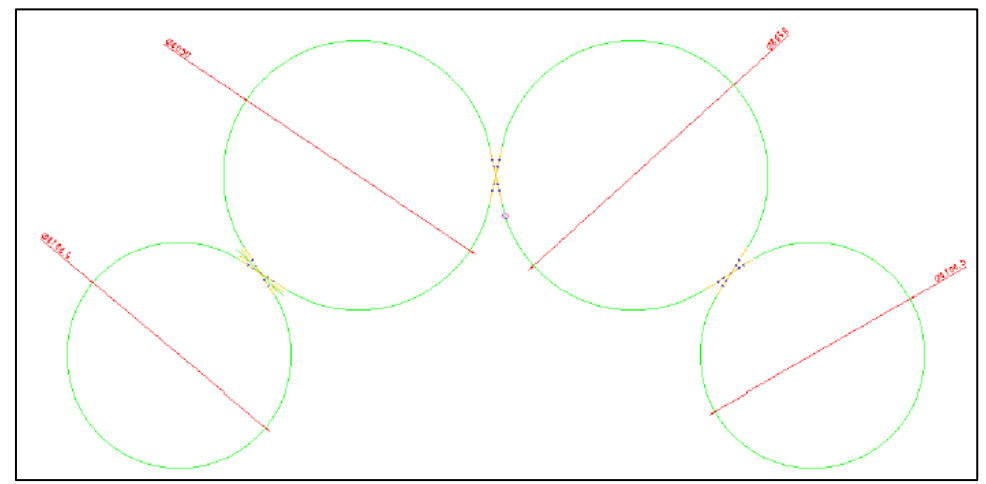

*Fig. 1.46: Percorso della giostra formato dalle 4 Turntable con i relativi scambi* [56].

Le piattaforme vengono messe in movimento tramite un sistema di motori elettrici posti al di sotto della pedana principale mentre grazie al perno più il sistema molla-smorzatore durante l'azionamento delle pedane il carrello riesce a fungere da pendolo orizzontale a un grado di libertà. L'inerzia delle masse dei componenti e dei passeggeri stessi fungono da forza eccitante che determina un certo angolo di imbardata per il carrello. Esaminando nel dettaglio il Trailer, questo è costituito da un tubolare saldato ad arco a una flangia, la quale a sua volta è fissata a un componente cruciforme mediante bullonatura, Fig. 1.47. Il componente cruciforme è situato al di sotto delle Turntables e ha il compito di guidare il Trailer lungo il percorso formato dalle pedane.

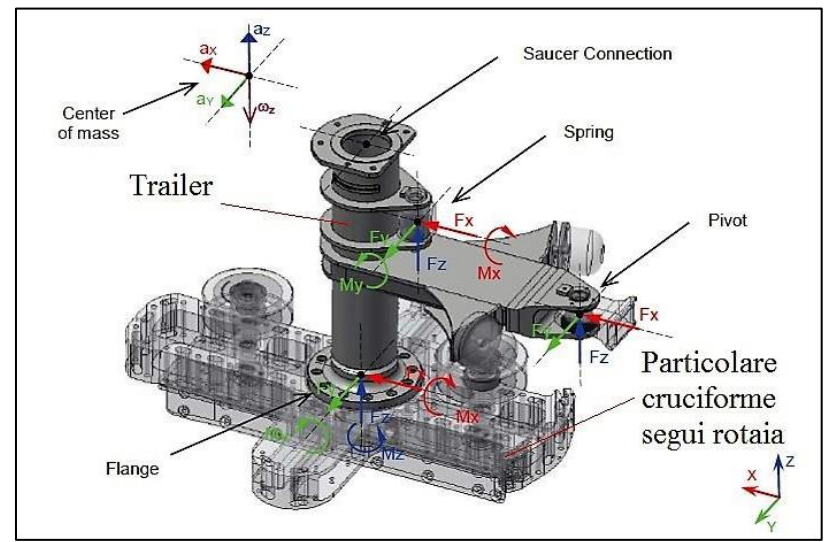

*Fig. 1.47: Modello 3D del Trailer con sistema di riferimento e schema delle sollecitazioni esterne* [59]*.*

I provini che verranno analizzati in questa tesi derivano per l'appunto dalla modellizzazione del giunto saldato tubo-flangia relativa al Trailer. La saldatura, infatti, risulta essere l'elemento strutturale più critico dell'intero sistema di collegamento della giostra, trasmettendo tutti i carichi inerziali del carrello dal tubolare alla flangia. Nel prossimo paragrafo verrà introdotta dunque, la geometria dei provini basati sulla verifica del giunto saldato tubo-flangia relativo alla giostra Roundabout.

### **1.8 Geometria provini**

La presente dissertazione viene proposta come la naturale prosecuzione e conclusione di precedenti lavori di tesi svolti a ideare un metodo di progettazione per l'integrità strutturale del componente Trailer [59] [56]. In questo paragrafo verrà riassunto parte del lavoro svolto dai colleghi, riguardante principalmente la scelta di

una determinata geometria dei provini testati. Si rimanda il lettore, qualora volesse approfondire alcuni argomenti, alle tesi precedentemente riportate.

Le prime fasi della progettazione hanno riguardato l'acquisizione dei carichi vigenti nel componente meccanico e che in particolare sollecitano la zona critica di saldatura [59], Fig. 1.48.

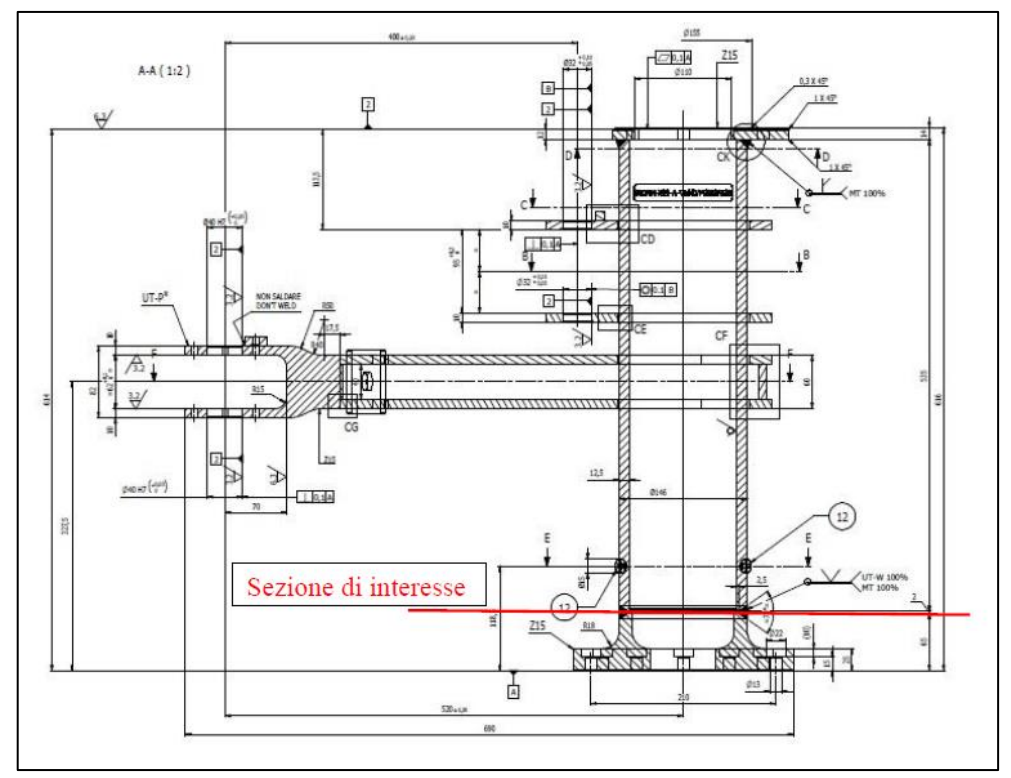

*Fig. 1.48: Disegno costruttivo del trailer e relativi supporti con indicazione del punto critico oggetto dell'analisi* [59]*.*

Ritendendo trascurabili in prima approssimazione le componenti secondarie, si sono tenuti in considerazione esclusivamente i contributi dati da momento flettente e momento torcente, sollecitazioni queste che agiscono in fase, cercando quindi di determinare il grado di influenza di ciascun contributo all'interno della sollecitazione multiassiale cui è sottoposta la saldatura. La conoscenza dei singoli contributi delle sollecitazioni risulta fondamentale nella realizzazione di un provino che riesca a riprodurre il più fedelmente possibile le condizioni reali presenti nel giunto Trailer. A questo scopo un parametro che può caratterizzare gli stati di sollecitazione multiassiale è il rapporto di biassialità  $\lambda_{\text{biasial}}$ , definito come:

$$
\lambda_{biasiale} = \frac{\sigma_{flessione}}{\tau_{torsione}} \tag{1.45}
$$

Questo parametro, dunque, rappresenta il rapporto tra la tensione massima generata dal momento flettente e quella massima generata dal momento torcente, entrambe calcolate nella zona d'interesse. Nel lavoro svolto da Sabbadin [59] si è trovato per via numerica tramite software Adams® un valore pari a  $\lambda_{\text{biasiale}} = 1.25$ , indicando una maggiore gravosità della sollecitazione flessionale rispetto a quella torsionale. Tale valore è stato confermato dalle prove estensimetriche effettuate direttamente sul Trailer, le quali hanno dato un valore del rapporto di biassialità pari a  $\lambda_{biasiale} = 1.33$ , con un errore di circa 7 punti percentuali, tenendo dunque valido per il dimensionamento il rapporto dato dal software.

Trovato il rapporto di biassialità, la seconda fase di progettazione ha riguardato l'ideazione e il dimensionamento di provini che potessero non solo garantire tale rapporto λbiassiale, ma che permettessero la realizzazione di una prova a fatica multiassiale (sollecitazioni flesso-torsionali in fase) tramite un macchinario per prove a fatica uniassiali. Dopo svariate prove e modifiche, la geometria finale è risultata in due tipologie di provini, i quali sono composti da un tubolare collegato mediante giunzioni saldate rispettivamente a 3 piastre forate o 5 piastre forate, come rappresentato nella seguente figura:

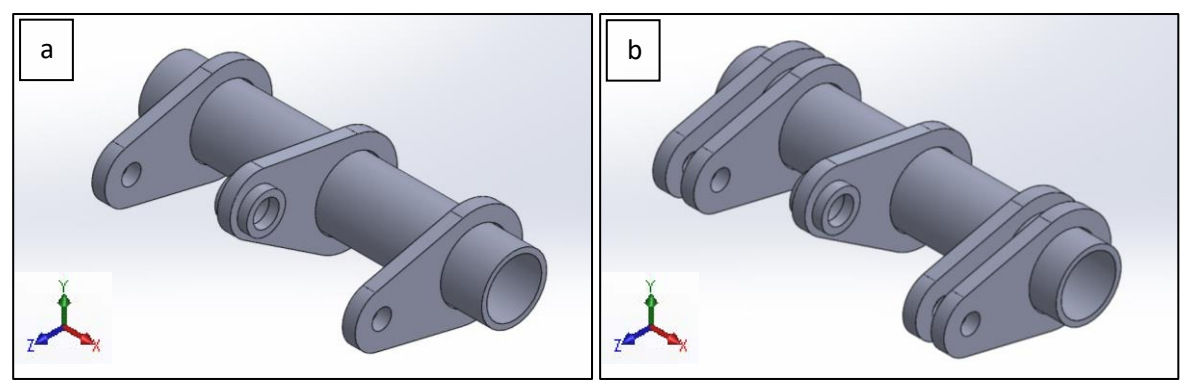

*Fig. 1.49: Rappresentazione 3D della geometria definitiva di a) provino a 3 piastre e b) provino a 5 piastre.*

Il materiale di cui sono composti i provini è l'S355, un acciaio da costruzione molto utilizzato, con elevate caratteristiche meccaniche e buona saldabilità, Tab. 1.3.

|                                                |      | Laminato a caldo ( $\emptyset$ del provino in mm) |                    |                            |                    |                             |                                 |                               |                                  |                                  |
|------------------------------------------------|------|---------------------------------------------------|--------------------|----------------------------|--------------------|-----------------------------|---------------------------------|-------------------------------|----------------------------------|----------------------------------|
|                                                |      | $\leq$ 3                                          | 3 <<br>$\phi$ < 16 | 16<<br>$\emptyset \leq 40$ | 40<<br>$\phi$ < 63 | 63 <<br>$\emptyset \leq 80$ | 80 <<br>$\emptyset \leq$<br>100 | 100 <<br>$\emptyset$ <<br>150 | 150 <<br>$\emptyset \leq$<br>200 | 200 <<br>$\emptyset \leq$<br>250 |
| Limite di snervamento<br>[MPa]                 |      | 355                                               | 355                | 345                        | 335                | 325                         | 315                             | 295                           | 285                              | 275                              |
| Resistenza a<br>trazione [MPa]                 | min. | 510                                               | 470                | 470                        | 470                | 470                         | 470                             | 450                           | 450                              | 450                              |
|                                                | max. | 680                                               | 630                | 630                        | 630                | 630                         | 630                             | 600                           | 600                              | 600                              |
| Allungamento $A$ $(\%)$ min.                   |      | 22                                                | 22                 | 22                         | 21                 | 20                          | 20                              | 18                            | 17                               | 17                               |
| Resilienza Kv +20 $\rm{^{\circ}C}$ (J)<br>min. |      | 27                                                | 27                 | 27                         | 27                 | 27                          | 27                              | 27                            | 27                               | 27                               |

*Tab. 1.3: Caratteristiche meccaniche dell'acciaio S355.*

I disegni tecnici costruttivi utilizzati per la realizzazione dei provini e l'elenco dei relativi componenti [56] vengono proposti in specifico nell'APPENDICE A. Per quanto riguarda il processo di collegamento, è stata eseguita una saldatura MIG (ad arco con metallo sotto protezione di gas). Le saldature delle piastre centrali sono a piena penetrazione, eseguite con una preparazione a ½V (cianfrino da un solo lato) per il cui riempimento sono state necessarie 5 passate. Le saldature relative alle piastre laterali, invece, sono state eseguite con due passate "a vista" oltre alla prima in zona radice.

Dunque, la particolare geometria dei provini permette di accoppiarli tra di loro, grazie alle rispettive piastre laterali, mentre le piastre centrali (collocate nella mezzeria del tubolare con foro avente anello di rinforzo) hanno lo scopo di trasmettere i carichi del macchinario grazie al sistema di perni e afferraggi, come mostrato in Fig. 1.50.

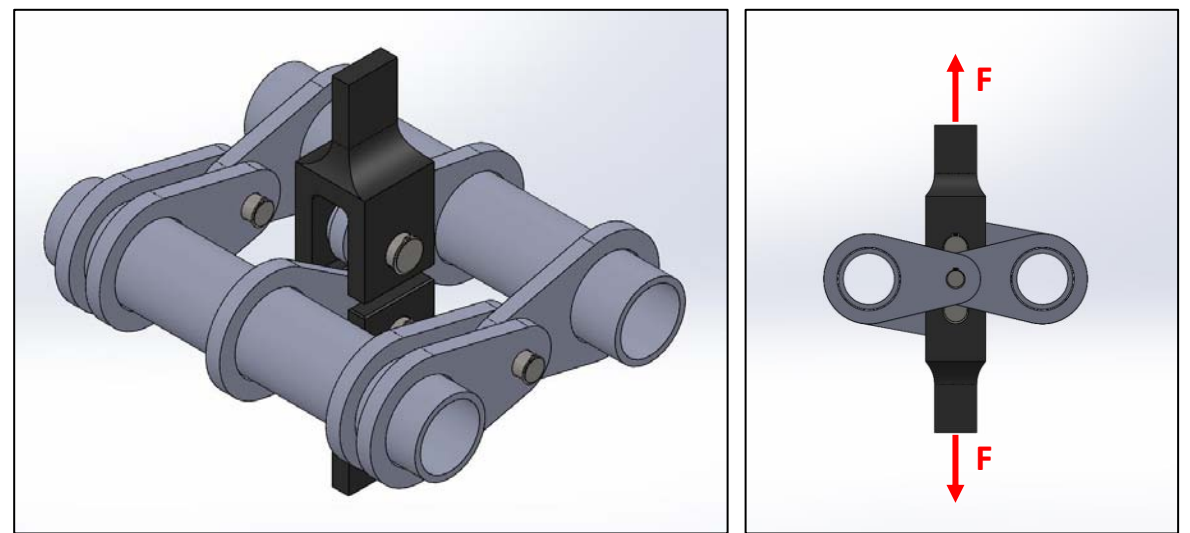

*Fig. 1.50: Assieme dei provini montato sul banco prova: in nero gli afferraggi che trasmettono i carichi alle piastre centrali, in grigio scuro i perni che permettono tale trasmissione e l'accoppiamento tra i due provini.*

Questa tipologia di accoppiamento permette di fatto la medesima sollecitazione biassiale presente nella saldatura del Trailer in corrispondenza della saldatura della piastra centrale con il tubolare. I perni sulle piastre laterali, infatti, fungono da appoggio per il tubolare, creando la stessa configurazione di trave in appoggio, mentre la piastra centrale acquisisce il carico uniassiale dato dalla forza della macchina di prova e lo trasforma in un momento flettente e torcente per mezzo della giunzione, scaricando le tensioni sul tubolare, Fig. 1.51.

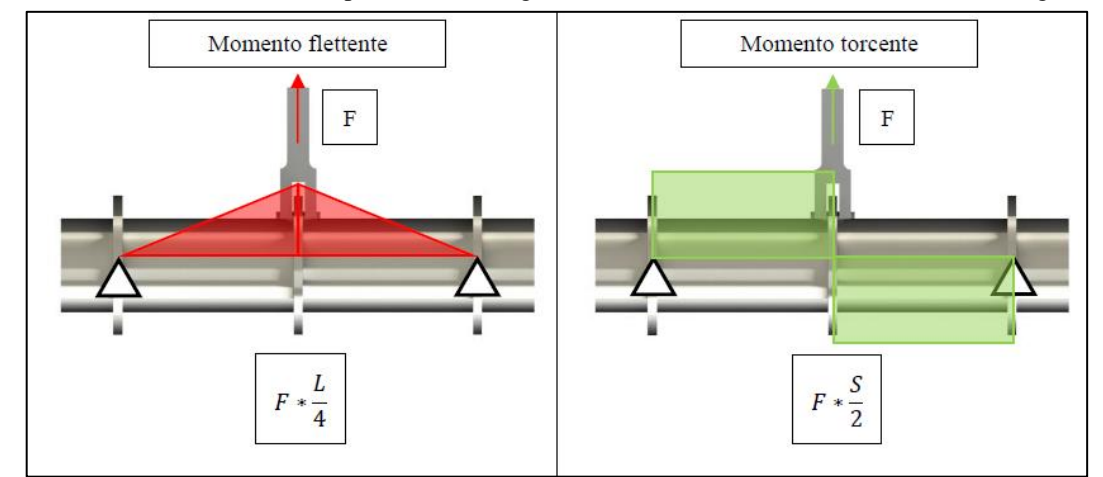

*Fig. 1.51: Rappresentazione teorica dei diagrammi di momento flettente e momento torcente agente sui provini. Nell'immagine L raffigura la distanza tra le piastre laterali (più interne se provino a 5 piastre), mentre S coincide con metà della distanza tra gli interassi dei due tubolari dei provini accoppiati (vedi Fig. 1.52)* [56]*.*

Per poter tuttavia generare una sollecitazione simile a quella reale, ossia con lo stesso rapporto di biassialità λbiassiale = 1.25 nella sezione di interesse, occorre controllare e ottimizzare le dimensioni dei componenti dei provini. Mentre il diametro e lo spessore del tubolare provengono da componenti a catalogo, la lunghezza di questo e le dimensioni delle piastre sono state definite in modo da rispettare il rapporto λ<sub>biassiale</sub>, sapendo che il momento flettente dipende dalla semi-lunghezza del tubolare, mentre il momento torcente dalla proiezione *S* della lunghezza della piastra centrale, quindi da dimensioni piastra e relativo angolo di rotazione, Fig. 1.52.

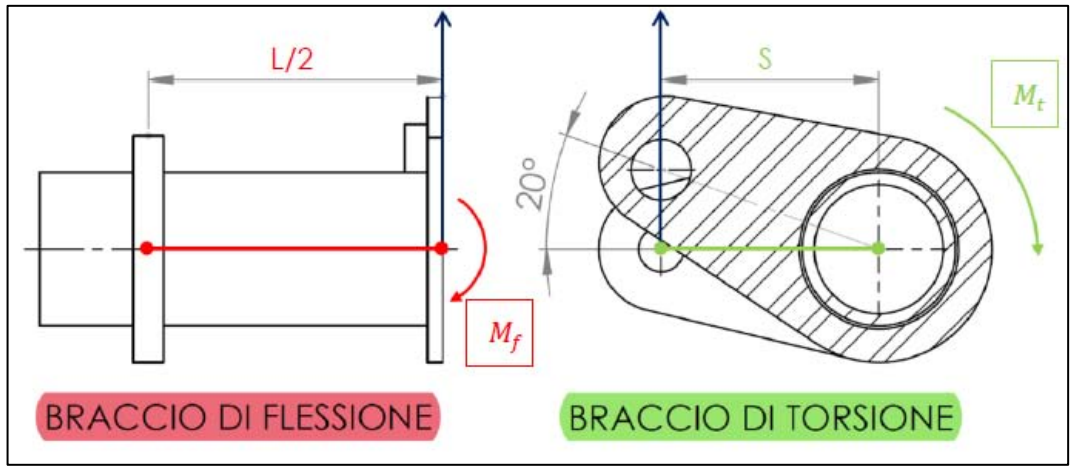

*Fig. 1.52: Rappresentazione geometrica dei principali parametri responsabili del rapporto di biassialità* [56]*.*

Come accennato a inizio paragrafo, sono stati chiariti solamente i motivi principali che hanno portato alla geometria finale proposta in Fig. 1.49 escludendo dalla descrizione tutto il processo di modifiche e fasi intermedie di sperimentazione delle varie geometrie susseguitesi prima dei modelli definitivi, ampiamente discusse nelle tesi di Sabbadin [59] e Menegalli [56].

# **CAPITOLO 2 Monitoraggio tensioni residue**

# **2.1 Tensioni residue**

I processi di produzione dei componenti meccanici spesso comportano la presenza di tensioni residue nel materiale, ossia sollecitazioni permanenti sulla superficie o all'interno del componente senza però che questo sia sollecitato da carichi esterni. Come accennato nel Capitolo 1, i forti gradienti di temperatura causati localmente dal processo di saldatura determinano forti disomogeneità nell'espansione o contrazione del materiale che si traducono, una volta raffreddato, in gradienti di tensione non uniformi. Inoltre, il calore generato può portare alla trasformazione di fase di una porzione di materiale il quale, cambiando densità, genera ulteriori tensioni permanenti nell'intorno della saldatura. L'influenza di queste tensioni residue nel comportamento del materiale assume una notevole importanza per la valutazione a fatica dei giunti saldati presenti nelle strutture, in quanto possono potenzialmente diminuire la vita a fatica degli stessi. Molti studi hanno cercato in diversi modi di trovare una sicura e affidabile caratterizzazione delle tensioni residue dovute al processo di saldatura, tuttavia le complessità indotte dai processi termici, metallurgici e meccanici, e la loro reciproca interazione, lasciano diverse incertezze nei metodi di misurazione e previsione. Spesso la definizione stessa delle tensioni residue viene fatta assumendo una serie di semplificazioni, come ad esempio l'ipotesi di un'unica fase presente nel materiale saldato. In assenza di informazioni affidabili circa la distribuzione e l'intensità delle tensioni residue, solitamente si assume che esse siano pari alla tensione di snervamento del materiale, portando di conseguenza a valutazioni molto più conservative riguardo la vita a fatica, sviluppando strutture sovradimensionate.

Entrando nel dettaglio dell'argomento, si possono classificare due tipologie principali di tensioni residue: tensioni macroscopiche (o macrotensioni) e tensioni microscopiche (o microtensioni). Le prime presentano una lunghezza caratteristica di ordine superiore a quella del grano, fino ad arrivare a coincidere con le dimensioni dell'intero componente e sono di interesse generale per la progettazione e l'analisi a fatica. Le macrotensioni infatti presentano un andamento omogeneo su porzioni di materiale dimensionalmente significative, e la cui analisi può essere svolta utilizzando i tradizionali modelli continui, potendo tralasciare le caratteristiche cristalline o multifasi del materiale. Le microtensioni invece, collegate alle deformazioni che avvengono all'interno del reticolo cristallino dove variano da punto a punto, sono dovute a fenomeni di interfaccia, da disomogeneità fisiche o metallurgiche tra grani adiacenti, oppure derivano da disomogeneità interne al grano. Mentre le macrotensioni sono collegate agli effetti meccanici e termici (come un trattamento termico), le microtensioni sono una caratteristica microstrutturale del materiale. Recentemente è stata sviluppata una seconda classificazione per le tensioni residue, derivante dal metodo IBESS [60] il quale suddivide le tensioni provocate a livello locale dal raffreddamento e dalle trasformazioni di fase immediatamente dopo il processo di saldatura (Tipo A) da quelle complessive causate da restrizioni geometriche dovute alla struttura del componente o alla giunzione stessa (Tipo B). A titolo d'esempio, in Fig. 2.1 viene mostrata la distribuzione della tensione residua trasversale (in direzione perpendicolare al cordone di saldatura) nel caso di componenti saldati liberi di muoversi durante il processo di collegamento e nel caso essi siano bloccati.

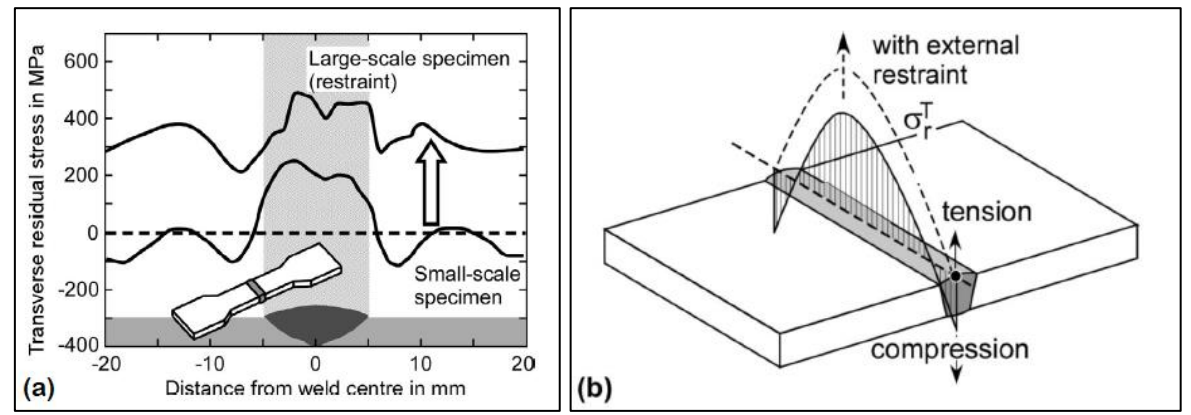

*Fig. 2.1: Rappresentazione schematica della distribuzione della tensione residua trasversale in un giunto di testa con o senza restrizione dei componenti a) lungo la distanza dal cordone e b) lungo il cordone* [60]*.*

Come si può vedere dalla figura, la restrizione sui componenti genera un aumento globale del valore di tensione residua, che influenza non solo la zona prossima alla saldatura, ma anche l'intero componente, Fig. 2.1a. Ad ogni modo, indipendentemente dalla tipologia, le tensioni residue sono sempre in equilibrio lungo l'intera

saldatura, considerata in maniera globale; tuttavia a livello locale questo equilibrio può non esserci. Si ricorda, infine, che mentre tensioni residue di trazione sono sempre negative per la vita a fatica di un componente (si pensi all'apice di un intaglio), le tensioni residue di compressione possono risultare vantaggiose in quanto potenzialmente possono diminuire il valore della tensione media di sollecitazione di un componente (tensioni di compressione tendono a chiudere la cricca).

# **2.2 Metodi valutativi**

In ambito industriale vi sono molteplici metodi per la stima delle tensioni residue, alcuni di scarso impiego, altri più innovativi che continuano ad ampliare il loro campo di utilizzo. Una prima grande classificazione riguarda i metodi meccanici o distruttivi e i metodi a "determinazione fisica" ovvero non distruttivi [61]. I metodi meccanici, quali il sezionamento, il *ring core*, l'*hole-drilling*, *crack compliance* e il *layer removal*, prevedono la separazione o l'incisione locale del componente per misurarne l'effettivo rilassamento tramite estensimetri o sensori ottici. Nonostante il danno provocato sul componente, questi metodi sono tutt'ora preferiti grazie alla loro versatilità e affidabilità. Al contrario, i metodi non distruttivi, come la diffrazione ai raggi X, ultrasuoni, test magnetico e spettroscopia Raman, non compromettono l'integrità strutturale del pezzo, ma nonostante siano tecniche ben consolidate risultano ad oggi relativamente costose e non sempre utilizzabili. La diffrazione ai raggi X può essere utilizzata solo per la conoscenza dello stato tensionale superficiale, mentre i test magnetici sono esclusivamente correlati ai materiali ferromagnetici; gli ultrasuoni possono misurare le tensioni residue anche sotto la superficie del pezzo, in profondità, ma ancora sussistono difficoltà nel distinguere i cambiamenti nella velocità delle onde causati da difetti o tensioni nel materiale. Nella seguente tabella vengono elencate le tecniche più diffuse per l'analisi delle tensioni residue:

| Method               | Penetration                                                              | Spatial resolution              | Accuracy                                                     | Comments                                                                                                    |
|----------------------|--------------------------------------------------------------------------|---------------------------------|--------------------------------------------------------------|----------------------------------------------------------------------------------------------------|
| Hole<br>drill        | $\sim 1.2 \times$ hole diameter                                          | $50 \mu m$ length               | $+50$ MPa                                                    | Three dimensional stress<br>by in-plane point measurement;<br>semi-destructive; economical                          |
| Sectioning           | Specimen thickness/length                                                | $>1$ mm <sup>3</sup>            | $\pm 1.38$ MPa (for<br>three measurements)                   | Accurate and economical when only<br>the longitudinal stress are important;<br>creates irreversible destruction     |
| Laver<br>removal     | $0.1 \sim 0.5$ of thickness                                              | 0.05 of thickness               | Limited by minimum<br>measurable curvature                   | Three dimensional stress by layer to<br>layer removal; can be time consuming                                        |
| Magnetic             | $10 \text{ mm}$                                                          | $1 \text{ mm}$                  | 10%                                                          | Nondestructive for magnetic<br>materials only; economical device;<br>in-plane stress measuement                     |
| X-ray<br>diffraction | $< 50 \,\mu m$ (Al), $< 5 \,\mu m$ (Ti)<br>$<$ 1 mm (with layer removal) | mm diameter<br>$20 \mu m$ depth | $\pm 20$ MPa                                                 | Nondestructive only as a surface<br>technique; in-plane stress; sensitive to<br>surface roughness; costly equipment |
| Ultrasonic           | $>10$ cm                                                                 | $5 \text{ mm}$                  | $+50 \times 10^{-6}$ strain                                  | Nondestructive; sensitive to micro-<br>structures and defects; limited by<br>reliability of stress free references  |
| Raman                | $< 1 \mu m$                                                              | $<1 \mu m$                      | $50$ MPa<br>$(\equiv \Delta\lambda \approx 0.1~\rm cm^{-1})$ | Sensitive to surface roughness:<br>costly equipment                                                                 |

*Tab. 2.1: Confronto tra le maggiori tecniche di valutazione delle tensioni residue* [61]*.*

Tutti i metodi sopra elencati, tuttavia, non quantificano le tensioni residue in modo diretto, ma si basano su una loro valutazione indiretta, sfruttando proprietà del materiale. Nel seguente paragrafo verrà approfondita la conoscenza sulla tecnica della diffrazione ai raggi X, metodo utilizzato per la stima delle tensioni residue nei provini Zamperla.

# **2.3 Diffrazione ai raggi X**

Il principio fisico che sta alla base della misura delle tensioni residue tramite la diffrazione ai raggi X è abbastanza semplice. Esso si basa sul concetto di reticolo cristallino, struttura formata dagli atomi che occupano nello spazio posizioni che si ripetono con regolarità geometrica all'interno del materiale solido (generalmente metalli, ma non solo). Tali posizioni ripetute prendono il nome di "cella elementare".

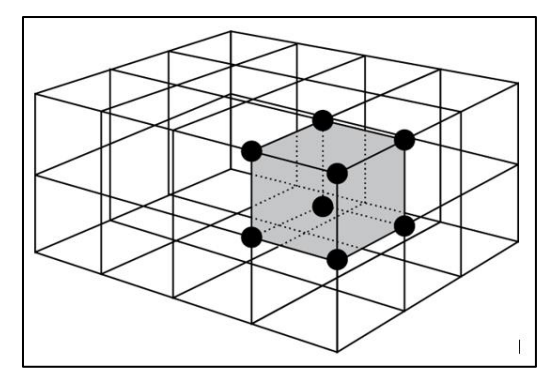

*Fig. 2.2: Esempio geometrico di reticolo cristallino con in evidenza la cella elementare* [62]*.* 

All'interno del reticolo cristallino gli atomi formano diverse famiglie di piani paralleli tra loro, ai quali può essere attribuita una distanza interplanare *d*, ossia la distanza tra due piani adiacenti che appartengono alla stessa famiglia. Come mostrato in Fig. 2.3, ogni reticolo cristallino presenta molteplici famiglie di piani e ognuna di queste famiglie presenta una propria distanza interplanare *d*.

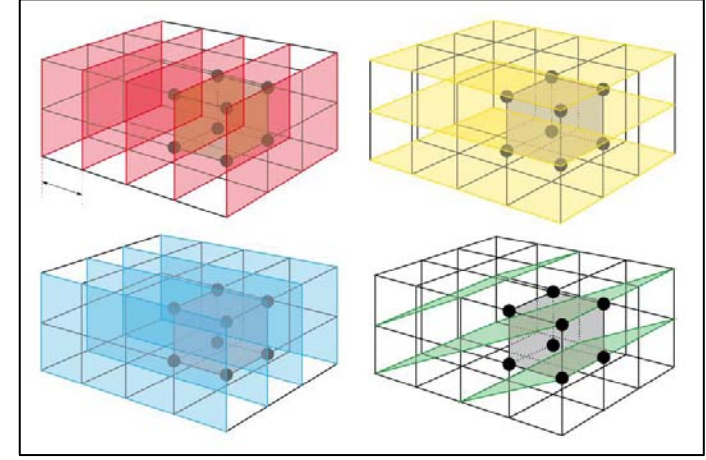

*Fig. 2.3: Esempi di diverse famiglie di piani all'interno dello stesso reticolo cristallino* [62]*.* 

Rimanendo in campo lineare elastico, nel caso il materiale dovesse subire una sollecitazione esterna, il reticolo subirà una deformazione lungo la direzione della sollecitazione proporzionale ad essa oltre a una deformazione in direzione ortogonale per effetto Poisson, Fig. 2.4.

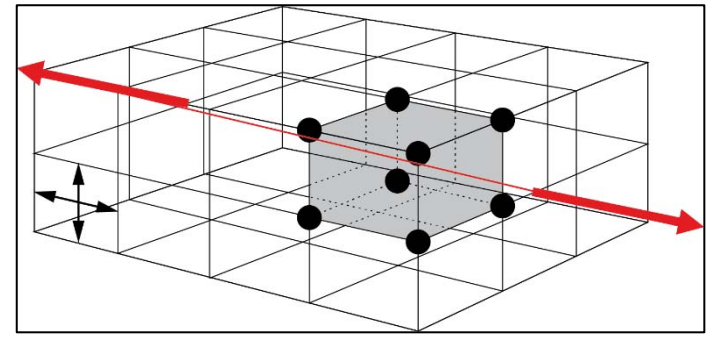

*Fig. 2.4: Deformazione del reticolo cristallino causato da una sollecitazione esterna* [62]*.* 

Analogamente, dunque, se fossero presenti tensioni residue all'interno del materiale il reticolo cristallino a ridosso di queste tensioni sarebbe deformato, ovvero le distanze tra i piani delle varie famiglie sarebbero diverse rispetto alle distanze interplanari *d*<sub>0</sub> nel caso di materiale rilassato. Dunque, conoscendo a priori la distanza interplanare *d0* per un materiale non sollecitato, è possibile stabilire se vi siano tensioni residue e di quale entità tramite la misura della distanza *d1* presente in quel momento nello stesso materiale per la stessa famiglia di piani. Questa valutazione è resa possibile tramite la tecnica della diffrazione ai raggi X.

# 2.3.1 Nomenclatura e simboli

Prima di procedere con la descrizione della teoria cui si fonda la diffrazione è opportuno chiarire la nomenclatura e i simboli che verranno successivamente trattati nei successivi paragrafi. I termini riportati rimandano alla Fig. 2.5a per i sistemi di riferimento e alla Fig. 2.5b per le deformazioni e le tensioni presenti nel componente.

- 2θ Angolo di diffrazione misurato tra la direzione del raggio incidente e quello rifratto.
- θ Angolo di Bragg, rappresenta l'angolo tra il piano cristallino di diffrazione e il raggio incidente.
- λ Lunghezza d'onda dei raggi X.
- ϕ Angolo valutato sulla superficie del campione tra la direzione della componente di tensione residua misurata e la proiezione sulla stessa superficie della direzione principale della tensione.
- ψ Angolo compreso tra la normale al campione e la normale al piano di diffrazione.
- $\epsilon_{\phi\psi}$  Valore della deformazione nella direzione descritta dagli angoli  $\phi$  e  $\psi$ .
- d<sup>0</sup> Distanza media tra i piani cristallini in un determinato materiale nello stato rilassato.
- $d_{φψ}$  Distanza tra due piani cristallini misurata nella direzione descritta dagli angoli φ e ψ.
- $\sigma_{\phi}$  Valore della tensione normale rispetto al sistema di riferimento del diffrattometro ruotato rispetto alla direzione principale di un angolo ϕ.
- τφ3 Valore della tensione tangenziale lungo la direzione definita dall'angolo φ sul piano normale alla direzione S<sub>3</sub>.
- S<sup>i</sup> Sistema di riferimento allineato con le direzioni delle tensioni principali.
- L<sup>i</sup> Sistema di riferimento del diffrattometro.
- $\sigma_{ii}$  Componente elastica della tensione residua normale espressa nel sistema di riferimento del campione.
- $\tau_{ii}$  Componente elastica della tensione residua tangenziale espressa nel sist. di riferimento del campione.
- $\varepsilon_{ii}$  Componente elastica della deformazione espressa nel sistema di riferimento del campione.
- s<sup>1</sup> Costante funzione del modulo di Young e del coefficiente di Poisson.
- s<sup>2</sup> Costante funzione del modulo di Young e del coefficiente di Poisson.

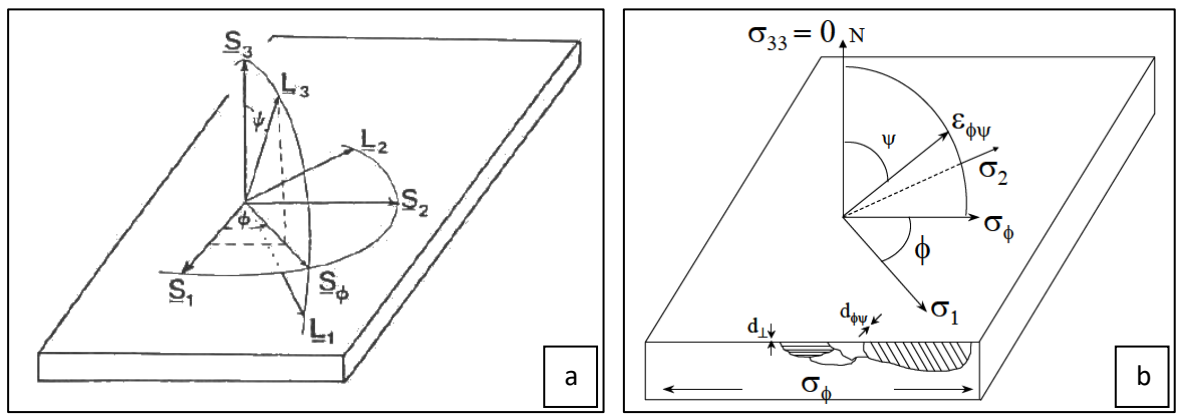

*Fig. 2.5: a) Sistema di coordinate del campione e del diffrattometro* [63]*; b) rappresentazione dei piani di diffrazione paralleli alla superficie e all'angolo ϕψ. Le tensioni σ<sup>1</sup> e σ<sup>2</sup> appartengolo al piano della superficie del campione* [64]*.*

### 2.3.2 Fondamenti di teoria: la legge di Bragg

La misura delle tensioni residue attraverso la diffrazione ai raggi X (XRD) si basa sull'interazione tra il fronte d'onda e il reticolo cristallino, descritta efficacemente per la prima volta dalla legge di Bragg nel 1912. Essa si fonda sul principio che i piani atomici periodici che formano un materiale cristallino possono causare interferenze costruttive o distruttive nella diffrazione, e queste interferenze dipendono dalla distanza interplanare *d* e dalla lunghezza d'onda λ del raggio incidente. Infatti, quando il fascio incidente colpisce il

materiale esso è in grado di eccitare gli atomi presenti nei diversi piani del reticolo, emettendo a loro volta una radiazione avente lunghezza d'onda identica a quella della radiazione che li ha colpiti.

Considerando, dunque, un singolo piano di atomi (riga A di Fig. 2.6), i raggi 1 e 1a colpiscono gli atomi K e P situati nel primo piano, sulla superficie, e vengono riflessi in ogni direzione. Solamente nelle direzioni 1' e 1a' i suddetti raggi sono in fase tra loro, creando così un'interferenza costruttiva. Ciò è dovuto al fatto che entrambi i raggi percorrono la stessa distanza dal punto di partenza X fino al punto di lettura Y degli stessi:

$$
QK - PR = PK \cos \theta - PK \cos \theta = 0
$$

Allo stesso modo, ogni raggio riflesso nello stesso piano e parallelo alla direzione 1' sarà in fase, contribuendo all'aumento dell'intensità della diffrazione, grazie all'interferenza costruttiva. Considerando, ora, la diffrazione attraverso atomi posti in piani differenti, come ad esempio i raggi 1 e 2 riflessi dagli atomi K e L di Fig. 2.6, la differenza nei rispettivi percorsi dei raggi 1K1' e 2L2' può essere espressa come:

$$
ML + LN = d' \sin \theta + d' \sin \theta = 0
$$

L'equazione 2.2 definisce anche la differenza di percorso dei raggi riflessi dagli atomi S e P paralleli alla direzione 1' poiché come stabilito prima, ogni raggio riflesso nello stesso piano di atomi e con la stessa direzione sarà in fase, così sarà per gli atomi (S, L) e (P, K), vedi Fig. 2.6.

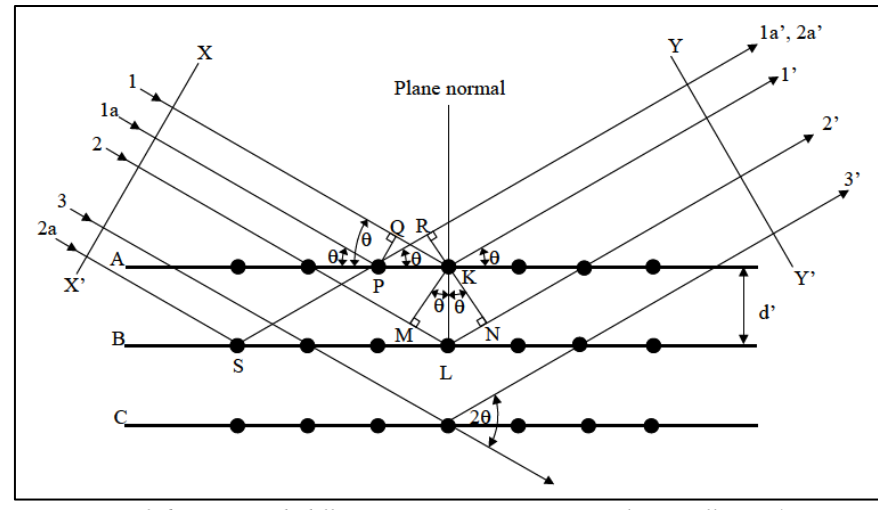

*Fig. 2.6: Esempio di diffrazione ai raggi X in un reticolo cristallino* [64]*.*

Dunque, i raggi riflessi 1' e 2' saranno in fase tra loro solamente se la differenza nei loro percorsi è uguale a un multiplo della loro lunghezza d'onda λ:

$$
n\lambda = 2d' \sin \theta \qquad \qquad 2.3
$$

L'equazione 2.3, che racchiude i fondamenti teorici della XRD, è nota come la legge di Bragg e garantì a quest'ultimo il premio Nobel nel 1915.

#### 2.3.3 Misura delle deformazioni

Per effettuare una valutazione delle deformazioni presenti nel reticolo cristallino del componente, questo viene sottoposto alla XRD. Attraverso una scansione dei raggi riflessi, lungo un arco avente per centro il punto da analizzare, si può risalire ai picchi di diffrazione. Come esposto dalla legge di Bragg, esiste una relazione diretta tra spettro di diffrazione e distanza interatomica dei piani: alterando tale distanza o la lunghezza d'onda lo spettro cambia. Dunque, per un materiale privo di tensioni residue e libero da carichi esterni sarà presente uno specifico e caratteristico spettro di diffrazione legato alle distanze interatomiche dei piani. Quando, invece, il materiale viene sollecitato, le elongazioni e le contrazioni prodotte nel reticolo cristallino alterano le suddette distanze dei piani atomici {hkl} spostando il picco di diffrazione, Fig. 2.7.

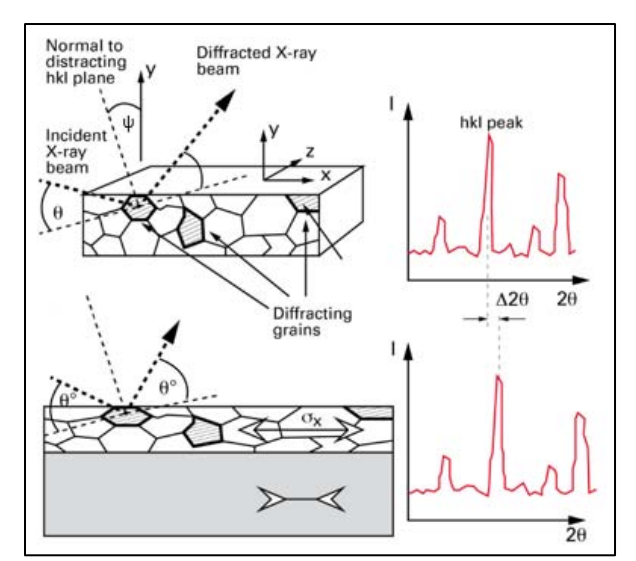

*Fig.2.7: Differenza nel picco di diffrazione tra materiale scarico e sottoposto a sollecitazione esterna* [62]*.*

Di conseguenza, conoscendo questo spostamento del picco, lo spazio atomico interplanare può essere calcolato, deducendo così le deformazioni imposte nel materiale.

La deduzione delle deformazioni imposte necessita di un legame matematico tra queste e le distanze dei piani, esposto qui di seguito. Facendo riferimento alla Fig. 2.8 e 2.5, si assume che la tensione  $\sigma_3$  sia nulla poiché le misure vengono effettuate sulla superficie del componente (spessore analizzato pari a circa 20 μm).

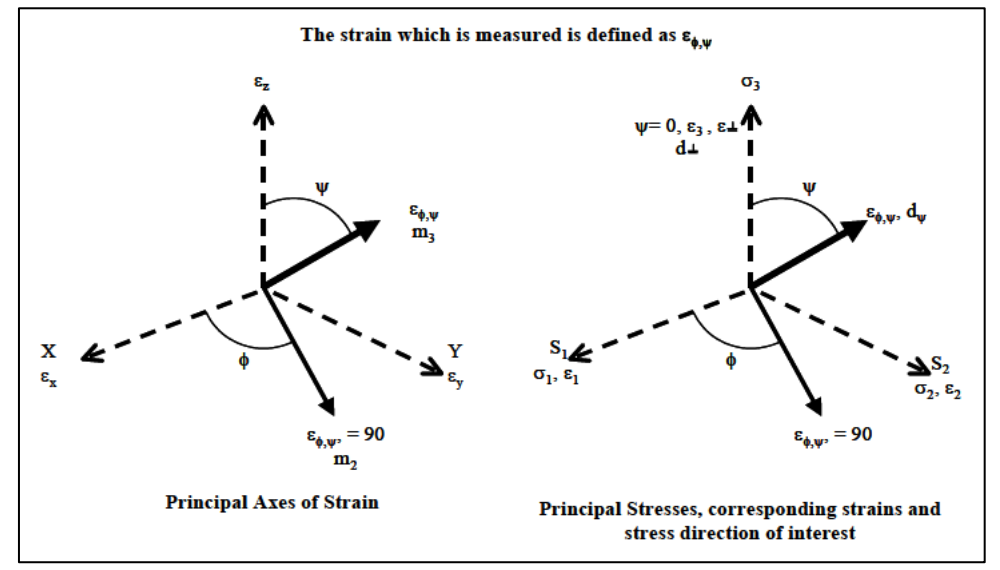

*Fig. 2.8: Sistemi di coordinate utilizzati per il calcolo delle tensioni e deformazioni superficiali. Le componenti*  $ε_z$  *e σ<sub><i>z</sub>*</sub> *sono normali alla superficie del componente* [64]*.*

Tuttavia, la deformazione ε<sub>z</sub> è diversa da zero e dunque può essere calcolata valutando l'angolo 2θ relativo al picco dell'intensità di diffrazione causato dalla sollecitazione del materiale, conoscendo a priori la distanza interplanare *d<sup>0</sup>* del materiale rilassato. Grazie quindi all'Eq. 2.3 si può formulare la seguente:

$$
\varepsilon_z = \frac{d_n - d_0}{d_0} \tag{2.4}
$$

Questa formula permette di calcolare la deformazione lungo la normale alla superficie del componente, tuttavia variando l'angolo di rotazione dello stesso, si può ottenere la deformazione lungo una direzione m3, inclinata di un angolo pari a  $\psi$  rispetto alla normale S<sub>3</sub> e di un angolo pari a  $\phi$  rispetto alla direzione della tensione massima principale come segue:

$$
\varepsilon_{\psi\phi} = \frac{d_{\psi\phi} - d_0}{d_0} \tag{2.5}
$$

Osservando la Fig. 2.5b si può notare come siano presenti piani paralleli alla superficie del componente e piani ruotati di un certo angolo ψ rispetto alla stessa superficie e di un angolo φ rispetto alla direzione della tensione massima principale. La distanza di quest'ultimi può essere misurata semplicemente ruotando il componente, portando così i piani in una posizione tale da soddisfare la legge di Bragg. Fondamentale per l'applicazione delle Eq. 2.4 e 2.5 è la conoscenza della distanza *d0*, calcolata sperimentalmente o assunta da letteratura.

#### 2.3.4 Calcolo delle tensioni

Nonostante sia vantaggioso conoscere le deformazioni presenti nel materiale, risulta più utile la conoscenza delle tensioni legate a queste deformazioni. Rimanendo in ipotesi elastiche lineari è noto che:

$$
\sigma_y = E \varepsilon_y \tag{2.6}
$$

Ovviamente, una forza applicata al materiale non comporta semplicemente un allungamento nella direzione della forza stessa, ma anche una contrazione nella direzione trasversale, deformazione legata al coefficiente di Poisson. Avendo ipotizzato uno stato di tensione piano sulla superficie del componente,  $\sigma_z = 0$  e dunque:

$$
\varepsilon_z = -\nu(\varepsilon_x + \varepsilon_y) = -\frac{\nu}{E}(\sigma_x + \sigma_y)
$$

A questo punto, combinando le Eq. 2.7 e 2.4 si giunge alla formula che considera la somma delle tensioni principali:

$$
\frac{d_n - d_0}{d_0} = \frac{-\nu}{E} (\sigma_x + \sigma_y)
$$

Volendo analizzare la singola tensione in una determinata direzione, considerando la Fig. 2.5b, la teoria elastica per un materiale isotropo permette di calcolare la deformazione lungo tale direzione come:

$$
\varepsilon_{\psi\phi} = \frac{1+\nu}{E} (\sigma_1 \cos^2 \phi + \tau_{12} \sin 2\phi + \sigma_2 \sin^2 \phi) \sin^2 \psi - \frac{\nu}{E} (\sigma_1 + \sigma_2)
$$
 (2.9)

In cui:

$$
\sigma_{\phi} = \sigma_1 \cos^2 \phi + \tau_{12} \sin 2\phi + \sigma_2 \sin^2 \phi \tag{2.10}
$$

Dunque, volendo valutare lo stato tensionale tramite la deformazione relativa alla distanza interplanare:

$$
\sigma_{\phi} = \frac{E}{(1+\nu)\sin^2\psi} \left(\frac{d_{\psi} - d_n}{d_0}\right)
$$
 (2.11)

Tramite questa equazione, dunque, è possibile calcolare la tensione in ogni direzione avendo misurato la distanza interplanare nella direzione normale alla superficie e nella stessa direzione della tensione cercata.

Come si può notare dall'Eq. 2.9, è presente una relazione lineare tra la deformazione  $\varepsilon$  e il parametro sin<sup>2</sup>  $\psi$ , come mostrato in Fig. 2.9; di conseguenza una proporzionalità diretta tra la tensione residua e il coefficiente angolare della retta di interpolazione legata ai valori delle misure di dψ<sup>φ</sup> al variare dell'angolo ψ e dei valori del modulo elastico E e del coefficiente di Poisson ν.

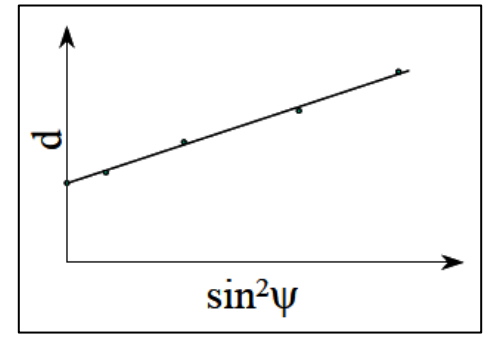

*Fig.* 2.9: Andamento lineare d-sin<sup>2</sup>  $\psi$  nell'ipotesi di stato piano di tensione (ε<sub>13</sub> e ε<sub>23</sub> nulle) [64]*.* 

#### *2.3.4.1 Stato triassiale di tensione*

Molto spesso l'andamento della deformazione  $\varepsilon_{\psi\phi}$  in funzione del parametro sin<sup>2</sup>  $\psi$  presenta uno sdoppiamento dei valori dψ<sup>φ</sup> a seconda del segno relativo all'angolo di inclinazione ψ, Fig. 2.10. Ciò si verifica nel caso in cui l'ipotesi di tensione biassiale venga meno e dunque siano presenti gli sforzi tangenziali τ<sub>13</sub> e/o τ<sub>23</sub>, in prima approssimazione ritenuti trascurabili. Sotto queste nuove ipotesi l'Eq. 2.9 viene così modificata:

$$
\varepsilon_{\psi\phi} = \frac{1+\nu}{E} (\sigma_{\phi}) \sin^2 \psi - \frac{\nu}{E} (\sigma_1 + \sigma_2) + \frac{1+\nu}{E} (\tau_{13} \cos \phi + \tau_{23} \sin \phi) \sin 2\psi
$$
 2.12

In cui:

$$
\tau_{\phi3} = \tau_{13} \cos \phi + \tau_{23} \sin \phi \tag{2.13}
$$

Il termine sin  $2\psi$  è il motivo della mancata linearità e dunque dello sdoppiamento dei valori d<sub>wo</sub>.

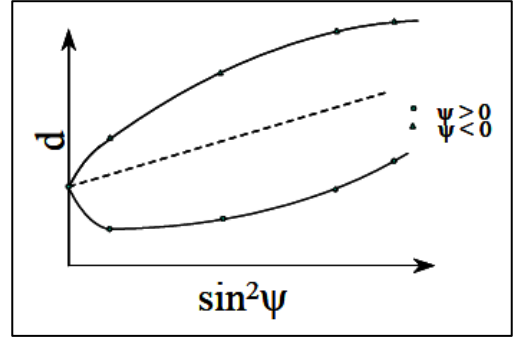

*Fig. 2.10: Andamento sdoppiato di d al variare di sin<sup>2</sup>*  $\psi$  *nel caso di stato triassiale di tensione* [64]*.* 

Nonostante sperimentalmente si verifichi questo sdoppiamento dei valori riferiti a *d*, a livello teorico le tensioni τ<sup>13</sup> e τ<sup>23</sup> apparentemente non presentano alcuna forza esterna in grado di controbilanciarle. Anche se non del tutto chiaro, un motivo di tale situazione potrebbe derivare dal modo in cui lavora la macchina diffrattometrica. Essa, infatti, determina le distanze dei piani interatomici lungo uno spessore stabilito dalla capacità della macchina stessa (ca. 20 μm). Dunque, lo stato di tensione residuo calcolato è uno stato di tensione medio, relativo ad una regione del materiale. In tale regione le tensioni potrebbero non essere equilibrate per diversi motivi ipotizzati, i più plausibili sono:

- le tensioni presenti sono delle microtensioni, in equilibrio a livello intergranulare e quindi non equilibrate a livello macroscopico;
- lo sdoppiamento può essere causato dalle lavorazioni superficiali del componente che hanno indotto un'anisotropia nella superficie del materiale;
- le tensioni presenti sono macrotensioni ma per le quali non vigono le regole della meccanica classica, ma sono definite, al contrario, da un tensore non simmetrico (teoria micropolare).

#### 2.3.5 Errori e fonti di incertezza

Durante le fasi di misurazione delle tensioni residue tramite XRD le principali fonti di errori riguardano il corretto posizionamento e allineamento dell'apparato e del campione da analizzare. Errori nell'allineamento di uno di questi due di soli 0.025 mm può provocare un errore sulla misura di circa 14 MPa per alti angoli di diffrazione, aumentando notevolmente al diminuire dell'angolo di diffrazione [65]. Per questo motivo l'allineamento e la rotazione tra apparato e componente richiede una stretta coincidenza degli angoli ψ e θ. Ulteriori fonti di incertezza possono derivare da un'eccessiva rugosità o vaiolatura superficiale del campione, dalla superficie curva all'interno dell'area irradiata oppure dall'interferenza della geometria del campione con il fascio di raggi X diffratto. La granulometria stessa, se troppo grossolana come spesso avviene nei materiali colati, può ridurre il numero di cristalli che contribuiscono al picco di diffrazione causando di conseguenza asimmetria nei picchi, portando così un errore casuale nella misurazione del picco di diffrazione e dunque della tensione residua. Anche gli stessi dati acquisiti dall'apparato risentono di una distribuzione statistica e necessitano di correzioni quali filtraggi e/o interpolazione per ottimizzare la posizione del picco di diffrazione, introducendo di conseguenza ulteriori incertezze nei risultati. Anche i parametri caratteristici del materiale, quali il modulo elastico E e il coefficiente di Poisson ν, possono introdurre fonti d'incertezza. Poiché infatti, la

misura avviene stimando la deformazione nel reticolo cristallino a livello interplanare, i valori di E e ν relativi al materiale base spesso sono fuorvianti, in quanto a livello locale i piani presentano un comportamento anisotropo. Risulta, dunque, fondamentale ricavare tali parametri effettuando delle prove sperimentali diffrattometriche effettuate su campioni sottoposti a sollecitazioni note. Infine, ma non meno importante, il tempo di acquisizione di ciascun punto. Il fattore tempo, infatti, gioca un ruolo decisivo per la qualità della misura riguardo a sensibilità strumento e rapporto tra segnale acquisito e rumore di fondo. Per avere una buona qualità del valore misurato occorre un picco di diffrazione ben definito e caratterizzato da una campana il più possibile ristretta. Rumori di sottofondo uniti a una sensibilità ridotta possono provocare dei disturbi nel segnale, rendendo difficile una netta distinzione del picco della curva, creando di conseguenza un errore nella valutazione di 2θ. Dunque, più lungo è il tempo di acquisizione per ogni singola misura e minore sarà l'incertezza del valore estrapolato.

In sintesi, le principali fonti d'incertezza vengono di seguito elencate:

- Costanti elastiche E e ν
- Allineamento della strumentazione
- Offset altezza superficie campione
- Il range di variazione dell'angolo 2θ
- Numero di rotazioni ψ
- La durata del tempo di lettura
- Il fitting utilizzato
- Algoritmo di analisi e software
- Materiale del componente
- Non linearità causate da caratteristiche del materiale
- Condizioni della superficie del componente
- Competenza operatore (inclusa capacità di interpretare i dati)

### **2.4 Apparato Spider X**

L'apparato di misurazione delle tensioni residue è una macchina a raggi X realizzata dalla G.N.R. S.r.l. denominata Spider X, Fig. 2.11, progettata per applicazioni industriali e di ricerca. Tale macchina rappresenta un sistema a diffrazione portatile che permette la determinazione delle tensioni residue in materiali policristallini direttamente in situ.

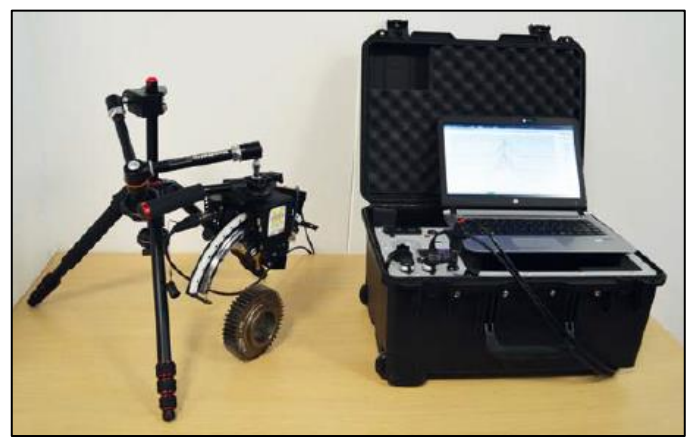

*Fig. 2.11: Apparato di misura Spider X.*

L'apparato si avvale dei seguenti componenti [66]:

- Goniometro con asse  $\psi$  variabile nell'intervallo -45° ÷ +45°;
- Strip detector di tipo HPC (Hybrid Photon Counting) per la collezione simultanea di una porzione di spettro di diffrazione XRD;
- Un tubo a raggi X a bassa potenza  $(4W)$  con alimentatore solidale;
- Sistema di posizionamento laser:
- Supporto per la regolazione della distanza del goniometro dal campione;
- Set di collimatori di differente diametro  $(0.5 \div 2 \text{ mm})$ .

Questo sistema ultraportatile presenta ridotte emissioni di radiazioni ed è basato su una sorgente di bassissima potenza, ma da un'elevatissima sensibilità. La testa del goniometro, potendo ruotare lungo un settore circolare di oltre 90°, garantisce angoli di osservazione pari a ±45° rispetto alla normale del campione. Inoltre, insieme al treppiede di sostegno, è presente un piccolo braccio antropomorfo a 6 g.d.l. (3 traslazioni e 3 rotazioni) per permettere un efficiente orientamento della testa di misura. La regolazione fine è garantita da una vite micrometrica, mentre la determinazione della distanza del campione è permessa dal puntatore laser.

# 2.4.1 Componenti

Nella seguente tabella viene elencata la componentistica dell'apparato di misura Spider X con le relative specifiche tecniche:

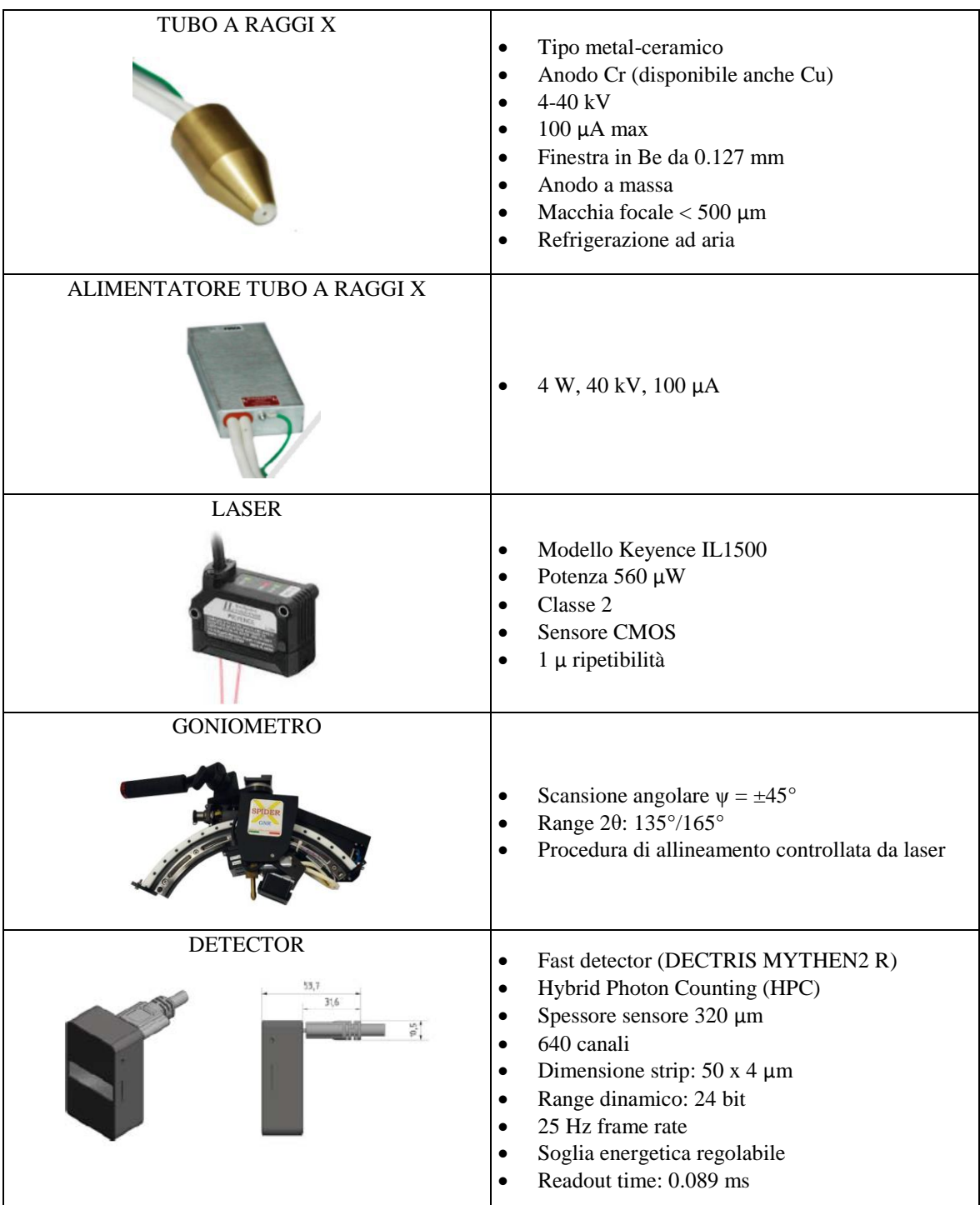

| VALIGIA          | Dimensioni: $530 \times 375 \times 260$ mm                                                                                                    |
|------------------|----------------------------------------------------------------------------------------------------|
| <b>BATTERIE</b>  | Coppia di batterie ricaricabili al piombo<br>٠<br>Tensione: 12 V<br>$\bullet$<br>Capacità: 3.4 Ah (autonomia ca. 2h)<br>٠<br>Dimensioni: 60 x 67 x 134 mm<br>$\bullet$<br>Massa: 1.2 kg<br>$\bullet$<br>Tecnologia AGM (Absorbed Glass Mat) |
| <b>ACCESSORI</b> | Collimatori di diametro 0.5-1.0-2.0 mm                                                                                                    |

*Tab. 2.2: Elenco e specifiche tecniche dei componenti Spider X.*

# 2.4.2 Software e impostazione parametri

Il software utilizzato per l'acquisizione e l'elaborazione delle misure di tensioni residue effettuate si chiama Stress.NET, Fig. 2.12. Esso permette la completa gestione dell'analisi delle tensioni, dall'impostazione della misura al calcolo finale, controllando tutti i dispositivi elencati nella precedente tabella 2.2.

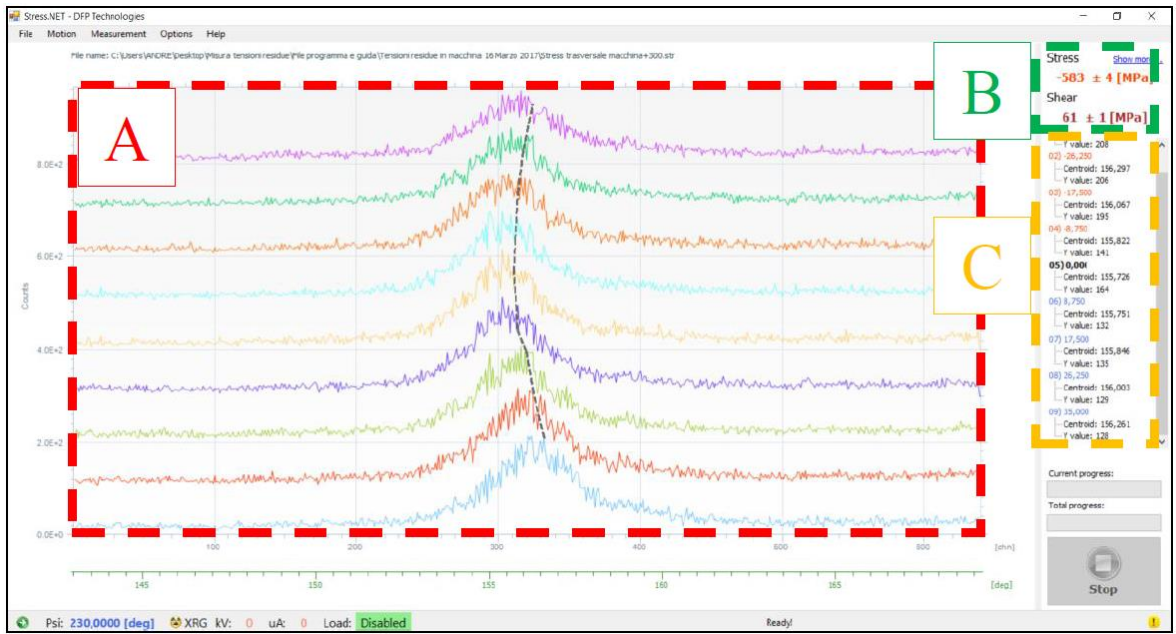

*Fig. 2.12: Interfaccia software Stress.NET. Zona A: grafico relativo all'intensità dei picchi di diffrazione. Zona B: risultati a seguito dell'elaborazione. Zona C: valori dei singoli punti* [56]*.*

Le misurazioni sono state effettuate con le seguenti modalità:

- Nei provini As-welded, a causa della presenza di ossidi in superficie, è stato necessario procedere con un decapaggio utilizzando acido citrico (10 g su 50 ml di acqua) oppure una soluzione di acido cloridrico in acqua (10 ml di HCl al 37% portato tutto a 50 ml di volume con acqua distillata) e risciacquando poi la superficie con acqua distillata;
- Le costanti utilizzate sono  $E = 210$  GPa e  $v = 0.29$ ;
- Il valore  $d_0$  è stato ricavato da letteratura [67] ed è pari a  $d_0 = 1.1702$  Angstrom;
- Il piano analizzato è il {2 1 1} corrispondente ad una distanza interplanare *d0*, attraverso un tubo radiogeno al Cr di lunghezza d'onda 2.29 Angstrom;
- Utilizzato metodo del sin<sup>2</sup>  $\psi$ ;
- Il valore delle componenti di stress è stato ricavato mediante 5 valori dell'angolo ψ valutati nell'intervallo  $0^{\circ} \leq \psi \leq 45^{\circ}$ ;

Poiché la misurazione delle tensioni residue è eseguita dal personale appartenente al dipartimento di Metallurgia di Padova, qui non verranno descritte le procedure operative per l'elaborazione dei dati e la taratura dello strumento, rimandando il lettore alla letteratura specifica [66] [56] nel caso volesse approfondire l'argomento.

### **2.5 Stima tensioni residue su provini As-welded e Stress-relieved**

Nei seguenti paragrafi verranno descritti gli obiettivi, le operazioni e i risultati ottenuti dall'analisi delle tensioni residue tramite l'apparato Spider X sui provini in esame. Verranno valutate le tensioni residue su 4 provini: una coppia As-welded (AW) e una coppia Stress-relieved (SR), ossia due provini trattati termicamente per poter rilassare le tensioni residue presenti al loro interno.

# 2.5.1 Obiettivi dello studio e programma di misurazione

Lo scopo di questo studio riguarda innanzitutto la valutazione e la conoscenza degli effetti della saldatura sul componente saldato. In particolare, si analizzerà l'intensità delle tensioni residue indotte dal processo di collegamento in prossimità del piede cordone della piastra centrale e a una certa distanza da questo, in modo da confrontare la zona influenzata dalla saldatura con una zona "neutrale". Inoltre, confrontando i risultati dei provini As-welded con quelli relativi agli Stress-relieved si può stimare la bontà e l'efficacia del trattamento termico effettuato.

Per quanto riguarda i due provini Stress-relieved, essi sono stati sottoposti al trattamento di distensione esposto in Fig. 2.13 (ca. 600° per 4 ore).

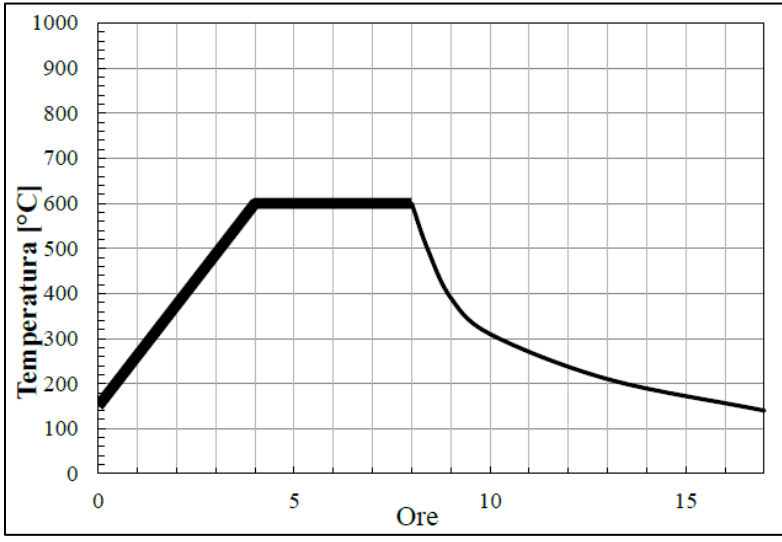

*Fig. 2.13: Trattamento termico eseguito per i provini SR* [56]*.*

La scelta dei punti da analizzare è stata fatta considerando i risultati ottenuti dall'analisi FEM dei provini, ampiamente discussa nel Capitolo 4. Dalla suddetta analisi, tramite il Peak Stress Method, è emerso che il punto più critico per la saldatura della piastra centrale risulta essere il punto 0°, Fig. 2.14. In questo punto infatti, si ha la massima tensione equivalente di picco per una sollecitazione di Modo I+III. Il secondo punto scelto, invece, è quello relativo alla sollecitazione di pura torsione dovuta al solo contributo di Modo III, situato sull'asse neutro di flessione del tubolare e denominato punto -90° in Fig. 2.14.

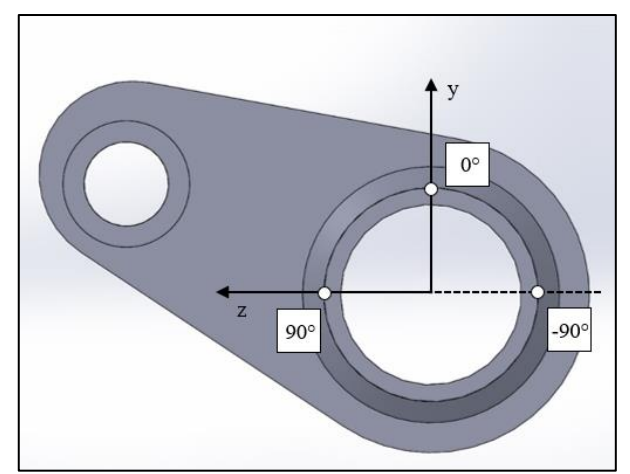

*Fig. 2.14: Schema dei punti sul cordone di saldatura della piastra centrale scelti per l'analisi delle tensioni residue.*

Inizialmente si era pensato di prendere i punti 0° e 90°, ma su quest'ultimo l'ingombro della piastra centrale non permetteva i necessari movimenti dell'apparato Spider X per le misurazioni, dunque si è optato per il punto diametralmente opposto -90°.

Considerando quindi, lo schema di Fig. 2.15, il programma di misurazione prevede di valutare le tensioni cerchianti  $\sigma_{yy}$  o  $\sigma_{zz}$  e le tensioni longitudinali  $\sigma_{xx}$  in diversi punti lungo due linee, chiamate Path 0° e Path -90°, corrispondenti rispettivamente al Punto 0° e al Punto -90° di Fig. 2.14.

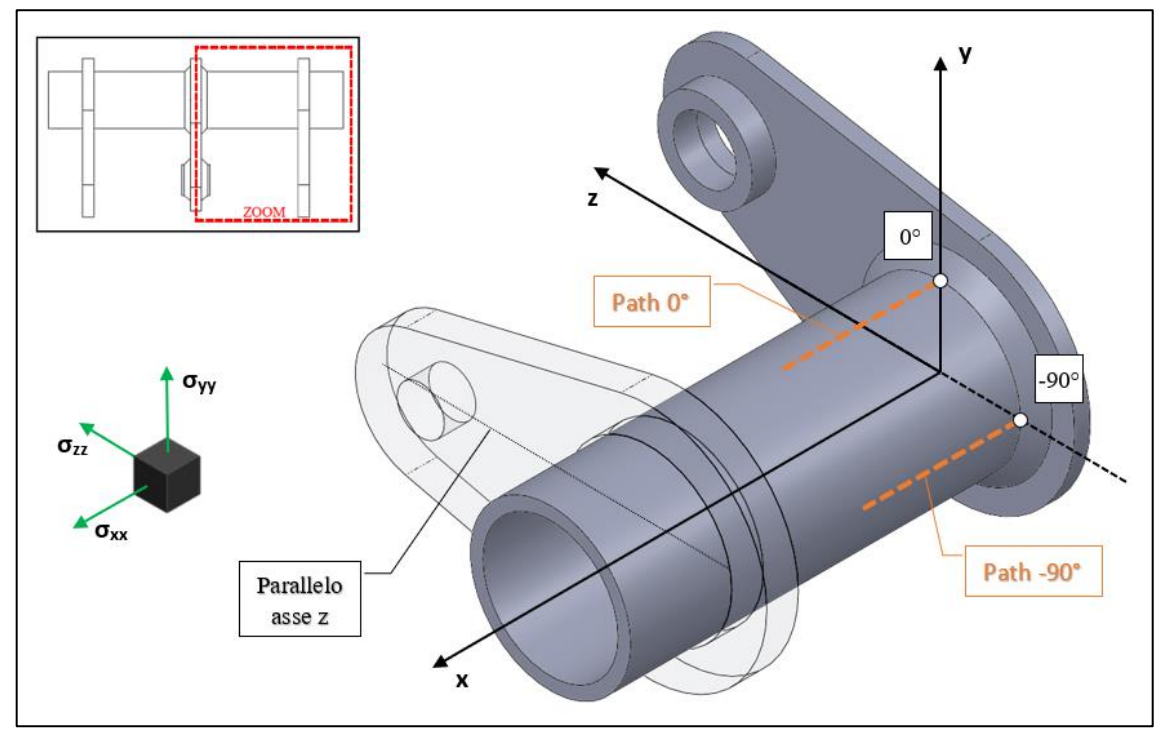

*Fig. 2.15: Rappresentazione dei paths e del relativo sistema di riferimento per la misurazione delle tensioni residue.*

Come si può vedere dalla Fig. 2.15, il sistema di riferimento adottato presenta l'origine in corrispondenza del centro della circonferenza generata dal piede del cordone di saldatura relativo alla piastra centrale (coincidente con il centro del tubolare). L'asse x dunque coincide con l'asse del tubolare, mentre l'asse z è parallelo alla retta congiungente il centro dei due fori della piastra laterale (il foro piccolo dedicato all'accoppiamento con il corrispettivo provino e il grande dedicato all'accoppiamento saldato con il tubolare).

Lungo ogni path dunque, vi sono 5 punti da analizzare, di cui 4 a ridosso del cordone di saldatura, distanziati l'un l'altro 5 mm, con il primo punto in corrispondenza del piede cordone, come mostrato nella seguente figura:

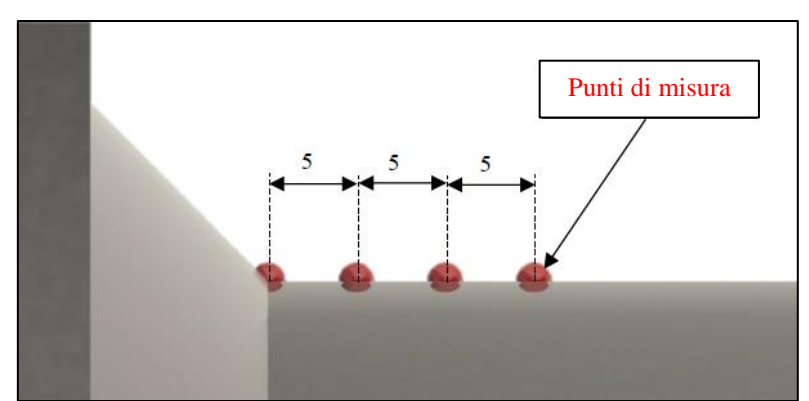

*Fig. 2.16: Rappresentazione della posizione dei 4 punti di misura a ridosso del cordone di saldatura per i due paths stabiliti: il primo punto è collocato in corrispondenza del piede cordone* [56]*.*

Nell'intorno della saldatura, si è scelto di non analizzare punti più distanti di 15 mm in quanto si presuppone che oltre quella distanza l'influenza del processo di saldatura sia pressoché trascurabile. Il quinto punto, invece, è collocato sempre lungo i paths, ma a una distanza pari a 77.5 mm dal piede cordone, all'incirca a metà via tra la piastra centrale e quella laterale, come mostrato in Fig. 2.17. In questo modo si può valutare e quindi tenere in considerazione le possibili tensioni residue dovute al solo processo di fabbricazione del tubolare, escludendo di fatto qualsiasi influenza determinata dal processo di saldatura.

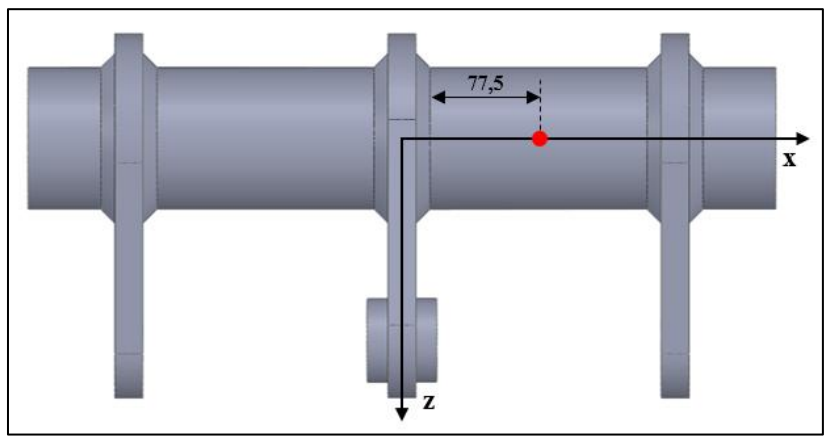

*Fig. 2.17: Posizionamento del quinto punto di misura rispetto al piede cordone della saldatura relativo alla piastra centrale. La distanza 77.5 mm vale per entrambi i paths.*

I 4 provini scelti per il monitoraggio delle tensioni residue sono i seguenti:

- - ➢ Provino II (5 piastre) ➢ Provino I (3 piastre)
	-
- 2 As-welded: 2 Stress-relieved
	-
	- Provino III (3 piastre) [22M] → Provino IV (5 piastre) [21M]

#### *2.5.1.1 Premesse*

Prima di introdurre la procedura sperimentale, si presentano alcune premesse riguardo i 4 provini da analizzare.

#### *PROVINI III e IV*

I provini III e IV sono provini appartenenti alla vecchia serie testati dal collega Menegalli [21M-22M] durante la sua tesi. Questi provini, sebbene geometricamente identici a quelli utilizzati in questa tesi, presentano raggi di raccordo della saldatura mediamente più dolci rispetto ai provini della nuova serie. Per la nuova serie, infatti, si è richiesto espressamente delle saldature che presentassero raggi di raccordo più gravosi rispetto alle precedenti. Dunque, durante il lavoro svolto da Menegalli su questi due provini si sono analizzate le tensioni residue prima di testarli; successivamente sono stati fatti ciclare per 50'000 cicli, con l'intenzione di monitorare nuovamente le tensioni residue per verificare gli effetti del ciclaggio. L'idea era di monitorare le tensioni residue della coppia di provini a circa 1/4 e poi 1/2 della vita a fatica, portandoli infine a rottura. Dai dati sperimentali acquisiti da Menegalli, avendo fatto ciclare questa coppia con un range di forza ∆F = 162 kN e rapporto di ciclo  $R = 0.1$ , si è stimata una vita totale pari a circa 250'000 cicli. Una volta monitorato le tensioni residue dopo 50'000 cicli, i provini non sono più stati fatti ciclare. In questo lavoro, dunque, si continuerà il monitoraggio delle relative tensioni dopo averli fatti ciclare per ulteriori 50'000 cicli.

### *PROVINI I e II*

Sempre durante la precedente tesi di Menegalli, in seguito ad una collaborazione nata tra l'Università di Padova e il Fraunhofer – Institut für Werkstoffmechanik, i provini I e II, senza aver mai ciclato, sono stati spediti dal Dipartimento di Padova al laboratorio dell'università di Friburgo. In questo modo si è realizzata un'acquisizione delle tensioni residue tramite la diffrazione a raggi X con un'apparecchiatura diversa dalla Spider X, ossia una Stresstech G3 [56], mostrata in Fig. 2.18.

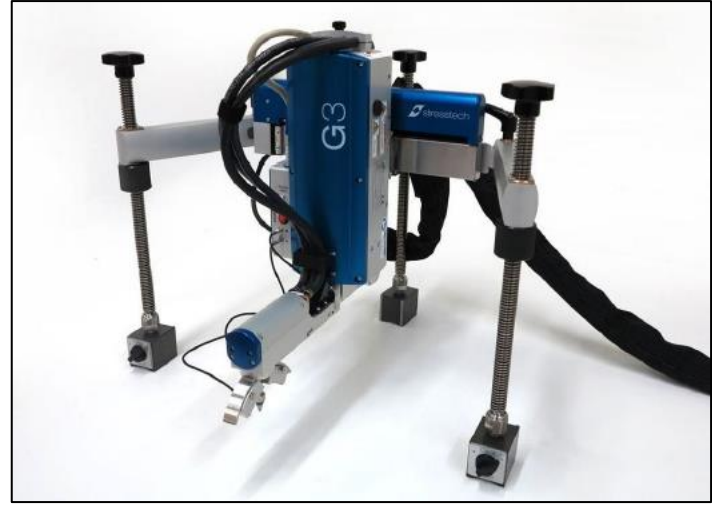

*Fig. 2.18: Stresstech G3 utilizzata all'università di Friburgo* [56]*.*

Le misurazioni sono state eseguite con le seguenti modalità [56]:

- Nel provino As-welded la misura è stata anticipata dalla rimozione degli ossidi superficiali tramite l'utilizzo di HCl;
- Il diametro dello spot è pari a 1 mm;
- Le costanti utilizzate sono  $E = 210$  GPa e  $v = 0.28$
- Utilizzato metodo del sin<sup>2</sup>  $\psi$ ;
- Utilizzo di radiazione Cr-K $\alpha$  in grado di garantire una penetrazione pari a 5 µm;
- Il valore della componente di stress tangenziale è stato ricavato mediante 15 valori dell'angolo ψ valutati nell'intervallo ±45°;
- Il valore della componente di tensione assiale è stato ricavato mediante 7 valori dell'angolo ψ valutati anch'essi nell'intervallo ±45°;

Una volta effettuate le misurazioni, i provini sono stati rispediti all'università di Padova. In questa tesi i provini verranno analizzati dalla Spider X acquisendo le tensioni residue lungo gli stessi paths. L'utilizzo di una seconda apparecchiatura permetterebbe di incrementare l'affidabilità dei risultati ottenuti mediante un confronto di riproducibilità dei dati.

### 2.5.2 Procedura sperimentale e costruzione del tensore delle tensioni

L'allestimento dei provini per la corretta identificazione dei punti 0° e -90° e il successivo tracciamento delle relative linee di path viene ampiamente discusso nell'APPENDICE B [56]. In questo paragrafo, invece, si descriverà tutta la procedura sperimentale [68] effettuata per la corretta acquisizione dei dati tramite la Spider X e da questi costruire il tensore delle tensioni di ogni punto.

Considerando la seguente figura, si ricorda che ψ è definito come l'angolo compreso tra la normale alla superficie del provino e la bisettrice dell'angolo formato dal raggio colpente e quello rifratto (Fig. 2.5).

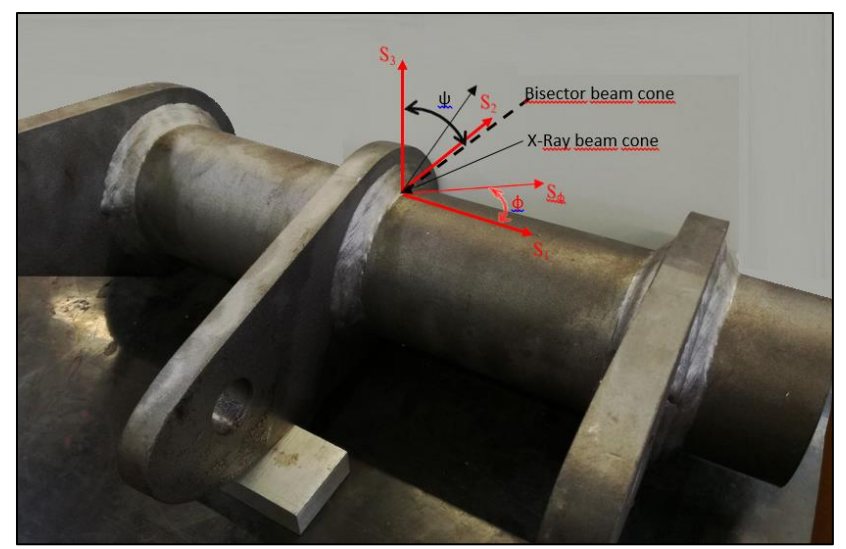

*Fig. 2.19: Rappresentazione del sistema di coordinate adottate per l'acquisizione delle tensioni residue sul provino* [68]*.*

Nel caso generale di uno stato di tensione triassiale, il diffrattometro a raggi X rilascia come output due misure di tensioni: σ<sup>φ</sup> e σ<sup>φ</sup>3, in accordo con le Eq. 2.10 e 2.13. Adottando tre differenti valori dell'angolo φ e per ognuno di questi un ampio range di valori dell'angolo ψ (dai 5 ai 9 valori, compresi nell'intervallo ±45°), è possibile stimare il tensore delle tensioni residue di ogni punto analizzato. Una possibile scelta dei valori dell'angolo φ potrebbe ricadere su 0°- 45°- 90°; tuttavia l'ingombro del provino e la sua particolare geometria ostacolano l'accurata orientazione dell'apparato di misura, dovuto anche alla presenza del treppiede che ne limita il posizionamento. Fortunatamente l'albero del treppiede può ruotare in 3 posizioni fisse, con step di 120°, senza dover muovere le gambe. Dunque, la scelta dei valori dell'angolo φ ricadono proprio nei valori di rotazione dell'albero del treppiede: 0° - 120° - 240°. Per quanto riguarda l'angolo ψ relativo alla misurazione della tensione longitudinale  $\sigma_{xx}$ , ruotando il goniometro per valori di  $\psi < 0^\circ$  i raggi X vanno a colpire la piastra centrale, non permettendo l'acquisizione nei punti desiderati, come si vede in Fig. 2.20. Per questo motivo si limita il processo di misura ai soli angoli ψ positivi.

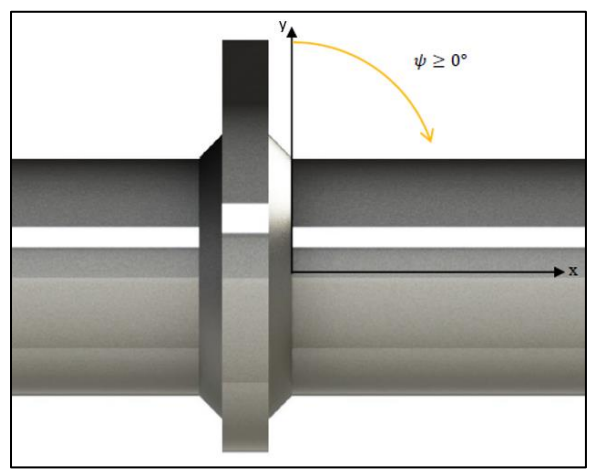

*Fig. 2.20: Limite al valore di ψ per la valutazione di σxx.*

Pertanto, lungo ogni path il tensore delle tensioni viene calcolato per ogni punto analizzato grazie a diverse misure effettuate nelle tre direzioni dell'angolo φ (0° - 120° - 240°), in cui per ognuna di esse, si valutano i singoli picchi ricavati al variare di  $\psi$  (0°  $\leq \psi \leq 45$ °). I passi da seguire sono i seguenti:

- 1. Individuazione del punto da analizzare e contrassegnare lo stesso con un marker.
- 2. Posizionamento del diffrattometro nel primo punto del path in base al primo valore della terna φ scelta, in questo caso  $\phi = 0^\circ$ . Contrassegnare la posizione delle gambe del treppiede, in modo da mantenere la medesima posizione delle stesse al variare dell'angolo φ nei successivi passi 4 e 6. Facendo riferimento all'Eq. 2.12, sostituendo le espressioni dipendenti da E e v con delle costanti rappresentate da  $s_1$  e  $s_2$  e ricordando che per  $\phi = 0^{\circ}$  il seno si annulla:

$$
(\varepsilon_3')_{\psi 0} = \frac{1}{2} s_2(\sigma_1) \sin^2 \psi - s_1(\sigma_1 + \sigma_2) + \frac{1}{2} s_2(\tau_{13}) \sin 2\psi
$$
 2.14

Variando quindi l'angolo ψ e interpolando i risultati delle misure effettuate si possono ottenere:

$$
\sigma_{0^\circ} = \sigma_1 \qquad \tau_{0^\circ} = \tau_{13} \qquad \qquad 2.15
$$

- 3. Spostare il diffrattometro sui punti successivi lungo il path, mantenendo lo stesso angolo φ =  $0^\circ$  e segnando la posizione delle gambe del treppiede per ogni punto. Variando nuovamente l'angolo ψ per ogni acquisizione si giunge a calcolare per tutti i punti lungo il path:  $\sigma_0$ ° =  $\sigma_{11}$  e τ<sub>0</sub>° = τ<sub>13</sub>.
- 4. Effettuate tutte le acquisizioni per  $\phi = 0^\circ$ , si riposiziona il diffrattometro nel primo punto del path, con le gambe nella stessa posizione iniziale (segnata precedentemente al punto 2). L'angolo φ dunque va cambiato con il secondo valore della terna. Nel caso in esame si ruota l'albero del treppiede in modo tale da avere  $φ = 120°$ . Allo stesso modo, sostituendo il valore di φ all'Eq. 2.12:

$$
(\varepsilon_3')_{\psi120} = \frac{1}{2} s_2 \left( -\frac{1}{2} \sigma_1 - \frac{\sqrt{3}}{2} \tau_{12} + \frac{3}{4} \sigma_2 \right) \sin^2 \psi - s_1 (\sigma_1 + \sigma_2) + \frac{1}{2} s_2 \left( \frac{3}{4} \tau_{13} + \frac{\sqrt{3}}{2} \tau_{23} \right) \sin 2\psi \n\tag{2.16}
$$

Facendo, quindi, variare l'angolo ψ si ottiene:

$$
\sigma_{120^{\circ}} = -\frac{1}{2}\sigma_1 - \frac{\sqrt{3}}{2}\tau_{12} + \frac{3}{4}\sigma_2 \qquad \tau_{120^{\circ}} = \frac{3}{4}\tau_{13} + \frac{\sqrt{3}}{2}\tau_{23} \tag{2.17}
$$

Avendo ricavato al punto 2 le tensioni  $\sigma_1$  e  $\tau_{13}$  è possibile calcolare il valore di  $\tau_{23}$ .

5. Analogamente al punto 3, si procede al posizionamento del diffrattometro lungo tutti i successivi punti del path mantenendo per ognuno di essi la stessa posizione del treppiede segnata e lo stesso angolo φ. In questo modo si ottengono tutte le  $\sigma_{120^{\circ}}$  e le  $\tau_{120^{\circ}}$ . In Fig. 2.21 si riporta un esempio di misurazione.

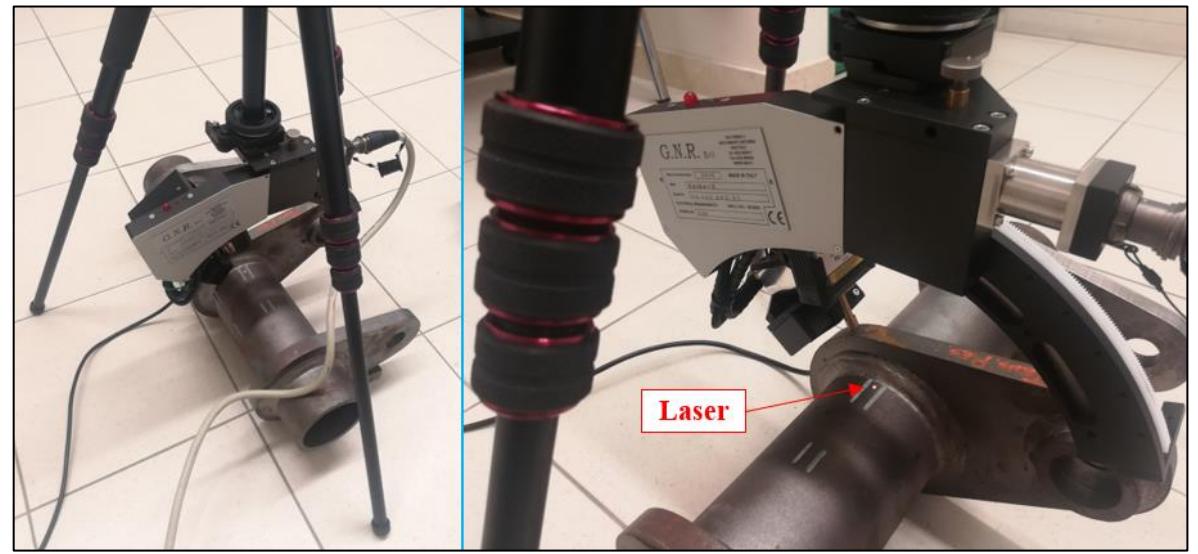

*Fig. 2.21: Esempio di misurazione tramite Spider X sul Path 0° di un provino. In figura è indicato il laser che permette un accurato posizionamento del diffrattometro nel punto da analizzare.*

6. Il sesto punto riguarda il riposizionamento dell'apparato al primo punto del path impostando l'ultimo valore della terna:  $φ = 240°$  in questo caso. Nuovamente, sostituendo φ all'Eq. 2.12:

$$
(\varepsilon_3')_{\psi240} = \frac{1}{2} s_2 \left( -\frac{1}{2} \sigma_1 + \frac{\sqrt{3}}{2} \tau_{12} + \frac{3}{4} \sigma_2 \right) \sin^2 \psi - s_1 (\sigma_1 + \sigma_2) + \frac{1}{2} s_2 \left( -\frac{1}{2} \tau_{13} - \frac{\sqrt{3}}{2} \tau_{23} \right) \sin 2\psi \n\tag{2.18}
$$

In questo modo si possono ricavare le seguenti:

$$
\sigma_{240^\circ} = -\frac{1}{2}\sigma_1 + \frac{\sqrt{3}}{2}\tau_{12} + \frac{3}{4}\sigma_2 \qquad \tau_{240^\circ} = -\frac{1}{2}\tau_{13} + \frac{\sqrt{3}}{2}\tau_{23} \tag{2.19}
$$

Nella precedente equazione tutte le tensioni sono note, tranne σ<sub>2</sub> e τ<sub>12</sub>, ma combinando l'Eq. 2.19 con l'Eq. 2.17 queste tensioni possono essere determinate.

7. L'ultimo punto riprende le stesse operazioni dei punti 3 e 5, ossia la raccolta di tutte le tensioni dei punti presenti nel path posizionando di volta in volta il diffrattometro mantenendo lo stesso angolo  $\phi = 240^{\circ}$ e la stessa posizione delle gambe del treppiede segnate precedentemente per ogni punto analizzato.

Infine, si può dunque determinare completamente il tensore delle tensioni per tutti i punti analizzati lungo i paths:

$$
\begin{bmatrix} \sigma_1 & \tau_{12} & \tau_{13} \\ \tau_{12} & \sigma_2 & \tau_{23} \\ \tau_{13} & \tau_{23} & \sigma_3 \end{bmatrix}
$$
 2.20

Durante l'acquisizione, più è fitto il campionamento di punti legato alla variazione dell'angolo ψ e maggiore sarà la precisione dei valori estratti. Ricordando quanto esposto precedentemente riguardo il fattore tempo, per migliorare la sensibilità dello strumento e aumentare il rapporto tra segnale acquisito e rumore di fondo, si è impostato un tempo di esposizione pari a 500 s per ogni misurazione. Dunque, per non incrementare eccessivamente il tempo totale di acquisizione delle misurazioni su tutti e 4 i provini, si opta 5 valori dell'angolo ψ (numero minimo).

### **2.6 Risultati sperimentali**

In questo paragrafo verranno esposti e analizzati i risultati sperimentali derivati dall'acquisizione delle tensioni residue tramite Spider X sui 4 provini scelti.

#### 2.6.1 Provini III e IV: effetti dei cicli di sollecitazione sullo stato tensionale residuo

Come spiegato nei precedenti paragrafi, il provino III As-welded e il provino IV Stress-relieved sono stati scelti durante la tesi di Menegalli per un monitoraggio tensioni residue valutando gli effetti causati da un ciclo di sollecitazione. Dunque, i provini sono stati fatti ciclare con lo stesso range di forza ∆F = 162 kN e rapporto di ciclo R = 0.1 per ulteriori 50'000 cicli, portando il numero di cicli totale a 100'000 (la descrizione dettagliata delle prove a fatica è riportata nel successivo Capitolo 3). Successivamente sono state ricavate le tensioni residue lungo i due paths 0° e -90° seguendo la procedura sperimentale precedentemente esposta. Qui di seguito vengono riportati in tabella i valori delle tensioni delle tre batterie di misure: provini non ciclati, a 50'000 cicli e infine a 100'000 cicli. Si ricorda che la  $\sigma_{xx}$  si riferisce alla tensione longitudinale, parallela all'asse del tubolare, mentre σyy per semplicità verrà riferita alla tensione cerchiante; x rappresenta la distanza lungo il path dal piede cordone. Successivamente i valori vengono rappresentati graficamente.

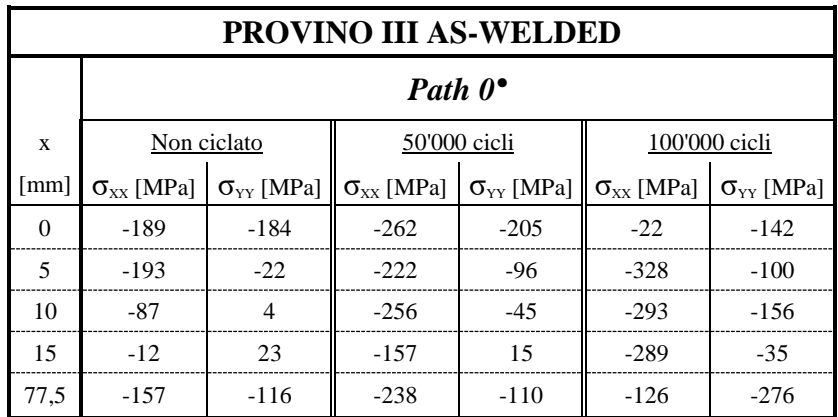

*Tab. 2.3: Valori delle tensioni residue per il provino III As-welded lungo il Path 0°.*

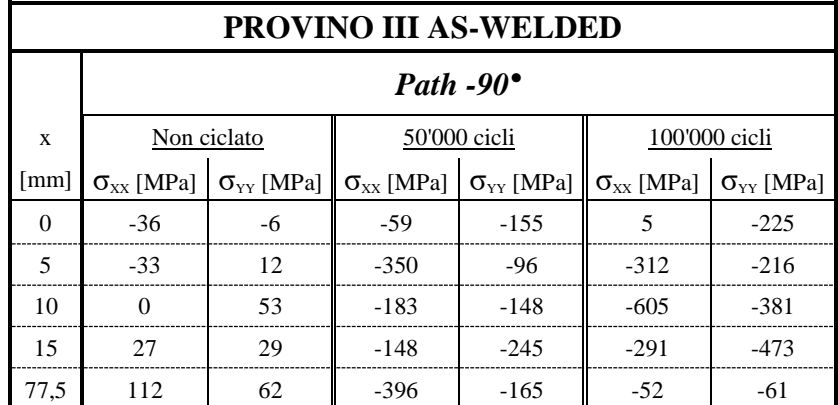

*Tab. 2.4: Valori delle tensioni residue per il provino III As-welded lungo il Path -90°.*

| <b>PROVINO IV STRESS-RELIEVED</b> |                     |                                              |                     |                     |                     |                     |  |  |
|-----------------------------------|---------------------|----------------------------------------------|---------------------|---------------------|---------------------|---------------------|--|--|
|                                   | Path $0^{\bullet}$  |                                              |                     |                     |                     |                     |  |  |
| X                                 |                     | 100'000 cicli<br>Non ciclato<br>50'000 cicli |                     |                     |                     |                     |  |  |
| mm                                | $\sigma_{xx}$ [MPa] | $\sigma_{YY}$ [MPa]                          | $\sigma_{xx}$ [MPa] | $\sigma_{yy}$ [MPa] | $\sigma_{XX}$ [MPa] | $\sigma_{YY}$ [MPa] |  |  |
| $\Omega$                          | $-271$              | $-242$                                       | $-252$              | $-313$              | $-260$              | $-189$              |  |  |
| 5                                 | $-261$              | $-219$                                       | $-153$              | $-334$              | $-232$              | $-201$              |  |  |
| 10                                | $-261$              | $-248$                                       | $-2.11$             | $-316$              | $-246$              | $-2.51$             |  |  |
| 15                                | $-292$              | $-204$                                       | $-220$              | $-271$              | $-256$              | $-214$              |  |  |
| 77,5                              | $-389$              | $-233$                                       | $-353$              | $-244$              | $-264$              | $-230$              |  |  |

*Tab. 2.5: Valori delle tensioni residue per il provino IV Stress-relieved lungo il Path 0°.*

| <b>PROVINO IV STRESS-RELIEVED</b> |                     |                                              |                     |                     |                     |                     |  |  |
|-----------------------------------|---------------------|----------------------------------------------|---------------------|---------------------|---------------------|---------------------|--|--|
|                                   | Path $-90^\circ$    |                                              |                     |                     |                     |                     |  |  |
| X                                 |                     | 50'000 cicli<br>100'000 cicli<br>Non ciclato |                     |                     |                     |                     |  |  |
| $\lceil$ mm $\rceil$              | $\sigma_{xx}$ [MPa] | $\sigma_{yy}$ [MPa]                          | $\sigma_{xx}$ [MPa] | $\sigma_{yy}$ [MPa] | $\sigma_{xx}$ [MPa] | $\sigma_{yy}$ [MPa] |  |  |
| $\Omega$                          | $-209$              | $-234$                                       | $-313$              | $-363$              | $-201$              | $-177$              |  |  |
| 5                                 | $-220$              | $-200$                                       | $-379$              | $-424$              | $-245$              | $-233$              |  |  |
| 10                                | $-190$              | $-213$                                       | $-393$              | $-385$              | $-246$              | $-235$              |  |  |
| 15                                | $-200$              | $-242$                                       | $-346$              | $-395$              | $-241$              | $-219$              |  |  |
| 77.5                              | $-446$              | $-271$                                       | $-352$              | $-394$              | $-465$              | $-271$              |  |  |

*Tab. 2.6: Valori delle tensioni residue per il provino IV Stress-relieved lungo il Path -90°.*

Nei grafici sono presenti in funzione della distanza dal piede cordone i valori relativi ai primi 4 punti analizzati lungo ogni path, ossia i 4 punti a ridosso del cordone di saldatura. Le tensioni calcolate nel punto di mezzeria del tubolare, distante dalla zona influenzata dalla saldatura, vengono chiamate "nominali" e riportate tramite una retta tratteggiata, facilitando in questo modo il confronto tra le tensioni in prossimità del cordone e la tensione "neutra", potenzialmente dovuta alla sola lavorazione del tubolare

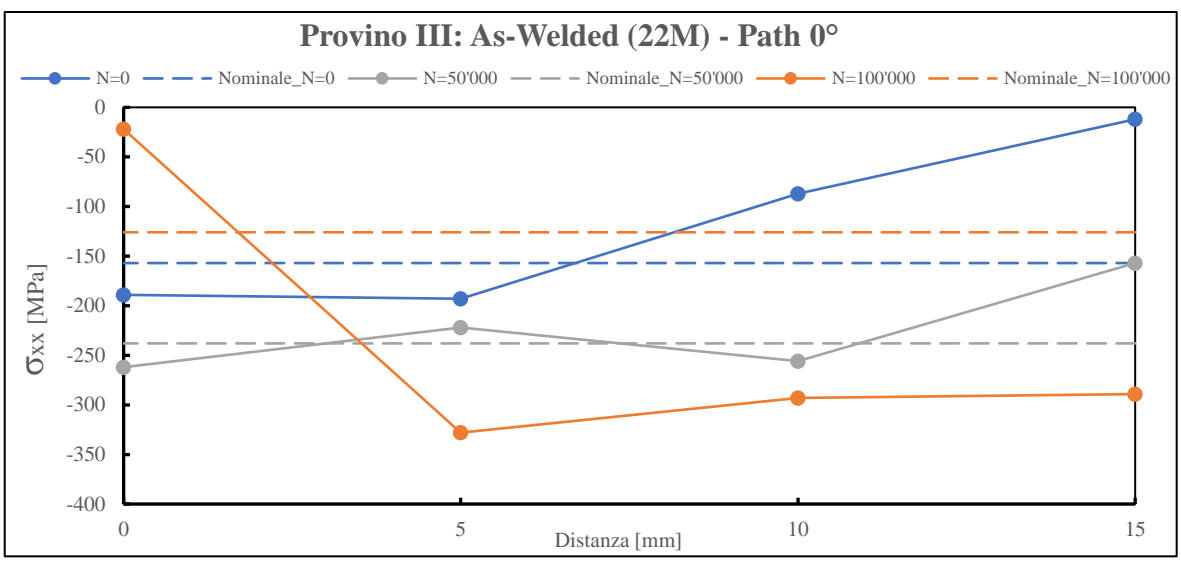

*Fig. 2.22: Grafico relativo alle tensioni residue longitudinali σxx del provino III As-welded lungo il Path 0° al variare del numero di cicli N.*

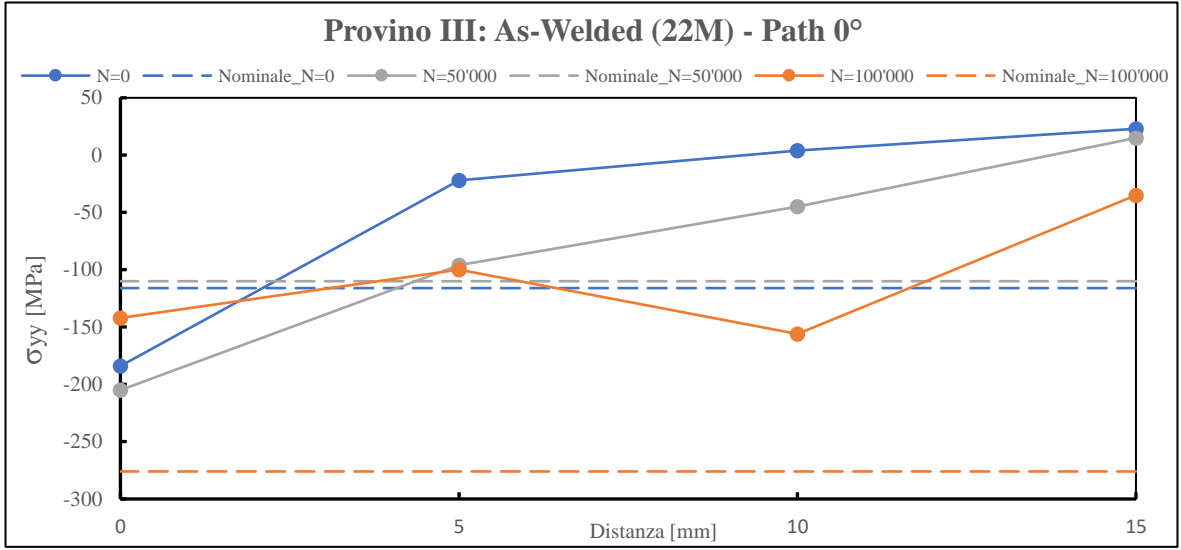

*Fig. 2.23: Grafico relativo alle tensioni residue cerchianti σyy del provino III As-welded lungo il Path 0° al variare del numero di cicli N.*

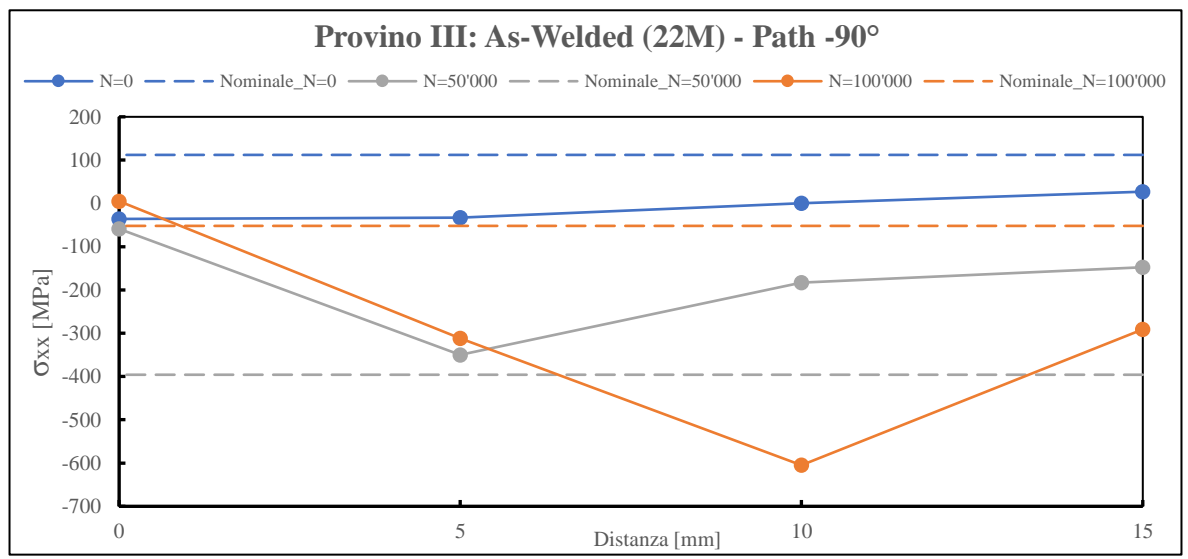

*Fig. 2.24: Grafico relativo alle tensioni residue longitudinali σxx del provino III As-welded lungo il Path -90° al variare del numero di cicli N.*

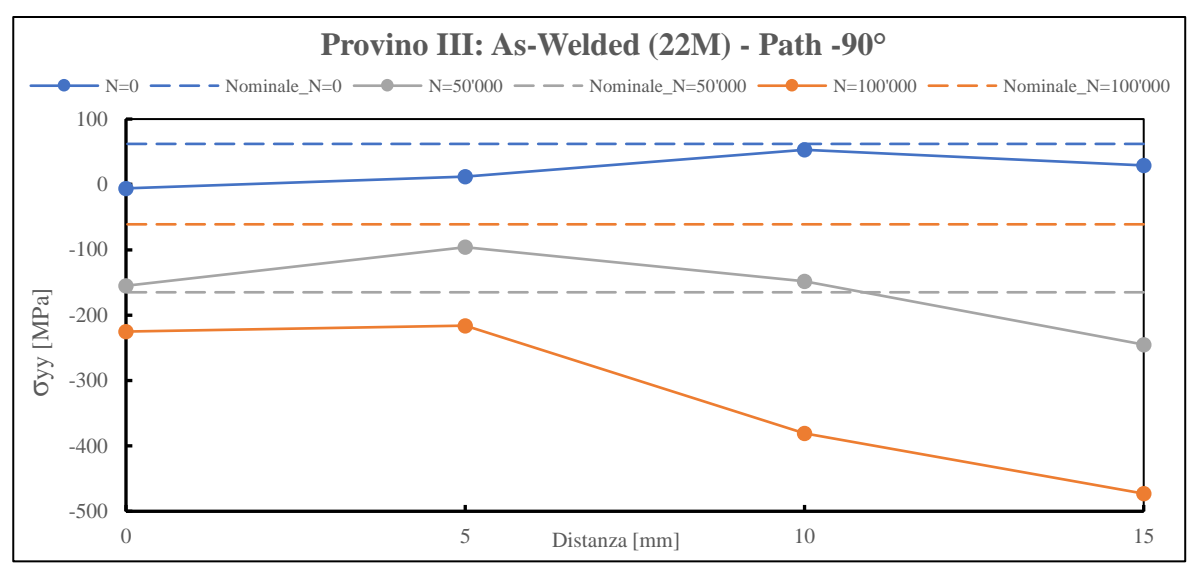

*Fig. 2.25: Grafico relativo alle tensioni residue cerchianti σyy del provino III As-welded lungo il Path -90° al variare del numero di cicli N.*

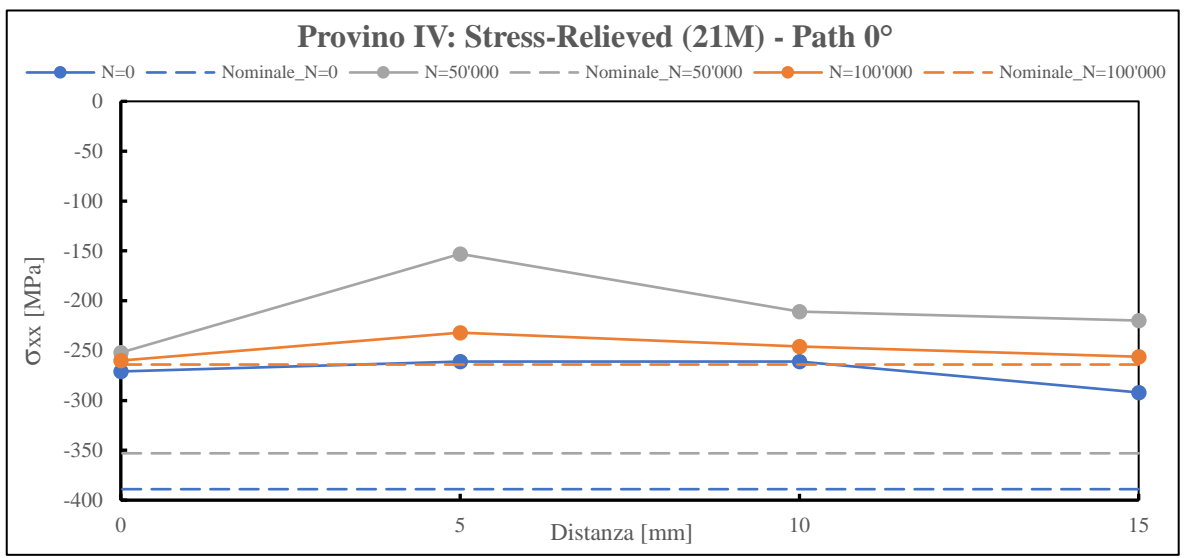

*Fig. 2.26: Grafico relativo alle tensioni residue longitudinali σxx del provino IV Stress-relieved lungo il Path 0° al variare del numero di cicli N.*

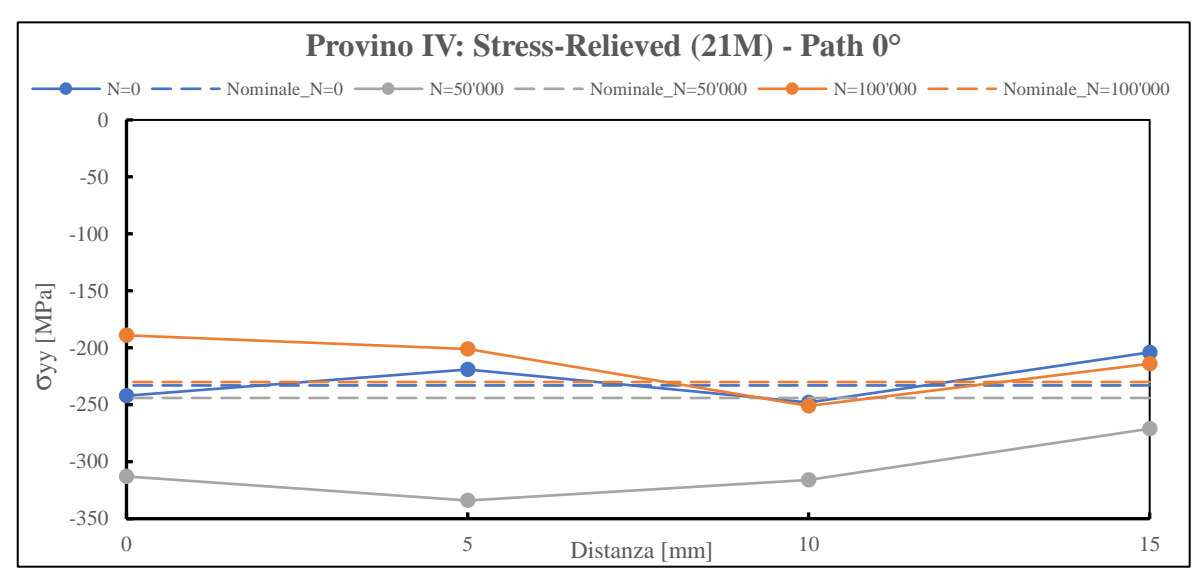

*Fig. 2.27: Grafico relativo alle tensioni residue cerchianti σyy del provino IV Stress-relieved lungo il Path 0° al variare del numero di cicli N.*

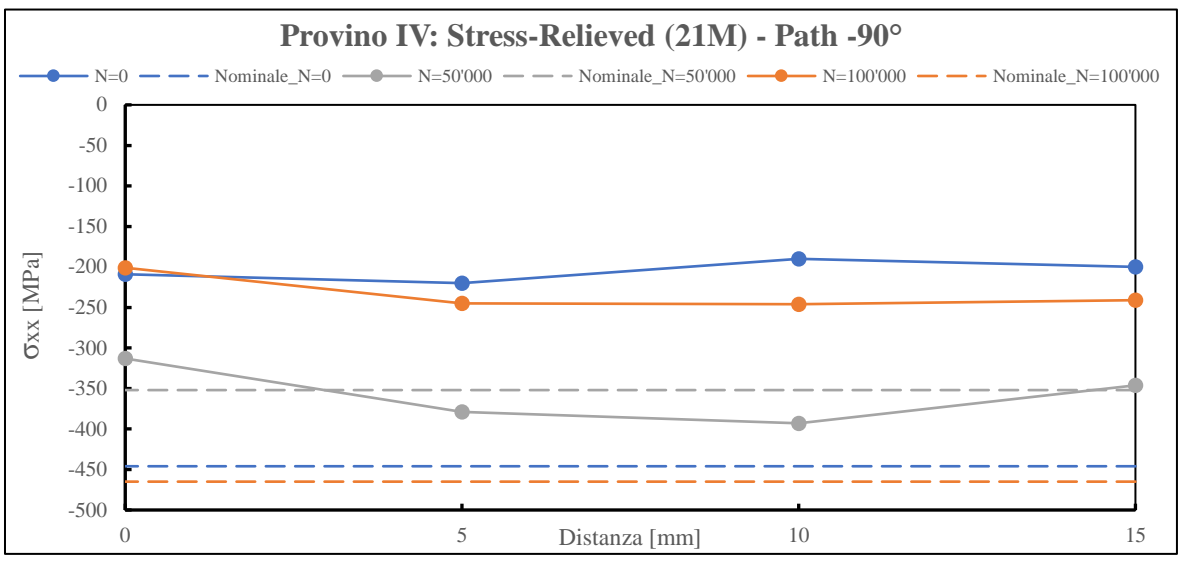

*Fig. 2.28: Grafico relativo alle tensioni residue longitudinali σxx del provino IV Stress-relieved lungo il Path -90° al variare del numero di cicli N.*

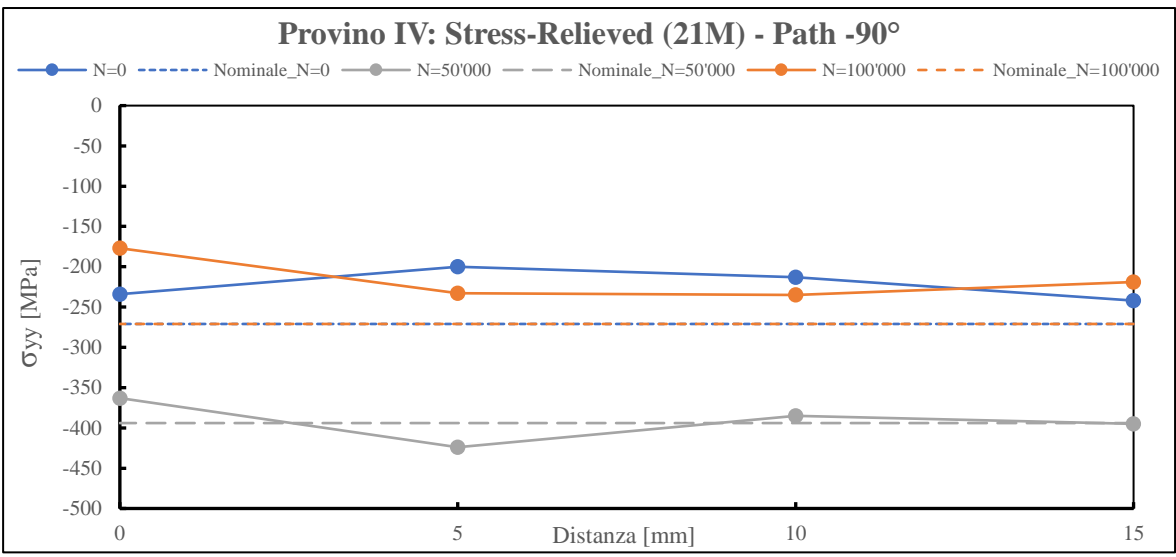

*Fig. 2.39: Grafico relativo alle tensioni residue cerchianti σyy del provino IV Stress-relieved lungo il Path -90° al variare del numero di cicli N.*

# *2.6.1.1 Osservazioni*

Analizzando i grafici riportati precedentemente, si possono effettuare diverse considerazioni:

- Non è visibile alcun trend delle tensioni residue al variare del numero di cicli N, né tra le tensioni riferite allo stesso provino, né tra i diversi provini. Il comportamento delle tensioni residue per effetto dei cicli di sollecitazione è pressoché casuale. L'unico punto in comune riguarda il loro segno: sono pressoché tutte tensioni di compressione, con valori mediamente intorno ai -200÷-300 MPa, con picchi fino a -400 MPa.
- Le tensioni nominali, ossia riferite al punto distante dall'influenza della zona di saldatura, presentano valori notevolmente diversi tra i vari provini e al variare dei cicli di sollecitazione anch'esse cambiano senza seguire un preciso andamento. Pure queste sono tensioni residue di compressione e con valori dell'ordine di grandezza delle tensioni nei punti prossimi al cordone. In alcuni casi, addirittura, presentano dei valori di compressione di gran lunga superiori a quelle presenti nella zona di saldatura (vedi Fig. 2.23, 2.26). Purtroppo, con questi dati non è possibile stabilire la presenza e la grandezza di tensioni residue dovute al solo processo di fabbricazione del tubolare.
- Il provino IV Stress-relieved presenta tensioni residue con valori dello stesso ordine di grandezza del provino III As-welded, se non addirittura uno stato di compressione iniziale (senza ciclaggio) più gravoso. Tutto ciò è molto insolito, visto che il trattamento termico avrebbe dovuto distendere le tensioni residue.

# 2.6.2 Provini I e II: confronto con misure dell'Università di Friburgo

I provini I e II, senza aver mai ciclato, sono stati analizzati presso il laboratorio dell'Università di Friburgo tramite diffrazione ai raggi X con un apparato di misura diverso dalla Spider X (disponibile presso l'Università di Padova). Le misurazioni su entrambi i provini riguardavano esclusivamente il Path 0° (nel laboratorio a Padova, invece, si è analizzato anche il Path -90°). Sfortunatamente, nonostante fosse chiaramente spiegato come in APPENDICE B, non è avvenuto il corretto posizionamento del provino I per il successivo tracciamento del Path 0°, come mostrato in Fig. 2.30a. Nell'immagine scattata durante la misurazione delle tensioni residue infatti, si può vedere come questa avviene mentre le piastre laterali del provino non presentano la linea congiungente il centro del foro piastra laterale con il centro foro del tubolare parallela al suolo, Fig. 2.30c. La corretta posizione del provino dovrebbe essere stata quella raffigurata in Fig. 2.30b. Dunque, a causa di questo errore di valutazione del Path 0° nel Provino I, si è scelto di mantenere il path errato anche per le corrispondenti misure svolte a Padova, in modo da poter effettuare comunque un confronto tra l'apparato Spider X e lo Stresstech G3. Il nuovo path verrà chiamato per semplicità Path A. In realtà, essendo il provino I trattato termicamente e presentando una saldatura pressoché omogenea lungo tutta la circonferenza, si può in prima approssimazione trascurare il cambio di path ai fini del risultato finale.

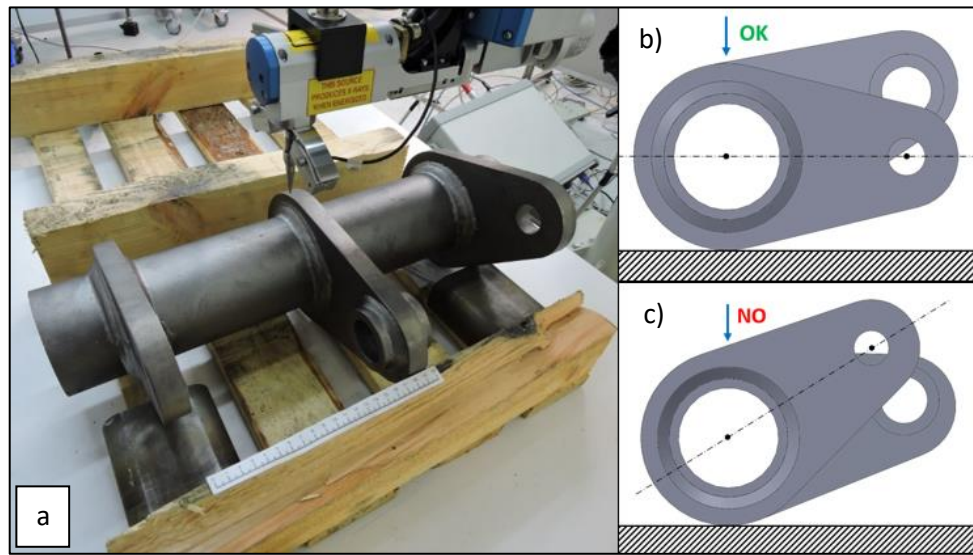

*Fig. 2.30: a) immagine del provino I Stress-relieved scattata nel laboratorio dell'università di Friburgo durante misurazione tensioni residue lungo un path diverso dal Path 0° indicato; b) corretto e c) scorretto posizionamento provino per misurazioni lungo Path 0° (la freccia indica il punto dove l'apparato esegue le misure).*

Nel provino II, invece, il posizionamento del Path 0° è stato rispettato. Si presentano dunque qui di seguito le tabelle riferite ai valori di tensioni residue calcolate nei due differenti laboratori. Come nel caso precedente, si ricorda che la  $\sigma_{xx}$  si riferisce alla tensione longitudinale, parallela all'asse del tubolare, mentre  $\sigma_{yy}$  per semplicità verrà riferita alla tensione cerchiante; x rappresenta la distanza lungo il path dal piede cordone. Successivamente i valori vengono rappresentati graficamente.

| UNIVERSITÀ DI PADOVA |                                        |        |                                   |           |  |  |  |  |
|----------------------|----------------------------------------|--------|-----------------------------------|-----------|--|--|--|--|
|                      | <b>PROVINO I SR</b><br>Path A          |        | PROVINO II AW<br>Path $0^{\circ}$ |           |  |  |  |  |
| $x \text{ [mm]}$     | $\sigma$ xx [MPa]<br>$\sigma$ yy [MPa] |        | $\sigma$ xx [MPa]                 | σyy [MPa] |  |  |  |  |
|                      | $-203$                                 | $-246$ | $-409$                            | -8        |  |  |  |  |
| 5                    | $-266$                                 | $-248$ | $-303$                            | $-91$     |  |  |  |  |
| 10                   | $-284$                                 | $-262$ | $-248$                            | $-70$     |  |  |  |  |
| 15                   | $-301$                                 | $-277$ | $-338$                            | $-103$    |  |  |  |  |
| 77,5                 | $-274$                                 | $-280$ | $-347$                            | $-123$    |  |  |  |  |

*Tab. 2.7: Valori tensioni residue provini I e II misurate all'Università di Padova.*

| UNIVERSITÀ DI FRIBURGO |                                        |                        |                                          |                   |  |  |  |
|------------------------|----------------------------------------|------------------------|------------------------------------------|-------------------|--|--|--|
|                        |                                        | PROVINO I SR<br>Path A | <b>PROVINO II AW</b><br>Path $0^{\circ}$ |                   |  |  |  |
| X<br>mm                | $\sigma$ yy [MPa]<br>$\sigma$ xx [MPa] |                        | σxx [MPa]                                | $\sigma$ yy [MPa] |  |  |  |
| 1                      | $-244$                                 | $-244$                 | $-106$                                   | $-20$             |  |  |  |
| 3                      | $-288$                                 | $-277$                 |                                          | $-51$             |  |  |  |
| 5                      | $-312$                                 | $-301$                 | $-84$                                    | $-75$             |  |  |  |
| 7                      | $-325$                                 | $-322$                 | $-90$                                    | $-48$             |  |  |  |
| 9                      | $-337$                                 | $-341$                 | $-111$                                   | $-81$             |  |  |  |
| 11                     | $-350$                                 | $-346$                 | $-90$                                    | $-44$             |  |  |  |
| 13                     | $-320$                                 | $-297$                 | $-78$                                    | $-96$             |  |  |  |
| 15                     | $-354$                                 | $-330$                 | $-84$                                    | -66               |  |  |  |
| 17                     | $-281$                                 | $-331$                 | $-67$                                    | $-93$             |  |  |  |

*Tab. 2.8: Valori tensioni residue provini I e II misurate all'Università di Friburgo.*

Come si può notare dalle tabelle appena esposte, a differenza delle misurazioni condotte all'Università di Padova, in cui nel range di 15 mm dal piede cordone sono presenti 4 punti analizzati (0-5-10-15 mm), le misurazioni condotte all'Università di Friburgo presentano ben 9 punti analizzati in un range quasi identico, pari a 17 mm, con intervalli di 2 mm tra un punto e l'altro. Dunque, tramite la Stresstech G3 è possibile avere una misurazione più fitta lungo i paths. Tuttavia, la tensione nominale, ossia quella relativa al punto lontano dalla saldatura, non è stata misurata dal laboratorio tedesco.

Anche in questo caso, i grafici riportati qui sotto rappresentano in funzione della distanza dal piede cordone i valori relativi ai punti analizzati lungo ogni path.

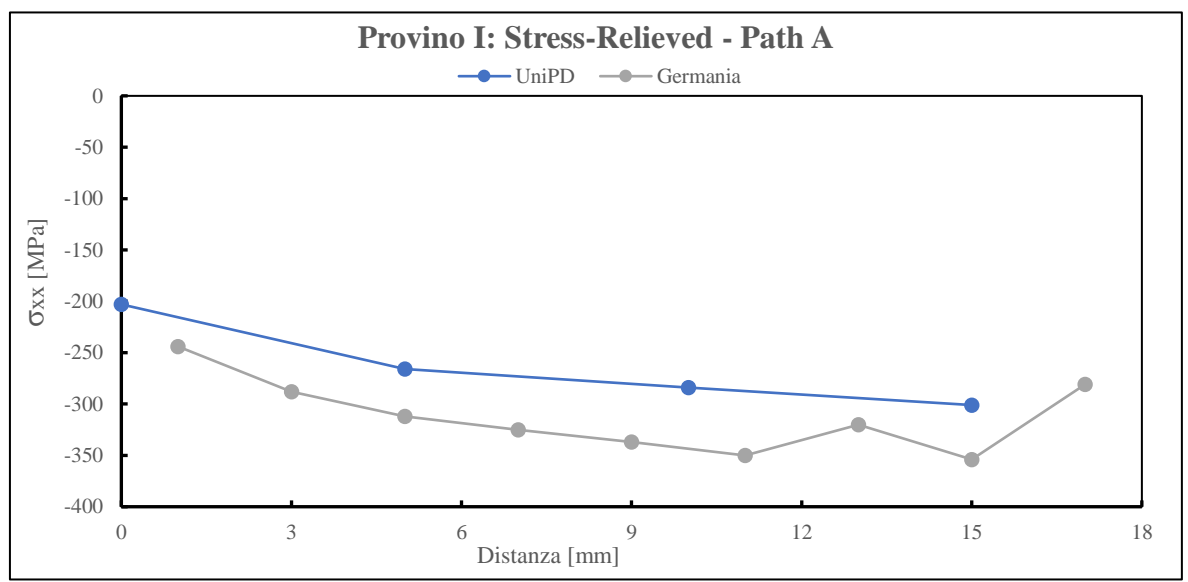

*Fig. 2.31: Grafico relativo alle tensioni residue longitudinali σxx del provino I Stress-relieved lungo il Path A.*

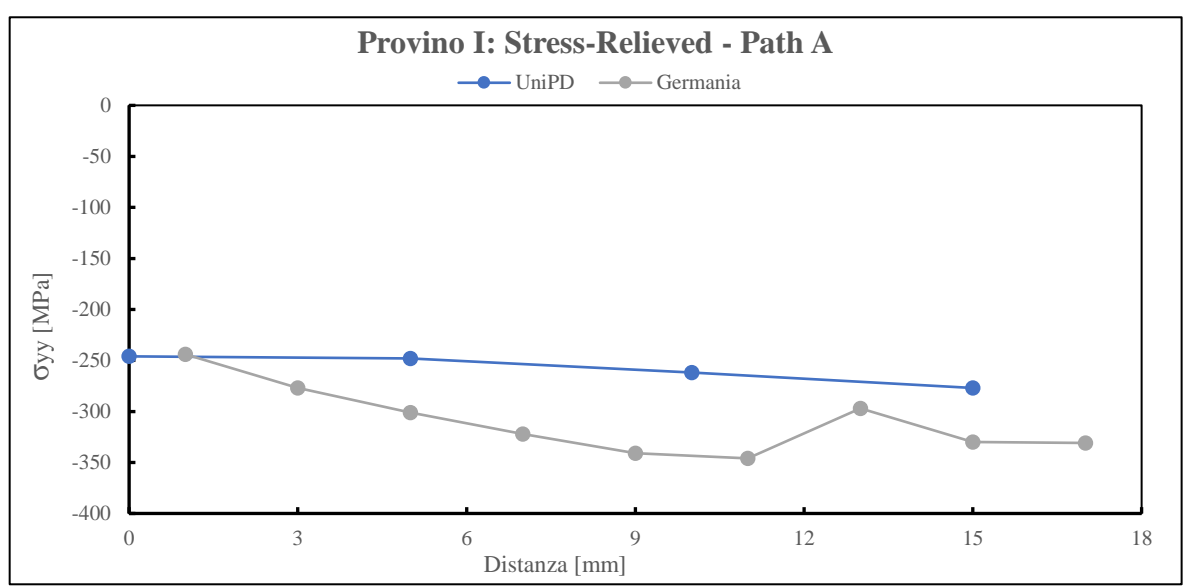

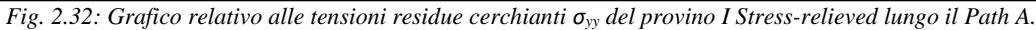

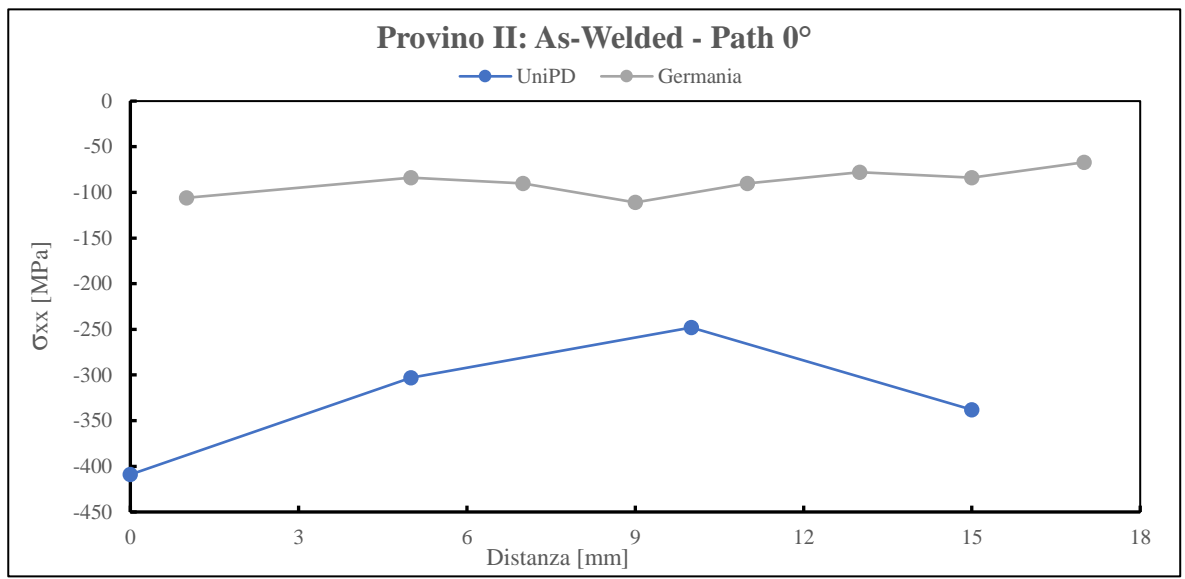

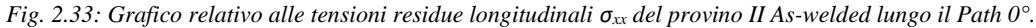

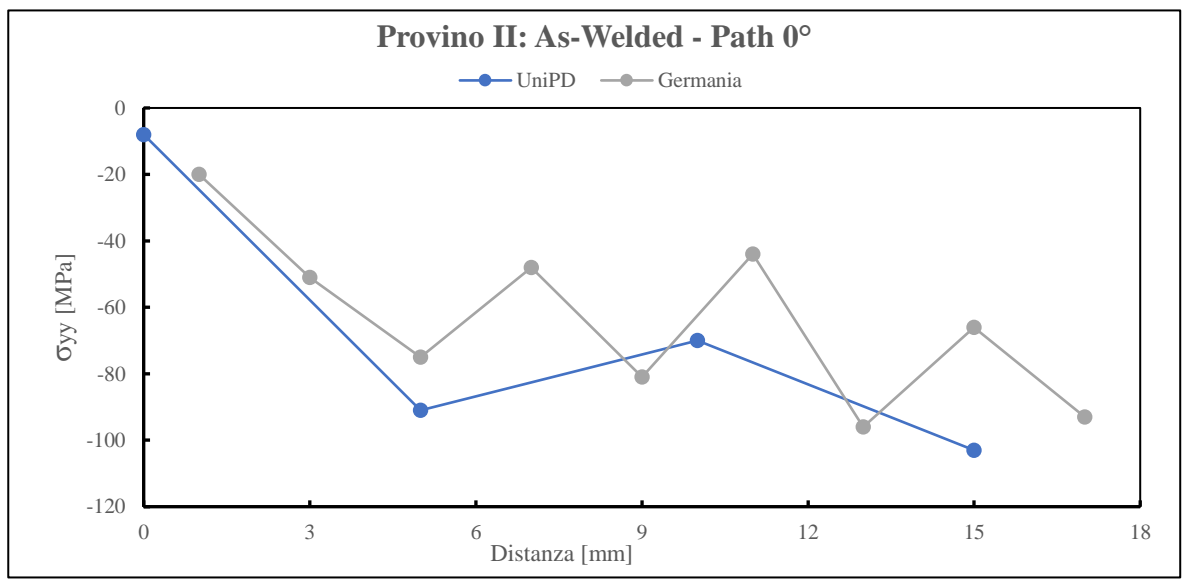

*Fig. 2.34: Grafico relativo alle tensioni residue cerchianti σ<sub><i>yy</sub>* del provino II As-welded lungo il Path 0°.</sub>

# *2.6.2.1 Osservazioni*

Esaminando i valori e i relativi grafici delle tensioni residue valutate dai due differenti laboratori si possono osservare le seguenti:

- Per tre grafici su quattro i trend delle tensioni residue tra Università di Padova e Università di Friburgo sono molto simili, con differenze medie tra i punti sperimentali al di sotto dei 50 MPa, confermando dunque la presenza di una certa riproducibilità tra i risultati delle diverse misurazioni. Caso a parte rimane la tensione longitudinale del provino II As-welded (Fig. 2.33), in cui la differenza è presente non solo a livello di trend (una tensione pressoché costante, l'altra ha forma quasi parabolica), ma soprattutto a livello di valori, con differenze che toccano i 300 MPa.
- Analogamente al provino IV Stress-relieved, anche in questo caso il provino I Stress-relieved presenta valori di tensioni residue di compressione molto alti (-250÷-350 MPa), del tutto simili se non superiori alle tensioni residue presenti nei provini As-welded. Questi valori sono confermati anche dall'apparato Stresstech G3 teutonico, indice che il trattamento termico non è stato efficace.

# **2.7 Nuovo Trattamento Termico**

A seguito dei risultati sperimentali relativi ai due provini Stress-relieved in cui le tensioni residue sono pressoché simili a quelle dei provini As-welded, si è deciso per un ritrattamento termico di tutti i 9 provini Stress-relieved non ciclati rimasti. Dunque, la Zamperla S.p.A. ha deciso di cambiare fornitore per il nuovo trattamento termico, il quale ha sottoposto i 9 provini al processo di distensione presentato in Fig. 2.35.

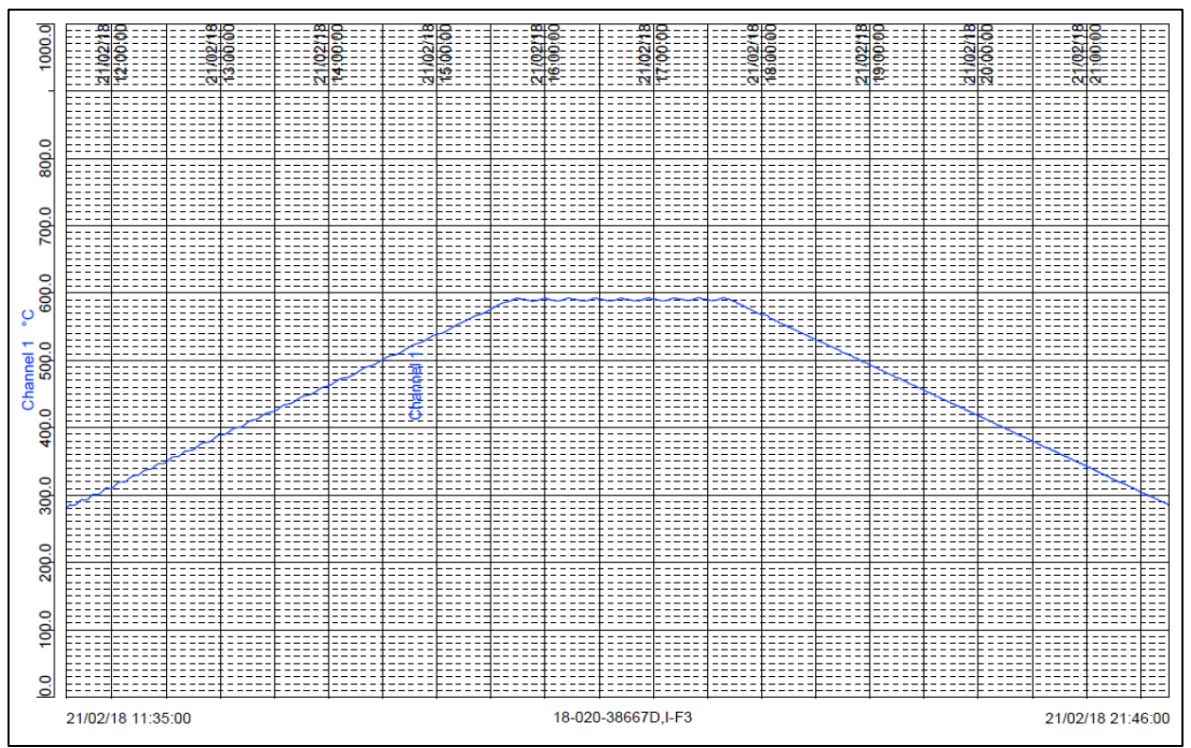

*Fig. 2.35: Nuovo trattamento termico applicato ai provini Stress-relieved dopo la confermata presenza di tensioni residue al loro interno simili a quelle presenti nei provini As-welded.*

Il nuovo TT è caratterizzato dalle seguenti fasi:

- Salita da 20°C a 590°C con gradiente 75°C/ora (≤80°C/ora);
- mantenimento a 590°C±10°C per 2 ore;
- discesa da 590°C a 20°C con gradiente di 75°C/ora (≤80°C/ora).
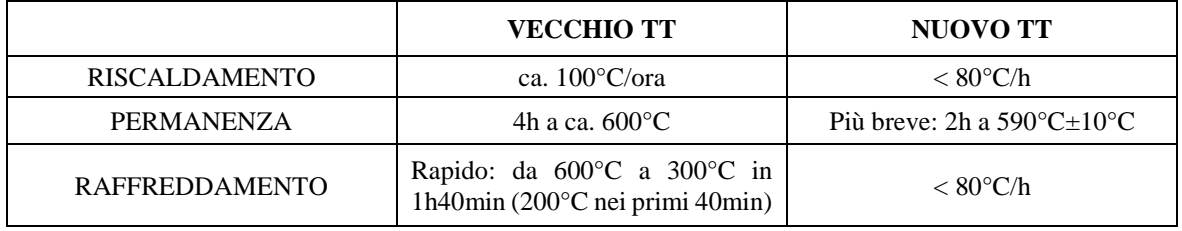

Confrontando i due trattamenti, vi sono delle significative differenze rispetto al vecchio TT (Fig. 2.14):

*Tab. 2.9: Differenze tra il vecchio e il nuovo trattamento termico di distensione dei provini Stress-relieved.*

Ciò nonostante, solo un'analisi delle tensioni residue tramite diffrattometro a raggi X può effettivamente constatare l'efficacia o meno del nuovo TT sui provini Stress-relieved.

Una volta eseguito il nuovo TT, si decide di esaminare le tensioni residue lungo i path 0° e -90° in uno dei provini trattati, il provino Stress-relieved V.

#### 2.7.1 Nuovi risultati sperimentali

In questo paragrafo verranno presentati i nuovi risultati sperimentali riguardo l'analisi delle tensioni residue sul provino V Stress-relieved alla luce del nuovo TT che questo ha subito. Si precisa che tutta la procedura sperimentale per il calcolo del tensore delle tensioni ripercorre pedissequamente la stessa procedura attuata per le precedenti analisi effettuate sui provini I, II, III e IV.

Per verificare l'effettiva bontà del nuovo trattamento di distensione, le misure di tensioni residue del provino V verranno affiancate in tabella 2.10 e 2.11 dalle misure precedentemente esposte relative ai provini I e IV, implicati nel vecchio TT. Per semplicità, si considera confrontabile il Path 0° con l'errato Path A relativo al provino I. Rimane invariata la simbologia legata alle tensioni residue.

|                      | Path $0^{\bullet}$ (Path A per provino I) |           |                       |                   |                        |                   |  |
|----------------------|-------------------------------------------|-----------|-----------------------|-------------------|------------------------|-------------------|--|
| X                    | Provino V: nuovo TT                       |           | Provino I: vecchio TT |                   | Provino IV: vecchio TT |                   |  |
| $\lceil$ mm $\rceil$ | $\sigma$ xx [MPa]                         | σyy [Mpa] | $\sigma$ xx [Mpa]     | $\sigma$ yy [Mpa] | $\sigma$ xx [Mpa]      | $\sigma$ yy [Mpa] |  |
| $\Omega$             | -59                                       | $-267$    | $-203$                | $-246$            | $-271$                 | $-242$            |  |
| 5                    | $-36$                                     | $-232$    | $-266$                | $-248$            | $-261$                 | $-219$            |  |
| 10                   | 35                                        | $-246$    | $-284$                | $-262$            | $-261$                 | $-248$            |  |
| 15                   | $-13$                                     | $-238$    | $-301$                | $-277$            | $-292$                 | $-204$            |  |
| 77,5                 | $-19$                                     | $-302$    | $-274$                | $-280$            | $-389$                 | $-233$            |  |

*Tab. 2.10: Confronto tensioni residue del provino V (nuovo TT) con le precedenti relative ai provini I e IV (vecchio TT), analizzate lungo il Path 0° (Path A per provino I).*

|              | Path $-90^\circ$    |                   |                       |        |                                                 |                   |  |
|--------------|---------------------|-------------------|-----------------------|--------|-------------------------------------------------|-------------------|--|
| $\mathbf{x}$ | Provino V: nuovo TT |                   | Provino I: vecchio TT |        | Provino IV: vecchio TT                          |                   |  |
| [mm]         | $\sigma$ xx [MPa]   | $\sigma$ yy [MPa] | $\sigma$ xx [MPa]     |        | $\sigma$ yy [Mpa] $\sigma$ xx [Mpa] $\parallel$ | $\sigma$ yy [Mpa] |  |
| $\Omega$     | $-170$              | $-149$            | $-193$                | $-492$ | $-209$                                          | $-234$            |  |
| 5            | $-27$               | $-311$            | $-183$                | $-483$ | $-220$                                          | $-200$            |  |
| 10           | 6                   | $-198$            | $-219$                | $-496$ | $-190$                                          | $-213$            |  |
| 15           | $-31$               | $-246$            | $-226$                | $-658$ | $-200$                                          | $-242$            |  |
| 77,5         | 8                   |                   | $-267$                | $-544$ | $-446$                                          | $-271$            |  |

*Tab. 2.11: Confronto tensioni residue del provino V (nuovo TT) con le precedenti relative ai provini I e IV (vecchio TT), analizzate lungo il Path -90°.*

Si riportano, quindi, i relativi grafici:

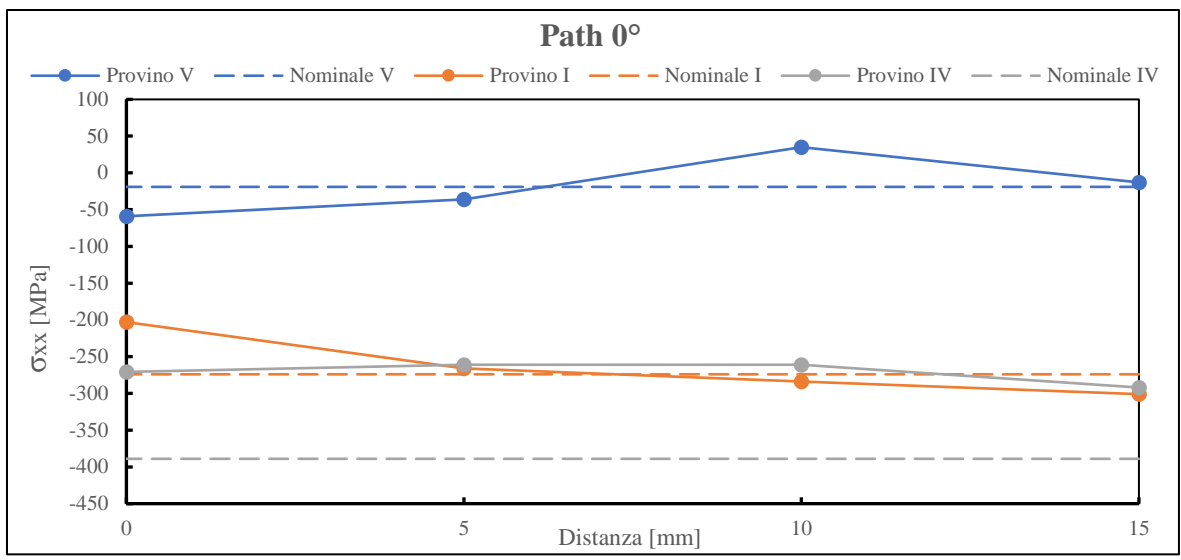

*Fig. 2.36: Grafico relativo al confronto fra le tensioni residue longitudinali σxx lungo il Path 0° (Path A per provino I) per il provino V ritrattato e i provini I e IV con il vecchio TT.*

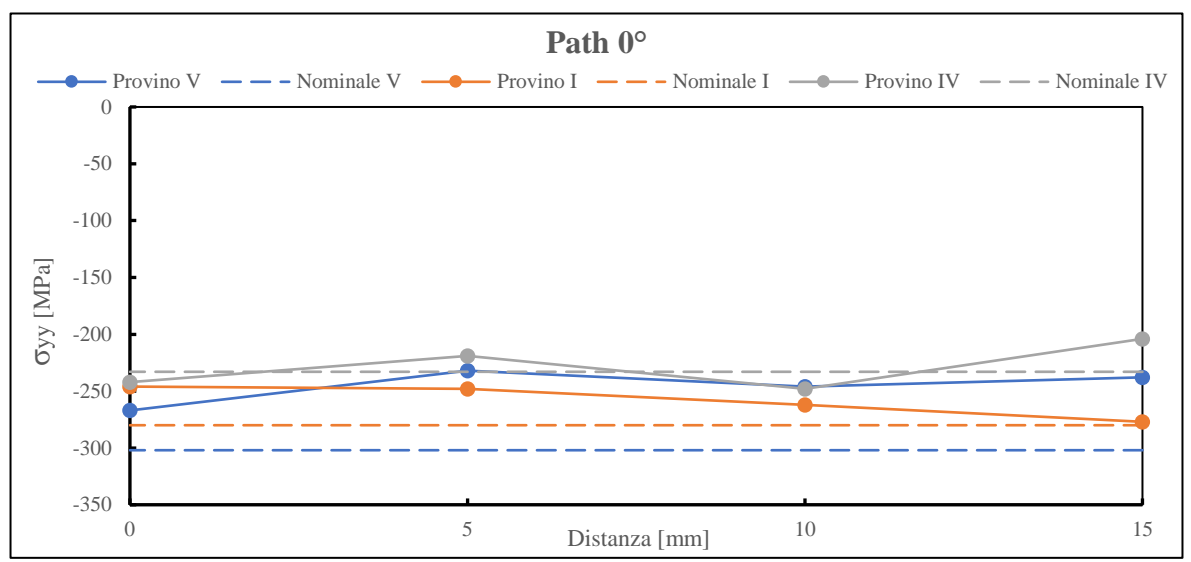

*Fig. 2.37: Grafico relativo al confronto fra le tensioni residue cerchianti σyy lungo il Path 0° (Path A per provino I) per il provino V ritrattato e i provini I e IV con il vecchio TT.*

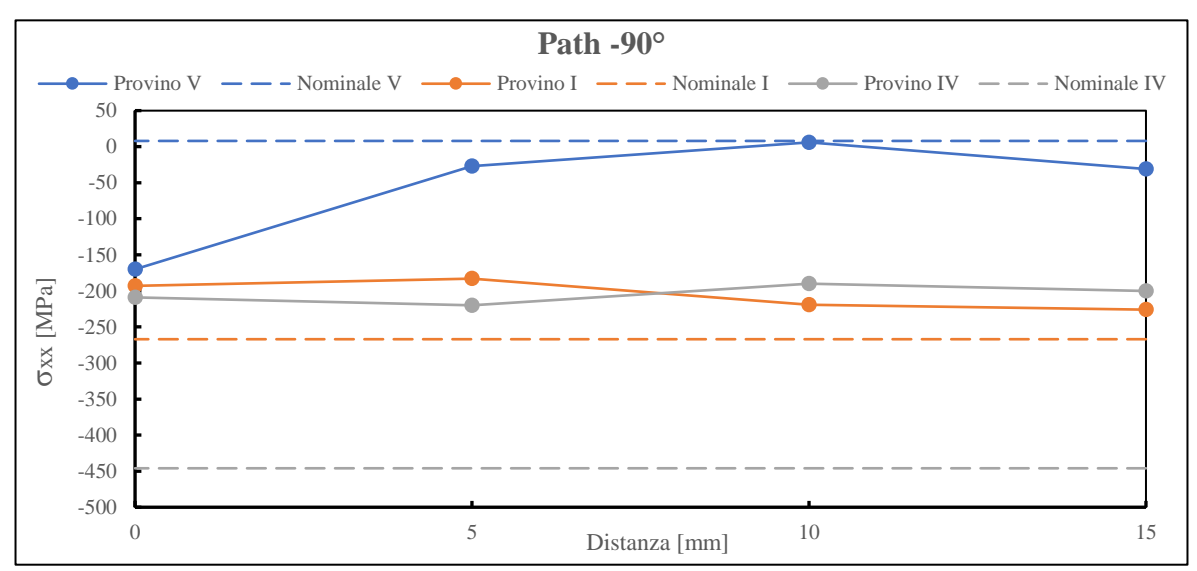

*Fig. 2.38: Grafico relativo al confronto fra le tensioni residue longitudinali σxx lungo il Path -90° per il provino V ritrattato e i provini I e IV con il vecchio TT.*

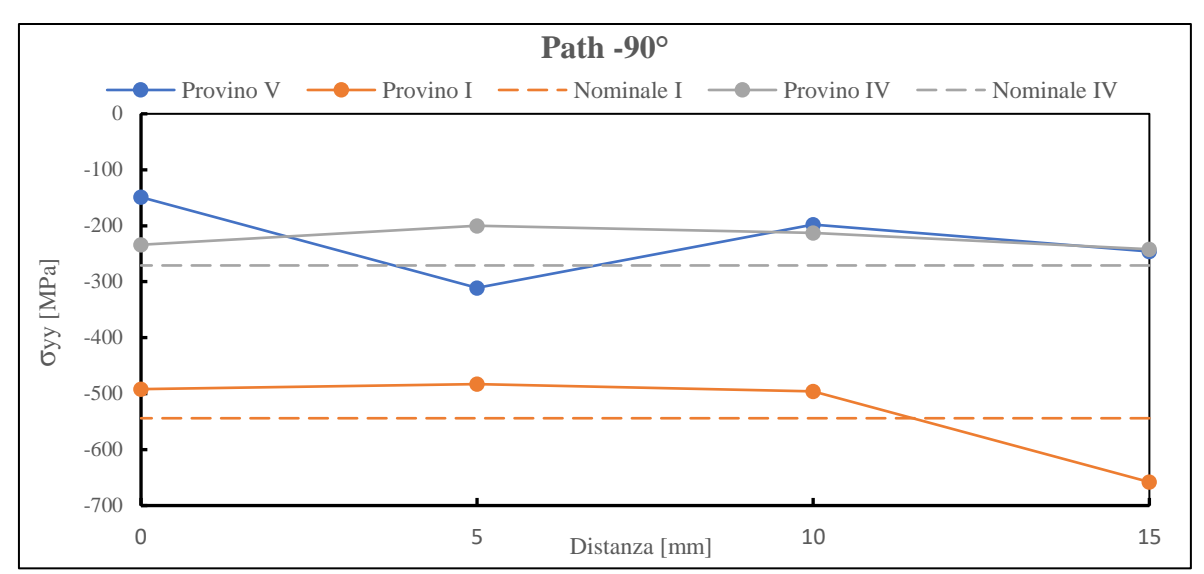

*Fig. 2.39: Grafico relativo al confronto fra le tensioni residue cerchianti σyy lungo il Path -90° per il provino V ritrattato e i provini I e IV con il vecchio TT.*

## *2.7.1.1 Osservazioni*

Analizzando le tabelle e i grafici di confronto riportati, si può ritenere il nuovo trattamento termico parzialmente efficacie. Nel provino V, infatti, le tensioni residue longitudinali prossime al cordone di entrambi i paths sono pressoché nulle, variando dai -50 MPa ai +50 MPa, valori molto più bassi rispetto agli altri due provini relativi al vecchio TT. Indicativi sono soprattutto i valori delle tensioni residue longitudinali nei punti situati a metà via tra la piastra laterale e quella centrale, dove i valori di tensione sono -19 MPa e 8 MPa. Considerando dunque l'incertezza presente nella misurazione, si può constatare una vera e propria distensione delle tensioni residue. Solamente il punto in corrispondenza del piede cordone lungo il Path -90° (Fig. 2.39) presenta ancora una notevole tensione residua di compressione, ma ciò potrebbe dipendere da particolari trasformazioni metallurgiche e fisiche dovute al processo di saldatura.

Tuttavia, esaminando le tensioni cerchianti (Fig. 2.37, 2.39), si può notare che esse presentano valori pressoché identici alle tensioni residue relative ai provini del vecchio TT. Questo fenomeno è inaspettato, visto la chiara distensione delle tensioni residue longitudinali, e difficilmente si riesce a spiegarlo.

Un'ultima e importante osservazione riguarda la condizione superficiale dei provini prima e dopo il nuovo TT. Dalla seguente figura risulta chiaro come i provini esposti al nuovo TT abbiano una finitura superficiale più scura e opaca, mentre i vecchi provini Stress-relieved presentavano una finitura più chiara e lucida, sintomo di qualche trattamento superficiale eseguito dopo il TT, come ad esempio sabbiatura.

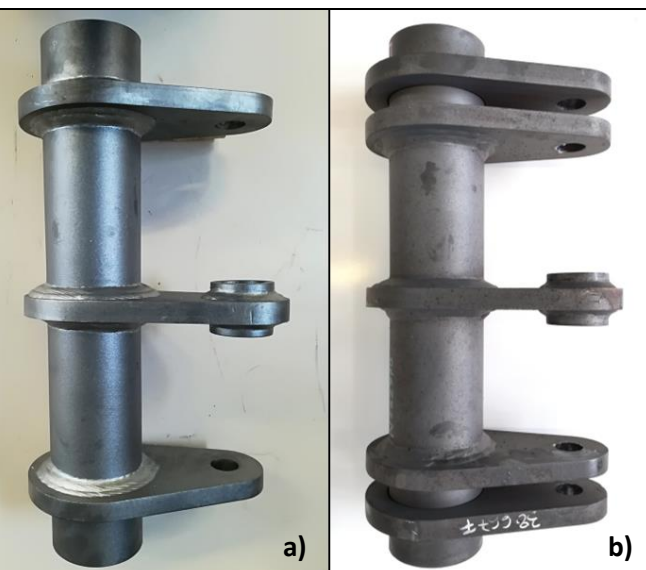

*Fig. 2.40: Differenza di finitura superficiale tra a) un provino SR esposto al vecchio TT, più lucido e b) un provino SR esposto al nuovo TT, più opaco.*

# 2.7.2 Provino V: effetti dei cicli di sollecitazione sullo stato tensionale residuo

Data l'efficacia del nuovo trattamento termico nell'effettiva distensione delle tensioni residue sul provino V, anche se apparentemente solo parziale, si decide di valutare gli effetti causati da un ciclo di sollecitazione su di esse, analogamente a quanto avvenuto con i provini III e IV (vecchio TT).

Dunque, il provino V SR viene accoppiato con un provino residuo nella prova sperimentale S (Tab. 3.1), sollecitando la coppia con un range di forza pari a  $\Delta F = 162$  kN e rapporto di ciclo R = 0.1 per 25'000 cicli. Successivamente sono state analizzate le tensioni residue lungo il Path 0° per confrontarle con quelle relative allo stesso provino non ciclato (Tab. 2.10, provino V). Qui di seguito vengono riportati in tabella i valori delle tensioni estrapolate prima del ciclaggio e dopo la prova sperimentale a 25'000 cicli. Successivamente i valori vengono rappresentati graficamente.

|                      | <b>Provino V - Path 0°</b> |              |                  |              |  |  |  |
|----------------------|----------------------------|--------------|------------------|--------------|--|--|--|
| X                    |                            | Vergine      | 25'000 cicli     |              |  |  |  |
| $\lceil$ mm $\rceil$ | σxx<br>[MPa]               | σуу<br>[MPa] | σxx<br>[ $MPa$ ] | σуу<br>[Mpa] |  |  |  |
| 0                    | $-59$                      | $-267$       | -6               | $-18$        |  |  |  |
| 5                    | $-36$                      | $-232$       | $-5$             | 17           |  |  |  |
| 10                   | 35                         | $-246$       | 11               |              |  |  |  |
| 15                   | $-13$                      | $-238$       | $-14$            | 8            |  |  |  |
| 77.5                 | $-19$                      | $-302$       | 15               |              |  |  |  |

*Tab. 2.12: Tensioni residue del provino V - SR prima e dopo il ciclaggio a 25'000 cicli, analizzate lungo il Path 0°.*

Seguono i grafici:

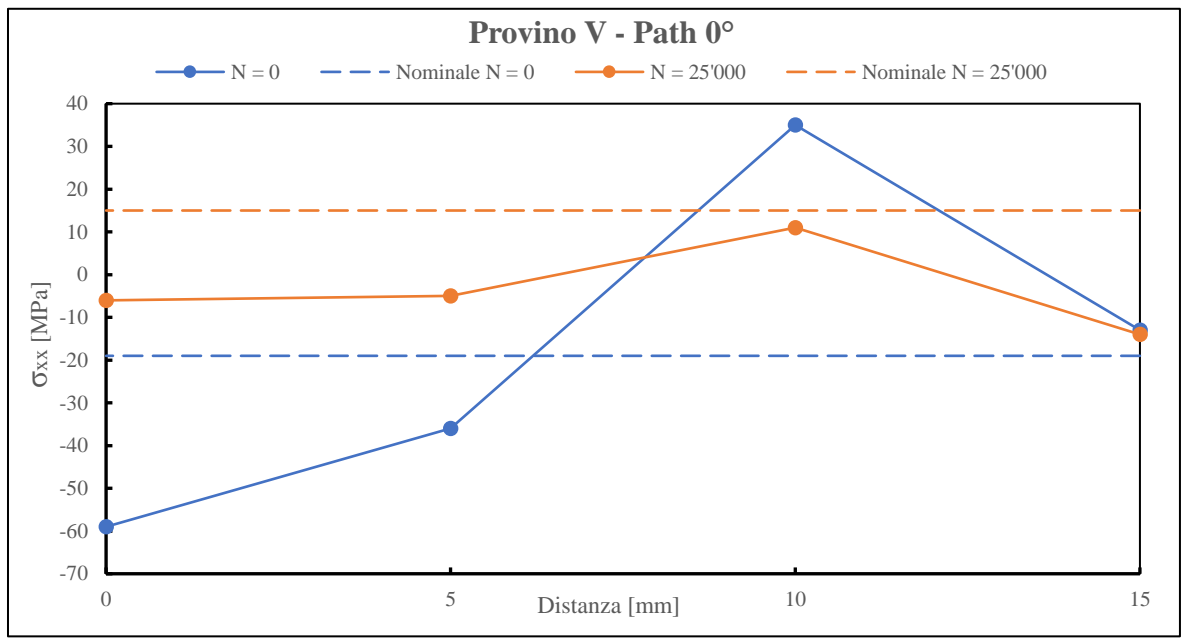

*Fig.* 2.41: Grafico relativo al confronto fra le tensioni residue longitudinali σ<sub>*xx*</sub> lungo il Path 0° per il provino V prima e *dopo il ciclaggio a 25'000 cicli.*

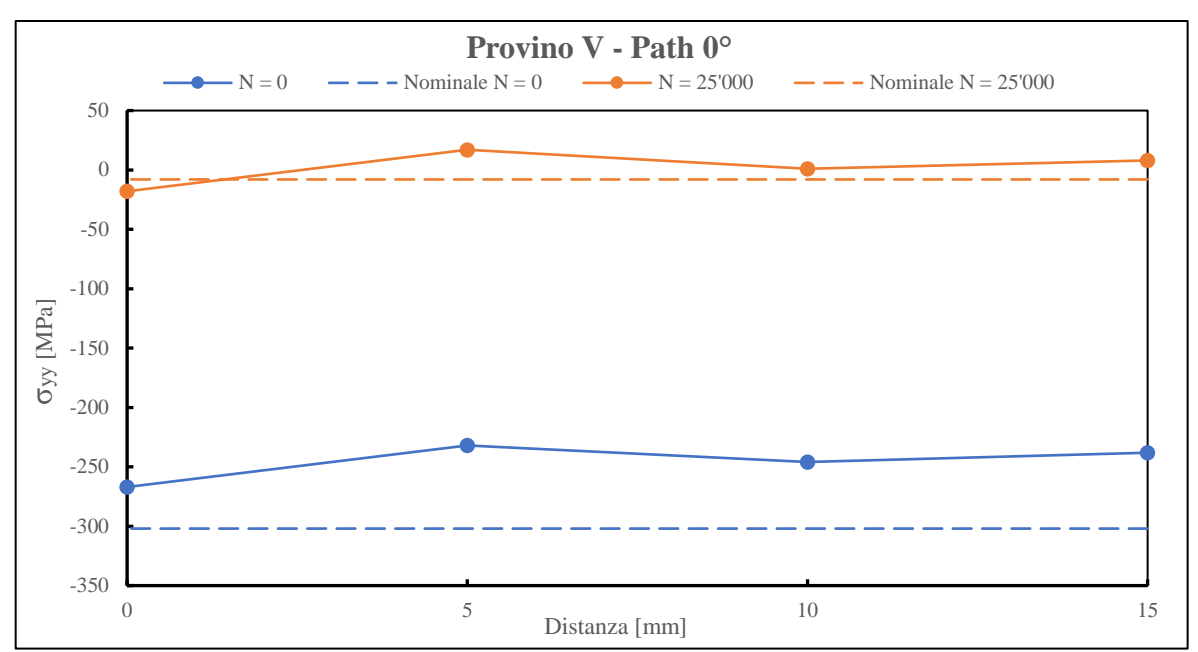

*Fig. 2.42: Grafico relativo al confronto fra le tensioni residue cerchianti σyy lungo il Path 0° per il provino V prima e dopo il ciclaggio a 25'000 cicli.*

# *2.7.2.1 Osservazioni*

Per quanto riguarda le tensioni longitudinali, la situazione rimane pressoché invariata, ossia permane uno stato tensionale medio che si può ritenere nullo se paragonato alle tensioni residue presenti nei provini AW. Gli effetti del ciclaggio, comunque, si possono osservare in una minor dispersione dei valori nell'intorno dello zero, passando da un  $\Delta \sigma_{xx} \approx 100$  MPa a un range pari a  $\Delta \sigma_{xx} \approx 30$  MPa, portando di fatto lo stato tensionale a valori ancora più prossimi allo zero.

Tuttavia, ciò che veramente cambia con l'applicazione del ciclo di fatica è lo stato tensionale residuo riferito alle tensioni cerchianti. Queste, infatti, sono passate da valori pressoché identici a quelle relative ai provini AW (-230÷-300 MPa) prima dell'applicazione del carico, a valori nulli, dello stesso ordine di grandezza di quelli relativi alle tensioni longitudinali a ciclaggio effettuato.

Tale comportamento è di difficile comprensione, in quanto sembrerebbe che l'effettivo rilassamento delle tensioni cerchianti siano sì permesse dal trattamento termico, ma solo dopo aver sollecitato il componente, mentre le tensioni longitudinali presentano un rilassamento immediato dato dal trattamento stesso. Questo potrebbe essere un ulteriore argomento su cui effettuare futuri studi, soprattutto in considerazione del fatto che al momento la relativa letteratura è pressoché limitata.

## **2.8 Conclusioni**

Considerando la totalità dei provini analizzati tramite diffrazione a raggi X, si evidenzia innanzitutto che in assenza di un trattamento termico essi presentano tutti delle elevate tensioni residue di compressione, sia longitudinali che cerchianti. Queste tensioni residue di compressione innalzeranno il limite di fatica dei provini, come dimostrato dalle prove sperimentali esposte nel Capitolo 3, proprio perché limitano le tensioni che tendono ad aprire l'intaglio formato dal piede cordone di saldatura. Dunque, è opportuno per il costruttore non effettuare alcun trattamento termico sui provini, in quanto risulterebbe controproducente ai fini della vita utile.

Tuttavia, i risultati mettono in luce una difficile interpretazione dei valori e del comportamento delle tensioni residue. Infatti, non si è riuscito a determinare un andamento sensato delle tensioni al variare della distanza dal piede cordone, in quanto anche a distanza elevata da questo si è constatata la presenza di forti tensioni residue di compressione, rendendo arduo stabilire l'influenza che il processo di lavorazione del tubolare ha su di esse. Anche gli effetti del ciclaggio sono di difficile comprensione, in quanto pure in questo caso le tensioni residue sugli AW cambiano d'intensità senza un preciso trend. Inoltre, nonostante il nuovo trattamento termico abbia avuto dei benefici in termini di distensione delle tensioni, ancora non si spiega il motivo per cui le tensioni cerchianti, contrariamente a quelle longitudinali, mostrano un effettivo rilassamento solo dopo aver eseguito un ciclaggio sul componente.

Un altro punto di forte dibattito riguarda l'applicazione del fattore correttivo cw ai provini As-welded. Nel Capitolo 1, infatti, questo fattore correttivo è stato introdotto per tenere in considerazione gli effetti del rapporto di sollecitazione R (Eq. 1.14); concludendo che nel caso di componenti As-welded il processo di saldatura determina tensioni residue di trazione talmente elevate da poter trascurare il rapporto R. Tuttavia, si è constatato che le tensioni residue estrapolate presentano elevati valori di compressione, annullando di fatto l'ipotesi precedente. In questo caso si dovrebbe tenere in considerazione il reale rapporto di ciclo, che non sarà più pari  $a R = 0.1$  ma probabilmente avrà un valore minore.

Ipotizzando il caso in cui il rapporto di sollecitazione diminuisca, a causa delle elevate tensioni residue di compressione, avvicinandosi al valore pari a  $R = -1$  (evento che si verifica quando la tensione media applicata nominalmente uguaglia esattamente la tensione residua di compressione), il fattore correttivo non sarà più unitario ma bensì  $c_w = 0.5$ . Ebbene, sotto tale ipotesi, tutti i punti sperimentali relativi agli AW presenterebbero una tensione equivalente di picco inferiore, abbassandosi di fatto nel grafico della corrispondente banda di progettazione. Questo potrebbe di conseguenza portare a un criterio di valutazione della vita a fatica completamente diverso, proprio per la variazione della tensione equivalente di picco all'interno del grafico di progettazione. Ciò nonostante, l'influenza delle tensioni residue di compressione sull'abbassamento del valore del rapporto di ciclo R è una pura ipotesi, non avendo alcuna base sperimentale. Sarebbe opportuno effettuare approfondimenti al riguardo per chiarire il ruolo di tali tensioni.

Infine, tenendo presente le misurazioni eseguite presso l'Università di Friburgo, mediamente in linea con quelle relative all'Università di Padova, si possono individuare dei limiti in alcuni fattori determinanti per la qualità dei risultati:

- Parametri reperiti in letteratura: il limite più grande per una migliore qualità dei risultati riguarda il modulo elastico E e il coefficiente di Poisson ν che sono stati assunti da fonti presenti in letteratura, assumendo proprietà isotropiche del materiale anche al livello microscopico. Nella realtà, invece, a livello interplanare il comportamento generalmente è anisotropo. Sarebbe stato opportuno valutare questi parametri sperimentalmente sui provini in analisi. Allo stesso modo pure la distanza interplanare *d<sup>0</sup>* è stata assunta da fonti letterarie; la determinazione diretta di tale parametro tramite calibrazione potrebbe portare ulteriori benefici alla qualità dei risultati.
- Tempo di acquisizione: si è constatato come il tempo di esposizione dei punti di misura all'acquisizione dei valori risulti fondamentale per una maggiore qualità dei risultati. Si potrebbe aumentare il tempo di acquisizione in modo tale da aumentare la sensibilità dello strumento e diminuire i rumori di fondo.

# **CAPITOLO 3 Prove Sperimentali**

# **3.1 Macchina di prova MFL**

Le prove sperimentali vengono effettuate tramite una macchina assiale servo idraulica, la MFL SYSTEME di Fig. 3.1, situata nel laboratorio di costruzioni di macchine dell'Università di Padova. Questa macchina è costituita da due morse coassiali, di cui una collegata al pistone nella parte inferiore mentre l'altra è collegata a una traversa mobile nella parte superiore, permettendo così di variare la distanza tra i due afferraggi in base alle dimensioni del provino da testare. La morsa superiore, dunque, funziona semplicemente da vincolo, mentre i carichi e gli spostamenti sono affidati alla morsa inferiore tramite il movimento del cilindro idraulico. Grazie a questa struttura la MFL è in grado di eseguire test uniassiali sia statici che a fatica, con forze fino a 250 kN (200 kN a fatica). La macchina di prova è governata da un'unità di controllo MTS, con lo scopo di monitorare e acquisire l'effettiva applicazione di forze e spostamenti, impostati mediante un controllo in retroazione che sfrutta i dati provenienti dalla cella di carico e dal sensore di spostamento LVDT. Il controllo di tutto il sistema per la realizzazione dei test avviene mediante il software *MTS Station Manager* nel PC Master, collocato a sinistra della macchina MFL assiale. Per maggiori dettagli riguardanti la descrizione del software MTS e della procedura di settaggio per le prove tramite MFL si rimanda il lettore all'APPENDICE C.

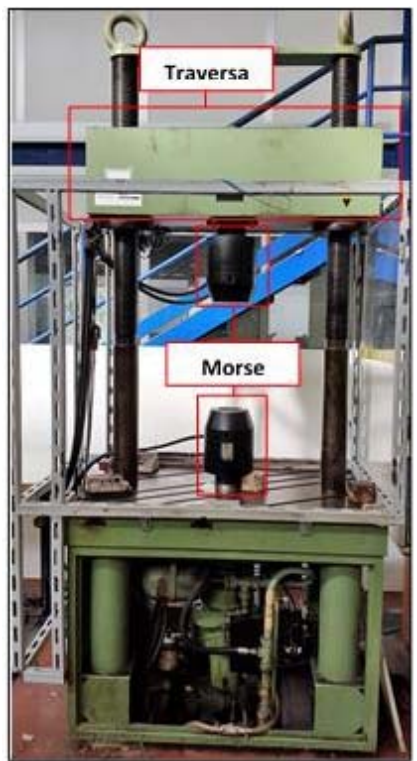

*Fig. 3.1: Macchina di prova MFL assiale.*

# **3.2 Procedura di montaggio dei provini per l'esecuzione dei test**

Come già esposto nel Capitolo 1, volendo eseguire delle prove a fatica multiassiali tramite una macchina uniassiale, si sono progettati dei provini con una particolare geometria che permettesse, tramite il loro reciproco accoppiamento, l'esecuzione di test multiassiali. Data questa particolare geometria, unita al peso non trascurabile dei provini (25-30 kg ciascuno), si ritiene opportuno descrivere tutta la procedura di montaggio degli stessi, in modo da facilitare le varie operazioni previste. Tale procedura si può dividere in due fasi principali, la prima riguardante il corretto fissaggio degli afferraggi nelle morse, mentre la seconda relativa al vero e proprio montaggio in macchina dei provini. Di seguito vengono esposti i vari passaggi già trattati nella tesi di Menegalli [56]:

1. Posizionare l'afferraggio nella morsa inferiore, con il foro dedicato al perno centrato rispetto all'asse del pistone. Per il corretto posizionamento si utilizza una livella, assicurandosi che l'afferraggio non sia in appoggio sulla parte inferiore interna nella morsa. Una volta in posizione si chiudono le ganasce.

2. Posizionare il secondo afferraggio in appoggio su quello inferiore, ottenendo in questo modo anche il suo livellamento. Successivamente, abbassando la traversa, avvicinare la morsa superiore all'afferraggio fino ad una distanza di qualche centimetro. Dopodiché si consiglia di inserire manualmente l'afferraggio nella morsa superiore e, mantenendolo al suo interno, abbassare gradualmente la traversa di una distanza tale da poter poi rilasciare l'afferraggio in modo tale che questo giaccia già all'interno della morsa e contemporaneamente sia in appoggio su quello inferiore. Infine, sempre con spostamenti molto graduali della traversa, si regola la giusta profondità d'inserimento dell'afferraggio superiore sulla morsa e si chiudono le relative ganasce.

Nella seguente figura si mostrano gli afferraggi correttamente inseriti nelle morse della MFL.

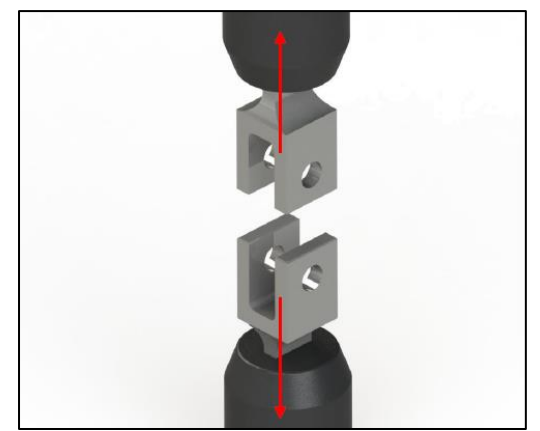

*Fig. 3.2: Esempio di corretto montaggio degli afferraggi nelle morse della macchina MFL* [56]*.*

Terminata la prima fase, si può passare al montaggio dei provini. Considerato il peso maggiore del provino a 5 piastre, si consiglia di montare quest'ultimo nell'afferraggio inferiore e successivamente il provino a 3 piastre nell'afferraggio superiore, facilitando così le operazioni di spostamento. Dunque, proseguendo con gli step:

3. Orientare il provino a 5 piastre con la piastra centrale rivolta verso il basso e inserire il foro di quest'ultima all'interno dell'afferraggio inferiore, come mostrato in Fig. 3.3. Aiutandosi tramite l'appoggio della piastra centrare sull'afferraggio, allineare correttamente i fori di entrambi per inserire il perno centrale. Ovviamente, trattandosi di una prova a fatica, il perno dev'essere ingrassato adeguatamente. Una volta inserito il perno e applicati ad esso gli anelli Seeger di sicurezza, si può lasciare in appoggio il provino.

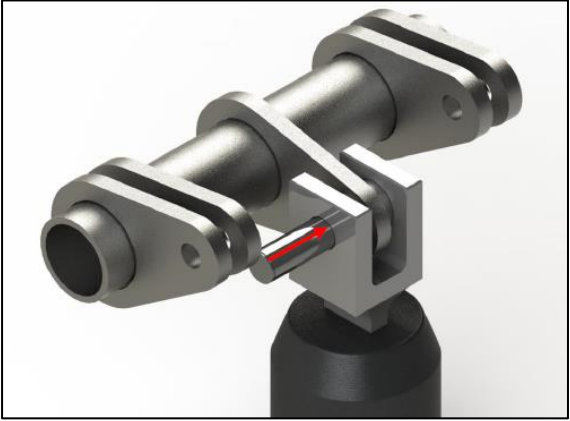

*Fig. 3.3: Rappresentazione del montaggio relativo al perno centrale per il provino a 5 piastre* [56]*.*

4. Tramite analisi CAD si è visto che il più facile montaggio dei provini avviene quando gli afferraggi distano tra loro una distanza pari a 15 mm, Fig. 3.4. Si consiglia dunque, di avvicinare quest'ultimi a tale distanza tramite movimentazione della traversa.

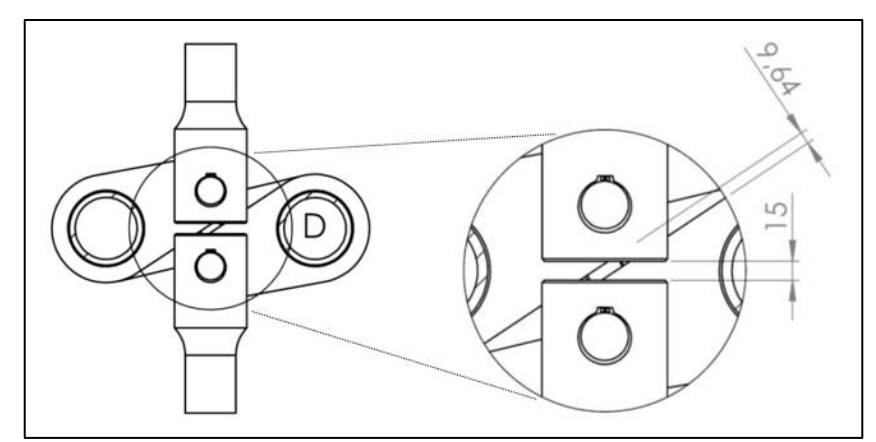

*Fig. 3.4: Dettaglio relativo alla distanza ottimale tra gli afferraggi per un più abile montaggio* [56]*.*

5. Si può procedere dunque con il provino a 3 piastre, orientato con la piastra centrale rivolta verso l'alto. Analogamente al provino a 5 piastre, si allineano tra loro i fori relativi a piastra centrale e afferraggio superiore. Il peso del provino può essere parzialmente condiviso dalla macchina MFL semplicemente appoggiando la relativa piastra centrale su quella del provino a 5 piastre già montato, facilitando così il centraggio dei fori. Ovviamente, per poter inserire la piastra centrale all'interno dell'afferraggio è necessario che pure le piastre laterali del provino a 3 piastre si inseriscano tra le piastre laterali del provino già montato. Successivamente, come mostrato in Fig. 3.5, si inserisce il perno centrale, opportunamente ingrassato, e i relativi anelli Seeger di sicurezza.

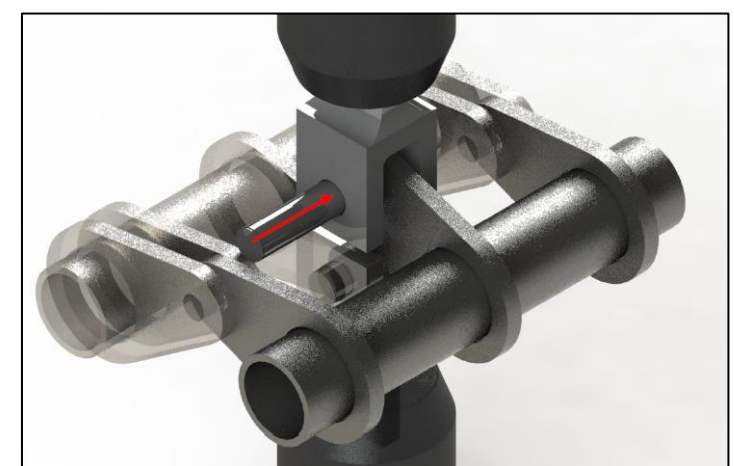

*Fig. 3.5: Rappresentazione del montaggio relativo al perno centrale per il provino a 3 piastre* [56]*.*

A questo punto, se sono stati eseguiti correttamente tutti gli step qui sopra elencati, si dovrebbe giungere alla seguente situazione:

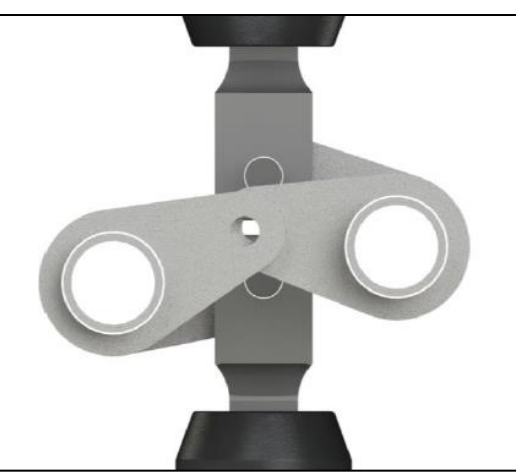

*Fig. 3.6: Rappresentazione delle posizioni teoriche dei provini dopo l'inserimento dei rispettivi perni centrali* [56]*.*

L'ultima operazione da eseguire è senz'altro la più critica e complessa, date le masse in gioco dei provini, ma con l'aiuto di un'altra persona il processo diventa abbastanza facile.

6. Come mostrato in Fig. 3.7a, si procede con le rotazioni dei due provini in direzioni opposte, alzandoli e/o abbassandoli fintantoché i fori delle piastre laterali non coincidano, in modo da poter inserire i relativi perni laterali (anch'essi ingrassati), Fig. 3.7b. Se l'allineamento dei fori dovesse risultare difficoltoso, si può procedere con lievi abbassamenti o innalzamenti della traversa, in modo da trovare la configurazione più ottimale per quella determinata coppia di provini. Una volta inseriti i perni laterali, si applicano gli anelli di sicurezza Seeger.

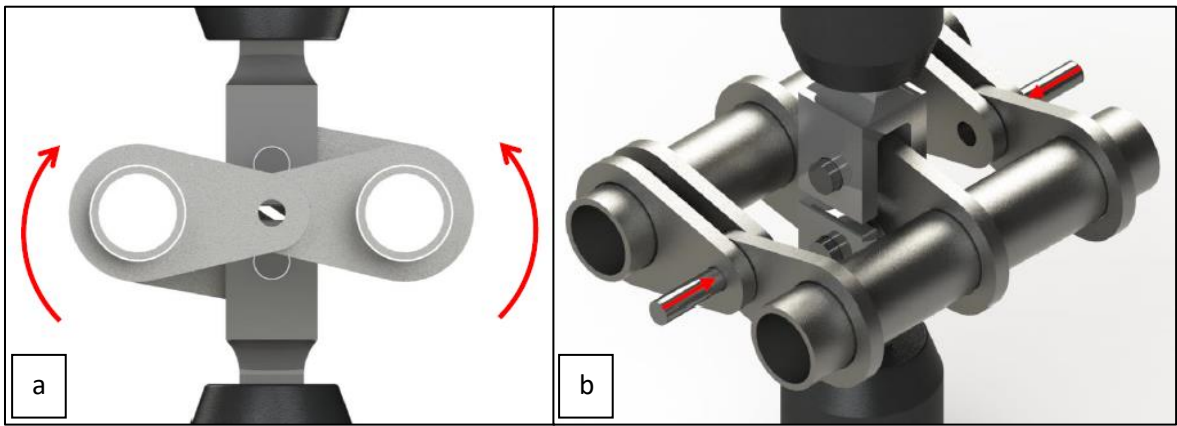

*Fig. 3.7: a) Rappresentazione dei movimenti necessari per il corretto allineamento dei fori delle piastre laterali; b) inserimento dei perni laterali.*

A fase di montaggio avvenuta, si dovrebbe pervenire alla situazione mostrata in Fig. 3.8a. Tuttavia, per prevenire problematiche dovute a possibili rotture impreviste, si applicano ai provini delle corde di sicurezza passanti all'interno dei tubolari e legate attorno alla traversa, come mostrato in Fig. 3.8b.

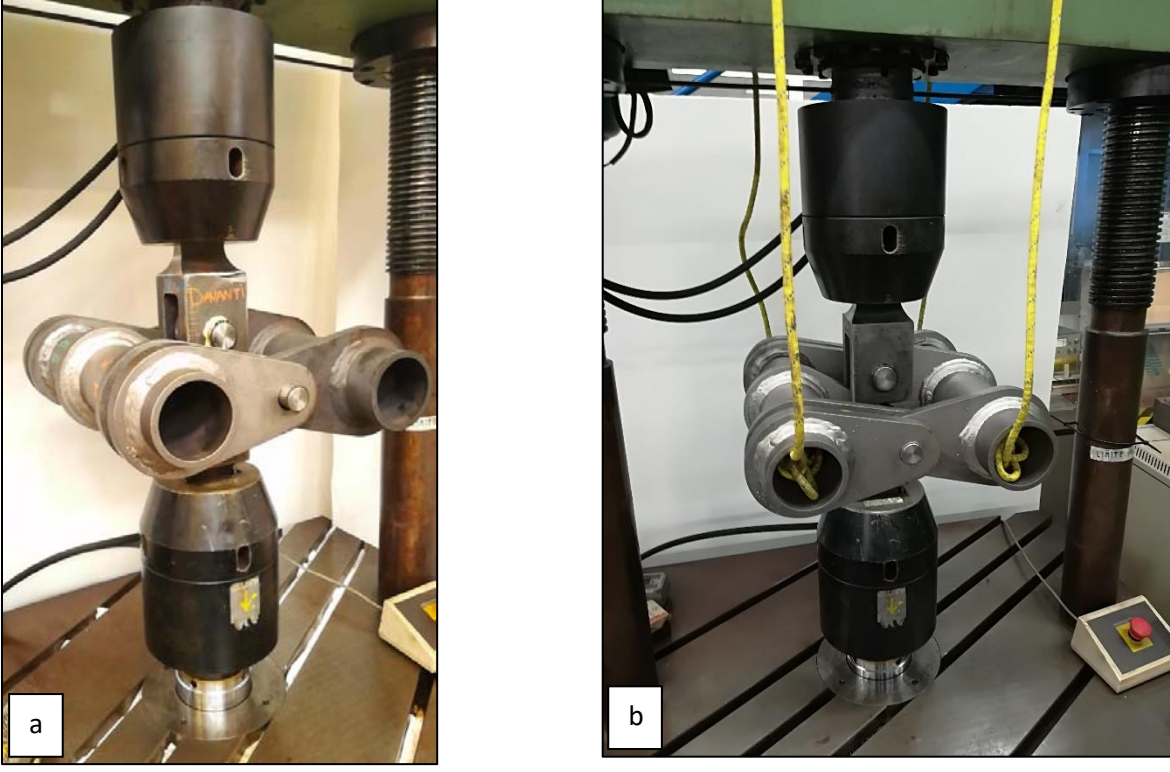

*Fig. 3.8) Rappresentazione dei provini a montaggio compiuto a) senza corde di sicurezza e b) con corde di sicurezza.*

A questo punto è possibile impostare la procedura di ciclo e i relativi parametri di carico della prova da effettuare (vedasi APPENDICE C). Si consiglia, prima di avviare il test, di scuotere i provini almeno un paio di volte prima di azzerare l'Offset per il precarico, in maniera tale da rimuovere eventuali tensioni create dagli attriti tra gli accoppiamenti.

# **3.3 Prove sperimentali**

I provini della nuova serie a disposizione per questa tesi sono stati 22: 11 As-welded e 11 Stress-relieved. A questi si sono aggiunti i 2 provini (1 AW + 1 SR) tornati dalle analisi di tensioni residue in Germania, come già ampiamente esposto nel Capitolo 2. Le prove sperimentali eseguite tramite MFL sono 20 in totale, svolte utilizzando 21 di questi provini più 5 provini appartenenti alla vecchia serie, rimasti integri dalle prove sperimentali della tesi di Menegalli [56]. Tutti i test sono stati eseguiti con un rapporto di ciclo pari a  $R = 0.1$ e in un intervallo del range di forza pari a 100 ≤ ∆F ≤ 162 kN. I provini che rimanevano integri da una determinata prova venivano successivamente accoppiati con altri provini (nuovi o residui), mantenendo lo stesso range di carico delle prove precedenti. Inizialmente la condizione di rottura del provino *N<sup>f</sup>* è stata impostata tramite la lettura nel sensore macchina MFL di uno spostamento massimo rispetto a quello iniziale pari a 1 mm. Successivamente, dopo qualche prova si è constatato che tale limite poteva essere abbassato a 0.5 mm, in quanto già a quel valore la cricca era ben visibile a occhio nudo. Qui sotto si riporta la tabella relativa a tutte le prove effettuate, ricordando che in APPENDICE D si possono trovare tutti i dettagli delle singole prove.

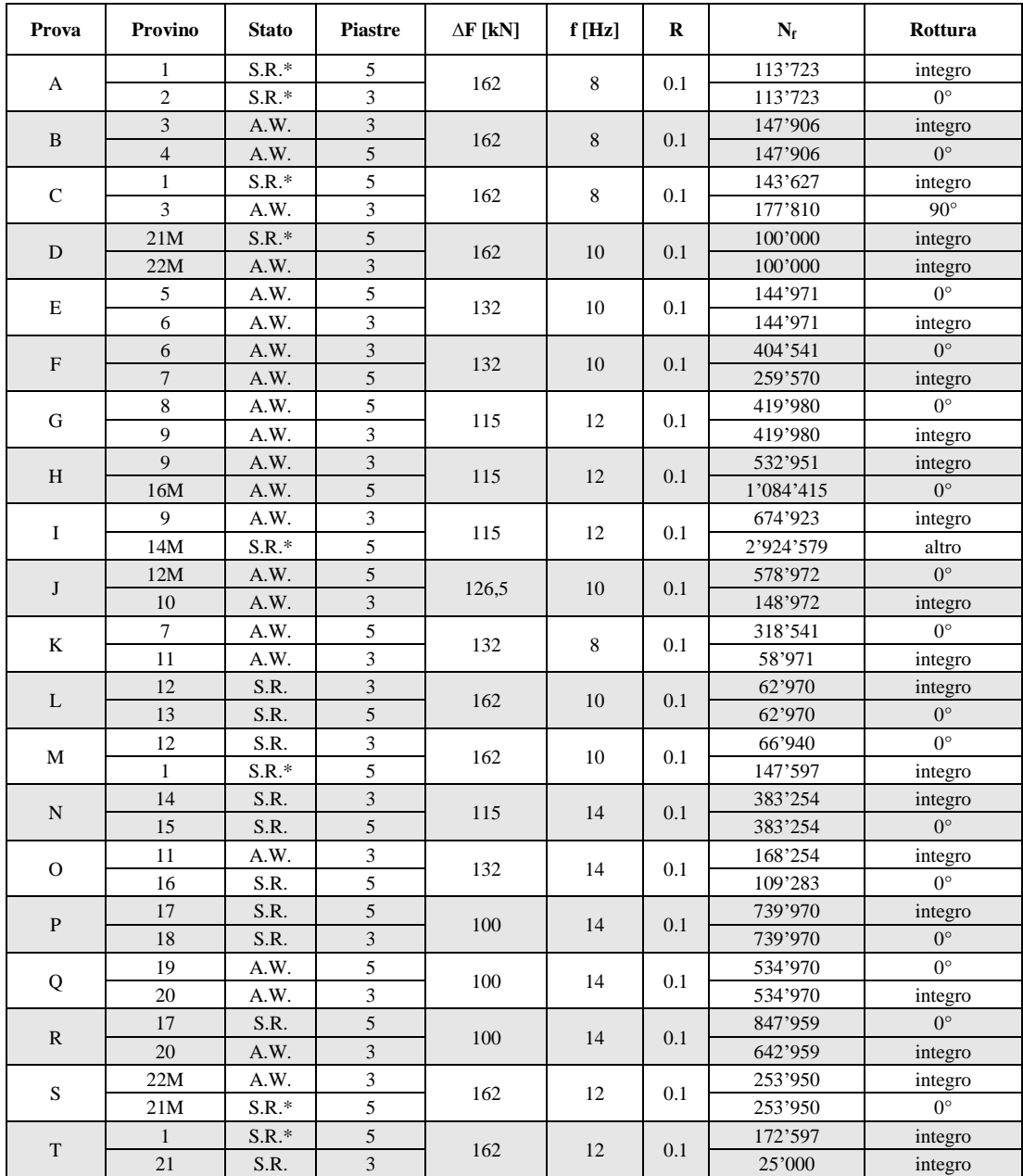

*Tab.3.1: Sintesi dell'intera campagna di test condotta. I punti di rottura vengono indicati secondo la convenzione riportata nel Capitolo 2, visibile anche in Fig. 3.9. L'asterisco sulla sigla S.R. nella colonna "Stato" indica i provini Stress-relieved sottoposto al vecchio trattamento termico.*

Facendo riferimento alla tabella delle prove sperimentali:

- Le prove vengono individuate dalle lettere, mentre i provini dai numeri. I provini contrassegnati da numero più lettera "M" si riferiscono a provini della vecchia serie residui dai test di Menegalli. Alcuni provini hanno eseguito più prove.
- Lo stato si riferisce alla condizione del provino: As-welded (A.W.) o Stress-relieved (S.R.). Come discusso nel Capitolo 2, a seguito del monitoraggio delle tensioni residue si è deciso di ritrattare i provini Stress-relieved. Ciò è stato fatto solo dopo aver eseguito la prova A. Dunque, per distinguere i provini esposti al nuovo TT da quelli relativi al vecchio TT, quest'ultimi vengono indicati con un asterisco alla fine della sigla (*S.R.\**). Ovviamente anche tutti gli Stress-relieved appartenenti alla vecchia serie presentano l'asterisco.
- La colonna relativa al numero di cicli totali si riferisce al numero di cicli che hanno portato a rottura il provino superando il limite di spostamento massimo pari a 0.5 mm impostato nel software MTS dedicato alla macchina MFL. Se un provino è stato sottoposto a più prove il numero di cicli a rottura indica i cicli totali, somma di tutte le prove.
- La rottura viene indicata secondo la convenzione utilizzata nel Capitolo 2 e riportata nella seguente figura:

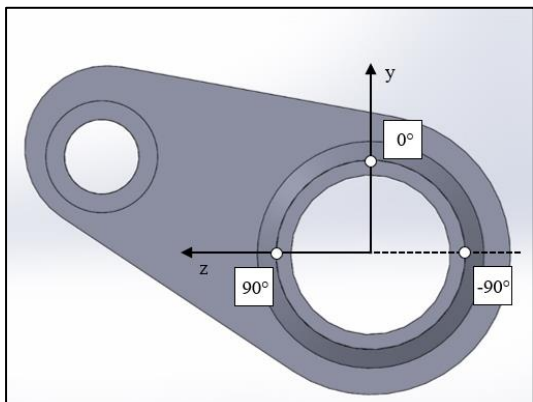

*Fig. 3.9: Schema dei possibili punti di rottura in corrispondenza del cordone di saldatura della piastra centrale.*

- Nella prova *H*, la rottura del provino 16M non è considerata in quanto tale provino è stato ciclato nella precedente campagna di prove con un range di carico differente. Analogamente, la prova *I* presenta la dicitura "*altro*" nella colonna *Rottura* relativa al provino 14M in quanto la rottura è avvenuta dal bordo di un foro creato nelle vicinanze della saldatura per un test eseguito tramite apparecchiatura Matelect nella precedente tesi. Tale rottura dunque non è considerata.
- Le prove D e T non presentano rotture in quanto i provini hanno ciclato solamente per un determinato numero di cicli con lo scopo di monitorare gli effetti del carico sulle tensioni residue, come già ampiamente esposto nel Capitolo 2.

Prima di procedere con l'elaborazione dei risultati, è opportuno chiarire la procedura sperimentale di esecuzione e raccolta dati relativa ai test e soprattutto tutte le fasi preliminari che hanno permesso di ottimizzare tale procedura.

# **3.4 Procedura sperimentale**

Dalla precedente campagna di test effettuata da Menegalli si è constatato che i provini possono eseguire test con frequenza di ciclo fino a 14 Hz. Tuttavia, sebbene una frequenza maggiore comporta tempistiche minori, in questa nuova campagna si vogliono analizzare le curve di rigidezza dei provini per individuare il numero di cicli in cui avviene l'innesco "tecnico". Come rappresentato in Fig. 3.10, durante la prova a fatica, l'assieme composto dai due provini presenta una certa rigidezza media *k*, calcolabile tramite il rapporto tra la forza esercitata dal pistone della macchina MFL e lo spostamento massimo che questa produce. Quando la cricca si innesca e comincia a propagarsi in uno dei provini, la rigidezza di questo comincia a calare, facendo di conseguenza diminuire la rigidezza complessiva *k* all'aumentare del numero di cicli. Quindi, dal grafico *k-N* è possibile individuare il punto di innesco tecnico della cricca, ossia il numero di cicli oltre il quale le dimensioni della cricca sono tali per cui la rigidezza del componente comincia a diminuire progressivamente, scostandosi dalla sua rigidezza media iniziale.

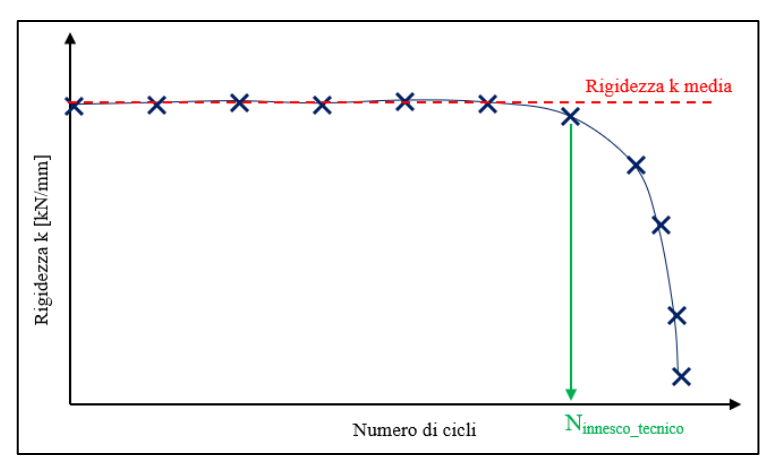

*Fig. 3.10: Esempio di grafico k-N in cui si può individuare il numero di cicli in cui avviene l'innesco tecnico, ossia oltre il quale la rigidezza media complessiva dell'assieme inizia a calare.*

Dunque, una prova a frequenza medio-alta con questa tipologia di provini, relativamente pesanti e in cui sono sempre presenti dei giochi dovuti agli accoppiamenti non ideali foro-perno, rischierebbe di creare una dispersione del segnale spostamento acquisito troppo elevata, con conseguenze nel calcolo della rigidezza.

Sotto queste ipotesi, quindi, si procede con la prima prova A applicando una frequenza di ciclo pari a 8 Hz. La registrazione dei segnali di forza e spostamento viene effettuata su 2 cicli consecutivi ogni 1000, con 30 punti d'acquisizione per ciclo. Il relativo grafico di rigidezza *k* normalizzata è il seguente:

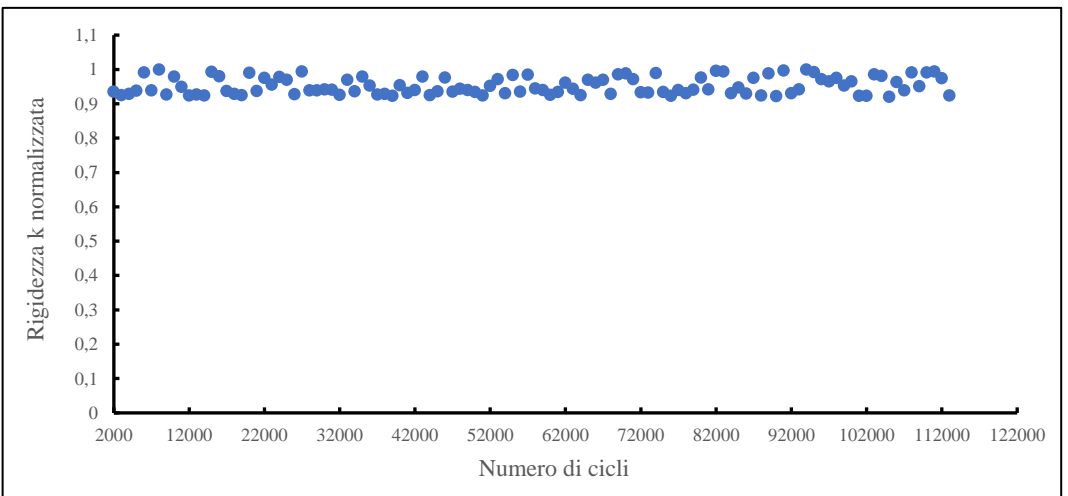

*Fig. 3.11: Grafico relativo alla rigidezza normalizzata k-N per la prova A con una frequenza di ciclo pari a 8 Hz.*

Dal grafico non è possibile dedurre un effettivo calo della rigidezza e come si può notare dalla Fig. 3.12, la causa risiede proprio nella grande dispersione dei valori dello spostamento massimo.

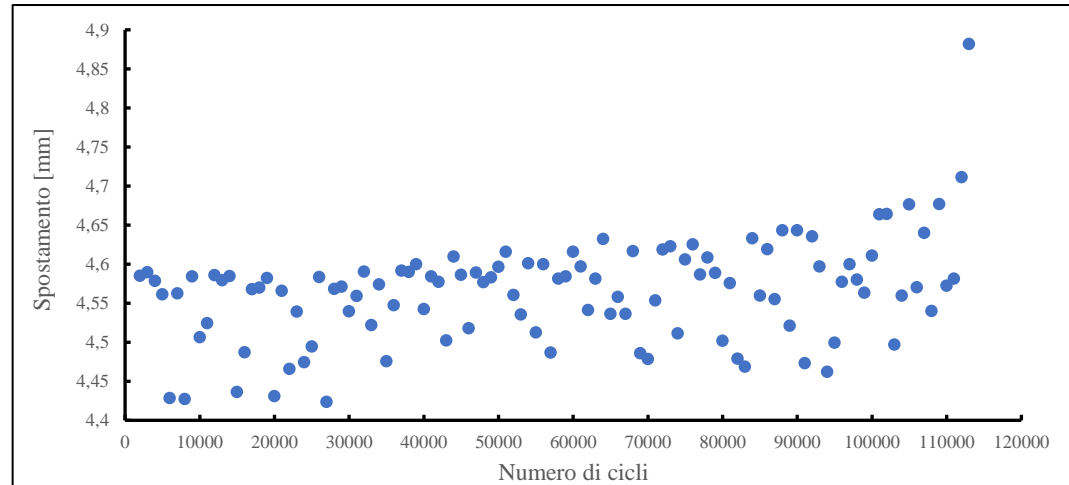

*Fig. 3.12: Grafico relativo allo spostamento massimo Smax-N per la prova A con una frequenza di ciclo pari a 8 Hz.*

Dal grafico dello spostamento massimo è chiaro che la dispersione dei dati è troppo elevata, e nonostante si riesca a intuire una certa tendenza alla crescita dei valori con l'aumentare del numero di cicli, risulta impossibile definire un punto oltre il quale lo spostamento varia sensibilmente rispetto alla media iniziale.

## 3.4.1 Procedura preliminare

Alla luce di quanto sopra esposto, si decide di creare un *Ciclo DO* per l'acquisizione dei segnali di forza e spostamento, composto da 900 cicli a una frequenza di prova medio-alta, più 100 cicli a una frequenza di 1 Hz, per un totale di 1000 cicli, Fig. 3.13. All'interno dei 100 cicli a bassa frequenza, l'acquisizione avviene a metà, sempre su 2 cicli consecutivi ma con il doppio dei punti di acquisizione, passando dunque da 30 a 60 punti per ciclo. In questo modo si possono effettuare test con una frequenza di prova medio-alta per il 90% dei cicli, mentre nel restante 10% si effettua l'acquisizione a una frequenza bassa, riducendo le vibrazioni e gli errori sistematici. Raddoppiando, inoltre, i punti di acquisizione si avrà una migliore interpolazione dei dati.

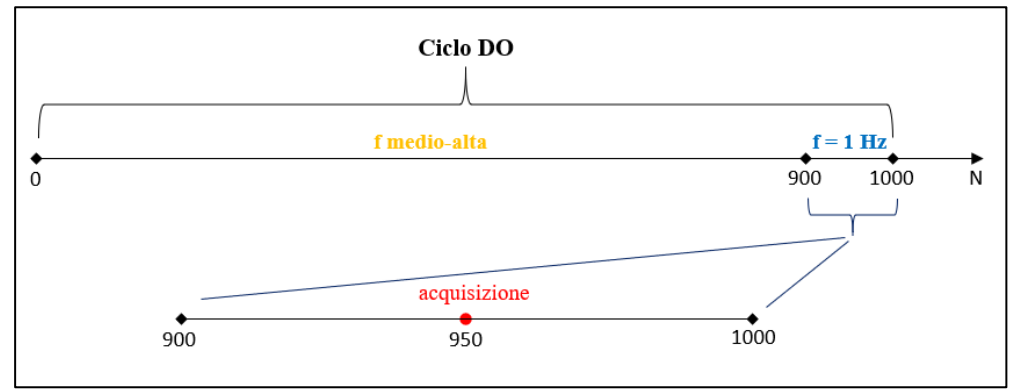

*Fig. 3.13: Schema del Ciclo DO utilizzato nella procedura preliminare per l'acquisizione dei segnali di forza e spostamento.*

Dunque, la seconda prova, denominata B, viene eseguita con le suddette impostazioni nel Ciclo DO. Tuttavia, analizzando il grafico riguardante la rigidezza *k* normalizzata al variare del numero di cicli, Fig. 3.14, si può constatare come la pendenza della curva rimanga pressoché costante, analogamente al grafico della precedente prova A esposto in Fig. 3.11, rendendo per ora impossibile definire un vero e proprio innesco tecnico dovuto a un calo della rigidezza. Nonostante la permanenza del problema, la dispersione dei dati rispetto alla precedente prova A è pressoché dimezzata, sintomo che i rumori e le vibrazioni possono essere effettivamente diminuiti.

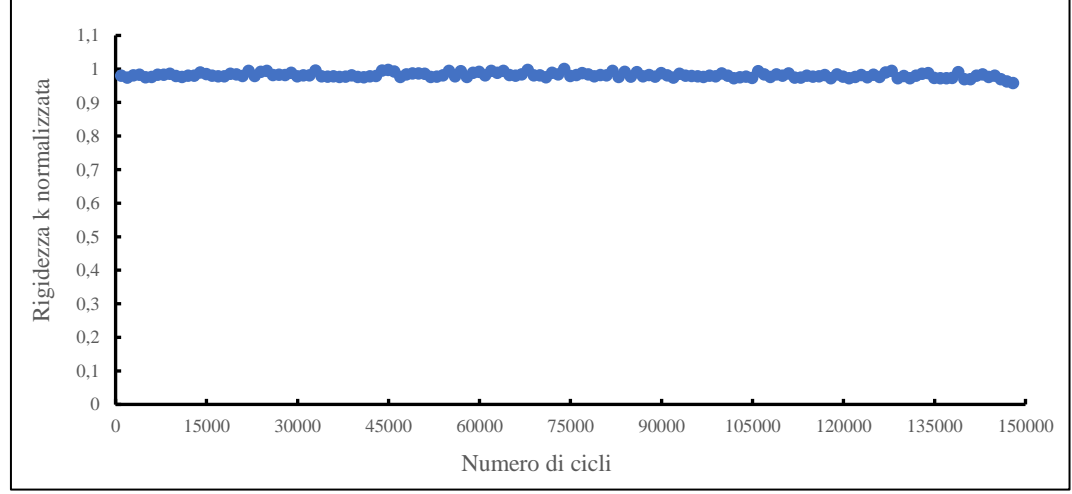

*Fig. 3.14: Grafico relativo alla rigidezza normalizzata k-N per la prova B con applicazione del Ciclo DO (f = 1 Hz con 60 punti per ciclo).*

Analizzando, infatti, il grafico relativo allo spostamento massimo al variare del numero di cicli, Fig. 3.15, e confrontandolo con quello relativo alla prova A di Fig. 3.12 si nota un dimezzamento del range di variazione dei valori, passando da circa un ∆Smax ≈ 0.2 mm a un ∆Smax ≈ 0.1 mm, sintomo che la frequenza di prova pari a 1 Hz accoppiata con un'acquisizione da 60 punti ciclo rappresenta la giusta strada per ottimizzare la rilevazione dei segnali forza e spostamento.

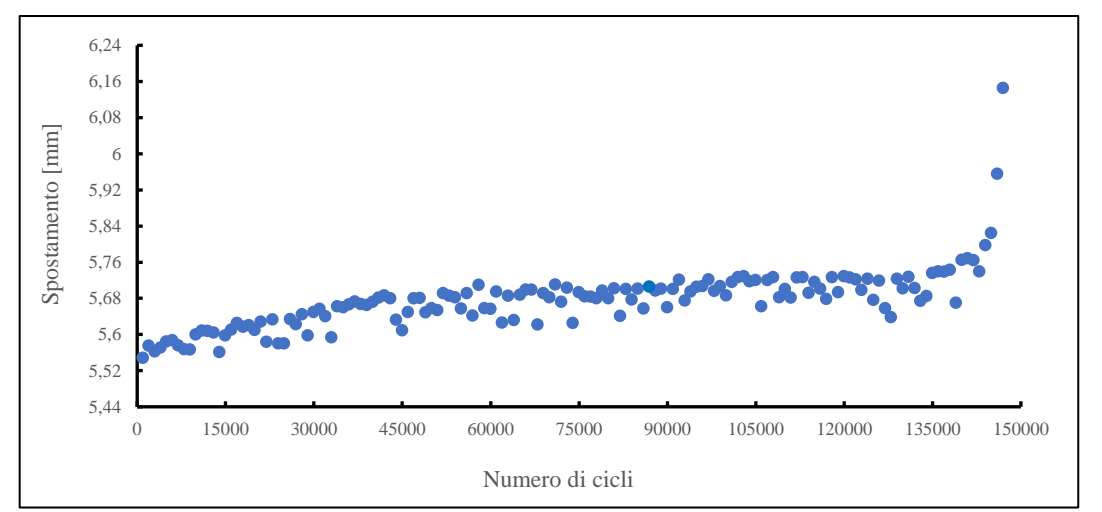

*Fig. 3.15: Grafico relativo allo spostamento massimo Smax-N per la prova B con applicazione del Ciclo DO (f = 1 Hz, 60 punti per ciclo).*

Dal confronto, invece, tra il grafico di Fig. 3.14 e quello di Fig. 3.15 si può osservare che mentre la curva relativa allo spostamento massimo denota un marcato cambiamento di pendenza nell'intorno dei 140'000 cicli, potendo quindi definire un innesco tecnico, la pendenza della curva relativa alla rigidezza rimane pressoché stabile fino a fine vita del provino. Ciò potrebbe essere dovuto al fatto che la rigidezza dell'assieme è calcolata tramite il rapporto tra la forza applicata dal pistone e lo spostamento complessivo che questa genera: la dispersione legata agli spostamenti, in rapporto con le relative forze, di fatto annulla il cambiamento di rigidezza dell'assieme dovuto al propagarsi della cricca. In conclusione, si è deciso di tenere come riferimento per il calcolo dell'innesco tecnico la curva relativa allo spostamento massimo registrato dal pistone, in quanto solo dalla lettura di questo parametro è possibile individuare un innesco tecnico. Quindi, analogamente a quanto esposto per la rigidezza *k*, l'innesco tecnico è individuato nel punto in cui la curva dello spostamento massimo cambia marcatamente pendenza, scostandosi progressivamente dal valore medio iniziale.

#### 3.4.2 Modifica della procedura preliminare

Visto i miglioramenti che si sono mostrati con l'applicazione del Ciclo DO, volendo ottimizzare quest'ultimo per un'acquisizione ancora più lineare e pulita, si effettua una terza prova, la prova C, raddoppiando ulteriormente i punti di acquisizione per ciclo, portandoli a 120. In questo modo ci si aspetta una dispersione ancora più bassa dei dati, con un'interpolazione della curva migliorata. Nella seguente figura si rappresenta il grafico relativo allo spostamento massimo:

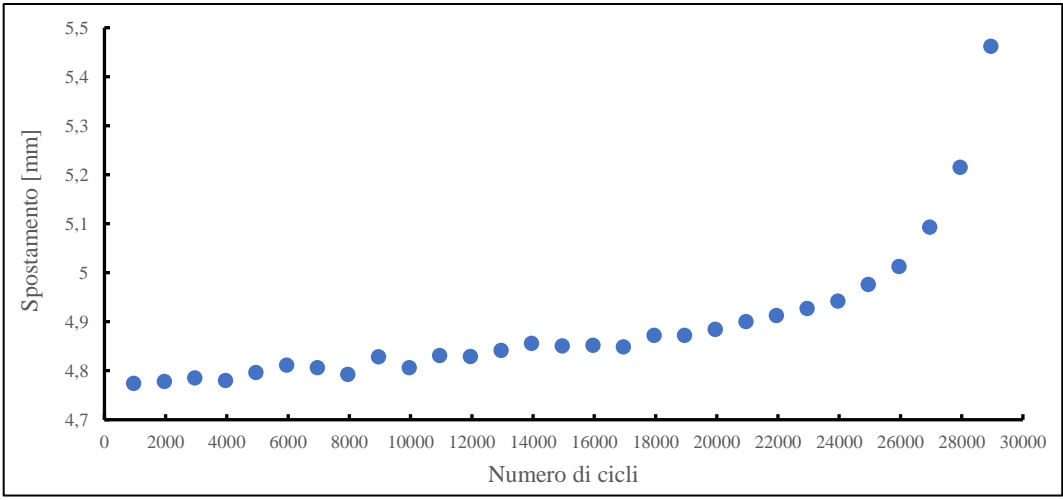

*Fig. 3.16: Grafico relativo allo spostamento massimo Smax-N per la prova C con l'applicazione del Ciclo DO modificato (f = 1 Hz, 120 punti per ciclo).*

A una prima vista, sembrerebbe che ci siano miglioramenti nel segnale di spostamento massimo dato che la curva si presenta con una minima dispersione e con un visibile cambiamento di pendenza verso i 24'000 cicli. Tuttavia, ciò potrebbe essere influenzato dal relativamente basso numero di cicli della prova, dovuto al proseguimento del ciclaggio del provino 3 dalla prova B (vedasi Tab. 3.1), che non ha permesso di evidenziare i rumori e le vibrazioni presenti durante una prova più lunga.

Per verificare l'effettivo miglioramento dell'acquisizione legata al raddoppio dei punti per ciclo registrati, si confronteranno le sinusoidi delle prime tre prove.

Nella seguente immagine viene mostrata la sinusoide Spostamento-Tempo acquisita per 2 cicli consecutivi durante la prova A:

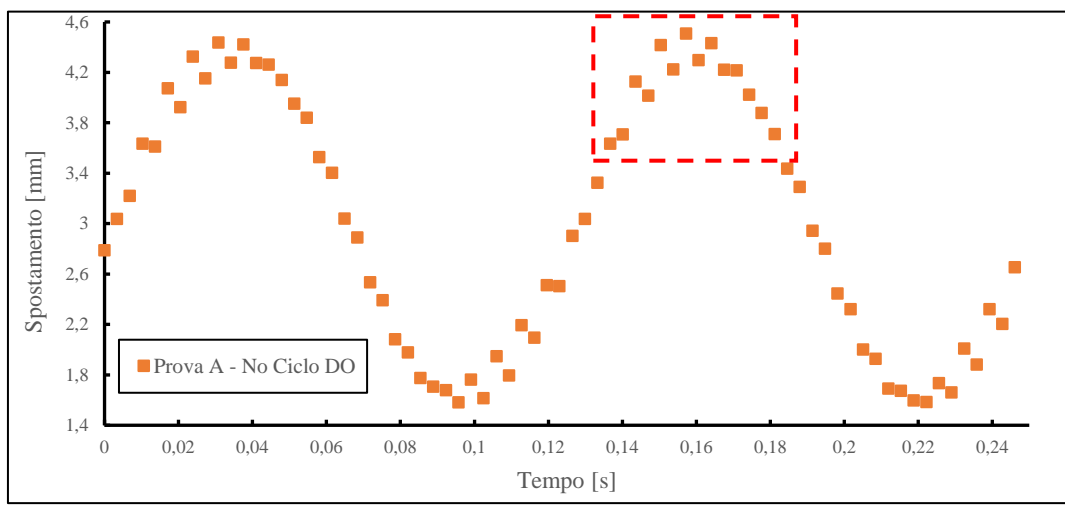

*Fig. 3.17: Grafico della sinusoide Spostamento-Tempo relativo alla prova A.*

Analizzando in dettaglio la sezione di sinusoide in prossimità di uno dei massimi, evidenziata in Fig. 3.17 e riportata nella immagine qui sotto, si può notare la grande oscillazione dei valori durante la fase di crescita della forza, determinando come si è visto una notevole dispersione dei valori relativi allo spostamento massimo (Fig. 3.12). Questa oscillazione è presente in tutti i massimi e minimi della sinusoide, nella fase di crescita della forza.

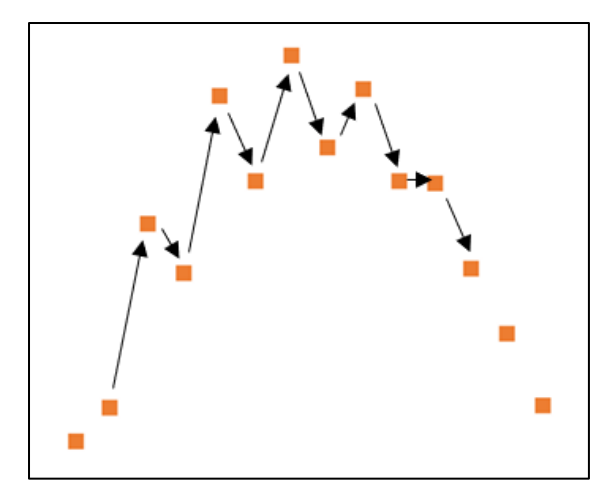

*Fig. 3.18: Particolare relativo al grafico di Fig. 3.17 riguardante la forte oscillazione dei valori di spostamento all'aumentare della forza.*

Per quanto riguarda l'impostazione del Ciclo DO, si mettono a confronto le sinusoidi ricavate dalle prove B e C, cercando di capire se effettivamente l'aumento dei punti di acquisizione per ciclo possa comportare minori dispersioni dei valori di spostamento. Da un primo confronto in Fig. 3.19 si osserva che i punti sperimentali della prova C sono più fitti rispetto a quelli della prova B, e ciò ovviamente è dovuto al raddoppio dei punti di acquisizione, da 60 per ciclo a 120. Nonostante questo, entrambe le prove presentano una curva molto più pulita e lineare rispetto alla sinusoide della prima prova. In Fig. 3.20 si annulla la differenza di spostamento tra le due sinusoidi (dovuta al seppur piccolo ma differente accoppiamento tra i provini montati in macchina durante ogni singola prova) mostrando una quasi identica corrispondenza tra le rispettive dispersioni dei valori. In effetti, considerando il dettaglio mostrato in Fig. 3.21, relativo alla zona evidenziata nel grafico di Fig. 3.19, la dispersione di entrambe le sinusoidi presenta un range pressoché simile. Dunque, mentre il raddoppiamento dei punti di acquisizione per ciclo da 30 della prova A a 60 della prova B ha portato un netto miglioramento, il

passaggio a 120 punti per ciclo della prova C di fatto non ha ottenuto ulteriori vantaggi nella dispersione dei dati.

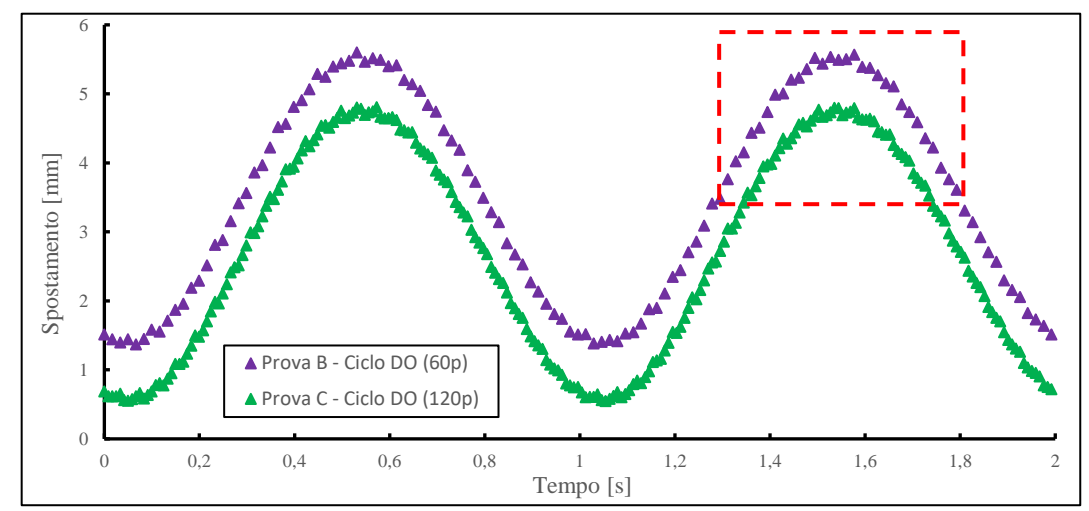

*Fig. 3.19: Rappresentazione grafica delle sinusoidi Spostamento-Tempo relative alla prova B (60 punti x ciclo) e alla prova C (120 punti x ciclo), entrambe con Ciclo DO.*

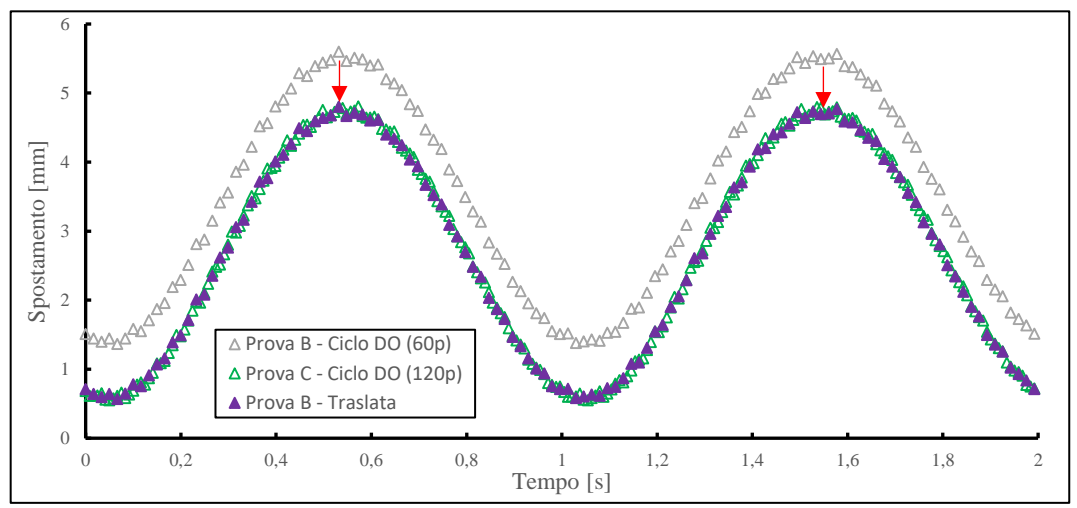

*Fig. 3.20: Traslazione della sinusoide relativa alla prova B per confronto dispersione dei valori con la sinusoide relativa alla prova C.*

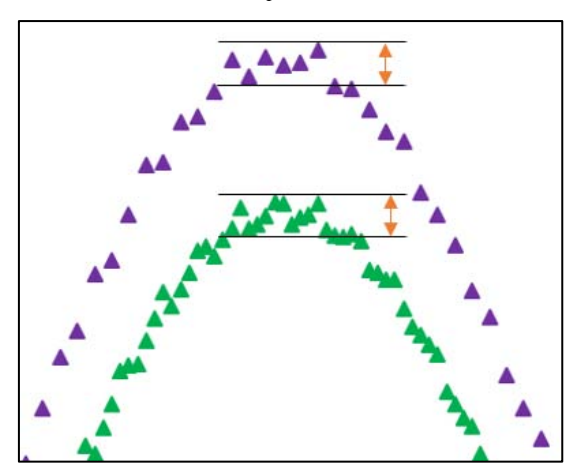

*Fig. 3.21: Dettaglio grafico dei picchi delle sinusoidi relative alle prove B e C. Notare la stessa dispersione dei valori nell'intorno del massimo.*

Dunque, approvato che un aumento del numero di punti di acquisizione per ciclo oltre 60 non porta ulteriori benefici, l'unico parametro su cui si può agire rimane la frequenza di prova legata alla fase di acquisizione dei segnali.

#### 3.4.3 Procedura sperimentale definitiva

Procedendo con la prova D, si modifica la fase del Ciclo DO relativa all'acquisizione. Innanzitutto, considerando che questa interessa solo 2 cicli all'interno dei 100 in cui la frequenza è minima (Fig. 3.13), per velocizzare la durata delle prove si ritiene opportuno ridurre la fase relativa alla frequenza di acquisizione, passando da 100 cicli a 30. Dunque, il nuovo Ciclo DO sarà ora composto da 970 cicli con frequenza di prova medio-alta più 30 cicli con frequenza minima di acquisizione (sempre 2 cicli, registrati dopo i primi 20 cicli). Come confermato nel paragrafo precedente, sono sufficienti 60 punti per ciclo, mentre la frequenza di acquisizione verrà ulteriormente abbassata, passando da 1 Hz a 0.5 Hz. Dato questo dimezzamento della frequenza, risulta ancora più importante aver allungato la fase del Ciclo DO relativa alla frequenza di prova; infatti, saranno sufficienti una quindicina di ciclaggi a bassa frequenza affinché i segnali di spostamento si assestino su valori attendibili, prima di procedere con l'acquisizione. Nella seguente immagine si rappresenta il nuovo Ciclo DO:

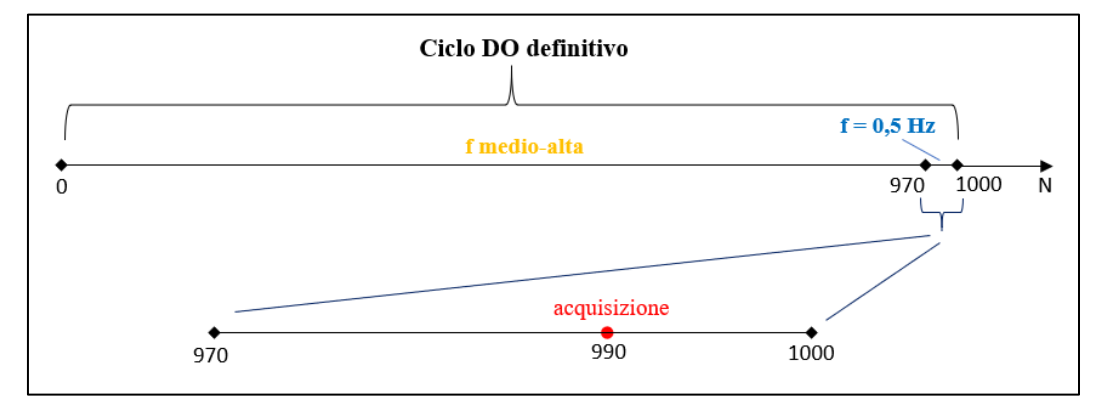

*Fig. 3.22: Rappresentazione schematica del nuovo Ciclo DO definitivo applicato nelle successive prove sperimentali per l'acquisizione dei segnali di forza e spostamento.*

La prova D ha riguardato il ciclaggio dei provini III e IV (21M e 22M in Tab. 3.1) per soli 50'000 cicli, senza rottura, in quanto facenti parte dello studio relativo alle tensioni residue, come ampiamente discusso nel Capitolo 2. Ciò nonostante, è possibile estrapolare la sinusoide della prova, mostrata in Fig. 3.23, per verificare se ci sono possibili miglioramenti dati dal cambio frequenza nella fase di acquisizione.

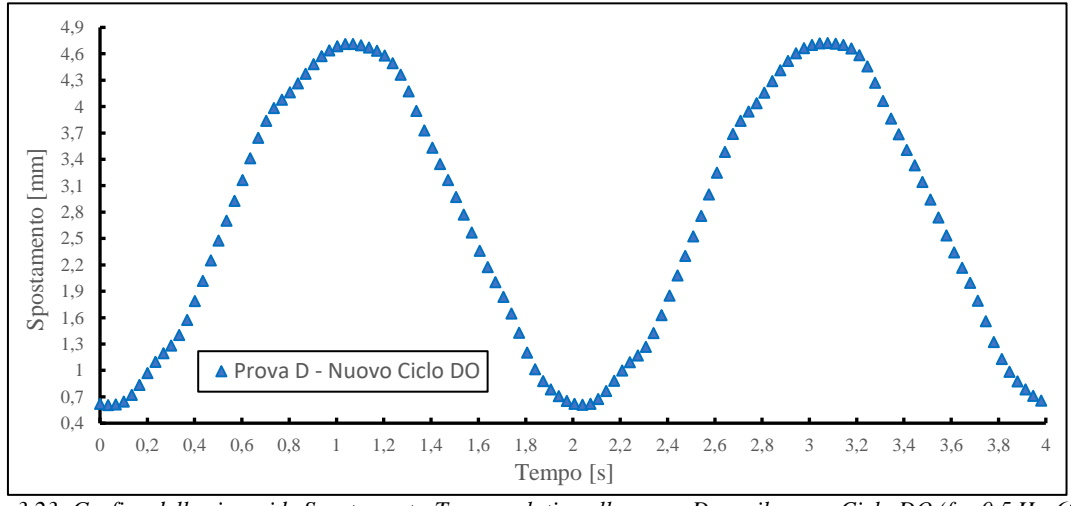

*Fig. 3.23: Grafico della sinusoide Spostamento-Tempo relativa alla prova D con il nuovo Ciclo DO (f = 0.5 Hz, 60p).*

Risulta evidente dal grafico che l'abbassamento della frequenza d'acquisizione al valore  $f = 0.5$  Hz ha portato notevoli miglioramenti, in quanto il profilo della sinusoide è pressoché lineare, senza successivi valori altalenanti e con una dispersione minima, se non pressoché svanita. Durante le successive prove sperimentali, nelle quali è avvenuta la rottura dei provini, si è constatato che i grafici relativi allo spostamento massimo presentano ancora una dispersione ridotta, pari o addirittura inferiore rispetto a quella presente nel grafico della prova B di Fig. 3.15. Tramite questo Ciclo DO, in definitiva, è possibile stimare l'innesco tecnico di ogni prova. A titolo d'esempio, nella seguente figura si riporta un tipico grafico elaborato dai dati di una prova sperimentale eseguita tramite il Ciclo DO definitivo:

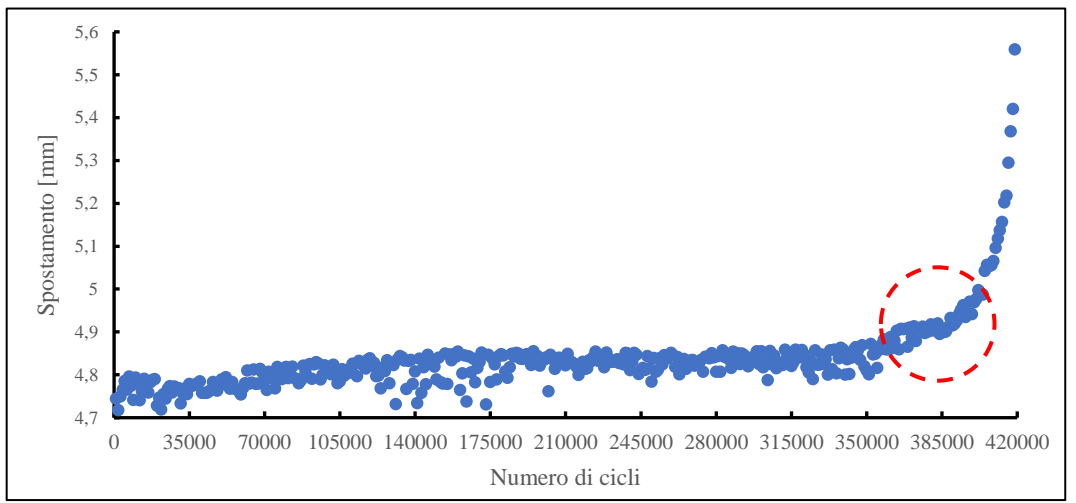

*Fig. 3.24: Esempio di una prova sperimentale eseguita tramite il Ciclo DO definitivo in cui è contrassegnata la zona ben visibile corrispondente all'innesco tecnico.*

Nel corso delle prove, acquistando l'esperienza "pratica", sono state fatte ulteriori modifiche alla procedura, al fine di migliorare l'acquisizione dei dati, qui di seguito elencate:

- Il passaggio da frequenza di prova a frequenza di acquisizione e viceversa avviene tramite un settaggio nel software MTS che opera sulla forma d'onda per l'applicazione del carico. Nelle prime prove (da A a E) il settaggio è stato impostato su *Sine Tapered*, che rappresenta una funzione seno smorzato. Si ha così un'applicazione dolce del carico tale da non avere sovraccarichi. Tuttavia, questo passaggio tra diverse frequenze avviene 2 volte per ogni singolo Ciclo DO, perdendo di fatto ogni 1000 cicli più di un paio di cicli smorzati. Nel caso in esame, avendo prove anche da 400'000 cicli e oltre è risultato conveniente settare nelle successive prove la forma d'onda su *Sine*. In questo modo il passaggio da una frequenza all'altra non è più smorzato ma istantaneo. Maggiori dettagli riguardo il settaggio dei parametri sono visibili nell'APPENDICE C.
- Come già accennato, fino alla prova F il valore limite impostato come rottura provino nella macchina MFL è stato pari a  $\Delta S = 1$  mm. Questo limite veniva imposto a partire dallo spostamento massimo letto dalla MFL durante i primissimi cicli del test alla frequenza minima di acquisizione, ossia 0.5 Hz. Tuttavia, si è constatato che impostando tale limite a ∆S = 0.5 mm la cricca risulta comunque ben visibile a occhio nudo, senza che essa propaghi troppo lungo il cordone di saldatura.
- Per valori del range di carico bassi, quali 100 ≤ ∆F ≤ 115 kN, si sono riscontrate vite a fatica superiori a 400'000 cicli. Per non avere eccessive quantità di dati acquisiti, per questi valori di carico si è applicato un Ciclo DO con gli stessi parametri di quello definitivo, ma con una durata della fase relativa alla frequenza di prova pari a 4970 cicli, che sommati ai 30 cicli di acquisizione compongono un Ciclo DO da 5000 cicli. Nell'APPENDICE D, relativo a tutte le prove, di volta in volta si fa esplicito riferimento al Ciclo DO da 1000 o 5000 cicli.

## **3.5 Risultati sperimentali**

In questo paragrafo vengono riportati i risultati sperimentali in un grafico doppio logaritmico riportante in ascissa il numero di cicli e in ordinata il range nominale della forza applicata durante i test, visibile in Fig. 3.25. Nel grafico sono presenti anche le relative bande di dispersione, settate con una probabilità di sopravvivenza pari al 97.7%, e i corrispondenti valori del range di forza per  $N_A = 2.10^6$  cicli. I provini verranno differenziati in base al loro stato, ossia AW o SR (SR\* per i provini Stress-relieved con vecchio trattamento), e in base al punto di rottura lungo il cordone di saldatura, secondo la convenzione riportata in Fig. 3.9. Per semplicità, essendo presente una sola rottura nel punto 90°, questa verrà indicata nella legenda, mentre tutte le altre rotture, avvenute sempre nel punto 0°, verranno sottointese.

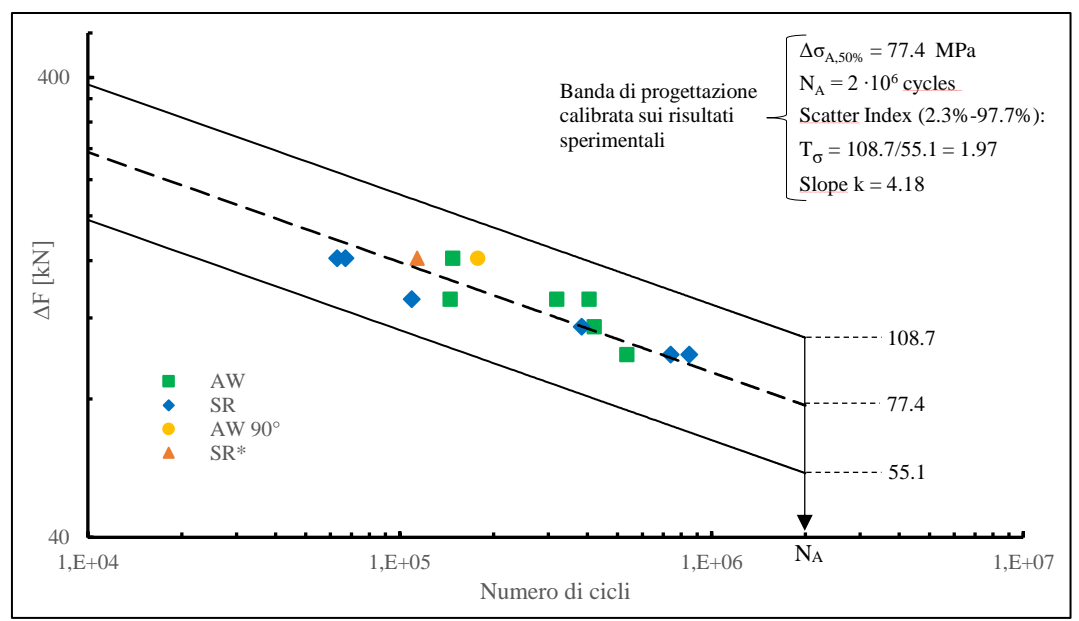

*Fig. 3.25: Grafico doppio logaritmico ∆F-N relativo alle prove sperimentali.*

Il numero di cicli riportato per ogni test nel grafico di Fig. 3.25 fa riferimento al limite impostato come rottura provino nella macchina di prova MFL. In altre parole, è il numero di cicli a cui la macchina ferma la prova e quindi, a cui corrisponde una cricca di qualche centimetro o più lungo il cordone di saldatura del provino. Dunque, per correttezza, si introduce nel prossimo paragrafo un metodo per cercare di stimare l'innesco tecnico dal relativo grafico di ogni prova per poi rielaborare un nuovo grafico ∆F-N, più attendibile rispetto al precedente.

## 3.5.1 Procedura per la stima dell'innesco tecnico

Volendo stimare l'innesco tecnico, in modo da garantire una maggiore precisione dei risultati sperimentali all'interno del grafico ∆F-N, si cerca di elaborare un procedimento comune che possa essere valido e applicato in tutte le prove effettuate. Ovviamente tali prove dovranno presentare la rottura di almeno un provino, oltre all'impostazione del Ciclo DO per le ovvie ragioni già discusse nei precedenti paragrafi.

Dunque, partendo dal grafico relativo allo spostamento massimo per il numero di cicli, l'idea è quella di prendere come valore di riferimento la media dello spostamento nei primi 4 cicli acquisiti. Successivamente imporre un limite di rottura per l'innesco tecnico pari alla suddetta media più 0.1 mm, ritendendo tale range più che accettabile per l'individuazione della rottura "tecnica". Nella seguente figura si prende a riferimento il grafico di Fig. 3.24 e si applica la procedura *Ni+0.1* esposta:

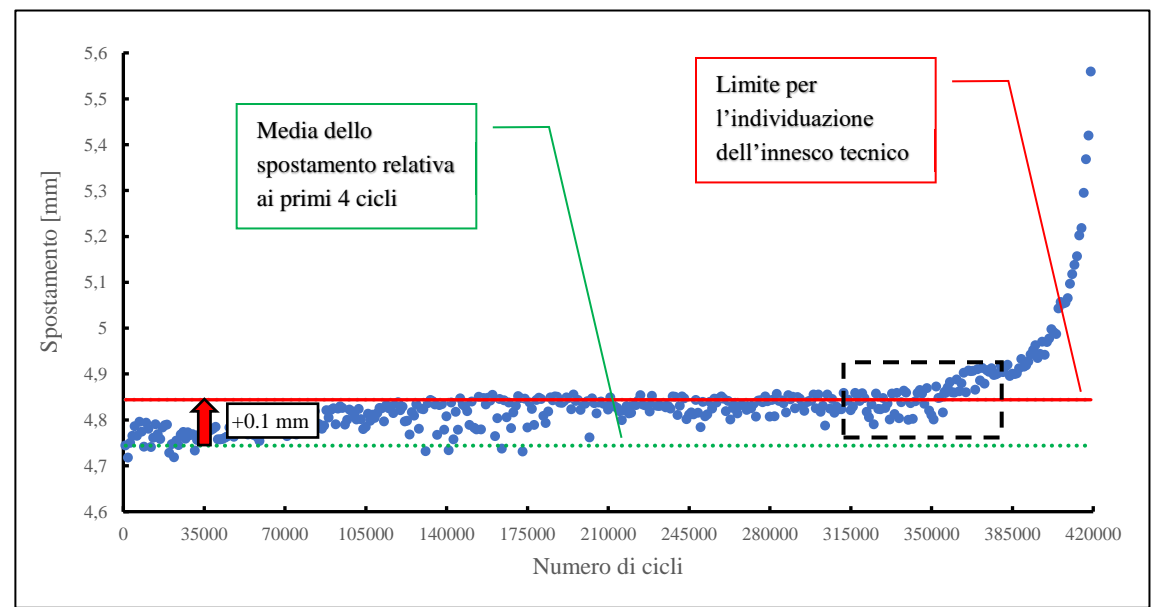

*Fig. 3.26: Esempio di applicazione della procedura per la stima dell'innesco tecnico.*

Nonostante la variabilità dei valori sia stata ridotta tramite l'applicazione del Ciclo DO, risulta a volte difficile stabilire con certezza quale punto identifica correttamente l'innesco tecnico, come si può notare dalla Fig. 3.26, dettaglio del grafico precedente.

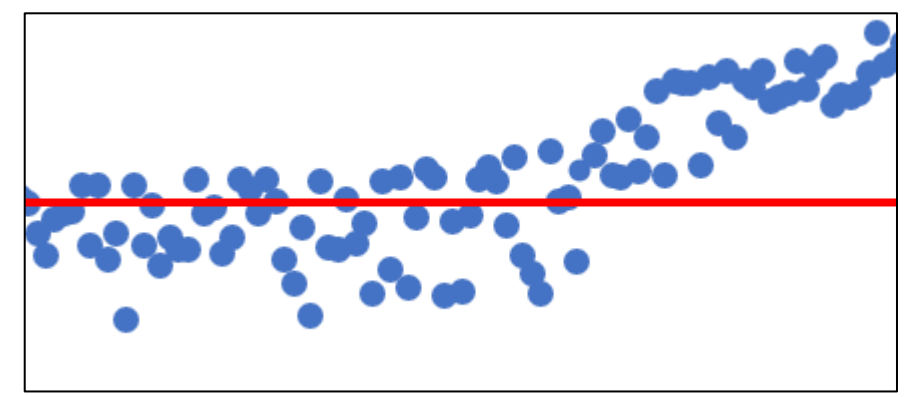

*Fig. 3.27: Dettaglio relativo al grafico di Fig. 3.26 riguardante la zona prossima all'innesco tecnico secondo la procedura Ni+0.1.*

Si potrebbe prendere come riferimento il numero di cicli oltre il quale tutti i punti sono sopra il limite, oppure oltre il quale almeno la metà dei punti stanno sopra tale limite. Per superare questo ostacolo, si applica ai valori dello spostamento massimo una media mobile su 10 valori:

$$
\bar{S}_i = \frac{\sum_{n=i-4}^{i+5} S_n}{10} \tag{3.1}
$$

Questa media mobile viene applicata a tutti i valori dello spostamento massimo esclusi i primi 4 e gli ultimi 5 punti, in quanto per ogni valore di spostamento a cui si applica la formula si necessita dei 4 punti precedenti e dei 5 successivi. Impiegando dunque tale media mobile, il grafico di Fig. 3.26 diventa:

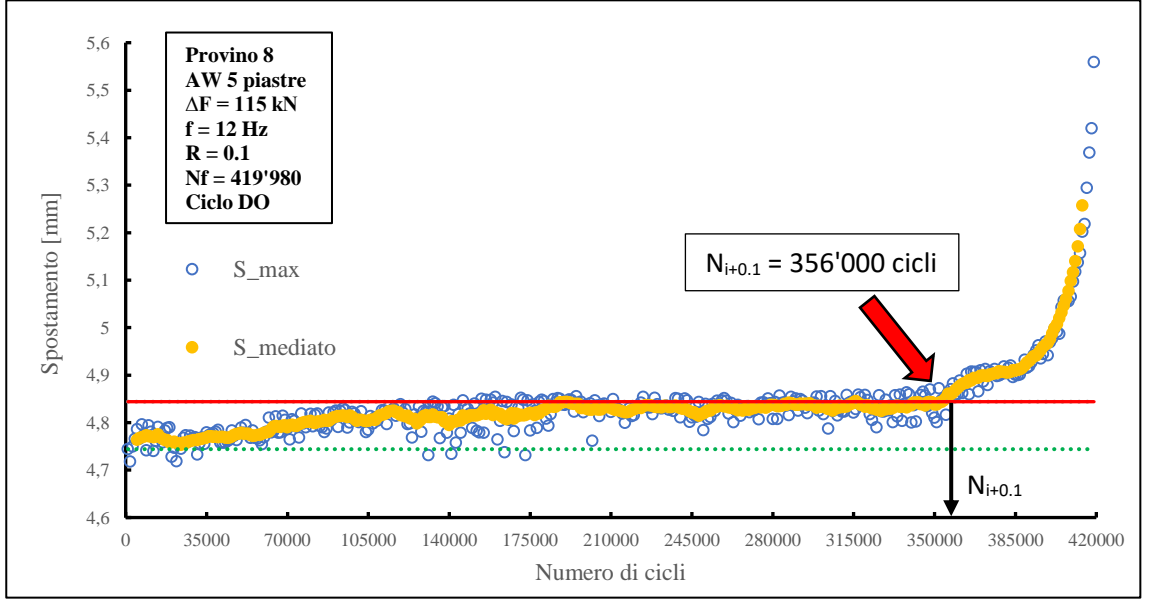

*Fig. 3.28: Applicazione della media mobile allo spostamento massimo con evidenziato il punto corrispondente all'innesco tecnico.*

Di conseguenza, con questo procedimento, il punto di innesco tecnico è facilmente individuabile in tutti i grafici delle relative prove come il punto oltre il quale tutti i valori dello spostamento massimo mediato superano il limite di rottura "+0.1 mm".

Tuttavia, sebbene sembrerebbe essere un metodo rapido e semplice, applicandolo alle varie prove sperimentali via via effettuate, si è riscontrato che per più del 50% dei casi tale metodo non assicura la determinazione corretta del punto di innesco. A titolo d'esempio si riportano, oltre al caso precedente (Fig. 3.28), un paio di grafici in cui il metodo Ni+0.1 è pienamente efficacie e altri due esempi in cui tale metodo è sostanzialmente inapplicabile.

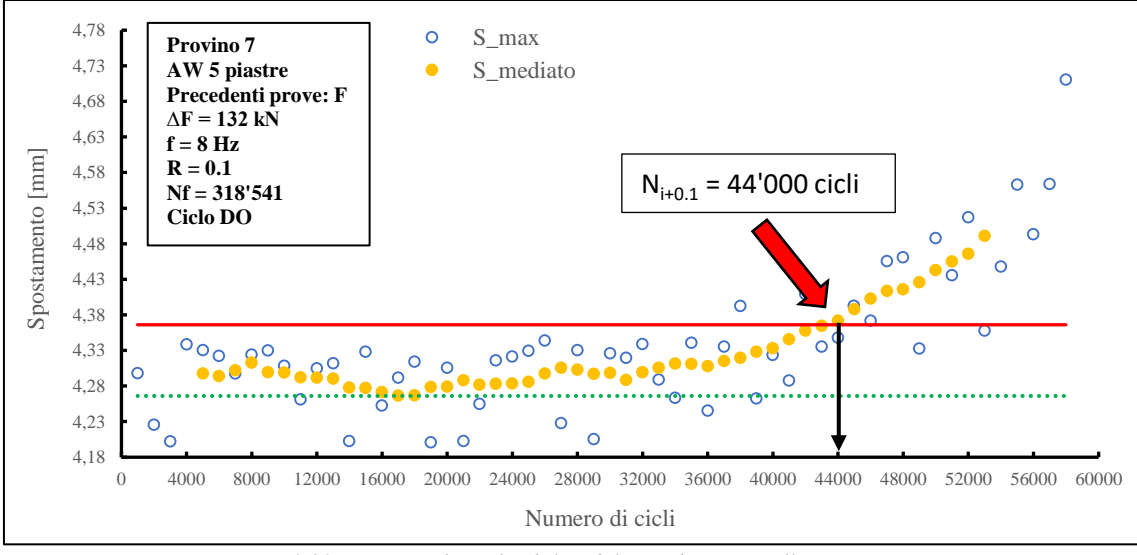

*Fig. 3.29: Esempio di applicabilità del metodo Ni+0.1 nella Prova K.*

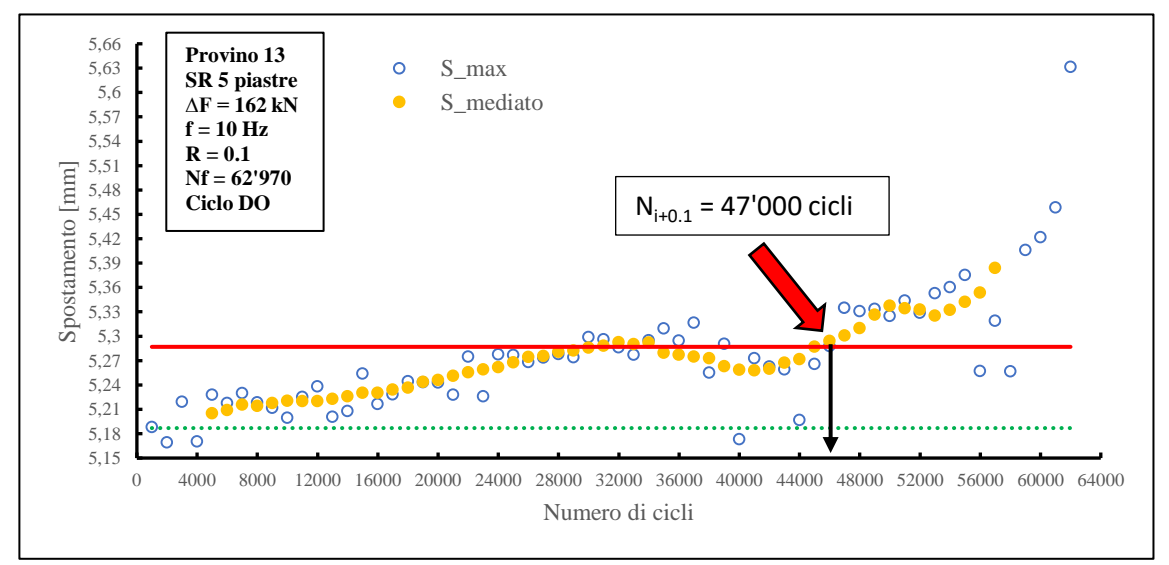

*Fig. 3.30: Esempio di applicabilità del metodo Ni+0.1 nella Prova L.*

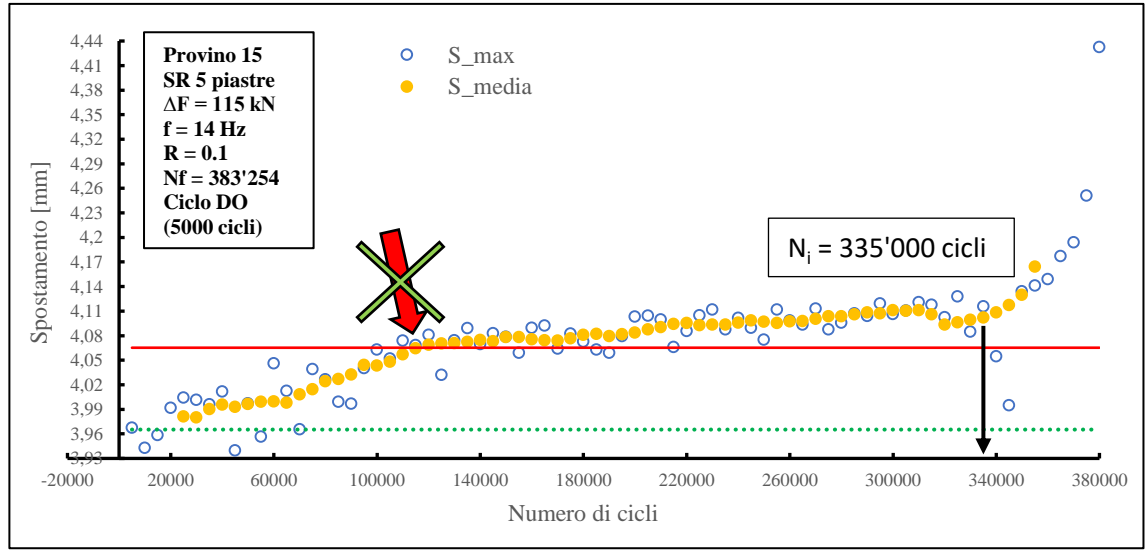

*Fig. 3.31: Esempio di non applicabilità del metodo Ni+0.1 nella Prova N.*

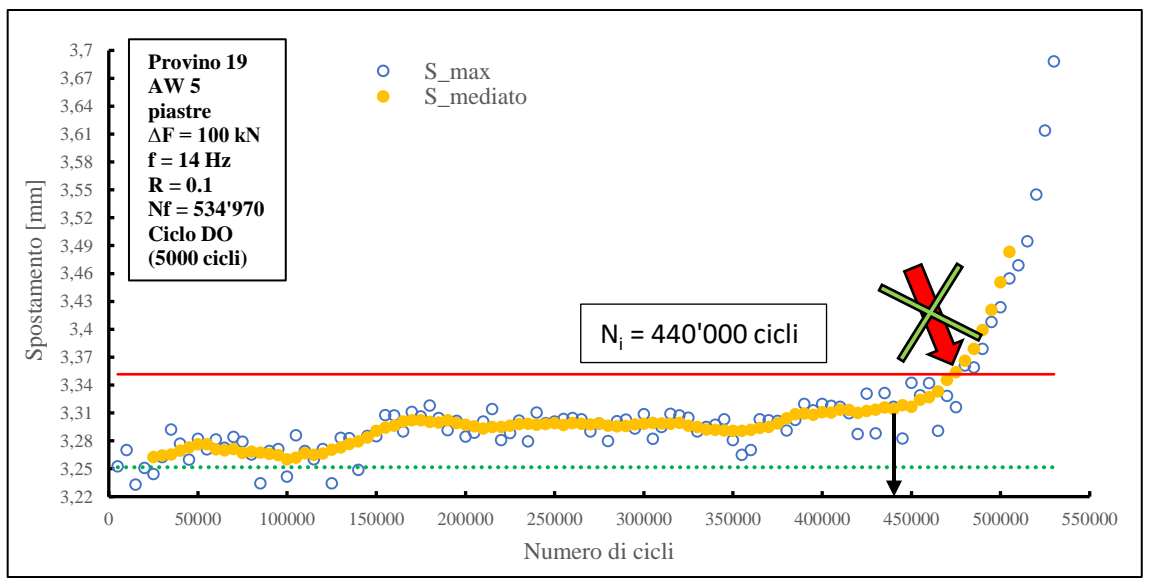

*Fig. 3.32: Esempio di non applicabilità del metodo Ni+0.1 nella Prova Q.*

Come si può osservare nei precedenti grafici, mentre nelle Fig. 3.29 e 3.30 la procedura *Ni+0.1* identifica correttamente il punto di innesco tecnico, nei successivi due grafici tale individuazione è scorretta. Infatti, nel grafico della prova N di Fig. 3.32, l'approccio *Ni+0.1* identifica l'innesco ben 200'000 cicli prima di quello effettivamente visibile, mentre al contrario nella prova Q di Fig. 3.32 questa individuazione tramite il metodo avviene dopo l'effettivo innesco, anch'esso visibile dal grafico (ca. 40'000 cicli di differenza).

A seguito di quanto esposto sopra, data l'impossibilità di trovare un metodo per l'identificazione dell'innesco tecnico che sia universale per tutte le prove eseguite, si decide di determinare tale punto caso per caso, scegliendo come definizione la seguente: "*per innesco tecnico N<sup>i</sup> si intende il punto oltre il quale tutti i punti presentano una pendenza monotona crescente e un valore superiore allo spostamento medio compreso nei primi 2/3 dei cicli complessivi di vita del provino.*" Ovviamente tale definizione può risultare non completamente oggettiva, ma al momento è la definizione più corretta per l'identificazione dell'innesco tecnico.

Nella seguente tabella, dunque, a conclusione della procedura per l'identificazione dell'innesco tecnico, si riportano le prove sperimentali per le quali è stato possibile stimare il numero di cicli  $N_i$  (ossia prove in cui è stato settato il Ciclo DO e si è verificata la rottura di un provino). Successivamente, in Fig. 3.33 si riporta il grafico ∆F-N rielaborato per le medesime prove a fronte dei nuovi cicli di rottura tecnica.

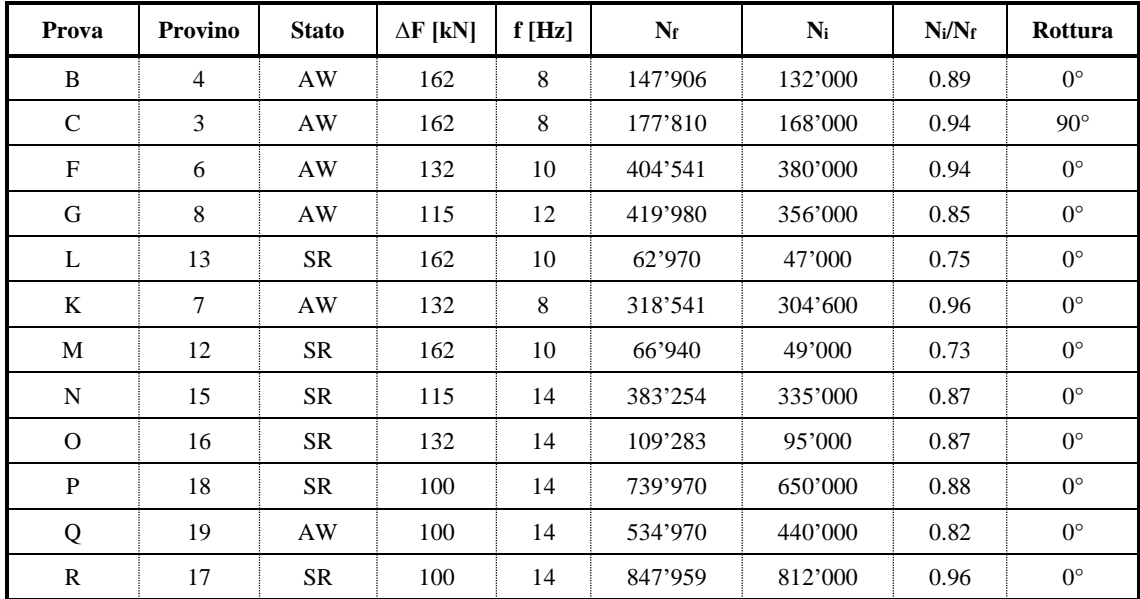

*Tab. 3.2: Tabella riportante le prove per le quali è stato possibile identificare l'innesco tecnico Ni.*

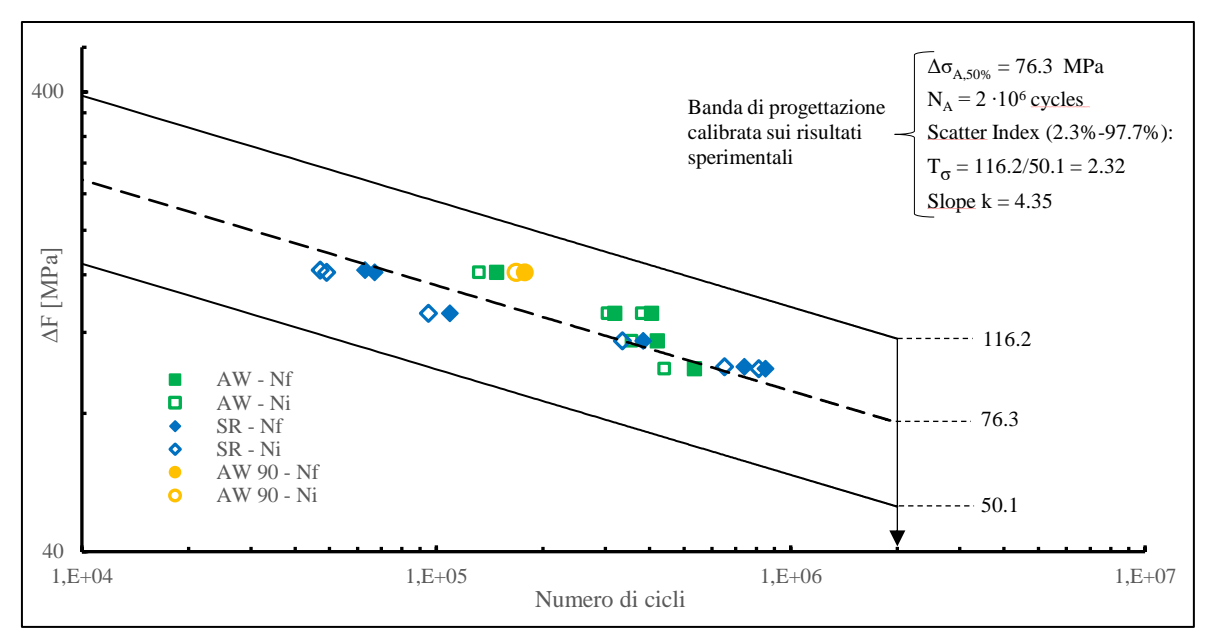

*Fig. 3.33: Grafico doppio logaritmico ∆F-N delle prove sperimentali calibrato sul numero di cicli N<sup>i</sup> relativi all'innesco tecnico.*

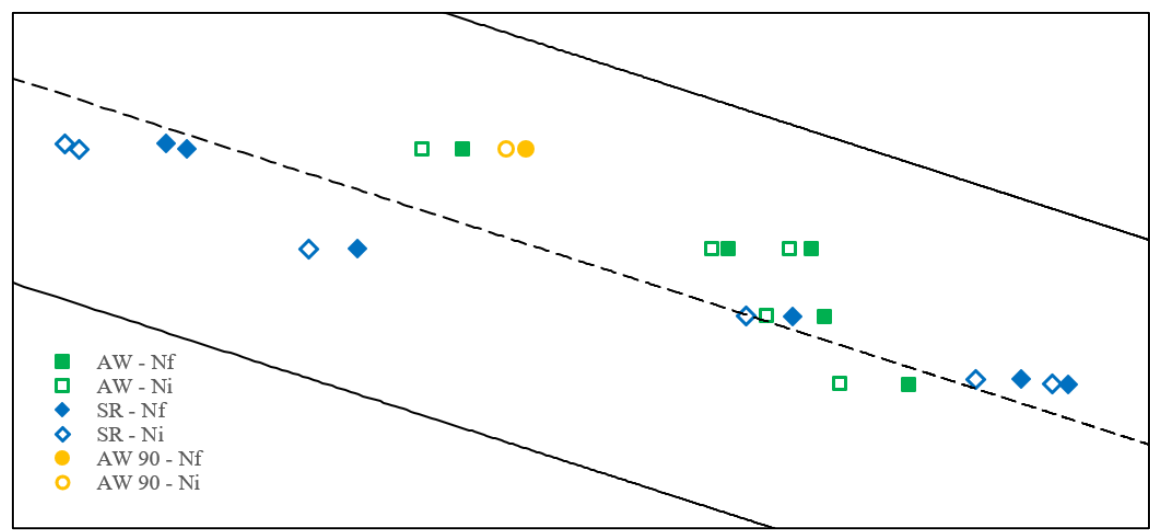

Per una maggiore chiarezza, nella seguente figura si mostra in dettaglio l'area interessata dai punti sperimentali:

*Fig. 3.34: Dettaglio del grafico doppio logaritmico ∆F-N di Fig. 3.33 nella zona interessata dai punti sperimentali.*

Analizzando la tabella e il relativo grafico si possono fare alcune considerazioni:

- Nel passaggio dai cicli N<sub>f</sub> ai cicli N<sub>i</sub> il range della banda di dispersione aumenta, indicato per l'appunto dal parametro  $T_{\sigma}$  che cambia da 1.97 a 2.32. Analogamente anche la pendenza aumenta lievemente, passando da  $k = 4.18$  a  $k = 4.35$ .
- Mediamente il rapporto tra  $N_i$  e  $N_f$  è pari a 0.87, dunque il limite di spostamento impostato nella macchina MFL pari a 0.5 mm determina un numero di cicli maggiore di circa il 10% rispetto a quelli relativi all'innesco tecnico. Ciò è visibile anche graficamente, in quanto il range di passaggio da  $N_f$  a N<sup>i</sup> è pressoché simile per tutti i punti sperimentali, fatta eccezione per i due punti appartenenti ai provini SR relativi al range di carico pari a 162 kN ( $N_i/N_f \approx 74\%$ ).
- Calcolando la differenza tra i cicli N<sub>f</sub> e N<sub>i</sub> si può verificare che per il range 132 ≤ ∆F ≤ 162 kN questa differenza è molto simile e varia tra 15'000 ≤ ∆N ≤ 18'000 cicli; mentre per il range di carico inferiore 100 ≤ ∆F ≤ 115 kN la differenza varia tra 56'000 ≤ ∆N ≤ 74'000 cicli. Ciò potrebbe spiegare il minore valore del rapporto N<sub>i</sub>/Nf relativo ai due SR caricati con  $\Delta F = 162$  kN. Il rapporto infatti può essere espresso anche come Ni/(Ni+∆N), avendo mediamente ∆N fissato, come precedentemente osservato. Dunque, al calare del valore Ni, dovuto all'aumentare del range di carico, il rapporto cala più rapidamente. Si ricorda che gli SR presentano un numero di cicli ben inferiore rispetto agli AW.

# 3.5.2 Valutazione raggi di raccordo e angoli di apertura

Uno degli obiettivi fondamentali di questo lavoro riguarda lo stabilire la geometria del cordone di saldatura, in particolare l'angolo 2α dell'intaglio e il raggio di raccordo presente all'apice. Nel successivo Capitolo 4 verrà discussa tutta la parte relativa all'analisi FEM con l'applicazione degli approcci SED e PSM esposti nel Capitolo 1, dunque risulta indispensabile conoscere tali parametri per impiegare l'uno o l'altro metodo.

Dunque, avvenuta la rottura si seziona il provino nella zona della cricca per misurare il raggio di raccordo e l'angolo del cordone di saldatura. Raggi e angoli fanno riferimento a una media di 3 misure effettuate rispettivamente in 3 sezioni diverse, come raffigurato in Fig. 3.35. La linea della sezione 2 corrisponde alla linea del Path 0°, mentre la linea 1 e 3 distano all'incirca 30 mm da essa.

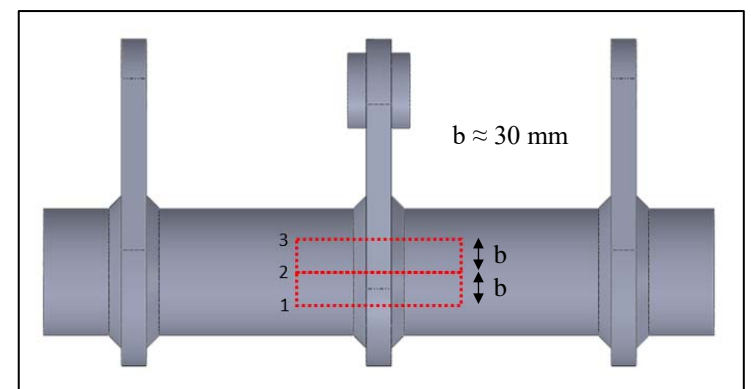

*Fig. 3.35: Rappresentazione delle porzioni di provino da tagliare per l'analisi della geometria del cordone di saldatura.*

La procedura per il sezionamento del provino consiste in un paio di step. Per prima cosa si taglia il tubolare in modo da eliminare le piastre laterali e parte del tubolare stesso, non interessati dalle misure, Fig. 3.36.

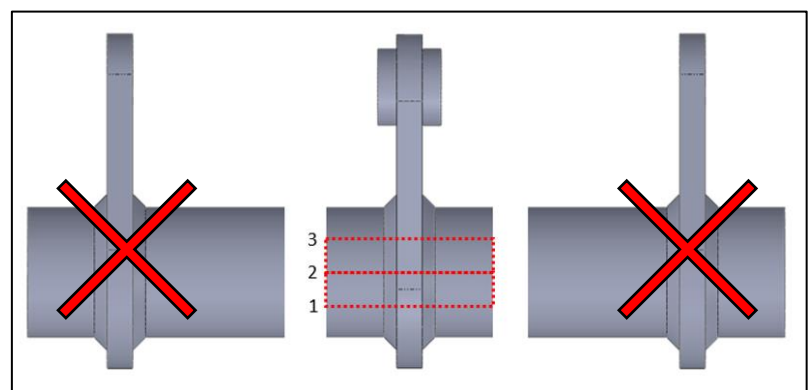

*Fig. 3.36: Taglio del tubolare per scartare tutta la parte del provino non interessata dalle misurazioni del cordone.*

Successivamente si taglia la parte centrale del provino, seguendo le linee delle sezioni 1, 2 e 3, come mostrato nella seguente figura:

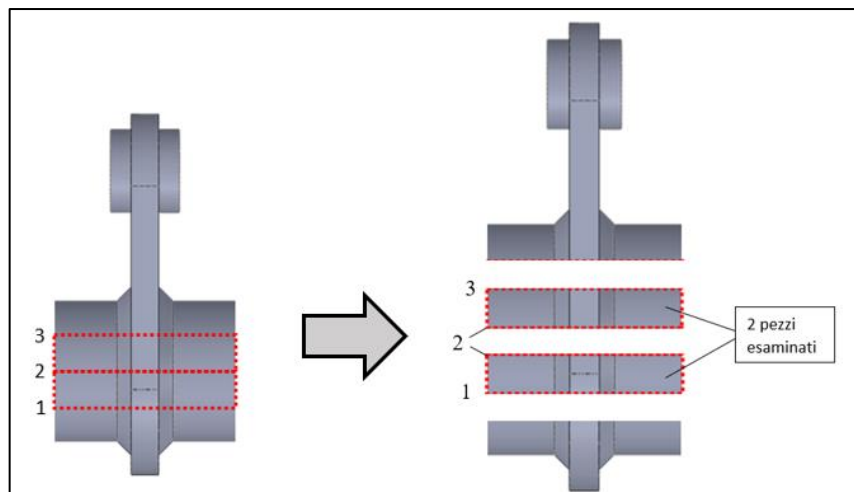

*Fig. 3.37: Secondo sezionamento per ricavare i due pezzi su cui esaminare la geometria del cordone di saldatura.*

#### CAPITOLO 3: Prove sperimentali

Dalla precedente figura si può notare che per il taglio lungo il Path 0°, corrispondente alla linea 2, sono presenti due sezioni simmetriche che fanno parte rispettivamente dei due pezzi ricavati dai vari tagli. Nel caso in uno dei pezzi la superficie da esaminare in corrispondenza del Path 0° non sia in buone condizioni, si può sempre utilizzare il pezzo reciproco. Per correttezza non si analizzano sezioni lungo la circonferenza più distanti di circa 30 mm dalla linea del Path 0°, in quanto zone del cordone geometricamente non influenti per l'innesco della cricca. In tutte le prove sperimentali, infatti, la rottura è avvenuta sempre in corrispondenza del punto 0°, ad eccezione della prova C in cui un provino AW presenta rottura nel punto 90°. In questo caso, la procedura di sezionamento rimane pressoché invariata. L'unica differenza risiede nel riposizionamento delle linee 1, 2 e 3, ruotate di 90° attorno all'asse del tubolare in modo che la linea 2 coincida con la linea di Path 90°. Nella seguente figura si mostrano alcuni esempi dei pezzi esaminati ricavati dal sezionamento dei provini:

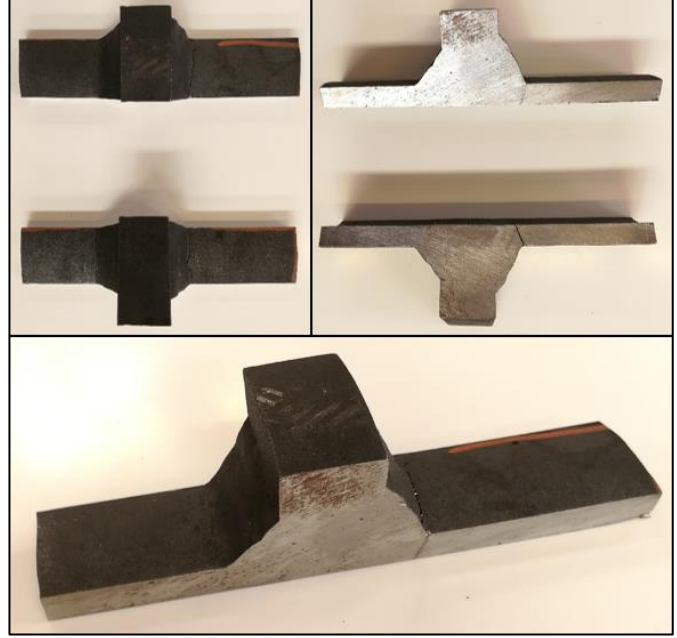

*Fig. 3.38: Esempi di pezzi ricavati dal sezionamento dei provini per l'analisi della geometria del cordone di saldatura in prossimità della zona di rottura.*

Dunque, una volta tagliato il provino, si procede con la misura dei raggi di raccordo in prossimità del piede cordone e dell'angolo 2α formato da quest'ultimo. Per l'analisi della geometria si utilizzerà il microscopio Dino-Lite disponibile presso il laboratorio dell'Università di Padova. Questo microscopio, munito di polarizzatore e porta USB per PC, presenta la funzione fotocamera, permettendo tramite il software DinoCapture 2.0 di acquisire immagini elaborate dei pezzi da analizzare. In Fig. 3.39 viene esposto il microscopio e il relativo accessorio di supporto.

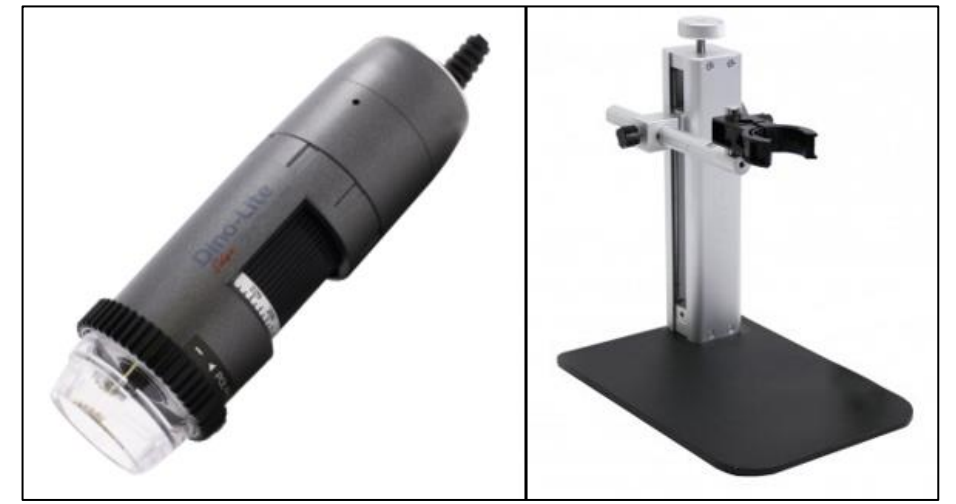

*Fig. 3.39: Microscopio Dino-Lite e relativo supporto utilizzati per la misurazione della geometria del cordone di saldatura* [69]*.*

Il microscopio Dino-Lite è il modello AM4115ZT, il quale presenta una risoluzione di 1280x1024 pixel, un range di ingrandimento pari a  $10x \div 220x$ , con una lente da 1.3 MP e 30 fps. Nel caso in esame si utilizza un ingrandimento pari a 20x. Nelle seguenti immagini si riportano degli esempi di misurazione del raggio di raccordo e dell'angolo di apertura 2α.

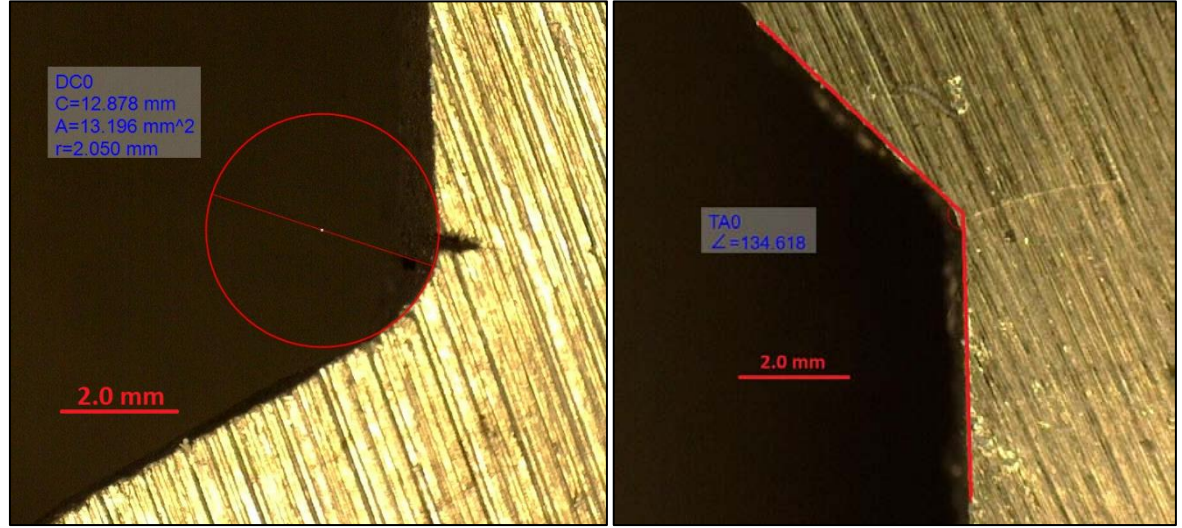

*Fig. 3.40: Esempi di misurazione di raggio di raccordo al piede cordone e ampiezza dell'angolo di apertura 2α tramite microscopio Dino-Lite e software DinoCapture.*

Dunque, nella seguente tabella vengono riportati i valori relativi alle misurazioni effettuate sui provini criccati. I pedici 1, 2 e 3 corrispondono alle linee di sezione di Fig. 3.37, mentre il pedice *m* indica la media dei rispettivi tre valori di ogni provino.

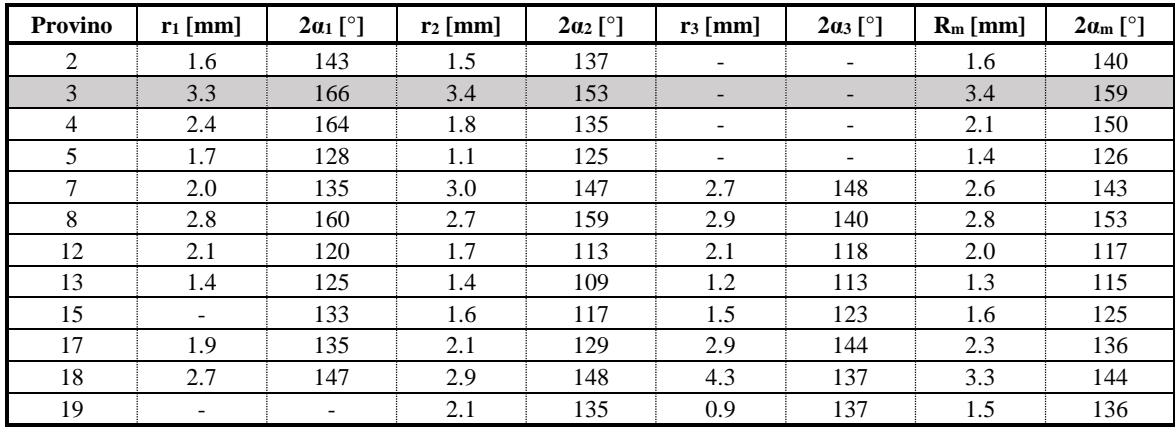

*Tab. 3.3: Raccolta delle misure dei raggi di raccordo e dell'angolo 2α relativi ai cordoni di saldatura nella zona di rottura dei provini.*

Per correttezza si introducono alcune osservazioni:

- Le misurazioni effettuate corrispondono a 12 provini, mentre nella tabella 3.1 i provini criccati della nuova serie sono 14. Il motivo risiede nel fatto che si è deciso di lasciare integri due provini criccati, rispettivamente il numero 6 AW e il 16 SR, nel caso si volesse in futuro eseguire ulteriori analisi.
- A volte capita che sezionando il provino per ricavare i due pezzi da analizzare questi non rimangano interi a causa della propagazione della cricca su tutto lo spessore del tubolare proprio nella zona prossima al piede cordone, Fig. 3.41 (soprattutto nelle prime prove in cui il limite della MFL è impostato su ∆S = 1 mm). A causa di ciò risulta impossibile determinare sia i raggi di raccordo che l'angolo di apertura 2α, lasciando di fatto la relativa casella in tabella vuota.
- Il provino 3 AW presenta le caselle in grigio perché osservando nel dettaglio la zona di rottura, si è notato che il cordone di saldatura presenta una geometria più gravosa, come mostrato in Fig. 3.42. Nell'immagine, infatti, si può vedere come sia presente una sorta di spigolo interno al cordone stesso, indice di una saldatura eseguita in modo maldestro. Questo spigolo diventa quindi un'ulteriore zona di concentrazione di tensioni che si aggiunge a quella data dal cordone stesso. Ecco spiegato il motivo

per cui la rottura in questo provino si ritiene "anomala" in quanto unico provino criccato nel punto 90° nonostante raggi di raccordo abbondantemente sopra la media. Di conseguenza, i valori dei raggi di raccordo e degli angoli 2α non rientreranno nel calcolo della media globale.

• Calcolando la media complessiva dei raggi di raccordo e degli angoli di apertura dell'intaglio risulta:  $R_{m}^{TOT} = 2.1 \pm 0.7$  mm e  $2\alpha_{m}^{TOT} = 135 \pm 14$ <sup>°</sup>, rispecchiando perfettamente su quest'ultimo valore l'angolo idealizzato per i componenti saldati. Per quanto riguarda il raggio medio complessivo, invece, nonostante sia un valore più che dimezzato rispetto ai provini della vecchia serie relativi alla tesi di Menegalli ( $R = 4.5$  mm), esso annulla comunque l'ipotesi di una saldatura con spigolo vivo a piede cordone, rendendo necessaria l'analisi FEM tramite SED.

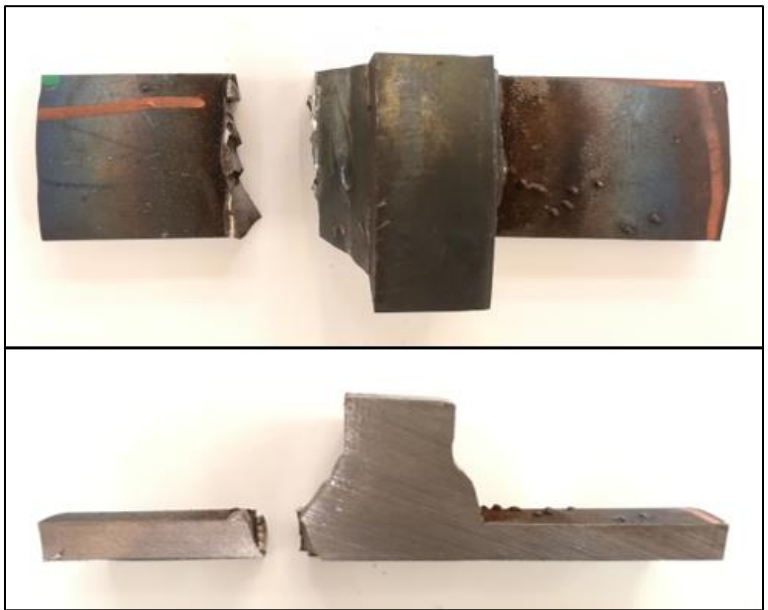

*Fig. 3.41: Esempio di caso in cui la cricca si propaga lungo tutto lo spessore del tubolare, rendendo impraticabili le misurazioni riguardo la geometria del cordone.*

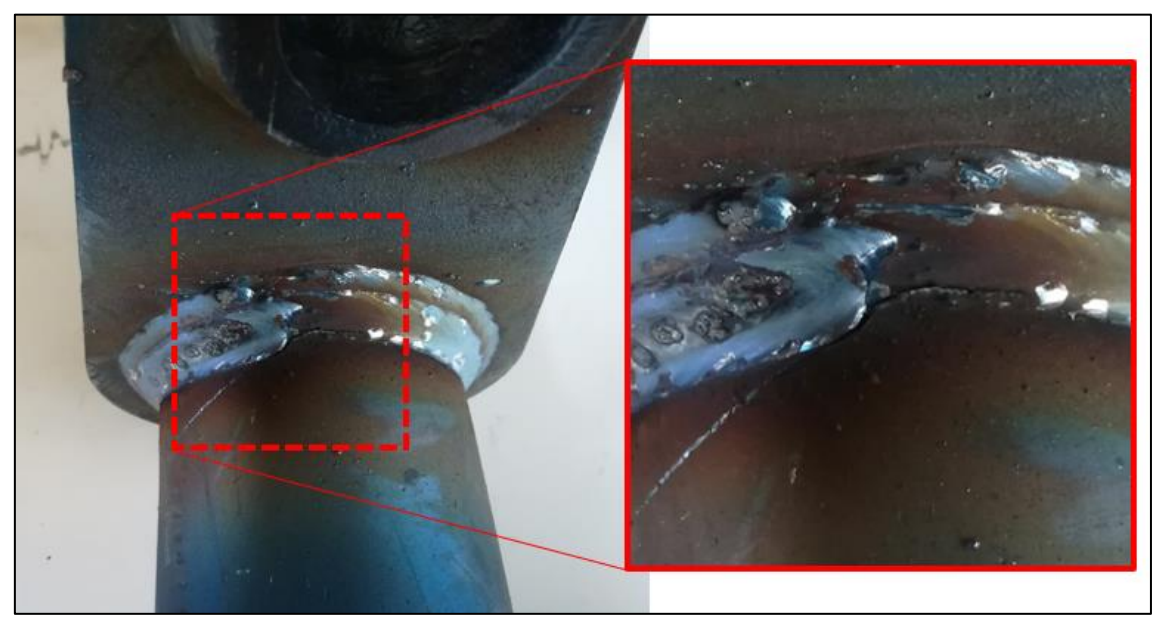

*Fig. 3.42: Punto di rottura 90° del provino 3 AW con in dettaglio la vista della geometria del cordone. Notare lo spigolo interno alla saldatura, ulteriore intensificatore di tensioni, in corrispondenza del quale è presente anche la cricca del provino.*

## **3.6 Confronto prove sperimentali con normative**

A fronte dei risultati sperimentali relativi alla tabella 3.1 si procede ora con il confronto tra questi e le normative vigenti, ossia gli approcci basati sulla tensione nominale già citati nel Capitolo 1:

- UNI 10011
- Eurocodice 3
- IIW Recommendations

Per ogni normativa, dunque, verranno proposte le modalità di calcolo della tensione nominale di riferimento per la curva *S-N* in relazione al caso in esame.

## 3.6.1 Approccio alla UNI 10011

La normativa UNI 10011 cataloga i particolari strutturali in base alla geometria e al parametro "categoria", ossia la tensione ammissibile ∆σ<sup>a</sup> riferita a sollecitazioni di ampiezza costante per 2·10<sup>6</sup> cicli, calcolata come la differenza tra la tensione massima e quella minima di ciclo. Questo ∆ di tensione corrisponderà a ∆σ in caso di tensioni normali o a ∆τ per le tensioni tangenziali. I particolari, dunque, vengono suddivisi in 4 gruppi principali:

- Gruppo I Particolari non saldati sollecitati a trazione-compressione
- Gruppo II Particolari saldati sollecitati a trazione-compressione
- Gruppo III Particolari sollecitati a sforzi tangenziali
- Gruppo IV Particolari di strutture tubolari

Nel caso in esame, quindi, si farà riferimento al Gruppo II, ossia a particolari strutturali saldati soggetti a carichi di trazione e/o compressione, il cui grafico di riferimento è il seguente:

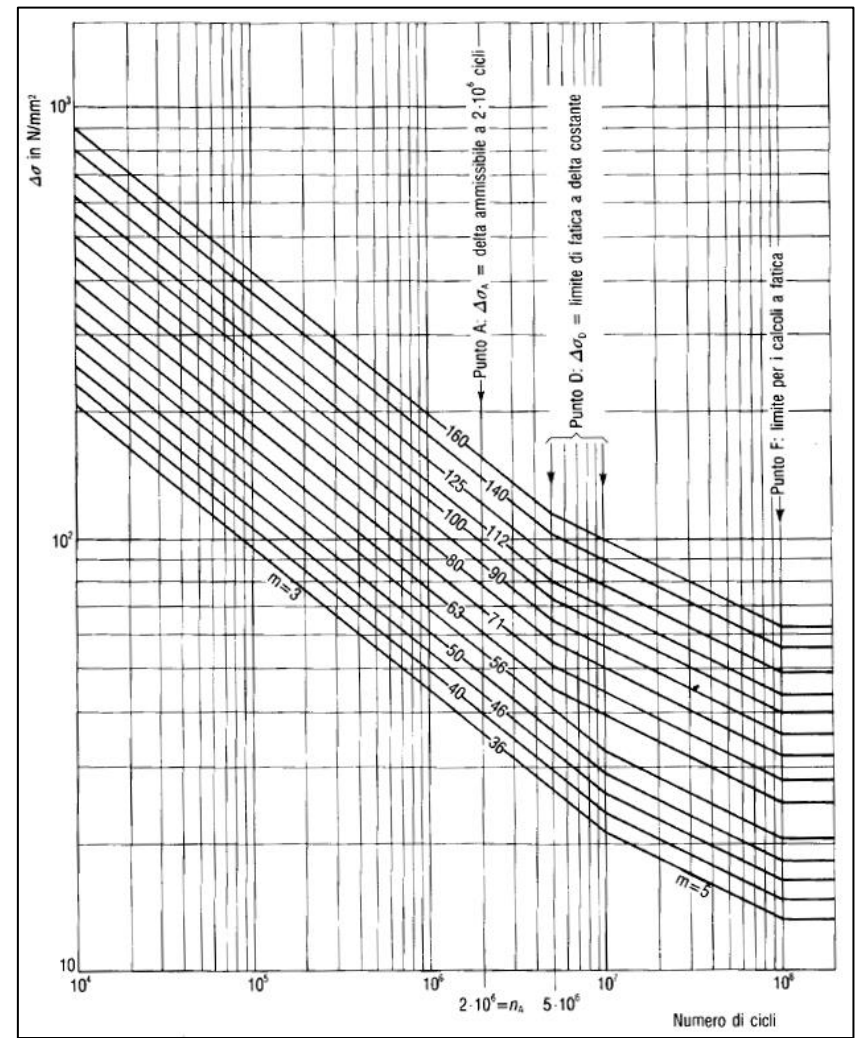

*Fig. 3.43: Curve S-N dei particolari strutturali sollecitati a trazione-compressione secondo la normativa UNI 10011* [4]*.*

#### CAPITOLO 3: Prove sperimentali

Dall'elenco risulta chiaro, infatti, come la normativa distingua tra componenti in cui sono presenti tensioni normali e componenti in cui sono presenti tensioni tangenziali, presentando di conseguenza un fascio di curve *S-N* relativo alla casistica specifica. Nel caso in cui ci fossero sollecitazioni multiassiali con tensioni tangenziali non inferiori al 15% rispetto alle tensioni normali, come capita nei provini Zamperla, la normativa impone il calcolo delle tensioni principali in corrispondenza delle tensioni minime e massime. Tramite le tensioni principali, poi, si perviene al ∆ di tensione che verrà riferito al grafico relativo ai componenti sollecitati a trazione-compressione, Fig. 3.43. Nonostante la normativa faccia riferimento a tensioni nominali, ossia determinate in zone lontane dall'influenza degli effetti locali dati dall'intaglio, il ∆σ<sup>a</sup> tiene già conto della riduzione di resistenza dovuta alle sovratensioni locali.

Le curve *S-N* presentate in Fig. 3.34 sono descritte dalla seguente equazione:

$$
\Delta \sigma^m \cdot n = \text{cost} \tag{3.2}
$$

In cui l'esponente *m* assume diversi valori in base al tipo di sollecitazione e al numero di cicli. In particolare, riferendosi alla Fig. 3.43:

- Fascio di rette parallele con esponente  $m = 3$  per  $10^4 \le n \le 5.10^6$ .
- Punto angoloso D a cui corrisponde un Δσ<sub>D</sub> che rappresenta il limite a fatica di ampiezza costante al di sotto del quale la vita a fatica è considerata indefinita. Per linee aventi ∆ ammissibile maggiore di 56 MPa N<sub>D</sub> = 5·10<sup>6</sup>; per le linee con  $\Delta$  ammissibile minore o uguale a 56 MPa N<sub>D</sub> = 10<sup>7</sup>.
- Fascio di rette parallele con esponente  $m = 5$  per  $N_D \le n \le 10^8$ .
- Punto angoloso F per N<sub>F</sub> = 10<sup>8</sup> a cui corrisponde un  $\Delta \sigma_F$  che rappresenta il limite a fatica di ampiezza costante al di sotto del quale ogni sollecitazione a fatica può essere trascurata.

Le curve S-N sono valide per acciai da costruzione aventi limite di snervamento f<sub>y</sub> ≤ 690 MPa e con spessori minori di 25 mm (nel nostro caso lo spessore minimo, relativo al tubolare, è di 8 mm). Queste curve, inoltre, tipicamente fanno riferimento a componenti saldati As-welded, in cui non viene considerato il valor medio delle sollecitazioni a causa delle elevate tensioni residue generate dal processo di saldatura, argomento già discusso nei Capitoli 1 e 2. Nel caso di componenti saldati Stress-relieved la categoria del giunto viene modificata con un fattore correttivo  $k \ge 1$ , ma solo per rapporti di sollecitazione  $R < 0$ . Dunque, nel caso in esame in cui R = 0.1, tutti i provini faranno riferimento alla stessa curva, indipendentemente dallo stato AW o SR.

#### *3.6.1.1 Procedura operativa*

Nel seguente paragrafo si descriverà la procedura per il calcolo e la verifica del Punto 0° secondo la UNI 10011. Non presentando un metodo per l'individuazione della sezione di calcolo delle tensioni nominali, la normativa lascia all'utente la scelta di tale sezione. Volendo operare in vantaggio di sicurezza, si sceglie la sezione in corrispondenza del piano di simmetria della piastra centrale, zona in corrispondenza della quale il momento flettente è massimo.

Partendo dunque dal range di carico ∆F e dal rapporto di ciclo R = 0.1, definito come:

$$
R = \frac{F_{min}}{F_{max}} \tag{3.3}
$$

Si può definire:

$$
F_{min} = R \cdot F_{max} \tag{3.4}
$$

$$
\Delta F = F_{max} - F_{min} = F_{max}(1 - R) \tag{3.5}
$$

Dunque:

$$
F_{max} = \frac{\Delta F}{1 - R} \tag{3.6}
$$

$$
F_{min} = F_{max} - \Delta F \tag{3.7}
$$

Considerando il provino come una trave appoggio-appoggio, Fig. 3.44, le tensioni normali sono causate da un momento flettente agente in mezzeria del tubolare e definito come:

$$
M_{f,max} = \frac{F_{max} \cdot L}{4}
$$
 3.8a

$$
M_{f,min} = \frac{F_{min} \cdot L}{4}
$$
 3.8b

In cui L = 390 mm rappresenta la distanza lungo il tubolare tra le piastre laterali (vedasi APPENDICE A).

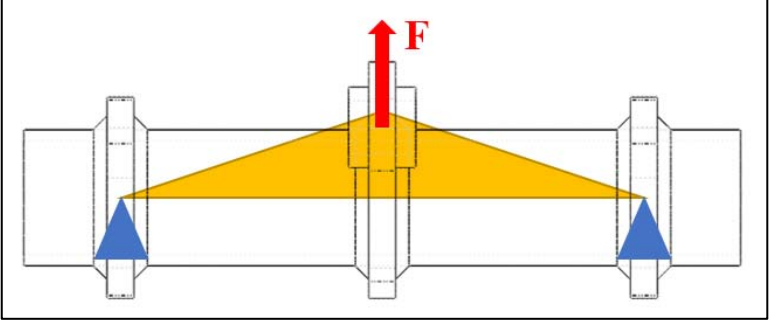

*Fig. 3.44: Schema del momento flettente generato nei provini dalla forza F.*

A questo punto, si introduce il modulo di resistenza a flessione del tubolare:

$$
W_f = \frac{\pi}{32} \frac{D_e^4 - D_i^4}{D_e}
$$

Dove  $D_e = 101.6$  mm e  $D_i = 85.6$  mm rappresentano rispettivamente il diametro esterno e interno del tubolare. Dunque, è possibile giungere ai valori massimi e minimi delle tensioni normali flettenti:

$$
\sigma_{f,max} = \frac{M_{f,max}}{W_f} \tag{3.10a}
$$

$$
\sigma_{f,min} = \frac{M_{f,min}}{W_f} \tag{3.10b}
$$

Perciò, il valore del range di sollecitazione nominale indotta dal momento flettente risulta:

$$
\Delta \sigma = \sigma_{f,max} - \sigma_{f,min} \tag{3.11}
$$

Per quanto riguarda le tensioni tangenziali indotte dal momento torcente, considerando la Fig. 3.45, si valuta come braccio *b* la distanza tra la direzione di applicazione della forza e l'asse del tubolare, pari a 144.2 mm.

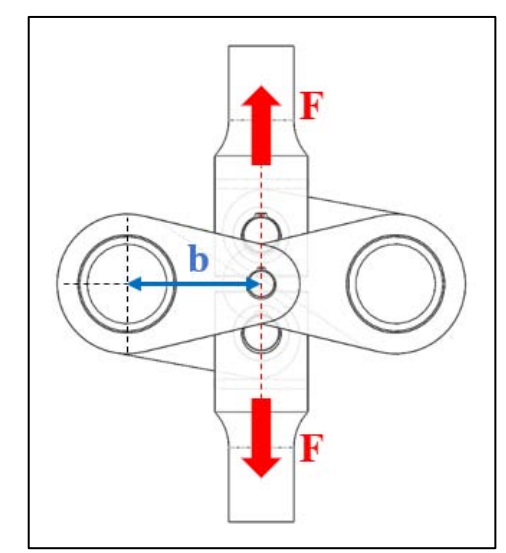

*Fig. 3.45: Schema raffigurante il braccio di torsione che genera tramite F il momento torcente nei provini.*

I momenti torcenti, dunque, sono espressi con le seguenti equazioni:

$$
M_{t,max} = \frac{F_{max} \cdot b}{2} \tag{3.12a}
$$

$$
M_{t,min} = \frac{F_{min} \cdot b}{2} \tag{3.12b}
$$

Mentre il momento polare della sezione circolare è:

$$
J_p = \frac{\pi}{32} (D_e^4 - D_i^4) \tag{3.13}
$$

Quindi, secondo la formulazione di Coulomb, le tensioni tangenziali si esprimono come:

$$
\tau_{t,max} = \frac{M_{t,max}}{J_p} \cdot \frac{D_e}{2}
$$
 3.14a

$$
\tau_{t,min} = \frac{M_{t,min}}{J_p} \cdot \frac{D_e}{2}
$$
 3.14b

Arrivando, infine, alla stima del range di sollecitazione tangenziale nominale agente sui provini:

$$
\Delta \tau = \tau_{t,max} - \tau_{t,min} \tag{3.15}
$$

Essendo un caso di sollecitazione multiassiale in fase, secondo la normativa si procede con il calcolo delle tensioni principali riferite al carico massimo e minimo. Tenendo a mente la Fig. 3.46 riguardante i cerchi di Mohr, nel caso di sollecitazione piana:

$$
\sigma_{c,1} = \frac{\sigma_{f,max}}{2} \tag{3.16}
$$

$$
R_1 = \sqrt{\sigma_{c,1}^2 + \tau_{t,max}^2}
$$
 3.17

$$
\sigma_{1,max} = \sigma_{c,1} + R_1 \tag{3.18}
$$

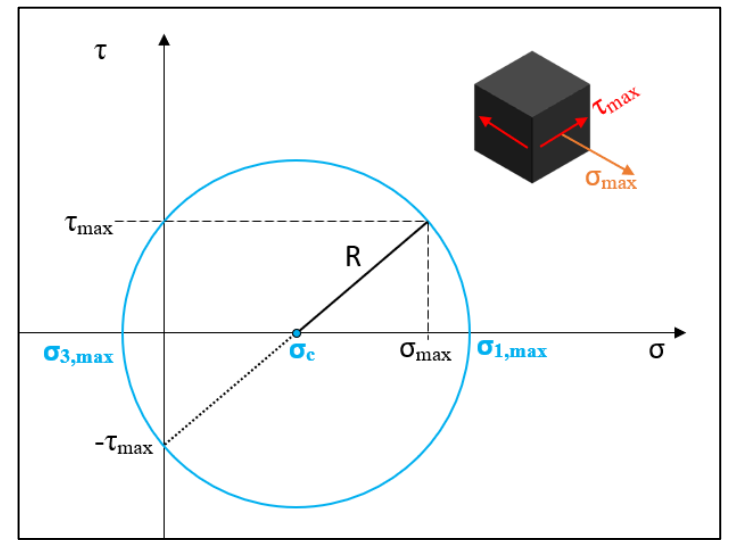

*Fig. 3.46: Schema dei cerchi di Mohr nel caso piano riferito alla sollecitazione massima.*

Analogamente, utilizzando le stesse formule 3.16, 3.17 e 3.18 si perviene al calcolo di σ<sub>1,min</sub> riferita al carico minimo F<sub>min</sub>.

Perciò, il range di ampiezza della tensione principale risulta essere pari a:

$$
\Delta \sigma_1 = \sigma_{1,max} - \sigma_{1,min} \tag{3.19}
$$

Con il valore ∆σ<sup>1</sup> si può effettuare il confronto con la curva *S-N* proposta da normativa per la categoria di riferimento, Fig. 3.47. Nel caso in esame, non essendo presente una geometria simile a quella dei giunti Zamperla, si scende a compromessi prendendo a riferimento la categoria di giunti  $\Delta \sigma_a = 80$  MPa.

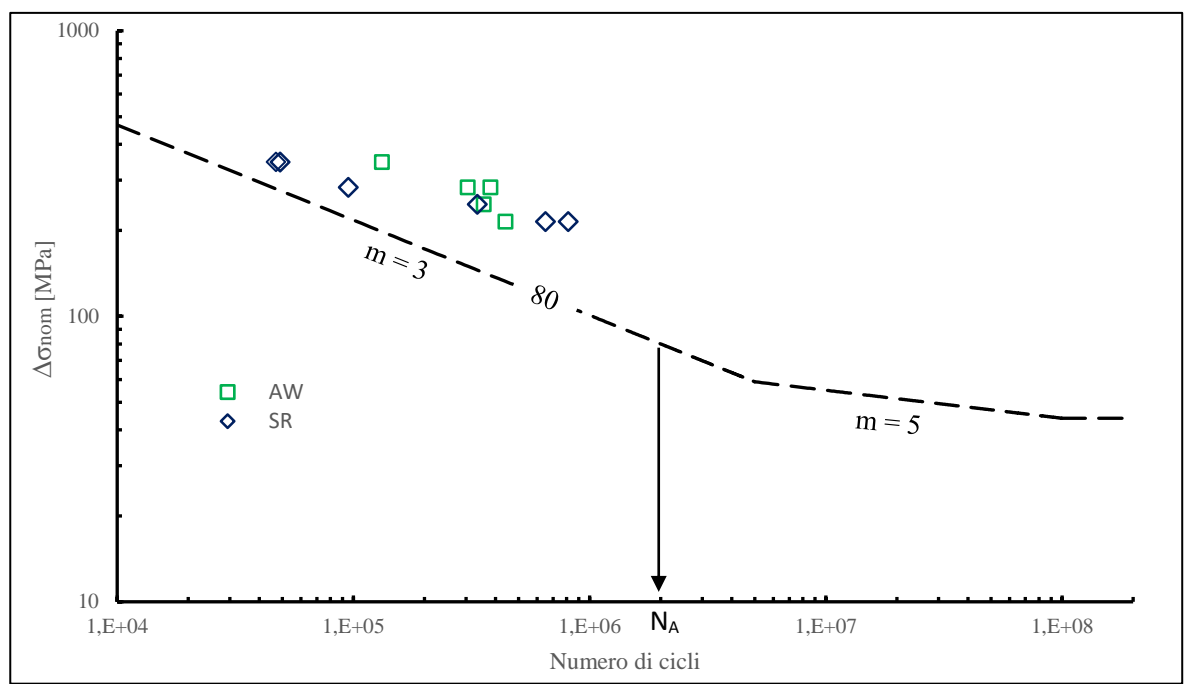

*Fig. 3.47: Confronto tra risultati sperimentali e curva S-N di categoria 80 proposta dalla UNI 10011.*

Nel grafico sono stati inseriti i punti sperimentali con il numero di cicli *Ni*, ossia relativo all'innesco tecnico. Così facendo i punti sperimentali sono traslati leggermente a sinistra, avvicinandosi alla curva di progettazione. Nonostante ciò, tutti i punti rimangono in evidente vantaggio di sicurezza, confermando la poca adeguatezza della normativa nei casi di geometrie differenti da quelle proposte.

## 3.6.2 Approccio all'Eurocodice 3

Analogamente alla UNI 10011, anche la normativa Eurocodice 3 prevede la verifica di componenti strutturali tramite il range di sollecitazione nominale calcolato come differenza tra la tensione massima e quella minima di ciclo, sempre in ipotesi di oscillazioni ad ampiezza costante. La suddivisione dei giunti in gruppi e relative categorie è presente pure in questa regolamentazione, dividendo, come la UNI 10011, le casistiche di sole tensioni normali da quelle in cui sono presenti solo tensioni tangenziali. La categoria di resistenza, definita qui ∆σC, si riferisce alla tensione nominale a cui corrisponde una vita a fatica pari a 2·10<sup>6</sup> cicli, valutata tenendo già in considerazione la riduzione di resistenza dovuta alle sovratensioni locali.

Essendo presente una sollecitazione multiassiale, l'Eurocodice 3 prevede una formulazione specifica, diversa rispetto a quella proposta nella UNI 10011, che si basa sul calcolo di una tensione monoassiale equivalente quando le tensioni tangenziali siano almeno pari al 15% di quelle normali. Questa tensione equivalente viene poi confrontata con le curve *S-N* di particolari strutturali sollecitati a trazione-compressione, Fig. 3.48. Tali curve, descritte ancora dall'Eq. 3.2, presentano le seguenti caratteristiche:

- Fascio di rette parallele con esponente  $m = 3$  per  $10^4 \le n \le 5.10^6$ .
- Punto angoloso D per N<sub>D</sub> = 5·10<sup>6</sup> a cui corrisponde un  $\Delta \sigma_D$  che rappresenta il limite a fatica di ampiezza costante al di sotto del quale la vita a fatica è considerata indefinita. Tale punto, valido per tutte le curve è definito come:

$$
\Delta \sigma_D = 0.737 \cdot \Delta \sigma_C \tag{3.20}
$$

- Fascio di rette parallele con esponente  $m = 5$  per  $N_D \le n \le 10^8$ .
- Punto angoloso L per N<sub>L</sub> =  $10^8$  a cui corrisponde un  $\Delta \sigma$ <sub>L</sub> che rappresenta il limite a fatica di ampiezza costante al di sotto del quale ogni sollecitazione a fatica può essere trascurata. Anche per questo punto:

$$
\Delta \sigma_L = 0.549 \cdot \Delta \sigma_C \tag{3.21}
$$

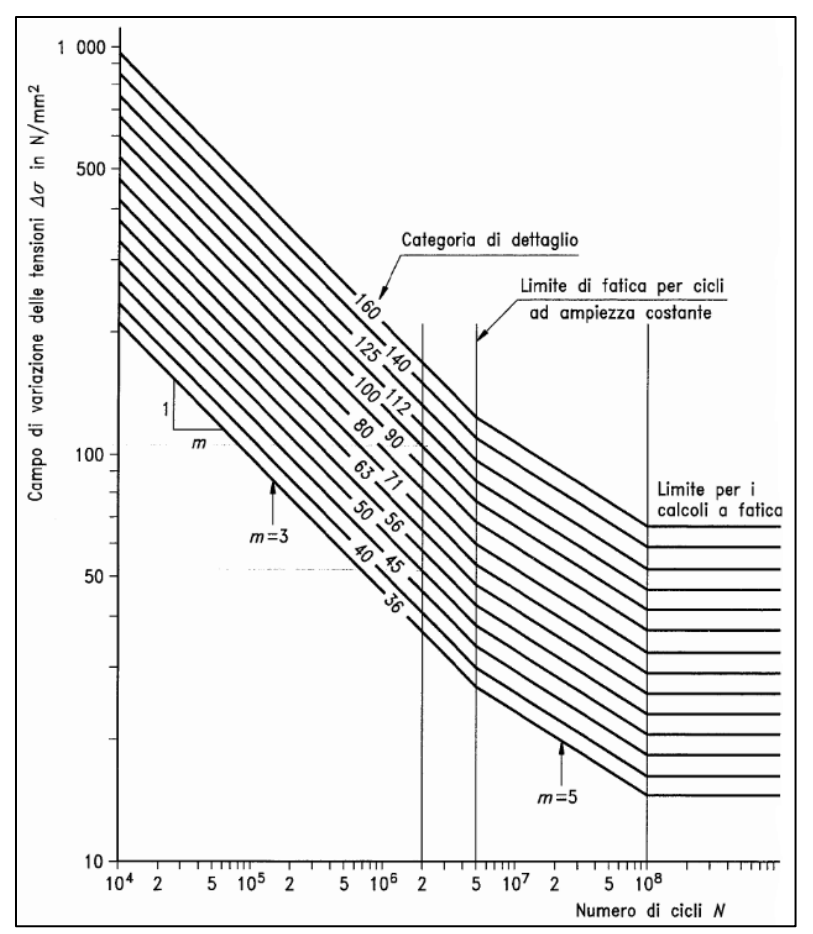

*Fig. 3.48: Curve S-N dei particolari strutturali sollecitati a trazione o compressione secondo l'Eurocodice 3* [5]*.*

Le curve del grafico qui sopra esposto sono valide sempre per componenti con spessori inferiori a 25 mm. Infine, la distinzione tra componenti As-welded e Stress-relieved viene applicata esclusivamente per rapporti di ciclo R < 0, come nella precedente normativa. Dunque, AW e SR in questo caso saranno sottoposti al confronto con la stessa curva, che per coerenza sarà quella riferita a  $\Delta \sigma_C = 80$  MPa per la tensione normale e a  $\Delta \tau_C = 80$  MPa per quella tangenziale.

La grande differenza rispetto alla UNI 10011 risiede nella definizione della sezione per il calcolo delle tensioni nominali. Mentre, infatti, nella precedente norma tale scelta è arbitraria, l'Eurocodice 3 impone come sezione di calcolo quella relativa al punto di potenziale innesco di cricca. Nel nostro caso, dunque, la sezione da considerare è quella generata dal piede cordone della saldatura relativa alla piastra centrale, Fig. 3.49.

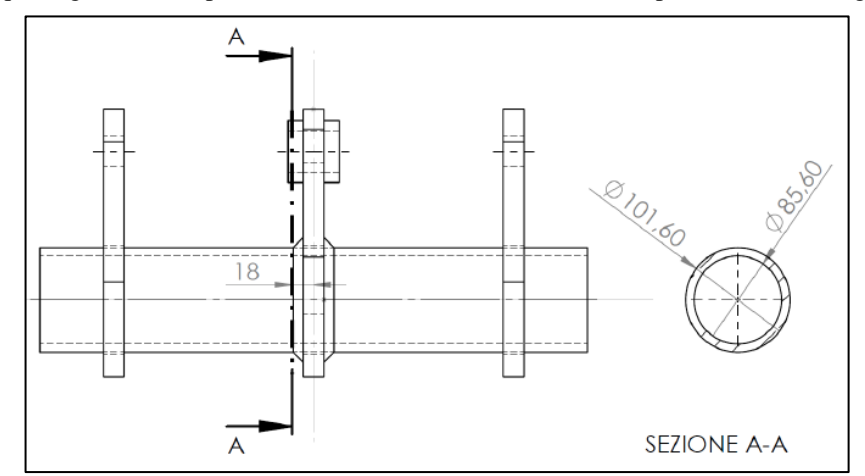

*Fig. 3.49: Sezione di riferimento per il calcolo delle tensioni nominali secondo normativa Eurocodice 3* [56]*.*

#### *3.6.2.1 Procedura operativa*

Considerando la Fig. 3.49, per poter calcolare le tensioni agenti sulla sezione generata dal piede cordone, occorre conoscere le dimensioni del lato di quest'ultimo. Alcune misure hanno evidenziato valori del lato cordone di saldatura pari a 10÷12 mm, variabili lungo la circonferenza del tubolare. In via cautelativa, si prenderà a riferimento un valore del lato cordone pari a z = 8 mm. Dunque, considerando lo spessore di 20 mm della piastra centrale, il momento flettente agente sulla sezione si calcola come:

$$
M_{f,inn,max} = \frac{F_{max}}{2} \cdot \left[ \frac{L}{2} - \left( \frac{s \text{pessore piastra}}{2} + z \right) \right]
$$
 3.22a

$$
M_{f,inn,min} = \frac{F_{min}}{2} \cdot \left[ \frac{L}{2} - \left( \frac{s \text{pessore piastra}}{2} + z \right) \right]
$$
 3.22b

Non essendo variata la geometria del provino, il modulo di resistenza per il momento flettente rispecchia quello utilizzato nell'Eq. 3.9. Di conseguenza le tensioni nominali date dal momento flettente sono:

$$
\sigma_{f,inn,max} = \frac{M_{f,inn,max}}{W_f}
$$
 3.23a

$$
\sigma_{f,inn,min} = \frac{M_{f,inn,min}}{W_f} \tag{3.23b}
$$

Trovando, poi il range della tensione nominale:

$$
\Delta \sigma_{inn} = \sigma_{f,inn,max} - \sigma_{f,inn,min} \tag{3.24}
$$

Per quanto riguarda la sollecitazione determinata dal momento torcente, si possono prendere a riferimento le equazioni 3.12-3.15 in quanto le tensioni di taglio sono identiche in ogni sezione del tubolare, conoscendo di conseguenza anche il range di tensione tangenziale  $\Delta \tau_{imn}$ .

A differenza della UNI 10011, nel caso di componenti sollecitati da carichi multiassiali, l'Eurocodice 3 fornisce la formula basata sulla regola del danno unitario di Miner, riformulata per sollecitazioni ad ampiezza costante:

$$
\left(\frac{\Delta\sigma_{inn}}{\Delta\sigma_c}\right)^3 + \left(\frac{\Delta\tau_{inn}}{\Delta\tau_c}\right)^5 = \left(\frac{\Delta\sigma_{eq}}{\Delta\sigma_c}\right)^3 \tag{3.25}
$$

Tramite questa formula dunque, è possibile convertire l'intensità di una sollecitazione multiassiale in una tensione equivalente di picco monoassiale che possa essere confrontabile con le curve *S-N* proposte in normativa ed esprimibile come segue:

$$
\Delta \sigma_{eq,EC3} = \sqrt[3]{(\Delta \sigma_{inn})^3 + (\frac{\Delta \tau_{inn}}{\Delta \tau_C})^5} \cdot \Delta \sigma_C^3
$$

Perciò, trovata la suddetta tensione equivalente, si può procedere al confronto con le curve di Fig. 3.48.

In Fig. 3.50 viene proposto il raffronto tra la curva *S-N* e i risultati sperimentali determinati tramite il metodo appena esposto. Anche in questo caso i punti presentano il numero di cicli ricavato con la procedura dell'innesco tecnico. Confrontando il grafico di Fig. 3.50 con quello di Fig. 3.47, si nota subito che nel primo caso i punti sperimentali sono più prossimi alla curva limite, soprattutto per 3 provini SR che quasi la sfiorano. Questo avvicinamento è dovuto ai valori più bassi della tensione equivalente  $\Delta\sigma_{eq}$  (Eq. 3.26) rispetto ai valori del range di tensione ∆σ<sup>1</sup> calcolato con l'Eq. 3.19 secondo l'approccio UNI 10011. Infatti, quest'ultimo lascia al progettista la scelta della sezione di calcolo per le tensioni nominali, optando di fatto per la sezione di mezzeria del tubolare, ossia quella più gravosa. Al contrario, l'Eurocodice 3 vincola tale scelta nella sezione in cui è più probabile inneschi la cricca, come esposto precedentemente; si determinano, così, delle tensioni nominali meno gravose in quanto il braccio del momento flettente risulta minore rispetto alla semi-lunghezza del tubolare. Tuttavia, a parte 3 provini SR, tutti gli altri punti sperimentali si presentano di nuovo in vantaggio di sicurezza, sottolineando ancora una volta la poca praticità delle normative che si riferiscono alle tensioni nominali sotto particolari geometrie.

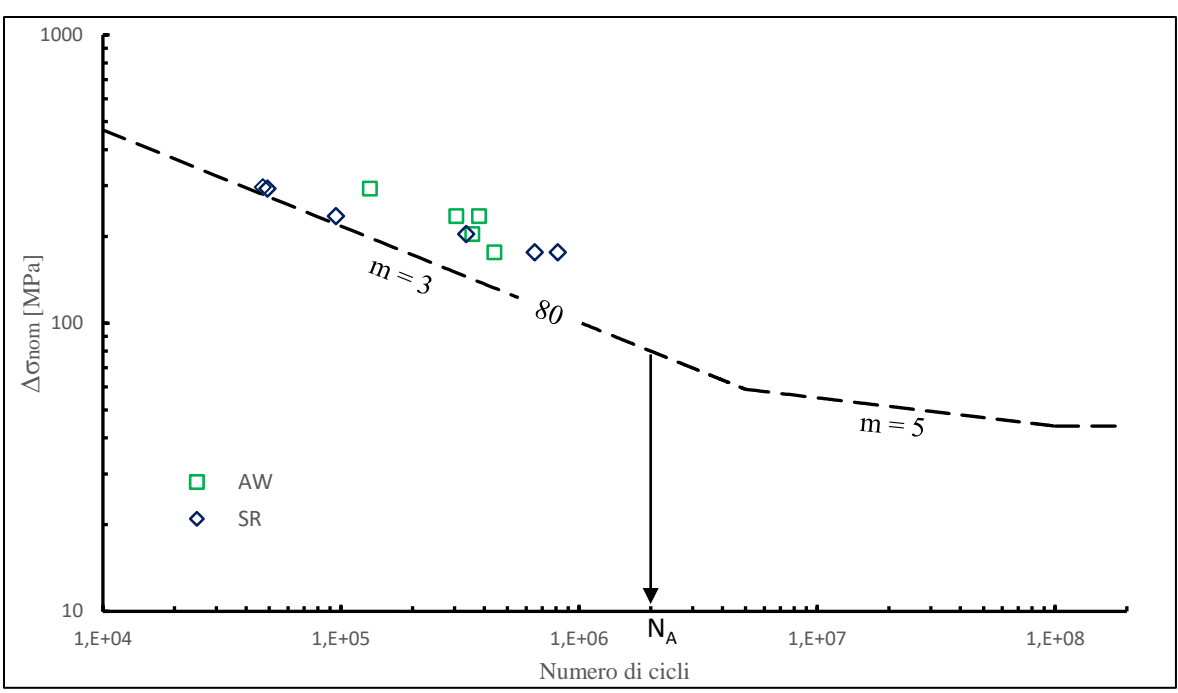

*Fig. 3.50: Confronto tra risultati sperimentali e curva S-N di categoria 80 proposta dall'Eurocodice 3.*

## 3.6.3 Approccio alle IIW Recommendations

L'ultimo approccio che si affronta è la guida redatta dall'Istituto Internazionale della Saldatura (IIW), ulteriore metodo che si fonda sulle tensioni nominali, escludendo i gradienti tensionali indotti dalle discontinuità geometriche.

Analogamente alle due normative precedenti, le curve *S-N* sono catalogate in funzione del dettaglio strutturale e correlate alla tensione nominale calcolata nella particolare geometria di riferimento. L'individuazione della sezione di calcolo per le tensioni nominali segue la medesima procedura dell'Eurocodice 3 e dunque rimane quella esposta in Fig. 3.49. Nel caso di sollecitazioni multiassiali, pure le IIW Recommendations suggeriscono la definizione di una tensione equivalente da confrontare con i grafici riguardanti stati tensionali di trazione o compressione; tuttavia tale formulazione per la stima della vita a fatica risulta diversa rispetto l'approccio dell'Eurocodice 3, come si vedrà nel seguito della trattazione.

Anche in questo caso, la guida risulta valida per acciai strutturali con tensione di snervamento  $\sigma_s \le 960$  MPa, ma non applicabile nel caso di cicli a fatica ridotti, in cui  $\Delta \sigma_{\text{nom}} > 1.5 \sigma_{\text{S}}$  ο  $\sigma_{\text{nom,max}} > \sigma_{\text{S}}$ .

Una sostanziale differenza con le altre norme riguarda la suddivisione delle curve *S-N* in base ad applicazioni standard o applicazioni con un elevato numero di cicli. Tipicamente, infatti, le curve *S-N* per applicazioni standard terminano con un limite a fatica rappresentato da un gomito in corrispondenza di un numero di cicli pari a  $N_F = 10^7$ ; oltre quel punto il limite rimane ad ampiezza costante (curva orizzontale). Tuttavia, studi recenti hanno dimostrato che questo limite di fatica ad ampiezza costante non esiste, dunque la curva non può essere caratterizzata da un asintoto orizzontale, ma da una retta con pendenza inversa pari a *m* = 22 (Fig. 1.7).

Tuttavia, nel caso in esame, la progettazione non riguarda l'integrità del componente per una vita infinita, quindi si farà riferimento alle curve per applicazioni standard. Come accennato precedentemente, nel caso di carichi multiassiali si prende a riferimento una tensione equivalente da confrontare con le curve *S-N* riguardanti sollecitazioni a trazione o compressione, Fig. 3.51. Tali curve rispondono sempre alla formulazione esposta nell'Eq. 3.2 e sono così composte:

- Fascio di rette parallele con esponente  $m = 3$  per  $10^4 \le n \le 10^7$
- Punto angoloso D per N<sub>D</sub> = 10<sup>7</sup> a cui corrisponde un  $\Delta \sigma$  che rappresenta il limite a fatica di ampiezza costante al di sotto del quale la vita a fatica è considerata indefinita
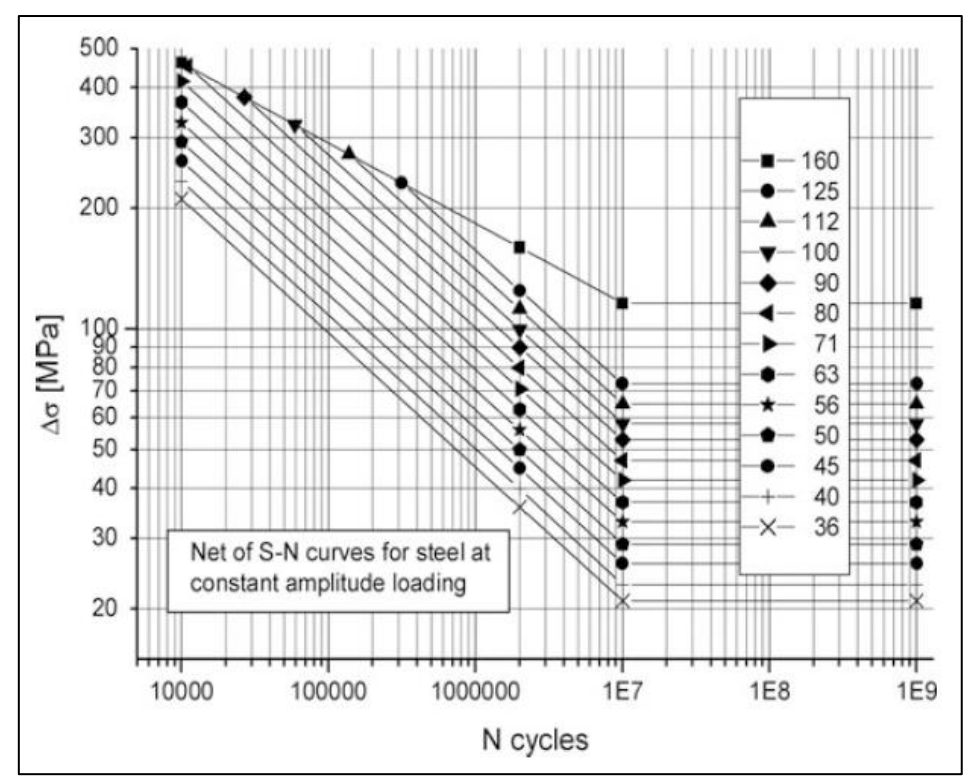

*Fig. 3.51: Curve S-N di resistenza a fatica per acciai, con riferimento a sollecitazioni nominali di trazione o compressione, per applicazioni standard secondo le IIW Recomendations* [14]*.*

#### *3.6.3.1 Procedura operativa*

Essendo la procedura di calcolo delle tensioni nella sezione considerata analoga a quella svolta secondo l'Eurocodice 3 in Fig. 3.49, non verranno qui riportati i passaggi poiché già esposti in quest'ultima normativa.

Ciò che si differenzia dalle altre normative è la definizione della tensione equivalente che racchiude gli effetti di una reciproca presenza di sforzi normali e tangenziali all'interno del componente in esame. Considerando una sollecitazione multiassiale in fase ad ampiezza costante, le IIW Recommendations suggeriscono la seguente formula di Gough-Pollard:

$$
\left(\frac{\Delta\sigma_{inn}}{\Delta\sigma_R}\right)^2 + \left(\frac{\Delta\tau_{inn}}{\Delta\tau_R}\right)^2 \le 1
$$

In cui  $\Delta \sigma_R$  e  $\Delta \tau_R$  rappresentano le tensioni nominali di riferimento per una determinata geometria del componente.

Dunque, analogamente all'Eq. 3.26, si può risalire alla tensione equivalente come segue:

$$
\Delta \sigma_{eq,IIW} = \sqrt{(\Delta \sigma_{inn})^2 + \left(\frac{\Delta \sigma_R}{\Delta \tau_R}\right)^2 \cdot \Delta \tau_{inn}^2}
$$
 3.28

Infine, prendendo a riferimento le categorie  $\Delta \sigma_R = 80$  MPa e  $\Delta \tau_R = 80$  MPa, in analogia con quelle prese nelle precedenti procedure, si possono calcolare le tensioni equivalenti relative ad ogni range di carico imposto nelle prove sperimentali e confrontare dunque, i punti di quest'ultime con la curva *S-N*, come esposto in Fig. 3.52. Si ricorda che anche in questo caso si riportano i cicli in riferimento all'innesco tecnico.

Analogamente a quanto visto per l'Eurocodice 3, ad esclusione di 3 provini SR vicini alla curva limite, tutti gli altri punti sono in posizioni di assoluto vantaggio di sicurezza, per i motivi già esposti riguardo la verifica a fatica tramite le tensioni nominali.

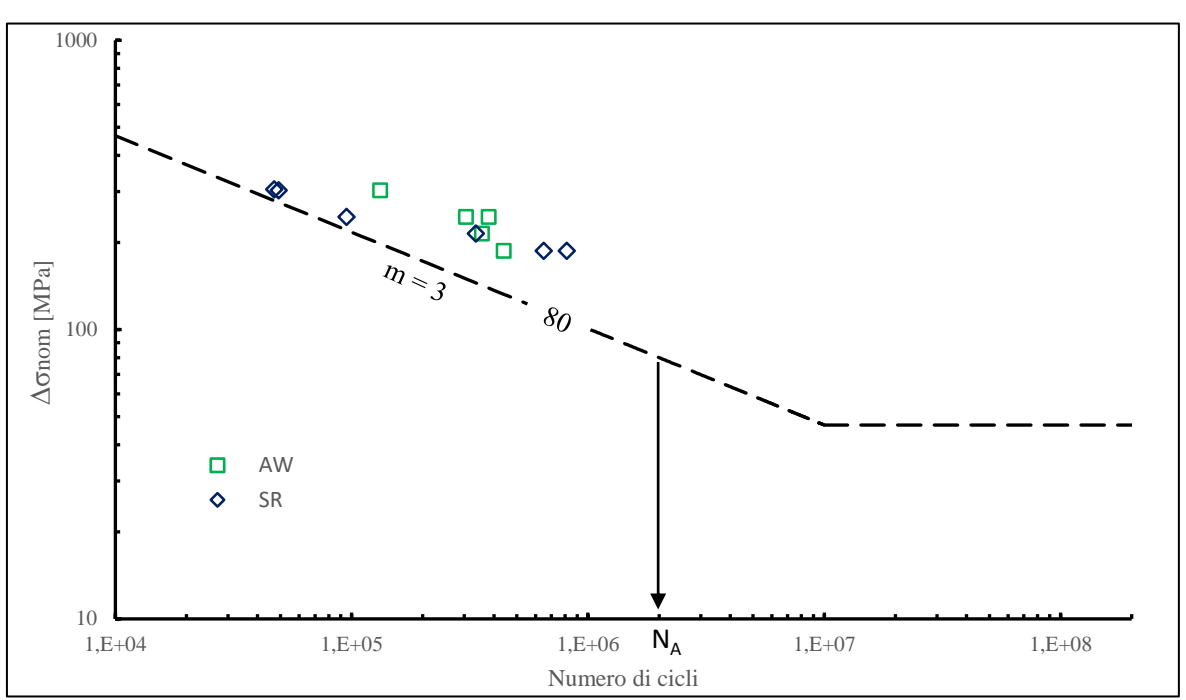

*Fig. 3.52: Confronto tra risultati sperimentali e curva S-N di categoria 80 proposta dalle IIW Recommendations.*

# 3.6.4 Confronto tra normative

Per una maggiore chiarezza, a conclusione di questo capitolo si riportano i risultati sperimentali ottenuti da ciascuna normativa in un unico grafico, allo scopo di confrontare i vari approcci:

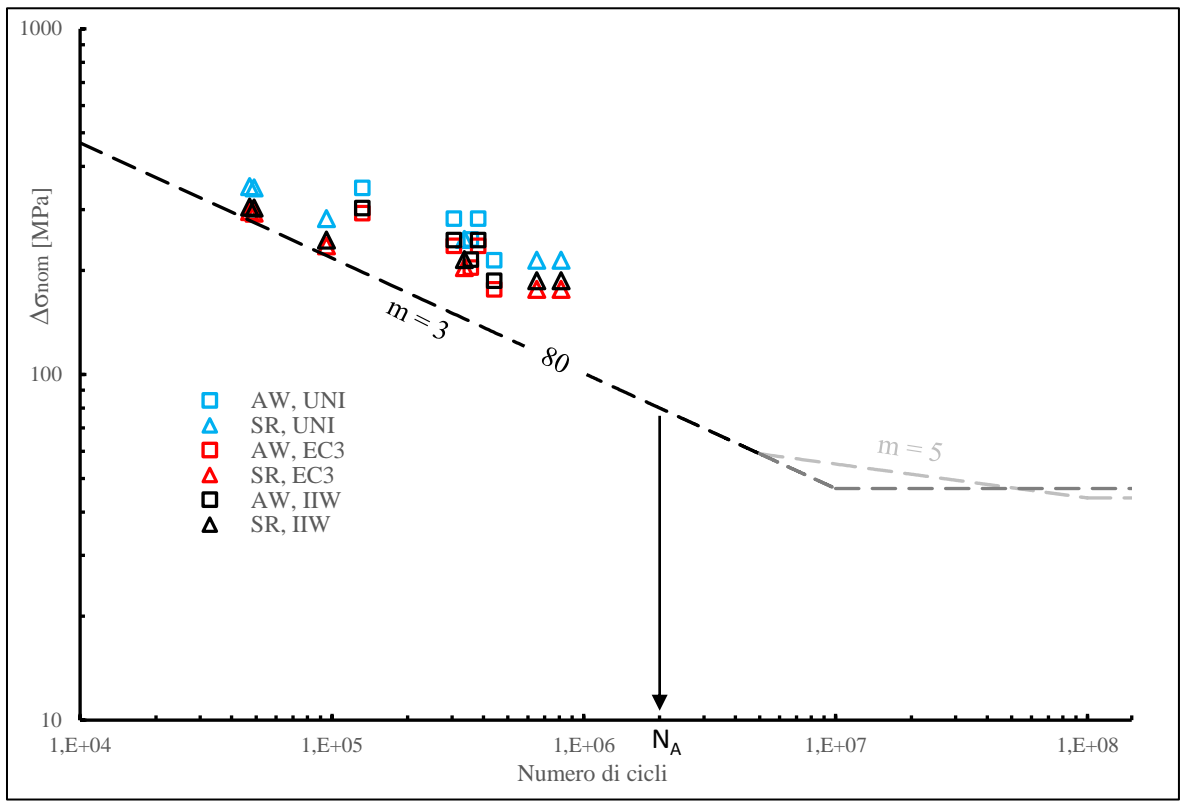

*Fig. 3.53: Sintesi dei risultati sperimentali messi a confronto con le diverse normative affrontate nel capitolo nel caso di giunti saldati sottoposti a sollecitazioni multiassiali.*

Dal grafico si può osservare come mediamente tutti i punti sperimentali siano in vantaggio di sicurezza, indifferentemente dal tipo di approccio utilizzato. Infatti, seppur siano presenti delle differenze nei valori della ∆σnom tra le varie normative, soprattutto nel caso della UNI 10011, queste non sono tali da prediligere un approccio rispetto agli altri.

# **CAPITOLO 4 Analisi FEM del giunto saldato**

# **4.1 Introduzione**

Nel seguente capitolo verrà esposta l'analisi FEM del giunto saldato per la stima a fatica del cordone di saldatura tramite il software ANSYS® Mechanical (versione 18.1). Lo studio si focalizzerà principalmente sull'applicabilità dell'approccio SED secondo il metodo PSM o il metodo diretto. Raccolti, infatti, i risultati sperimentali ricavati dalle varie prove a fatica e determinate tramite analisi FEM le relative tensioni equivalenti, si possono confrontare i punti sperimentali così ricavati con le bande di progettazione proposte in letteratura. Si valuterà quindi l'efficacia e l'attuabilità dell'approccio SED per l'analisi del giunto saldato.

Nello specifico, il capitolo introdurrà brevemente i passi per una modellazione geometrica del giunto e la successiva importazione nell'ambiente Ansys. In seguito, si descriverà l'architettura della sottomodellazione FEM mettendo in luce i diversi linguaggi APDL utilizzati per i due metodi di studio proposti e analizzati in dettaglio nel Capitolo 1:

- Metodo PSM: la saldatura mostra il piede cordone come un intaglio a spigolo vivo (Fig. 4.1a), casistica più critica che si possa presentare, dunque sotto queste ipotesi tale metodo risulta il più efficace;
- Metodo diretto: la saldatura è caratterizzata da un determinato raggio di raccordo a piede cordone (Fig. 4.1b), condizione meno critica della precedente ma che rende inutilizzabile il metodo PSM.

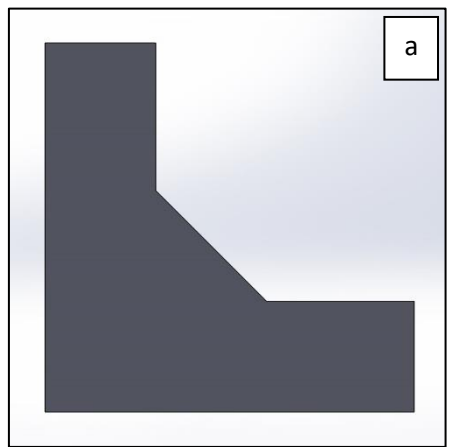

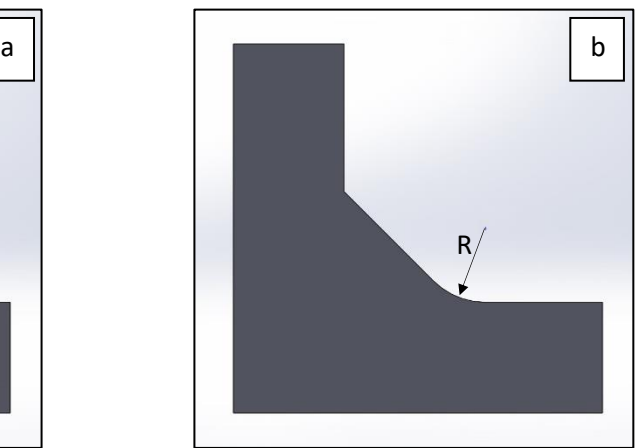

*Fig. 4.1: Rappresentazione della saldatura a) come intaglio a spigolo vivo e b) con raggio di raccordo R.*

Successivamente, all'interno dell'analisi tramite il PSM, si confronterà l'utilizzo di diverse tipologie di elemento per la realizzazione della mesh, al fine di valutare quale di queste tipologie sia più vantaggiosa in termini di accuratezza dei risultati e tempi di calcolo. In particolare, il confronto verterà su elementi brick a 8 nodi SOLID185 con ausilio della sottomodellazione e gli elementi tetraedrici a 10 nodi SOLID187, senza sottomodello.

# **4.2 Modellazione geometrica e importazione**

Per geometrie relativamente semplici il software ANSYS® Mechanical dispone di una modellazione CAD in loco, ma nel caso in esame il modello geometrico è troppo complesso; la procedura di creazione della geometria risulterebbe troppo lunga e onerosa.

Il primo passo dunque consiste nella modellazione CAD del componente tramite un software dedicato quale SOLIDWORKS®. Una volta creata la geometria del giunto si procederà verso l'esportazione del modello in un file compatibile con l'ambiente Ansys. Infine, verrà descritta la procedura di importazione del file nel suddetto ambiente.

# 4.2.1 Modellazione geometrica

Come precedentemente accennato, utilizzeremo il software SOLIDWORKS® (versione 2017) per creare la geometria 3D del giunto saldato e ottimizzarla per la successiva analisi FEM.

Alcuni accorgimenti vengono presi in considerazione prima di cominciare la realizzazione dei disegni CAD:

- Modellazione giunto a 3 piastre: prenderemo a riferimento la geometria del giunto a 3 piastre anziché quella del giunto a 5 piastre. In questo modo si ridurrà il volume complessivo sul quale verrà applicata la mesh, riducendo di conseguenza i tempi di calcolo.
- Simmetria: considerando la geometria del giunto, le condizioni di vincolo e i carichi esterni applicati si può individuare un piano di simmetria in corrispondenza della piastra centrale come mostrato in Fig. 4.2, permettendo così di considerare solo metà del modello nell'analisi FEM. A parità di dimensione di elemento, ciò comporterà il dimezzamento del numero di nodi, riducendo notevolmente il tempo necessario per l'analisi.

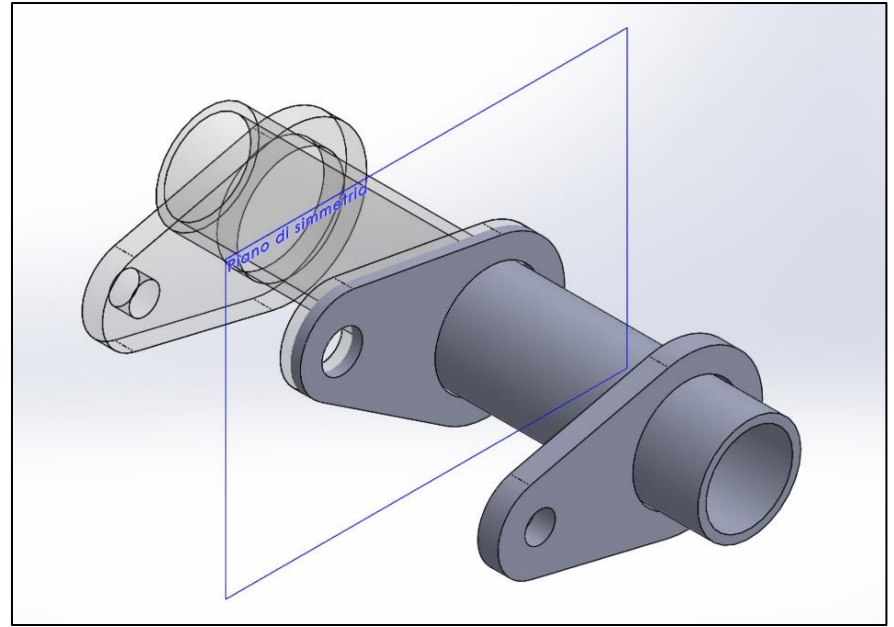

*Fig. 4.2: Piano di simmetria del modello geometrico del giunto.*

• Anelli di rinforzo dell'ogiva centrale: questi non verranno considerati nel modello in esame in quanto ininfluenti sullo stato tensionale nella zona di saldatura. Ciò permetterà un'ulteriore riduzione del volume analizzato, con i vantaggi precedentemente descritti.

Dunque, entrando nel dettaglio della modellazione geometrica, tramite SOLIDWORKS® si sono creati tre distinti file di parti in formato Part Document (.SLDPRT) rispettivamente per piastra centrale, tubolare e piastra laterale. Tenendo conto della simmetria, la piastra centrale presenta uno spessore dimezzato mentre il tubolare una lunghezza dimezzata. Successivamente le singole parti sono state assemblate in un unico file SOLIDWORKS Assembly Document (.SLDASM) ottenendo il modello seguente:

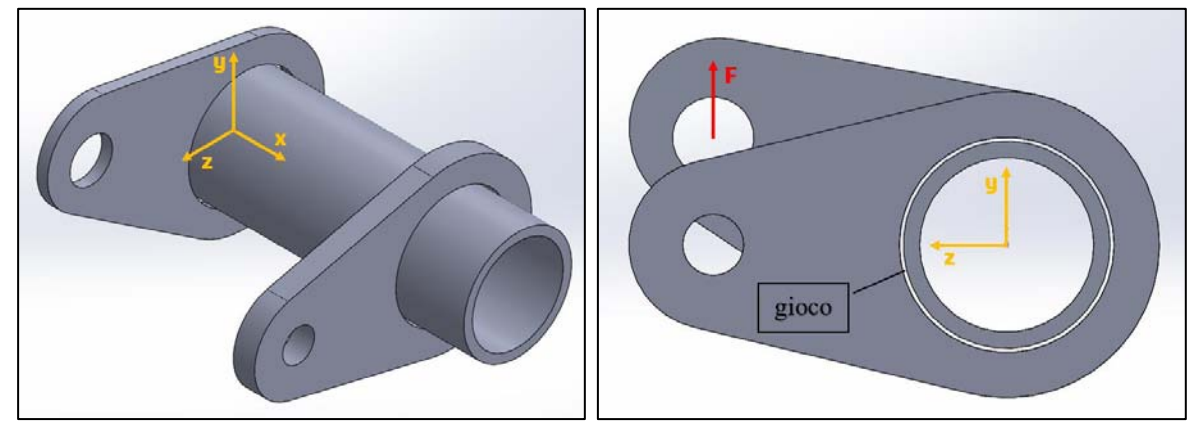

*Fig. 4.3: Modello CAD del provino dimezzato in corrispondenza del piano di simmetria e sistema di riferimento.*

Nella figura precedente si può osservare il sistema di riferimento adottato nel file d'assieme: asse x coincidente con l'asse del tubolare con origine nel piano di simmetria e asse y coincidente con la direzione della forza applicata sul foro della piastra centrale. Si sottolinea l'importanza del sistema di riferimento adottato in quanto una volta eseguita l'importazione nell'ambiente Ansys esso coinciderà con il sistema di riferimento del software di analisi FEM.

Un'ulteriore osservazione nella figura 4.3 riguarda il gioco pari a 5 mm sul diametro tra i volumi delle piastre e il tubolare. Si è deciso infatti, per praticità, di non modellare il cordone di saldatura tramite SOLIDWORKS® ma di lasciare separati i volumi dei singoli componenti e di procedere con la modellazione del cordone solo dopo l'importazione, direttamente con il software ANSYS®. La geometria del cordone risulta molto semplice e può essere facilmente costruita tramite il linguaggio APDL. Ciò permetterà di utilizzare il file d'assieme per entrambe le casistiche, modellando il cordone in base alla condizione di spigolo vivo o con raggio di raccordo. La separazione dei volumi, inoltre, garantirà una creazione degli stessi ben distinta durante l'importazione, mantenendo inalterate le geometrie.

### 4.2.2 Esportazione del modello

Affinché non si presentino errori di conversione durante l'importazione del modello, con conseguenti compenetrazioni e/o errati allineamenti, si deve convertire il modello in un file di parti che annulla le condizioni di accoppiamento, vincolando i singoli componenti come se appartenessero ad un unico pezzo. Verranno riportati qui di seguito e nei prossimi paragrafi, una serie di comandi già affrontati durante la tesi di Menegalli [56], ma indispensabili per una successiva e corretta analisi del modello FEM.

Dunque, la prima fase consiste nel salvataggio preliminare del file d'assieme (.SLDASM) in un file di parte (.SLDPRT) mediante la sequenza *File* → *Salva con nome* e selezionando il formato Parte (.prt; .sldprt) dal menu a tendina, come riportato in figura 4.4:

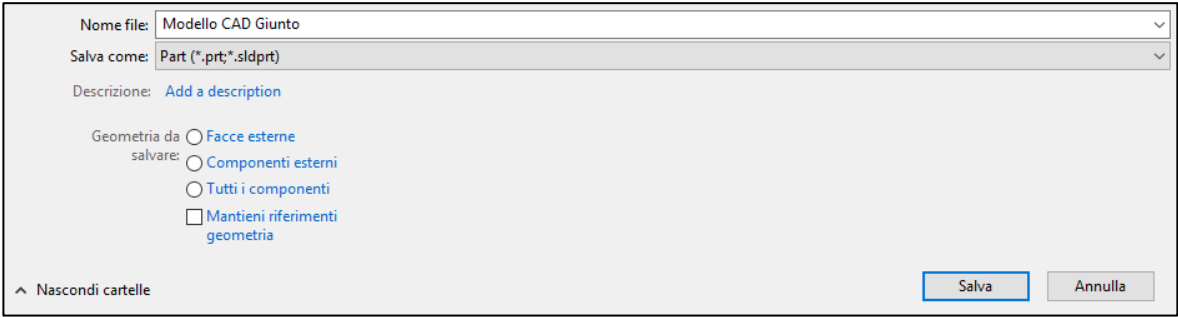

*Fig. 4.4: Salvataggio del file d'assieme in un file di parte.*

Una volta salvato il file e aperto, si può procedere alla vera e propria esportazione. Tra i formati possibili compatibili con ANSYS® il formato IGES consente un'ottimizzazione per il suddetto software. La scelta dunque ricadrà su quest'ultimo formato. Per fare ciò si seguirà la sequenza *File* → *Salva con nome*, selezionando dal menu a tendina l'estensione IGES (.igs) come mostrato nella seguente figura:

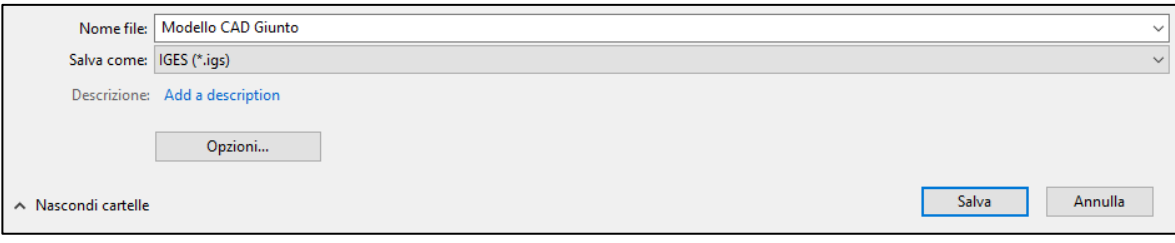

*Fig. 4.5: Esportazione modello CAD tramite salvataggio con estensione IGES.*

In questa fase, però, prima di salvare il file si dovranno settare alcune opzioni selezionando dalla finestra di salvataggio il tasto *Opzioni* (Fig. 4.5). Si visualizzerà di conseguenza la seguente schermata:

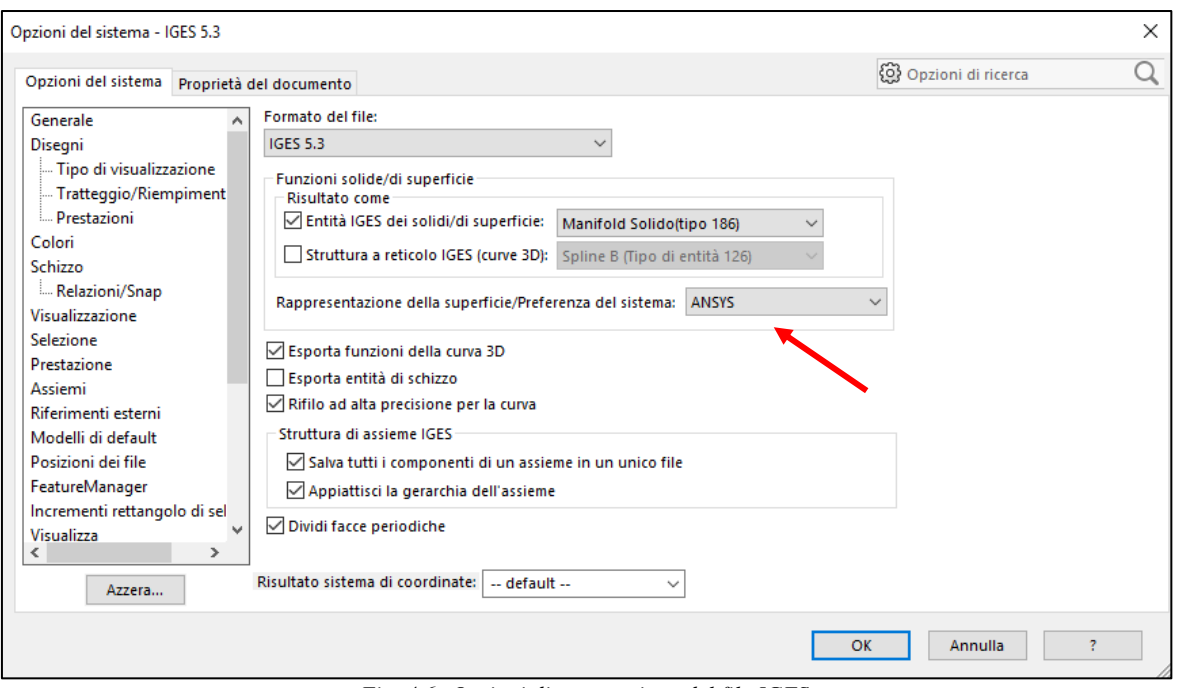

*Fig. 4.6: Opzioni di esportazione del file IGES.*

In Fig. 4.6 si possono vedere tutti i settaggi ottimizzati per l'esportazione del modello CAD da SOLIDWORKS® finalizzata all'ambiente Ansys. Molto importante è il settaggio *ANSYS* nel menu a tendina riguardante l'opzione *Rappresentazione della superficie/Preferenza del sistema*.

Una volta selezionato questi parametri e salvato il modello IGES, la conversione del file CAD è completata.

# 4.2.3 Importazione del modello in ANSYS®

La conversione del modello CAD nel formato .igs non è sufficiente per poter procedere con la vera e propria analisi FEM, ma si rende necessaria una corretta importazione del file in ANSYS®.

Dopo aver aperto ANSYS®, seguire la procedura *File* → *Import* → *IGES*. Apparirà la finestra delle opzioni di importazione nella quale si dovranno spuntare tutte le tre caselle presenti, come mostrato in Fig. 4.7. In questo modo la geometria importata sarà ottimizzata per l'ambiente Ansys.

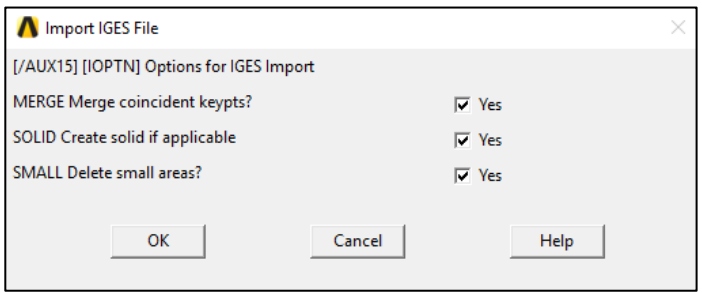

*Fig. 4.7: Finestra delle opzioni di importazione ANSYS®.*

Cliccando su *Ok* comparirà una seconda finestra tramite la quale si indicherà il percorso della cartella contenente il file da importare tramite il tasto *Browse* (Fig. 4.8).

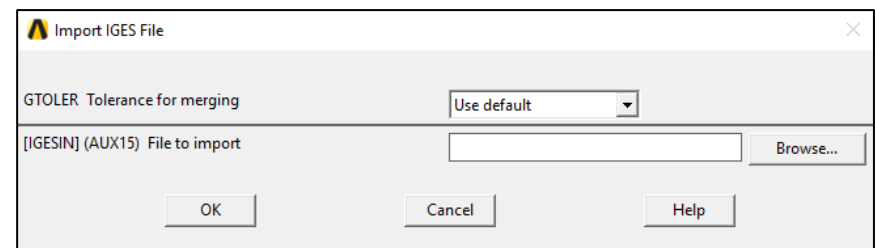

*Fig. 4.8: Finestra per l'importazione del file IGES.*

Il settaggio del menu a tendina consente di impostare le tolleranze con la quale individuare o meno la suddivisione delle geometrie presenti nel modello. Avendo ottimizzato il file IGES durante l'esportazione tale settaggio può rimanere su *default*. Selezionato il file IGES dunque, si può procedere all'importazione cliccando sul tasto *Ok*.

Avvenuta l'importazione si consiglia di plottare il modello tramite colorazione diversa dei volumi, in modo da verificare se effettivamente l'operazione sia andata a buon fine (Fig. 4.9), controllando che il sistema di riferimento cartesiano coincida con quello esistente nel modello CAD di Fig. 4.3:

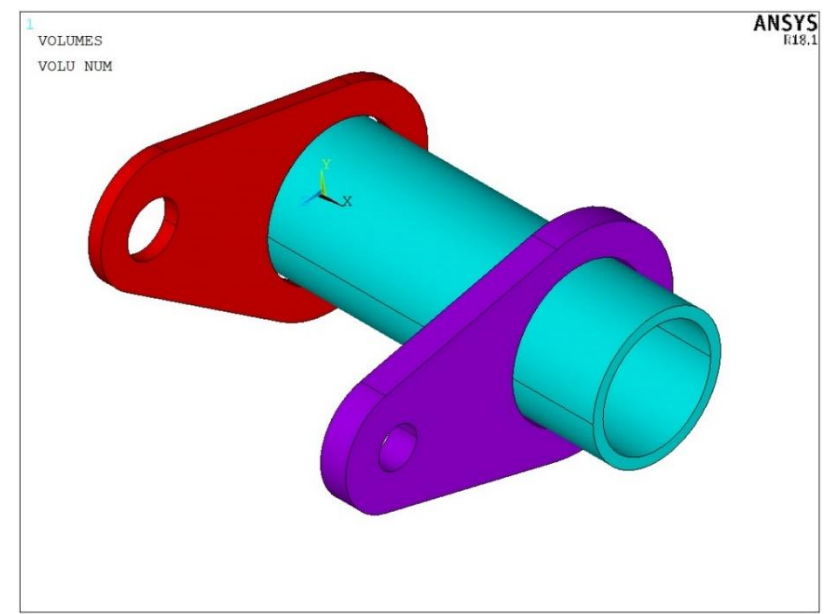

*Fig. 4.9: Esempio di plottaggio grafico dei volumi a seguito dell'importazione del file .igs. Da notare il sistema di riferimento cartesiano.*

# **4.3 Architettura della sottomodellazione FEM**

Prima di affrontare gli APDL dedicati all'analisi del giunto in questione, è opportuno chiarire lo sviluppo logico che la sottomodellazione FEM deve percorrere al fine di una corretta soluzione del modello. Si ricorda che l'ausilio del sottomodello è necessario per l'approccio SED diretto, con raggio di raccordo non nullo, e per il PSM nel caso si utilizzassero gli elementi brick a 8 nodi SOLID185.

Innanzitutto, l'analisi si suddivide in due parti, una riferita al Mainmodel (modello principale) e una riferita al Submodel (sottomodello o modello ausiliario). Il primo rappresenta il modello geometrico complessivo del giunto così come importato in ambiente Ansys (Fig. 4.9). Il Submodel, invece, rappresenta la porzione del giunto situata in prossimità della zona critica di analisi, ovvero nella zona del cordone di saldatura. A differenza del Mainmodel, la geometria del Submodel verrà creata direttamente con il codice APDL data la semplicità che questa presenta. Punto fondamentale della sottomodellazione riguarda la coincidenza dei sistemi di riferimento tra Mainmodel e Submodel, come mostrato in Fig. 4.10b.

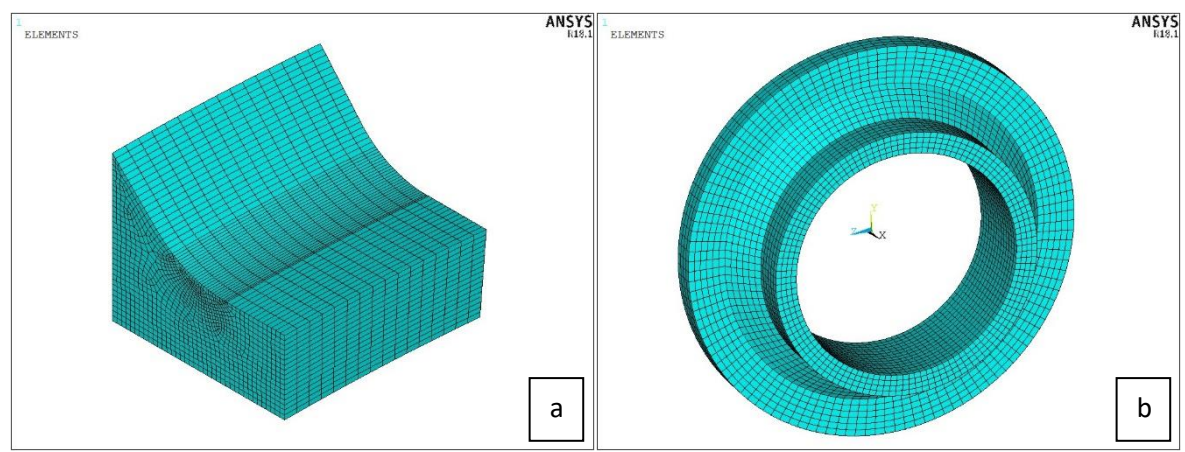

*Fig. 4.10: Esempi di Submodel per l'applicazione dell'approccio SED tramite a) metodo diretto e b) metodo PSM con elementi brick a 8 nodi.*

Il motivo della suddivisione in differenti analisi risiede principalmente nei limiti che si presenterebbero nello studio del giunto tramite il solo Mainmodel. Nel caso dell'approccio SED tramite metodo diretto infatti, la dimensione della mesh nella zona del cordone di saldatura dev'essere relativamente fitta in quanto il raggio di controllo imposto dal metodo ha un valore pari a  $R<sub>C</sub> = 0.28$  mm e dunque la dimensione degli elementi non deve eccedere tale valore. Ne risulterebbe, quindi, un Mainmodel con un numero di elementi talmente elevato che il tempo computazionale per la risoluzione risulterebbe eccessivo. Realizzando invece un Submodel come mostrato in Fig. 4.10a si ottiene un'analisi del giunto più veloce e semplice. D'altra parte, per quanto riguarda il metodo PSM, la realizzazione del Submodel è indispensabile poiché la mesh deve rispettare una precisa geometria, dettata dalle regole di applicazione del metodo, come esposto nel Capitolo 1. Il controllo della geometria degli elementi diventa pressoché impossibile nel modello principale, obbligando di fatto l'utente a suddividere l'analisi con il modello ausiliario, come mostrato in Fig. 4.10b. Un ulteriore vincolo per la suddivisione in due modelli risiede nella differente tipologia di elementi utilizzati. Il Mainmodel utilizzerà di fatto elementi tetraedrici a 10 nodi, i quali riusciranno a riempire adeguatamente tutto il volume presente e porteranno in modo rapido alla soluzione del modello; mentre nel Submodel dedicato al PSM gli elementi utilizzati dovranno essere i brick a 8 nodi in quanto il metodo è calibrato su di essi.

Il passaggio dell'analisi da modello principale a quello ausiliario avviene tramite il cutboundary, ovvero la superficie esterna del Submodel che si crea quando viene sezionato il Mainmodel per formare il sottomodello stesso, Fig. 4.11. Gli spostamenti dei nodi situati nel cutboundary e risolti nel Mainmodel vengono trasferiti nel Submodel come vincoli di congruenza, permettendo l'analisi e quindi la soluzione del sottomodello. Fondamentale per la coerenza della soluzione è la zona nella quale si colloca il cutboundary. Quest'ultimo infatti deve risiedere in una regione in cui la soluzione del modello principale è già arrivata a convergenza, altrimenti si rischierebbe di avere un risultato nel Submodel non coerente con la realtà del modello.

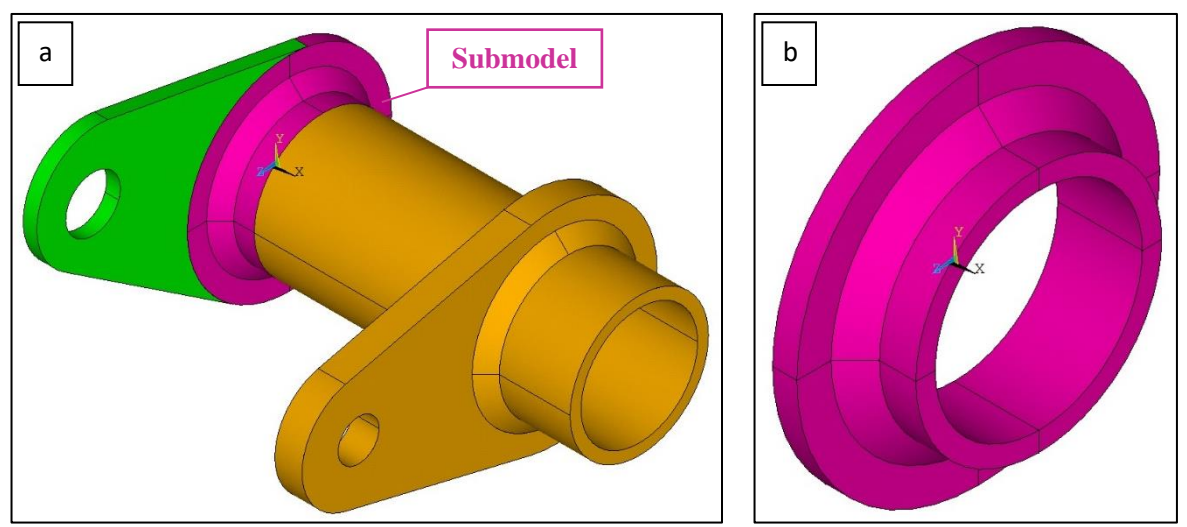

*Fig. 4.11: Rappresentazione grafica del Submodel con metodo PSM a) all'interno del Mainmodel e b) singolarmente.*

Di seguito si mostra uno schema logico della sottomodellazione. Si parte con lo sviluppo della geometria del Submodel per poter creare il file con estensione .node, nel quale sono salvate le coordinate di tutti i nodi appartenenti al cutboundary. Dopodiché si passa all'importazione del file IGES riguardante il Mainmodel e si avvia la soluzione, terminata la quale si importa il file .node precedentemente salvato per creare un nuovo file di estensione .cbdo. Questo contiene le stesse coordinate dei nodi precedenti ma ad essi sono applicati pure gli spostamenti derivanti dalla soluzione del modello principale. Infine, attraverso l'esportazione del file .cbdo nel Submodel, si può lanciare la soluzione ed estrapolare i risultati d'interesse.

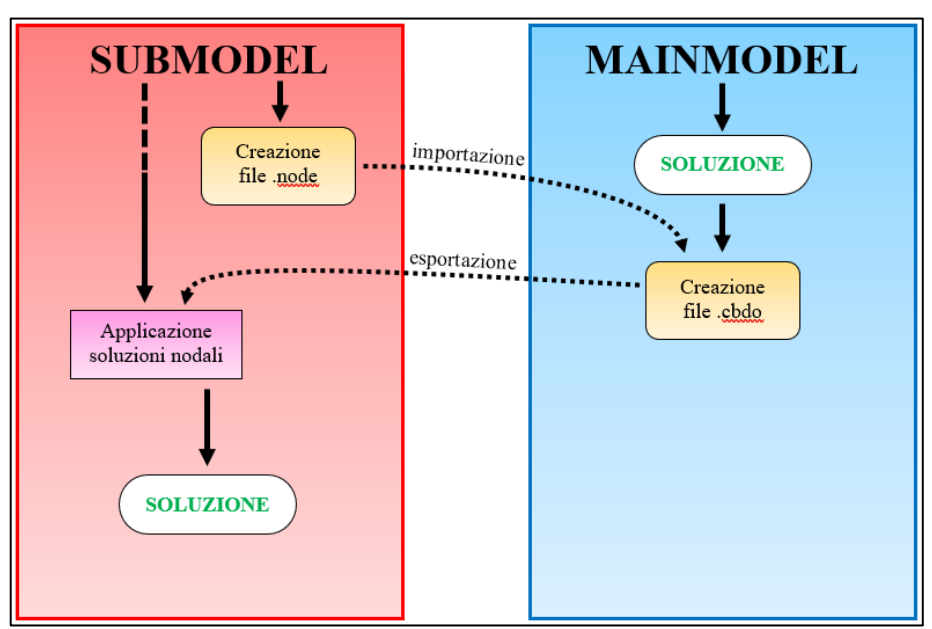

*Fig. 4.12: Schema logico della sottomodellazione.*

# 4.3.1 Linguaggio APDL

Come accennato precedentemente, si sfrutta il linguaggio di programmazione APDL per riunire in un unico script l'intera sequenza delle operazioni eseguite nell'ambiente Ansys. Come schematizzato in Fig. 4.13, si parte con la definizione preliminare di tutte le variabili presenti in entrambi i modelli (principale e ausiliario). Definite le variabili si realizza la geometria del Submodel con la successiva applicazione della mesh e creazione del file .node. A questo punto, salvate le variabili definite inizialmente, si pulisce la finestra ANSYS® per poter procedere con le operazioni riguardanti il Mainmodel. Le variabili vengono richiamate, il file IGES importato e il modello principale creato. Dunque, una volta applicata la mesh, i vincoli e i carichi, si procede con il lancio della soluzione. Si importa così il file .node per definire il file .cbdo. Nuovamente, si salvano le variabili e si richiamano dopo la pulitura della finestra ANSYS®. Ricreato il Submodel, applicata la mesh e i vincoli (se presenti), si procede con l'importazione del file .cbdo, contenente i vincoli di congruenza, e si lancia la soluzione.

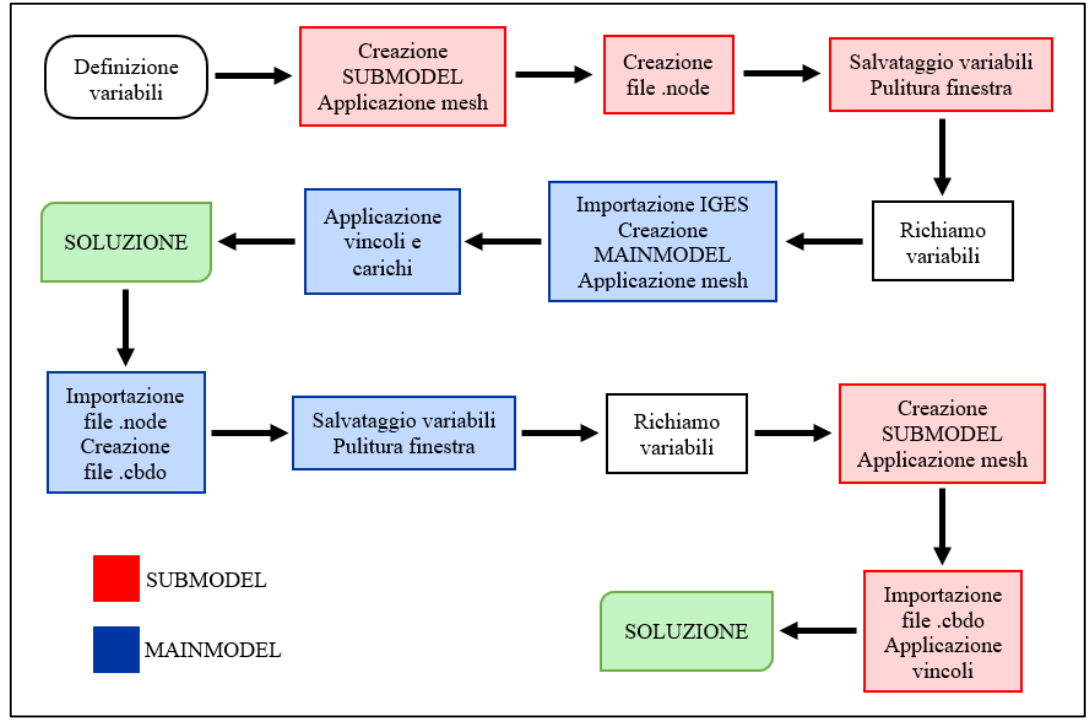

*Fig. 4.13: Schema della sequenza di operazioni degli script APDL.*

# **4.4 Analisi del giunto con ipotesi di spigolo vivo a piede cordone**

Nel seguente capitolo verranno illustrate tutte le sequenze delle operazioni svolte per realizzare l'analisi FEM del giunto saldato. Le ipotesi qui trattate sono quelle più critiche e sfavorevoli, ossia un raggio di raccordo nullo a piede cordone, richiamando dunque l'approccio SED secondo il metodo PSM con l'utilizzo degli elementi brick a 8 nodi SOLID185 (sottomodellazione). In APPENDICE E.1 verranno riportati integralmente tutti gli script relativi all'analisi in questione, mentre qui di seguito ci si limita a descrivere i comandi principali del codice e i motivi delle scelte fatte, in base alle criticità riscontrate. Ogni blocco di comandi che verrà descritto presenta i numeri identificativi di riga corrispondenti agli script APDL dell'APPENDICE E.

# 4.4.1 Descrizione dei comandi APDL

#### *Righe 1-14: Variabili*

Questo primo blocco di script introduce in ANSYS® tutte le variabili appartenenti al modello principale e ausiliario. Come indicato precedentemente, la definizione della geometria del cordone di saldatura verrà eseguita all'interno dell'ambiente Ansys in modo tale da poter di volta in volta cambiarne i parametri, come ad esempio la lunghezza del lato cordone, definito dalla lettera L. Per quanto riguarda la dimensione della mesh, DM ne rappresenta il valore riferito al Mainmodel, mentre D si riferisce alla dimensione di mesh del Submodel. La scelta di una dimensione DM grossolana nel Mainmodel favorisce un'analisi veloce, ma come già è stato evidenziato, dev'essere accompagnata da un infittimento di mesh nella zona in cui risiede il cutboundary attraverso i parametri INF, che rappresenta il grado di riduzione degli elementi, ed ELE che rappresenta il numero di elementi interessati dall'infittimento. Per un'analisi accurata è sempre consigliato impostare un grado di riduzione della dimensione degli elementi di mesh minimo, ossia pari a 1. Valori superiori darebbero un passaggio di infittimento troppo brusco, pregiudicandone l'analisi. Il parametro F, invece, indica la forza a cui è sottoposto il modello e verrà applicata nell'ogiva della piastra centrale. Si ricorda che l'analisi riguarda metà geometria del giunto in questione, grazie al piano di simmetria, dunque la forza sarà pari ad un valore dimezzato rispetto alla reale forza in gioco sull'intero provino. Gli altri parametri sono TOLL, ossia una tolleranza dimensionale utile per l'individuazione di un singolo nodo e che verrà ampiamente descritta nei paragrafi seguenti, e la semplice definizione di Pi greco, dato dal parametro pi.

#### **SUBMODEL**

#### *Righe 15-49: Sviluppo della geometria*

In questa fase si costruisce la geometria del modello ausiliario affinché si possa creare il file .node contenente i nodi del cutboundary. Il primo passo, dunque, consiste nella creazione dei KeyPoints attraverso la definizione delle coordinate nel piano (x; y). All'interno di queste coordinate è presente il parametro L, in modo da poter variare la geometria del lato cordone. Una volta creati i KPs, questi verranno uniti per poi formare l'area coincidente con la sezione nel semipiano (x; y) del Submodel, vedi Fig. 4.14. Tra i vari KPs due rappresenteranno gli estremi per una linea che fungerà da asse di rivoluzione per la successiva estrusione dell'area così ottenuta.

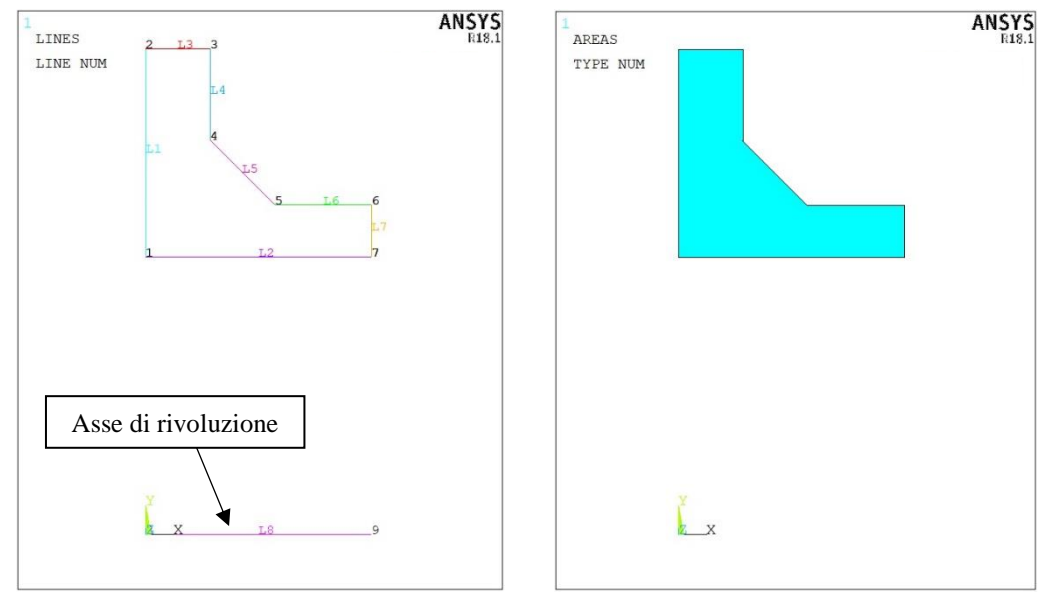

*Fig. 4.14: Creazione della geometria del Submodel con riferimento a KPs, linee e area.*

#### *Righe 50-63: Definizione tipologia elementi e materiale*

Una volta sviluppata la geometria, si procede con la definizione della tipologia di elementi che si intende utilizzare per la meshatura del modello. Come già accennato nel Capitolo 1, il metodo PSM è calibrato per una determinata tipologia di elementi e dunque la scelta ricadrà sui PLANE 182 per quanto riguarda la mesh 2D dell'area creata, mentre si opterà per i SOLID185 durante l'estrusione della suddetta area. Si sottolinea l'importanza di attivare l'opzione *Simple Enhanced Strn* per i PLANE182, vedi Fig. 4.15, e si ricorda che l'applicazione della mesh tramite questa tipologia di elementi può avvenire solamente su aree appartenenti al piano (x; y). Per quanto riguarda il materiale, si sceglierà un acciaio standard identificato da modulo di Young e coefficiente di Poisson.

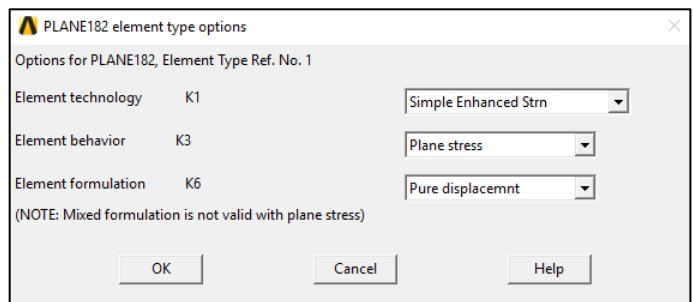

*Fig. 4.15: Opzioni per gli elementi PLANE182.*

### *Righe 64-82: Creazione mesh 2D e 3D*

Definita la tipologia degli elementi, si può procedere all'applicazione della mesh free con PLANE182 sull'area creata, Fig. 4.16. Il giunto analizzato si trova in una condizione di sollecitazione di Modo I+III e come ampiamente discusso nel Capitolo 1, la dimensione minima di elemento dovrà essere pari o inferiore a un terzo dello spessore del tubolare:  $D \leq \frac{s \text{pessore}_{tubo}}{2}$  $\frac{\text{Sate}_{\text{tubo}}}{3}$  = 2.  $\overline{66}$  mm. Dunque, la mesh 2D avrà dimensione D = 2.66 mm.

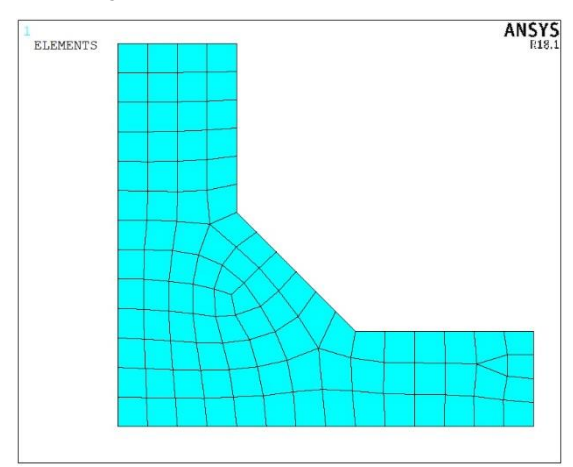

*Fig. 4.16: Mesh 2D dell'area tramite elementi PLANE182.*

Successivamente si effettua un'estrusione della suddetta area pari a 360° attorno all'asse di rivoluzione indicato in Fig. 4.14. È importante che la mesh 3D abbia dimensioni pressoché identiche lungo le tre direzioni. Affinché ciò sia verificato, bisogna assegnare un numero di elementi lungo la circonferenza esterna del tubolare tale per cui questi abbiano una forma finale simile a quella di un cubo di lato D. Si sottolinea come ANSYS® nel creare il volume tramite l'estrusione dell'area forma 4 settori circolari di ampiezza pari a 90°, come rappresentato nella Fig. 4.17a. Dunque, il numero di elementi formati con l'estrusione verrà controllato dal parametro A=(50.8·2·pi)/(4·D), in cui il numero 4 si riferisce ai settori circolari che si vengono a formare (riga 70). Il volume verrà creato tramite elementi SOLID185, Fig. 4.17b. Si segnala nello script APDL il comando *EXTOPT,ACLEAR,1* il quale effettua la cancellazione della mesh 2D al termine della formazione del volume. Se non si procedesse in questo modo, ANSYS® di default manterrebbe sia il volume estruso con elementi SOLID185 sia la superficie 2D con elementi PLANE182 dalla quale ha creato il volume stesso. L'utente dunque si ritroverebbe con un modello formato da due parti distinte non collegate fra loro, che con l'avanzare dell'analisi potrebbero generare problemi nella risoluzione del modello.

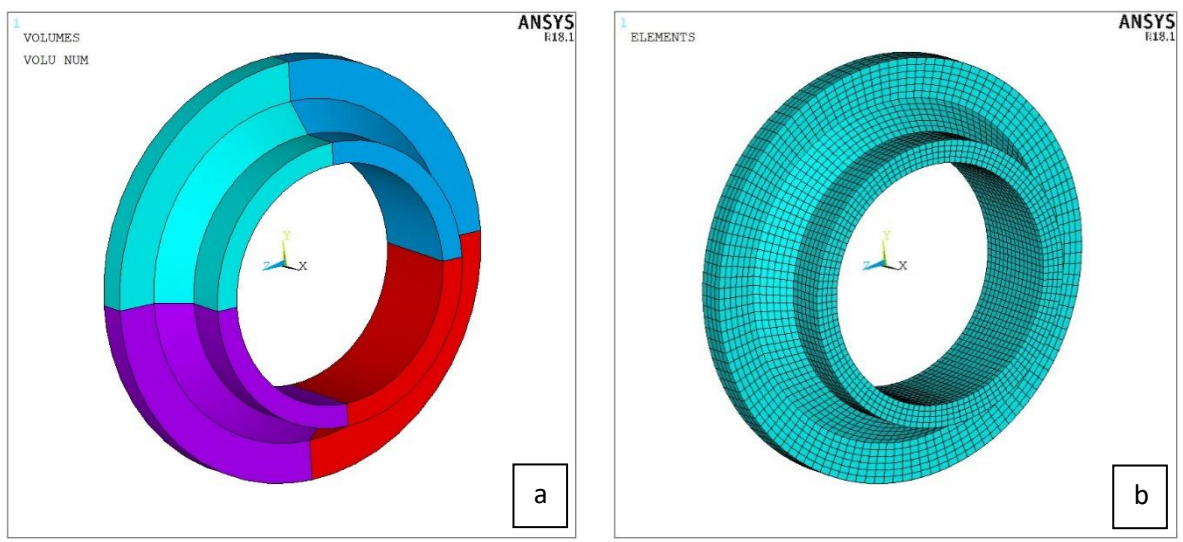

*Fig. 4.17: Rappresentazione grafica di a) 4 settori circolari formati con l'estrusione e b) applicazione della mesh 3D al Submodel tramite estrusione.*

# *Righe 83-100:Creazione del file nodi*

L'ultimo passo riguardante la prima fase dell'analisi consiste nella creazione del file contenente le coordinate dei nodi relativi al cutboundary. Si parte dunque, dalla selezione delle aree appartenenti al cutboundary, Fig. 4.18a, e su queste si selezionano tutti i nodi presenti, Fig. 4.18b. Infine si crea il file .node (riga 97).

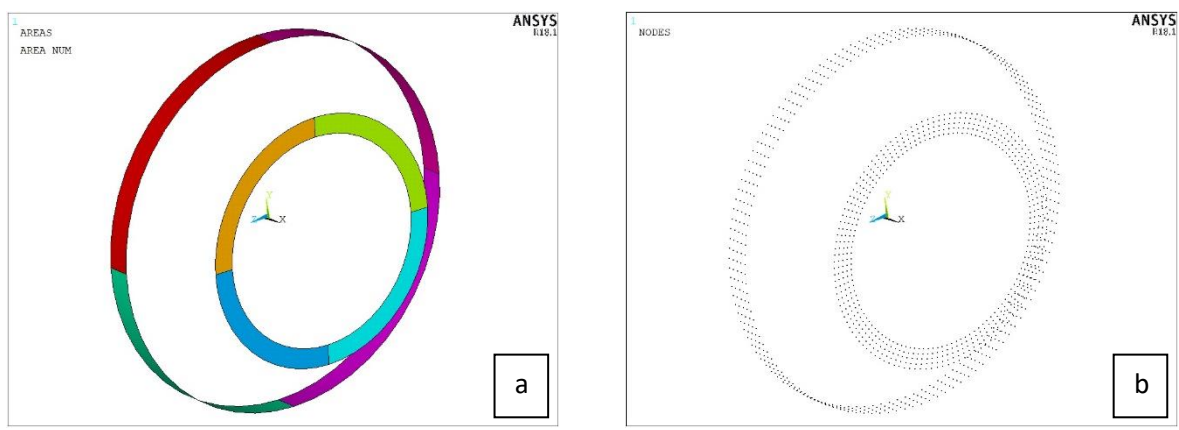

*Fig. 4.18: Rappresentazione grafica di a) superfici e b) nodi appartenenti al cutboundary.*

#### *Righe 101-112: Pulitura schermata e salvataggio variabili*

Per poter avere un'analisi continua tra Submodel e Mainmodel, è necessario pulire la schermata ogni qual volta si deve effettuare il passaggio da un modello all'altro e viceversa. Prima di fare ciò, tuttavia, bisogna salvare tutte le variabili introdotte dall'utente all'inizio della procedura (righe 109-110). Grazie al comando *PARSAV,SCALAR,CONSTANT,PARM* queste si possono salvare in un file all'interno della stessa cartella di lavoro che si è utilizzata per il Submodel. Successivamente, a pulizia avvenuta, il file può essere utilizzato per richiamare le stesse variabili in altri modelli.

# MAINMODEL

# *Righe 113-127: Importazione file IGES e richiamo variabili*

Terminata la prima fase riguardante il Submodel e pulita la schermata, si procede allo sviluppo del Mainmodel. Prima di tutto bisogna richiamare le variabili salvate prima della pulitura della schermata, tramite i comandi *PARRES,NEW,CONSTANT,PARM,*. Successivamente si importa il file .igs con la medesima procedura descritta nel Paragrafo 4.2.3, facilmente attuabile tramite i comandi delle righe 118-125.

#### *Righe 128-187: Creazione cordoni di saldatura e unione volumi*

Analogamente a quanto fatto per il Submodel, si dovranno costruire i cordoni di saldatura, parametrizzati in funzione della variabile L, tramite l'estrusione di un'area lungo un asse di rivoluzione. Tale area dovrà non

solo ricreare la sezione del cordone di saldatura ma anche riempire il gioco presente tra il tubolare e le due piastre, in modo da riflettere lo stato di saldatura a piena penetrazione. Dunque, una volta creati i KPs (compresi i due relativi all'asse di rivoluzione) e le linee, dando origine alle due aree si avrà una situazione simile a quella della seguente figura:

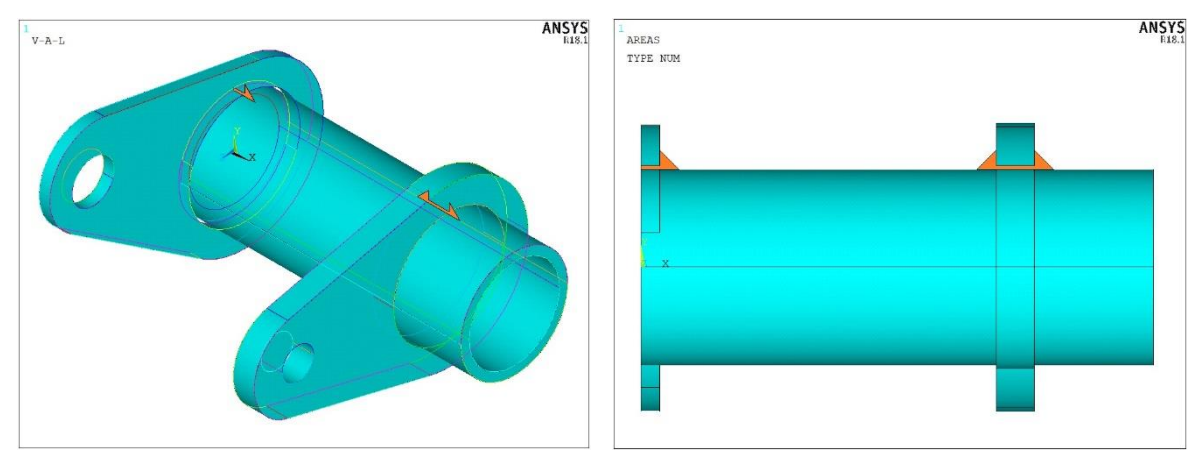

*Fig. 4.19: Rappresentazione grafica delle sezioni dei cordoni di saldatura.*

Successivamente, estrudendo tali sezioni lungo l'asse di rivoluzione coincidente con l'asse x, verranno a crearsi i volumi dei cordoni, Fig. 4.20a. Nonostante il modello geometrico sia ora privo di giochi tra tubolare e piastre, i vari volumi sono ancora entità separate tra loro. L'ultimo step consiste nell'unione di questi in un'unica entità, tramite le righe di comando 183-187. La figura 4.20b raffigura il risultato finale.

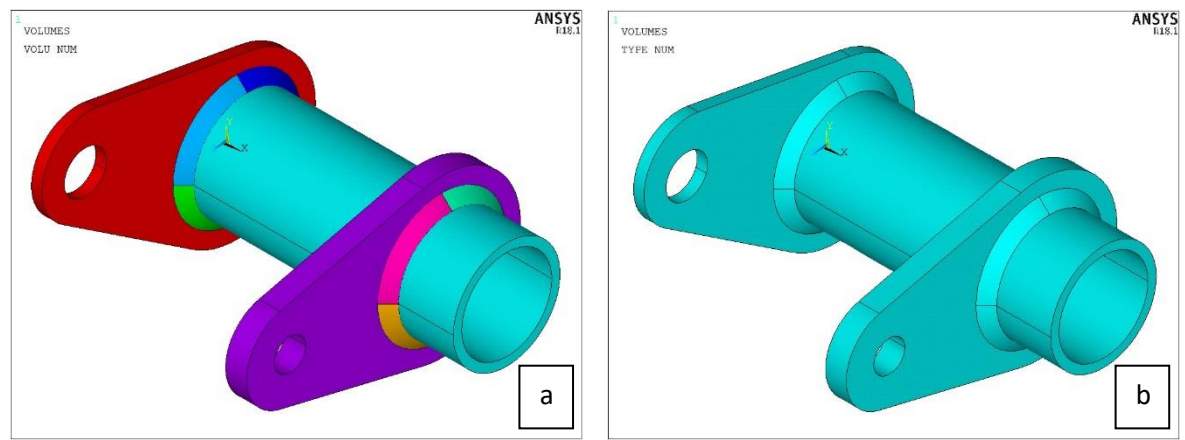

*Fig. 4.20: Plot grafico dei volumi a) prima dell'unione e b) dopo l'unione.*

*Righe 188-200: Creazione Path 0° e unione delle aree relative al piano di simmetria*

In queste righe si effettueranno delle operazioni atte a semplificare successive azioni che vedremo in dettaglio nei prossimi paragrafi. Osservando la Fig. 4.21a si può notare che nel modello è presente una linea retta congiungente i due punti 90° relativi a piastra centrale e a quella laterale, avendo di fatto la linea del Path 90°. Al contrario, nessuna linea è presente per il Path 0°. La riga 189 dell'APDL costruisce tale linea, la quale dovrà dividere a metà la stessa area in cui è situata affinché venga inclusa nella successiva applicazione della mesh. I comandi alla riga 190 effettuano tale operazione, come mostrato nella Fig. 4.21b.

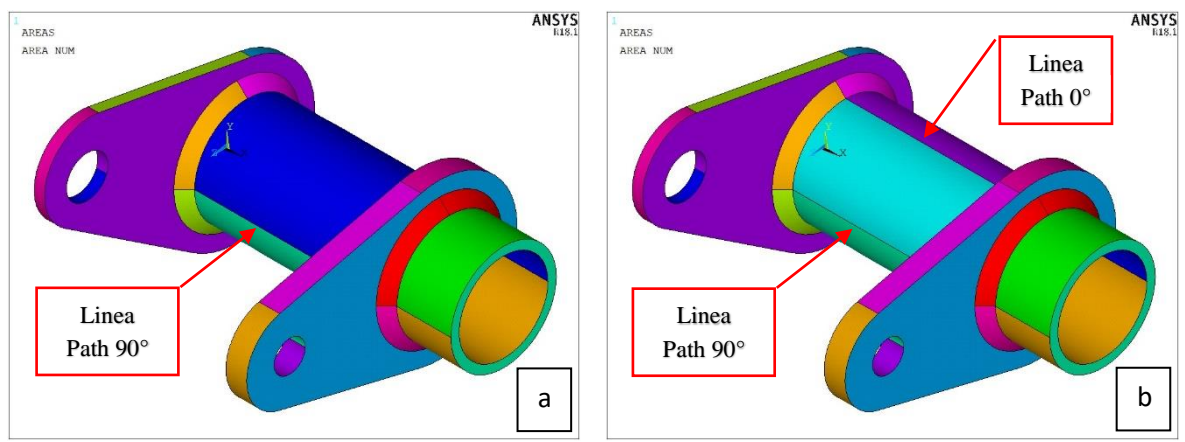

*Fig. 4.21: Plot grafico aree a) prima e b) dopo la creazione della linea relativa al Path 0° con divisione dell'area.* 

Un'ulteriore operazione riguarda l'unione di tutte le aree presenti nel piano di simmetria del modello, ossia quelle presenti nella faccia esterna della piastra centrale, localizzate sul piano di sezione della stessa. Tali superfici non riguardano solamente la piastra centrale, ma come si può vedere nella Fig. 4.22a, anche le aree relative al tubolare e alla porzione di saldatura che elimina i giochi tra piastra e tubo. Questa azione, Fig. 4.22b, faciliterà la successiva applicazione dei vincoli di simmetria.

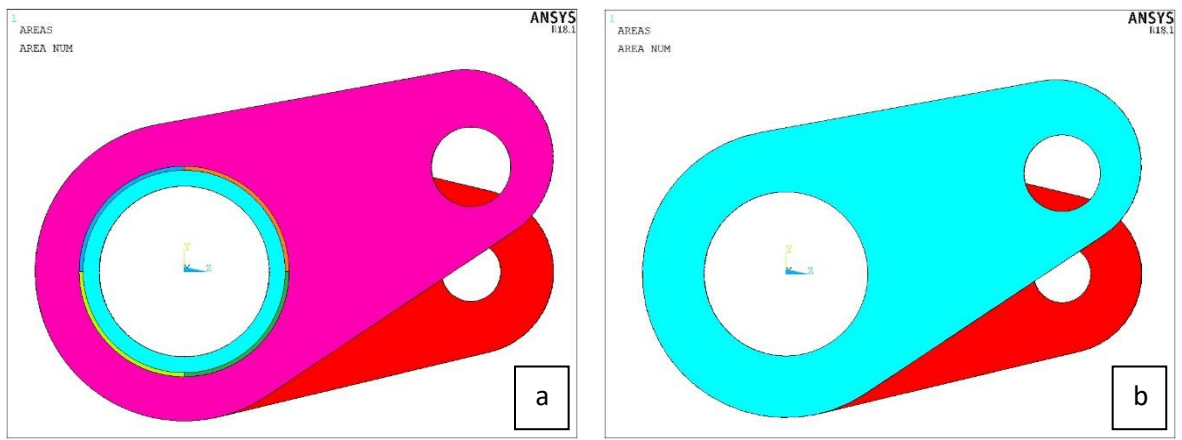

*Fig. 4.22: Plot grafico delle aree a) prima e b) dopo l'unione delle aree appartenenti al piano di simmetria.*

*Righe 201-250: Creazione geometria per l'applicazione dei vincoli e del carico*

Si è scelto di trasmettere le condizioni di vincolo tramite un singolo nodo, posizionato al centro del foro della piastra laterale, e collegato a quest'ultimo tramite una serie di elementi trave quali i BEAM188, di rigidezza infinita. Gli elementi trave si agganceranno alle circonferenze laterali del foro. Allo stesso modo, la forza verrà trasmessa anch'essa tramite elementi beam collegati a un singolo nodo, posizionato al centro della circonferenza interna del foro relativo alla piastra centrale (la circonferenza esterna, invece, appartiene al piano di simmetria). Si ricorda al lettore che se non diversamente impostato, le estremità dei beam sono degli incastri perfetti. Dunque, nelle prime righe (201-207) si imposta la suddivisione delle circonferenze in 12 archi ciascuna, in modo tale da poter collegare 12 beam su ogni circonferenza. Successivamente, creato il KP90 sul foro della piastra laterale (su quella centrale esiste già il KP205 per costruzione del volume dovuto all'importazione del file IGES), si creeranno le linee di collegamento: 24 per la piastra laterale e 12 per quella centrale, vedasi Fig. 4.23.

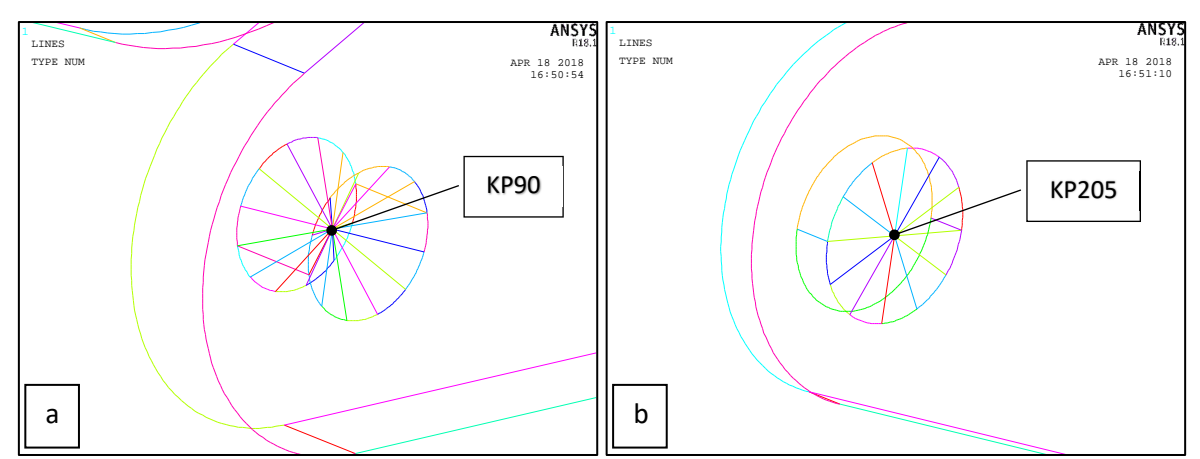

*Fig. 4.23: Plot grafico linee di costruzione per applicazione a) dei vincoli sulla piastra laterale e b) della forza sulla piastra centrale.*

### *Righe 251-280: Definizione tipologia elementi e materiale*

Nel modello principale saranno presenti, dunque, due tipologie di elementi: i SOLID186 e i BEAM188. Gli elementi SOLID 186, ossia brick a 20 nodi, nel caso di geometrie complesse come quella in esame presentano delle difficoltà nel riempimento dei volumi. Dunque, a causa di ciò, durante la meshatura questi si convertiranno in elementi tetraedrici a 10 nodi, permettendo comunque a parità di dimensione, una convergenza più precisa rispetto agli elementi brick a 8 nodi (SOLID185). Come precedentemente accennato, invece, gli elementi trave serviranno per collegare i punti di applicazione di forza e vincoli al modello. Mentre i SOLID186 non presentano modifiche opzionali, si ricorda di cambiare le opzioni riguardo i BEAM188 nei campi *Cross section scaling is* ed *Element behaviour*, come mostrato nella seguente figura:

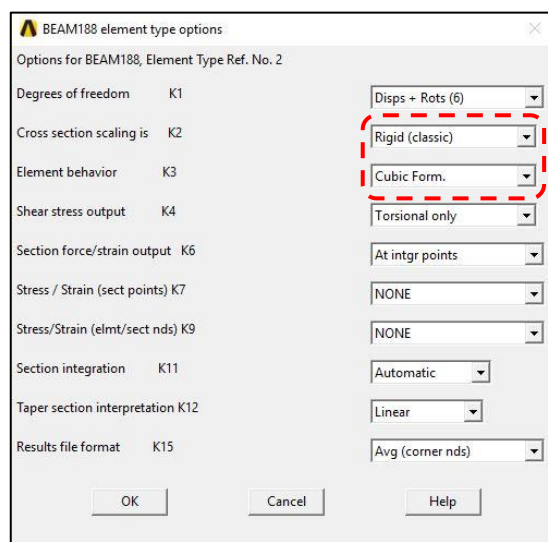

*Fig. 4.24: Opzioni per gli elementi BEAM188.*

Il materiale per entrambe le tipologie di elementi sarà identico a quello impostato per il Submodel, ossia acciaio standard. Gli elementi BEAM, però, necessitano della definizione geometrica della sezione. Il trasferimento dei carichi e dei vincoli, tuttavia, non dev'essere influenzato dall'elasticità delle travi, motivo per cui si definisce una sezione beam circolare con raggio pari a  $R = 10,000$  mm (riga 275). Ciò garantirà una rigidezza delle travi infinitamente più elevata rispetto alla rigidezza del provino.

#### *Righe 281-307: Applicazione mesh volume del giunto*

Si procede, dunque, all'applicazione della mesh globale al Mainmodel, optando per una dimensione ottimale di elemento pari a  $DM = 6$  mm. In seguito, si esegue un refinement a partire dalla circonferenza coincidente con il piede del cordone di saldatura. Come motivato all'inizio del Capitolo, il grado di infittimento sarà imposto pari a INF = 1, mentre il numero ottimale di elementi interessati dall'infittimento sarà ELE = 5. La scelta dei parametri DM ed ELE sarà completamente chiarita nei prossimi paragrafi. In fig. 4.25 si rappresenta il modello con la relativa mesh.

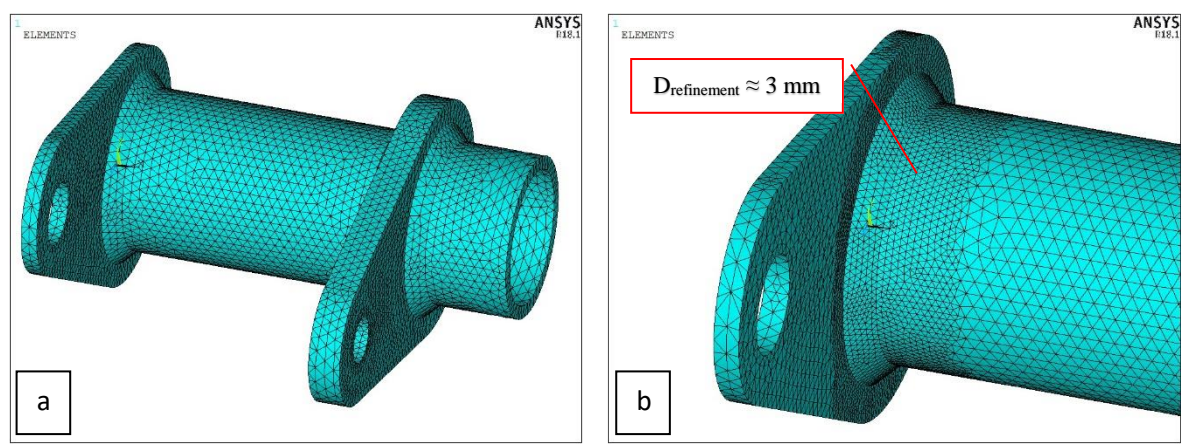

*Fig. 4.25: Plot grafico elementi a) dopo mesh generale DM = 6 mm e b) nella zona di saldatura dopo refinement.*

# *Righe 308-381: Applicazione mesh elementi trave*

Per poter passare all'applicazione della mesh sugli elementi beam, è importante accertarsi di selezionare i BEAM188 come tipologia di elemento e la relativa sezione (righe 308-313). Fatto ciò, bisogna preliminarmente dividere le singole travi per il numero di elementi che si desidera ottenere con la mesh. Nel caso in esame, non avendo finalità di analisi riguardo la deformazione dei beam, indicheremo un numero di elementi per ogni trave pari a uno (riga 349). Effettuata tale operazione, si procede con la creazione della mesh. Qui sotto è rappresentato il plot risultante:

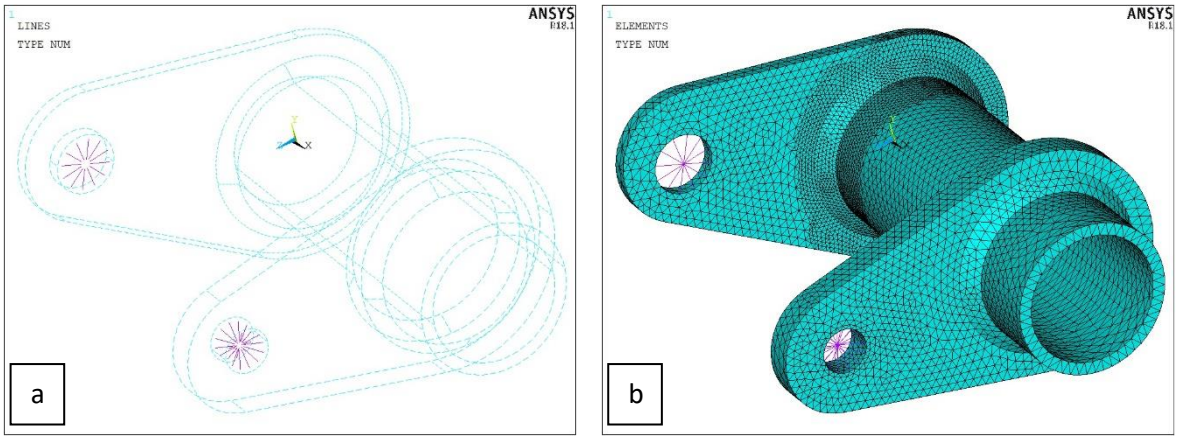

*Fig. 4.26: Plot grafico a) delle linee e b) degli elementi dopo applicazione mesh.*

# *Righe 382-392: Applicazione vincoli*

In questi script si applicano le condizioni di vincolo al KP90 e al KP205, i due punti in cui si incontrano gli elementi beam dei rispettivi fori delle piastre. Per quanto riguarda il foro della piastra centrale, questo è collegato tramite un perno all'afferraggio, elemento serrato alla morsa della macchina MFL. L'afferraggio, dunque, trasmette alla piastra solo spostamenti lungo l'asse y, dati dal movimento del pistone, mentre il perno permette rotazioni attorno all'asse x. Qualsiasi altro movimento e/o rotazione è pressoché nullo. Caso diverso invece, riguarda la piastra laterale. Nei comandi APDL si è scelto di vincolare il KP90 solamente lungo le tre direzioni di spostamento (x; y; z) e di lasciare libere tutte e tre le rotazioni (*rotX* permessa dal perno). Questa scelta è ampiamente discussa nel paragrafo successivo.

# *Righe 393-401: Applicazione del carico e dei vincoli di simmetria*

L'ultimo passo per l'analisi del Mainmodel riguarda l'applicazione sul KP205 della forza F in direzione y e delle condizioni di simmetria sulla superficie, precedentemente unita in un'unica area e coincidente con il piano di simmetria, della piastra centrale. Per chiarezza, la forza applicata ai giunti durante le prove sperimentali per mezzo del pistone viene chiamata F<sub>TOT</sub>, quindi considerando la simmetria del modello, la forza F inserita nel software ANSYS® corrisponde a  $F = F_{TOT}/2$ . In figura 4.27 è possibile vedere il Mainmodel completo pronto per la risoluzione.

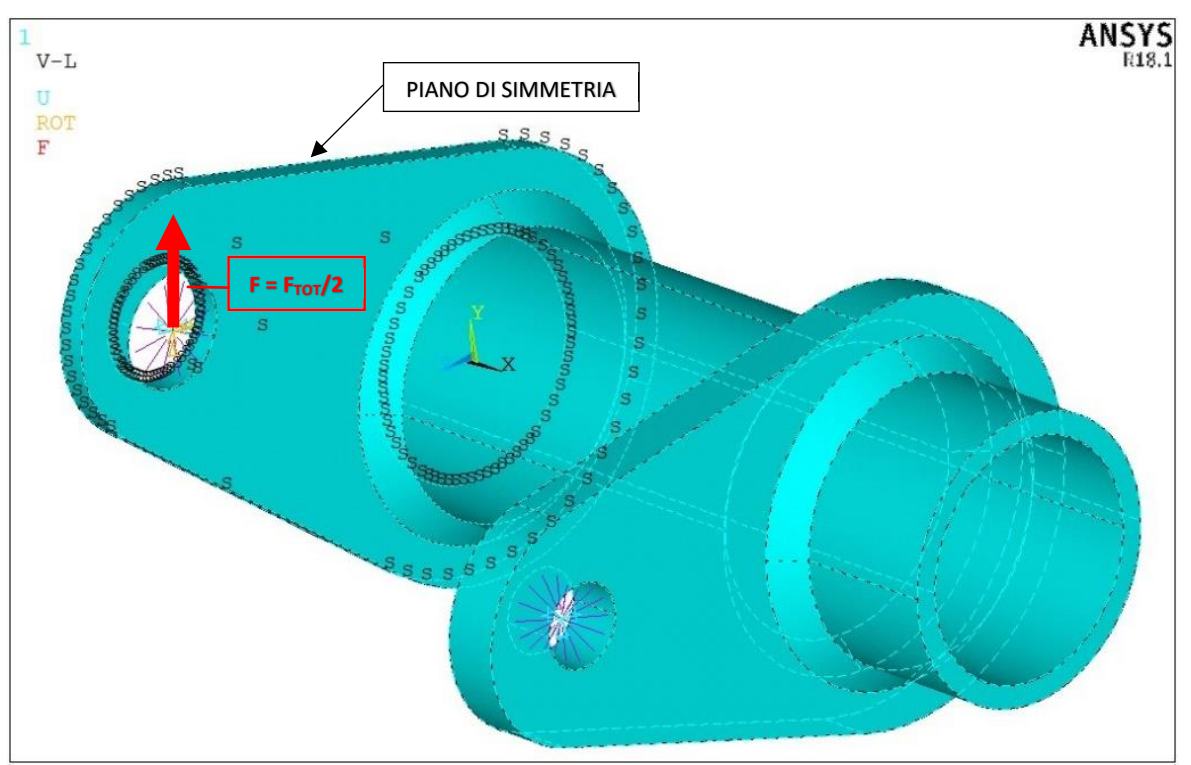

*Fig.4.27: Plot grafico del Mainmodel con applicati tutti i vincoli e i carichi.*

### *Righe 402-425: Soluzione, creazione file .cbdo e pulitura schermata*

A questo punto si può avviare la risoluzione del modello, verificando che sia presente una coerenza tra risultati FEM e risultati analitici. Infatti, attraverso le tensioni calcolate nel Capitolo 3 per l'applicabilità delle normative, è possibile eseguire un confronto con gli sforzi presenti nel modello FEM, almeno come ordine di grandezza. Ottenuto un riscontro, si procede all'importazione dei nodi relativi al cutboundary affinché vengano interpolati con la mesh del modello principale, creando in un file .cbdo le condizioni di vincolo per il Submodel (righe 410-413). Infine, si procede alla pulitura della schermata seguendo gli stessi comandi precedentemente proposti per il Submodel.

#### **SUBMODEL**

#### *Righe 426-437: Richiamo variabili e creazione file raccolta risultati*

Come già visto per il Mainmodel, a seguito della pulizia della schermata bisogna richiamare le variabili inserite inizialmente con gli stessi comandi già affrontati. Tramite le righe 431-437, invece, si crea un file *Results.dat* nel quale verranno in seguito salvati tutti i risultati di nostro interesse. Nel proseguo della trattazione si chiariranno quali siano tali parametri.

#### *Righe 438-503: Modellazione geometrica*

Questi script riprendono l'intera creazione geometrica del Submodel già vista in precedenza nelle righe 15-82. L'unica differenza risiede nell'aggiunta del KP31, parametrizzato in funzione del lato cordone di saldatura L, nella riga di comando 449. Lo scopo di tale punto verrà ampiamente illustrato nella pagina seguente.

#### *Righe 504-519: Applicazione vincoli di simmetria, spostamenti nodali e lancio soluzione*

Ricreato dunque il modello ausiliario, si procede con l'applicazione dei vincoli sull'area appartenente al piano di simmetria del provino, e all'importazione del file .cbdo in cui sono presenti gli spostamenti nodali derivanti dalla risoluzione del modello principale, Fig. 4.28. A questo punto si può lanciare la soluzione.

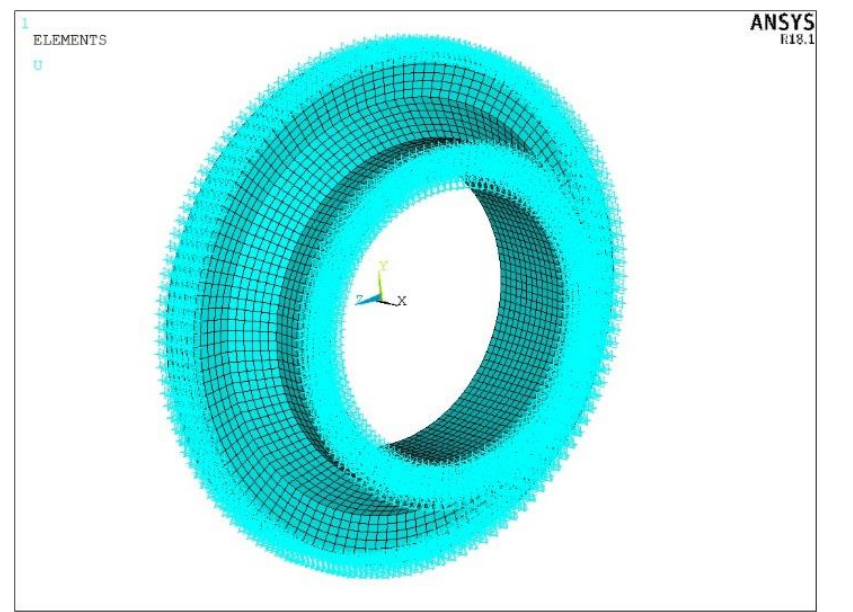

*Fig. 4.28: Rappresentazione grafica dell'applicazione degli spostamenti nodali nel Submodel.*

### *Righe 520-615: Creazione di un workplane rotante per estrapolazione delle soluzioni nodali e relativo salvataggio mediante un ciclo DO.*

Nel primo capitolo si è introdotto il metodo SED tramite l'approccio PSM, analizzando in dettaglio la valutazione delle tensioni σyy e τzy nel caso di sollecitazione rispettivamente di Modo I e Modo III. Questa valutazione dev'essere eseguita in un sistema di riferimento con asse xrelativo allineato alla bisettrice dell'angolo 2α (Fig. 1.9b Cap. 1), in modo tale da prelevare le due tensioni massime sopracitate e calcolarne la relativa tensione equivalente di picco. Quest'ultima, inoltre, dovrà essere calcolata per ogni nodo facente parte del piede cordone di saldatura al fine di trovare il punto più critico e dunque di rottura teorica.

È necessario quindi creare nel Submodel un sistema di riferimento locale con asse xrelativo allineato alla direzione della bisettrice e asse yrelativo perpendicolare a quest'ultima, in modo tale che σyy sia la tensione che tende ad aprire l'intaglio (di conseguenza l'asse zrelativo sarà tangente la circonferenza del piede cordone). Tale sistema, inoltre, dovrà essere rotante attorno all'asse del tubolare così da poter prelevare le tensioni di interesse per ogni singolo nodo del piede cordone. L'angolo 2α nel nostro caso risulta avere un valore pari a 135°, dunque la direzione della bisettrice è fissata; ciò che cambia è il punto di origine del sistema lungo l'asse x al variare del parametro L. Questo punto, coincidente con il sopracitato KP31, sarà dunque parametrizzato in base alla lunghezza L del cordone di saldatura, vedi Fig. 4.29.

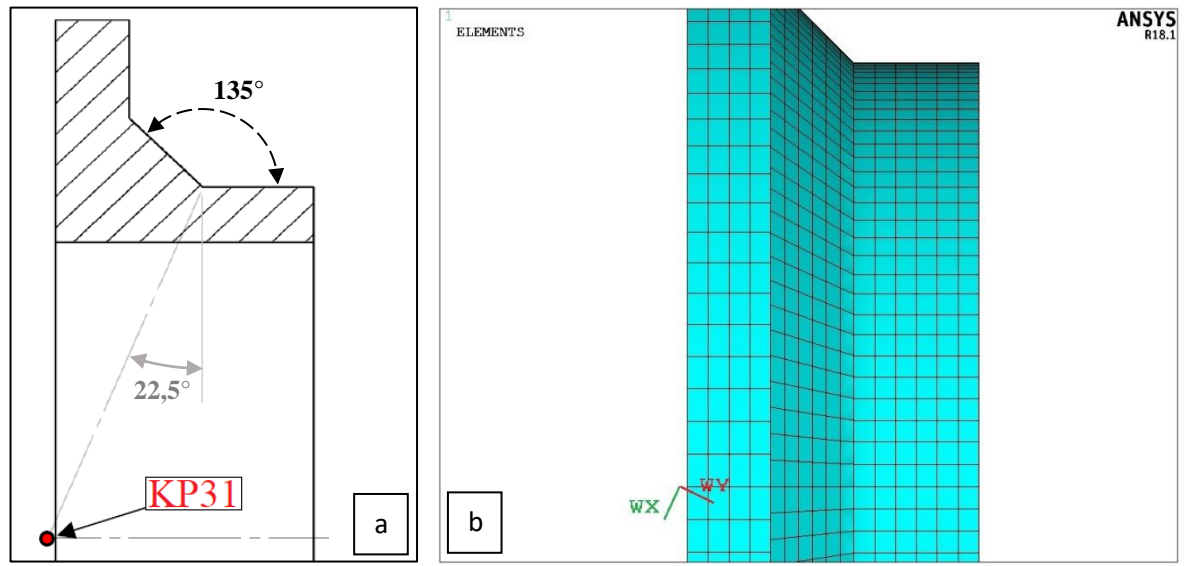

*Fig. 4.29: a) individuazione dell'origine del sistema di riferimento locale tramite KP31 e b) rappresentazione grafica dell'orientamento del sistema locale nel Submodel.*

Una volta orientato il sistema locale, bisognerà assegnargli di volta in volta, per ogni nodo, l'ampiezza dell'angolo di rotazione attorno all'asse del tubo (coincidente con l'asse x del sistema globale), in modo da prelevare le tensioni nodali σyy e τzy lungo tutta la circonferenza appartenente al piede cordone. A nostro vantaggio, la mesh 3D del Submodel è stata creata in modo che essa abbia dimensioni pressoché identiche lungo le tre direzioni nella zona di saldatura (righe 64-82). Ciò implica che i nodi appartenenti alla circonferenza del piede cordone siano tutti equidistanti tra di loro. Di conseguenza, trovata questa distanza, tramite un processo iterativo possiamo assegnare l'angolo di rotazione che il sistema di riferimento locale dovrà subire, acquisendo così le tensioni di tutti i nodi.

Dunque, il primo passo degli script APDL consiste nel conteggio dei nodi appartenenti alla generatrice del piede cordone (righe 520-529). Trovato il numero n di nodi, si realizza un processo iterativo tramite un ciclo DO, caratterizzato da una variabile iniziale, un incremento e una variabile finale (righe 531-535). L'obiettivo è quello di creare un sistema di riferimento locale che ruoti ad ogni iterazione di un angolo  $β_{i+1} = (360/n + β_i)$ attorno all'asse x, con  $0 \le i \le n-1$  e β<sub>0</sub> = 0° variabile iniziale. Allineato, dunque, il WorkPlane con la bisettrice (righe 541-546), per ogni step l'asse xrelativo sarà ruotato e allineato con un determinato nodo. Attivando così il nuovo sistema di riferimento (righe 549-551), il nodo verrà selezionato tramite una specifica tolleranza, stabilita nelle variabili iniziali come TOLL (righe 553-566). Il valore della tolleranza sarà tale per cui solo quel singolo nodo potrà essere selezionato, vedi Fig. 4.30 e 4.31.

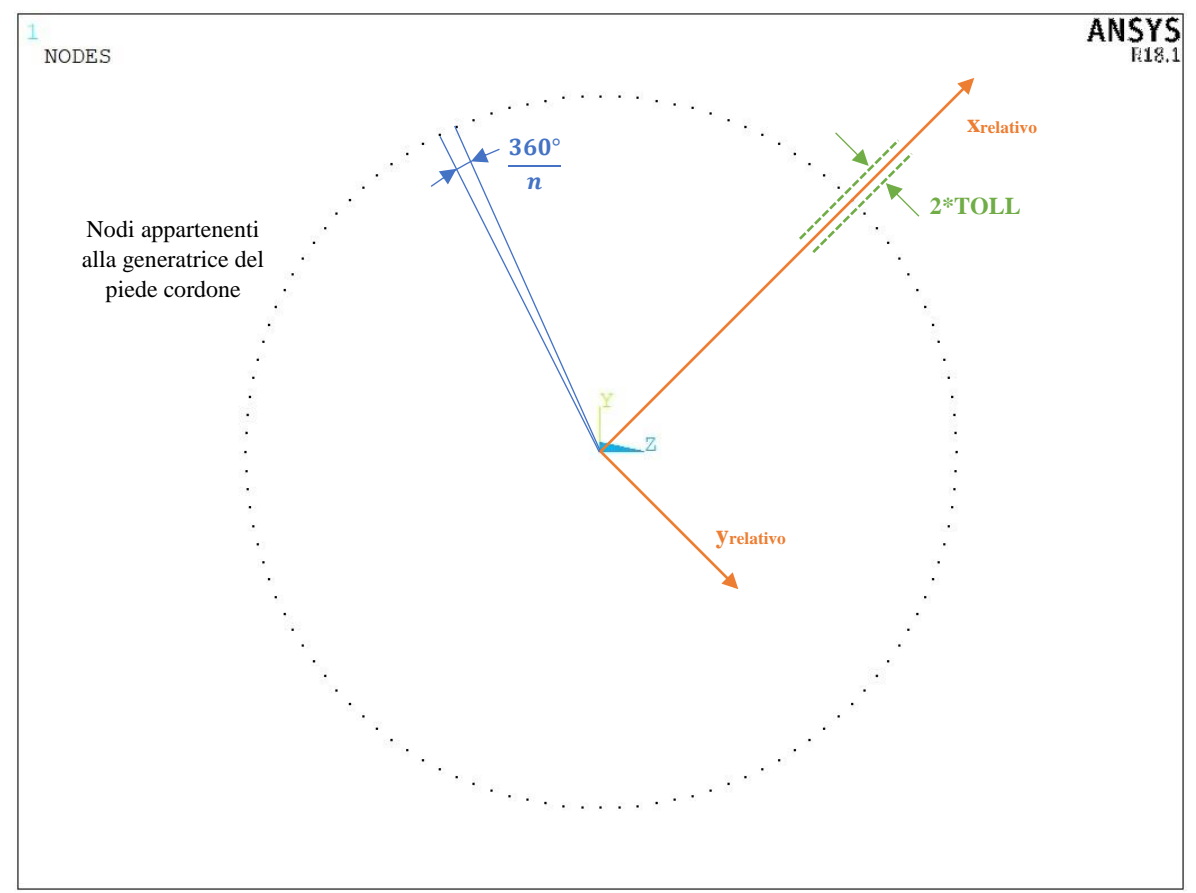

*Fig. 4.30: Rappresentazione grafica dei parametri relativi al ciclo iterativo.*

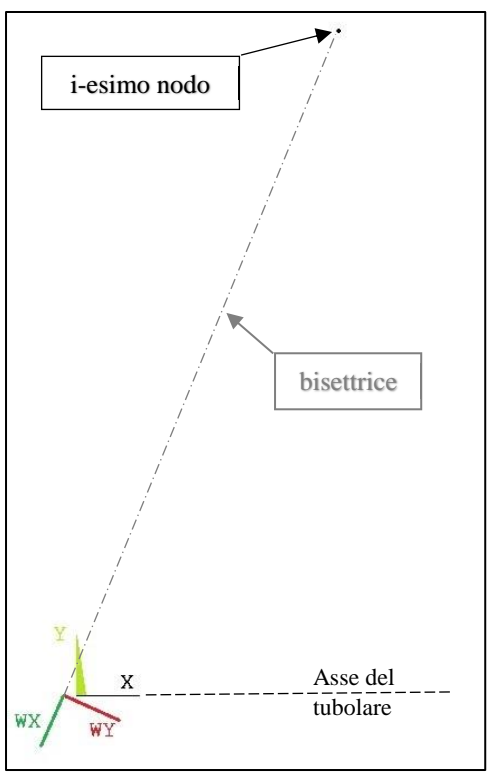

*Fig. 4.31: Allineamento del sistema di riferimento locale e selezione dell'i-esimo nodo per lettura tensioni.*

A questo punto, prima di procedere con l'estrapolazione delle tensioni, si assegna come sistema di riferimento per l'output dei risultati il sistema locale tramite le righe 567-574. Se non si procedesse come appena esposto, i valori delle tensioni nodali farebbero riferimento al sistema cartesiano globale, non allineato al sistema di riferimento adeguato al Modo I + Modo III. Solo a questo punto si procede alla raccolta delle tensioni nodali (righe 577-581) e al successivo salvataggio nel file *Results.dat* (righe 583-587). In questo file verranno scritti i valori delle tensioni σyy e τzy insieme all'angolo di rotazione dell'asse x<sub>relativo</sub> e al numero del corrispondente nodo. Infine, per poter passare all'iterazione successiva, tramite le righe 589-605 si deseleziona il singolo nodo e si ritorna al sistema di riferimento globale, cancellando quello locale. Infine, il WorkPlane viene allineato al sistema globale, permettendo così al ciclo DO di riprendere i comandi dalle righe 531-535, riallineando il WP alla bisettrice. Una volta completato l'angolo giro il ciclo terminerà (righe 607-615).

Per chiarezza, si rappresenta nella Fig. 4.32 la convenzione per la valutazione dell'angolo β<sup>i</sup> relativo al ciclo DO, coerente con quella esposta nel Capitolo 2 (Fig. 2.14).

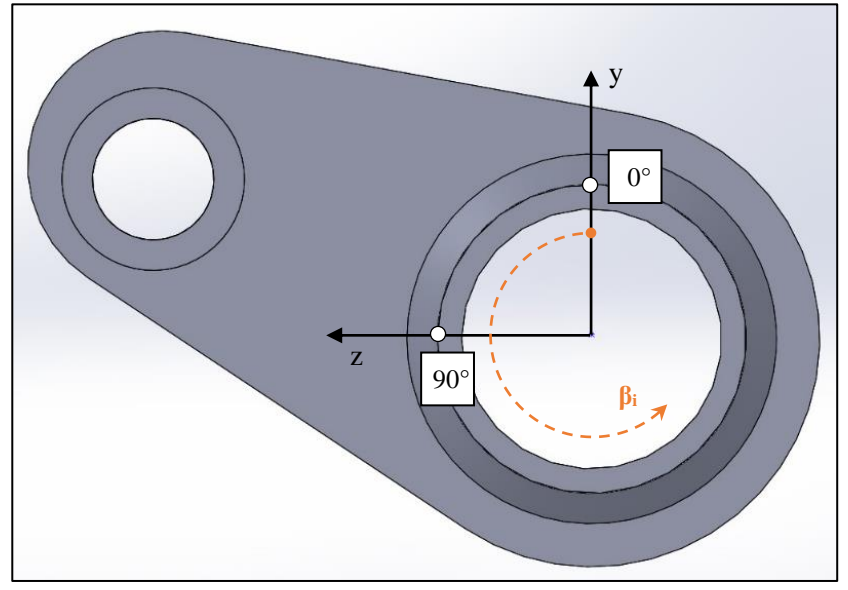

*Fig. 4.32: Convenzione adottata per la valutazione dell'angolo βi.* 

# *4.4.1.1 Vincoli del modello*

Per poter giustificare la scelta di determinati vincoli nel modello FEM riguardanti la piastra laterale, l'autore vuole soffermarsi sull'azione meccanica che i due provini si scambiano reciprocamente durante i test eseguiti con il macchinario MFL. Più precisamente, si vuole analizzare l'azione che i perni e le corrispondenti piastre svolgono durante il movimento dei provini. In Fig. 4.33 si evidenziano le zone di studio di nostro interesse.

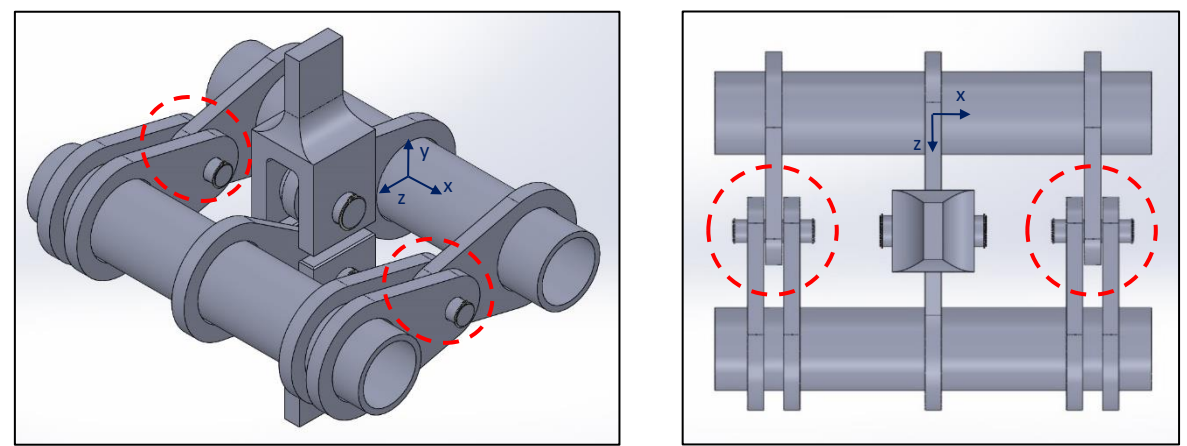

*Fig. 4.33: Rappresentazione dei provini montati in macchina MFL con evidenziate le zone di vincolo.*

Si possono formulare due ipotesi riguardo le zone di vincolo:

- Perno ideale: il gioco tra perno e fori delle piastre è nullo, come quello relativo all'incastro tra la singola piastra laterale del provino a 3 piastre e le due piastre laterali relative al provino a 5 piastre. In questa situazione ideale, tutti gli spostamenti e le rotazioni sono vincolati ad esclusione della rotazione lungo l'asse x, permessa dal perno.
- Perno reale: nella realtà si è riscontrato che esiste un gioco, seppur minimo, tra perno e fori delle piastre. Questa circostanza permette di annullare i vincoli di rotazione per piccoli spostamenti attorno agli assi y e z. Per quanto concerne i vincoli di spostamento, invece, nonostante il gioco tra l'incastro delle piastre sia presente, l'autore ha scelto di applicarli lungo tutte e tre le direzioni (x; y; z) nel modello FEM. Il motivo di tale scelta risiede nella constatazione che durante i test la piastra laterale del provino a 3 piastre si appoggia sempre alla superficie di una delle due piastre laterali del provino complementare, vincolando in un certo modo lo spostamento nella direzione x, Fig. 4.34.

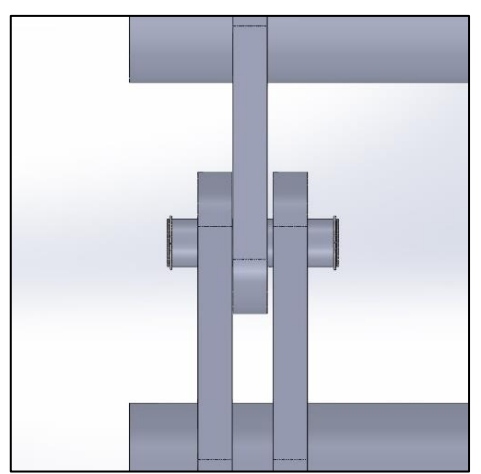

*Fig. 4.34: Esempio di piastra laterale che si appoggia alla piastra adiacente del provino complementare.*

Questo potrebbe essere dovuto al fatto che le saldature non garantiscono il completo parallelismo delle piastre, unito ad un insieme di altri giochi tali per cui si verifica la sopraccitata condizione. Resta comunque chiaro che il vincolo di spostamento x non pregiudica l'affidabilità dei risultati, in quanto l'unica forza in gioco ha direzione parallela all'asse y.

### 4.4.2 Studi di convergenza del modello

Una volta creato l'intero APDL è importante condurre una serie di analisi di convergenza riguardanti il Mainmodel. Prima fra tutte si esegue lo studio della distanza minima dal piede cordone per l'infittimento della mesh. L'infittimento permette di utilizzare una mesh pressoché grossolana in tutto il Mainmodel, applicandone una più fine solamente nella zona d'interesse per l'analisi. Questo ha il vantaggio di ridurre i tempi di calcolo del software ANSYS® grazie alla mesh più grossolana, senza però influenzarne i risultati, ottenuti tramite la mesh dell'infittimento. A causa della discontinuità geometrica presente al piede cordone, il campo di tensione elastico è singolare all'apice dell'intaglio e nella zona prossima allo spigolo vivo sussiste un gradiente di tensione. I valori di questo gradiente dipendono fortemente dalla dimensione degli elementi mesh: più la dimensione è piccola, più i risultati sono accurati. Lontano dal campo di tensione, invece, le tensioni hanno una dipendenza meno stretta dalla mesh e ciò permette di utilizzare una dimensione di elemento più grossolana. Sotto queste osservazioni, si è condotta una serie di analisi del Mainmodel con differenti dimensioni di mesh e senza infittimento. Partendo con DM = 8 mm (dimensione dello spessore del tubolare) e via via diminuendo, per ogni dimensione di mesh si è plottato il valore della  $\sigma_{xx}$  lungo il Path 0°, Fig. 4.35.

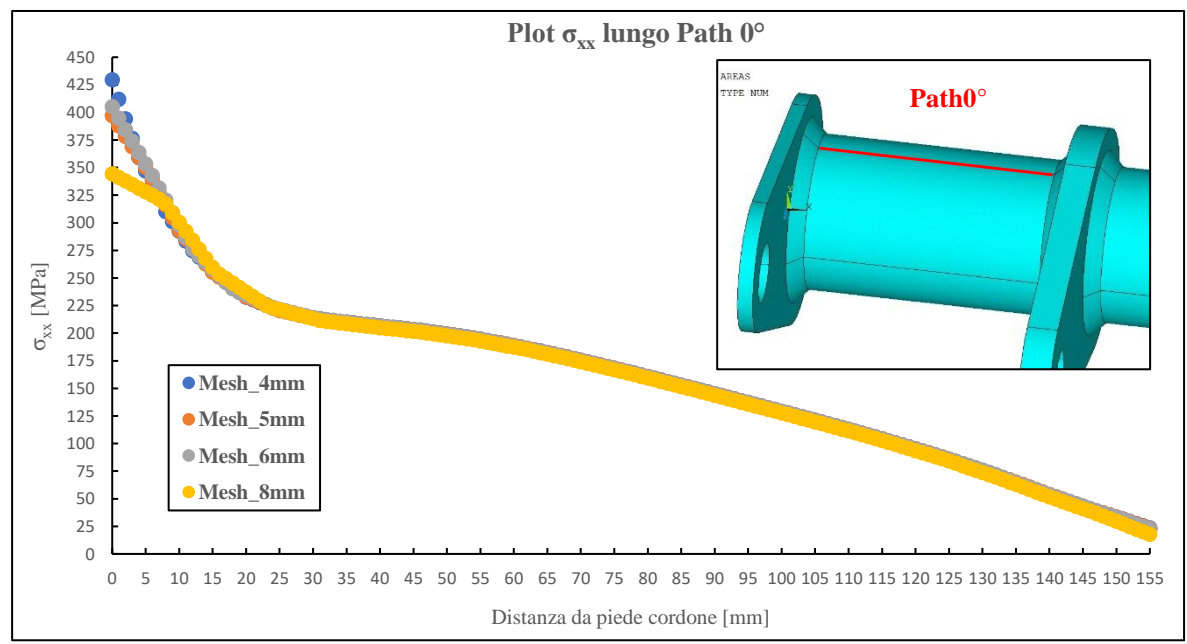

*Fig. 4.35: Grafico dell'andamento della σxx lungo il Path 0° al variare della dimensione DM della mesh nel Mainmodel.*

Analizzando in dettaglio il grafico nella zona prossima al cordone, ossia nei primi 30mm, si può notare che per distanze superiori ai 23mm il valore della σ<sub>xx</sub> è pressoché indipendente dalla dimensione degli elementi, come mostrato in Fig. 4.36.

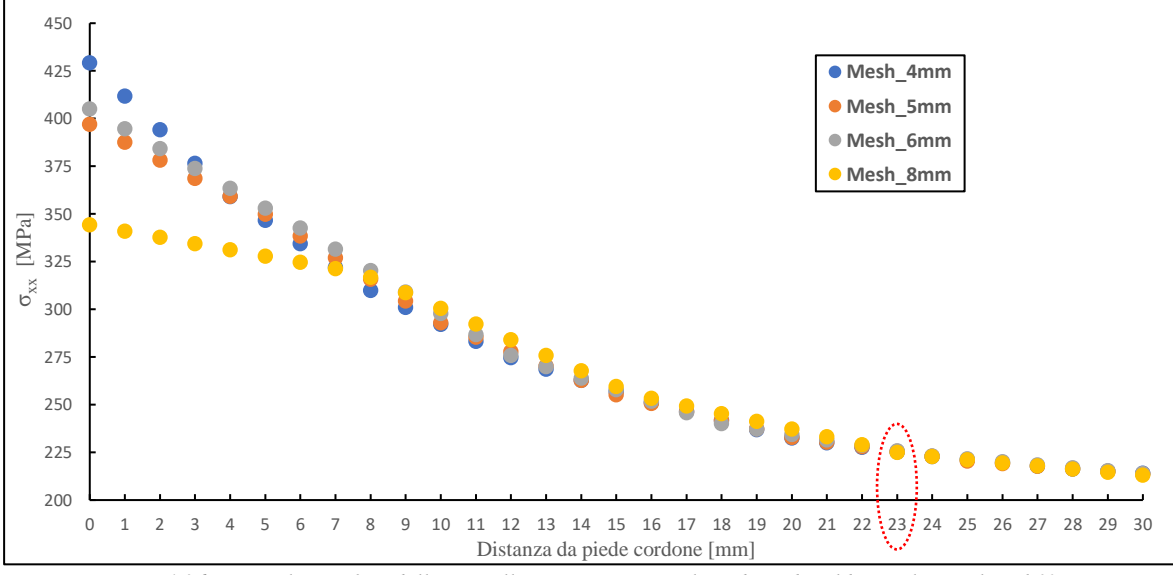

*Fig. 4.36: Dettaglio grafico della σxx nella zona prossima al cordone di saldatura lungo il Path0°.*

Dai risultati appena esposti quindi, si ritiene adeguata l'applicazione dell'infittimento a partire da una distanza minima dal piede cordone di 23 mm.

Una volta accertata la distanza minima per l'infittimento, lo studio successivo riguarderà la convergenza dei risultati nodali estrapolati dal Submodel al variare della dimensione di mesh del Mainmodel. Nella seguente figura, infatti, si può visualizzare il plottaggio della σyy e τzy lungo tutta la circonferenza del piede cordone al variare della mesh del modello principale.

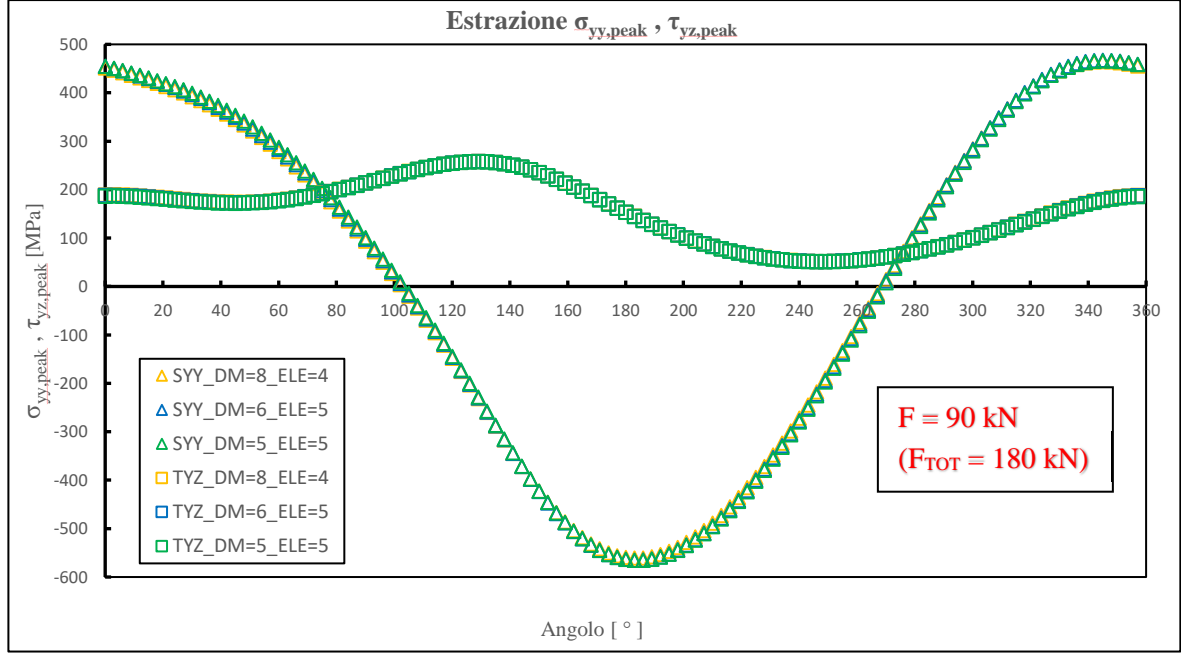

*Fig. 4.37: Plot grafico delle tensioni σyy e τzy lungo la generatrice del piede cordone al variare della mesh nel Mainmodel (forza applicata nel modello F = 90 kN, pari a una F<sub>TOT</sub> = 180 kN nella realtà).* 

Si ricorda al lettore che la dimensione di mesh del Submodel è fissata dal metodo PSM e pari a D = 2.66 mm; fissato è pure il parametro INF = 1, come già spiegato nei paragrafi precedenti. La variabile ELE, invece, dipende dalla dimensione di mesh, ma è regolata dalla distanza minima pari a 23 mm da cui applicare l'infittimento. Scelto il valore di DM, quindi, anche ELE sarà fissato. Ecco perché lo studio di convergenza ricade solamente sulla variabile DM.

Dal grafico, tuttavia, si evince che non ci sono grosse differenze tra le tre dimensioni di mesh utilizzate, avendo errori inferiori al 4% tra le dimensioni  $DM = 8$  mm e  $DM = 5$  mm. Sotto queste verifiche dunque si sono scelti questi parametri per lo studio del modello:

| Parametri per lo<br>studio del modello |        |  |
|----------------------------------------|--------|--|
| Variabile                              | Valore |  |
| L                                      | 10     |  |
| DM                                     | 6      |  |
| <b>ELE</b>                             | 5      |  |
| <b>INF</b>                             |        |  |
|                                        | 2.66   |  |

*Tab. 4.1: Parametri scelti per l'analisi FEM del giunto saldato.*

In questa tesi non si è studiata l'influenza del parametro L in quanto lo studio è già stato realizzato nella precedente tesi svolta da A. Menegalli [56]. In quel lavoro si era constatato come il lato cordone di saldatura avesse un'influenza minima sulle tensioni relative al piede cordone, con differenze inferiori al 5%.

# 4.4.3 Analisi punto di innesco e confronto con tesi precedente

Una volta scelti i parametri del modello per l'analisi FEM ed estrapolate le tensioni di picco lungo il cordone di saldatura si procede con il calcolo della tensione equivalente di picco tramite il metodo PSM. La formula utilizzata per il calcolo è la medesima introdotta nel Capitolo 1 ( Eq. 1.40) e viene qui riproposta:

$$
\Delta \sigma_{eq,peak} = \sqrt{c_w} \cdot \sqrt{f_{w1}^2 \Delta \sigma_{yy,peak}^2 + f_{w3}^2 \Delta \tau_{zy,peak}^2}
$$

In cui:

$$
f_{w1} = K_{FE}^* \sqrt{\frac{2e_1}{1 - v^2}} \left(\frac{d}{R_0}\right)^{1 - \lambda_1} \tag{4.2}
$$

$$
f_{w3} = K_{FE}^{***} \sqrt{\frac{2e_3}{1 - v^2}} \left(\frac{d}{R_0}\right)^{1 - \lambda_3}
$$
 4.3

Il termine c<sup>w</sup> rappresenta il fattore correttivo esposto nel Capitolo 1 (Eq. 1.13). Avendo un rapporto di ciclo pari a  $R = 0.1$ , il fattore correttivo risulta c<sub>w</sub> = 1.22, ma verrà applicato ai soli provini Stress-relieved. Per gli As-welded, infatti, gli alti valori delle tensioni residue indotti dal processo di saldatura annullano di fatto l'influenza del rapporto di ciclo (anche se nel Capitolo 2 è stato verificato che queste tensioni residue sono in realtà di compressione, formulando le già note conclusioni al riguardo).

Dunque, i valori delle costanti risultano:

|            | Modo I | Modo III |
|------------|--------|----------|
| $K_{FE}^i$ | 1.38   | 1.93     |
|            | 0.674  | 0.8      |
| $e_i$      | 0.118  | 0.259    |
|            | 2.66   | 2.66     |
| $R_{C}$    | 0.28   | 0.28     |

*Tab. 4.2: Valori delle costanti per il calcolo della sigma equivalente di picco per 2α = 135°.*

All'interno dell'equazione 4.1 dunque vanno inserite le tensioni di picco ricavate nel modello FEM per ogni nodo appartenente alla circonferenza del piede cordone. Utilizzando la convenzione per l'identificazione dell'angolo di rotazione β<sup>i</sup> proposta in Fig. 4.32, si perviene al seguente grafico:

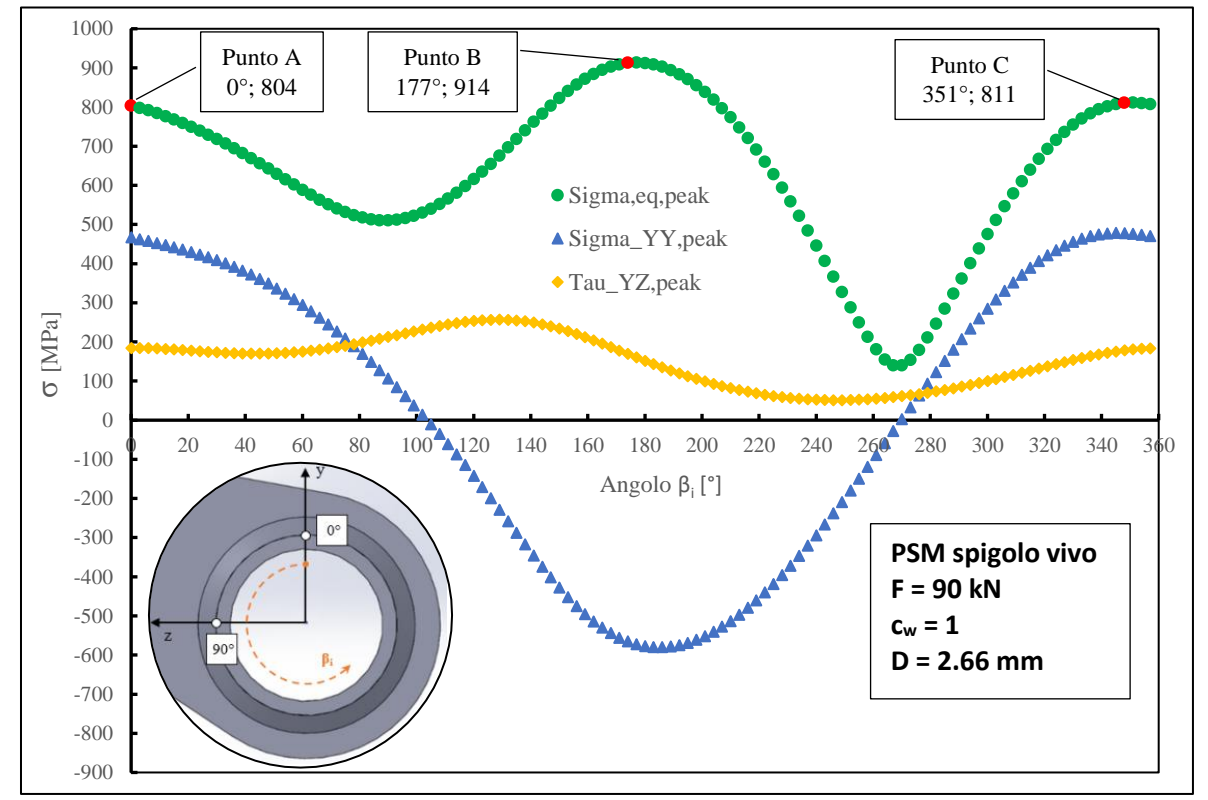

*Fig. 4.38: Grafico relativo alle tensioni σyy, τzy e σeq,peak calcolate tramite PSM lungo tutto il cordone di saldatura per una forza applicata nel modello pari a F = 90 kN (FTOT = 180 kN nella realtà).*

Si può osservare la presenza di due massimi all'interno del grafico, di cui uno assoluto e l'altro relativo. Il punto B, valore massimo assoluto, è situato in corrispondenza di un angolo pari a 177°, ossia nella zona in cui il giunto è sollecitato da una sigma a flessione negativa (vedasi *Sigma\_YY,peak*). La formula 4.1, infatti, non tiene in considerazione il segno delle tensioni estrapolate tramite l'APDL ed è quindi sempre opportuno confrontare il grafico relativo alla tensione equivalente di picco (Fig.4.38) con i valori delle tensioni estratte lungo il cordone di saldatura. Nonostante, quindi, il punto B presenti il valore massimo, dovrà essere scartato in quanto presente una σyy negativa di flessione, casistica meno critica per un intaglio. Al contrario, il punto di massimo relativo C risiede in una zona nella quale la tensione dovuta a flessione è positiva, più precisamente in corrispondenza di un angolo pari a 351°, risultando quindi il punto più critico per un possibile innesco di cricca. Questo punto è situato a soli 9°, ossia 8 mm di distanza lungo la circonferenza dal punto A, punto di frattura indicato nelle prove sperimentali. Come mostrato nel Capitolo 3, la zona di rottura dei provini è stata localizzata nel Punto 0° e nel suo intorno proprio perché le cricche si prolungano per diversi centimetri lungo il cordone e risulta impossibile stabilire con precisione millimetrica il luogo di innesco. Dunque, possiamo stabilire che il metodo PSM riesce a stimare correttamente il punto di innesco della cricca di fatica.

Un'ulteriore verifica della correttezza del modello FEM risulta nel confronto tra la tensione equivalente di picco prima calcolata, e quella relativa al modello FEM della precedente tesi di Menegalli [56]. Nonostante, infatti, le geometrie del modello CAD e del cordone di saldatura siano le stesse, le forze e i vincoli sono stati applicati in modo diverso. Per quanto riguarda i vincoli di spostamento relativi alle piastre laterali, Menegalli li ha applicati su due linee appartenenti alla superficie cilindrica del foro, Fig. 4.39a; mentre la forza è stata applicata mediante una pressione agente su parte della superficie del foro della piastra centrale, Fig. 4.39b.

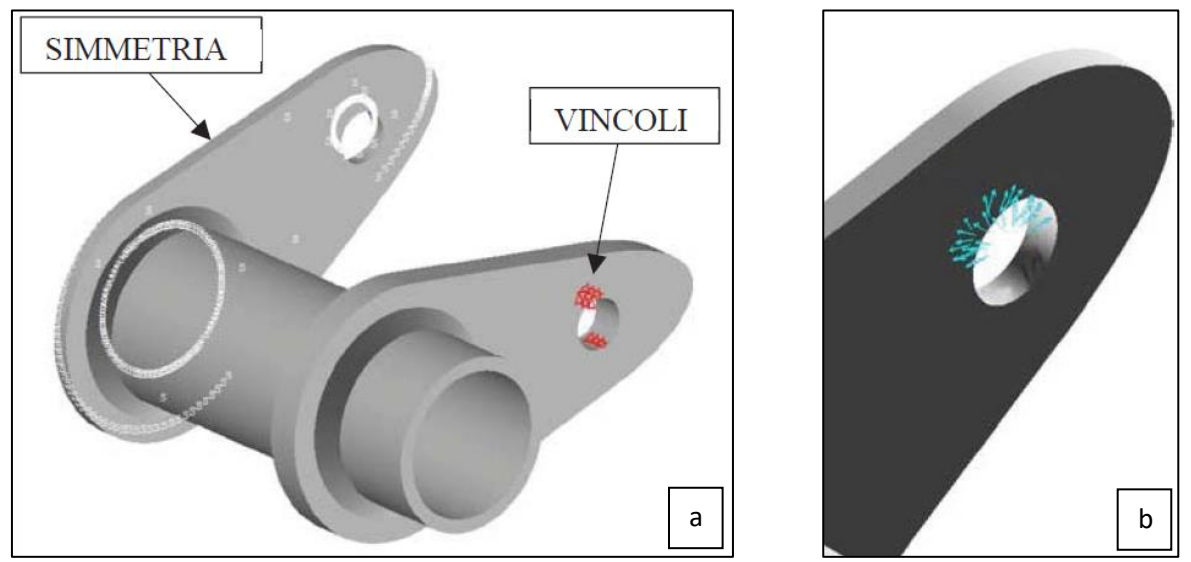

*Fig. 4.39: Applicazione a) dei vincoli esterni sulla piastra laterale e b) del carico di pressione sull'occhiello dell'ogiva centrale [56].* 

Ciò non dovrebbe influire sui risultati relativi alle tensioni nodali. Tuttavia, prima di procedere al confronto, è fondamentale che entrambe le tensioni equivalenti siano state ricavate per lo stesso range di forza applicata. Sfruttando così il comportamento lineare elastico del modello, si può ricavare la tensione equivalente di picco per ogni range di forza tramite la seguente formula:

$$
\Delta \sigma_{eq,peak|\Delta F_i} = \sqrt{c_{w_i}} \cdot \frac{\Delta \sigma_{eq,peak|FEM}}{\Delta F_{FEM}} \cdot \Delta F_i
$$
\n(4.4)

In cui ∆σeq,peak|FEM rappresenta la tensione equivalente di picco calcolata tramite la formula 4.1 senza il parametro c<sup>w</sup> (in quanto è gia riportato nella Eq. 4.4) e utilizzando le tensioni estrapolate con l'APDL, mentre ∆FFEM rappresenta il carico totale applicato al giunto (il carico applicato al modello FEM risulta dimezzato) e infine ∆F<sup>i</sup> risulta la forza totale applicata di nostro interesse. In questo caso, per poter rendere confrontabili le tensioni di picco, il nostro range di forza sarà pari a  $\Delta F_{TOT} = 140$  kN, carico applicato da Menegalli per il calcolo della tensione equivalente di picco. La seguente immagine raffigura tale confronto:

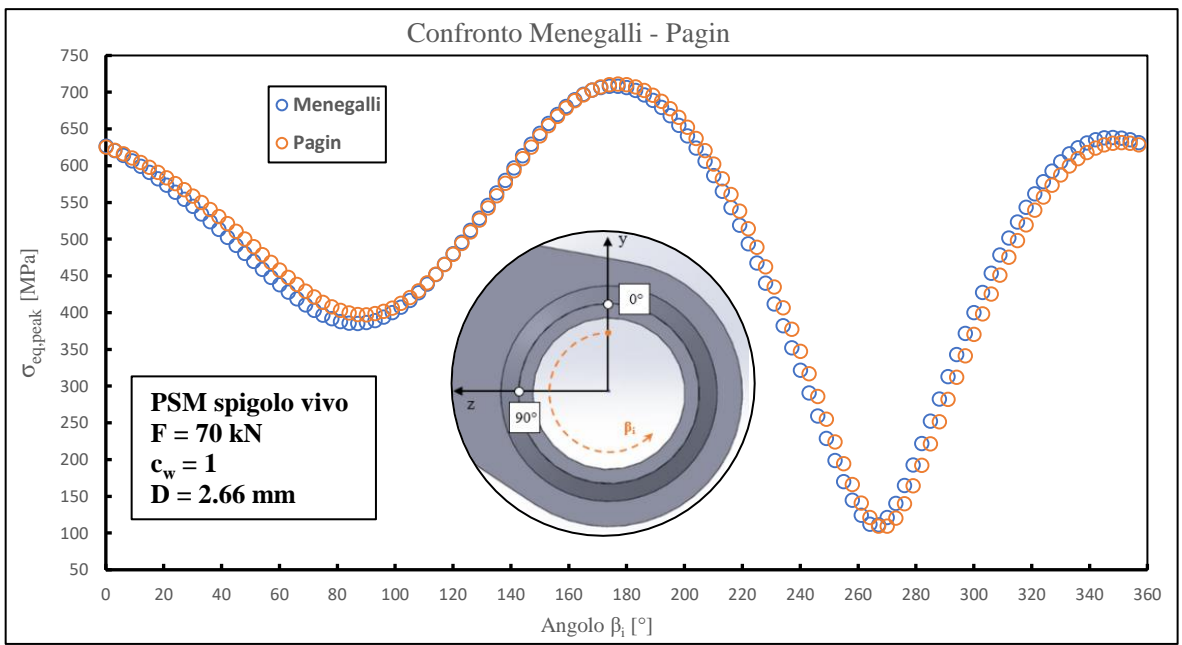

*Fig. 4.40: Grafico relativo al confronto in termini di sigma equivalente di picco tra modello FEM di Menegalli e modello FEM utilizzato in questa tesi per un range di forza pari a ∆F = 70 kN (∆FTOT = 140 kN).*

Dal grafico si può notare come i valori delle relative tensioni siano molto vicini tra loro, con un errore medio inferiore al 4%. Ciò denota la compatibilità dei due modelli FEM, confermando la correttezza di quello esposto in questa tesi.

# 4.4.4 Risultati e banda di progettazione

Una volta confermata la validità del modello FEM si procede con l'elaborazione dei risultati derivanti dalle prove sperimentali e al confronto di questi con la relativa banda di progettazione per il metodo PSM proposta in letteratura.

Utilizzando la formula 4.4 precedentemente esposta, si calcola la ∆σeq,peak relativa a ciascun range di forza utilizzato nelle prove sperimentali. La tensione sarà riferita al Punto 0° ma per coerenza verrà presa quella in corrispondenza dell'angolo pari a 351° perché tensione massima. Nonostante ciò si farà riferimento comunque al Punto 0° per semplicità visto che la distanza tra i due punti è di soli 8 mm. In tabella 4.3 sono esposti tutti i provini criccati nel punto 0° durante le varie prove:

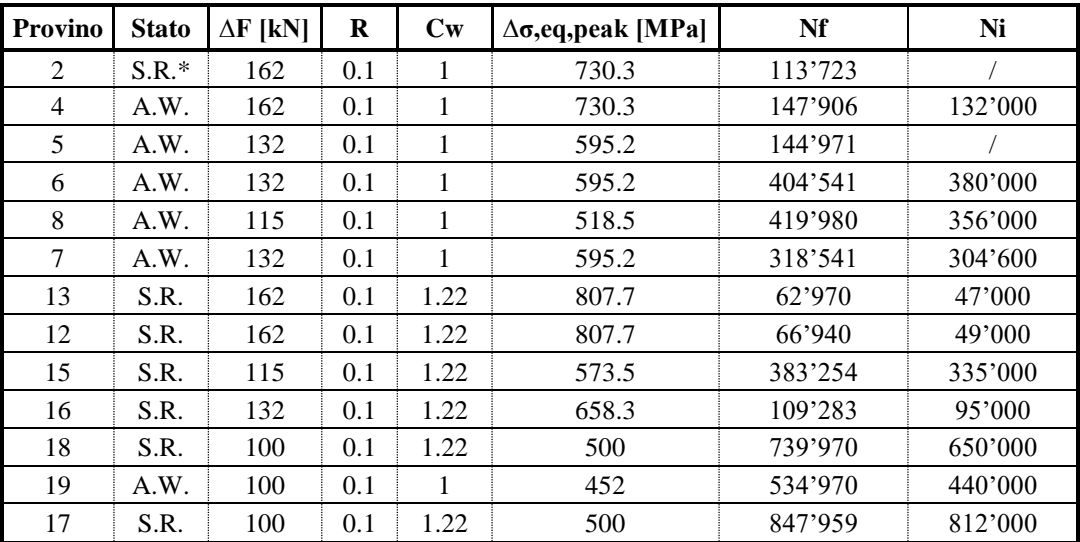

*Tab. 4.3: Risultati sperimentali dei provini criccati.*

In Fig. 4.41 invece, si rappresenta graficamente il contenuto della tabella qui sopra esposta, confrontando i risultati sperimentali con la curva di progettazione per il PSM nel caso di sollecitazione multiassiale proposta in letteratura:

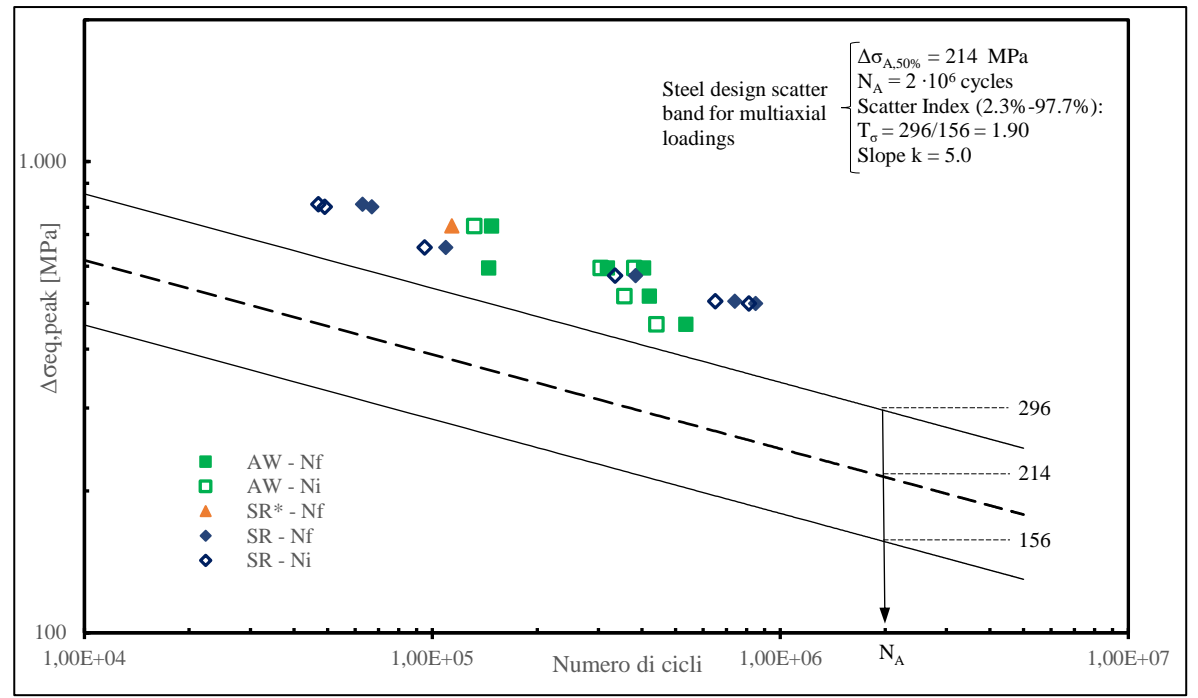

*Fig. 4.41: Confronto risultati sperimentali con curva di progettazione per il PSM proposta in letteratura in termini di sigma equivalente di picco nel caso si sollecitazione multiassiale.*

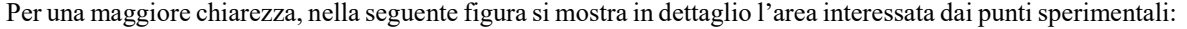

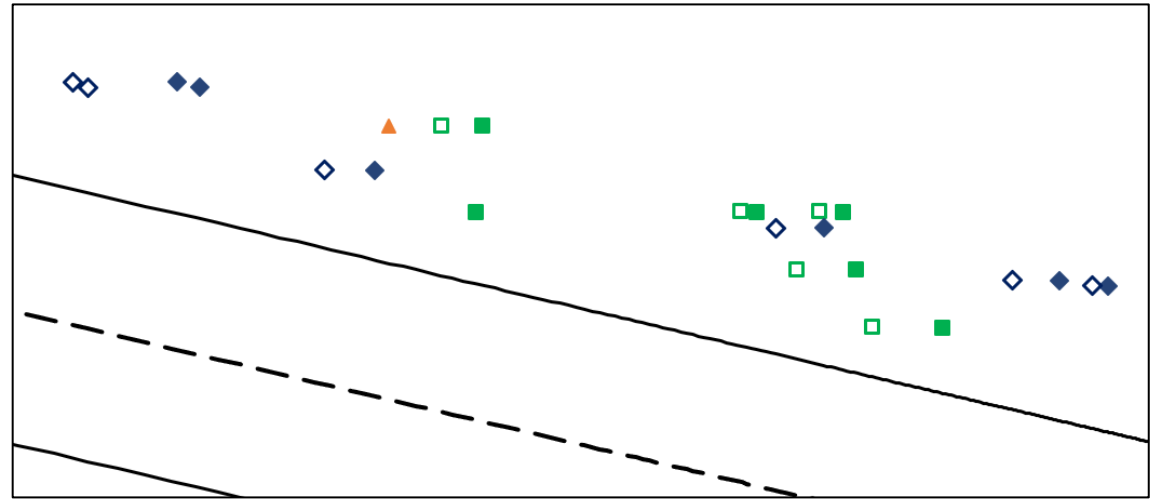

*Fig. 4.42: Dettaglio del grafico doppio logaritmico Δσ-N di Fig. 4.41 nella zona interessata dai punti sperimentali.*

Dal confronto con la curva di progettazione si può notare che i punti sperimentali presentano un chiaro vantaggio di sicurezza, ponendosi tutti nettamente al di sopra della banda di sopravvivenza del 2.3%, mantenendo comunque una pendenza simile a quella relativa alla curva di confronto  $(k = 5)$ . Ciò potrebbe esser positivo dal punto di vista della sicurezza, in quanto, seguendo la curva di progettazione, il progettista avrà dei giunti con una vita a fatica sicuramente più lunga rispetto a quella stimata, potendo questi sopportare carichi superiori a quelli imposti. D'altro canto, gli stessi giunti saranno sovradimensionati, determinando aumenti di costo derivati da peso, materiale aggiunto, ingombri ecc…

La spiegazione di tale vantaggio di sicurezza può derivare da tre principali motivi: tensioni residue, geometria del raccordo e definizione di vita a fatica. Si è visto nel Capitolo 2 come i provini AW presentino nell'intorno del cordone di saldatura delle evidenti tensioni residue di compressione fino a valori di -400 MPa, permanendo anche dopo un prolungato numero di cicli (N/Nf > 0.5, ossia oltre metà vita a fatica). Pure il giunto SR, nonostante le tensioni longitudinali siano diminuite a valori pressoché nulli, presenta delle tensioni cerchianti di compressione notevoli, del tutto simili a quelle dei provini AW. Questo stato tensionale di compressione, dunque, induce una sorta di protezione nell'intorno del cordone, in quanto localmente la tensione media di ciclo risulterà inferiore a quella ipotizzata, aumentando di conseguenza il numero di cicli a rottura. I punti sperimentali così, tenderanno a traslare verso destra rispetto alla curva di progettazione, portandosi al di sopra di essa.

Il secondo motivo consiste nella definizione della vita a fatica *N<sup>f</sup>* come "rottura totale" del provino, ossia per cricche innescate e propagate per diversi centimetri, visibili anche a occhio nudo. Diversamente, gli approcci locali definiscono la vita a fatica come l'innesco di una cricca che al massimo propaga per qualche decimo di millimetro. Nonostante nel grafico di Fig. 4.41 siano presenti anche i numeri di cicli *N<sup>i</sup>* definiti tramite l'innesco tecnico (Capitolo 3), questi sono connessi ad un determinato aumento dello spostamento massimo registrato dal pistone con l'avanzare della prova sperimentale. Nel Capitolo 3 si è constatato che la definizione dell'innesco tecnico non sempre è oggettiva, e sicuramente non è possibile stabilire una diretta relazione tra innesco reale della cricca e immediato aumento dello spostamento. Quest'ultimo, infatti, è probabilmente legato ad una cricca già innescata e propagata per almeno qualche millimetro.

L'ultimo motivo, ma non meno rilevante, risiede nel modello geometrico utilizzato, ossia un giunto con cordone di saldatura che presenta un raggio di raccordo nullo a piede cordone. Come già detto, una saldatura con spigolo vivo a piede cordone rispecchia la condizione più critica per quanto riguarda la vita a fatica del componente. Nella realtà si è constatato, invece, che i cordoni di saldatura presentano tutti un raggio di raccordo dell'ordine di qualche millimetro (Capitolo 3). A parità di forza quindi, ciò si riflette in tensioni di picco meno gravose a piede cordone durante le prove sperimentali. Dunque, il modello FEM sovrastima le tensioni ponendole ben al di sopra della curva di progettazione.

A conclusione di questa prima parte di analisi si è deciso quindi di rianalizzare il giunto nel caso di cordone di saldatura con raggio di raccordo non nullo, tramite il metodo SED diretto.

# **4.5 Analisi del giunto con ipotesi di raggio di raccordo non nullo a piede cordone**

Analizzando la geometria dei cordoni di saldatura di tutti i provini criccati si è constatato che l'ipotesi di spigolo vivo è una grossa approssimazione per il calcolo della vita a fatica. Raggi di raccordo dell'ordine di qualche millimetro, infatti, cambiano il campo tensionale a piede cordone, rendendo non idonea la trattazione dell'analisi FEM tramite il metodo PSM. Risulta quindi necessario condurre una nuova analisi tramite il metodo SED diretto, ossia ricavare la tensione equivalente di picco tramite il calcolo dell'energia di deformazione mediata in un volume di controllo.

Nel prossimo paragrafo, dunque, verrà descritta tutta la procedura di compilazione del nuovo APDL rivolto al calcolo del SED in funzione del raggio di raccordo R del piede cordone. Ovviamente, mentre la geometria della saldatura cambierà al variare del raggio, la geometria complessiva del giunto, come l'applicazione dei vincoli e dei carichi rimarranno invariati. Saranno dunque presenti anche parti di script identici al precedente APDL. Ciò che si differenzierà maggiormente rispetto agli script finora visti riguarderà la costruzione del nuovo Submodel, adattato al differente metodo utilizzato.

# 4.5.1 Script APDL

In questo paragrafo verranno descritti le varie procedure APDL necessarie per l'analisi FEM tramite il metodo SED diretto. In Appendice E.2 vengono elencate tutte le righe di comando, mentre qui verranno esaminati in dettaglio solamente gli script differenti rispetto all'APDL del metodo PSM. Prima di affrontare i comandi, verrà brevemente ricordato al lettore la teoria su cui si fonda il metodo diretto in modo da aver chiaro l'origine di tutte le variabili che andranno successivamente esposte.

Come già affrontato nel Capitolo 1, la teoria di Neuber afferma che i materiali sottoposti a cicli di fatica sono sensibili allo stato di tensione medio valutato all'interno di un volume la cui dimensione dipende dal materiale stesso (raggio critico R<sub>C</sub>, Eq. 1.11). Sotto questo principio cui si fonda il metodo SED, è necessario modellare un volume di controllo centrato all'apice dell'intaglio da cui prelevare la densità di energia di deformazione mediata. Considerando dunque che  $R_C = 0.28$  mm per l'acciaio, il Submodel costruito per il metodo SED diretto sarà una piccola porzione rispetto a quello generato per il PSM. Infatti, oltre alle ridotte dimensioni dovute al raggio critico, il volume generato riguarderà solo uno spicchio del cordone di saldatura in quanto le curve di livello isoenergetico dovranno essere centrate di volta in volta con la porzione di volume analizzato, rendendo il processo lungo e laborioso. Tuttavia, conoscendo dal metodo PSM la zona più critica, l'analisi si concentrerà direttamente in quella fetta di volume.

#### *Righe 1-24: Variabili*

Nelle prime righe vengono introdotte tutte le variabili e le costanti utilizzate durante l'intera procedura, proprio come l'APDL precedente. Alcune variabili sono riprese dagli script del metodo PSM altre invece sono nuove, come il parametro R che indica il valore del raggio di raccordo a piede cordone; così come *alfa* e *alfarad* che denotano rispettivamente l'angolo 2α in gradi e radianti. In funzione dell'angolo 2α e R si trascrive la variabile *r<sup>0</sup>* rappresentante la distanza lungo la bisettrice dell'intaglio tra l'origine del sistema di riferimento e l'apice dell'intaglio (Fig. 4.43). La relativa formula utilizzata nello script alla riga 9 è stata già affrontata tramite l'equazione 1.16 vista nel Capitolo 1.

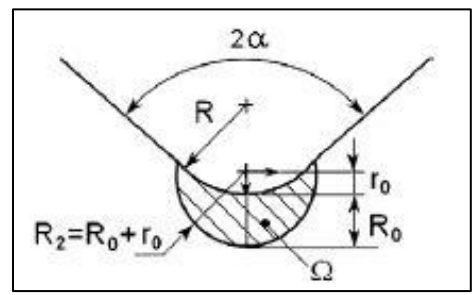

*Fig. 4.43: Area critica Ω per un intaglio raccordato sollecitato a Modo I. Nell'immagine R<sup>0</sup> coincide con R<sup>C</sup> [30].*

Mentre il Mainmodel presenta le stesse variabili viste nel primo APDL, il Submodel è caratterizzato da parametri nuovi, a partire da DCONTROL, ovvero la dimensione della mesh nell'area di controllo (area Ω in Fig. 4.43), e DGENERAL, dimensione della mesh globale. A differenza del precedente Submodel, l'estrusione per la generazione del volume non riguarderà l'intero angolo giro, ma solo un piccolo angolo, in modo da creare uno spicchio di volume governato dalla variabile ALFAESTRUSO. Infine, ANGOLODICENTRO rappresenta la rotazione che il sistema locale deve compiere affinché le curve isoenergetiche siano centrate con il volume di controllo, R<sub>C</sub> il raggio critico visto in precedenza e R<sub>2</sub> il raggio della sezione circolare  $\Omega$ , area dalla cui estrusione si formerà il volume di controllo.

#### SUBMODEL

Si sottolinea come l'utilizzo della sottomodellazione per il metodo SED diretto non sia generalmente richiesto; tuttavia la creazione di un volume di controllo direttamente nel modello principale 3D risulterebbe difficile, mentre tramite un Submodel si può sfruttare l'estrusione di un'area 2D, facilitando così le varie operazioni.

#### *Righe 25-63: Sviluppo della geometria*

Gli script di questi comandi sono pressoché identici a quelli già affrontati nel primo APDL per la creazione della geometria riguardante KPs, linee e area della sezione. L'unica differenza risiede nella riga di comando 52 in cui si crea il raccordo a piede cordone in funzione del parametro R, giungendo così alla Fig. 4.44:

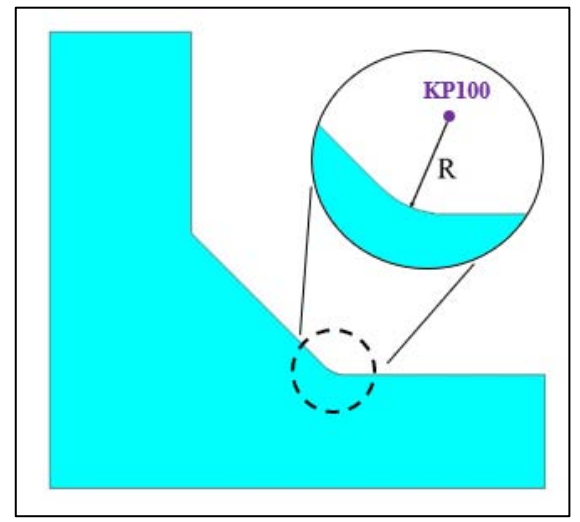

*Fig. 4.44: Creazione geometria Submodel e particolare del raggio di raccordo a piede cordone.*

#### *Righe 64-84: Creazione volume di controllo di tipo "crescent shape"*

Dalla geometria appena creata è necessario "estrarre" solo la superficie di interesse, ossia quella che tramite la successiva estrusione darà origine al volume di controllo. Questa *crescent shape* di controllo, che in Fig. 4.43 è identificata con Ω, è funzione del raggio R<sub>2</sub>, equivalente alla somma di R<sub>C</sub> e r<sub>0</sub>. Dunque, il primo passo consiste nel trasferire il WP sul KP100, centro della curvatura del piede cordone creato alla riga 51. Successivamente si procede all'allineamento dell'asse xrelativo con la retta congiungente il KP100 al punto sul quale si ipotizza vi sia il valore massimo della prima tensione principale. Ovviamente ciò non è noto a priori, ma verrà trovato tramite un procedimento iterativo. Come si vedrà procedendo nella lettura, ad analisi completata si dovrà controllare il posizionamento del volume di controllo rispetto alle bande isoenergetiche e modificare di conseguenza il valore di ANGOLODICENTRO, al fine di ottimizzarne il centraggio. Si consiglia di partire con la prima analisi ruotando l'asse xrelativo di un angolo pari a (90° + ANGOLODICENTRO) attorno all'asse z, ponendo come ANGOLODICENTRO il valore necessario affinché l'asse xrelativo coincida con la bisettrice dell'angolo 2α. Successivamente il valore verrà via via corretto fino all'esatto centraggio del volume di controllo; nel caso in esame 15.5°. Una volta effettuata questa rotazione si trasla il sistema relativo lungo l'asse x<sub>relativo</sub> di un valore pari a R, in modo tale da portare l'origine del sistema sull'arco di raccordo della saldatura, per poi arretrarla di r<sub>0</sub> posizionandola così nel centro della circonferenza di raggio R<sub>2</sub>, Fig. 4.45.

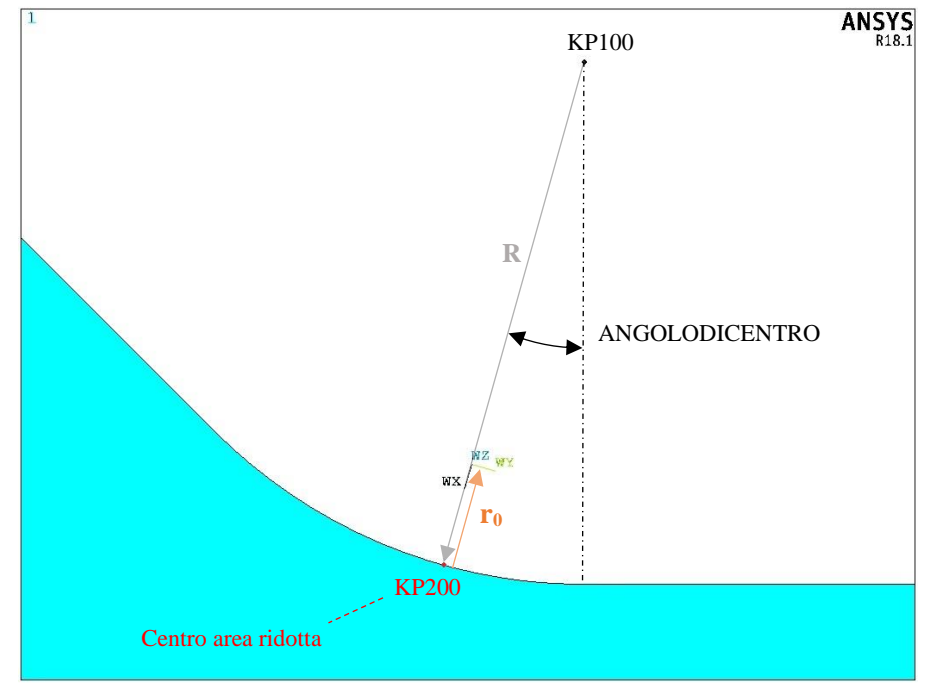

*Fig. 4.45: Esempio schematico della procedura di posizionamento del sistema relativo.*

Nella riga 71, prima di procedere con l'arretramento del sistema relativo, si crea il KP200 in corrispondenza dell'origine del sistema, punto che fungerà da centro per la successiva creazione dell'area ridotta. A questo punto si procede con la creazione della circonferenza di raggio R2 e la successiva intersezione delle aree per ricavarne la *crescent shape* di controllo, come mostrato in Fig. 4.46:

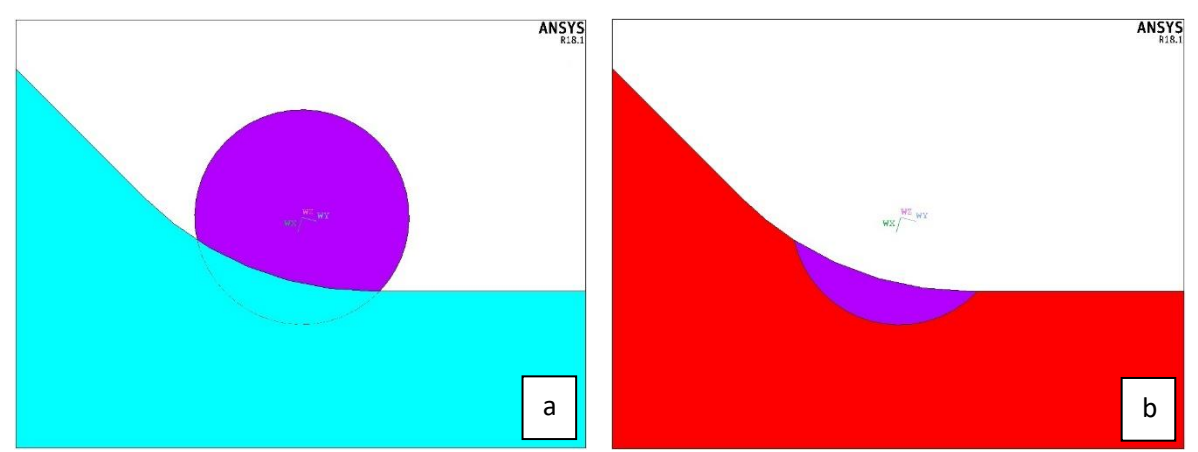

*Fig. 4.46: a) Generazione circonferenza di raggio R2 e b) successiva creazione della crescent shape di controllo.*

### *Righe 85-103: Creazione area ridotta*

Come accennato a inizio paragrafo, a differenza del Submodel dedicato al metodo PSM, in questo caso il volume da analizzare riguarderà una piccola porzione situata nell'intorno dell'apice dell'intaglio (ossia della *crescent shape*), con dimensioni dell'ordine di grandezza di R<sub>C</sub>: dalla geometria creata si ritaglia così l'area ridotta dedicata allo studio del SED. Di conseguenza, una volta disattivato e riallineato il WP con il sistema di riferimento globale (righe 86-89), si crea l'area ridotta costruendo un rettangolo di dimensioni pari a 1.8R e 1.6R, definendo come baricentro le coordinate precedentemente acquisite del KP200 (Fig. 4.45). Una volta creata l'area ridotta si elimina tutta la geometria esterna a questa, come mostrato in Fig. 4.47:

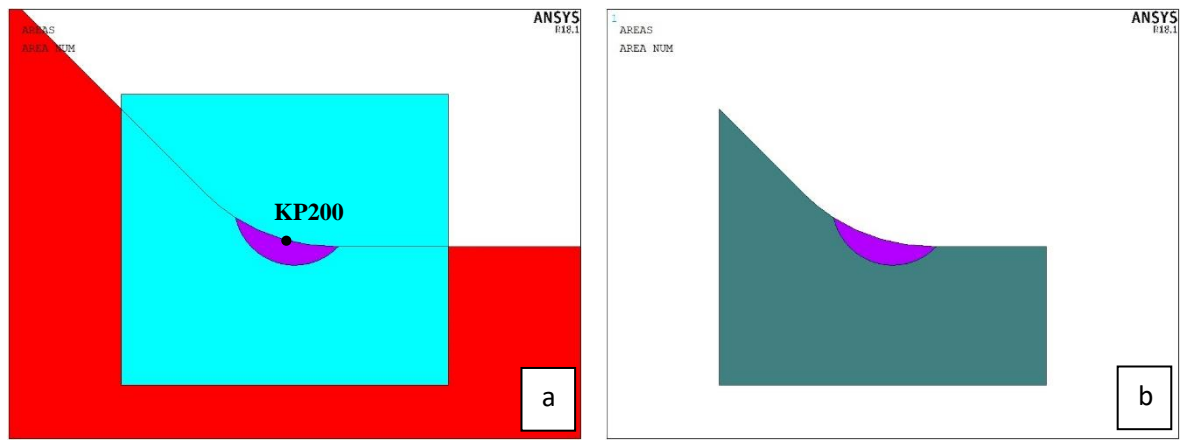

*Fig. 4.47: a) Creazione area rettangolo e b) ritaglio area ridotta.*

### *Righe 104-117: Impostazione tipologia elemento e materiale*

In questi script vengono impostati la tipologia di elemento e il materiale, esattamente come nel metodo PSM.

### *Righe 118-142: Applicazione mesh 2D*

Anche in questo caso, prima di procedere con la creazione del volume, si applica una meshatura all'area ridotta tramite elementi PLANE182. A differenza del primo APDL, in cui la dimensione della mesh era costante e fissata in funzione dello spessore del tubolare, in questo caso non è presente un parametro di riferimento. Come già ampiamente discusso nel Capitolo 1, il metodo SED diretto non necessita di ampi infittimenti di mesh all'interno del volume di controllo, anzi presenta un'ottima convergenza già con mesh piuttosto rade. Per questo motivo si procede come segue: si applica una mesh free con dimensione pari a  $DCONTROL = 0.05$  mm nella "mezza luna" e solo successivamente una mesh free pari a DGENERAL = 0.1 mm al resto della superficie. Considerando la grandezza generale dell'area di controllo, funzione del raggio critico  $R_C = 0.28$  mm, i valori di DCONTROL e DGENERAL risultano più che accettabili; ma si vedrà nel paragrafo dedicato allo studio di convergenza che i limiti imposti per la meshatura saranno di carattere grafico piuttosto che numerico. Qui sotto viene proposta la rappresentazione grafica riguardante l'applicazione della mesh:

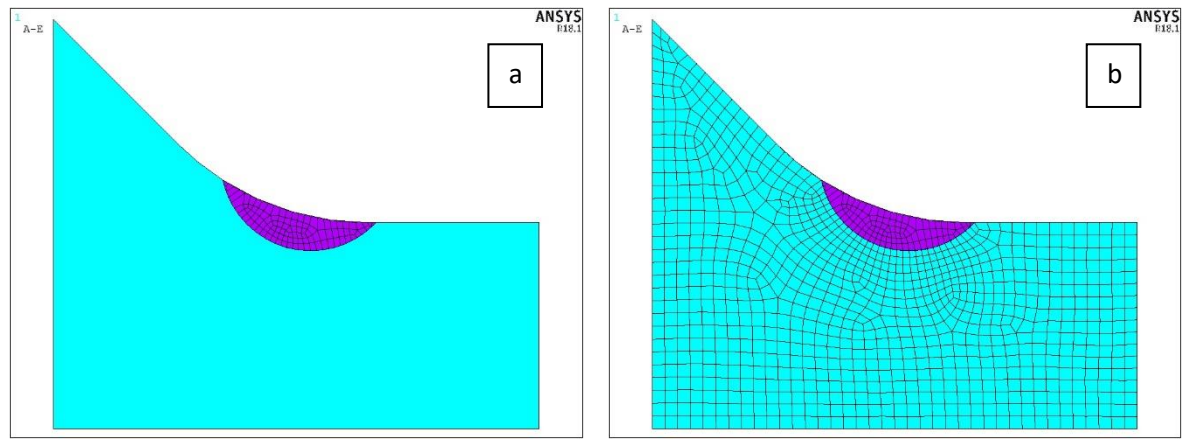

*Fig. 4.48: Applicazione della mesh sull'area di controllo: a) mesh DCONTROL su mezza luna e b) mesh DGENERAL su resto della superficie.*

### *Righe 143-180: Creazione mesh 3D*

Applicata la mesh 2D, si può procedere con la generazione del volume e quindi della mesh 3D. Anche in questo caso, l'obiettivo è quello di generare un volume con dimensione degli elementi pressoché costante lungo tutta l'estrusione. Risulta fondamentale quindi, introdurre nella riga 147 l'equazione che rappresenta l'arco generato dall'estrusione a partire dal centro dell'area di controllo (KP200) per un angolo pari ad ALFAESTRUSO, come si può vedere nella Fig. 4.49. Una volta noto l'arco, basterà dividerlo per la dimensione minima che dovrà avere l'elemento mesh lungo l'estrusione (riga 150), trovando così il numero di elementi necessari per avere una mesh uniforme. Essendo il volume di controllo una funzione del raggio critico, si inserirà come dimensione minima proprio R<sub>C</sub>.

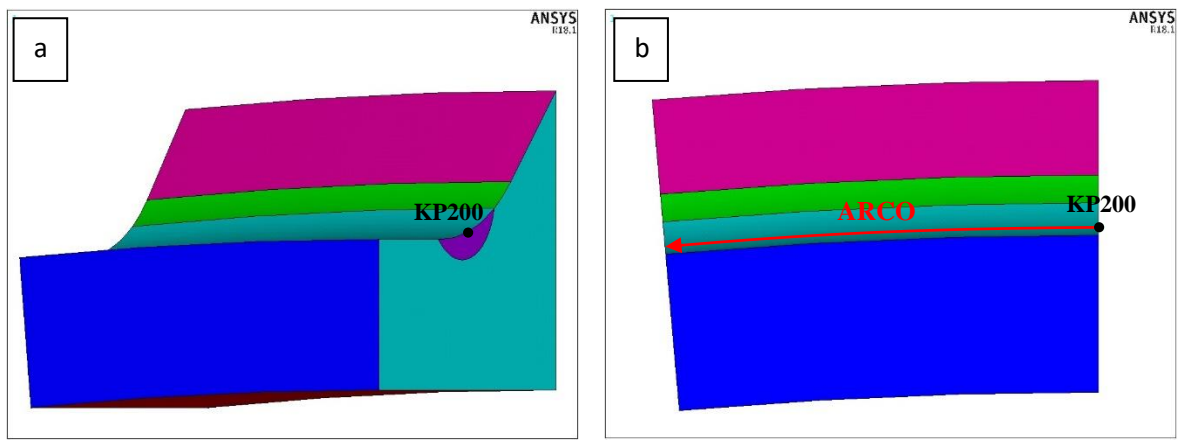

*Fig. 4.49: Rappresentazione grafica dell'arco generato dall'estrusione dell'area ridotta tramite un angolo ALFAESTRUSO positivo.* 

Dunque, scelto un angolo pari ad ALFAESTRUSO = 5°, si procede con l'estrusione dell'area ridotta prendendo come asse di rivoluzione sempre l'asse x, coincidente con l'asse di simmetria del tubolare. L'estrusione verrà eseguita per un angolo sia positivo che negativo, coinvolgendo in totale un arco di 10°; infatti gli script delle righe 149-163 si ripetono nelle righe 165-179, ad esclusione del segno dell'angolo ALFAESTRUSO. Anche in questo caso è importante il comando *EXTOPT,ACLEAR,1* che permette la cancellazione della mesh 2D una volta generato il volume. Si ricorda come in questo APDL non sia necessaria un'estrusione completa su 360°, ma solamente una piccola porzione nell'intorno del punto più critico, grande quanto basta per avere almeno una decina di file di elementi per ogni lato estruso, vedi Fig. 4.50.

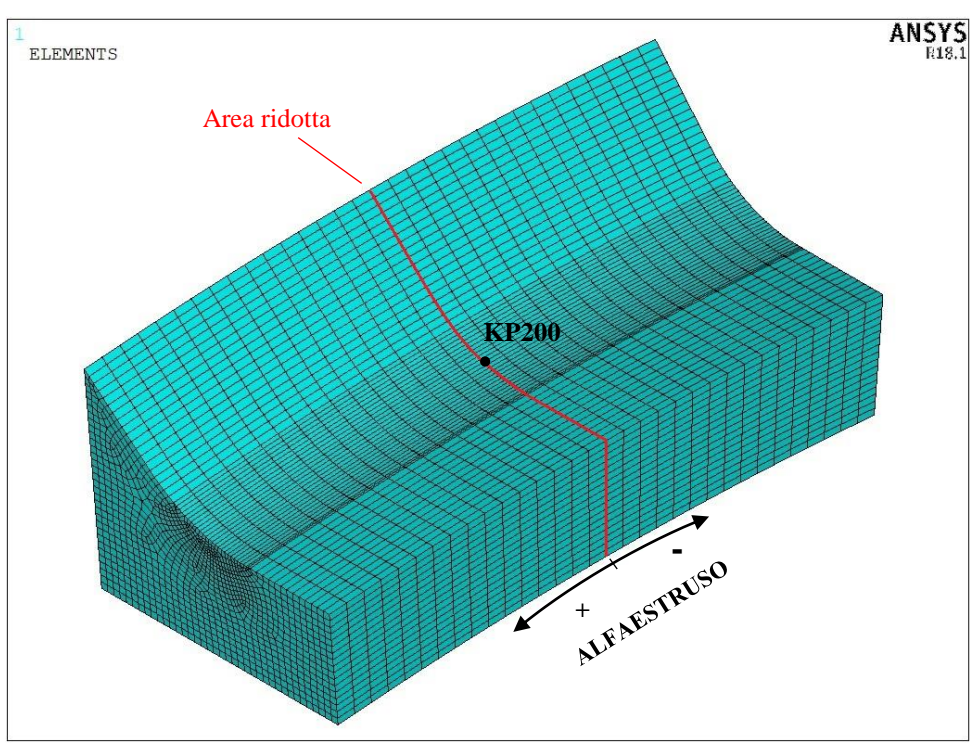

*Fig. 4.50: Rappresentazione della mesh applicata al Submodel finale tramite l'estrusione.* 

### *Righe 181-212: Generazione file.node e pulitura schermata*

Una volta generato il volume finale del Submodel con relativa mesh, i passi da compiere ripercorrono gli stessi già affrontati nel primo APDL: la generazione del file contenente i nodi appartenenti al cutboundary, Fig. 4.51, e la pulitura della schermata con il salvataggio di tutte le variabili.

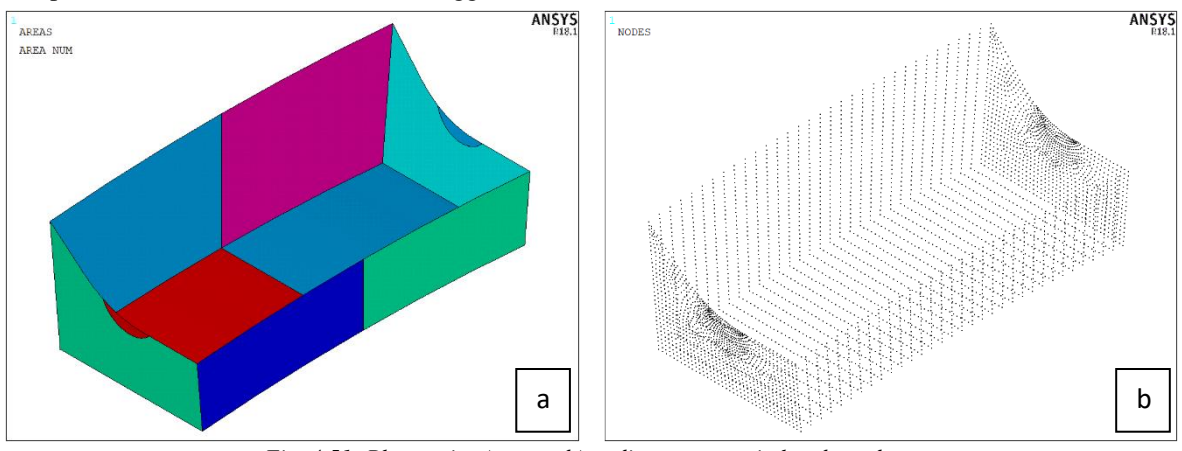

*Fig. 4.51: Plottaggio a) aree e b) nodi appartenenti al cutboundary.*

### MAINMODEL

#### *Righe 213-290: Importazione Mainmodel e creazione cordoni di saldatura*

Questa prima parte di script riguardanti il modello principale ricalca quasi completamente le procedure del precedente APDL; partendo dal richiamo variabili e procedendo con l'importazione del modello CAD, si costruisce di seguito tutta la geometria volta alla generazione dei cordoni di saldatura, per arrivare all'unione dei volumi in un unico modello. L'unica differenza risiede nelle righe 253-256, i cui comandi generano una linea retta, parallela all'asse x, di collegamento tra i vertici dei piedi cordone delle saldature riguardanti piastra centrale e piastra laterale, come mostrato in Fig. 4.52. In questo modo si può creare il raccordo di raggio R presente sul cordone, eliminando poi la linea di collegamento.

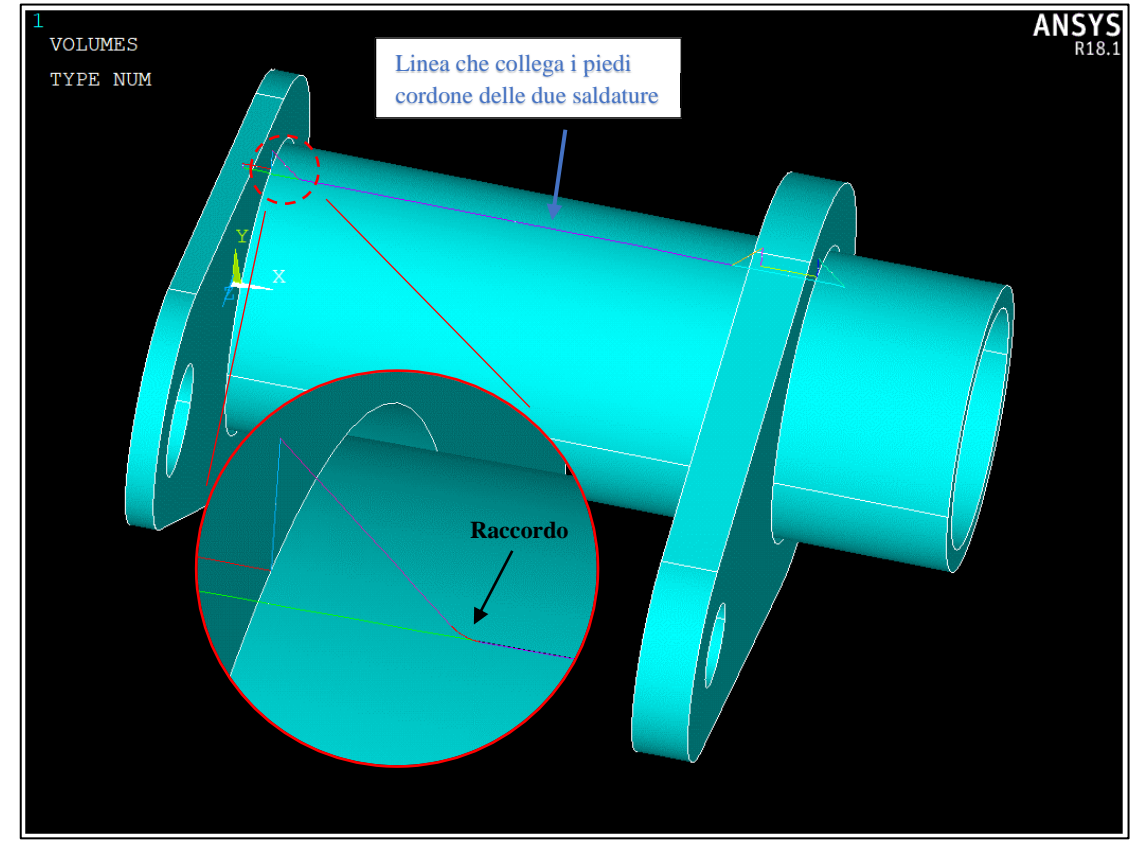

*Fig. 4.52: Plot grafico delle linee geometriche per la creazione dei cordoni di saldatura e della linea di collegamento tra le due saldature, con particolare riferito al successivo raccordo a piede cordone.*

### *Righe 291-382: Completamento geometria*

In questo blocco di script si ripercorrono i medesimi passi già visti nel metodo PSM per creare e ottimizzare tutta la geometria del modello, arrivando sino al passo precedente l'applicazione della mesh, come mostrato:

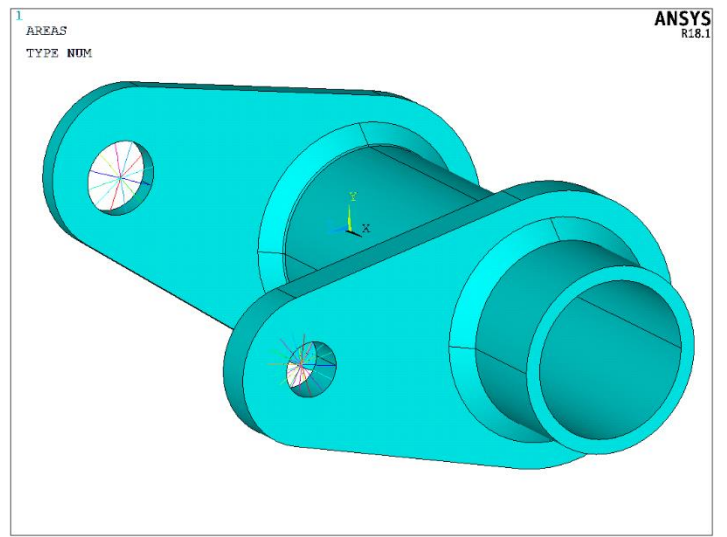

*Fig. 4.53: Completamento geometria modello prima dell'applicazione della mesh.*

### *Righe 383-425: Applicazione mesh 3D*

Avendo già effettuato lo studio di convergenza del Mainmodel durante l'applicazione del metodo PSM, si scelgono gli stessi parametri per quanto riguarda la dimensione generale di mesh, il grado di infittimento e il numero di elementi interessati dall'infittimento. Dunque, DM = 6 mm, INF = 1 ed ELE = 5. Anche in questo caso, l'infittimento parte dalla circonferenza generata dal piede cordone. Tuttavia, in questa analisi, dopo un primo infittimento con i parametri appena esposti, si procede ad un secondo infittimento, partendo sempre dalla medesima circonferenza e con gli stessi valori ELE e INF, Fig. 4.54. Il motivo di tale scelta verrà ampiamente spiegata nel prossimo paragrafo dedicato allo studio di convergenza.

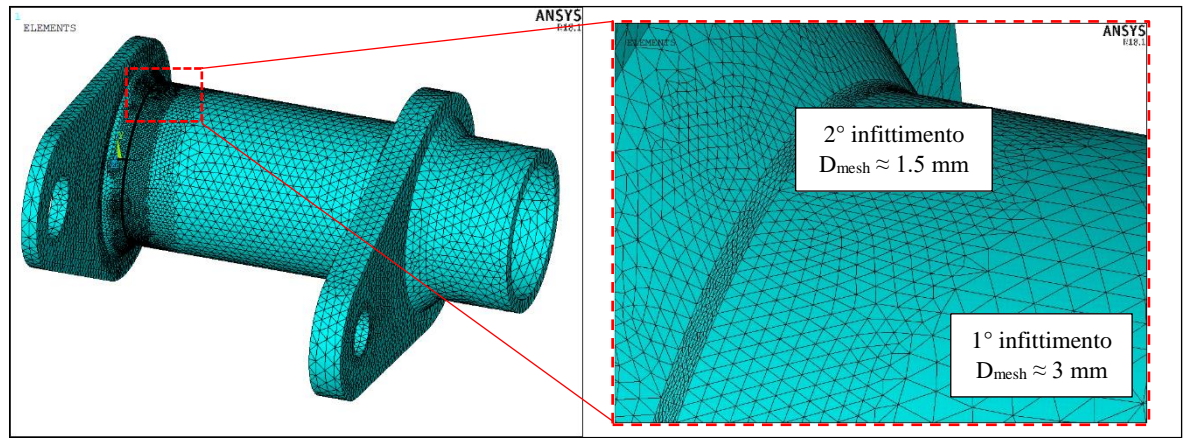

*Fig. 4.54: Plot grafico elementi mesh Mainmodel con dettaglio riguardante la zona del raccordo a piede cordone.*

#### *Righe 426-545: Completamento modello principale e lancio soluzione*

Questi comandi ripercorrono esattamente la stessa procedura del primo APDL, dalla meshatura agli elementi travi, passando per l'inserimento dei vincoli e dei carichi, fino al lancio della soluzione. Terminata l'analisi della soluzione si esporta il file .cbdo contenente le soluzioni nodali del cutboundary e si procede con il salvataggio delle variabili e la pulizia della schermata.

#### **SUBMODEL**

#### *Righe 546-702: Ricreazione modello ausiliario*

Una volta richiamate le variabili, si ripetono i comandi già visti nei primi script per la creazione del Submodel (righe 25-180), arrivando all'estrusione dell'area ridotta per la creazione del volume di controllo con la relativa mesh, come rappresentato in Fig. 4.50.

#### *Righe 703-710: Importazione file.cbdo e lancio soluzione*

In questi script si importa il file contenente le soluzioni nodali del cutboundary originato dalla soluzione del Mainmodel, Fig. 4.55, e si lancia la soluzione del modello.

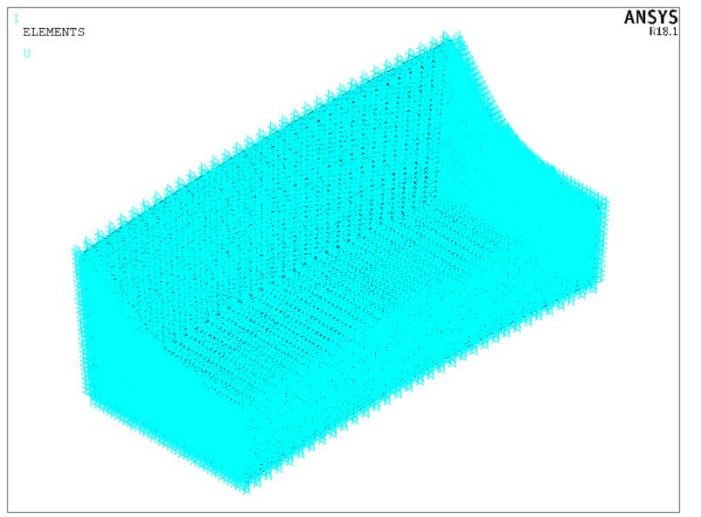

*Fig. 4.55: Applicazione soluzioni nodali del cutboundary al Submodel.*

#### *Righe 711-722: Preparazione per l'output*

Nel Capitolo 1 è stato esposto che il criterio SED si basa sul calcolo della densità di energia di deformazione mediata nel volume di controllo. Il software ANSYS® dispone della funzione relativa al calcolo dell'energia di deformazione degli elementi, comando SENE, e quella relativa al calcolo del volume occupato dagli stessi tramite il comando VOLU.

Dunque, in queste righe si procede con l'applicazione al Submodel delle due funzioni SENE e VOLU tramite il comando ETABLE. Successivamente, tramite il comando SEXP si effettua una divisione tra i valori della funzione SENE e i rispettivi valori della funzione VOLU, ricavando il parametro *Energy*, ossia la densità di energia di deformazione di ciascun elemento. Questo parametro risulta importante in quanto consente di visualizzare nel modello le curve di livello isoenergetico, permettendo così il centraggio del volume di controllo. La schermata visualizzata in automatico dopo l'inserimento di tali comandi risulta essere la seguente:

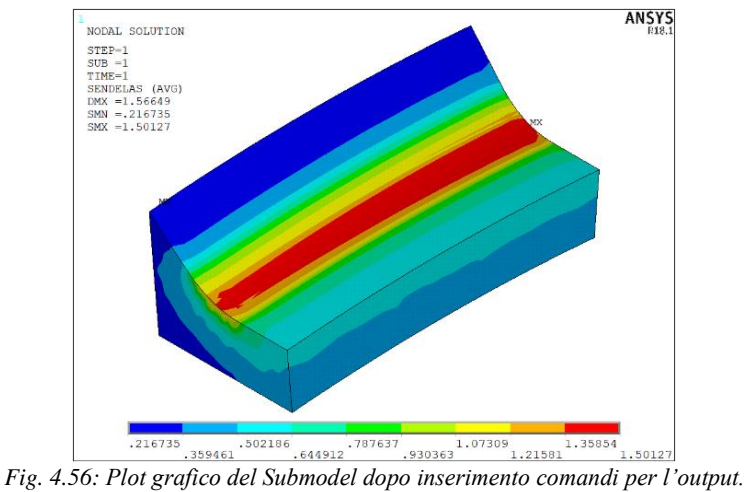

### *Righe 723-737: Selezione elementi Punto 0°*

Si precisa che questi comandi fanno riferimento all'APDL per l'analisi del solo punto 0°, in quanto principale punto di interesse per la verifica a fatica. Nelle righe successive (738-1325) si espone l'APDL nel caso si volesse analizzare tutto il cordone di saldatura lungo il piede cordone.

Tornando al Punto 0°, il primo passo consiste nel selezionare il volume rappresentato in Fig. 4.57a, all'interno del quale vi sono gli elementi appartenenti al volume di controllo e situati nel punto 0°. Selezionato tale volume si procede alla selezione degli elementi appartenenti ad esso, Fig. 4.57b.

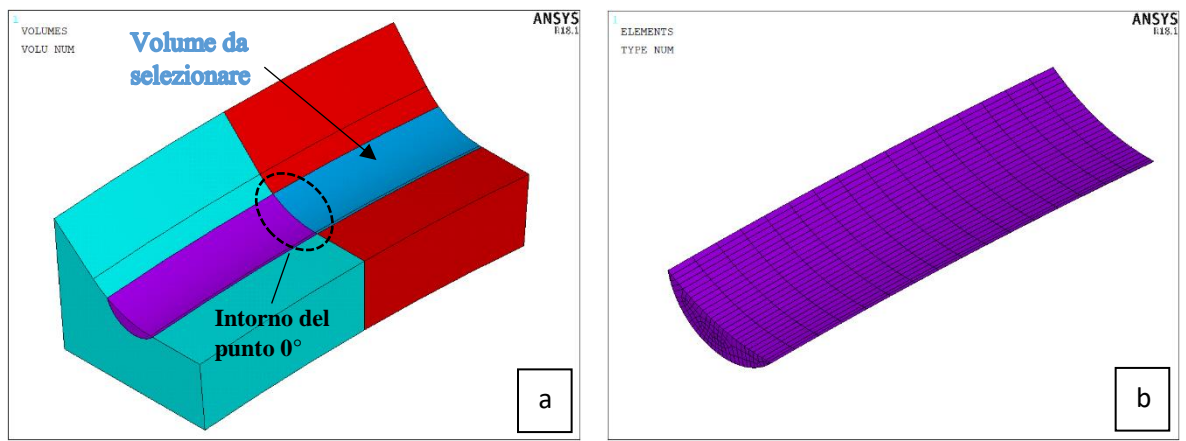

*Fig. 4.57: a) Rappresentazione del volume da selezionare e b) plot elementi del volume selezionato.*

Il passo successivo consiste nel selezionare la fila di elementi adiacenti al piano appartenente al Punto 0° tramite una tolleranza imposta pari a RC, valore della dimensione minima per il volume di controllo, Fig. 4.58.

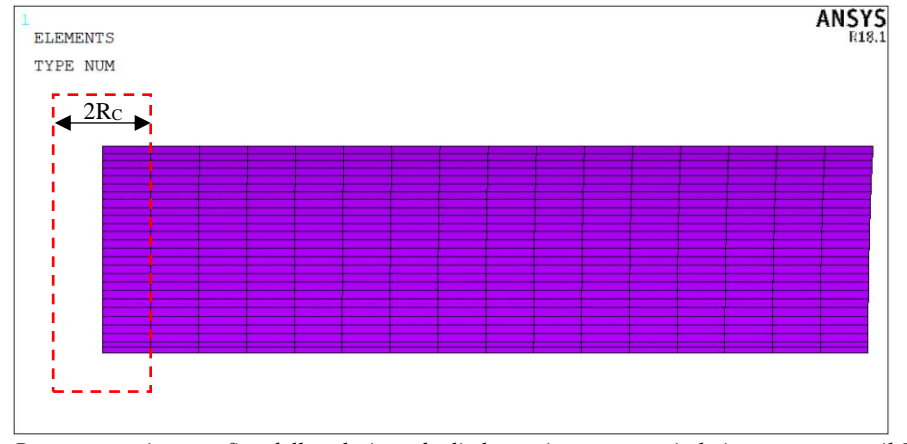

*Fig. 4.58: Rappresentazione grafica della selezione degli elementi appartenenti al piano contenente il Punto 0°.*

Dunque, avendo selezionato solo gli elementi di interesse, Fig. 4.59a, tramite il comando della riga 737 si plotta la densità di energia di deformazione mediata sul volume selezionato, visualizzando l'immagine 4.59b.

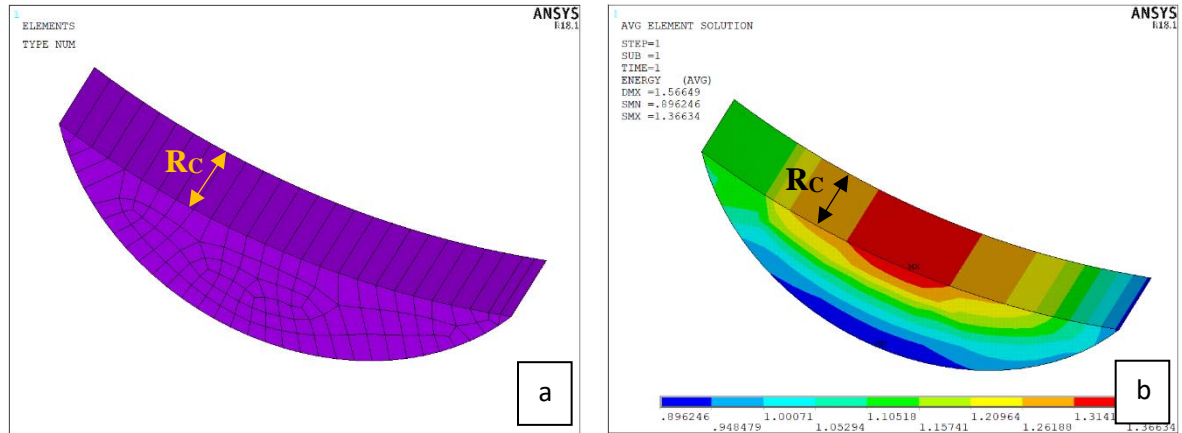

*Fig. 4.59: a) Plot elementi e b) plot densità di energia di deformazione con curve di livello isoenergetico sul volume selezionato per il calcolo del SED.*
Come accennato all'inizio del paragrafo, la scelta del valore di ANGOLODICENTRO, parametro deputato al centraggio del volume di controllo [37], non viene effettuata a priori ma bensì a posteriori, valutando di volta in volta il corretto posizionamento del punto di massima energia di deformazione. Questo, infatti, dovrà trovarsi nel centro del volume di controllo, in modo da poter calcolare l'esatto valore del SED. La procedura, dunque, diventa iterativa, lanciando l'intero APDL per ogni variazione del parametro ANGOLODICENTRO, fino al valore più corretto. In Fig. 4.60 vengono esposti vari esempi di iterazioni fino al corretto centraggio.

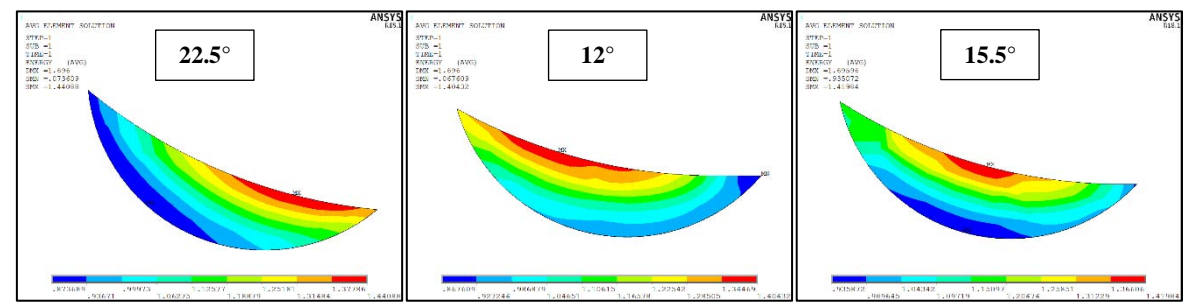

*Fig. 4.60: Esempi grafici di plottaggio delle bande di livello isoenergetico al variare dell'angolo ALFAESTRUSO.*

A questo punto si procede tramite i comandi manuali con la seguente sequenza: GENERAL POSTPROC → ELEMENT TABLE  $\rightarrow$  SUM OF EACH ITEM, ottenendo la seguente schermata in cui sono trascritti i valori di SENE, VOLU relativi al volume selezionato:

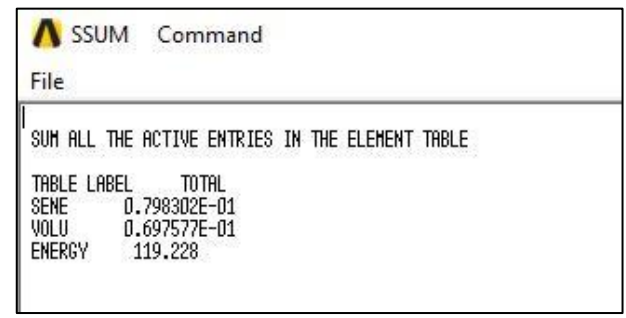

*Fig. 4.61: Schermata riassuntiva dei valori relativi a SENE e VOLU totali riferiti al volume selezionato.*

Infine, è possibile calcolare il valore del SED semplicemente attraverso la seguente equazione:

$$
SED = \frac{SENE}{VOLU} \tag{4.5}
$$

In cui SENE e VOLU sono i valori trascritti nella schermata di Fig. 4.61.

# *4.5.1.1 Analisi SED lungo tutto il piede cordone*

Nonostante il punto di maggior interesse sia il Punto 0°, ossia la zona di rottura del giunto, risulta interessante confrontare le tensioni ricavate lungo tutto il piede cordone attraverso il metodo PSM con quelle ricavate dal metodo SED diretto in esame. A tal fine, l'operazione richiederebbe un ciclo di iterazioni manuali, in quanto per ogni punto analizzato lungo la circonferenza del piede cordone, sarebbe necessario la verifica e il corretto centraggio del volume di controllo rispetto alle linee isoenergetiche; procedimento totalmente gestito dall'utente in quanto il software ANSYS® non presenta tali potenzialità. Tuttavia, al fine di avere un confronto almeno in termini di andamento e ordine di grandezza, si è deciso di automatizzare l'acquisizione del SED lungo tutta la circonferenza, mantenendo come ANGOLODICENTRO il valore inizialmente ricavato per il Punto 0°. Ovviamente i valori del SED così ricavati non saranno totalmente corretti, ma è opportuno pensare che lo scarto sia trascurabile per le finalità descritte sopra.

Prima di procedere con la descrizione dei comandi APDL si espongono alcune scelte effettuate per una migliore e più semplice analisi. Considerate le dimensioni degli elementi nel Submodel, un'analisi completa su 360° implicherebbe un numero di nodi estremamente elevato, riflettendosi di conseguenza in una simulazione lenta e pesante. Si è deciso, così, di suddividere l'intero modello ausiliario in 3 volumi o spicchi, ciascuno formato da un angolo pari a 120°, Fig. 4.62; in questo modo verranno svolte separatamente tre singole analisi, ma molto più leggere e complessivamente più veloci rispetto a quella completa.

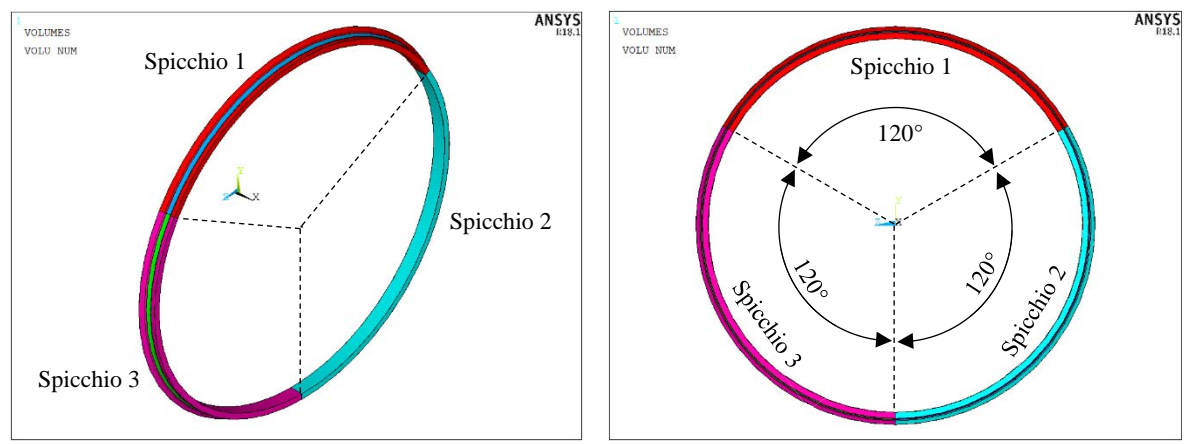

*Fig. 4.62: Rappresentazione grafica della suddivisione dell'intero Submodel in 3 spicchi da 120° ciascuno.*

Come precedentemente accennato nello studio del Punto 0°, per analizzare il valore del SED è necessaria la presenza di almeno una decina di file di elementi prima e dopo il volume di controllo. Dunque, l'estrusione di ogni spicchio verrà fatta avanzare di ulteriori 5° da entrambe le estremità, come mostrato in Fig. 4.63, in modo tale da avere un'effettiva convergenza del valore di SED anche nei punti estremi A e B.

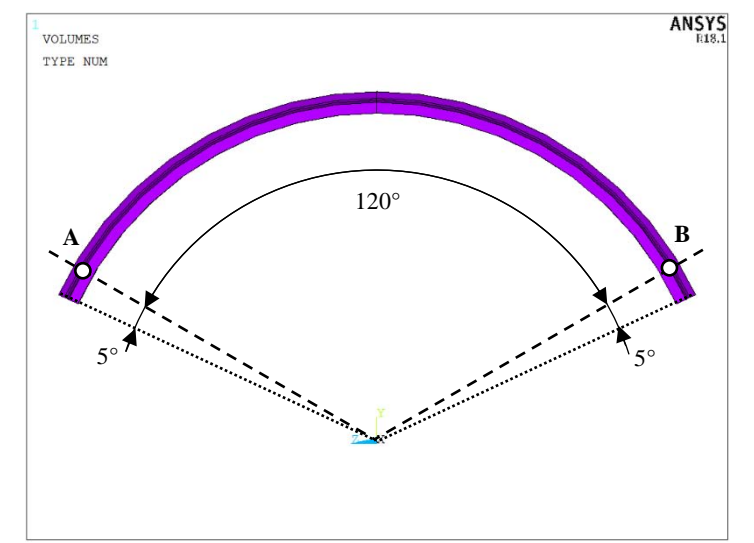

*Fig. 4.63: Schema riguardante la costruzione degli spicchi per lo studio del SED completo.*

La costruzione dell'area ridotta, da cui poi far partire l'estrusione, avverrà nel piano di simmetria di ogni spicchio, ossia nel piano xy per lo spicchio 1, mentre in piani ruotati di 120° e 240° attorno all'asse x rispetto al piano xy rispettivamente per lo spicchio 2 e 3, come mostrato in Fig. 4.64.

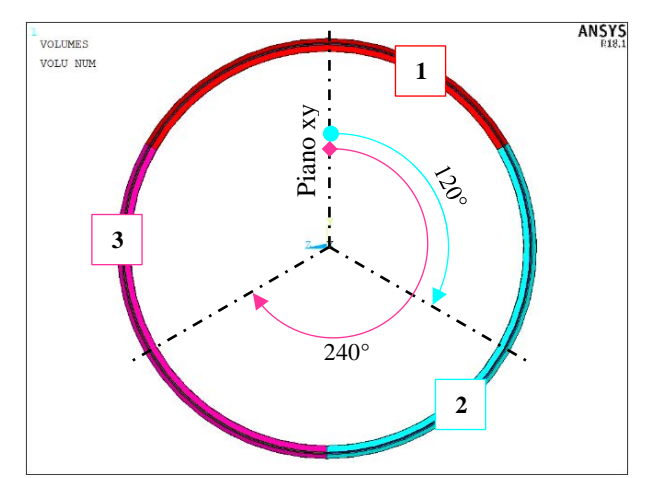

*Fig. 4.64: Rappresentazione grafica dei piani contenenti l'area ridotta da cui parte l'estrusione di ogni spicchio.*

Sotto queste ipotesi, dunque, si dovrà distinguere tra l'APDL necessario all'analisi dello spicchio 1 e l'APDL dedicato agli altri due spicchi, in quanto presentano un piano di costruzione dell'area ridotta non parallelo al piano xy.

#### ANALISI SPICCHIO 1

#### *Righe 738-813: Analisi del metodo SED diretto tramite la creazione di un workplane rotante per l'estrapolazione delle soluzioni nodali e il relativo salvataggio mediante un ciclo DO.*

Lo spicchio 1 presenta l'area ridotta all'interno del piano xy, dunque tutta la procedura di analisi descritta negli script dalla riga 1 alla riga 722 rimane pressoché invariata, ad eccezione del parametro ALFAESTRUSO che in questo caso sarà pari a 65° (60° di estrusione + 5° per la convergenza agli estremi).

Arrivati, dunque, alla preparazione dei parametri per l'output (riga 722) si procede con la creazione di un workplane rotante, analogamente a quanto esposto nel metodo PSM, per selezionare di volta in volta, tramite un ciclo DO, un volume di controllo lungo tutto l'arco dello spicchio ed estrapolare i relativi valori di SENE e VOLU che verranno così salvati in un file. Il sistema di riferimento locale dovrà ruotare l'asse yrelativo attorno all'asse x globale a partire da un angolo di -60° fino ad un angolo di +60°, formando una rotazione precisamente pari a 120°, con un incremento di 4° per ogni step. In questo modo si avranno 30 valori di SED per ogni spicchio analizzato, ovvero 90 valori lungo tutta la circonferenza del piede cordone, sufficienti per stimare l'andamento della densità di energia mediata. Ad ogni step si seleziona la fila di elementi appartenenti al volume di controllo tramite una tolleranza imposta pari al raggio critico RC, in modo da avere la certezza di prendere una sola fila di elementi per ogni estrapolazione. In Fig. 4.65 viene rappresentato lo schema di rotazione del workplane e selezione degli elementi.

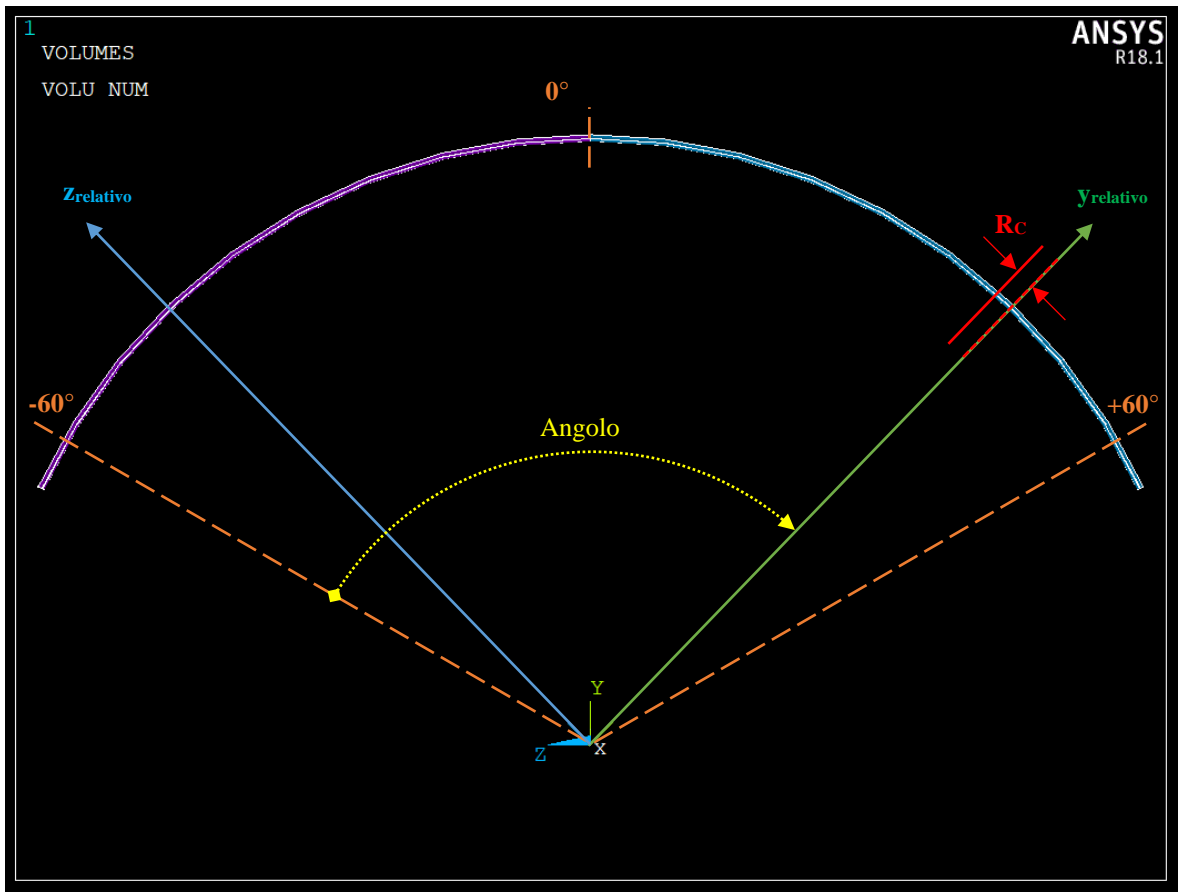

*Fig. 4.65: Schema riguardante i parametri del ciclo iterativo*

Dunque, il primo passo consiste nel creare un file contenente per l'appunto la variabile *Angolo* relativo alla rotazione del sistema di riferimento locale, come mostrato nell'immagine qui sopra, e i parametri SENE e VOLU (righe 739-744). Il passo successivo riguarda l'impostazione del ciclo DO inserendo le variabili di inizio e fine ciclo, più il valore del parametro incrementale (righe 746-750). A questo punto si fa partire il ciclo selezionando dall'intero spicchio solo i due volumi creati dall'estrusione della *crescent shape* e

successivamente gli elementi appartenenti ad essi, Fig. 4.66; su questi elementi si andrà poi a calcolare il valore del SED.

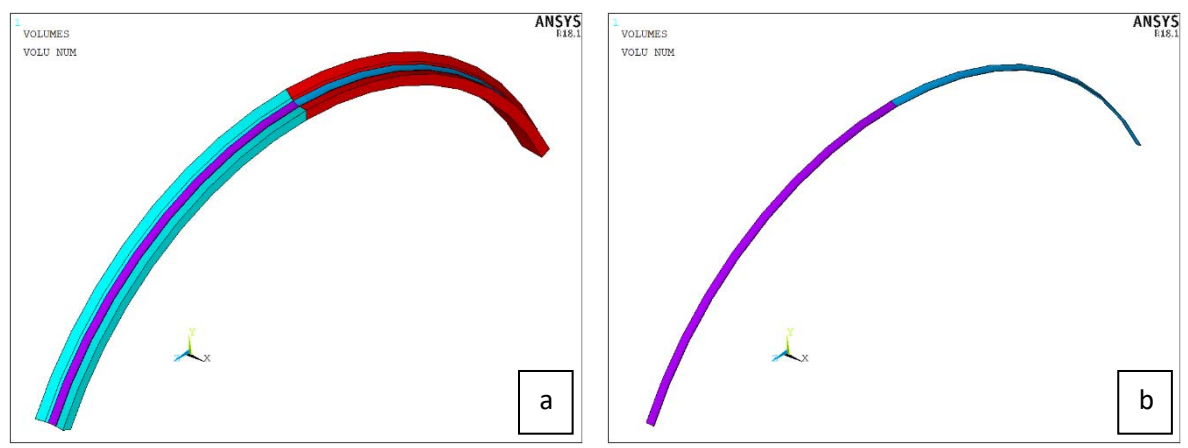

*Fig. 5.66: Plot grafico dei volumi a) totali del Submodel e b) creati dall'estrusione della crescent shape di controllo.*

In seguito, dopo aver precauzionalmente attivato e allineato il WP al sistema globale, si ruota l'asse y<sub>relativo</sub> dello stesso attorno all'asse x di un valore pari alla variabile *Angolo* determinata dal ciclo DO. Una volta creato un nuovo sistema di riferimento locale coincidente con l'orientazione del WP (riga 775) si procede alla selezione della fila di elementi grazie alla tolleranza impostata pari al raggio critico R<sub>C</sub>, Fig. 4.67. Si ricorda, infatti, che nella fase di estrusione è stato impostato un numero di elementi lungo l'arco tale che questi avessero dimensione circonferenziale pari proprio al raggio critico. Dunque, la suddetta tolleranza è la minima ammissibile per aver la certezza di selezionare una fila di elementi. Inoltre, visto la dimensione ridotta degli elementi ( $R_C = 0.28$  mm) è accettabile prendere come range di selezione degli stessi l'intervallo (0 ; +Rc) invece dell'intervallo (-Rc/2 ; +Rc/2) in quanto la variazione di 0.28 mm lungo la circonferenza del tubolare equivale ad una variazione angolare di circa 0.31°, insignificante ai fini della nostra analisi.

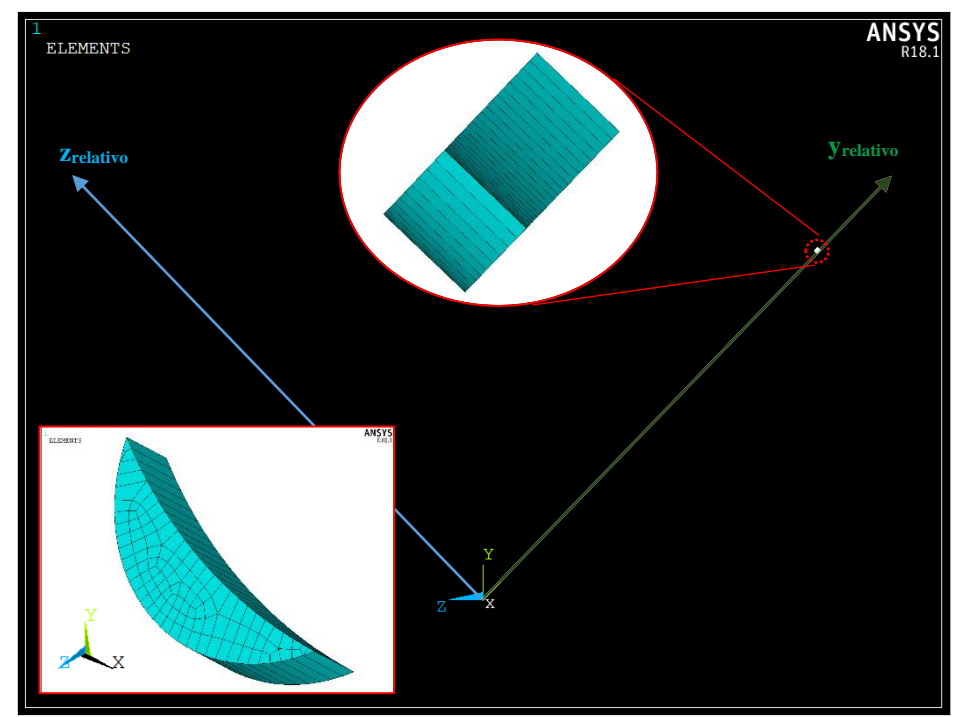

*Fig. 4.67: Rappresentazione della selezione di una fila di elementi del volume di controllo durante il ciclo DO con dettaglio degli stessi visti in due orientazioni diverse.*

Selezionata la fila di elementi si procede con l'estrapolazione dei valori riguardanti le funzioni SENE e VOLU (righe 782-786) e il seguente salvataggio delle variabili nel file *Results.dat*, creato all'inizio del ciclo iterativo (righe 788-793). Prima di riprendere con l'iterazione successiva, si selezionano di nuovo tutti gli elementi e si riallinea il WP al sistema globale, riattivando nuovamente quest'ultimo. Arrivato alla variabile di fine ciclo il processo iterativo termina.

# ANALISI SPICCHI 2 E 3

Diversamente dallo spicchio 1, il piano sul quale viene generata la geometria 2D relativa all'area ridotta non è allineato al piano xy del sistema globale, ma è ruotato attorno all'asse x di 120° per lo spicchio 2 e di 240° per lo spicchio 3. Questo genera un piccolo inconveniente in quanto la creazione di una mesh 3D a partire da una superficie con elementi PLANE182 può avvenire solo ed esclusivamente se la superficie in questione appartiene al piano xy. Per ovviare a questo problema, gli elementi PLANE182 vengono sostituiti con elementi SHELL181, i quali non presentano restrizioni relative alla creazione di mesh 3D tramite estrusione.

La creazione della geometria per il Submodel sostanzialmente non cambia rispetto allo Spicchio 1, si deve solamente prestare attenzione nell'orientamento del sistema ausiliario per la costruzione di tale geometria, come spiegato qui di seguito.

# *Righe 814-840: Variabili*

In questi script sostanzialmente rimane tutto invariato, viene aggiunta la sola variabile BETA che indica la rotazione del sistema ausiliario per la costruzione dell'area ridotta.

## *Righe 841-891: Sviluppo geometria*

In questi script si ripercorrono gli stessi comandi delle righe 25-63 riguardo la creazione della geometria 2D del Submodel. La differenza consiste nell'aggiunta delle prime righe 844-855 in cui si allinea precauzionalmente il WP al sistema globale e poi lo si fa ruotare attorno all'asse x di un angolo pari al valore dell'angolo BETA (120° per spicchio 2 o 240° per spicchio 3). A rotazione avvenuta, si crea e si attiva il nuovo sistema di riferimento locale 11, coincidente con il WP. Solo dopo queste operazioni si può procedere con la costruzione della geometria 2D sul nuovo piano  $xy_{11}$  del sistema locale 11, Fig. 4.68.

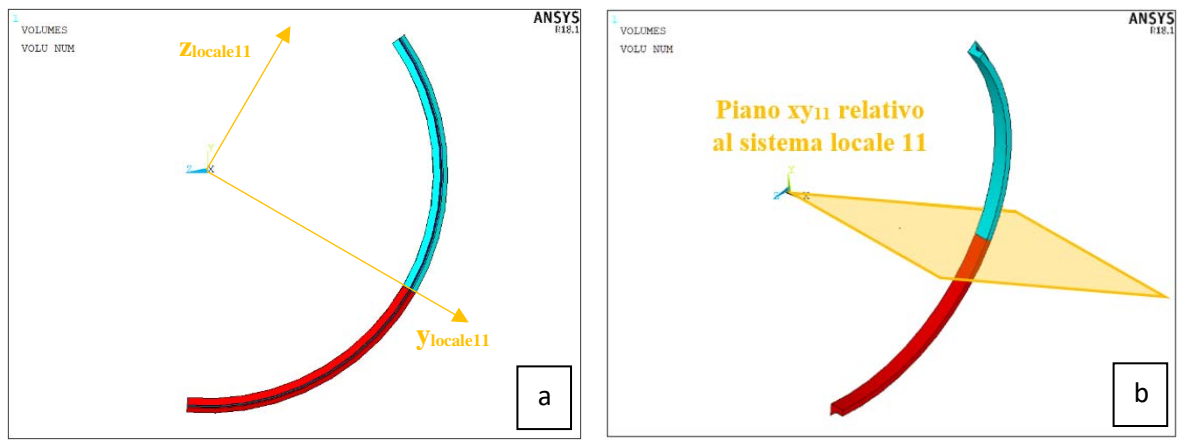

*Fig. 4.68: Rappresentazione grafica a) del sistema di riferimento locale 11 e b) del piano contenente la geometria 2D dell'area ridotta nel caso dell'APDL relativo allo spicchio 2.*

#### *Righe 892-913: Creazione crescent shape di controllo*

Pure questa parte di comandi rimane principalmente uguale a quella presentata nelle righe 64-84, a meno di un piccolo ma importante accorgimento: l'aggiunta del comando *WPCSYS,-1* alla riga 894 che permette così l'allineamento del WP al nuovo sistema di riferimento locale prima di procedere con il resto dei comandi.

#### *Righe 914-932: Creazione area ridotta*

In questi script l'unica modifica riguarda l'attivazione del sistema di riferimento 11 al posto di quello globale nella riga 915, in modo tale da poter creare l'area ridotta della geometria 2D nell'effettivo piano  $xy_{11}$  e permettere tutta la successiva creazione della mesh 3D.

#### *Righe 933-943: Tipologia elemento e materiale*

Come precedentemente accennato, gli elementi PLANE182 vengono sostituiti con i SHELL181, i quali non presentano cambiamenti nelle relative opzioni. Gli elementi SOLID185 e le caratteristiche del materiale rimangono invariati.

# *Righe 1007-1012: Disattivazione sistema locale*

Mentre i comandi riguardo applicazione mesh 2D ed estrusione restano inalterati (righe 944-1006), è fondamentale disattivare il sistema di riferimento locale 11 e riattivare il sistema globale prima della creazione del file riguardante le posizioni nodali del cutboundary. Difatti, per una corretta analisi è necessario che il sistema di riferimento del Submodel coincida con il sistema di riferimento del Mainmodel. Dunque, una volta creato il volume di controllo con la relativa mesh è indispensabile tornare al sistema di riferimento globale.

# *Righe 1013-1242*

Tutte queste righe non necessitano di ulteriori spiegazioni poiché riguardano comandi invariati già affrontati nei precedenti APDL, come ad esempio tutta la parte relativa allo sviluppo del Mainmodel, oppure ripetuti come la seconda parte relativa alla ricostruzione del modello ausiliario, arrivando fino all'importazione del file .cbdo con lancio della soluzione e preparazione per l'output.

#### *Righe 1243-1325: Analisi del metodo SED diretto tramite la creazione di un workplane rotante per l'estrapolazione delle soluzioni nodali e il relativo salvataggio mediante un ciclo DO.*

Anche in questo caso, i comandi rimangono simili a quelli visti negli script riguardo lo spicchio 1 (righe 738- 813), a differenza dell'aggiunta dei comandi per la creazione del sistema di riferimento locale 11 prima di quelli riguardanti l'impostazione del ciclo DO. Il sistema di riferimento locale 11 sostituirà il sistema di riferimento globale ogni qual volta il WP rotante dovrà ritornare allineato nella posizione di inizio ciclo.

# 4.5.2 Studio di convergenza del modello

Dal Capitolo 1 è noto che nel metodo per il calcolo del SED la dimensione degli elementi è un fattore di rilevanza secondaria, in quanto si hanno ottime convergenze dei risultati anche con mesh relativamente grossolane. Tuttavia, analogamente a quanto fatto per il metodo PSM, dopo aver creato l'APDL è evidente l'importanza di uno studio riguardo la convergenza dei valori estrapolati dal Submodel al variare della mesh relativa sia al modello principale che a quello ausiliario.

Per quanto riguarda il Mainmodel, nell'analisi del metodo PSM è stata verificata la necessità di un infittimento nella zona prossima al cordone di saldatura in quanto presente un gradiente di tensione causato dalla discontinuità geometrica. Nonostante in questo modello vi sia un raggio di raccordo al piede cordone, il gradiente sarà comunque presente, seppur in minore entità. Da qui la scelta di mantenere almeno lo stesso infittimento sviluppato nel Mainmodel relativo all'analisi PSM. Ciò potrebbe risultare necessario ma non sufficiente: la dimensione degli elementi del Submodel nel metodo PSM era fissata a  $D = 2.66$  mm, mentre gli elementi coinvolti dall'infittimento avevano dimensioni simili (3 mm ca.), con un passaggio di dimensione tra questi molto dolce. Diversamente, nel metodo diretto, le dimensioni degli elementi nel modello ausiliario hanno ordini di grandezza del decimo di millimetro o meno, determinando un passaggio di mesh molto più brusco; inoltre il cutboundary nel SED si trova all'interno della saldatura, in pieno gradiente, e non esternamente ad una distanza di 15 mm dal piede cordone. Si è deciso così, di studiare la convergenza dei risultati al variare dell'infittimento della mesh nel Mainmodel, come riportato in Fig. 4.69.

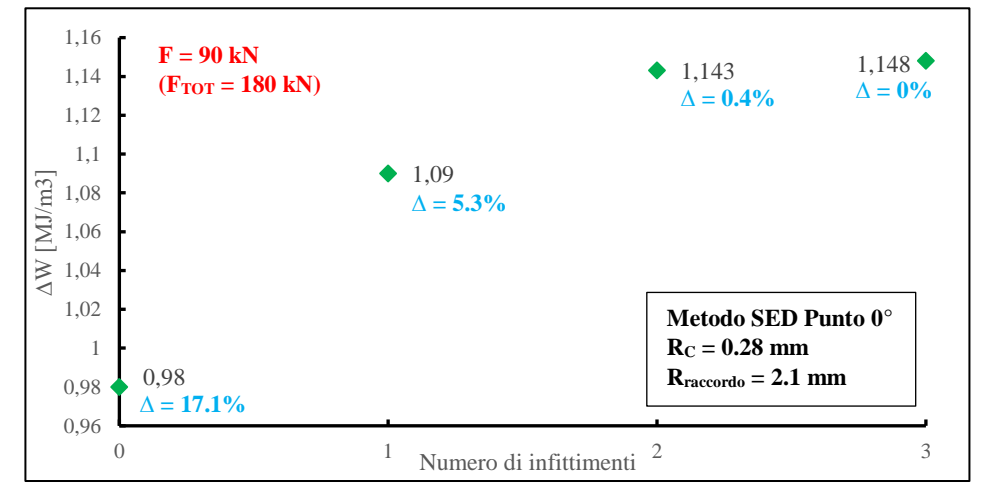

*Fig. 4.69: Grafico rappresentante il valore di SED al variare del numero di infittimenti sviluppati nel Mainmodel. Ogni valore presenta lo scarto percentuale rispetto al punto massimo, relativo a 3 infittimenti.*

La dimensione generale di mesh DM verrà mantenuta pari a 6 mm, come il grado di infittimento INF = 1 e il numero di elementi coinvolti dall'infittimento ELE = 5, per le ragioni già discusse nel paragrafo dedicato all'analisi secondo il metodo PSM. La differenza risiede nel secondo infittimento, che verrà eseguito con gli stessi parametri e a partire dalla stessa linea di circonferenza generata dal piede cordone, ma sugli elementi che hanno già subito il primo infittimento. E così via con il terzo infittimento. In questo modo, man mano ci si avvicina al piede cordone la dimensione degli elementi diminuirà in modo discreto ma con un passaggio verso il Submodel meno brusco.

Come si può vedere dal grafico di Fig. 4.69, con un solo infittimento si ha un valore di SED pari a 1.09 MJ/m<sup>3</sup>, mentre con due infittimenti si passa a 1.143 MJ/m<sup>3</sup>, con una differenza di circa il 5% e con un valore di SED già a convergenza in quanto aumentando di un ulteriore infittimento il valore passa a 1.148 MJ/m<sup>3</sup>, con una differenza inferiore allo 0.5%. Ecco il motivo per cui si è scelto di effettuare due infittimenti nel modello principale: si accettano tempi di calcolo leggermente più lunghi a favore di un valore dell'energia di deformazione mediata più corretto. Effettuare tre infittimenti sarebbe controproducente in quanto si passerebbe a un'analisi FEM con un valore di SED pressoché identico, ma con tempi computazionali notevolmente allungati. Nella seguente immagine si indicano le dimensioni degli elementi per ogni infittimento:

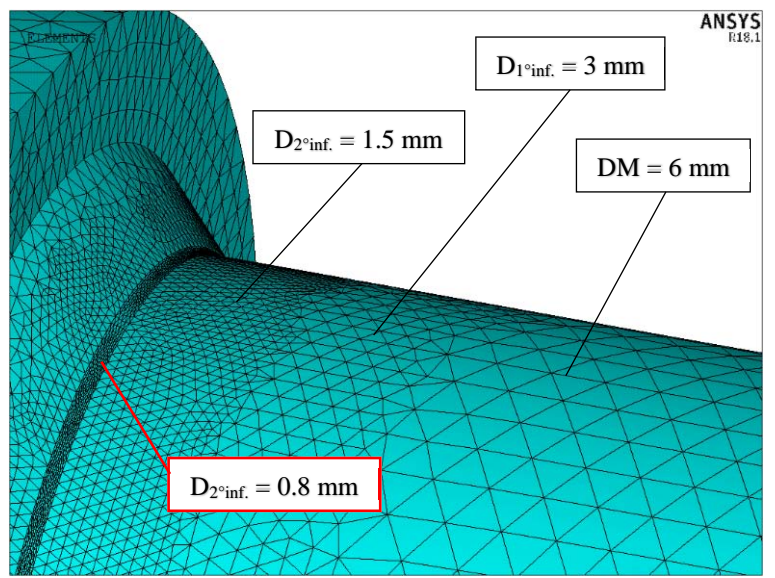

*Fig. 4.70: Plot grafico del Mainmodel nella zona prossima alla saldatura, con indicazione della dimensione degli elementi mesh per ogni infittimento (valori in mm). La dimensione mesh di 0.8 mm dipende sempre dal 2° infittimento ed è causata dalla ridotta superficie relativa al raccordo della saldatura.*

Trovata la giusta configurazione del modello principale, si passa al modello ausiliario effettuando una serie di analisi variando la dimensione della mesh 2D sia per la *crescent shape* di controllo sia per il resto dell'area ridotta. Dai dati estrapolati in questa serie di analisi e rappresentati in Tab. 4.4, si evince che la dimensione degli elementi è un fattore secondario per quanto riguarda il valore del SED, come già discusso nel Capitolo 1.

|      | $DC$ [mm] $DG$ [mm] | Sene [mJ]               | Volu ${\rm [mm^3]}$       | $\text{SED} [\text{MJ/m}^3]$ |
|------|---------------------|-------------------------|---------------------------|------------------------------|
| 0.01 | 0.1                 |                         | 7.66762E-02   6.70405E-02 | 1.144                        |
| 0.02 | 0.1                 |                         | 7.98164E-02   6.98228E-02 | 1.143                        |
| 0.05 | 0.1                 |                         | $7.65563E-02$ 6.69674E-02 | 1.143                        |
| 0.1  | 0.1                 |                         | 7.64607E-02 6.67380E-02   | 1.146                        |
| 0.1  | 0.2                 |                         | 7.65303E-02   6.67380E-02 | 1.147                        |
| 0.1  | 0.5                 | 7.75640E-02 6.67380E-02 |                           | 1.162                        |

*Tab. 4.4: Resoconto del valore di SED al variare dei parametri DC e DM relativi alla mesh del Submodel.*

Da questi dati, dunque, sarebbe corretto scegliere i parametri DC e DM con i valori maggiori, in quanto a parità di valore del SED (differenza tra i valori estremi inferiore al 2%) si avrebbe un tempo computazionale inferiore. Tuttavia, si presenta un limite di tipo grafico alla suddetta analisi: il centraggio del volume di controllo con le linee di livello isoenergetico è possibile solo se queste sono ben visibili e di forma pressoché regolare. Nelle seguenti immagini si evidenzia la differenza nella rappresentazione grafica delle linee isoenergetiche al variare dei parametri della meshatura:

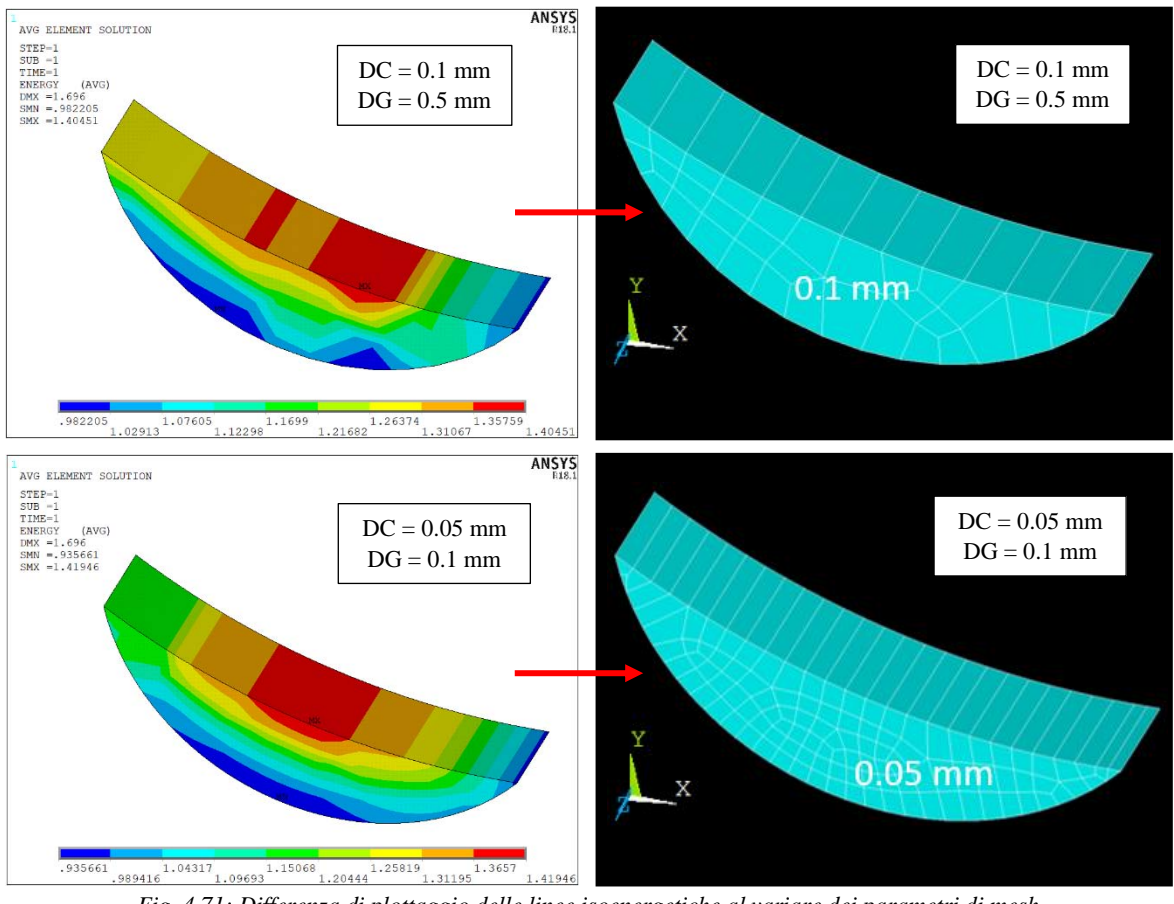

*Fig. 4.71: Differenza di plottaggio delle linee isoenergetiche al variare dei parametri di mesh.*

È evidente, dunque, la scelta di una mesh più fitta dovuta al motivo appena esposto; le dimensioni degli elementi nel Submodel saranno quindi DC = 0.05 mm e DG = 0.1 mm.

# 4.5.3 Analisi punto di innesco e confronto con metodo PSM

Definiti dunque i parametri del modello per l'analisi FEM, si estrapolano i risultati SED relativi allo spicchio 1, porzione di volume in cui siamo certi sia presente il punto più critico per la rottura. Nella seguente immagine si raffigura il grafico in questione:

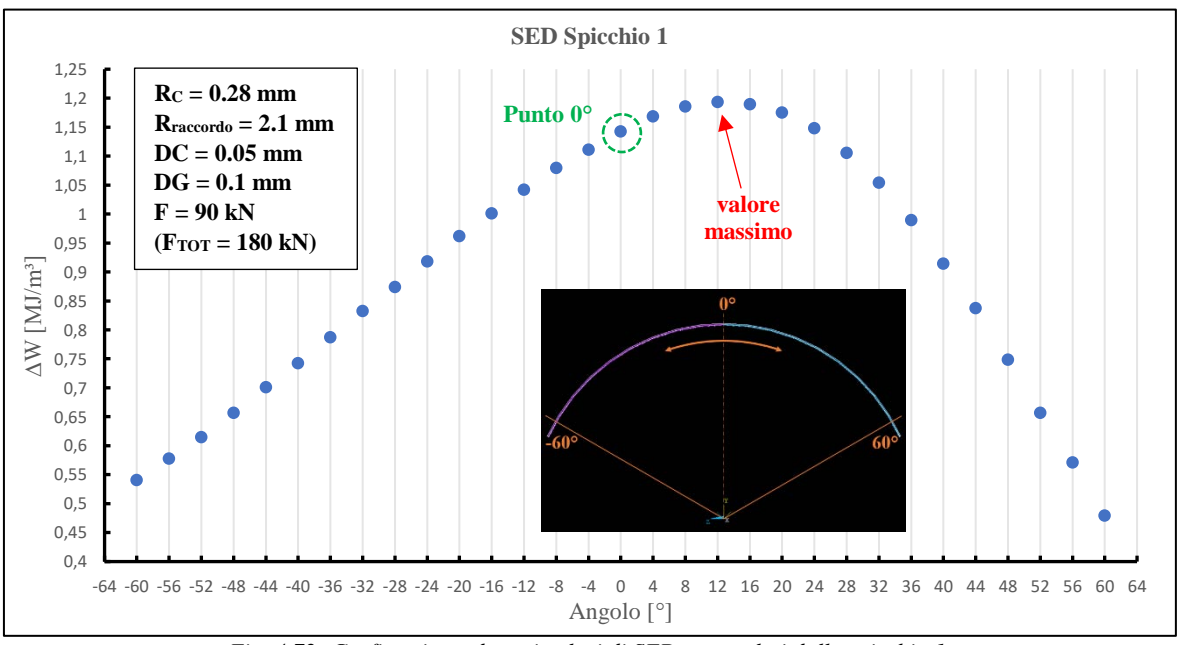

*Fig. 4.72: Grafico riguardante i valori di SED estrapolati dallo spicchio 1.*

Come per il caso PSM, anche qui il valore più critico non si trova nel Punto 0°, ma in corrispondenza di un angolo pari a 12° nel sistema di riferimento locale relativo al ciclo DO. Ricordando la Fig. 4.65, nell'APDL riguardante l'estrapolazione del SED il sistema di riferimento locale ruota in senso opposto rispetto alla rotazione del sistema locale nel metodo PSM (quest'ultimo coerente con il verso di rotazione dato dall'asse x). Dunque, per confronto, mentre il valore massimo nel metodo PSM si trova in corrispondenza di 351° (8 mm circa lungo la circonferenza dal Punto 0°), il valore di SED massimo corrisponde ad un angolo di 348° (11 mm circa), confermando la criticità della zona prossima al Punto 0°.

Per avere un'ulteriore conferma della validità del modello FEM, risulta conveniente estrapolare i valori del SED lungo tutta la circonferenza del piede cordone tramite gli APDL relativi ai 3 spicchi di volume e confrontare la tensione equivalente di picco ricavata, con quella calcolata nel metodo PSM. La tensione equivalente di picco verrà definita con la seguente formula, ripresa dal Capitolo 1 (Eq. 1.37):

$$
\Delta \sigma_{eq,peak|_{\Delta F_i}} = \sqrt{\frac{SED_{\Delta F_i} \cdot 2 \cdot E}{1 - v^2}}
$$
 4.6

Ovviamente, per effettuare tale confronto, le tensioni dovranno essere stimate per lo stesso range di forza. Si presenta quindi la necessità di adeguare i valori di SED estrapolati dagli APDL al range di forza ∆F = 70 kN (∆FTOT = 140 kN), come precedentemente fatto per il confronto PSM in Fig. 4.40. Sfruttando di nuovo l'ipotesi di elasticità lineare e tenendo conto che l'energia è proporzionale al quadrato dei carichi, è possibile calcolare il valore di SED per qualsiasi range di forza tramite la seguente formula:

$$
SED_{\Delta F_i} = c_{wi} \cdot \frac{SED_{\Delta F_{fem}}}{\Delta F_{fem}^2} \cdot \Delta F_i^2
$$

In cui SED∆Ffem rappresenta la densità di energia di deformazione mediata estrapolata dall'APDL, ∆Ffem rappresenta il carico totale applicato al giunto (il carico applicato al modello FEM risulta dimezzato) e infine ∆F<sup>i</sup> risulta la forza totale applicata di nostro interesse. Una volta calcolati i valori di SED per il range di forza di confronto, tramite l'Eq. 4.6 si calcolano le relative tensioni equivalenti di picco, pervenendo al seguente grafico:

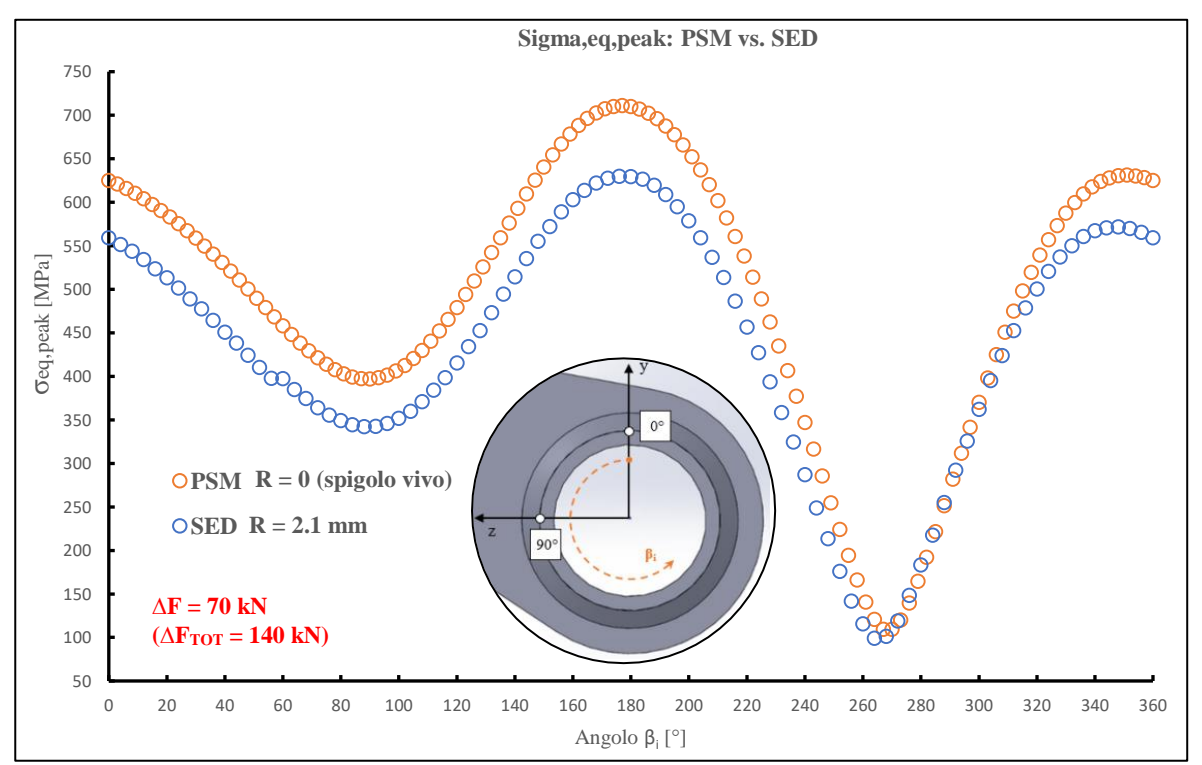

*Fig. 4.73: Grafico relativo al confronto della sigma equivalente di picco calcolata tramite il metodo PSM e il metodo SED per un range di forza pari a ∆F = 70 kN (∆FTOT = 140 kN).*

Ricordando che il centraggio del volume di controllo è stato ottimizzato solo per il Punto 0°, si può notare come l'andamento delle tensioni ricavate dal SED sia in linea con l'andamento delle tensioni relative al PSM; inoltre le tensioni del giunto raccordato sono giustamente inferiori rispetto al modello con spigolo vivo, dimostrando la concordanza dei due modelli FEM. Dal grafico si può notare un "dislivello" dei valori relativi al SED in corrispondenza di un angolo pari a 60°; tuttavia, la differenza tra le tensioni ricavate al confine tra i due spicchi si aggira intorno al 3%, valore più che accettabile. Tale differenza potrebbe essere presente pure nel passaggio tra lo spicchio 3 e lo spicchio 1, in corrispondenza di un angolo pari a 300°, ma in quella zona del grafico la pendenza è molto più ripida rispetto alla zona relativa all'angolo di 60°, nascondendo la possibile discrepanza. Un'ultima osservazione può essere fatta riguardo i valori delle tensioni ricavate dal SED nella zona compresa tra i 260° e i 330°, molto più prossimi ai valori di quelle calcolate con il PSM. Il motivo di questa vicinanza potrebbe risiedere in uno scorretto centraggio del volume di controllo che influenza maggiormente i valori del SED in questo tratto di circonferenza rispetto al resto del volume.

# 4.5.4 Risultati e banda di progettazione

Confrontato l'andamento delle tensioni rispetto a quelle relative al metodo PSM, si procede con l'elaborazione dei risultati derivanti dalle prove sperimentali e al confronto di questi con la relativa banda di progettazione per il metodo SED diretto proposto in letteratura.

Utilizzando la formula 4.7 precedentemente esposta, si calcola il valore dell'energia di deformazione mediata per ogni range di forza applicato durante le prove sperimentali nel caso di raggio di raccordo medio a piede cordone pari a  $R = 2.1$  mm. Anche in questo caso, il valore del SED farà riferimento al Punto 0° ma per coerenza verrà preso quello in corrispondenza dell'angolo pari a 348° perché valore massimo. Nonostante ciò si farà riferimento comunque al Punto 0° per semplicità visto la vicinanza tra i due punti. In tabella 4.5 sono esposti tutti i dati dei provini criccati durante le varie prove:

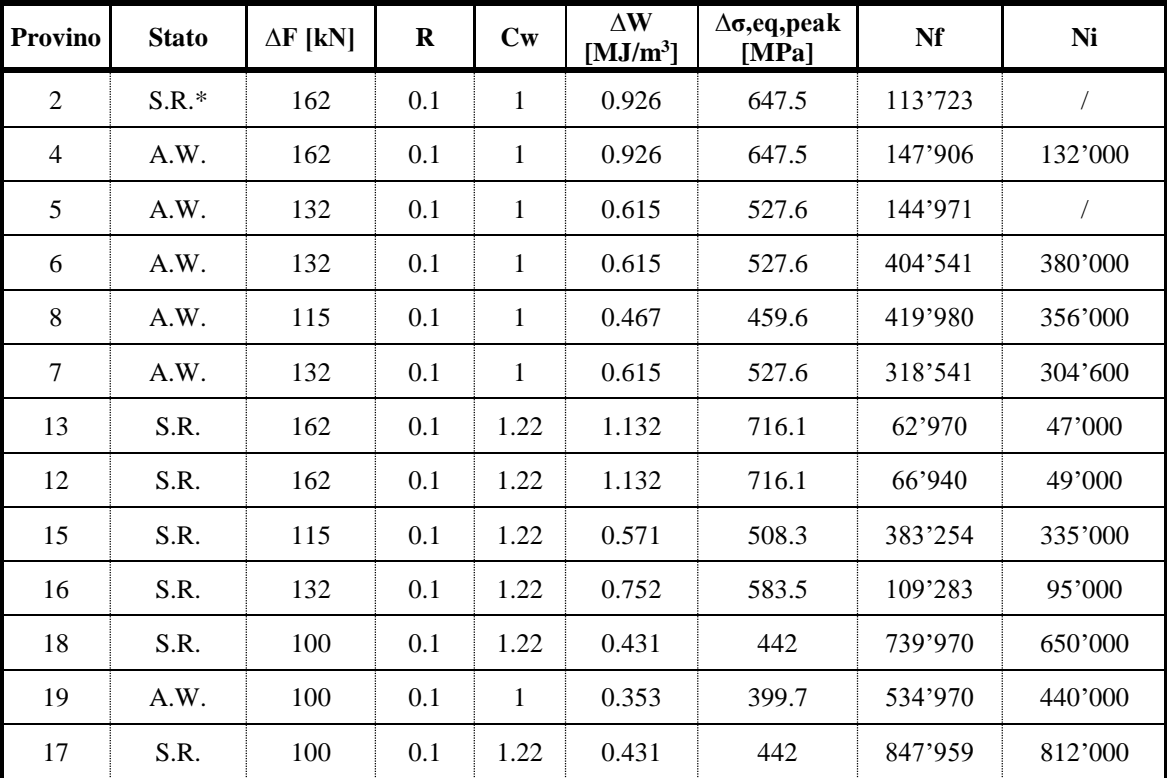

*Tab. 4.5: Risultati sperimentali dei provini criccati secondo l'approccio SED diretto.*

In Fig. 4.74, invece, si rappresenta graficamente il confronto relativo ai risultati sperimentali della tabella 4.5 con la curva di progettazione per il metodo SED nel caso di sollecitazione multiassiale proposta in letteratura:

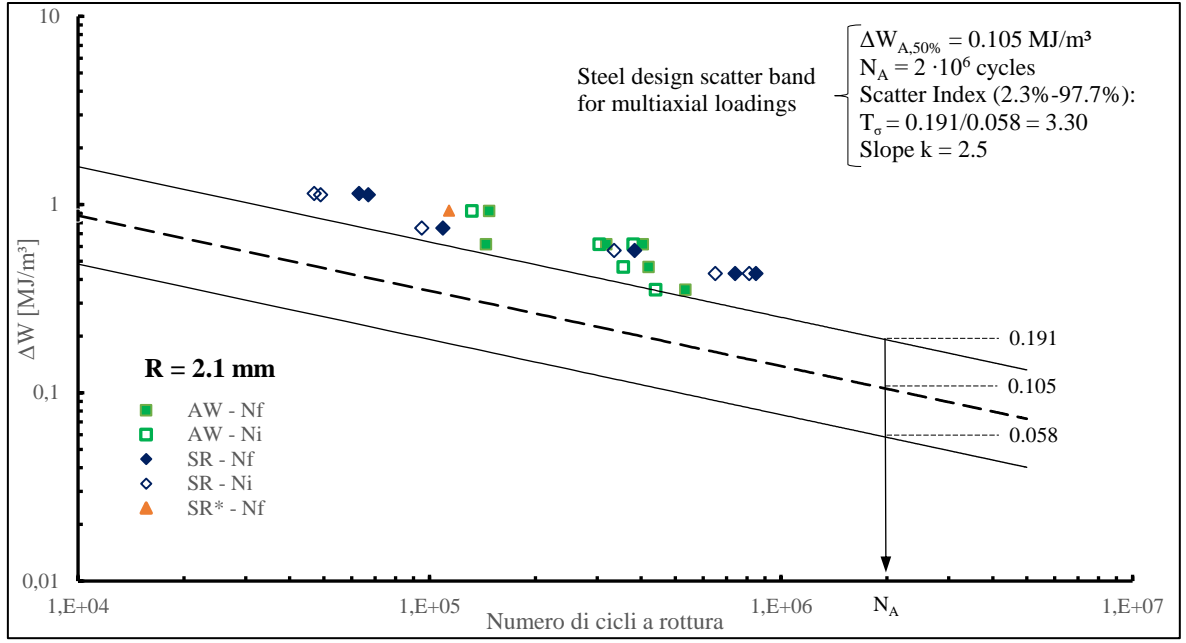

*Fig. 4.74: Confronto risultati sperimentali con curva di progettazione proposta in letteratura per il SED con raggio di raccordo medio pari a 2,1 mm nel caso di sollecitazione multiassiale.*

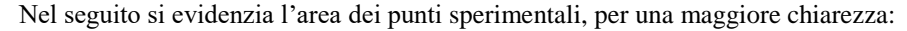

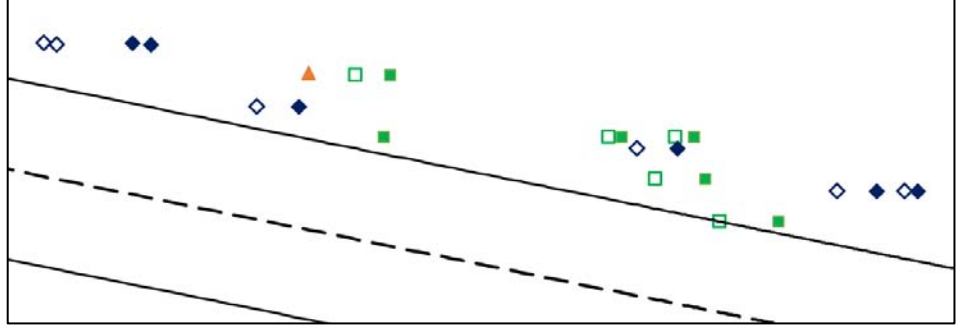

*Fig. 4.75: Dettaglio grafico dei punti sperimentali riferiti alla Fig. 4.74.*

Infine, grazie all'Eq. 4.6 è possibile confrontare i risultati sperimentali con la banda di progettazione riferita alla sollecitazione multiassiale in termini di sigma equivalente di picco:

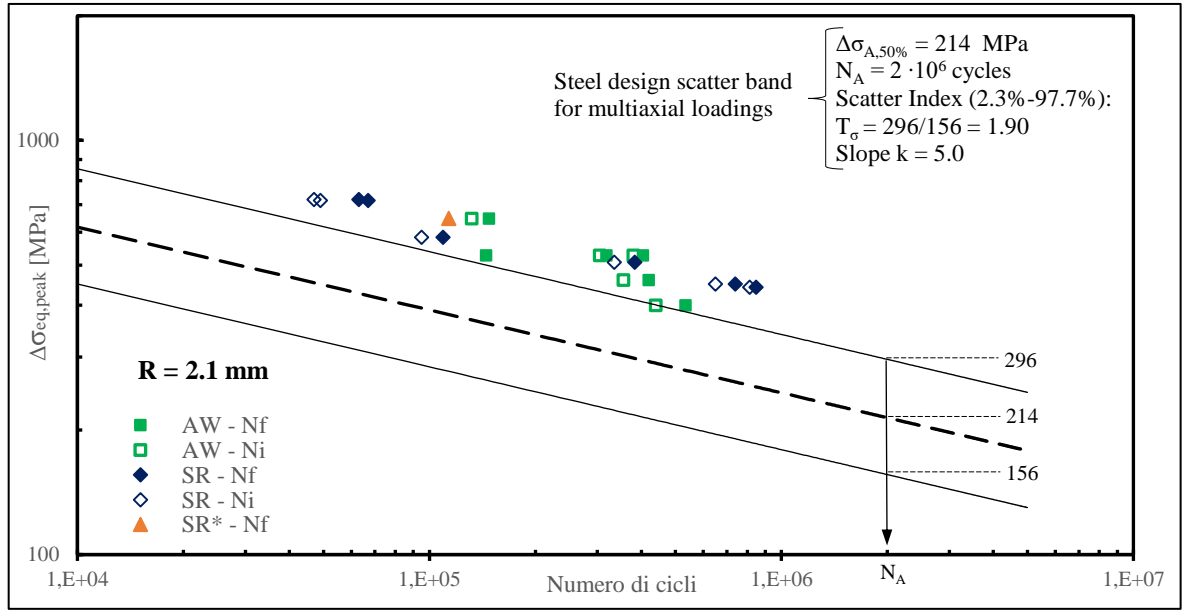

*Fig. 4.76: Confronto risultati sperimentali in termini di sigma equivalente di picco con curva di progettazione proposta in letteratura per il SED nel caso di sollecitazione multiassiale (raggio di raccordo medio pari a 2,1 mm).*

Con in dettaglio l'area interessata dai punti sperimentali:

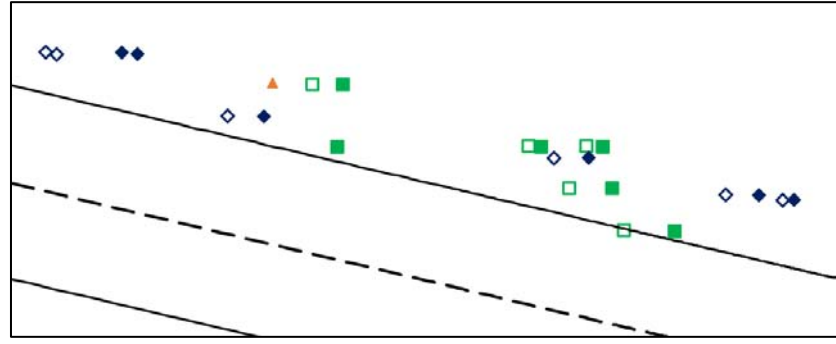

*Fig. 4.77: Dettaglio grafico dei punti sperimentali riferiti alla Fig. 4.76.*

Analogamente a quanto visto nel caso di giunto a spigolo vivo, i punti sperimentali si dispongono al di sopra della linea di sopravvivenza del 2.3% (ad eccezione di un solo punto per l'innesco tecnico che la interseca). In questo modo viene definito un certo grado di sicurezza, seppur minore rispetto al caso PSM in quanto il raccordo a piede cordone rende lo stato di sollecitazione meno gravoso. Per poter paragonare le due casistiche, dunque, si confrontano i dati di SED e PSM riferiti a *N<sup>i</sup>* (cicli per innesco tecnico) in termini di sigma equivalente di picco, giungendo al seguente grafico:

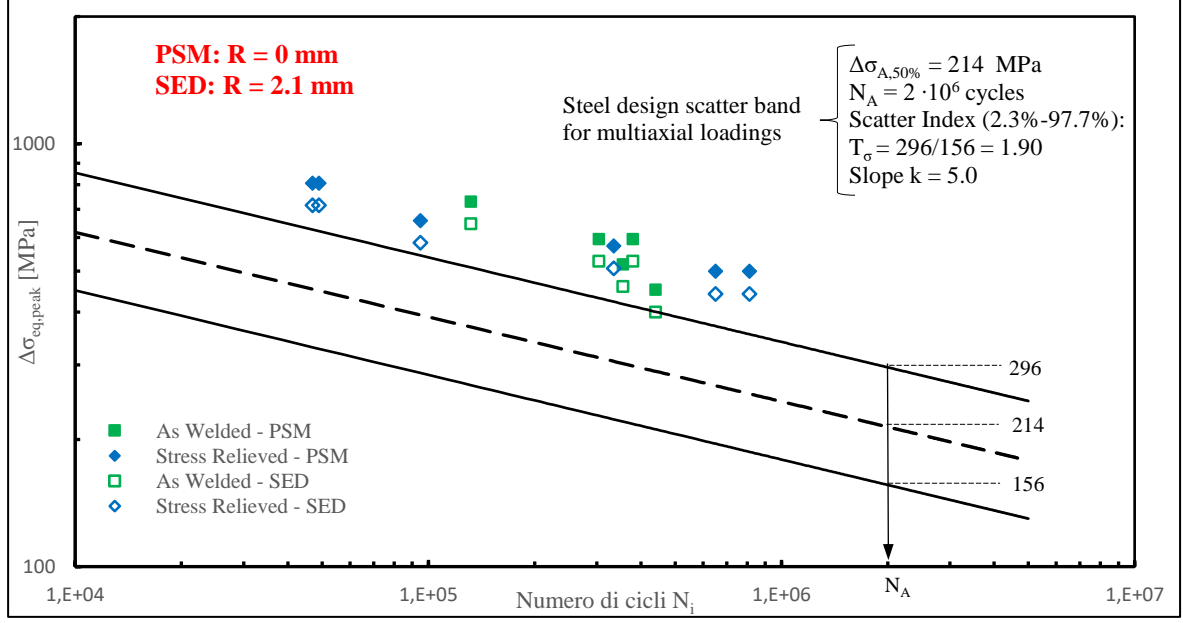

*Fig. 4.78: Confronto tra risultati sperimentali ricavati con metodo PSM (spigolo vivo) e con metodo SED (R = 2.1 mm) nella curva di progettazione proposta in letteratura nel caso di sollecitazione multiassiale.*

Si sottolinea come la scelta di inserire solo i dati sperimentali riguardanti i cicli per l'innesco tecnico deriva da una necessità di chiarezza nella lettura del grafico.

Dunque, come precedentemente affermato, il raccordo a piede cordone di fatto diminuisce i picchi di tensione rispetto a quelli presenti in uno spigolo vivo, determinando una tensione equivalente di picco di un 11.3% più bassa rispetto a quella calcolata tramite PSM. Tuttavia, nonostante questa differenza, i punti sperimentali risiedono ancora in una zona avente un certo grado di sicurezza.

#### *4.5.4.1 Influenza del raggio di raccordo sui risultati*

Nel Capitolo 3 è stata affrontata la valutazione dei raggi di raccordo a piede cordone, attraverso cui si è determinato un raggio di raccordo medio complessivo  $R_m^{TOT} = 2.1$  mm, utilizzato poi nel modello FEM per l'analisi tramite l'approccio SED diretto, affrontato nei precedenti capitoli. Tuttavia, statisticamente si è determinato uno scarto del raggio di raccordo medio complessivo pari a 0.7 mm, definendo dei valori estremi pari a R<sub>min</sub> = 1.4 mm e R<sub>max</sub> = 2.8 mm. Risulta quindi opportuno valutare l'influenza di questi valori sui risultati dell'approccio SED diretto, determinando in questo modo il possibile errore riscontrabile assumendo il raggio di raccordo medio  $R_m^{TOT} = 2.1$  mm nei casi in cui il valore reale del raggio rientrasse nelle estremità della campana dei dati statistici. Si propongono, dunque, i grafici di confronto.

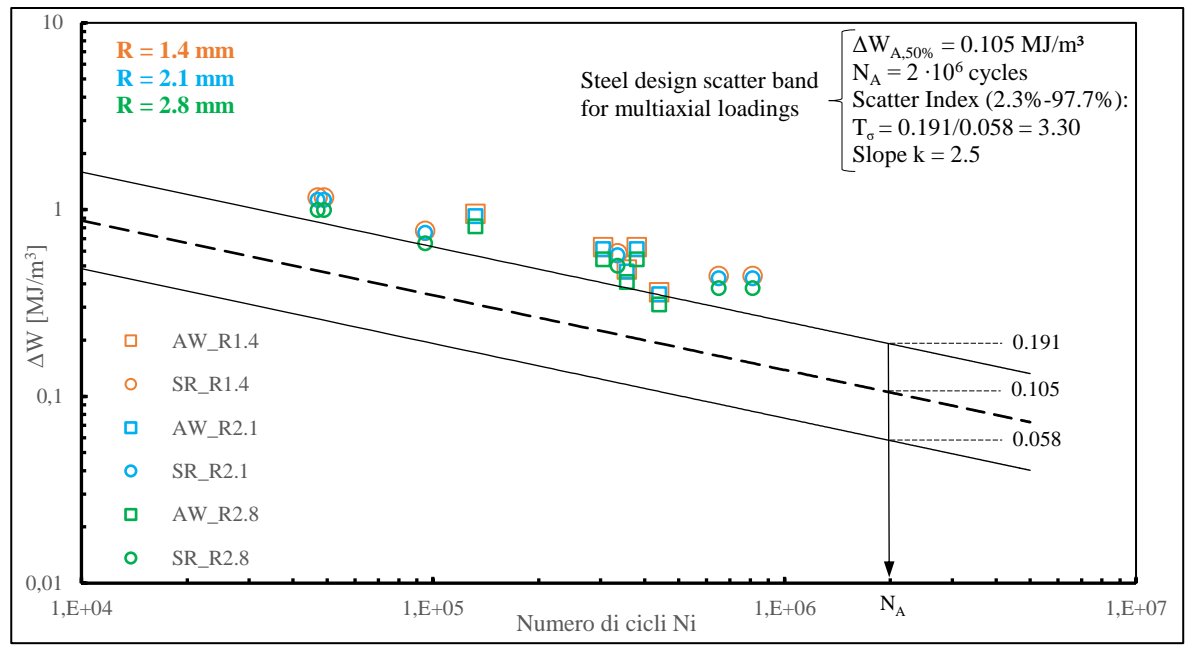

*Fig. 4.79: Grafico di confronto dei risultati sperimentali tramite l'approccio SED al variare del raggio di raccordo nell'intervallo dei dati statistici.*

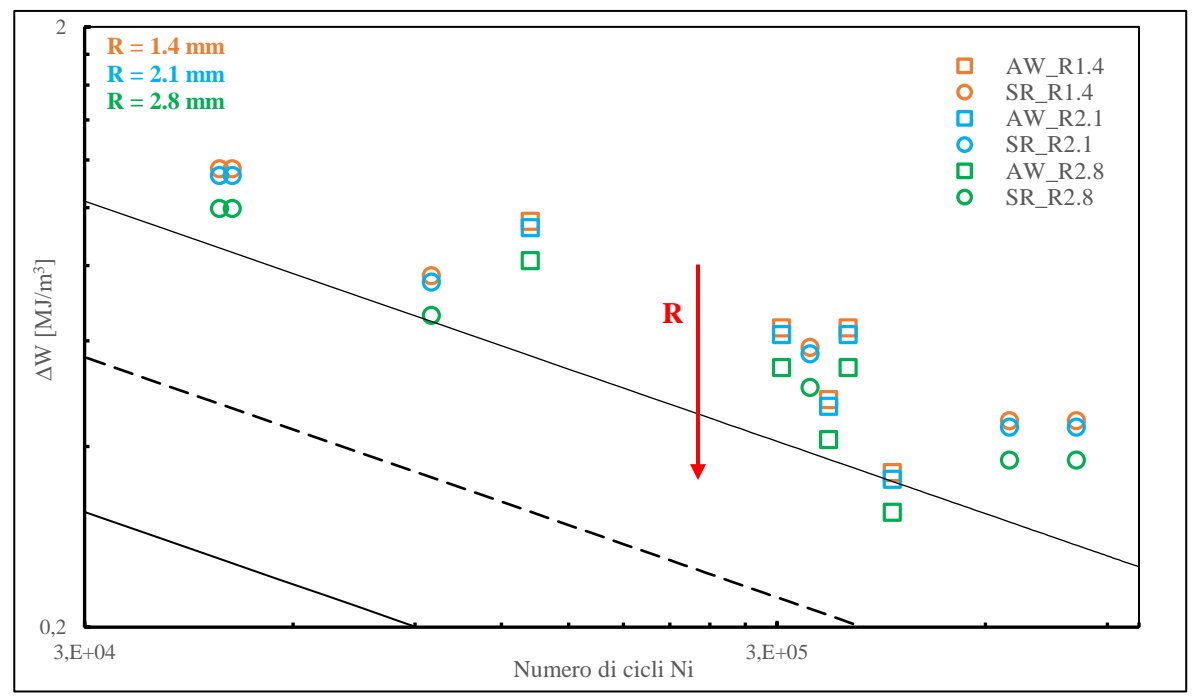

*Fig. 4.80: Dettaglio della zona dei punti sperimentali riguardante il grafico precedente di Fig. 4.79.*

Dai grafici si può notare che nonostante il raddoppio del raggio di raccordo, dal valore minimo  $R_{min} = 1.4$  mm al valore massimo  $R_{\text{max}} = 2.8$ , i punti sperimentali non presentano una grande variazione del valore di SED, rimanendo comunque in una posizione di notevole vantaggio di sicurezza. Tuttavia, mentre il valore di SED rimane pressoché identico tra il raggio di raccordo medio e quello minimo, con uno scarto inferiore al 3%, la differenza di SED tra il raggio medio e quello massimo aumenta fino al 12%, Fig. 4.80.

Analizzando, invece, il grafico relativo alla tensione equivalente di picco, il confronto è il seguente:

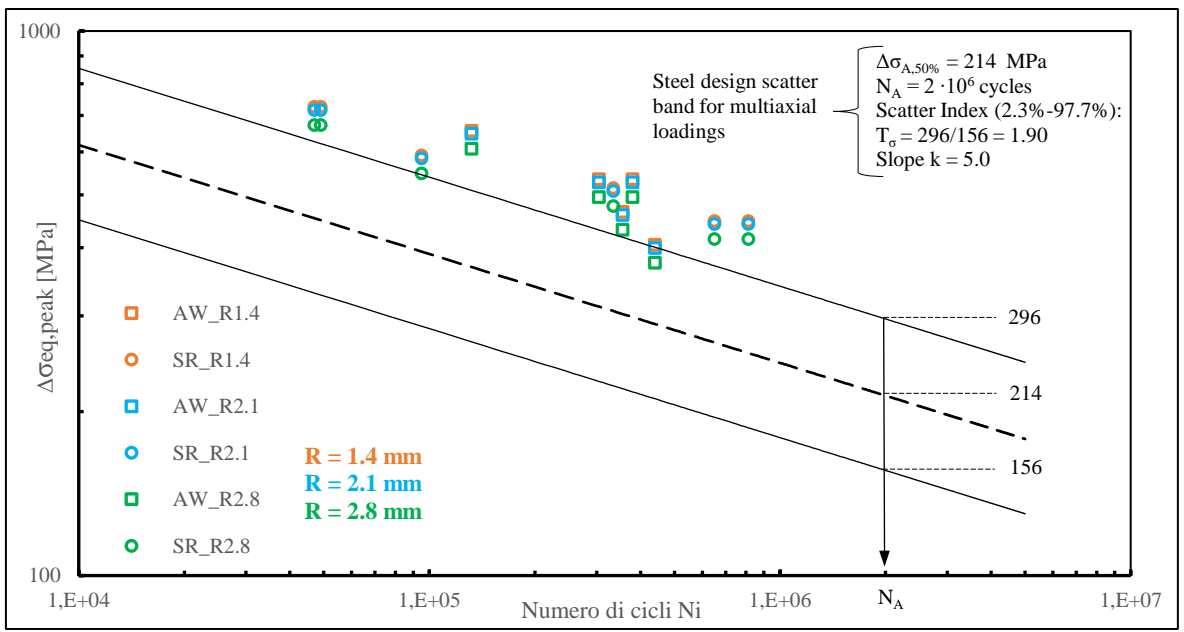

*Fig. 4.81: Grafico di confronto dei risultati sperimentali tramite l'approccio SED in termini della tensione equivalente di picco al variare del raggio di raccordo nell'intervallo dei dati statistici.*

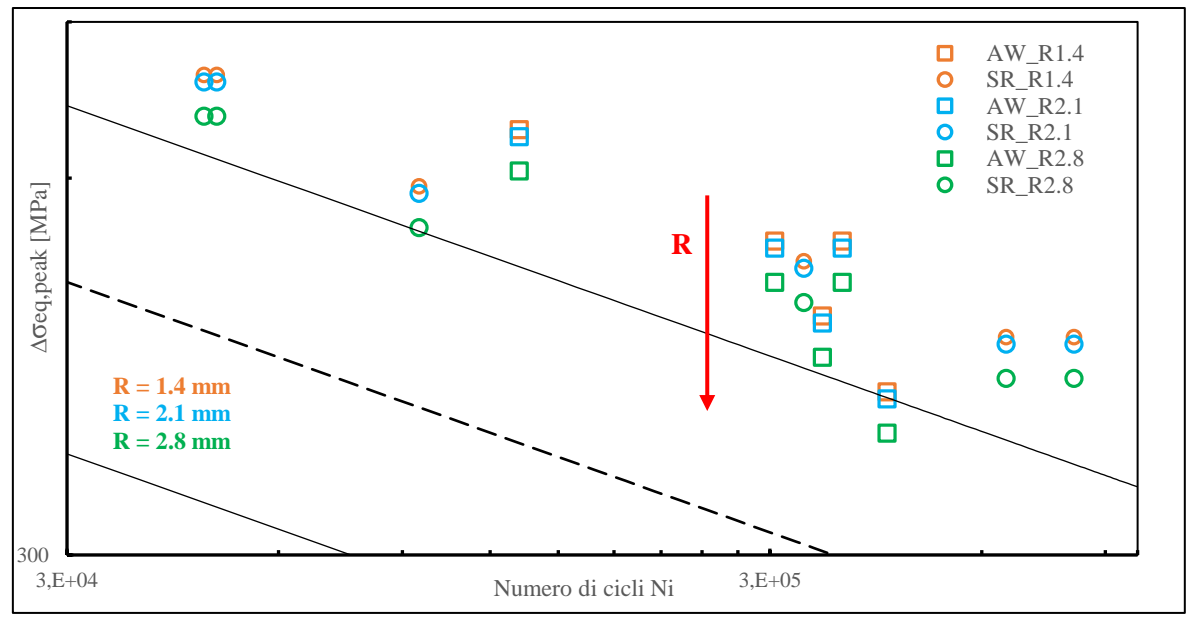

*Fig. 4.82: Dettaglio della zona dei punti sperimentali riguardante il grafico precedente di Fig. 4.81.*

Dunque, anche se dai grafici non sembrerebbe, passando da valori in SED a valori in tensione equivalente di picco, gli scarti precedentemente esposti riguardanti il passaggio dal raggio di raccordo medio a raggio minimo o massimo si dimezzano, passando rispettivamente all'1.3% e al 6.1%. Si conferma così, che l'utilizzo di un raggio di raccordo medio per l'analisi della vita a fatica dei giunti in questione possa stimare in modo pressoché corretto i risultati finali, non alterati in modo evidente dalla variazione dei raggi di raccordo.

Si osservano, infine, i differenti scarti nel passaggio da un determinato raggio di raccordo a un altro. Infatti, i valori di SED (e di conseguenza di ∆σeq,peak) tra il raggio medio e quello minimo sono pressoché identici, mentre, a confronto, la variazione tra il raggio medio e quello massimo è molto più marcata (circa 5 volte). Il motivo di tale differenza è dovuto al fatto che per raggi di raccordo circa uguali a 2 mm il materiale si trova in una situazione di piena sensibilità all'intaglio. Dunque, per raggi inferiori a 2 mm, i raccordi non contano più, e l'intaglio può essere trattato come una cricca vera a propria. Di conseguenza, il raggio medio  $R_m = 2.1$  mm e il raggio minimo  $R_{min} = 1.4$  mm determinano un campo di tensione simile, del tipo "intaglio a spigolo vivo". Diversamente, per  $R_{\text{max}} = 2.8$  mm, il raccordo crea un intaglio blando, permettendo di uscire dalle ipotesi di intaglio a spigolo vivo e mitigando il campo di tensione.

#### **4.6 Risultati sperimentali alla luce del rapporto di biassialità locale**

Nel Capitolo 1 è stato affrontato il dimensionamento dei giunti tenendo come parametro di riferimento il rapporto di biassialità λ<sub>biassiale</sub> = σ<sub>flessione</sub>/τ<sub>torsione</sub> presente nella sezione d'interesse del Trailer (Fig. 1.48), trovando un valore pari a 1.25 tramite simulazione con software Adams®. Successivamente, nelle prove estensimetriche effettuate da Sabbadin, sempre nella zona d'interesse, si è constatato che il reciproco di tale rapporto vale:

$$
\frac{Torsione}{Flessione} = \frac{\tau_a}{\sigma_a} = 0.75
$$

Questo rapporto nominale indica che le sollecitazioni relative alla torsione presentano un contributo non trascurabile rispetto alle sollecitazioni date dalla sola flessione. Tuttavia, calcolando il rapporto locale tra il contributo di Modo III e il contributo di Modo I attraverso le tensioni di picco estrapolate lungo il piede cordone con l'approccio PSM, e ricordando l'Eq. 1.38, si giunge alla seguente:

$$
\frac{Modo III}{Modo I} = \frac{f_{w3}^2 \cdot \tau_{yz}^2}{f_{w1}^2 \cdot \sigma_{yy}^2} = 0.41
$$

Tale rapporto, invece, mostra come il contributo dovuto alla torsione sia effettivamente più moderato rispetto a quello dovuto al carico flessionale. Sorge quindi l'ipotesi che il contributo di Modo III possa essere trascurato, per poter di conseguenza confrontare i punti sperimentali con la banda di progettazione di puro Modo I. Alla luce di quanto appena esposto, si propone il grafico relativo la sollecitazione di Modo I per i punti sperimentali secondo l'approccio PSM:

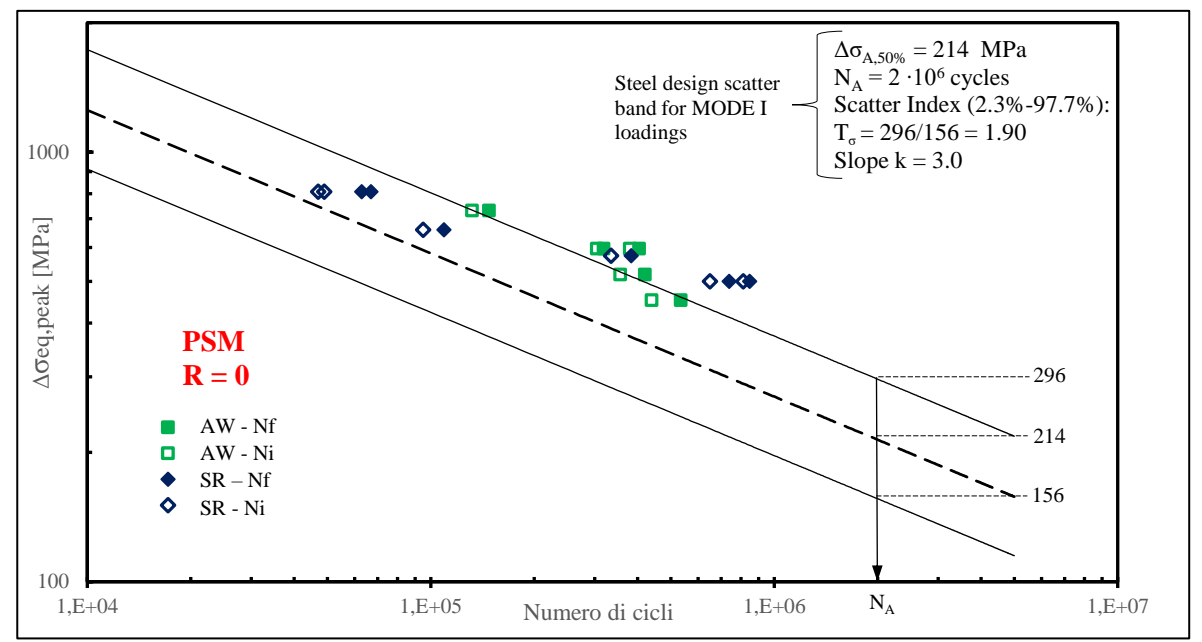

*Fig. 4.83: Confronto risultati sperimentali con curva di progettazione per il PSM proposta in letteratura in termini di sigma equivalente di picco nel caso si sollecitazione di Modo I.*

Ricordando le curve di progettazione per i vari tipi di sollecitazione esposte nel Capitolo 1 (Fig. 1.34-1.36), si può osservare che i valori delle tensioni relative alle linee di banda in corrispondenza di un numero di cicli pari  $a$  N<sub>A</sub> =  $2.10^6$  rimangono identici a quelli relativi al caso di sollecitazione multiassiale (Fig. 4.41); mentre ciò che cambia è la pendenza delle curve, passando da  $k = 5$  a  $k = 3$ , più ripida. Raffrontando il grafico in questione con quello relativo alla Fig. 4.41 emerge che con la nuova pendenza quasi metà dei punti sperimentali rientrano all'interno della banda di progettazione, soprattutto mettendoli in relazione ai numeri di cicli *Ni*. Ovviamente, essendo questo il caso di cordone di saldatura con spigolo vivo, conviene esaminare la banda di progettazione di Modo I tramite i dati sperimentali analizzati con l'approccio SED diretto, rispecchiando maggiormente la realtà geometrica del cordone. Nella seguente figura viene riportato il suddetto grafico:

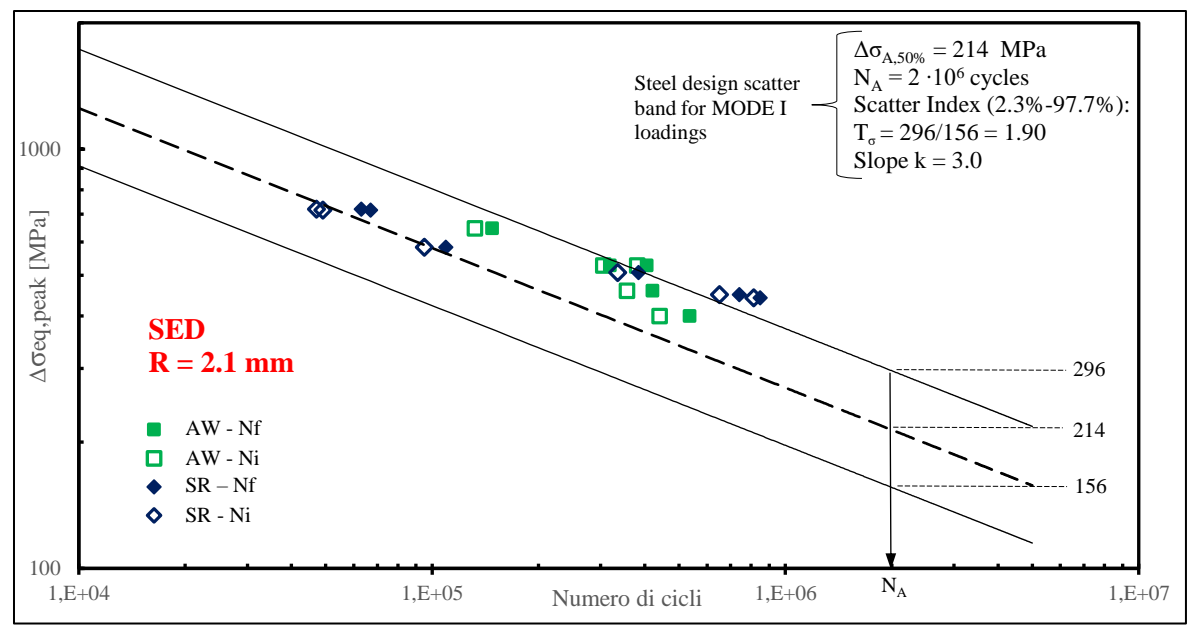

*Fig. 4.84: Confronto risultati sperimentali in termini di sigma equivalente di picco con curva di progettazione proposta in letteratura per il SED nel caso di sollecitazione di Modo I (raggio di raccordo medio pari a 2,1 mm).*

Utilizzando dunque l'approccio SED diretto, i punti sperimentali rientrano maggiormente in banda rispetto al corrispondente grafico relativo al metodo PSM. Tuttavia, si nota come mediamente la pendenza dei punti sia diversa da quella abbinata alla sollecitazione di puro Modo I, ossia k =3. Infatti, nei precedenti grafici relativi alle bande di progettazione nel caso di sollecitazione multiassiale, i punti sperimentali risiedevano esternamente ad esse, ma rispecchiavano perfettamente la pendenza k = 5. Dunque, per una perfetta congruenza tra punti sperimentali e grafico per una sollecitazione multiassiale basterebbe ipoteticamente traslare le linee di banda verso valori di tensione leggermente più alti, mantenendo inalterata la pendenza pari a  $k = 5$ .

Ebbene, un grafico che presenta una pendenza della banda di progettazione pari a  $k = 5$  ma con valori delle tensioni in corrispondenza di  $N_A = 2.10^6$  cicli maggiori rispetto a quelli presenti per la sollecitazione multiassiale risulta essere quello relativo al puro Modo III. Di conseguenza, si riporta tale grafico relativo all'approccio PSM:

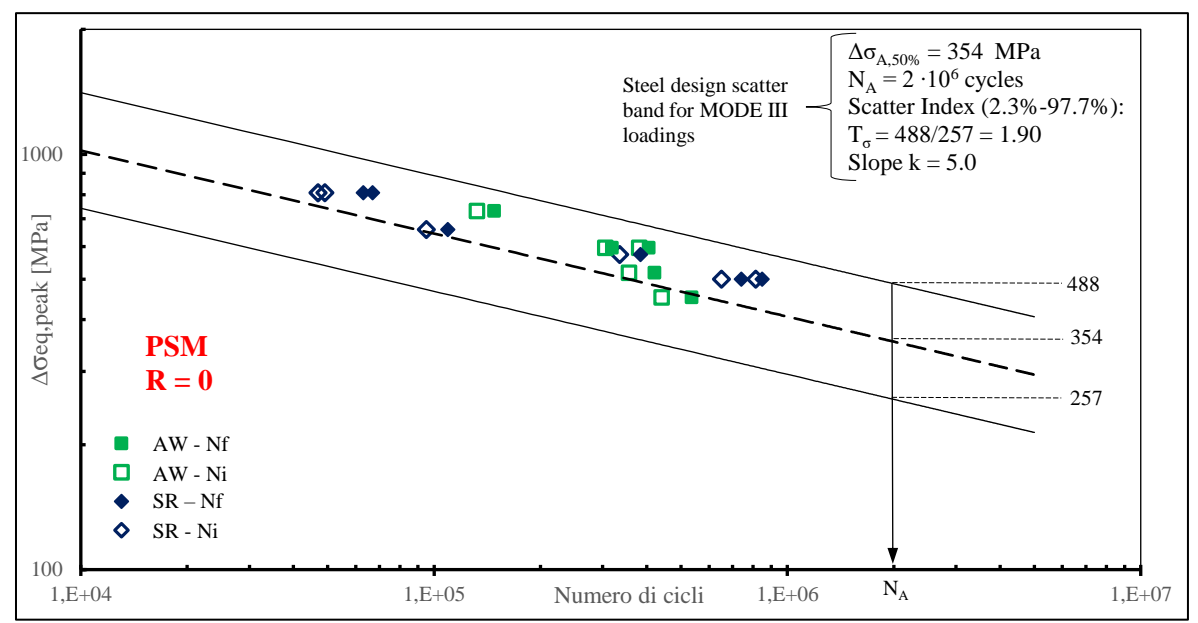

*Fig. 4.85: Confronto risultati sperimentali con curva di progettazione per il PSM proposta in letteratura in termini di sigma equivalente di picco nel caso si sollecitazione di Modo III.*

Sorprendentemente, tutti i punti sperimentali rientrano perfettamente all'interno della banda di progettazione, sia per quanto riguarda il numero di cicli *N<sup>f</sup>* sia per il numero di cicli *N<sup>i</sup>* relativo all'innesco tecnico. Non resta, dunque, che plottare i punti sperimentali calcolati con il SED diretto nel grafico di Modo III, Fig. 4.86.

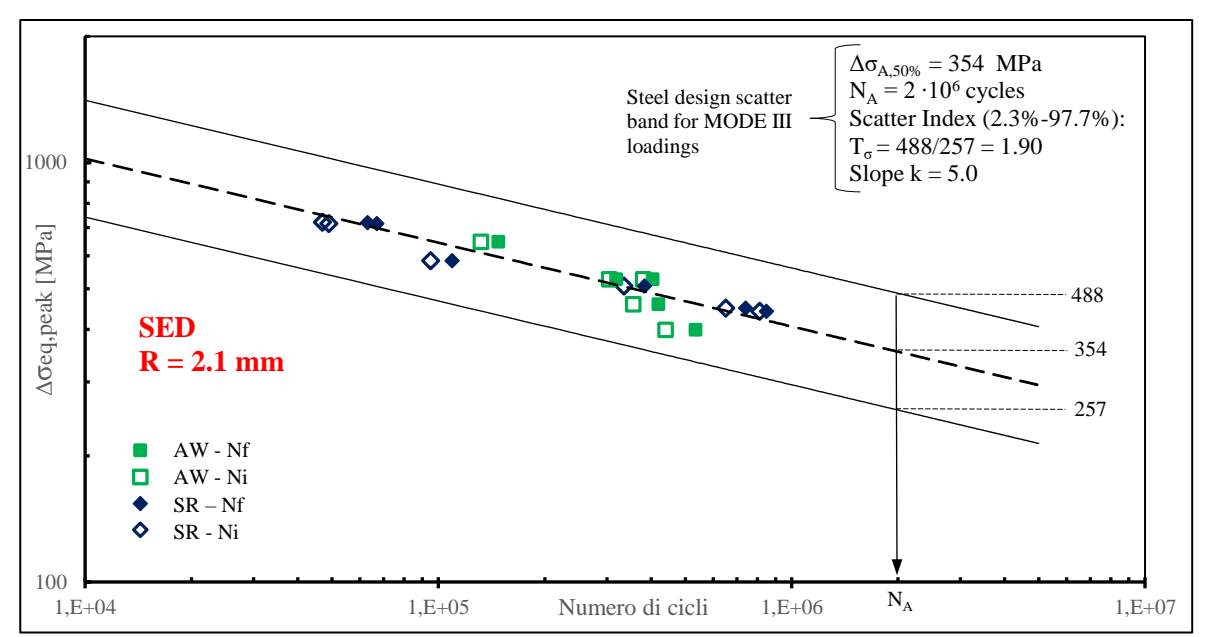

*Fig. 4.86: Confronto risultati sperimentali in termini di sigma equivalente di picco con curva di progettazione proposta in letteratura per il SED nel caso di sollecitazione di Modo III (raggio di raccordo medio pari a 2,1 mm).*

Anche in questo caso, tutti i punti sperimentali rientrano perfettamente in banda di progettazione. Questo comportamento rimane del tutto inaspettato, in quanto come visto precedentemente, il rapporto tra i singoli contributi di sollecitazione pari a 0.4 indica che il Modo III è ipoteticamente trascurabile rispetto al Modo I. Tuttavia, la banda di progettazione di puro Modo III risulta essere l'unica che garantisce la piena congruenza con tutti i punti sperimentali, indipendentemente dall'utilizzo del metodo SED diretto o tramite PSM.

Tale comportamento dovrebbe essere ulteriormente approfondito per verificare se effettivamente esiste un valore del rapporto Modo III/Modo I al di sopra del quale i punti sperimentali sono governati dalla banda di progettazione di puro Modo III.

# **4.7 Analisi del giunto: metodo PSM tramite elementi TETRA a 10 nodi**

Nel Capitolo 1 è stato affrontato il recente studio del metodo PSM tramite elementi tetraedrici a 10 nodi, i quali, sostituiti agli elementi a brick a 8 nodi, permettono di risolvere il modello escludendo la sottomodellazione. Si è deciso quindi di applicare tale studio al nostro giunto saldato.

L'analisi si svolge esclusivamente nel Mainmodel, che avrà stessa geometria, vincoli e carichi applicati nei precedenti modelli. Gli elementi utilizzati in questa analisi saranno i SOLID187 (tetraedrici a 10 nodi) che sostituiranno gli elementi SOLID186 (brick a 20 nodi) solo nell'APDL, in quanto è stata verificata nei precedenti paragrafi l'effettiva conversione dei brick nei tetraedrici a 10 nodi durante la meshatura del Mainmodel. In questo caso, inoltre, non sarà necessario alcun tipo di infittimento nella zona prossima al cordone in quanto gli elementi tetraedrici garantiscono già la convergenza del metodo PSM sotto determinati prerequisiti.

#### 4.7.1 Comandi APDL

I comandi APDL dell'APPENDICE E.3 riprendono quasi fedelmente tutta la parte di script riguardanti il Mainmodel per il metodo PSM con elementi brick, come anche la parte riguardante il ciclo DO di acquisizione dei risultati. Nelle prossime righe, dunque, si focalizzerà l'attenzione solo sulle differenze tra i due script, descrivendone le caratteristiche e i motivi delle scelte.

#### *Righe 1-5: Variabili*

Le variabili in gioco in questo APDL sono minime e comprendono il lato cordone L, la dimensione di mesh del Mainmodel DM, la forza in gioco F nel modello in simmetria e una tolleranza TOLL usata per l'acquisizione nel ciclo DO. Date le condizioni di sollecitazioni di Modo I+III del provino, la dimensione di mesh è governata dal parametro *a* che in questo caso coincide ancora con lo spessore del tubolare (*a* = 8 mm). Considerate dunque le Eq. 1.42-1.44 del Capitolo 1, la condizione più restrittiva risale al Modo III in cui la dimensione della mesh nel Mainmodel sarà pari a ≤  $\frac{u_{\text{tubo}}}{2} = 4 \, \text{mm}.$ 

#### *Righe 6-280*

In questa parte di script si riprendono tutti comandi già visti nel primo APDL relativo al metodo PSM, dall'importazione del modello CAD, alla costruzione della geometria, dall'applicazione della mesh, dei vincoli e dei carichi, per finire con il lancio della soluzione.

Dunque, gli elementi SOLID187 verranno richiamati nel codice ANSYS® con le relative opzioni di default, analogamente a quanto fatto per i SOLID186. La differenza con il primo APDL, invece, risiede nei comandi di generazione della mesh, la quale verrà applicata in modalità *free* su tutto il volume del giunto e senza infittimento in quanto la convergenza è già garantita dalla dimensione  $DM = 4$  mm. Nella seguente immagine viene proposto un confronto tra il Mainmodel nel caso dell'utilizzo della sottomodellazione (Fig. 4.87a) e dunque con infittimento, e nel caso si utilizzassero solo gli elementi tetraedrici con meshatura *free* (Fig. 4.87b).

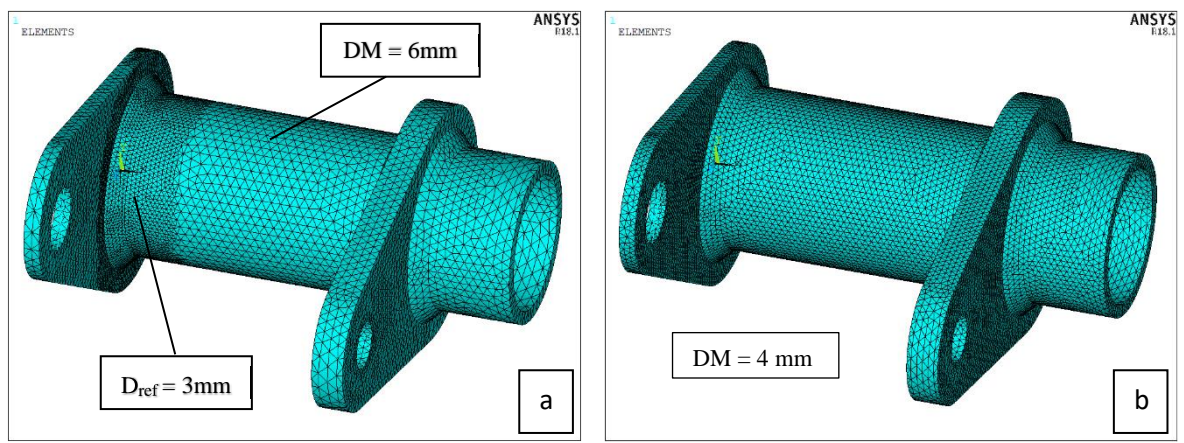

*Fig. 4.87: Plot grafico Mainmodel a) con successiva sottomodellazione e b) senza sottomodellazione, per il PSM.* 

#### *Righe 281-384: Creazione workplane rotante per estrapolazione soluzioni*

Analogamente all'APDL definito per i brick, anche in questo caso si dovrà creare un sistema di riferimento locale rotante, che per ogni nodo appartenente alla circonferenza del piede cordone estrapoli le relative tensioni di picco. Nonostante i comandi attinenti a questo procedimento siano già stati affrontati nei precedenti APDL è importante chiarire alcuni aspetti degli script. La configurazione del sistema di riferimento rotante con i relativi parametri può essere rappresentata dalle Fig. 4.30 e 4.31, in cui una volta eseguito il conteggio dei nodi lungo la generatrice del piede cordone si procede con l'orientazione dello stesso e la selezione dell'i-esimo nodo tramite il parametro TOLL. Tuttavia, gli elementi SOLID187 si differenziano dai SOLID185 (usati nel Submodel) non solo per il numero di nodi, ma anche per la posizione che gli stessi occupano all'interno della struttura elementare dell'elemento. Come si può vedere dalla Fig. 4.88, gli elementi brick si possono rappresentare geometricamente come un cubo con i nodi collocati ai vertici di esso, mentre gli elementi tetraedrici, dal nome stesso, come un tetraedro con i nodi collocati nei vertici ma anche nella mezzeria dei lati.

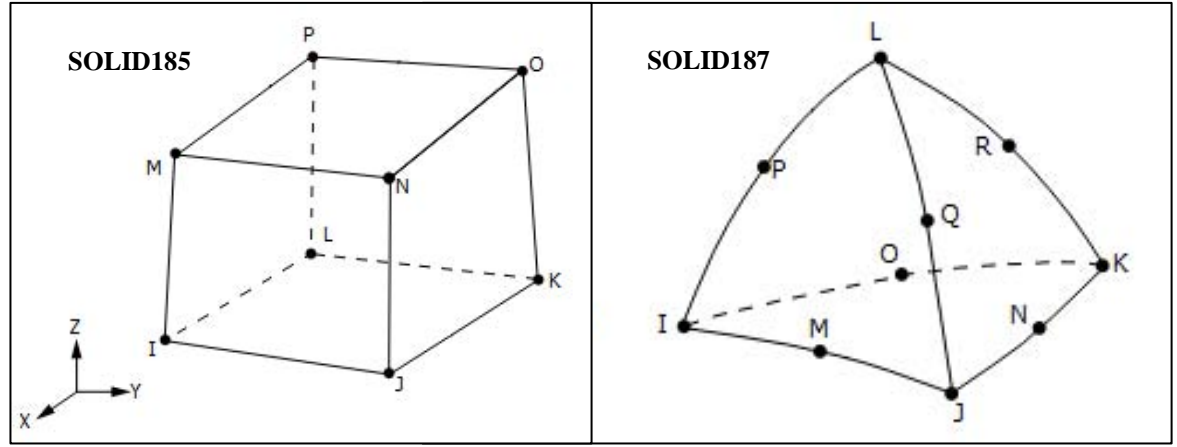

*Fig. 4.88: Rappresentazione grafica elementi SOLID185 ed elementi SOLID187.*

Nel conteggio dei nodi con elementi tetraedrici, dunque, vengono acquisiti pure i nodi di mezzeria i quali non dovranno essere considerati per il calcolo delle tensioni di picco. Come esposto nel Capitolo 1, infatti, solo i nodi presenti ai vertici contribuiscono alla valutazione delle tensioni. Ecco allora spiegato il motivo per cui, alla riga 304 relativa all'impostazione del ciclo DO, la variabile *STEP\_INC*, parametro che stabilisce l'incremento angolare del sistema rotante ad ogni iterazione, viene raddoppiata. In questo modo, infatti, l'incremento doppio permette di saltare l'acquisizione del nodo i-esimo di mezzeria, passando direttamente dal nodo (i-1) al nodo (i+1), come mostrato in Fig. 4.89:

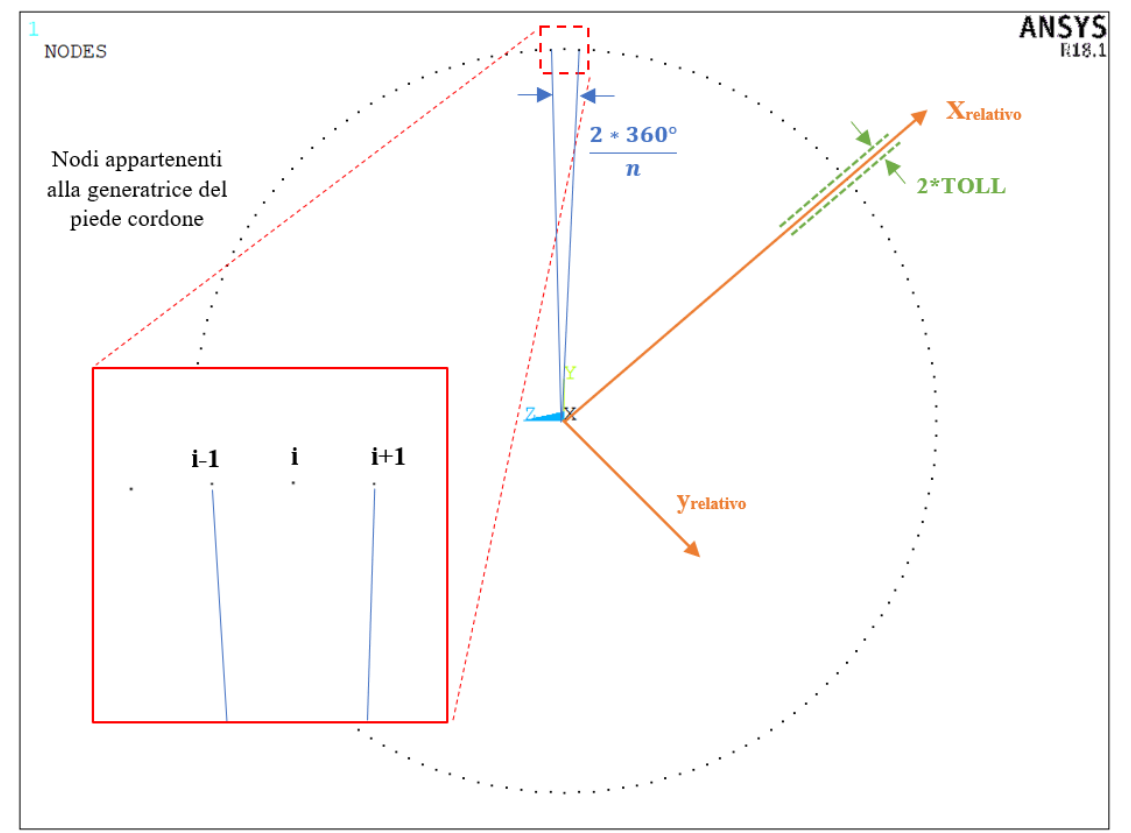

*Fig. 4.89: Schema grafico della selezione tramite il sistema locale rotante dei nodi appartenenti ai vertici degli elementi, saltando i nodi situati nella mezzeria dei lati degli stessi.*

Un altro accorgimento, non utilizzato con i brick a 8 nodi, riguarda l'inserimento del comando alla riga 336 con cui si registra l'effettivo numero di nodi M ottenuti con l'acquisizione tramite il parametro TOLL. Infatti, mentre la mesh nel Submodel viene creata dall'estrusione di un'area in cui gli elementi brick generati hanno tutti una dimensione fissata pari a  $D = 2.66$  mm, nel Mainmodel relativo agli elementi tetraedrici la mesh è applicata "liberamente", in modalità *free*. Dunque, non è garantita la costanza della dimensione degli elementi lungo la circonferenza (anche se dall'immagine qui sopra si può intuire una certa regolarità), potendo così incombere nella possibilità di selezionare più di un nodo con il parametro tolleranza. Per ovviare a questo possibile problema, insieme ai dati relativi all'angolo di rotazione, il numero del nodo e le tensioni di picco, si trascrive anche il numero di nodi effettivamente presi dall'intervallo di acquisizione, potendo così controllare che ogni tensione appartenga ad un singolo nodo.

# 4.7.2 Analisi punto di innesco e confronto con elementi brick a 8 nodi

Uno dei vantaggi insiti nell'utilizzo degli elementi tetra a 10 nodi già calibrati sul modello principale risiede nella non necessità di uno studio di convergenza del modello, oltre all'eliminazione di tutta la fase della sottomodellazione. Come si può notare dalla Fig.4.87, con l'utilizzo della sottomodellazione, nel Mainmodel si produce una mesh grossolana su tutto il volume del giunto ad eccezione della zona vicina al cordone di saldatura, in cui viene applicato un refinement con dimensione degli elementi circa dimezzata. Ciò permette un'analisi FEM molto veloce, in quanto la mesh grossolana limita il numero di nodi e quindi di equazioni collegate alla risoluzione del modello. Tuttavia, emerge la necessità di valutare le dimensioni della regione coinvolta dall'infittimento, causando un ulteriore studio sul Mainmodel prima di passare al calcolo delle tensioni di picco nel sottomodello. Diversamente, utilizzando solo gli elementi tetraedrici nel Mainmodel, la dimensione di mesh è già calibrata per lo studio delle tensioni di picco; quindi una volta applicata, si procede già con la soluzione finale del modello, eliminando la fase di studio intermedia.

Come chiarito nel Capitolo 1, una volta ricavate le tensioni di picco lungo il cordone di saldatura, è necessario applicare una media mobile ai valori estrapolati per poter ridurre la dispersione che essi presentano, tipica delle analisi con gli elementi tetra, tramite la seguente formula:

$$
\bar{\sigma}_{ij,peak,n=k} = \frac{\sigma_{ij,peak,n=k-1} + \sigma_{ij,peak,n=k} + \sigma_{ij,peak,n=k+1}}{3}\bigg|_{n=node}
$$

Applicata la media ai risultati, si ripropone la formula per il calcolo della tensione di picco, già esposta nel Capitolo 1 (Eq. 1.38):

$$
\Delta \sigma_{eq,peak} = \sqrt{f_{w1}^2 \cdot \Delta \sigma_{\theta\theta|\theta=0,peak}^2 + f_{w2}^2 \cdot \Delta \tau_{r\theta|\theta=0,peak}^2 + f_{w3}^2 \cdot \Delta \tau_{\theta z|\theta=0,peak}^2}
$$
 4.11

In cui:

$$
f_{w1} = K_{FE}^{*} \sqrt{\frac{2e_1}{1 - v^2}} \cdot \left(\frac{d}{R_C}\right)^{1 - \lambda_1}
$$
 4.12a

$$
f_{w2} = K_{FE}^{**} \sqrt{\frac{2e_2}{1 - v^2}} \cdot \left(\frac{d}{R_C}\right)^{1 - \lambda_2}
$$
 4.12b

$$
f_{w3} = K_{FE}^{***} \sqrt{\frac{2e_3}{1 - v^2}} \cdot \left(\frac{d}{R_C}\right)^{1 - \lambda_3}
$$
 4.12c

Tramite la Tab. 1.1 si possono ottenere i valori dei parametri presenti all'interno delle precedenti formule, mostrati qui di seguito:

|                           | <b>MODOI</b><br><b>MODO III</b> |               |  |
|---------------------------|---------------------------------|---------------|--|
| ν                         | 0.3                             |               |  |
| $\mathbf{R}_{\mathbf{C}}$ | 0.28                            |               |  |
| $e_i$                     | 0.118                           | 0.259         |  |
| λi                        | 0.674                           | 0.8           |  |
|                           | _ _ _ _ _                       | .<br>.<br>$-$ |  |

*Tab. 4.6: Parametri relativi alle Eq. 4.10.*

Ricordando i valori di  $K_{FE}^i$  per gli elementi brick a 8 nodi (Eq. 1.33-1.35) e per gli elementi tetra a 10 nodi presentati nel Capitolo 1, insieme ai valori della dimensione di mesh calibrata *d*, si perviene alla seguente:

|              |            | <b>MODOI</b> | <b>MODO III</b> |  |
|--------------|------------|--------------|-----------------|--|
|              | d          | 2.66         |                 |  |
| <b>BRICK</b> | $K_{FE}^i$ | 1.38         | 1.93            |  |
|              | $f_{wi}$   | 1.464        | 2.284           |  |
|              | d          |              |                 |  |
| TETRA        | $K_{FE}^i$ | 1.21         | 1.75            |  |
|              | $f_{wi}$   | 1.466        | 2.247           |  |

*Tab. 4.7: Confronto tra parametri necessari al calcolo della tensione equivalente di picco in base all'utilizzo degli elementi brick o tetra.*

A questo punto è possibile plottare il grafico relativo alla tensione di picco calcolata con gli elementi tetraedrici e confrontarlo con quello di Fig. 4.38 relativo agli elementi brick:

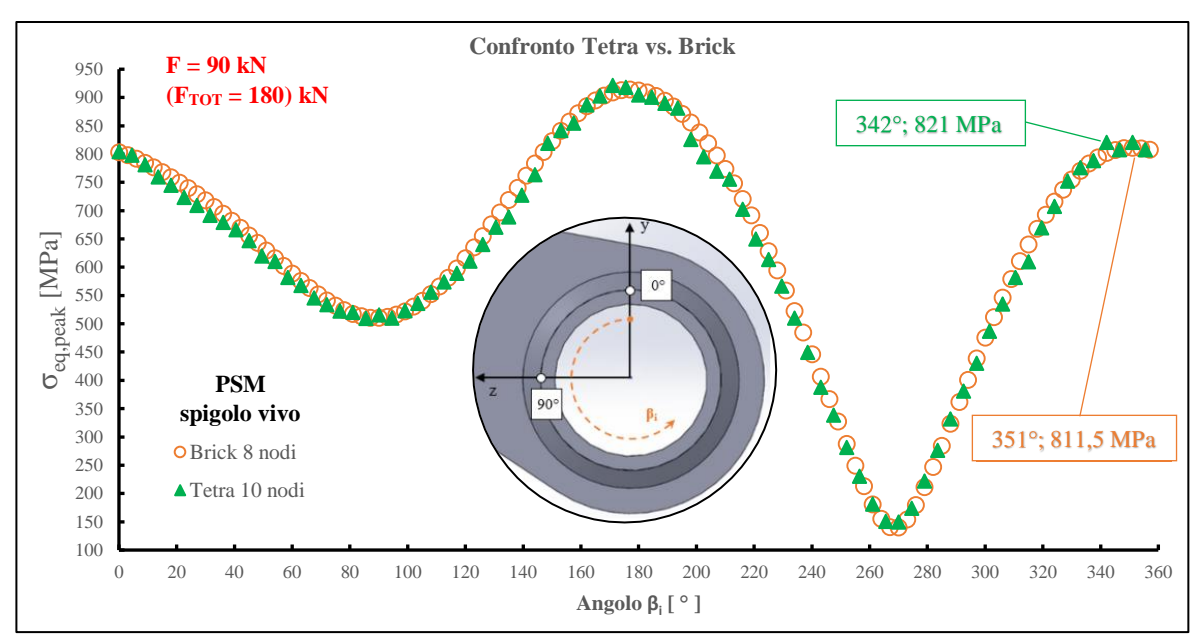

*Fig. 4.90: Grafico di confronto in termini di sigma equivalente di picco tra elementi brick a 8 nodi ed elementi tetraedrici a 10 nodi. Forza totale in gioco F<sub>TOT</sub> = 180kN.* 

Nonostante la dispersione sia ancora visibile, il grafico in questione mostra come l'andamento e i valori delle tensioni calcolate con gli elementi SOLID187 a 10 nodi siano prossimi a quelli calcolati con gli elementi SOLID185 a 8 nodi. Il valore di tensione massima (relativa alla zona di flessione) si trova in corrispondenza di un angolo pari a 342°, a soli 9° (8 mm lungo la circonferenza) dal punto massimo ricavato tramite elementi brick; mentre la differenza tra queste tensioni massime è inferiore all'1,2%. Dunque, gli elementi tetraedrici mostrano un'ottima congruenza con gli elementi brick, avendo tensioni pressoché identiche e punti di rottura molto vicini tra loro.

Per quanto riguarda, invece, il confronto a livello di tempi computazionali, in Tab. 4.8 si mostrano le caratteristiche delle due analisi FEM:

|                  | <b>BRICK</b>                 | <b>TETRA</b> | $\Lambda\%$ |
|------------------|------------------------------|--------------|-------------|
| $N°$ equazioni   | 418'361 Main<br>(39'480 Sub) | 606'891      | 31%         |
| $N^{\circ}$ nodi | 141'743 Main<br>(14'880 Sub) | 204'399      | 30%         |
| Tempo totale [s] | 80                           | 120          | 33%         |

*Tab. 4.8: Confronto caratteristiche delle analisi FEM in base agli elementi brick o tetra.*

Dalla tabella si evince che l'utilizzo degli elementi SOLID185 permette un tempo di calcolo totale ben inferiore rispetto a quello necessario per gli elementi SOLID187, circa 1/3 in meno. Ciò è dato sicuramente dal minor numero di nodi del Mainmodel, creando dunque meno equazioni da risolvere (i nodi del Submodel non vengono considerati in quanto irrisori rispetto a quelli del modello principale). Tuttavia, nonostante questa rilevante differenza, l'utilizzo degli elementi SOLID187 rimane un'ottima alternativa se non addirittura la scelta principale per un semplice motivo: la fase della sottomodellazione viene eliminata. Nella tabella di confronto, infatti, non si tiene conto del tempo utilizzato dal progettista per la creazione del modello ausiliario. Nel caso di geometrie complesse, infatti, la creazione del Submodel potrebbe essere difficoltosa e richiedere molto tempo, potendo addirittura superare nel complesso il tempo dedicato all'analisi del solo Mainmodel con gli elementi tetraedrici.

# **CAPITOLO 5 Analisi Estensimetrica**

In questo capitolo finale si analizzano i risultati sperimentali derivanti dalle misurazioni estensimetriche effettuate su alcuni provini Zamperla. Lo scopo è quello di indagare il corretto legame tra le simulazioni FEM effettuate nel precedente Capitolo 4 e il reale comportamento dei provini sottoposti a sollecitazioni in campo statico. Nell'analisi FEM, inoltre, si è sempre considerato il comportamento del materiale lineare elastico, tuttavia è bene verificare che effettivamente nelle zone prossime al piede cordone non vi siano comportamenti plastici dovuti alle sovratensioni presenti.

Prima di entrare nel pieno della trattazione risulta conveniente richiamare alcuni concetti teorici riguardanti l'estensimetria, in particolare sugli estensimetri elettrici a resistenza, utilizzati in questa tesi.

# **5.1 Richiami teorici**

Un estensimetro è uno strumento in grado di convertire un segnale in ingresso, quale una deformazione lineare, in un segnale in uscita di natura diversa (elettrica, ottica, ecc..), consentendo di misurare istantaneamente gli spostamenti relativi tra due punti generici di una superficie appartenente ad un corpo soggetto a carichi statici e/o dinamici.

Nel caso di estensimetri elettrici a resistenza metallici (e.r.m.) essi consistono in una griglia di metallo laminato, dello spessore di una decina di micrometri, incollata su un supporto di materiale polimerico, solitamente resina fenolica o acrilica, Fig. 5.1.

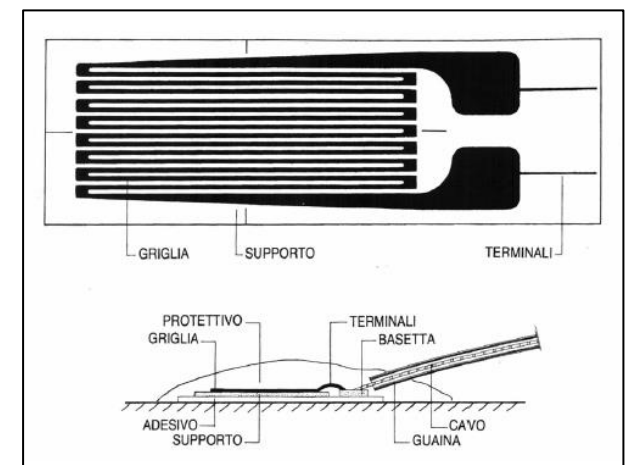

*Fig. 5.1: Esempio di estensimetro monoassiale a griglia metallica* [70]*.*

La lunghezza della base dell'estensimetro, coincidente con la griglia metallica negli e.r.m., è un parametro molto importante, soprattutto nelle zone in cui sono presenti concentrazioni di tensione, in quanto più la base è piccola, migliori sono le misure delle deformazioni locali.

L'estensimetro, generalmente, è uno strumento di misura monoassiale, ossia registra le deformazioni dovute a una tensione lungo una determinata direzione. Tuttavia, per determinare le deformazioni principali e le loro direzioni, si utilizzano le rosette, estensimetri con 2 o 3 griglie su uno stesso supporto ma con orientazioni diverse, Fig. 5.2.

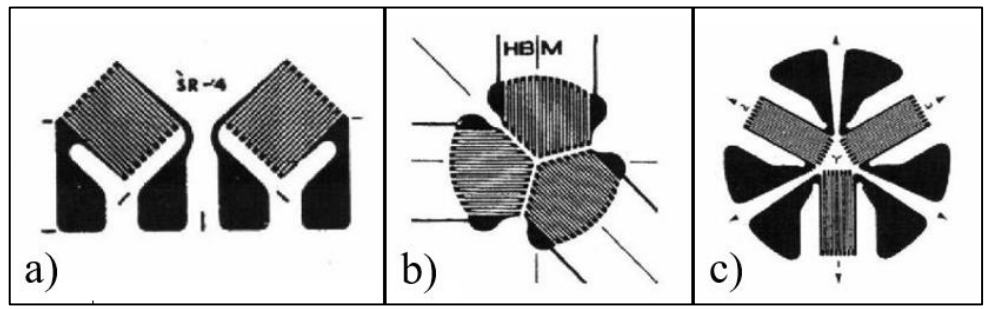

*Fig. 5.2: Esempi di rosette a) a due griglie, b) rettangolare a tre griglie e c) equiangola* [70]*.*

# 5.1.1 Principi di funzionamento degli E.R.M.

Quando un componente viene sollecitato da un carico esterno, le deformazioni prodotte sulla superficie vengono trasmesse alla griglia dell'estensimetro, opportunamente incollato nella stessa superficie sollecitata, causando una risposta sotto forma di variazione della resistenza elettrica. Questa variazione, proporzionale alla deformazione, dipende dalla resistività del materiale ρ, dalla sezione della griglia A e dalla sua lunghezza L, secondo la relazione:

$$
R = \frac{\rho L}{A} \tag{5.1}
$$

I valori comunemente presenti per la resistenza degli estensimetri variano dai 100 ai 1000 Ω, ma è molto frequente l'utilizzo di estensimetri con resistenze di 120 Ω.

Calcolando il logaritmo dell'Eq. 5.1 e derivando si ottiene:

$$
\frac{\Delta R}{R} = \frac{\Delta \rho}{\rho} + \frac{\Delta L}{L} - \frac{\Delta A}{A}
$$

In cui  $Δρ/ρ$  descrive la variazione di resistività relativa,  $ΔL/L = ε<sub>L</sub>$  è la deformazione della griglia in direzione longitudinale e ∆A/A è la variazione relativa della sezione della griglia stessa. Nel caso di conduttore con sezione circolare di diametro d si perviene alla seguente:

$$
\frac{\Delta A}{A} = \frac{2\Delta d}{d} = 2\varepsilon_t \tag{5.3}
$$

Con  $\varepsilon_t$  la deformazione della griglia in direzione trasversale.

Sapendo che la deformazione trasversale è legata a quella longitudinale tramite il coefficiente di Poisson secondo la relazione:

$$
\varepsilon_t = -\nu \varepsilon_L \tag{5.4}
$$

Sostituendo quest'ultima all'Eq. 5.3 si ottiene:

$$
\frac{\Delta A}{A} = 2\varepsilon_t = -2v \cdot \varepsilon_L \tag{5.5}
$$

Dunque, combinando le Eq. 5.5 e 5.2 si ha:

$$
\frac{\Delta R}{R} = \frac{\Delta \rho}{\rho} + (1 + 2\nu)\varepsilon_L
$$
 5.6

Di conseguenza, la variazione di resistenza relativa ∆R/R dipende dalla deformazione ε<sup>L</sup> e dalla variazione di resistività relativa ∆ρ/ρ, legata a sua volta dalla suddetta deformazione. Sotto queste ipotesi, quindi, per un estensimetro sottoposto a uno stato di tensione monoassiale, il rapporto tra la variazione di resistenza relativa e la deformazione longitudinale è definito tramite il fattore di taratura K:

$$
K = \frac{\Delta R/R}{\varepsilon_L} = \frac{\Delta \rho / \rho}{\varepsilon_L} + 1 + 2\nu
$$

Il valore del fattore di taratura K o *gage factor* viene determinato sperimentalmente dai produttori degli estensimetri, ma generalmente si aggira intorno a 2.

#### 5.1.2 Circuito di collegamento: Ponte di Wheatstone

Un normale estensimetro monoassiale fornisce in uscita variazioni di resistenza estremamente piccole, difficili da leggere con un normale apparato per la misura della resistenza elettrica. Per poter quindi leggere le piccole variazioni di resistenza indotte dalla deformazione dell'estensimetro, risulta necessario amplificare il segnale d'uscita, spesso attraverso l'impiego di centraline a Ponte di Wheatstone.

Il circuito di collegamento, visualizzato in Fig. 5.3, dove al posto delle resistenze R<sup>i</sup> vengono sostituiti uno o più estensimetri, permette di misurare la variazione di resistenza tramite la lettura della differenza di potenziale U generata ai capi non alimentati del ponte.

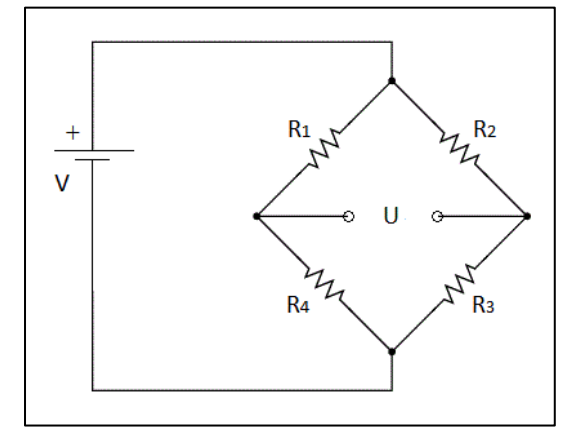

*Fig. 5.3: Rappresentazione schematica del circuito a Ponte di Wheatstone.*

Infatti, nel caso di 4 estensimetri caratterizzati dallo stesso fattore di taratura K, la relazione tra la differenza di potenziale U, parametro di output misurato, e la tensione di alimentazione V del ponte è la seguente:

$$
U = \frac{V}{4} \cdot \left(\frac{\Delta R_1}{R_1} - \frac{\Delta R_2}{R_2} + \frac{\Delta R_3}{R_3} - \frac{\Delta R_4}{R_4}\right) = V \cdot \frac{K}{4} (\varepsilon_1 - \varepsilon_2 + \varepsilon_3 - \varepsilon_4) = V \cdot \frac{K}{4} \cdot \varepsilon_{TOT}
$$

Questa equazione esprime il legame tra le deformazioni misurate dai 4 estensimetri e la differenza di tensione misurata nel circuito, osservando inoltre che i termini delle resistenze poste ai lati adiacenti del ponte si sottraggono, mentre i termini delle resistenze opposte al circuito si sommano.

Generalmente, esistono tre diverse configurazioni del Ponte di Wheatstone:

- collegamento a ponte intero, che utilizza 4 estensimetri;
- collegamento a mezzo ponte, con 2 estensimetri e 2 resistenze di completamento;
- collegamento a quarto di ponte che utilizza un solo estensimetro e tre resistenze di completamento.

Quest'ultima configurazione, Fig. 5.4, sarà quella utilizzata nelle verifiche di deformazione, per la quale vale quindi la seguente:

$$
U = V \cdot \frac{K}{4} \cdot \varepsilon_1
$$
\n
$$
\varepsilon_1
$$
\n
$$
\varepsilon_2
$$
\n
$$
\varepsilon_1
$$
\n
$$
\varepsilon_2
$$
\n
$$
\varepsilon_1
$$
\n
$$
\varepsilon_2
$$
\n
$$
\varepsilon_1
$$
\n
$$
\varepsilon_2
$$
\n
$$
\varepsilon_1
$$
\n
$$
\varepsilon_2
$$
\n
$$
\varepsilon_1
$$
\n
$$
\varepsilon_2
$$
\n
$$
\varepsilon_1
$$
\n
$$
\varepsilon_2
$$
\n
$$
\varepsilon_1
$$
\n
$$
\varepsilon_2
$$
\n
$$
\varepsilon_3
$$

*Fig. 5.4: Esempio di configurazione a quarto di ponte* [71]*.*

#### **5.2 Apparato di misura: componenti e settaggio**

Le prove sperimentali riguardanti le analisi di deformazione verranno eseguite su una coppia di provini della vecchia serie (senza anello di rinforzo) su cui sono stati incollati gli estensimetri e le rosette durante le precedenti tesi di Sabbadin e Menegalli. Per maggiori dettagli riguardo la procedura di incollaggio dei supporti su tali provini, si rimanda il lettore alle suddette tesi [59] [56].

5.9

Su ogni provino sono stati installati 2 estensimetri monoassiali per monitorare le sole deformazioni indotte dalla flessione, più 3 rosette per monitorare anche le deformazioni generate dalla torsione, Fig. 5.5. Le rosette sono state incollate lungo il Path 0° (Fig. 2.16), mentre i due estensimetri monoassiali su una linea diametralmente opposta, come se il Path 0° fosse ruotato di 180° attorno all'asse del tubolare.

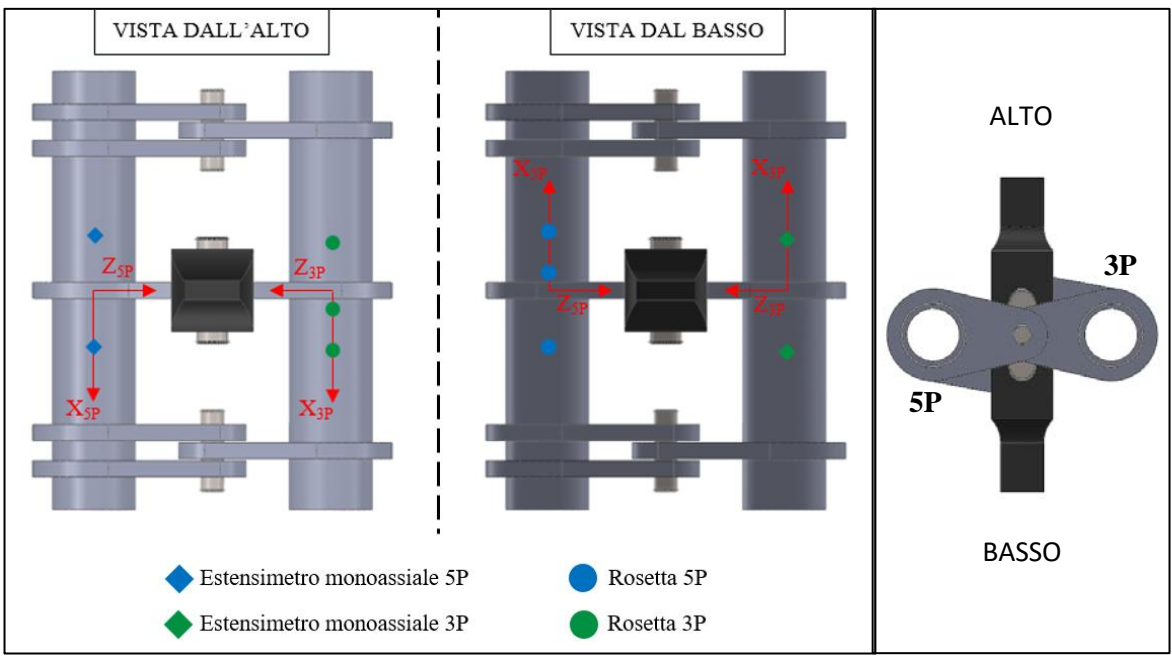

*Fig. 5.5: Schema del posizionamento degli estensimetri e delle rosette nella coppia di provini della vecchia serie. Ogni provino presenta il suo sistema di riferimento. Le viste si riferiscono ai provini montati in macchina MFL, con provino a 5 piastre avente piastra centrale collegata ad afferraggio inferiore, come consigliato nel Capitolo 3.*

Volendo registrare le deformazioni puntuali nella zona prossima al cordone di saldatura, ove sono presenti forti gradienti di tensione, è necessario utilizzare rosette di dimensioni contenute, in quanto la deformazione viene calcolata come media sull'area della griglia. Per questo motivo le rosette applicate fanno parte della serie Kyowa SKF-28923 (KFG-2-120-D30-11) precablate (lunghezza cavi pari a 2 m), caratterizzate da tre estensimetri con gli assi a 0°/45°/90° (rosette ad angolo destro), con una griglia compatta di dimensioni ridotte pari a 2mm, Fig. 5.6a. Per di più, le rosette incollate in corrispondenza del piede cordone (una per ogni provino) vengono preventivamente separate di una porzione di polimero in modo da posizionare gli estensimetri il più vicino possibile al cordone, Fig. 5.6b.

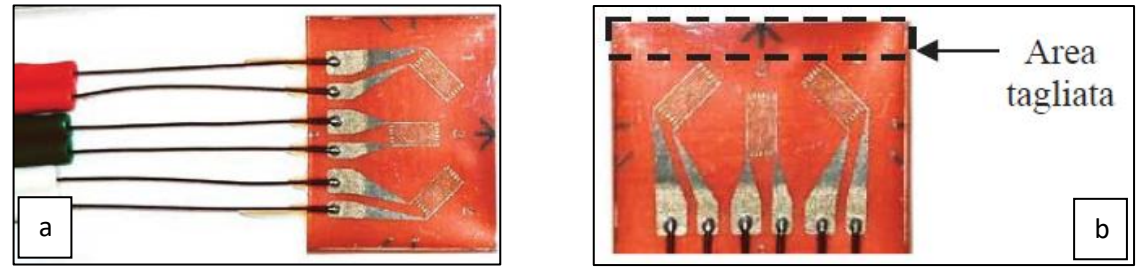

*Fig. 5.6: a) Vista in dettaglio di una rosetta utilizzata e b) porzione della base ritagliata per le rosette incollate in prossimità del piede cordone* [56]*.* 

Dunque, il piano yz di ogni provino coincide con il piano di simmetria, dividendo la piastra centrale a metà. Tenendo come riferimento per il segno la direzione dell'asse x, e ricordando che lo semi-spessore piastra sommato al lato corone comprendono 20 mm, le varie distante degli estensimetri dallo stesso piano yz, , sono così elencate:

- ➢ Provino 3 piastre
	- Rosetta locale:  $x \approx 26$  mm
	- Rosetta nominale  $1: x \approx 50$  mm
	- Rosetta nominale  $2: x \approx -49$  mm
	- Estensimetro monoassiale\_1:  $x \approx 50$  mm
	- Estensimetro monoassiale 2:  $x \approx -49$  mm
- ➢ Provino 5 piastre
	- Rosetta locale:  $x \approx 26$  mm
	- Rosetta nominale  $1: x \approx 47$  mm
	- Rosetta nominale  $2: x \approx -50$  mm
	- Estensimetro monoassiale\_1:  $x \approx 48$  mm
	- Estensimetro monoassiale 2:  $x \approx -52$  mm

La rosetta nominale\_1 sta sempre sulla porzione di semi-tubolare in cui è presente anche la rosetta locale, mentre l'estensimetro monoassiale\_1 è sempre opposto alle due precedenti.

Per quanto riguarda il *gage factor*, gli estensimetri longitudinali delle rosette presentano K = 2.07, mentre quelli inclinati a  $\pm 45^\circ$  mostrano K = 2.00. Gli estensimetri monoassiali, invece, hanno tutti un fattore di taratura pari a K = 2.08. In Fig. 5.7 si mostrano le rosette relative al provino a 5 piastre. La resistenza per tutti gli estensimetri è pari a 120.0 ± 0.8 Ω.

![](_page_170_Picture_3.jpeg)

*Fig. 5.7: Immagine delle 3 rosette incollate nel provino a 5 piastre. Notare la rosetta locale, in prossimità del cordone di saldatura, accorciata dal taglio della base.*

![](_page_170_Picture_200.jpeg)

Nella seguente tabella, invece, si riassumono le caratteristiche dei vari estensimetri:

*Tab. 5.1: Riassunti caratteristiche estensimetri applicati nei provini 5P e 3P.*

L'acquisizione dei segnali originari dagli estensimetri avviene tramite la centralina IMC-CRONOS PL2, presente nel laboratorio dell'Università di Padova. Questa centralina, dotata di 8 canali analogici e 4 digitali, presenta una frequenza massima di acquisizione pari a 50 kHz e permette l'impostazione di filtri analogici durante le acquisizioni, Fig. 5.8.

![](_page_170_Picture_9.jpeg)

*Fig. 5.8: Centralina d'acquisizione IMC-CRONOS PL2* [71]*.* 

I canali utilizzati nei test sperimentali sono gli 8 analogici; per ogni canale si collega un singolo estensimetro tramite la configurazione a quarto di ponte, riportata secondo le indicazioni nel manuale del fornitore, Fig. 5.9. Affinché sia possibile collegare fisicamente gli estensimetri alla centralina, si utilizzano dei connettori metallici *ACC/DSUBM*, Fig. 5.10 e 5.11, aventi 2 canali ciascuno. Mentre gli estensimetri monoassiali presentano 3 cavi diversi, ciascuno relativo a uno dei tre collegamenti da effettuare nel connettore, secondo lo schema a quarto di ponte (*+VB*, *+IN* e *I;\_1/4bridge*), Fig. 5.11a, diversamente le rosette presentano 2 fili per ciascun estensimetro, necessitando quindi di una connessione a ponte tra i due collegamenti *+IN* e *I;\_1/4bridge*, come mostrato in Fig. 5.11b (fili blu).

![](_page_171_Figure_2.jpeg)

*Fig. 5.9: Schema di riferimento per il collegamento a quarto di ponte* [71]*.*

![](_page_171_Figure_4.jpeg)

*Fig. 5.10: a) Connettore metallico per il collegamento degli estensimetri alla centralina d'acquisizione* [71] *e b) schema dei collegamenti all'interno di esso.*

![](_page_172_Picture_1.jpeg)

*Fig. 5.11: Esempio di collegamento al connettore degli estensimetri a) monoassiali aventi 3 cavi ciascuno e b) appartenenti alle rosette aventi solo due cavi ciascuno, in cui è necessario eseguire un ponte elettrico (fili blu).*

La centralina viene controllata tramite PC con l'aiuto del software *IMC device 2.4*. Qui di seguito si presentano i principali passaggi effettuati per la corretta impostazione della centralina, ma si rimanda il lettore alla letteratura specifica per ulteriori approfondimenti [72]. Prima di eseguire i seguenti passaggi, accertarsi di aver collegato alla centralina tutti i canali scelti per l'acquisizione, successivamente accenderla.

- 1. Dopo aver avviato il software scegliere *New Experiment*. Si apre così una directory da nominare in cui sono salvate la configurazione dei canali, le opzioni di salvataggio e i dati delle misurazioni.
- 2. Tramite *Utility Menu* → *Settings* → *Configuration* → *Base*, Fig. 5.12, si accede alla configurazione dei canali che possono essere così rinominati in base al layout degli estensimetri tramite il campo *Name*.

![](_page_172_Picture_140.jpeg)

*Fig. 5.12: Sequenza per accedere alla configurazione dei canali nel software IMC device 2.4* [72]*.*

3. Selezionando la scheda *Amplifier*, come mostrato in Fig. 5.13, si può passare alle impostazioni dei singoli canali. All'interno di questa scheda premere il pulsante *Voltage* per settare il tipo di ponte, ossia *Coupling* → *Quarter Bridge* e il voltaggio dell'alimentazione tramite *Supply* → *5V*. Premere invio per confermare il settaggio.

|                                                              | Device configuration                                                                                                    |        |                                                                                                    |                                                                                                    |                                                                                                    |                                                      | $\Box$ D $\Box$          |
|--------------------------------------------------------------|----------------------------------------------------------------------------------------------------|--------|----------------------------------------------------------------------------------------------------|----------------------------------------------------------------------------------------------------|----------------------------------------------------------------------------------------------------|------------------------------------------------------|--------------------------|
| File                                                         | Edit View                                                                                                    |        |                                                                                                    |                                                                                                    |                                                                                                    |                                                      |                          |
| サ<br>H.                                                      |                                                                                                    |        | $ z_{\text{m}} $<br>≂⊧∦N<br>墙                                                                                        | $\frac{1}{2}$                                                                                                    | Device: imcCronosPL_121244                                                                                   |                                                      | $\overline{\phantom{a}}$ |
| Base                                                         | Processina                                                                                                    | Events | <b>Irigger</b>                                                                                                    | Amplifier                                                                                                    |                                                                                                    |                                                      |                          |
| Co.                                                          | Channel name                                                                                                    |        |                                                                                                    | Amplifien                                                                                                    | $\Omega$                                                                                                    | Filter<br>$\mathbf{a}$                               |                          |
| In01<br>ln02<br>In03<br>ln04<br>ln05<br>In06<br>ln07<br>ln08 | Channel 01<br>Channel 02<br>Channel <sup>03</sup><br>Channel 04<br>Channel <sup>1</sup> 05<br>Channel <sup>06</sup><br>Channel 07<br>Channel 08 |        | Full bridge<br>Full bridge<br>Full bridge<br>Full bridge<br>Full bridge<br>Full bridge<br>Full bridge<br>Full bridge | Differential<br>Differential<br>Differential<br>Differential<br>Differential<br>Differential<br>Differential<br>Differential | ±1000 mV/V<br>±1000 mV/V<br>±1000 mV/V<br>±1000 mV/V<br>±1000 mV/V<br>±1000 mV/V<br>±1000 mV/V<br>±1000 mV/V | AAF<br>AAF<br>AAF<br>AAF<br>AAF<br>AAF<br>AAF<br>AAF |                          |
| 1>                                                           | Bridge, current and voltage amplifier and temperature conditioner "UNI-8" -<br>Coupling:                                                        |        | Full bridge                                                                                                    |                                                                                                    | Characteristic:                                                                                              | Butterworth                                          |                          |
|                                                              | Input:                                                                                                    |        | Differential                                                                                                    | ÷                                                                                                    | Filter type:                                                                                                 | AAF                                                  |                          |
|                                                              | Input range:                                                                                                    |        | ±1000 mV/V                                                                                                    |                                                                                                    | Cut off                                                                                                    |                                                      |                          |
|                                                              | Supply:                                                                                                    |        | 5V                                                                                                    |                                                                                                    | frequency:                                                                                                   |                                                      |                          |
| Strain Gage                                                  | Current   Voltage                                                                                                    |        |                                                                                                    | <b>Tasto INVIO</b>                                                                                                    |                                                                                                    |                                                      |                          |
|                                                              | Select channels to which to make settings; multiple selection is possible using Ctrl- or Shift-key                                              |        |                                                                                                    |                                                                                                    |                                                                                                    |                                                      |                          |

*Fig. 5.13: Schema della scheda Amplifier nella sezione Voltage* [72]*.*

4. Sempre all'interno della scheda *Amplifier* premere il tasto *Strain Gage* e tramite il campo *Gauge factor* si imposta il fattore di taratura K per ogni estensimetro, in base al relativo canale, Fig. 5.14. Nel campo *Input range*, invece, si imposta il valore dell'intervallo di deformazione entro cui l'estensimetro dovrebbe lavorare, espresso in με. Premere successivamente invio. È consigliato eseguire preventivamente un'analisi FEM per conoscere tale range. Inserire, infatti, un valore elevato rispetto all'effettivo range potrebbe influire sulla precisione delle rilevazioni. Nel caso in esame si è constatata una deformazione massima in prossimità del cordone nel modello FEM poco al di sotto dei 1900 με.

| Device configuration                                           |                                                                           |                                |                            | $-12x$      |
|----------------------------------------------------------------|---------------------------------------------------------------------------|--------------------------------|----------------------------|-------------|
| Edit View<br>File                                              |                                                                           |                                |                            |             |
| サ<br>n.                                                        | $+89 = 8$                                                                 | ≂INH<br>$\frac{1}{2}$          | Device: imcCronosPL 121244 |             |
| Base                                                           | Processing<br>Events<br>Trigger                                           | Amplifier                      |                            |             |
| Co.<br>Channel name                                            |                                                                           | Amplifien                      |                            | $F$ ilter   |
| In01<br>Channel 01                                             | Quarter bridge with 120 Ohm strain gauge                                  |                                | ±4100 um/m                 | AAF         |
| Channel 02<br>ln02<br>Channel <sup>-03</sup><br>ln03           | Full bridge<br>Full bridge                                                | Differential<br>Differential   | ±1000 mV/V<br>±1000 mV/V   | AAF<br>AAF  |
| ln04<br>Channel 04                                             | Full bridge                                                               | Differential                   | ±1000 mV/V                 | AAF         |
| In05<br>Channel <sup>-05</sup>                                 | Full bridge                                                               | Differential                   | ±1000 mV/V                 | AAF         |
| Channel <sup>06</sup><br>In06                                  | Full bridge                                                               | Differential                   | ±1000 mV/V                 | AAF         |
| Channel <sup>07</sup><br>ln07<br>Channel <sup>08</sup><br>In08 | Full bridge<br>Full bridge                                                | Differential<br>Differential   | ±1000 mV/V<br>±1000 mV/V   | AAF<br>AAF  |
|                                                                |                                                                           |                                |                            |             |
|                                                                |                                                                           |                                |                            |             |
|                                                                |                                                                           |                                |                            |             |
|                                                                |                                                                           |                                |                            |             |
|                                                                |                                                                           |                                |                            |             |
|                                                                |                                                                           |                                |                            |             |
|                                                                |                                                                           |                                |                            |             |
|                                                                |                                                                           |                                |                            |             |
|                                                                |                                                                           |                                |                            |             |
|                                                                |                                                                           |                                |                            |             |
|                                                                |                                                                           |                                |                            |             |
|                                                                |                                                                           |                                |                            |             |
|                                                                |                                                                           |                                |                            |             |
|                                                                |                                                                           |                                |                            |             |
|                                                                |                                                                           |                                |                            |             |
|                                                                |                                                                           |                                |                            |             |
|                                                                | Bridge, current and voltage amplifier and temperature conditioner "UNI-8" |                                |                            |             |
|                                                                | Quarter bridge with 120 Ohm strain gauge                                  |                                | Characteristic:            | Butterworth |
| Strain                                                         | $\overline{\phantom{0}}$<br>Transverse strain coeff.: 0.3                 |                                | Filter type:               | AAF         |
| Gauge factor:                                                  | 1.92                                                                      | Modulus of elasticity: 100 GPa |                            |             |
| Supply:                                                        | $5V - -$                                                                  | Unit:<br>un/m                  | Cut off<br>frequency:      |             |
| Input lange:                                                   | ±4100 um/m                                                                |                                |                            |             |
| Strain Gage                                                    | Voltage<br>Current                                                        |                                |                            |             |
|                                                                |                                                                           |                                |                            |             |
|                                                                |                                                                           |                                |                            |             |
|                                                                | Select excitation / supply (manipulates the physical scaling)             |                                |                            |             |

*Fig. 5.14: Schema della scheda Amplifier nella sezione Strain Gage* [72]*.*

- 5. Tornare alla scheda *Base* e impostare il campo *Status* su *Active*, la durata della prova, l'intervallo di acquisizione dati e il parametro *Y factor*. Quest'ultimo dev'essere impostato sul valore 1 o -1 in base alla risposta degli estensimetri. In altre parole, gli estensimetri sollecitati da un carico generante una deformazione di trazione dovranno dare in uscita un segnale positivo, cioè concorde con la sollecitazione in atto. Se il segnale presenta verso contrario, modificare il valore del parametro *Y factor* cambiandolo di segno. Alla fine premere sempre il tasto invio.
- 6. Dall'*Utility menu* selezionare *Exit*.
- 7. Selezionando *Settings* → *Storage*, Fig. 5.12, si imposta la modalità di salvataggio dei dati. Solitamente si preferisce un salvataggio nella memoria interna della centralina durante i test, per poi effettuare un successivo trasferimento dei dati in una memoria esterna e/o nel PC. Per maggiori dettagli riferirsi alla letteratura specifica [72].
- 8. Una volta effettuato tutti i precedenti passi relativi alla configurazione della centralina, si procede con l'inizializzazione, l'azzeramento dei canali e l'avvio di un'acquisizione. Dunque, tramite la sequenza *Settings* → *Amplifiers*, Fig. 5.12, si inizializza la centralina. Selezionando ogni singolo canale e premendo il tasto *Bridge* si dà inizio all'azzeramento dello stesso. Se l'operazione ha esito positivo compare la scritta "bridge OK", Fig. 5.15.

![](_page_174_Picture_166.jpeg)

*Fig. 5.15: Esempio di azzeramento del canale denominato "Barretta"* [72]*.*

9. Effettuato l'azzeramento su tutti i canali d'interesse, chiudere la finestra. Selezionato tutti i canali, nell'*Utility Menu* premere il tasto *Show curve*, Fig. 5.16, che permette in questo modo di vedere i grafici di ogni canale selezionato.

![](_page_174_Picture_167.jpeg)

*Fig. 5.16: Tasto "Show curve" per la visualizzazione dei grafici di deformazione degli estensimetri* [72]*.*

10. Verificare che ogni estensimetro risponda alle sollecitazioni imposte e che il segno dei valori delle deformazioni visualizzate sia congruente con il tipo di sollecitazione applicata (tensione o compressione). Infine, premere il tasto Play per avviare la prova.

# **5.3 Prove sperimentali**

La prima prova sperimentale, denominata (a), viene eseguita sul provino a 5 piastre, mentre il provino a 3 piastre servirà semplicemente per l'accoppiamento in macchina MFL. Avendo ogni rosetta 3 estensimetri, risulta fondamentale introdurre una nomenclatura atta a distinguerli tra loro. Dunque, considerando Fig. 5.17, si nominano gli estensimetri come segue per tutte le rosette:

- Estensimetro 0°: estensimetro coincidente con la linea del Path 0°, relativo alla sola deformazione longitudinale generata dal momento flettente (estensimetro centrale).
- Estensimetro 45° interno: estensimetro inclinato di 45° che si colloca nel semipiano z positivo, ossia quello più vicino agli afferraggi della macchina MFL.
- Estensimetro 45° esterno: estensimetro inclinato di 45° che si colloca nel semipiano z negativo, ossia quello più lontano agli afferraggi della macchina MFL.

![](_page_175_Figure_6.jpeg)

*Fig. 5.17: Schema per la corretta individuazione dei diversi estensimetri all'interno delle rosette.*

Individuata la corretta nomenclatura, si procede con la scelta degli estensimetri tramite i quali acquisire le deformazioni. Avendo a disposizione solamente 8 canali, si decide di collegare alla centralina tutti gli estensimetri relativi alla rosetta locale e a quella nominale\_1, oltre all'estensimetro 0° della rosetta nominale\_2 e all'estensimetro monoassiale\_1. Tuttavia, volendo acquisire le deformazioni di ogni rosetta, su entrambi i provini, si programmano 2 ulteriori prove sperimentali. In questo modo, l'acquisizione di ogni rosetta e dell'estensimetro monoassiale\_1 per entrambi i provini saranno presenti in almeno una delle tre prove. Dunque, la prova (b) prevede l'acquisizione di tutti gli estensimetri a 45° delle tre rosette presenti (6 canali) nel provino a 5 piastre, più gli estensimetri a 45° della rosetta nominale\_1 relativa al provino a 3 piastre. Nella prova (c) invece, si analizzeranno solo le deformazioni inerenti al provino 3 piastre, in particolare le rosette nominale\_2 e locale complete, l'estensimetro 0° della rosetta nominale\_1 e il monoassiale\_1. Nella seguente tabella si rappresentano gli estensimetri utilizzati in ciascuna prova:

| PROVA (a)                                       | <b>PROVA</b> (b)                                                                                          | <b>PROVA</b> (c)                                |  |
|-------------------------------------------------|----------------------------------------------------------------------------------------------------|-------------------------------------------------|--|
| Provino 5P                                      | Provino 5P                                                                                                | Provino 3P                                      |  |
| Rosetta nominale 1: ALL<br>Rosetta locale: ALL  | Rosetta nominale $1:45^{\circ}$ INT/EXT<br>Rosetta locale: 45° INT/EXT<br>Rosetta nominale_2: 45° INT/EXT | Rosetta nominale 2: ALL<br>Rosetta locale: ALL  |  |
| Rosetta nominale $2:0^{\circ}$<br>Monoassiale 1 | Provino 3P<br>Rosetta nominale_1: 45° INT/EXT                                                             | Rosetta nominale $1:0^{\circ}$<br>Monoassiale 1 |  |

*Tab. 5.2: Estensimetri utilizzati durante le tre prove sperimentali eseguite.*

![](_page_176_Picture_322.jpeg)

Essendo importante distinguere i vari canali durante i test, risulta fondamentale attribuire nel settaggio tramite software *IMC device 2.4* una specifica denominazione ai canali utilizzati. Seguendo la nomenclatura introdotta in Fig. 5.17, si riportano le tabelle con la suddetta distinzione:

*Tab. 5.3: Numerazione, denominazione e descrizione dei canali acquisiti durante la prova (a) su provino 5 piastre.*

![](_page_176_Picture_323.jpeg)

*Tab. 5.4: Numerazione, denominazione e descrizione dei canali acquisiti durante la prova (b) su entrambi i provini.*

![](_page_176_Picture_324.jpeg)

*Tab. 5.5: Numerazione, denominazione e descrizione dei canali acquisiti durante la prova (c) su provino 3 piastre.*

L'estensimetro monoassiale\_2 non viene mai utilizzato, in quanto si hanno le acquisizioni già dell'estensimetro monoassiale\_1 e degli estensimetri 0° delle rosette. Sarebbe risultato un dato ridondante.

Ogni prova prevede una rampa carico-scarico visualizzata in Tab. 5.6. Per ciascuna prova questa rampa verrà eseguita tre volte, con azzeramento dei canali prima di ogni carico. Nella prova (a) l'azzeramento dei canali viene eseguito con una forza letta nel sensore macchina MFL pari a F = 0 kN, mentre nelle prove (b) e (c) tale azzeramento viene effettuato con una forza pari a  $F = 1$  kN. Tale differenza, tuttavia, risulta trascurabile dati i giochi presenti nell'accoppiamento tra i due provini.

|         | RAMPA                                      |
|---------|--------------------------------------------|
| carico  |                                            |
| F IKNI  | $1-10-20-40-60-80-100-120-140-160-180-200$ |
| scarico |                                            |

*Tab. 5.6: Rampa carico-scarico eseguita nelle prove estensimetriche.*

![](_page_177_Figure_4.jpeg)

*Fig. 5.18: Grafico della rampa carico-scarico relativa alle prove estensimetriche.*

Una volta terminata ogni prova sperimentale, i valori acquisiti per ogni estensimetro vengono mediati sulle tre rampe carico-scarico effettuate.

# 5.3.1 Risultati sperimentali e confronto con FEM

Considerando l'esecuzione di tre prove sperimentali, ciascuna costituita da otto canali di acquisizione, si giunge dunque all'analisi di ben 24 parametri, già mediati sulle 3 rampe carico-scarico. Per non appesantire troppo la trattazione, si decide di considerare i seguenti aspetti:

- Le rosette locali di entrambi i provini sono collocate esattamente nella stessa posizione, quindi i relativi dati si possono mediare in un'unica acquisizione, comprendente tutte le prove e riguardante una singola *rosetta locale*.
- Analogamente, le rosette nominali 1 di entrambi i provini presentano posizioni differenti di qualche millimetro, tuttavia, essendo situate in una zona estranea da forti gradienti di tensione, questa leggera differenza si può ritenere trascurabile. Dunque, ugualmente a quanto fatto per le rosette locali, anche in questo caso tutti i dati di tutte le prove delle rosette nominali 1 vengono mediati in un'unica acquisizione, appartenente alla *rosetta nominale\_1*. Questa considerazione viene fatta anche per quanto riguarda le rosette nominali 2, creando un singolo gruppo di dati appartenenti alla *rosetta nominale\_2*.
- Per gli stessi motivi, le rilevazioni degli estensimetri monoassiali 1 vengono anch'essi mediati in un'unica acquisizione.

Dall'analisi dei dati, infatti, risulta che la differenza nei valori relativi alle stesse rosette in prove diverse, e a rosette diverse nelle stesse posizioni, anche simmetriche, è mediamente inferiore al 10%. Dunque, le ipotesi precedentemente esposte si possono ritenere valide.

Un'unica perplessità deriva dai valori letti negli estensimetri 45° esterni relativi a tutte le rosette. Questi dati infatti, presentano una dispersione più che doppia rispetto agli altri estensimetri, con differenze tra le varie prove e tra le varie rosette di oltre il 20%. Nonostante questa incertezza, si procede seguendo le considerazioni sopra presentate.

Prima di mostrare i grafici delle deformazioni, si illustra brevemente, sempre tramite software ANSYS ®, il processo di estrapolazione delle deformazioni nel modello FEM. Quest'ultimo coinciderà con il modello principale a spigolo vivo creato per l'analisi PSM (Capitolo 4), quindi con dimensione di mesh globale pari a DM = 6 mm e infittimento di primo livello lungo 5 elementi a partire dal piede cordone, Fig. 5.19. Con questa configurazione è già accertata la convergenza delle soluzioni riguardanti le deformazioni. Infatti, le rosette locali, più critiche per la convergenza, risultano distanti 6 mm dal piede cordone, lunghezza sufficiente per avere valori di deformazioni con ottima accuratezza.

![](_page_178_Figure_2.jpeg)

*Fig. 5.19: Modello FEM utilizzato per l'analisi delle deformazioni da confrontare con le prove sperimentali.*

Essendo il modello FEM a comportamento lineare-elastico, si applica ad esso la forza massima applicata nelle prove sperimentali, ossia  $F = 200$  kN e si estrapolano le relative deformazioni. Per tutti gli altri range di carico basterà eseguire una semplice proporzione per ricavare le corrispondenti deformazioni.

Per quanto riguarda le deformazioni longitudinali indotte dalla flessione del tubolare, ossia relative agli estensimetri 0° delle rosette (o dei monoassiali in posizione diametralmente opposta), si procede innanzitutto selezionando tutti i nodi appartenenti alla linea del Path 0° (linea già creata nell'APDL del modello), Fig. 5.17. Successivamente, tramite i comandi *General Postproc* → *Path Operations* → *Define path* → *By nodes* si selezionano i nodi di estremità della linea di Path 0°. Essendo quest'ultima interposta tra i piedi cordone delle saldature relative a piastra centrale e laterale, la sua lunghezza sarà pari a 155 mm (vedasi APPENDICE A); dunque si ritiene opportuno dividere il path selezionato in 155 segmenti, in modo tale da prelevare le deformazioni esattamente ogni millimetro. Selezionato quindi il path, tramite la sequenza di comandi *General Postproc* → *Path Operations* → *Map onto Path* si sceglie che tipo di grandezza collegare al path, ossia la deformazione lungo l'asse x in questo caso, coincidente con la direzione del path in esame, vedasi Fig. 5.17. Infine, seguendo la serie *General Postproc* → *Path Operations* → *Plot Path Item* → *List Path Items*si seleziona la deformazione ε<sup>x</sup> che in questo modo verrà listata, potendo dunque controllare i valori in corrispondenza di una distanza di 6 mm dal piede cordone (già considerando 10 mm di semi-spessore piastra più 10 mm di lato cordone).

Analogamente, il procedimento per l'estrapolazione delle deformazioni in corrispondenza degli estensimetri monoassiali, segue di pari passo la procedura appena esposta. Ovviamente il path da creare sarà ruotato di 180° attorno all'asse x rispetto al Path 0°.

Diversamente, invece, la procedura per ricavare le deformazioni relative agli estensimetri 45° interni ed esterni necessita di una sequenza preliminare. Infatti, mentre gli estensimetri relativi alle deformazioni longitudinali sono allineati con l'asse x del sistema di riferimento globale del modello, per gli estensimetri 45° bisogna creare un sistema di riferimento ausiliario. Come visualizzato in Fig. 5.19, una volta attivato il Work Plane, questo lo si fa ruotare di +45° attorno all'asse y, creando così il nuovo sistema ausiliario per l'analisi delle deformazioni. La deformazione lungo l'asse x' sarà relativa agli estensimetri 45° esterni, mentre quella lungo l'asse z' coinvolgerà gli estensimetri 45° interni, come riportato nella convenzione di Fig. 5.17.

![](_page_179_Figure_1.jpeg)

*Fig. 5.20: Sistema di riferimento ausiliario per l'estrapolazione delle deformazioni relative agli estensimetri 45° interno ed esterno visualizzabili nell'immagine della rosetta.*

Creato il nuovo sistema di riferimento, la procedura per ricavare le deformazioni rimane invariata rispetto a quella precedente: si crea nuovamente un path lungo la linea 0° e si realizza il listato delle deformazioni. Così operando, tuttavia, si suppone che gli estensimetri 45° siano posizionati esattamente lungo la stessa linea degli estensimetri longitudinali. Nella realtà ciò non è vero, ma si ritiene tale differenza di posizione (qualche millimetro) trascurabile ai fini del confronto con i dati sperimentali.

Si riportano, dunque, i grafici relativi alle prove eseguite, tenendo presente che per la simmetria di posizione delle rosette nominali 1 e 2 rispetto il piano yz, queste potranno essere confrontate con lo stesso grafico relativo alla deformazione ricavata nell'analisi FEM.

![](_page_179_Figure_5.jpeg)

*Fig. 5.21: Grafico di confronto tra le deformazioni misurate con l'estensimetro 0° delle rosette nominali 1 e 2 e le deformazioni ricavate dall'analisi FEM. Tra parentesi l'errore medio rispetto al FEM.*
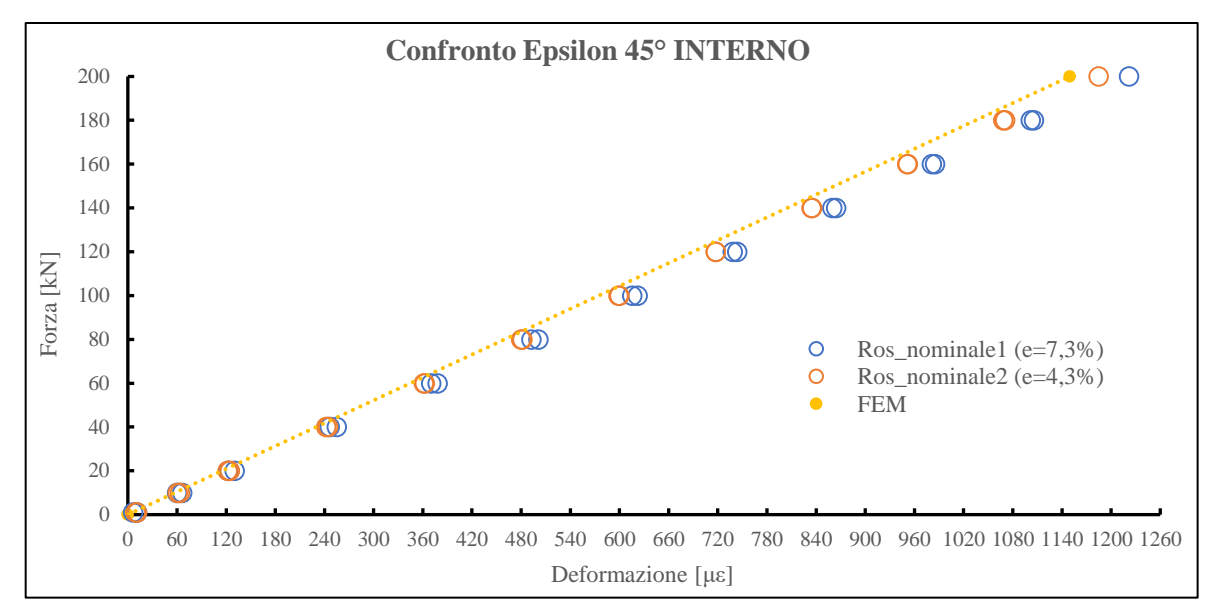

*Fig. 5.22: Grafico di confronto tra le deformazioni misurate con l'estensimetro 45° interno delle rosette nominali 1 e 2 e le deformazioni ricavate dall'analisi FEM. Tra parentesi l'errore medio rispetto al FEM.*

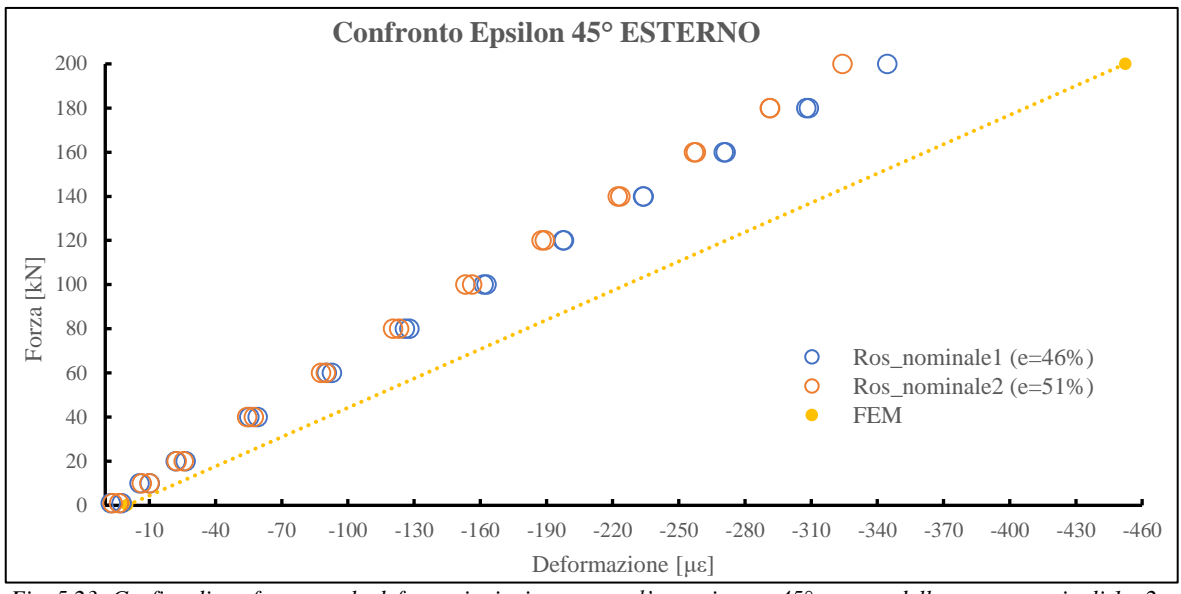

*Fig. 5.23: Grafico di confronto tra le deformazioni misurate con l'estensimetro 45° esterno delle rosette nominali 1 e 2 e le deformazioni ricavate dall'analisi FEM. Tra parentesi l'errore medio rispetto al FEM.*

In questo primo confronto tra FEM e le rosette nominali 1 e 2 si può notare subito la buona concordanza con i valori relativi all'estensimetro 0° e 45° interno di entrambe le rosette, con uno scarto medio tra questi e i valori legati al FEM ben inferiore all'8%. In particolare, la deformazione longitudinale letta dalla rosetta nominale\_1 risulta a tutti gli effetti congruente con quella estrapolata dal modello FEM, avendo uno scarto medio al di sotto del 2%, Fig. 5.21.

Diversamente, invece, i valori acquisiti sull'estensimetro 45° esterno delle due rosette si presentano ampiamente discordanti con la tendenza analizzata nel FEM, Fig. 5.23, mostrando errori medi superiori al 45%. Il fatto però, che i dati sperimentali dei due estensimetri 45° esterno si differenzino tra loro mediamente di soli 4 punti percentuali, indica che entrambi presentano una reazione pressoché identica alle sollecitazioni esterne dovute al carico. La loro risposta, inoltre, è lineare sia durante la rampa di carico che in quella di scarico, sintomo indicante un corretto funzionamento di entrambe le rosette. Questo comportamento risulta molto difficile da comprendere e spiegare, soprattutto alla luce del fatto che gli estensimetri 0° e 45° interno presentano dei valori congruenti con l'analisi FEM.

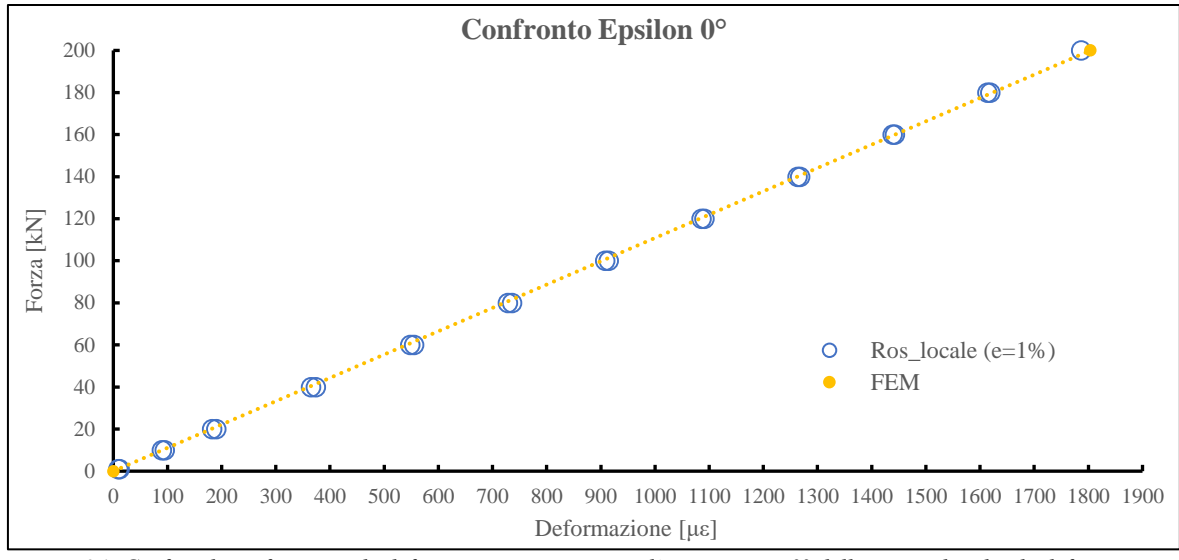

*Fig. 5.24: Grafico di confronto tra le deformazioni misurate con l'estensimetro 0° delle rosette locali e le deformazioni ricavate dall'analisi FEM. Tra parentesi l'errore medio rispetto al FEM.*

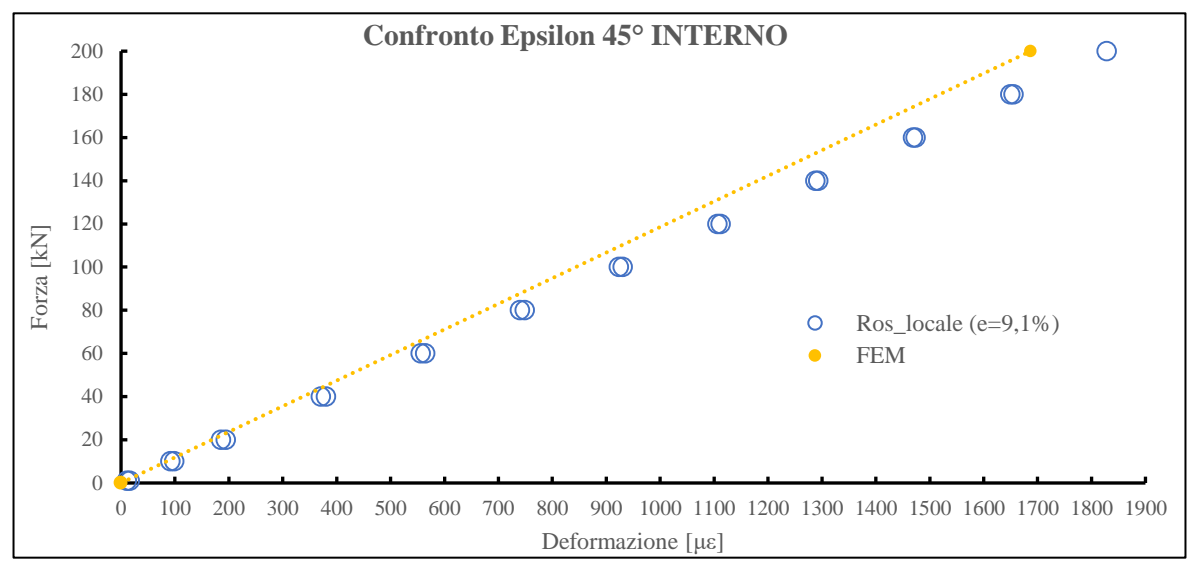

*Fig. 5.25: Grafico di confronto tra le deformazioni misurate con l'estensimetro 45° interno delle rosette locali e le deformazioni ricavate dall'analisi FEM. Tra parentesi l'errore medio rispetto al FEM.*

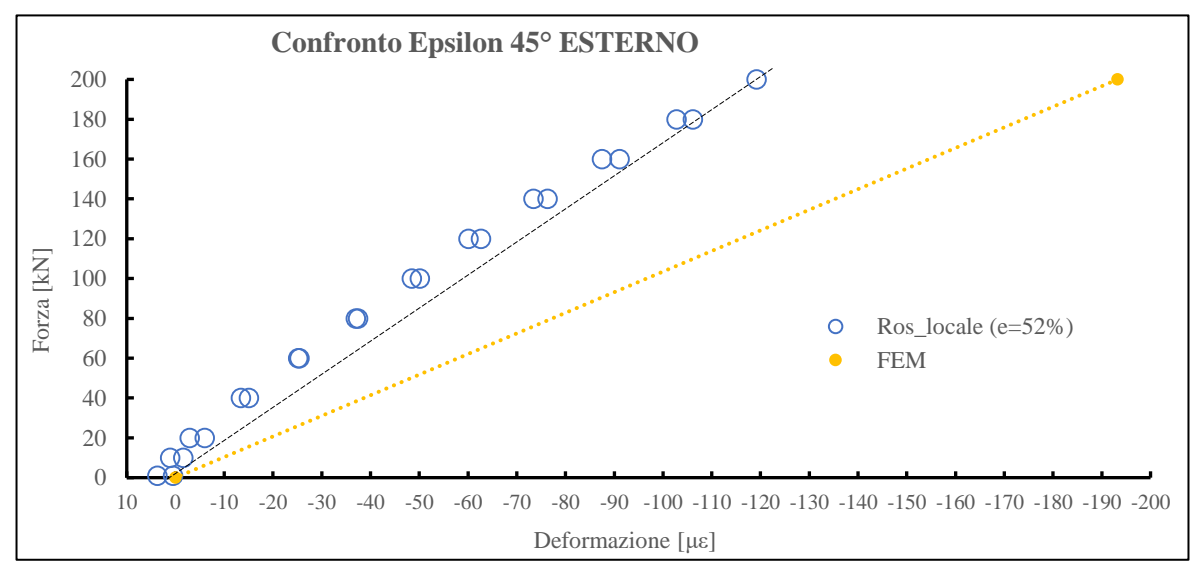

*Fig. 5.26: Grafico di confronto tra le deformazioni misurate con l'estensimetro 45° esterno delle rosette locali e le deformazioni ricavate dall'analisi FEM. Tra parentesi l'errore medio rispetto al FEM.*

Analogamente alle rosette nominali, pure in quelle locali vige un'ottima congruenza della deformazione longitudinale con i valori ricavati da FEM, Fig. 5.24 (errore medio dell'1%), e una buona congruenza delle deformazioni relative all'estensimetro 45° interno sempre rispetto ai valori del FEM, Fig. 5.25 (errore medio inferiore al 10%). Purtroppo, però, i valori riguardanti l'estensimetro 45° esterno continuano a risultare completamente incongruenti rispetto al modello teorico, con errori medi superiori al 50%. In questo caso, inoltre, la risposta degli estensimetri non è nemmeno lineare, ma come si può vedere nel grafico di Fig. 5.26, presentano una piccola convessità. Come nel caso precedente, questo comportamento risulta incomprensibile, anche se una risposta non lineare degli estensimetri per sollecitazioni prettamente in campo elastico lineare potrebbe indicare uno scorretto funzionamento degli stessi.

Infine, si espone il grafico relativo all'estensimetro monoassiale, opposto diametralmente rispetto alla rosetta nominale\_1:

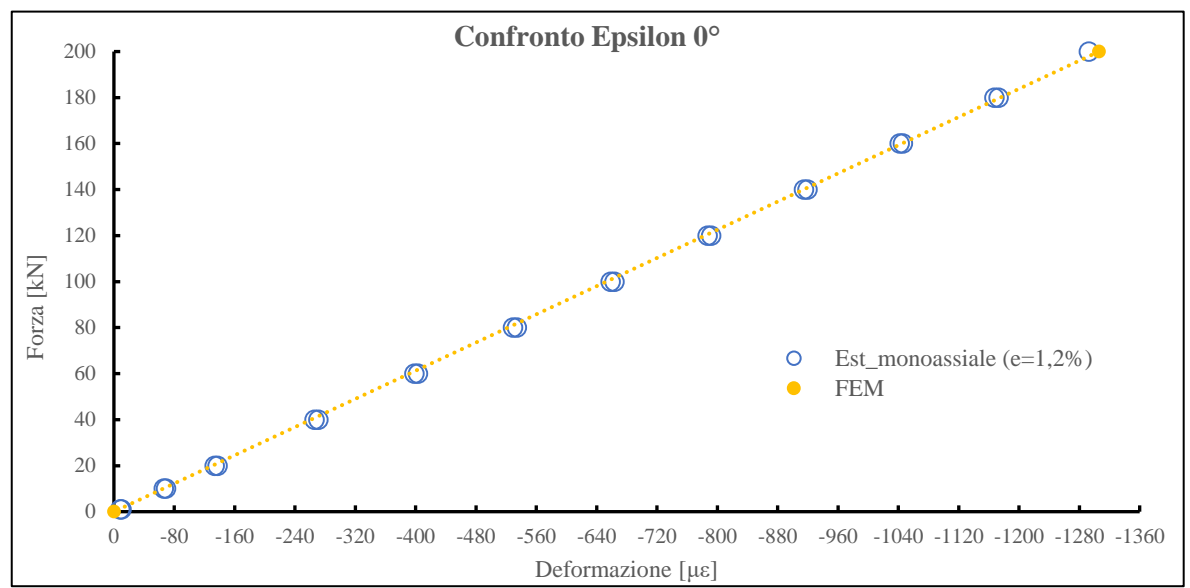

*Fig. 5.27: Grafico di confronto tra le deformazioni misurate con i due estensimetri monoassiali 1 e le deformazioni ricavate dall'analisi FEM. Tra parentesi l'errore medio rispetto al FEM.*

Per concludere, la deformazione longitudinale in compressione letta dagli estensimetri monoassiale\_1 è perfettamente in linea con quella analizzata nel modello FEM, con un errore medio inferiore al 2%, Fig. 5.27.

A fronte delle deformazioni incongruenti nell'estensimetro 45° esterno riguardante tutte e sei le rosette presenti nei due provini, si decide di calcolare le deformazioni principali per effettuare così un nuovo confronto con il modello FEM.

#### 5.3.2 Calcolo delle deformazioni principali

Un generico punto P posto sulla superficie di un corpo sollecitato da carichi esterni, presenta un campo di deformazione definito da sole tre componenti di deformazione  $\varepsilon_x$ ,  $\varepsilon_y$  e  $\gamma_{xy}$ , Fig. 5.28.

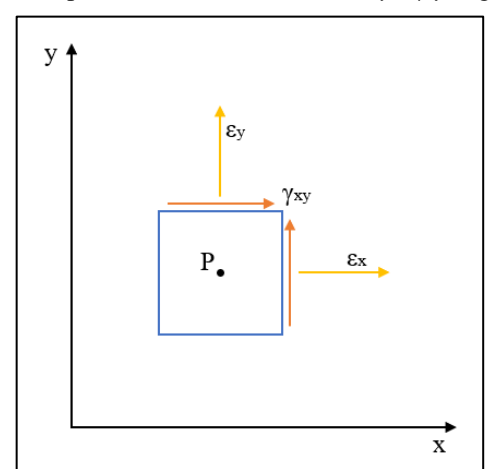

*Fig. 5.28: Campo di deformazione di un punto P posto in superficie e libero da forze esterne.*

Dunque, generalmente sono sufficienti tre deformazioni per determinare lo stato di deformazione presente in un generico punto posto sulla superficie di un componente. Si consideri, perciò, la Fig. 5.29, in cui sono presenti tre estensimetri disposti nel punto P con i loro assi orientati secondo le direzioni a, b e c e formanti rispettivamente angoli  $\theta_a$ ,  $\theta_b$  e  $\theta_c$  con l'asse x.

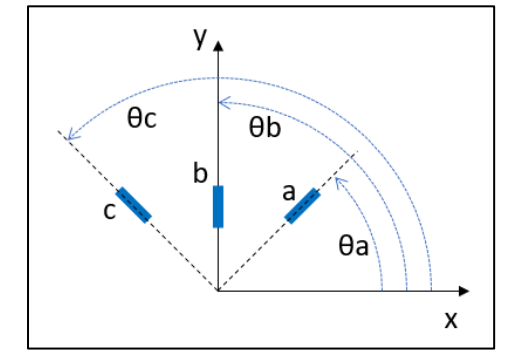

*Fig. 5.29: Generico orientamenti degli estensimetri nel punto P.*

Le formule per lo stato di deformazione nel generico punto P sono [73]:

$$
\varepsilon_a = \varepsilon_x \cos^2 \theta_a + \varepsilon_y \sin^2 \theta_a + \gamma_{xy} \cos \theta_a \sin \theta_a \tag{5.10a}
$$

$$
\varepsilon_b = \varepsilon_x \cos^2 \theta_b + \varepsilon_y \sin^2 \theta_b + \gamma_{xy} \cos \theta_b \sin \theta_b
$$
 5.10b

$$
\varepsilon_c = \varepsilon_x \cos^2 \theta_c + \varepsilon_y \sin^2 \theta_c + \gamma_{xy} \cos \theta_c \sin \theta_c \tag{5.10c}
$$

In cui εa, ε<sup>b</sup> e ε<sup>c</sup> rappresentano le deformazioni misurate dagli ER. Tramite le precedenti formule è possibile determinare le componenti cartesiane di deformazione; di conseguenza tramite quest'ultime si perviene alle deformazioni principali  $ε_1$ ,  $ε_2$  e al loro orientamento con l'utilizzo delle seguenti [73]:

$$
\varepsilon_1 = \frac{\varepsilon_x + \varepsilon_y}{2} + \frac{1}{2} \sqrt{\left(\varepsilon_x - \varepsilon_y\right)^2 + \gamma_{xy}^2}
$$
 5.11a

$$
\varepsilon_2 = \frac{\varepsilon_x + \varepsilon_y}{2} - \frac{1}{2} \sqrt{\left(\varepsilon_x - \varepsilon_y\right)^2 + \gamma_{xy}^2}
$$
 5.11b

$$
\tan 2\theta = \frac{\gamma_{xy}}{\varepsilon_x - \varepsilon_y} \tag{5.11c}
$$

Dove θ (θ<sub>1</sub> per ε<sub>1</sub> e θ<sub>2</sub> per ε<sub>2</sub>) è l'angolo che individua l'orientamento delle deformazioni principali rispetto l'asse x con rotazioni in senso antiorario.

Dunque, considerando la disposizione delle rosette nominale\_1 e locale, si giunge alla seguente configurazione:

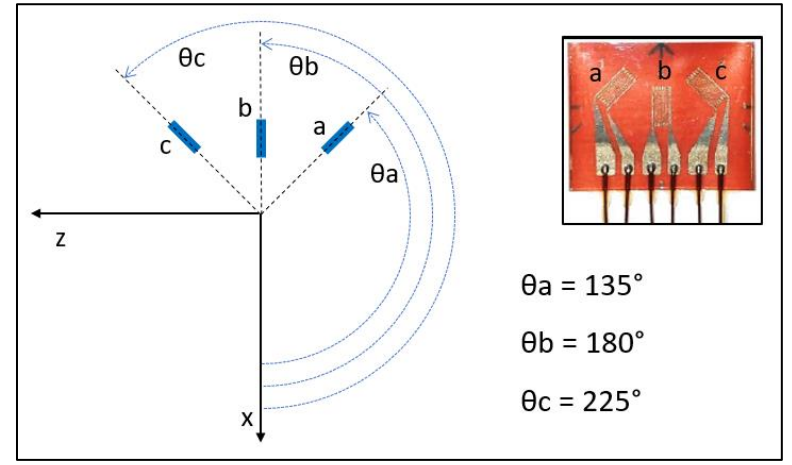

*Fig. 5.30: Disposizione degli estensimetri appartenenti alle rosette nominale\_1 e locale.*

Dunque, considerando che:

$$
\cos 135^\circ = -\frac{\sqrt{2}}{2} \qquad \sin 135^\circ = \frac{\sqrt{2}}{2} \qquad 5.12a
$$

$$
\cos 180^\circ = -1 \quad \sin 180^\circ = 0 \tag{5.12b}
$$

$$
\cos 225^\circ = -\frac{\sqrt{2}}{2} \qquad \sin 225^\circ = \frac{\sqrt{2}}{2} \qquad 5.12c
$$

Sostituendo quest'ultime alle Eq. 5.10a,b,c ed esplicitando le componenti cartesiane di deformazione, si giunge alle seguenti:

$$
\varepsilon_x = \varepsilon_b \tag{5.13a}
$$

$$
\varepsilon_z = \varepsilon_a - \varepsilon_b + \varepsilon_c \tag{5.13b}
$$

$$
\gamma_{xy} = \varepsilon_c - \varepsilon_a \tag{5.13c}
$$

Trovate quindi le deformazioni nel sistema cartesiano, è possibile calcolare le deformazioni principali tramite le Eq. 5.11a,b,c. Ovviamente per la rosetta nominale\_2 vale lo stesso procedimento, facendo attenzione però che gli angoli di orientazione dei suoi estensimetri sono ruotati di ulteriori 180° rispetto a quelli relativi alla rosetta nominale\_1 e locale, Fig. 5.31.

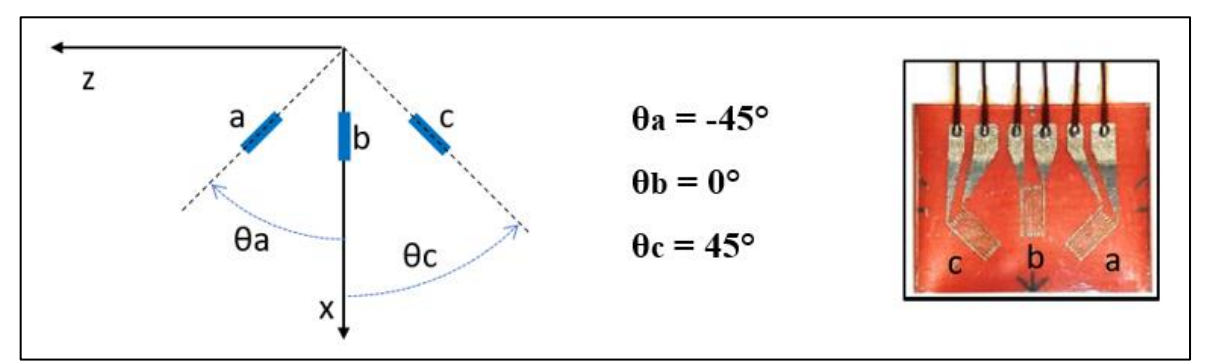

*Fig. 5.31: Orientamento degli estensimetri relativi alla rosetta nominale\_2.*

Per quanto riguarda l'estrapolazione delle tensioni principali dal modello FEM, si procede semplicemente selezionando gli elementi localizzati nei punti di applicazione delle rosette. Successivamente, tramite la sequenza di comandi *General Postproc* → *List Results* → *Vector Data* si selezionano le deformazioni principali. In questo modo compare un listato in cui sono presenti le tre deformazioni principali e i relativi coseni direttore per ogni elemento selezionato, come rappresentato nella seguente immagine:

|                                                             | <b>N</b> PRVECT Command                                 |                                                                                                    | ×            |
|-------------------------------------------------------------|---------------------------------------------------------|----------------------------------------------------------------------------------------------------|--------------|
| File                                                        |                                                         |                                                                                                    |              |
|                                                             | PRINT EPEL PRINCIPAL DIRECTIONS PER NODE                |                                                                                                    | $\wedge$     |
| ***** POST1 NODAL ELASTIC STRAIN PRINCIPAL DIRECTIONS ***** |                                                         |                                                                                                    |              |
| LOAD STEP<br>TIME=                                          | 1 SUBSTEP=<br>1.0000                                    | 1<br>LOAD CASE= 0                                                                                    |              |
| NODE                                                        | PRINCIPAL STRAIN<br>(EP1, EP2, EP3)                     | DIRECTION VECTOR (X,Y,Z)                                                                             |              |
| 12185                                                       | $0.29646E - 02$<br>$-0.59645E - 03$                     | $0.87236 - 0.29924$ $0.38659$<br>0.47081<br>$0.72722 - 0.49949$                                      |              |
| 12187                                                       | $-0.83437E - 03$<br>$0.26186E - 02$<br>$-0.49291E - 03$ | $-0.13167$<br>0.61774<br>0.77528<br>$0.87442 - 0.30213$ $0.37961$<br>$0.84529 - 0.31738$<br>0.42984  |              |
| 12189                                                       | $-0.80529E - 03$<br>0.24895E-02<br>$-0.45200E - 03$     | $-0.22499$<br>0.44070<br>0.86900<br>$0.87407 - 0.30946$<br>0.37448<br>0.40811<br>$0.88591 - 0.22047$ |              |
| 12191                                                       | $-0.77754E-03$<br>0.22236E-02<br>$-0.31794E - 03$       | $-0.26353$<br>0.34553<br>0.90064<br>$0.88297 - 0.30020$<br>0.36090<br>0.39748<br>$0.88712 - 0.23457$ |              |
| 12216                                                       | $-0.82796E - 03$<br>0.65242E-03                         | 0.35056<br>$-0.24974$<br>0.90263<br>$0.59057 - 0.63272$<br>0.50089                                   | $\checkmark$ |

*Fig. 5.32: Esempio di listato delle deformazioni principali con i relativi coseni direttori per gli elementi selezionati.*

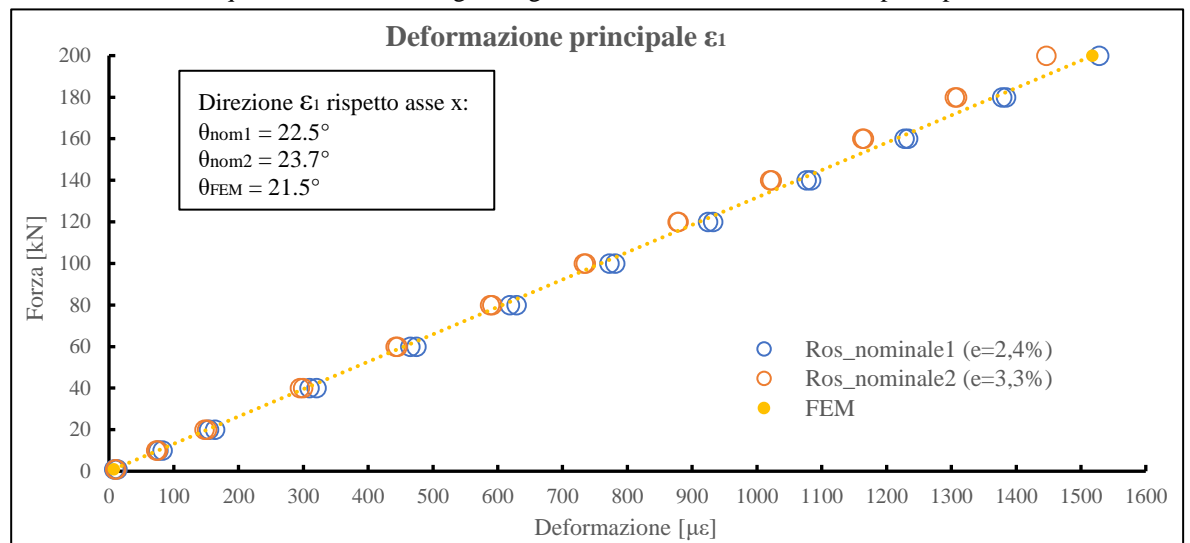

In conclusione, dunque, si mostrano di seguito i grafici relativi alle deformazioni principali.

*Fig. 5.33: Grafico di confronto tra la deformazione principale ε<sup>1</sup> calcolata dai valori rilevati con le rosette nominali e la deformazione principale ε<sup>1</sup> ricavata dall'analisi FEM. Tra parentesi l'errore medio rispetto al FEM.*

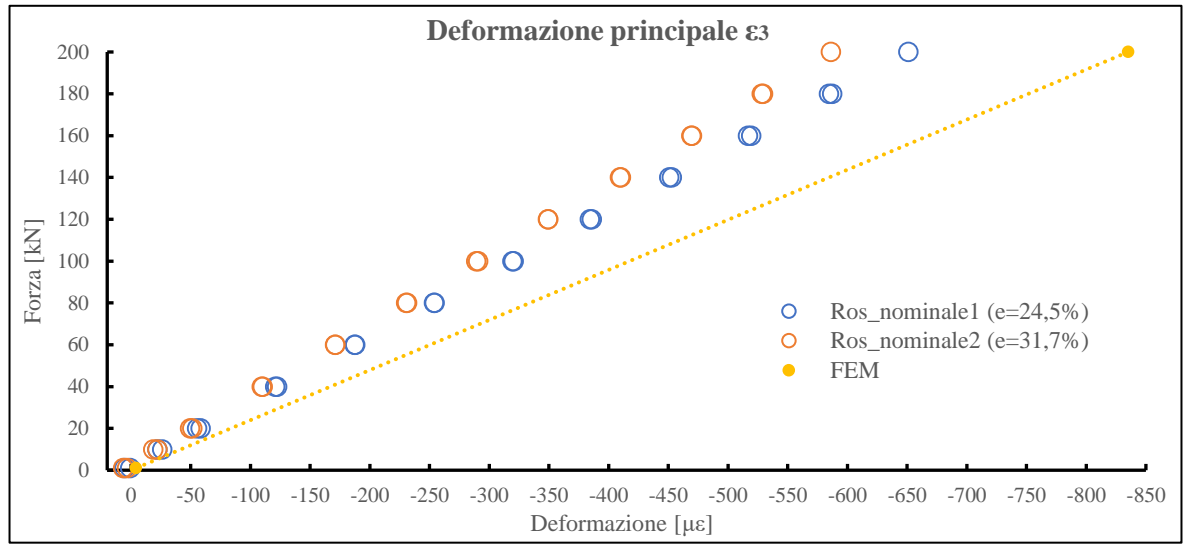

*Fig. 5.34: Grafico di confronto tra la deformazione principale ε<sup>3</sup> calcolata dai valori rilevati con le rosette nominali e la deformazione principale ε<sup>3</sup> ricavata dall'analisi FEM. Tra parentesi l'errore medio rispetto al FEM.*

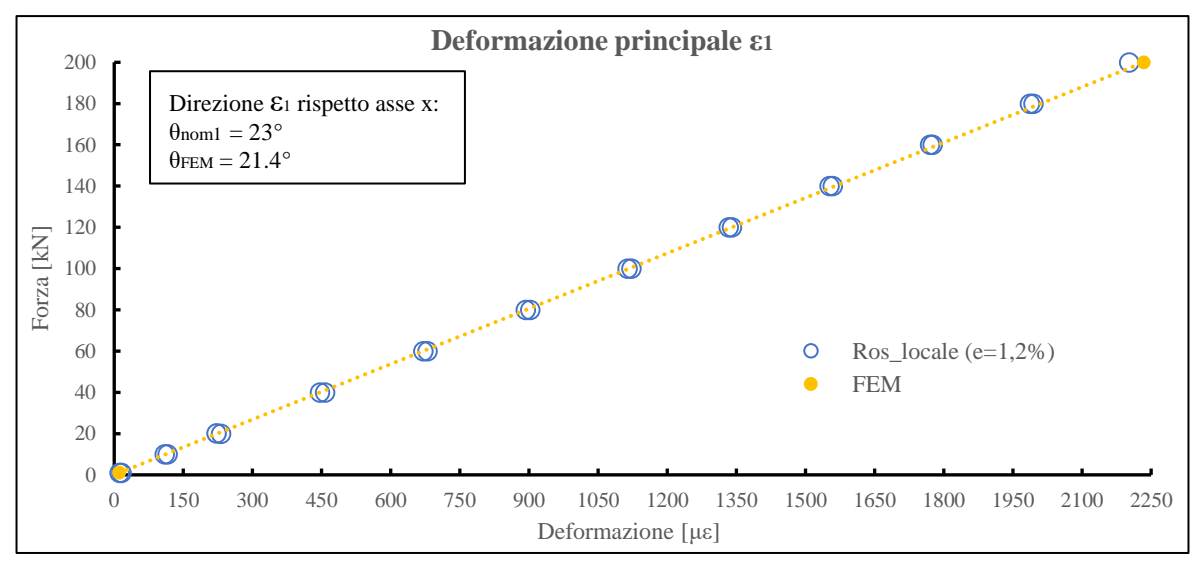

*Fig. 5.35: Grafico di confronto tra la deformazione principale ε<sup>1</sup> calcolata dai valori rilevati con le rosette locali e la deformazione principale ε<sup>1</sup> ricavata dall'analisi FEM. Tra parentesi l'errore medio rispetto al FEM.*

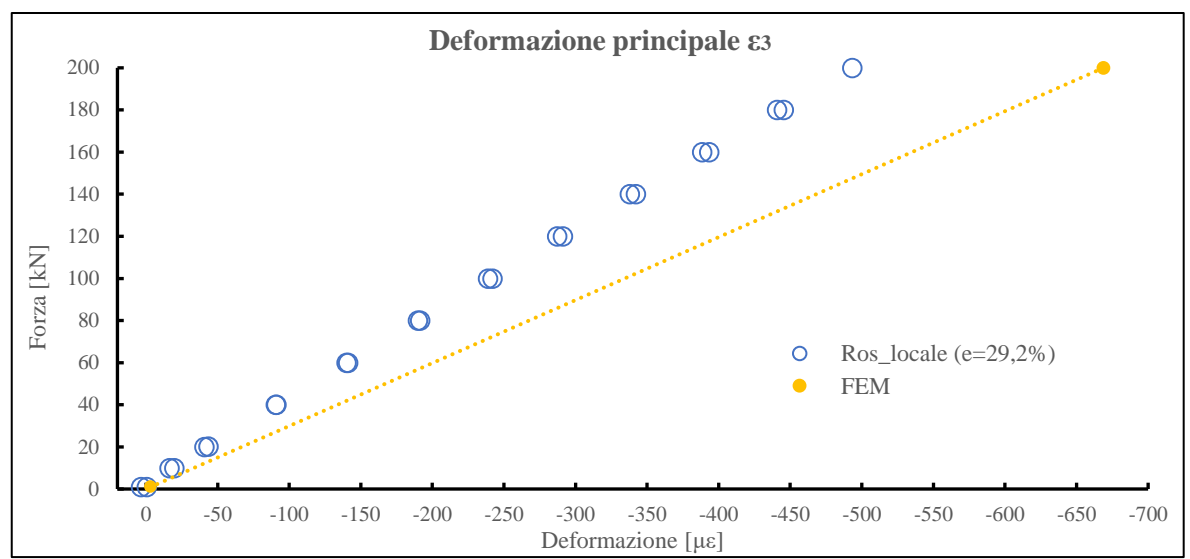

*Fig. 5.36: : Grafico di confronto tra la deformazione principale ε<sup>3</sup> calcolata dai valori rilevati con le rosette nominali e la deformazione principale ε<sup>3</sup> ricavata dall'analisi FEM. Tra parentesi l'errore medio rispetto al FEM.*

Dai precedenti grafici risulta evidente come nonostante l'ottima congruenza della deformazione principale  $\varepsilon_1$ con il modello FEM per tutte le rosette (Fig. 5.33 e 5.35), la deformazione principale  $\varepsilon_3$  presenta errori che superano il 30% (Fig. 5.34 e 5.36). Questo risultato continua ad essere inspiegabile, a maggior ragione per il fatto che le direzioni delle tensioni principali calcolate tramite le acquisizioni sperimentali sono pressoché uguali a quelle visualizzate nel modello FEM. Ciò che non combacia è proprio il valore di deformazione ε3. Si puntualizza che la direzione della deformazione  $\varepsilon_3$  non viene esposta in quanto, proprio per la definizione di deformazioni principali, risulta semplicemente pari a  $\theta_3 = \theta_1 + \pi/2$ .

#### *5.3.2.1 Osservazioni*

Alla luce dell'analisi dei risultati sperimentali, risulta evidente come le acquisizioni riguardanti le deformazioni dei soli estensimetri 45° esterni delle rosette locali e nominali di entrambi i provini si mostrino completamente incoerenti rispetto al modello FEM. Varie ipotesi si sono formulate per spiegare questa circostanza, ma nessuna è risultata plausibile. Il malfunzionamento delle rosette, infatti, viene scartato immediatamente in quanto risulta pressoché improbabile che tutti e solo gli estensimetri 45° esterni siano guasti. Anche un errore di collegamento dei cavi è stato scartato, in quanto il cablaggio è stato eseguito nelle 3 prove da più operatori diversi, come d'altronde la stessa configurazione della centralina.

Di conseguenza, non trovando una risposta soddisfacente per l'interpretazione dei risultati, si decide di eseguire una quarta prova estensimetrica, nominata (d), su un provino vergine della nuova serie. Nei capitoli successivi, dunque, verranno esposti la procedura di incollaggio dei nuovi estensimetri e i nuovi risultati sperimentali.

#### **5.4 Nuovo incollaggio estensimetri**

Il provino designato per la nuova prova estensimetrica è uno Stress-relieved (nuovo TT) 5 piastre, su cui verranno installate 2 rosette nominali lungo il Path 0°, all'incirca nelle stesse posizioni delle rosette nominali dei precedenti provini. Riprendendo, infatti, lo schema riportato in Fig. 5.5, la nuova rosetta *nominale\_1* disterà 48 mm dal piano yz lungo l'asse x, mentre la nuova *nominale\_2* disterà -52 mm, sempre dal piano yz lungo l'asse x. Ad esse si aggiungerà un estensimetro monoassiale, posizionato lungo la linea congiungente i centri dei due fori relativi alla piastra centrale, come raffigurato in Fig. 5.37. Più precisamente, a circa metà distanza tra i cordoni di saldatura della piastra centrale rispettivamente con tubolare e anello di rinforzo. Le misure per il giusto posizionamento dell'estensimetro vengono riportate sempre in Fig. 5.37. La scelta di incollare un estensimetro monoassiale in questa nuova posizione deriva dalla necessità di verificare che nelle prove sperimentali le sollecitazioni prodotte dal movimento dei perni creino effettivamente delle deformazioni compatibili con il comportamento ideale del modello FEM. A fronte dell'incongruenza di alcune deformazioni analizzate nelle prove sperimentali precedenti, si ritiene quindi opportuno stabilire che non siano presenti forze e/o momenti secondari che alterino eccessivamente il comportamento idealizzato del provino. Ciò potrebbe almeno in parte spiegare l'anomala incoerenza delle deformazioni relative agli estensimetri 45° esterni.

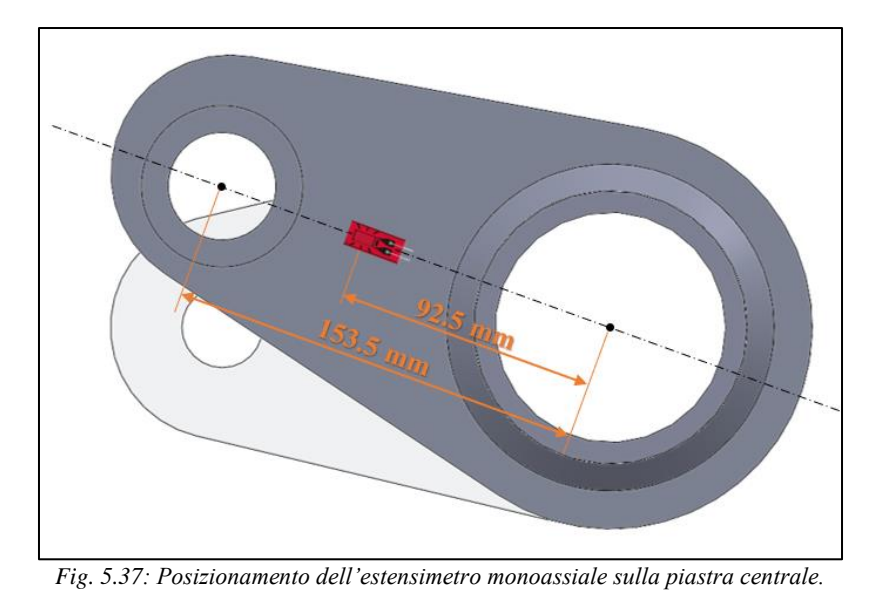

Prima di cominciare le operazioni di posizionamento e incollaggio degli estensimetri, risulta conveniente aver a disposizione il seguente materiale:

- sgrassante o alcool etilico;
- truschino:
- calibro;
- pinzette;
- cutter;
- carta vetrata di varie grane (P80 P100 P200 P400 P600 P800 P1000 P1200);
- nastro adesivo trasparente;
- foglio di teflon;
- colla per estensimetri.

Le varie fasi si dispongono nel seguente modo:

1) PREPARAZIONE SUPERFICI: la superficie su cui verranno incollati gli estensimetri dev'essere necessariamente idonea, ossia pulita e sufficientemente levigata da essere lucida, quasi a specchio. Per raggiungere questa situazione, considerando la superficie parecchio rugosa dei provini, si inizia con l'utilizzo della carta abrasiva grossa P80, in modo da rimuovere le imperfezioni più grossolane e vari residui rimasti sulla superficie. Successivamente si riduce via via la dimensione della grana, passando in sequenza le carte P100, P200, P400, P600, P800, P1000 e infine P1200. Nel passaggio da una dimensione di grana all'altra si consiglia di pulire la superficie con dell'alcool etilico e/o uno sgrassante. Nel caso in esame, proprio per la grande rugosità superficiale presente, si sono utilizzate diverse volte la stessa carta vetrata con grana P80. Il risultato finale viene esposto nella seguente figura:

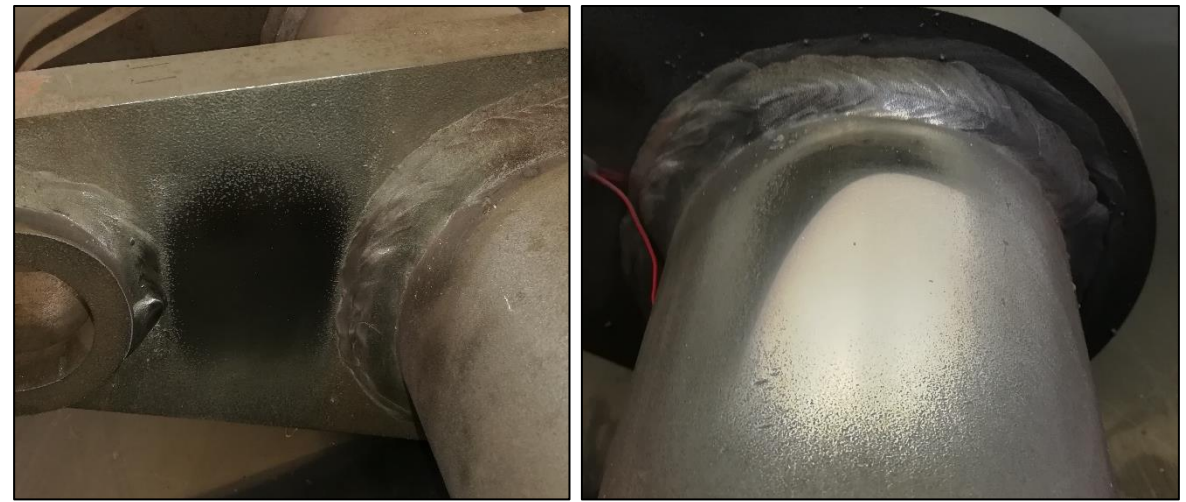

*Fig. 5.38: Levigatura delle superfici nelle zone in cui verranno incollati gli estensimetri sul provino SR 5 piastre.*

2) TRACCIATURA: la corretta individuazione della linea di Path 0° per il posizionamento delle rosette è analizzata in APPENDICE B sotto la voce "Allestimento Path 0°" e dunque non viene ripresentata in questo capitolo. Per quanto riguarda l'individuazione della linea per il posizionamento dell'estensimetro monoassiale si procede semplicemente posizionando il provino su un piano con le piastre laterali in appoggio. Successivamente si inserisce un supporto al di sotto del tubolare affinché la distanza tra il piano d'appoggio e la circonferenza interna del tubolare risulti pari a 47 mm, come mostrato in Fig. 5.39. In questo modo la piastra centrale risulta allineata con il piano d'appoggio e la linea su cui andrà posizionato l'estensimetro monoassiale presenta una distanza dallo stesso piano pari a 89.8 mm.

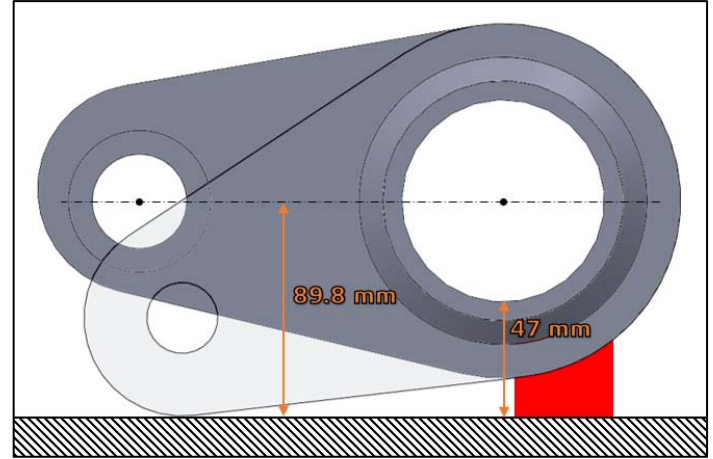

*Fig. 5.39: Posizionamento provino per individuazione linea relativa all'estensimetro monoassiale su piastra centrale.*

Una volta individuate tali linee, tuttavia, risulta vantaggioso apporre delle tracce di riferimento, grazie all'utilizzo di un truschino, Fig. 5.40. Ovviamente queste tracce dovranno presentare dei solchi il più possibile leggeri sulla superficie, per non creare successivi problemi nella lettura di deformazione degli estensimetri.

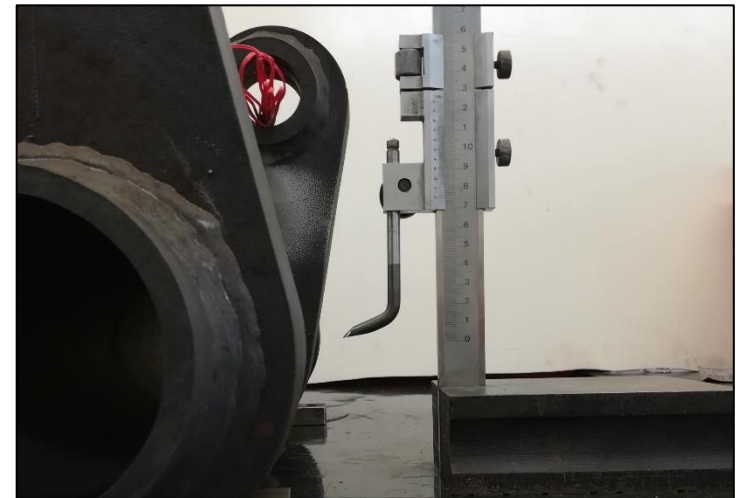

*Fig. 5.40: Truschino utilizzato per la tracciatura delle linee per il posizionamento degli estensimetri.*

- 3. POSIZIONAMENTO DEGLI ESTENSIMETRI: tramite l'ausilio del nastro adesivo trasparente si possono posizionare preventivamente gli estensimetri nelle zone assegnate, correggendo se necessario l'allineamento di questi con le linee tracciate, Fig. 5.41a.
- 4. INCOLLAGGIO: posizionato correttamente gli estensimetri, si procede con un accurato taglio del nastro adesivo tramite un cutter nell'intorno della base lungo i 2 lati paralleli alla linea di riferimento, come rappresentato in Fig. 5.41b. A questo punto è possibile alzare l'estensimetro per depositare una goccia di colla sulla superficie e immediatamente dopo riposizionare l'estensimetro nella posizione precedente. Aiutandosi con un foglio di teflon onde evitare spiacevoli incollaggi delle dita, è necessario applicare una certa pressione per qualche minuto, affinché la colla faccia aderire perfettamente l'estensimetro alla superficie.

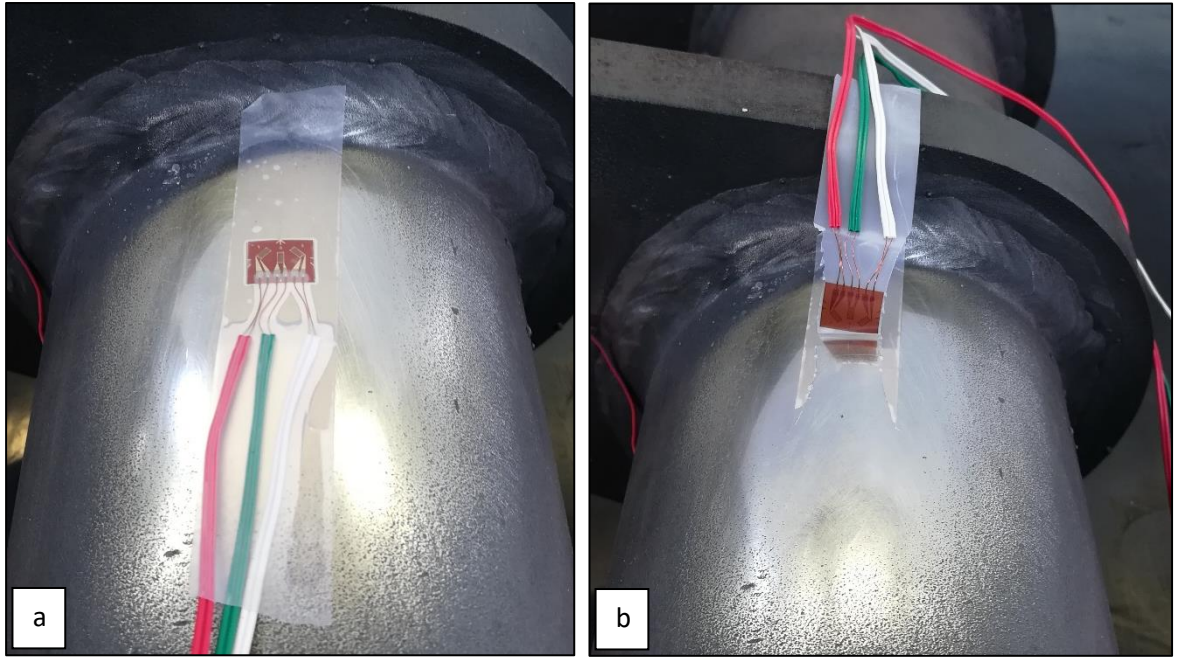

*Fig. 5.41: a) posizionamento degli estensimetri con l'ausilio del nastro adesivo e b) successivo sollevamento degli stessi per la fase d'incollaggio.*

5. COPERTURA CON SILICONE: terminata la fase d'incollaggio, si procede con la rimozione del nastro adesivo (solo dopo esser sicuri che la colla abbia aderito pienamente) e all'applicazione di uno strato protettivo di silicone, Fig. 5.42. Questo viene applicato su tutta la base dell'estensimetro e i fili scoperti, in modo da proteggerli da agenti esterni e/o urti.

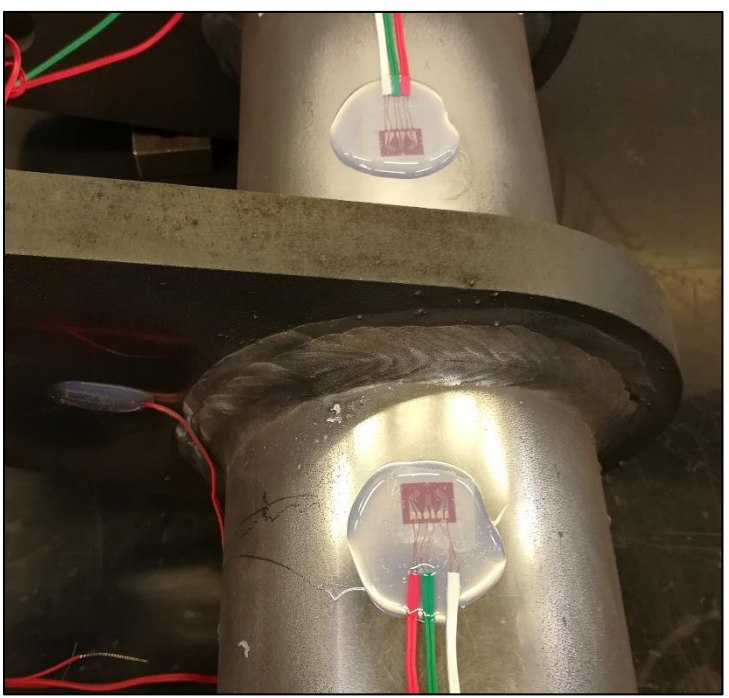

*Fig. 5.42: Applicazione strato di silicone protettivo sugli estensimetri.*

Prima di procedere con le prove sperimentali, si consiglia di eseguire una serie di verifiche del circuito di ogni estensimetro tramite un tester. La prima riguarda la misura di una resistenza pari a 120 Ω tra i capi di fili dello stesso colore, mentre dev'esserci un circuito aperto tra capi di colore diverso. Inoltre, tra il circuito e il provino ci dev'essere isolamento.

### 5.4.1 Nuovi risultati sperimentali

Tutte le fasi riguardanti il settaggio software e centralina, la nomenclatura per l'individuazione degli estensimetri (Fig. 5.17) e la procedura sperimentale ripercorrono di pari passo quanto già affrontato nei precedenti paragrafi. Ci si limita a esporre la tabella riguardante la disposizione dei canali d'acquisizione, ricordando che la rampa carico-scarico rimane invariata (Tab. 5.6) e l'azzeramento avviene in corrispondenza di una forza pari a  $F = 1$  kN.

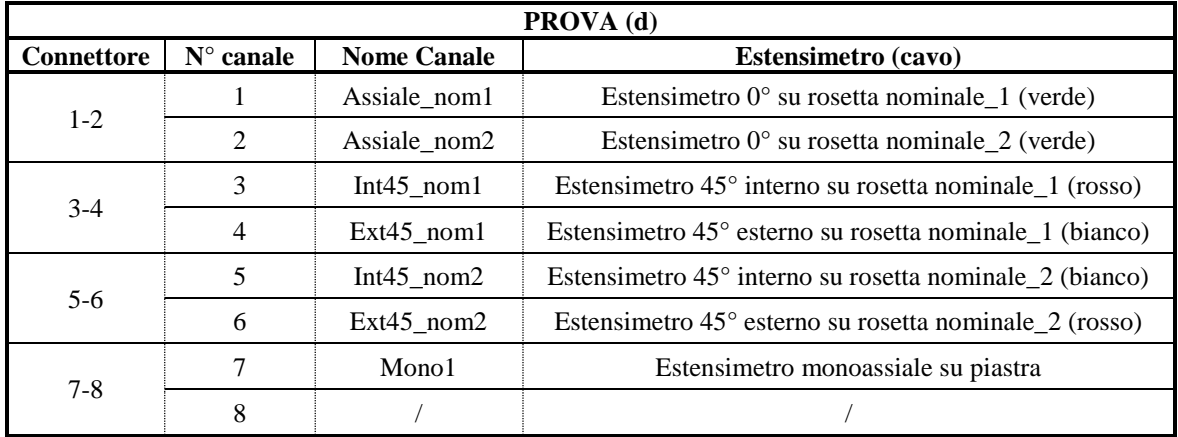

*Tab. 5.7: Numerazione, denominazione e descrizione dei canali acquisiti durante la prova (d) sul provino SR 5 piastre.*

Le rosette nominali fanno parte della stessa serie utilizzata nei precedenti provini, ossia Kyowa SKF-28923 (KFG-2-120-D30-11 L3M2S) con *gage factor* pari a K = 2.00 per gli estensimetri a ±45° e K = 2.07 per l'estensimetro longitudinale, Fig. 5.43a. L'estensimetro monoassiale, invece, appartiene alla serie KFG-3-120- C1-11 L3M2R, con un fattore di taratura pari a  $K = 2.10$ , Fig. 5.43b. Anche in questo caso le resistenze presentano tutte il valore 120 Ω.

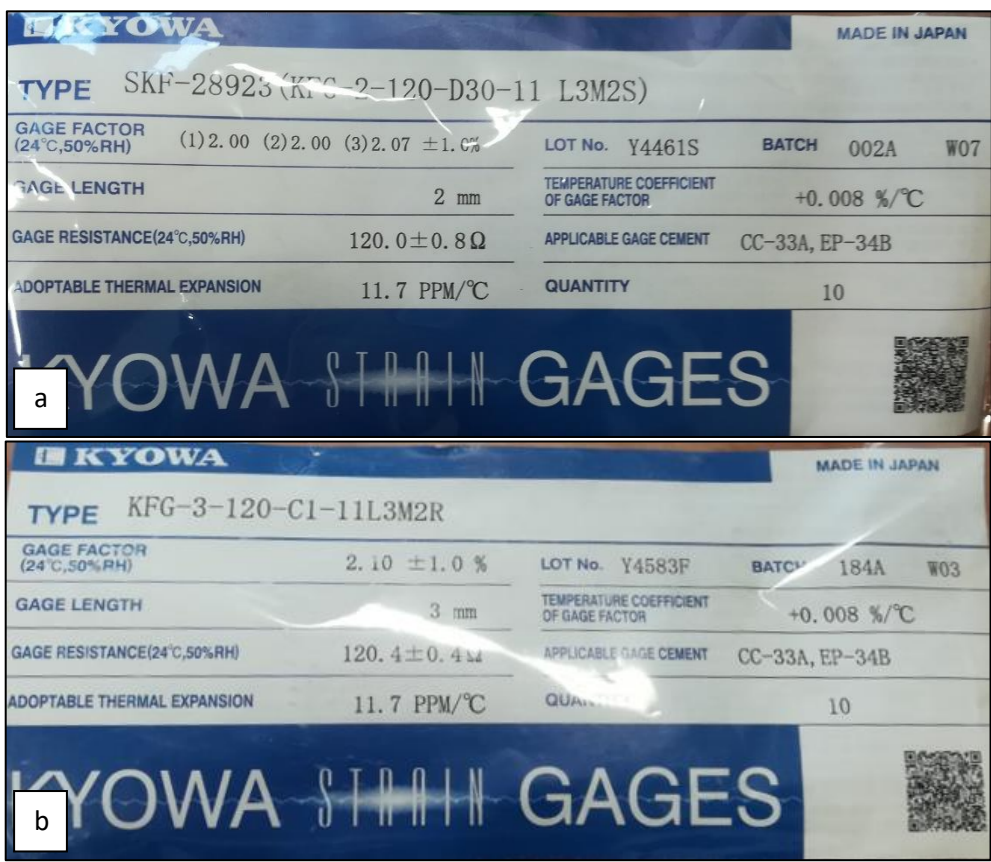

*Fig. 5.43: Schede tecniche relative a) alle rosette nominali e b) all'estensimetro monoassiale.*

Dunque, di seguito si riportano i grafici relativi alle prove sperimentali:

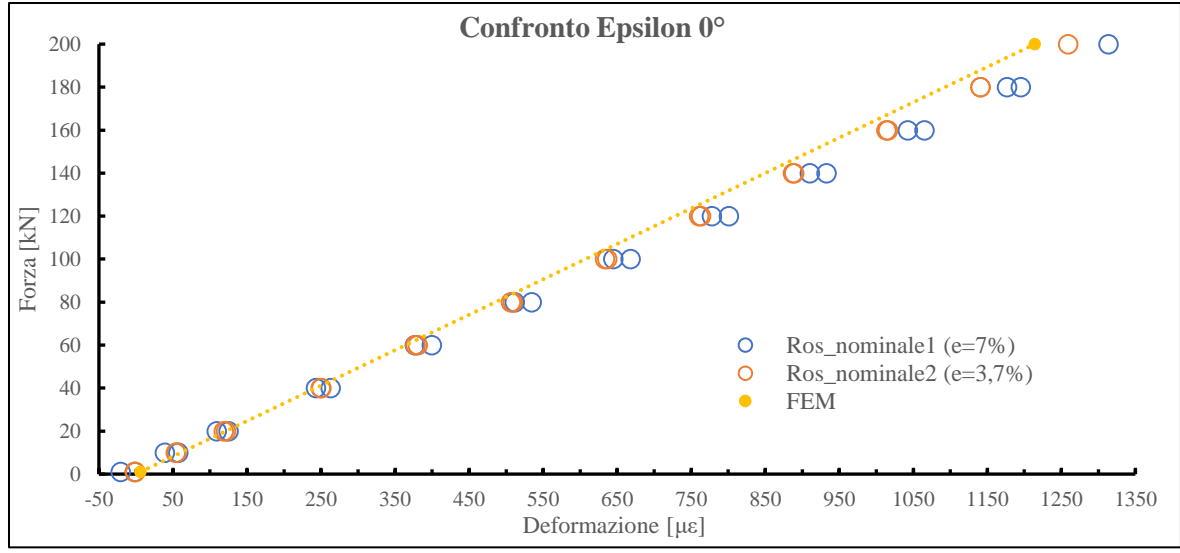

*Fig. 5.44: Grafico di confronto tra le deformazioni misurate con l'estensimetro 0° delle rosette nominali 1 e 2 e le deformazioni ricavate dall'analisi FEM. Tra parentesi l'errore medio rispetto al FEM.*

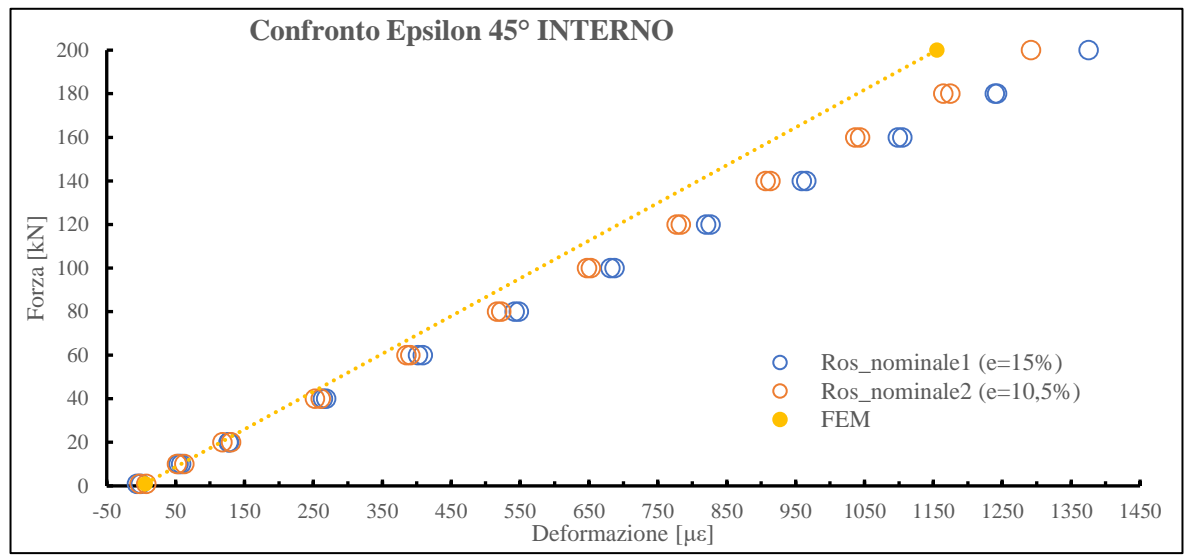

*Fig. 5.45: Grafico di confronto tra le deformazioni misurate con l'estensimetro 45° interno delle rosette nominali 1 e 2 e le deformazioni ricavate dall'analisi FEM. Tra parentesi l'errore medio rispetto al FEM.*

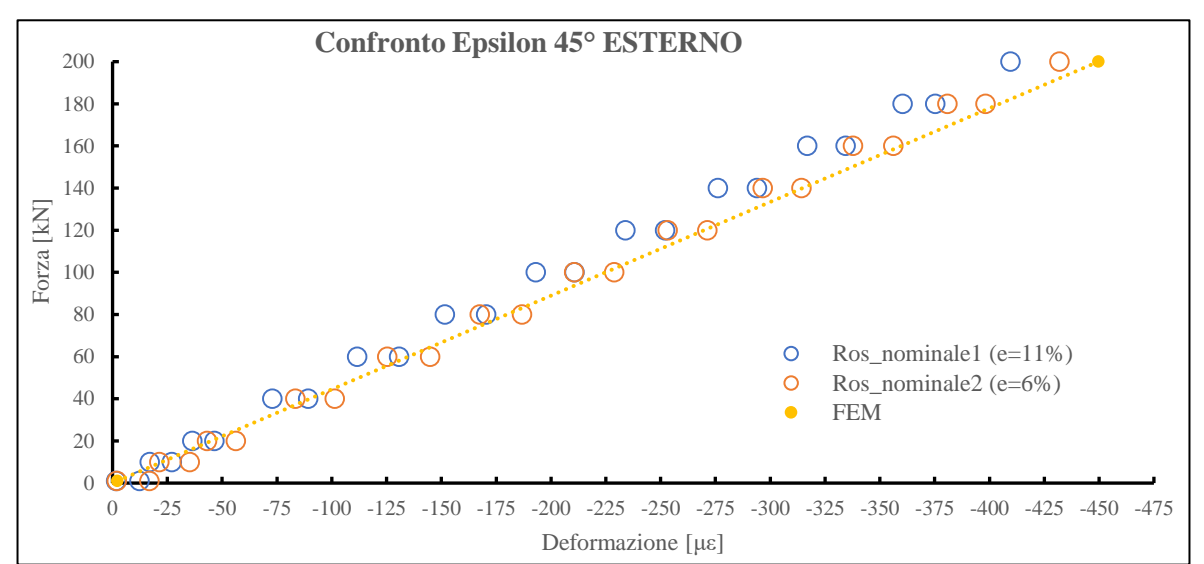

*Fig. 5.46: Grafico di confronto tra le deformazioni misurate con l'estensimetro 45° esterno delle rosette nominali 1 e 2 e le deformazioni ricavate dall'analisi FEM. Tra parentesi l'errore medio rispetto al FEM.*

Dai grafici appena esposti si nota subito che la deformazione relativa agli estensimetri 45° esterni risulta coerente con quella ricavata dal modello FEM, con errori medi del 6% e 11%, decisamente al di sotto dei precedenti errori (ca. 50%). Tutte e tre le deformazioni presentano un andamento pressoché lineare al variare della forza e non sono più presenti convessità. Inoltre, anche se gli errori medi della deformazione longitudinale (ca. 4%-7%) e 45° interno (ca. 11%-15%) sono aumentati rispetto alle corrispondenti deformazioni misurate nei precedenti test, i nuovi dati sperimentali interpretano in maniera accettabile il modello FEM.

Per quanto riguarda la deformazione acquisita con l'estensimetro monoassiale applicato alla piastra centrale, come si può osservare dalla Fig. 5.47, anche in questo caso il comportamento è all'incirca lineare, ad esclusione dei punti a carichi bassi, al di sotto dei 20 kN. In questa zona infatti, a causa dei giochi presenti e della dipendenza dell'accoppiamento tra provini dall'effettiva regolarità della geometria degli stessi (ad esempio piastre più o meno parallele tra loro), si possono creare forze e/o momenti secondari che modificano il comportamento lineare della piastra. La divergenza tra punti sperimentali e FEM risulta essere molto alta per valori di forza inferiori ai 100 kN, con errori medi del 50% fino a picchi di oltre il 700% in corrispondenza di una forza pari a 20 kN. Tuttavia, le deformazioni presenti risultano esigue rispetto a quelle osservate lungo il tubolare (Fig. 5.44-5.45), tenendo presente che per  $F = 20$  kN, il punto con massimo scarto, si ha una deformazione acquisita pari a 2 με mentre il FEM propone 18 με. La differenza in termini relativi è molto alta, ma nel complesso si tratta comunque di deformazioni trascurabili. D'altro canto, salendo con la forza oltre i 100 kN la dispersione cala sempre di più, passando da un errore di ca. 15% per  $F = 100$  kN a circa un 3% per la forza massima. Ciò avvalora la tesi riguardante l'influenza dei giochi presenti e dell'accoppiamento, che all'aumentare della forza viene meno in quanto si induce un certo assestamento dell'assieme.

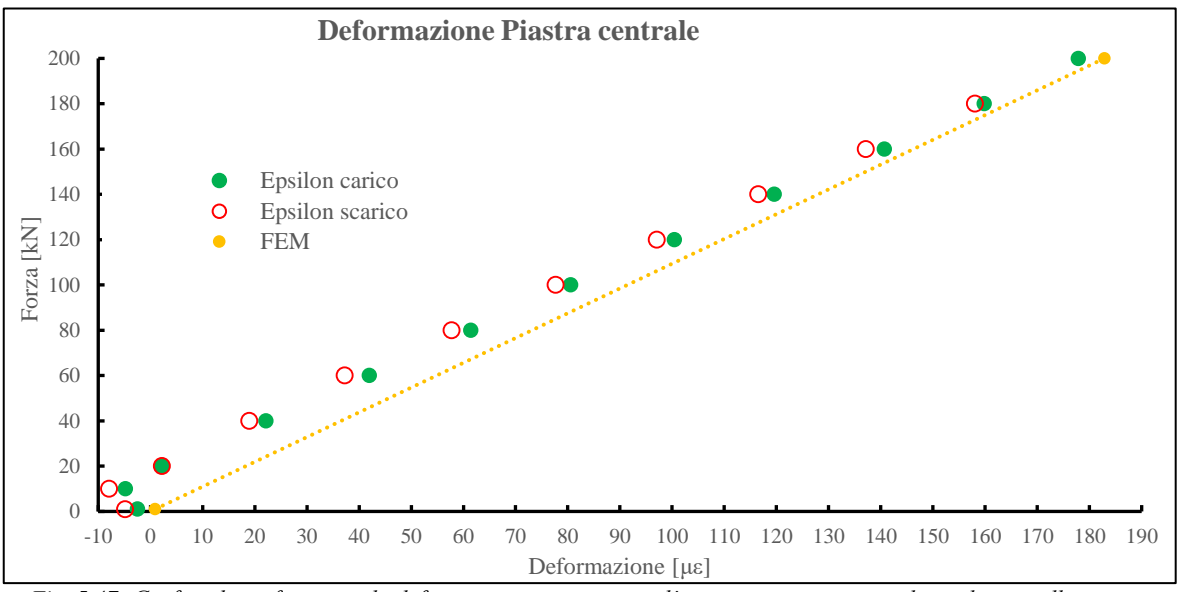

*Fig. 5.47: Grafico di confronto tra la deformazione misurata con l'estensimetro monoassiale applicato sulla piastra centrale e la deformazione ricavata dall'analisi FEM.*

Per una maggiore chiarezza, vengono qui di seguito mostrati i grafici delle deformazioni principali relative alle rosette, ricordando tutta la procedura per il calcolo di queste già esposta nei precedenti paragrafi.

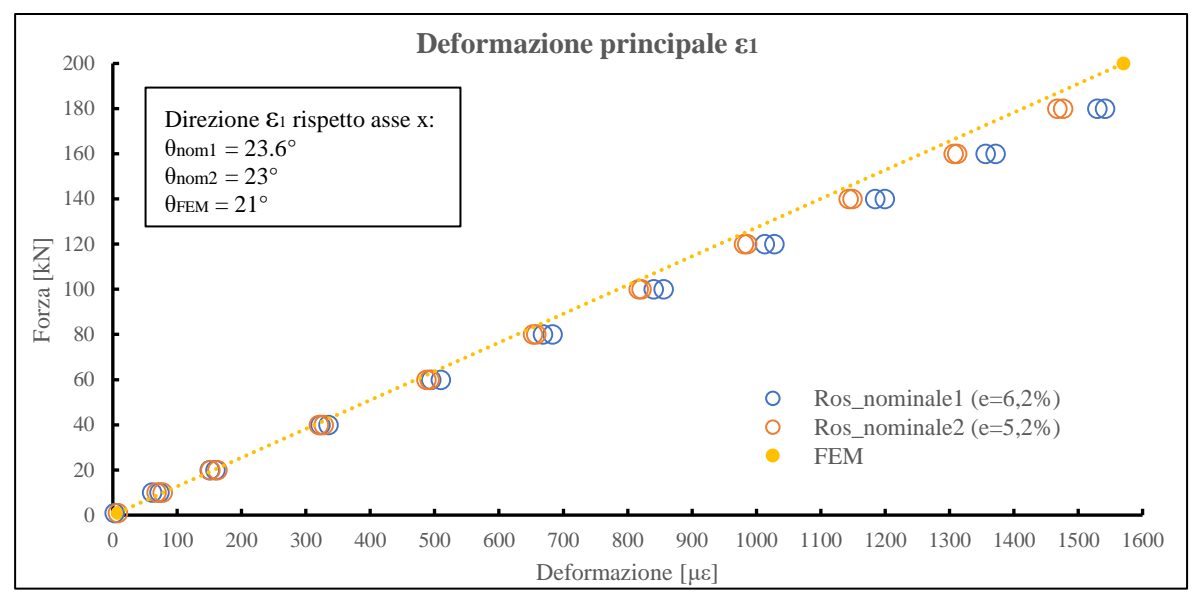

*Fig. 5.48: Grafico di confronto tra la deformazione principale ε<sup>1</sup> calcolata dai valori rilevati con le rosette nominali e la deformazione principale ε<sup>1</sup> ricavata dall'analisi FEM. Tra parentesi l'errore medio rispetto al FEM.*

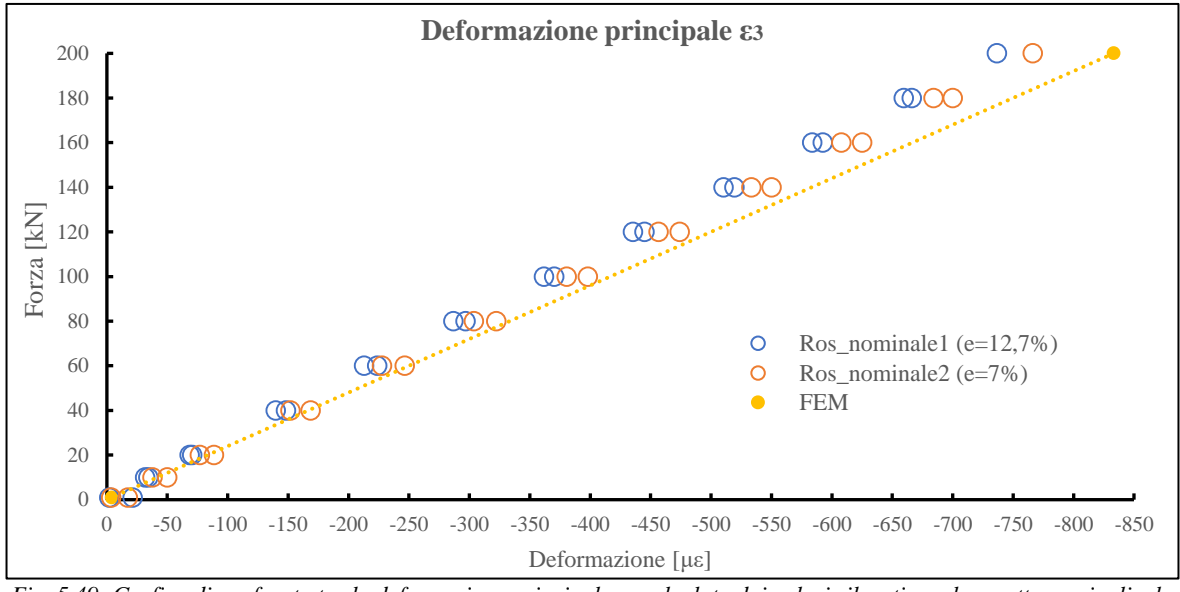

*Fig. 5.49: Grafico di confronto tra la deformazione principale ε<sup>3</sup> calcolata dai valori rilevati con le rosette nominali e la deformazione principale ε<sup>3</sup> ricavata dall'analisi FEM. Tra parentesi l'errore medio rispetto al FEM.*

Anche in questo caso, la deformazione principale  $\varepsilon_1$  aumenta l'errore medio rispetto alle prime tre prove sperimentali, tuttavia rimane una deviazione più che accettabile essendo al massimo pari al 6.2%. Diversamente, invece, la dispersione relativa alla deformazione principale  $\varepsilon_3$  diminuisce notevolmente, presentando un errore medio più che dimezzato, passando da circa un 30% a valori inferiori al 13%. Inoltre, lo scostamento dell'angolo relativo alla direzione di  $\varepsilon_1$  rimane all'incirca simile a quello delle vecchie prove. Dunque, si può affermare che con questo ultimo test il modello teorico relativo al FEM interpreta in modo pressoché corretto il comportamento dei provini durante le prove a fatica, nonostante restino ancora aperti degli interrogativi riguardo l'incongruenza dei risultati sperimentali relativi alle prime 3 prove sperimentali.

# **CONCLUSIONI**

L'obiettivo della presente tesi ha riguardato principalmente la valutazione dell'efficacia dell'approccio SED nella stima della vita a fatica dei giunti saldati, tenendo in considerazione l'influenza delle tensioni residue indotte dal processo di saldatura.

Partendo proprio dall'analisi delle tensioni residue, si è constatato come i provini As-welded (AW) presentino delle elevate tensioni residue di compressione, longitudinali e cerchianti, sia nella zona prossima al cordone di saldatura, sia in zone lontane da essa. Queste tensioni residue di compressione si sono rilevate vantaggiose, poiché in grado di innalzare il limite a fatica dei provini, limitando le tensioni indotte dai carichi esterni che tendono ad aprire l'intaglio formato dal piede cordone della saldatura. Ciò è stato ampiamente dimostrato dalle prove sperimentali, nelle quali gli AW hanno presentato un valore del numero di cicli a rottura ben più alto rispetto agli Stress-relieved (SR) esposti al nuovo trattamento termico, ovviamente a parità di carico applicato. Nei provini SR, infatti, è stata accertata l'efficacia del nuovo TT, che ha portato a un valore pressoché pari a zero le tensioni longitudinali, mentre quelle cerchianti si sono annullate solo dopo aver eseguito un ciclaggio (25'000 cicli). Questo comportamento rimane tuttora incomprensibile, in quanto non si trova un valido motivo riguardo alla differenza nel rilassamento delle tensioni longitudinali con il solo TT, mentre per le cerchianti la distensione avviene tramite la sequenza TT più ciclaggio. L'applicazione del solo ciclaggio, infatti, non è sufficiente al rilassamento delle tensioni ed è stato confermato dalle prove sperimentali effettuate negli AW, dove si è riscontrato che non esiste un significativo trend delle tensioni residue al variare del numero di cicli, sia per quanto riguarda le tensioni prossime al cordone di saldatura, sia per quelle nella mezzeria del semitubolare. Inoltre, le elevate tensioni di compressione rilevate in zone lontane dal cordone non hanno permesso di stabilire il grado d'influenza del processo di saldatura sugli sforzi residui. Infine, rimane ancora aperta la questione sul corretto utilizzo del fattore correttivo  $c_w$  nei provini AW. Difatti, mentre gli SR hanno presentato uno stato tensionale pressoché nullo, utilizzando correttamente il valore di cw, negli AW lo stato tensionale di forte compressione annulla le ipotesi di considerare ininfluente il rapporto di sollecitazione R nel caso di elevate tensioni residue di trazione. Gli elevati sforzi di compressione presenti, infatti, tenderebbero ad abbassare il rapporto di ciclo, portandolo a valori inferiori a zero; tuttavia non potendo dimostrare tale influenza è stato applicato un fattore correttivo di valore unitario, come proposto in letteratura.

Per quanto riguarda le prove sperimentali, si è constatato graficamente che la migliore acquisizione dei valori di forza e spostamento avviene per una frequenza di ciclo pari a 0.5 Hz, potendo di conseguenza determinare da un grafico *Spostamento-Numero di cicli* il punto relativo all'innesco tecnico. Al riguardo, sono stati ipotizzati alcuni procedimenti per un'individuazione automatica e semplice del suddetto innesco tecnico, ma la grande variabilità indotta dai giochi presenti tra i provini ha determinato un comportamento degli stessi troppo diverso da prova a prova. Si è quindi giunti alla conclusione che l'innesco tecnico debba essere rilevato di volta in volta in base al tipo di grafico, dipendendo anche dall'oggettività stessa dell'operatore.

Quanto alle rotture dei provini, è stato accertato che tutte sono avvenute nel Punto 0°, ad eccezione di un solo provino, in cui la cricca è comparsa nel Punto 90° ma per motivi legati alla presenza di un difetto nella saldatura. Dunque, sia l'approccio SED diretto che mediante l'utilizzo del PSM hanno stimato correttamente il punto di rottura più critico, con un errore nella localizzazione pienamente trascurabile rispetto alle dimensioni del componente. Entrambi gli approcci, tuttavia, hanno fornito un valore della tensione equivalente di picco nettamente superiore rispetto alla banda di progettazione multiassiale, dando ai punti sperimentali un certo grado di sicurezza per la vita a fatica. Anche considerando il numero di cicli relativi all'innesco tecnico, circa un 13% inferiori rispetto a quelli relativi alla macchina MFL, la posizione dei punti rimane estranea alla banda.

Valutando i raggi di raccordo, con valori dell'ordine di qualche millimetro, si è dimostrato che la trattazione del piede cordone come uno spigolo vivo è risultata erronea, portando a sovrastimare la criticità della saldatura. Dunque, applicando il metodo PSM è sembrato più che accettabile un superamento della curva di progettazione da parte dei punti sperimentali. Eppure, utilizzando l'approccio SED diretto, con un raggio di raccordo valutato statisticamente dai provini rotti, i risultati sperimentali sono rimasti pienamente al di fuori della banda multiassiale, anche se più vicini rispetto a quelli relativi al PSM. A fronte di questa discordanza, si è valutato il rapporto di biassialità locale nei giunti, riscontrando un contributo del Modo III pari a solo un 40% rispetto al contributo di Modo I, ritenendo quindi di poter trascurare il primo. Tuttavia, riportando i dati sperimentali nella banda di puro Modo I si ottiene un'inclusione solo di alcuni punti (50% ca.), a discapito però di una pendenza media di quest'ultimi diversa rispetto a quella della curva di progettazione. Al contrario, contro ogni aspettativa, la banda di progettazione di puro Modo III interpola in modo ottimale tutti i punti sperimentali, i quali si presentano totalmente all'interno della curva di progettazione, sia nel caso di SED diretto, sia tramite

metodo PSM, e con una pendenza pressoché identica alla banda. Anche in questo caso, non avendo ulteriori studi al riguardo, l'idea di considerare attendibile la banda di progettazione di puro Modo III, in considerazione del rapporto di biassialità, rimane solamente un'ipotesi da confermare. Tuttavia, nel caso tale ipotesi fosse accertata, si dimostrerebbe che l'utilizzo dell'approccio PSM possa essere più che sufficiente per la stima della vita a fatica dei giunti in questione, non mostrando rilevanti differenze con i punti sperimentali relativi all'approccio diretto.

Entrando, poi, nello specifico del metodo PSM è stato provato che l'utilizzo degli elementi tetraedrici a 10 nodi permette una stima del punto di innesco della cricca molto vicino a quella relativa ai brick a 8 nodi, con una tensione equivalente di picco praticamente identica. Questo metodo innovativo può diventare una valida alternativa all'approccio PSM tradizionale, in quanto l'allungamento di circa un 30% dei tempi computazionali relativi alla risoluzione del solo Mainmodel può essere accettato a fronte di una totale eliminazione di tutta la fase riguardante la sottomodellazione, richiesta nel caso degli elementi brick a 8 nodi.

Nel capitolo finale, dedicato alle prove estensimetriche, viene infine accertato il comportamento elasticolineare dei provini, con dei valori delle deformazioni acquisiti per mezzo degli estensimetri abbondantemente in accordo con quelle riscontrate nell'analisi FEM, validando tutte le analisi FEM relative all'approccio SED.

# **APPENDICE A**

### **Componenti e disegni tecnici costruttivi relativi ai provini**

Verranno qui di seguito rappresentati i vari componenti che definiscono la geometria complessiva dei provini e i componenti che permettono l'afferraggio in macchina di prova. Seguiranno poi i disegni tecnici costruttivi relativi a [56]:

- afferraggio;
- perni;
- provini;
- assieme provini in macchina.

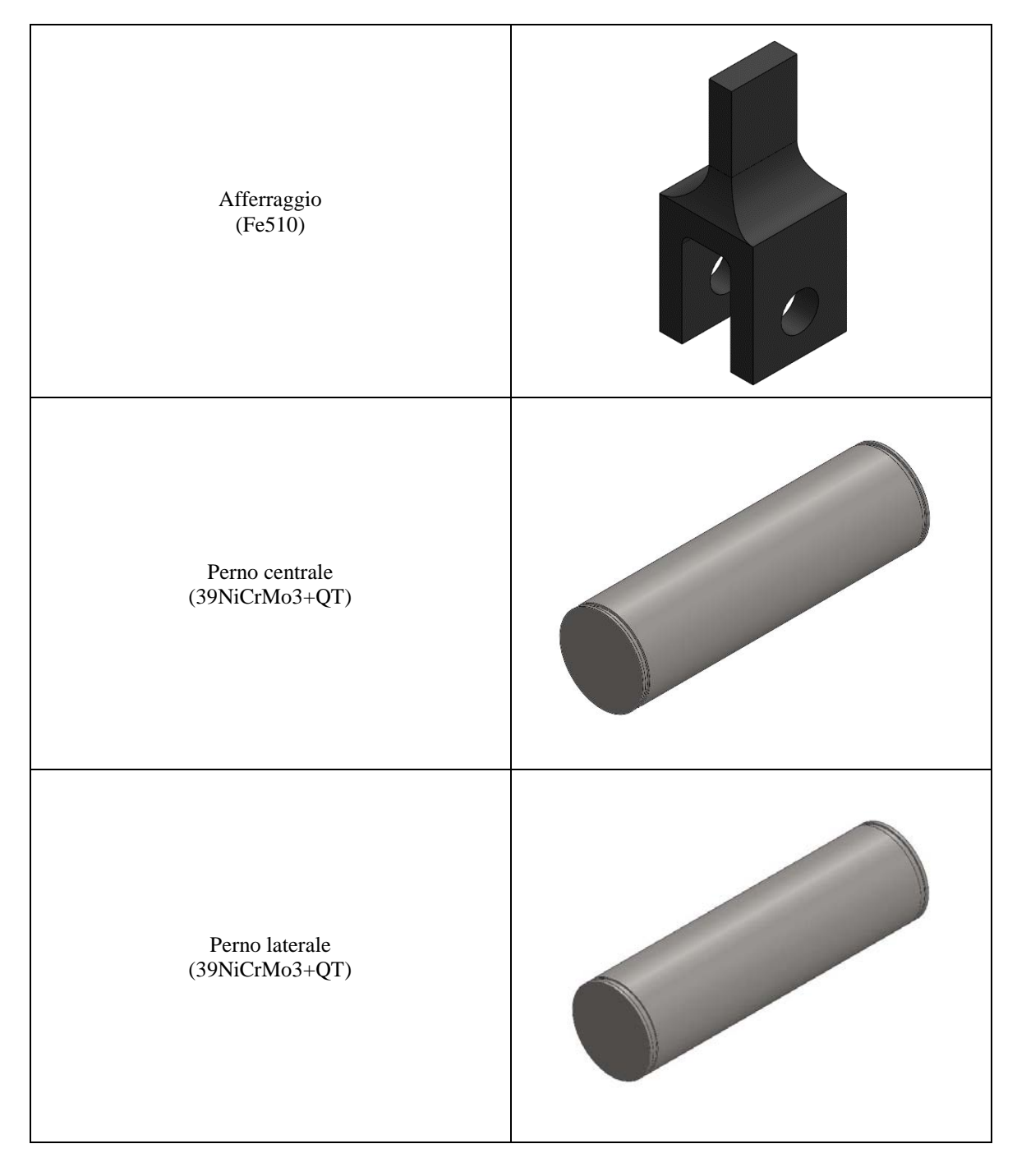

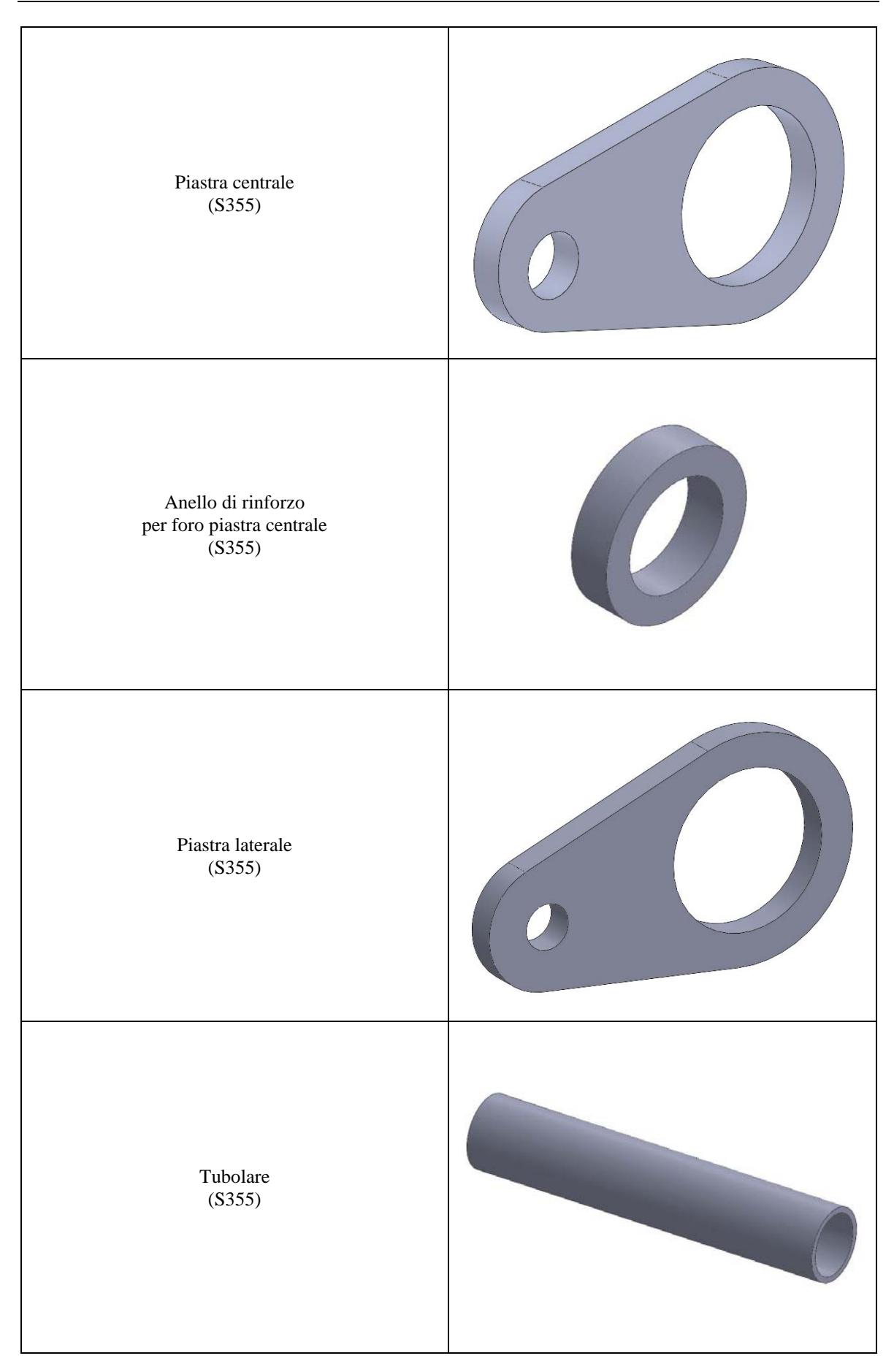

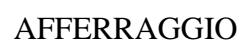

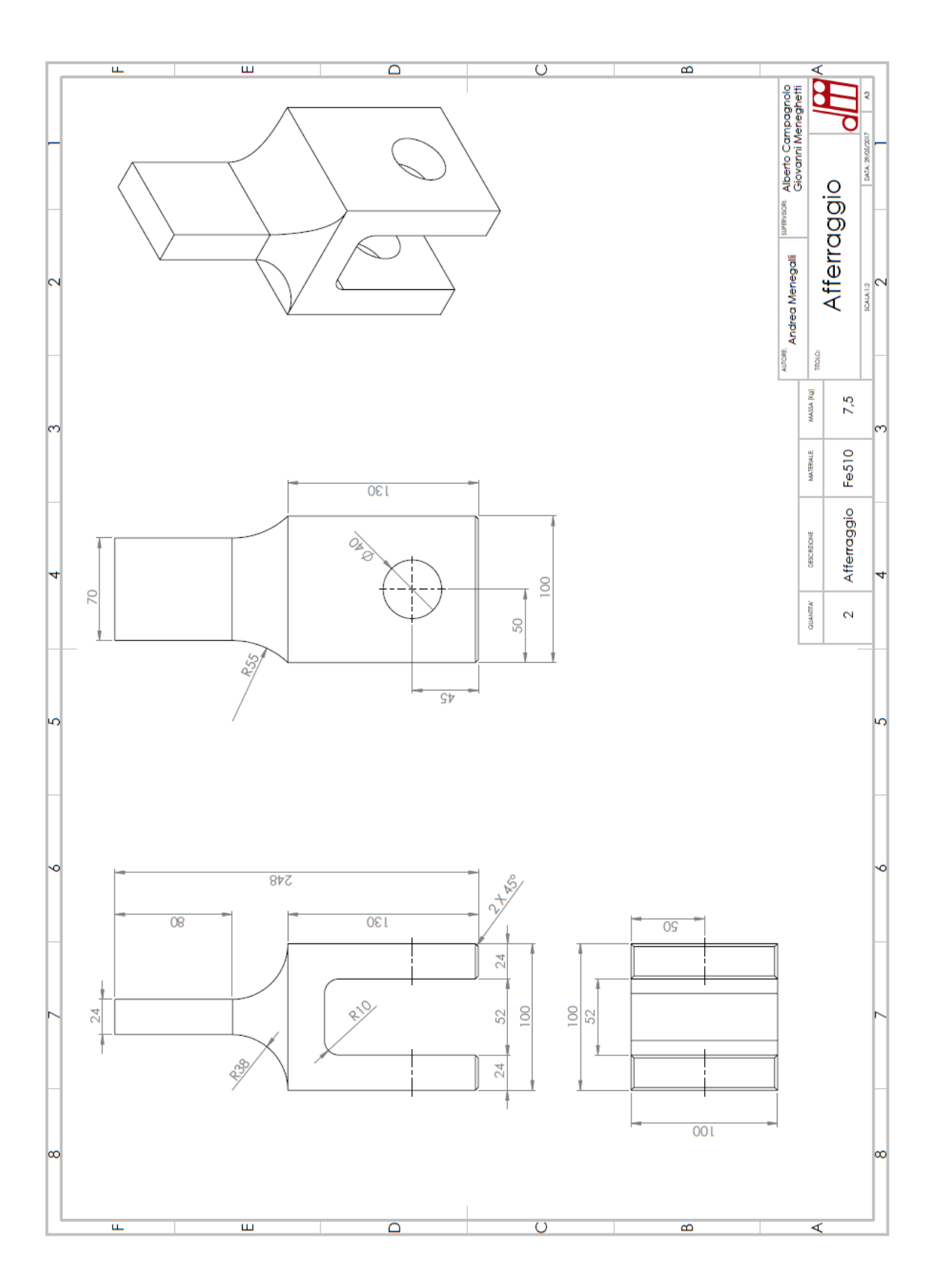

## PERNO CENTRALE

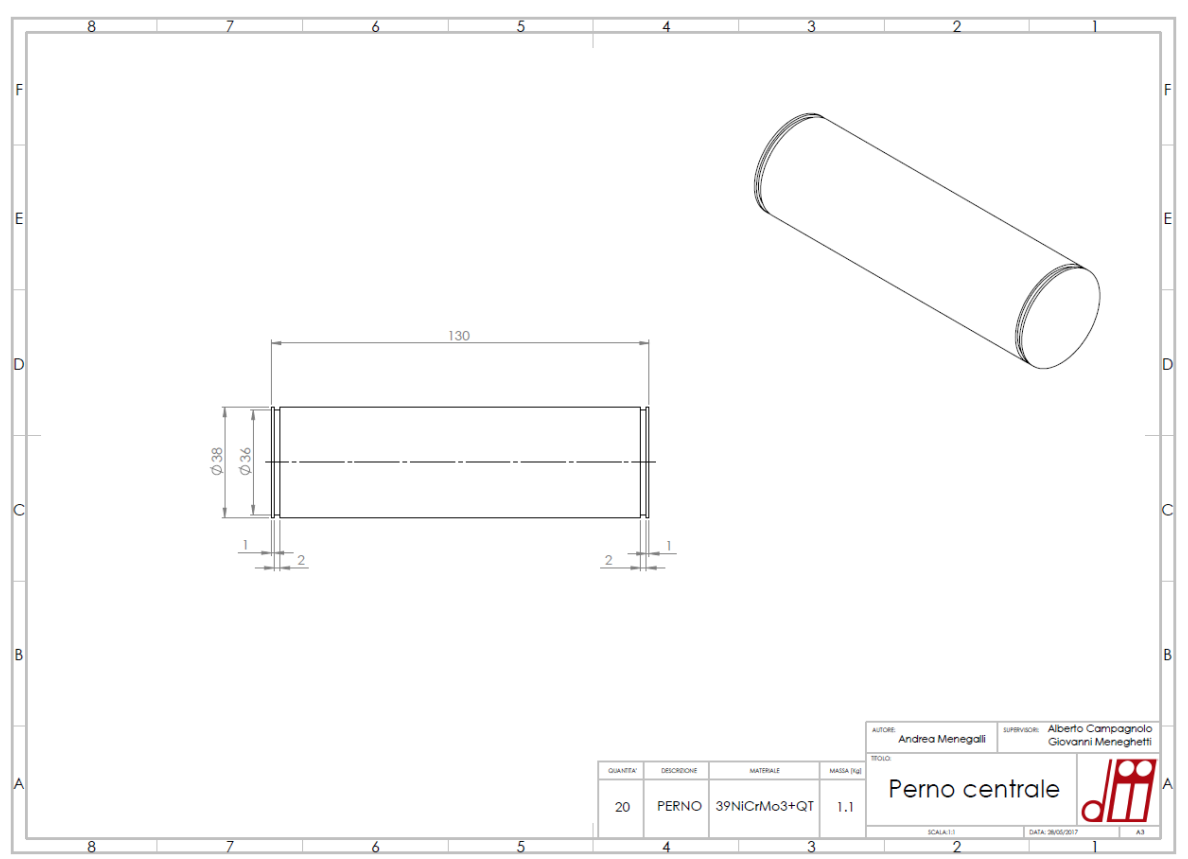

### PERNO LATERALE

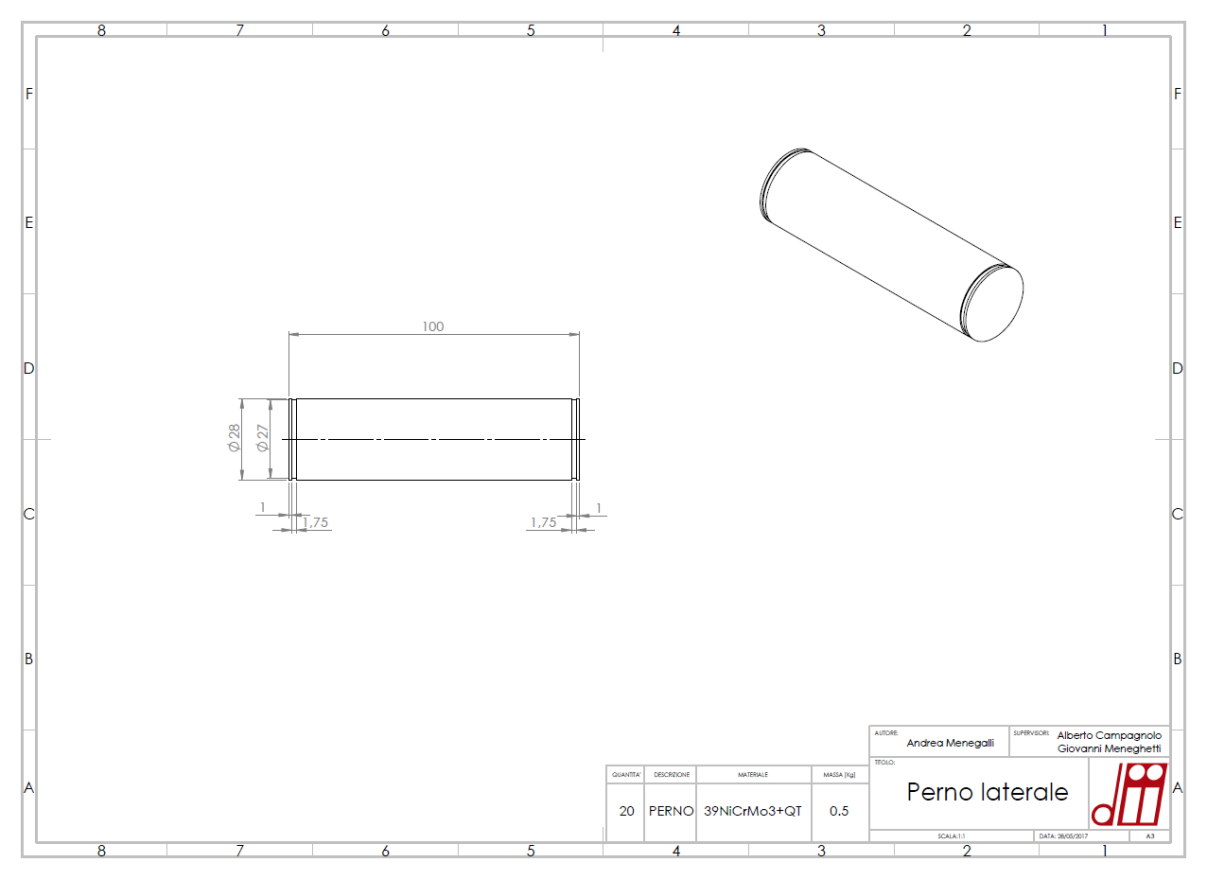

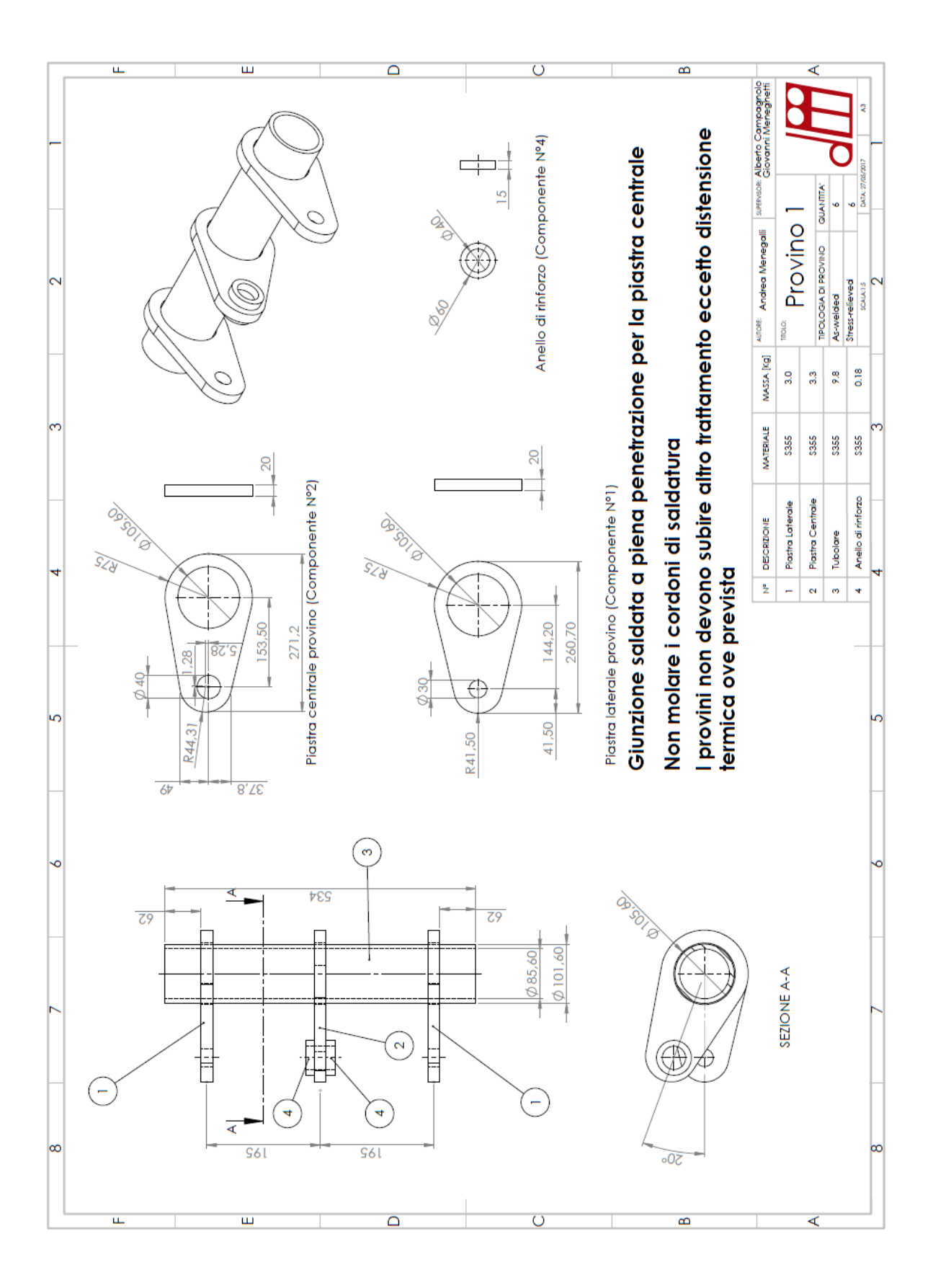

## PROVINO A 3 PIASTRE

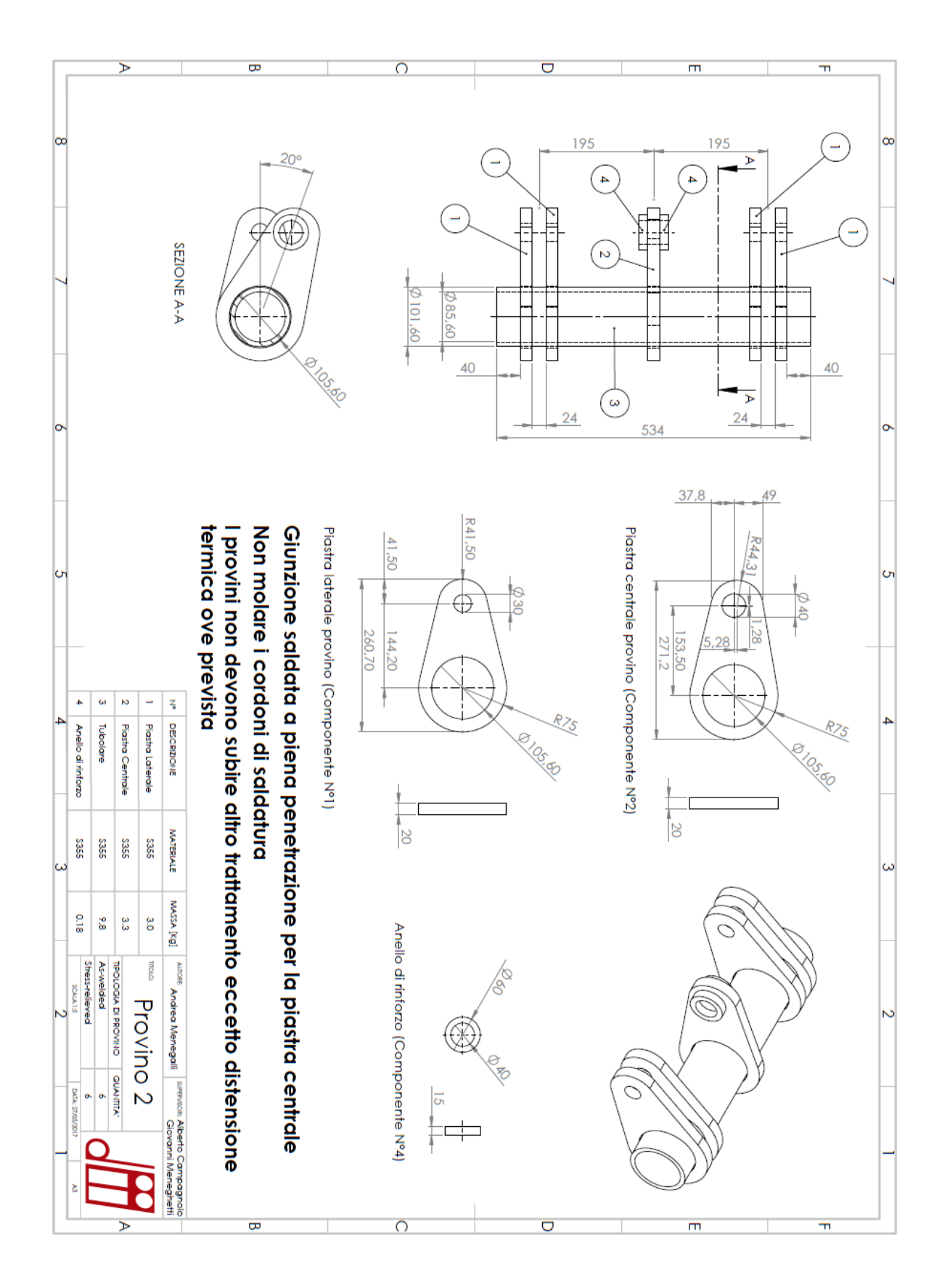

## PROVINO A 5 PIASTRE

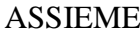

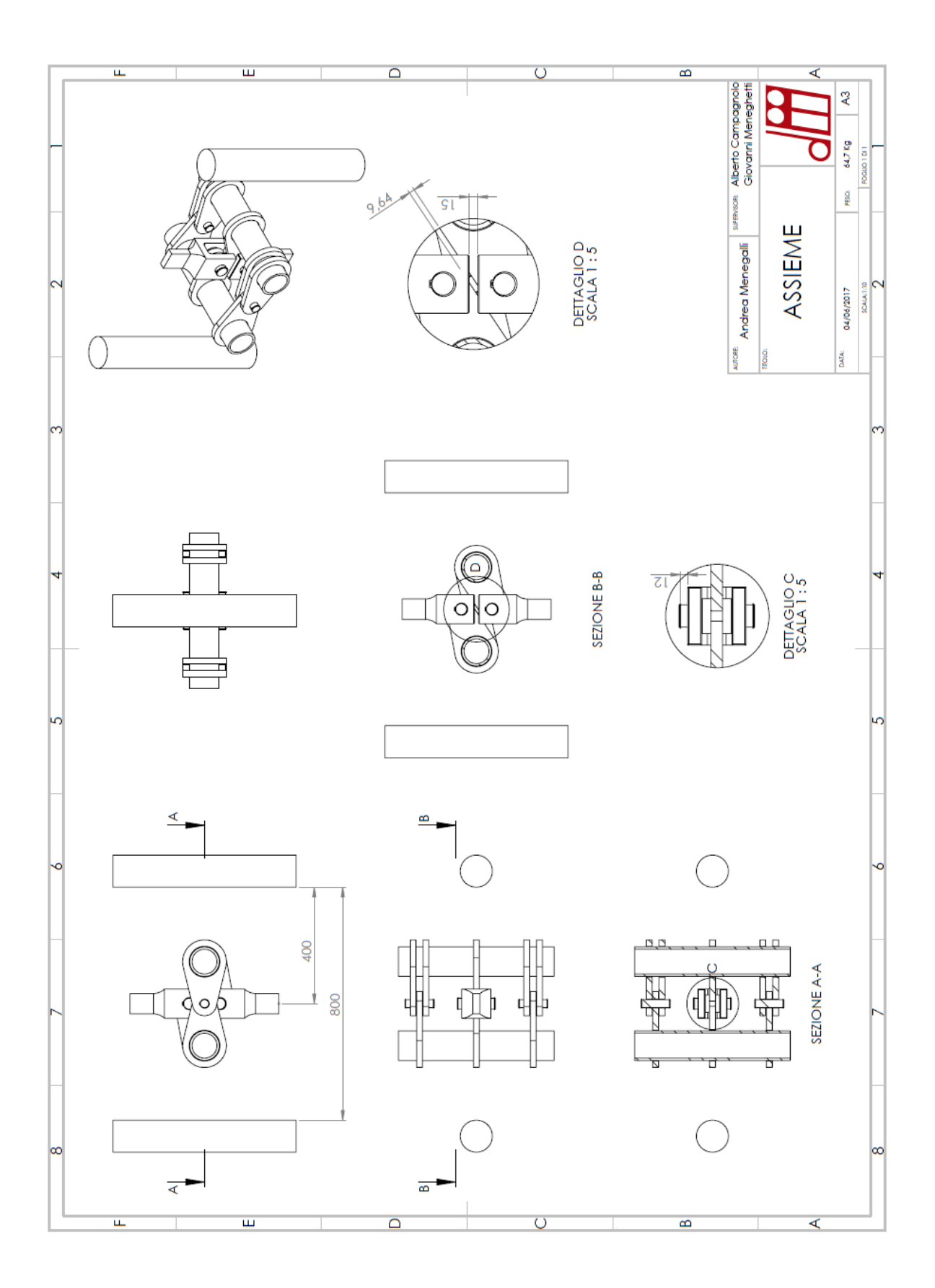

## **APPENDICE B**

#### **Allestimento dei provini per l'individuazione dei paths**

In questo appendice verrà illustrata la procedura di allestimento già introdotta nella tesi di Menegalli [56] per l'individuazione del Path 0° e -90° dedicati all'analisi delle tensioni residue. Nella seguente figura si ricordano i punti 0° e -90° relativi ai rispettivi paths.

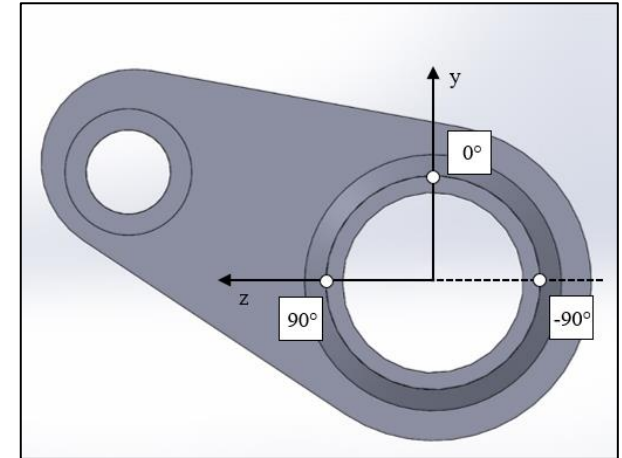

*Fig. B.1: Schema dei punti sul cordone di saldatura della piastra centrale scelti per l'analisi delle tensioni residue.*

### *ALLESTIMENTO PATH 0°*

Per effettuare le misure sul Path 0° risulta conveniente disporre il provino in maniera tale che il piano *xy* del sistema di riferimento adottato risulti ortogonale al pavimento, ovvero alla superficie di appoggio del treppiede di supporto della macchina a raggi X (Fig. B.2). Per facilitare l'operazione, una volta appoggiato a terra il provino cosicché solo le piastre laterali tocchino il pavimento, basterà inserire un supporto al di sotto delle piastre laterali in modo tale che il punto inferiore della circonferenza dei loro fori disti 60 mm dal pavimento, come mostrato in Fig. B.2.

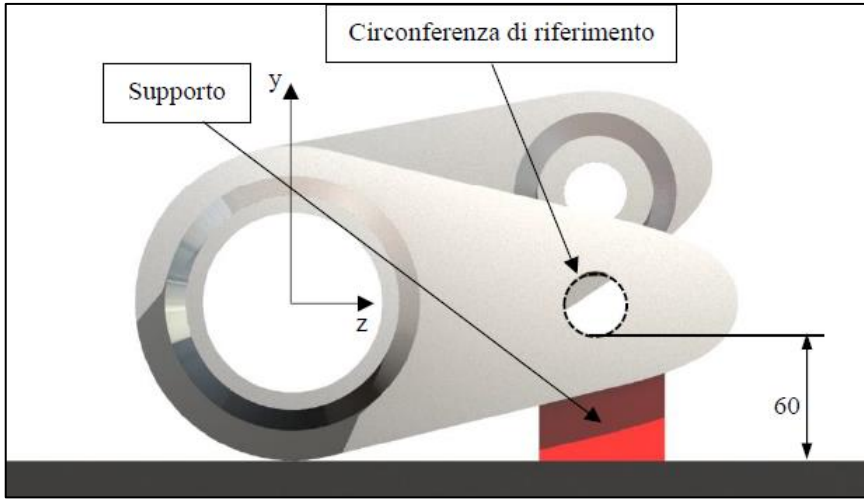

*Fig. B.2: Posizionamento del provino per l'individuazione del Path 0°.*

A seguito del posizionamento, il punto 0° è situato in corrispondenza del piede cordone di saldatura della piastra centrale a quota massima dal pavimento. Avendo la possibilità di sfruttare il misuratore laser montato sul dispositivo Spider X, il punto 0° sarà definito come il punto sul profilo del piede cordone caratterizzato dalla distanza minima misurata dal rilevatore laser (Fig. B.3). Una volta individuato con precisione il punto 0°, si procede a definirlo mediante l'apposizione di un marker utilizzando un pennarello indelebile.

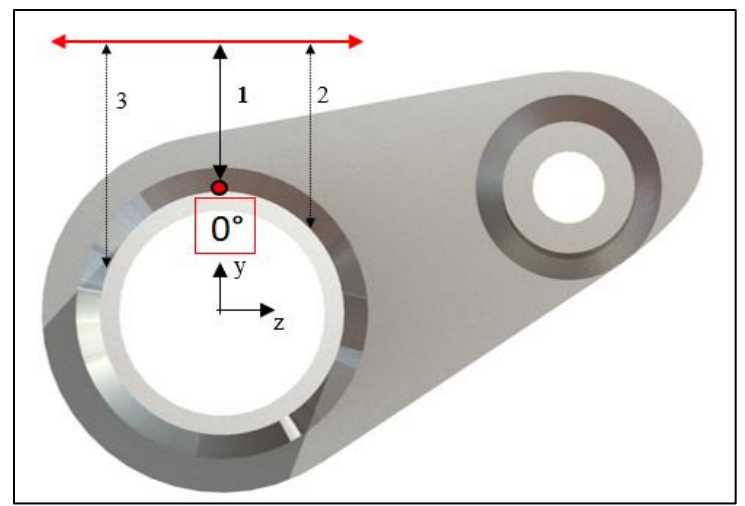

*Fig. B.3: Esempio del processo di individuazione del punto 0° tramite rilevazione distanza minima (linea 1) con laser fornito dalla Spider X.*

Una volta individuato il punto 0°, si procede lungo l'asse del tubo per l'individuazione dei successivi 4 punti lungo il path, 3 dei quali posizionati ad intervalli di 5 mm a partire dal piede cordone e l'ultimo distanziato 77.5 mm da esso, come ampiamente spiegato nel Capitolo 2.

#### *ALLESTIMENTO PATH -90°*

Analogamente alla procedura per il Path 0°, nel seguente caso è necessario assicurarsi che il piano xz risulti ortogonale al piano di appoggio. Anche qui, dunque, al fine di garantire la precisione dell'intero processo di misura, si consiglia di appoggiare il provino a terra in modo tale che solo le estremità delle piastre tocchino il pavimento, mentre il tubolare è alla massima distanza da esso. Successivamente, come mostrato in Fig. B.4, si introduce un supporto al di sotto della piastra centrale, dello spessore di 12 mm, ottenendo l'assetto desiderato per il provino.

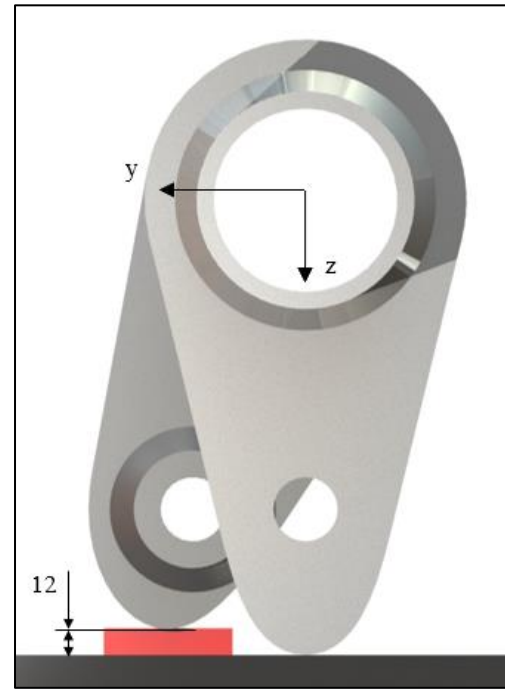

*Fig. B.4: Posizionamento del provino per l'individuazione del Path -90°.*

A questo punto, per stimare con esattezza il punto -90°, si opera come per il punto precedente ruotando però la Fig. B.3 di 90°. Individuato tramite il misuratore laser il punto a distanza minima, si procede alla definizione del path e dei relativi punti mediante l'utilizzo dei markers.

### *ALLESTIMENTO PATH A*

Come spiegato nel Capitolo 2, purtroppo l'allestimento del Path 0° riferito al provino I Stress-relieved avvenuto all'Università di Friburgo non è andato a buon fine, determinando un path diverso. Alla decisione di mantenere comunque valido il nuovo path, chiamato Path A, nel presente paragrafo si espone tutta la procedura per l'individuazione del punto A e dunque del relativo path, analogamente ai precedenti punti 0° e -90°.

Per realizzare le misure sul Path A bisogna effettuare un'operazione leggermente più complessa rispetto a quelle degli altri paths. Il provino, infatti, dovrà essere appoggiato a terra in modo tale che tocchino il pavimento solo le piastre laterali, successivamente da quella posizione dovrà essere ruotato attorno all'asse del tubolare, coincidente con l'asse x, (Fig. B.5) finché la sola piastra che rimarrà in appoggio sarà quella centrale.

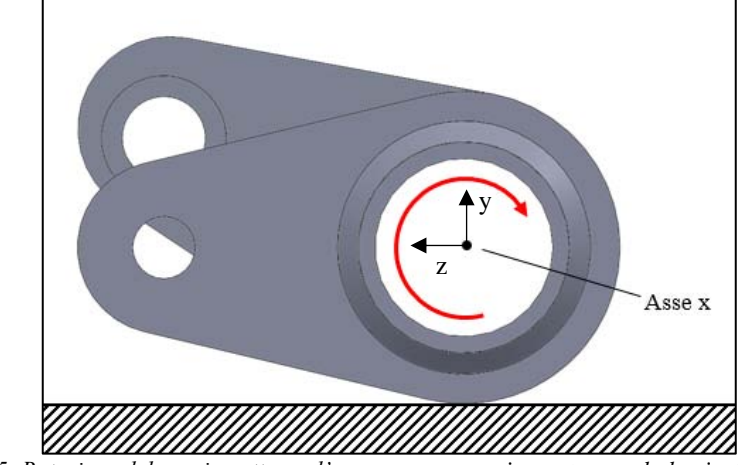

*Fig. B.5: Rotazione del provino attorno l'asse x per appoggiare a terra solo la piastra centrale.*

Da questa nuova posizione dunque, si inserisce un supporto al di sotto della piastra centrale in modo tale che il punto inferiore della circonferenza del foro relativo alla piastra centrale disti 95 mm dal pavimento, come mostrato nella Fig. B.6a.

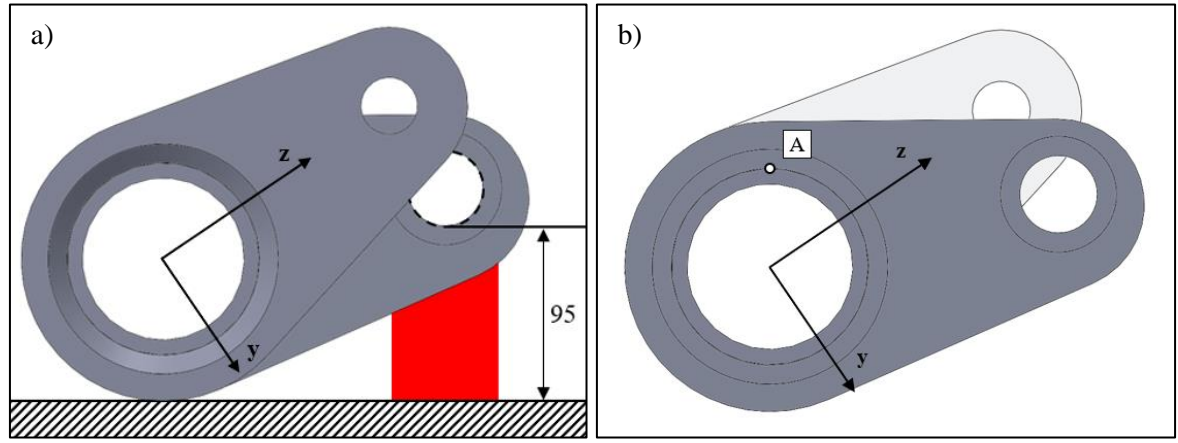

*Fig. B.6: a) Posizionamento del provino per l'individuazione del Path A e b) posizione punto A.*

Una volta posizionato correttamente il provino, nuovamente tramite il misuratore laser si troverà il punto a distanza minima A situato lungo il piede cordone della piastra centrale (Fig. B.6b), con la successiva definizione del Path A e dei relativi punti di analisi delle tensioni residue.

# **APPENDICE C**

#### **Descrizione della macchina MFL assiale**

La macchina assiale servo idraulica MFL SYSTEME è situata nel laboratorio di costruzioni di macchine dell'Università di Padova. Essa è in grado di eseguire sia test statici che a fatica, mediante l'applicazione di forze e spostamenti uniassiali in direzione dell'asse del cilindro idraulico (forza massima 250kN). Le ganasce coassiali sono costituite da due afferraggi, la cui distanza può essere variata in funzione delle dimensioni del componente da testare. Come mostrato in Fig. C.1, la morsa superiore è fissata ad una traversa mobile, che di fatto svincola la posizione relativa di questa rispetto al resto della macchina. La distanza tra le due morse può infatti essere variata grazie alla presenza di un motore elettrico in grado di movimentare la traversa lungo le chiocciole di supporto. Una volta che la morsa superiore è stata collocata all'altezza desiderata, si serra la traversa, rendendola fissa. Questo implica dunque che l'afferraggio superiore non applica forze e spostamenti ma agisce unicamente come un vincolo.

L'applicazione degli spostamenti e dei carichi è dunque imputabile alla morsa inferiore, la quale viene movimentata dal cilindro idraulico. Una volta quindi che è stata realizzata una regolazione di massima della distanza tra gli afferraggi mediante la movimentazione della traversa, si può operare una regolazione di precisione mediante il controllo diretto dell'attuatore idraulico.

La macchina di prova e la realizzazione dei test vengono governati da una unità di controllo MTS riportato in Fig. C.2. Tale unità ha lo scopo di monitorare l'effettiva applicazione di forze e spostamenti impostati mediante un controllo in retroazione che sfrutta i dati provenienti dalla cella di carico e dal sensore di spostamento LVDT e infine permette di acquisire i dati del test mediante la creazione di un file di testo con estensione .txt.

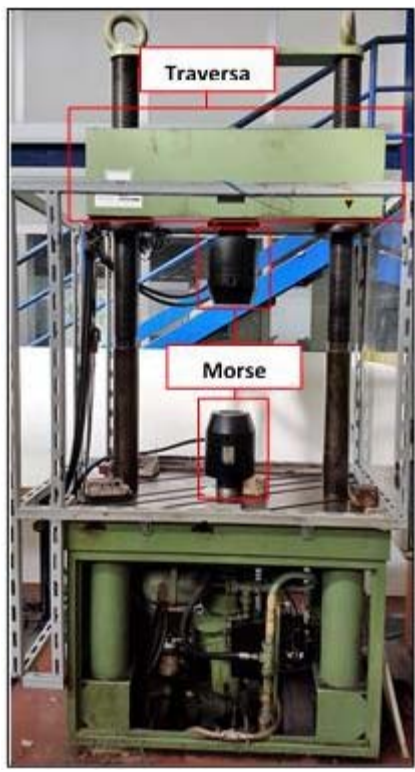

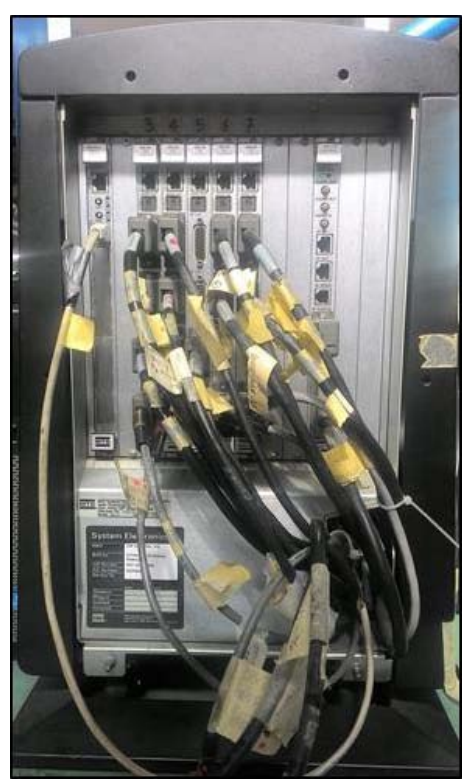

 *Fig. C.1: Macchina di prova MFL. Fig. C.2: Unità di controllo MTS.* 

Vengono descritti di seguito i componenti principali da conoscere per poter effettuare una prova a fatica o statica con la macchina MFL assiale.

• Pannello di controllo pompe di alimentazione del circuito oleodinamico

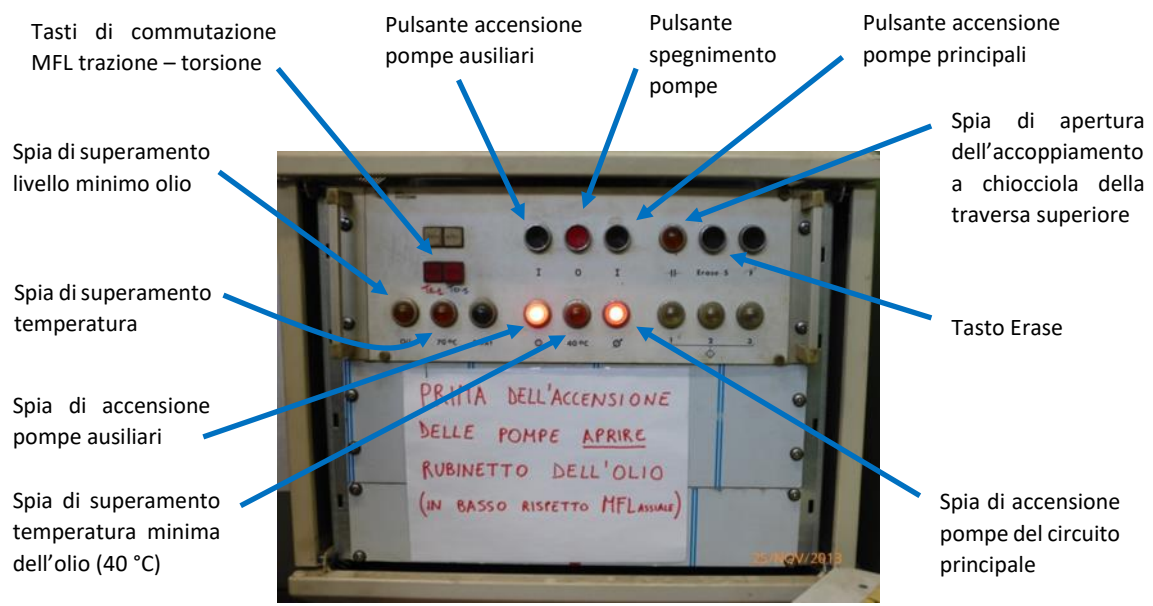

*Fig. C.3: Pannello di controllo delle pompe idrauliche.*

• Commutatore controllo Locale/Remoto: posto accanto al pannello di controllo pompe idrauliche, permette di comandare la pressione della macchina sia attraverso il software che il pannello di controllo (*remoto*) oppure esclusivamente attraverso il solo pannello di controllo (*locale*).

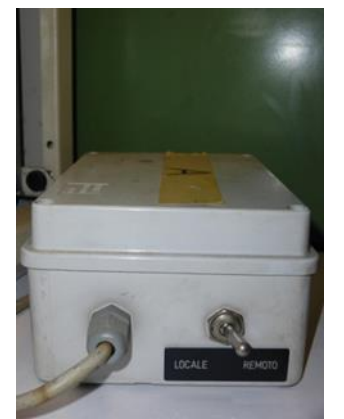

*Fig. C.4: Commutatore controllo Locale/Remoto.*

• Pedaliera e comandi ganasce: sul banco di lavoro della macchina sono presenti una pedaliera e una serie di leve che permettono di comandare il movimento verticale della traversa e la chiusura/apertura delle due ganasce, Fig. C.5 e Fig. C.6.

Pulsante per alzare traversa

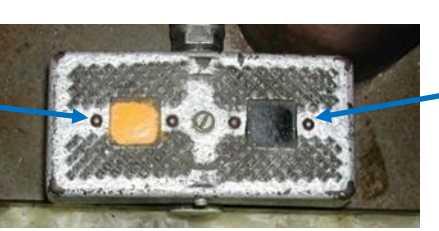

*Fig. C.5: Pedaliera movimento traversa.*

Pulsante per abbassare traversa

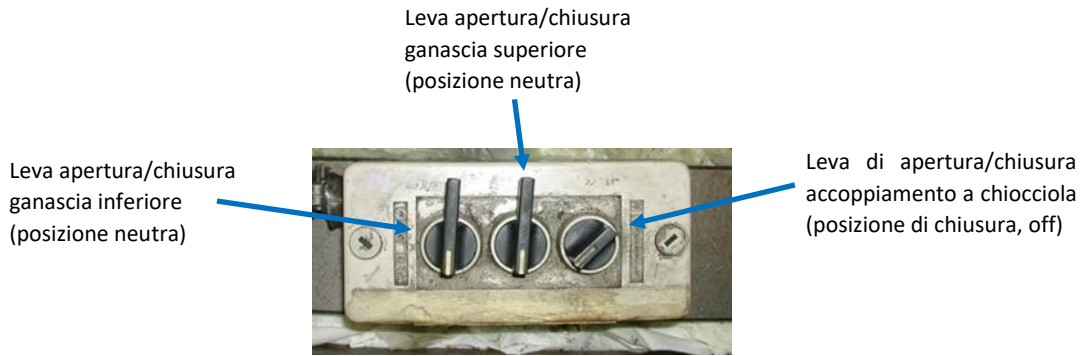

*Fig. C.6: Comandi apertura/chiusura ganasce.* 

### **Descrizione del software che controlla la macchina**

La parte di potenza è controllata e gestita dal PC Master (Fig. C.7) mediante il software MTS Station Manager. Il PC si trova a sinistra della macchina MFL assiale.

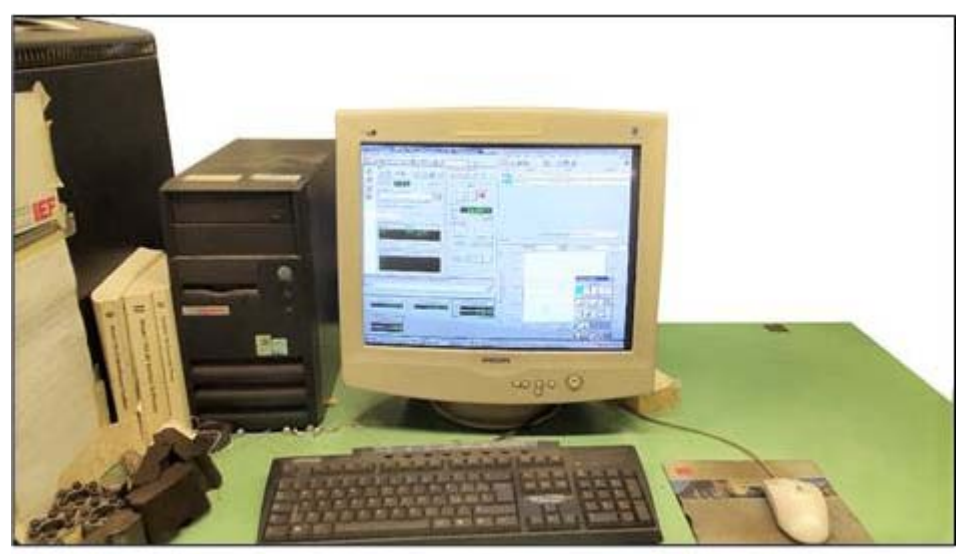

*Fig. C.7: PC Master utilizzato per interfacciarsi con il controllore.* 

Per una migliore comprensione del funzionamento del software si descrivono di seguito i comandi principali e le relative icone dello Station Manager, fondamentali per il controllo della macchina.

La barra Station Controls visibile in figura contiene alcuni dei comandi più importanti:

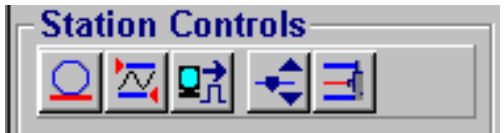

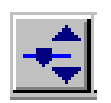

**Manual Command**: consente di scegliere la modalità di controllo della macchina. È possibile scegliere tra controllo di spostamento, controllo di forza e controllo in deformazione tramite l'ausilio dell'estensometro.

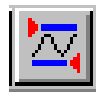

**Detectors**: consente di impostare i limiti di spostamento, di forza e deformazione entro i quali la macchina deve lavorare. Se il segnale di forza, di spostamento o di deformazione (provenienti rispettivamente dalla cella di carico, dal sensore di spostamento LVDT della macchina e dall'estensometro) superano i valori impostati il software blocca istantaneamente la prova togliendo pressione alle pompe principali

*Nota:* affinché il software possa agire togliendo pressione la funzione Interlock dev'essere attiva! Per verificare se questa sia effettivamente attiva:

- 1. Selezionare l'icona *Station Setup*
- 2. Seguire il percorso *Station* → *Detectors* → *Limits*
- 3. Verificare nelle schede *Upper Limits* e *Lower Limits* che le relative "*action*" siano impostate su *Interlock*, Fig. A.8.

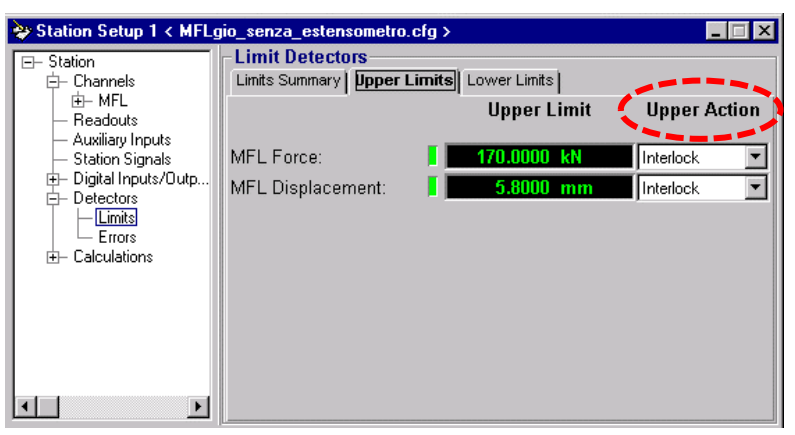

*Fig. C.8: Finestra Limit Detectors.*

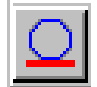

**Auto Offset**: consente di definire lo zero per i segnali di forza, spostamento e deformazione provenienti rispettivamente dalla cella di carico, dall'LVDT e dall'estensometro.

Sotto la barra Station Controls sono presenti i comandi di start/stop della macchina:

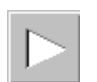

**Program run**: è il tasto di avvio della prova. La macchina inizia ad applicare progressivamente il carico o lo spostamento imposti alla frequenza voluta.

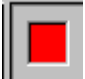

**Program stop**: è il tasto di fermo prova. La macchina porta progressivamente il carico o lo spostamento dal valore di prova a zero.

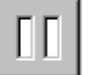

**Program hold**: è il tasto di arresto prova. La macchina arresta istantaneamente la prova e mantiene il valore di carico o spostamento in cui si trova nell'istante in cui il tasto viene premuto.

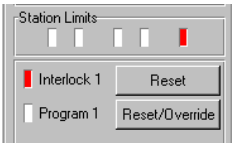

**Reset-Reset/Override**: consentono di resettare eventuali interlock presenti nel programma. Un segnale di interlock, visualizzato da una luce rossa nella barra Station Limits e da un messaggio di errore, indica che uno o più parametri non rispettano i limiti imposti. La presenza di questi segnali non consente l'avvio della macchina in quanto blocca l'attivazione della pressione virtuale (vedi Tasti di Potenza). Il tasto Reset/Override consente l'avvio temporaneo anche in presenza di interlock, ossia annulla temporaneamente (5 secondi ad ogni clic) i segnali di quest'ultimo ma alla scadenza del tempo non dovrà comunque essere più presente l'interlock.

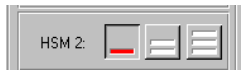

**Tasti di Potenza**: possono essere attivati solo in assenza di segnali di interlock o dopo un Reset/Override. Premuti in sequenza, da sinistra a destra, forniscono virtualmente potenza alle pompe. Per procedere con l'effettivo azionamento manuale delle pompe dal pannello di controllo principale il tasto a destra deve essere a luce verde e fissa (non lampeggiante).

Altre icone importanti vengono riportate di seguito:

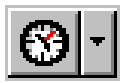

**Meters**: consente di visualizzare i valori numerici istantanei con cui sta operando la macchina. Ad esempio valori massimo e minimo di forza, massimo e minimo di spostamento ecc.

$$
\boxed{\text{[2]}\cdot}
$$

**Scope**: consente di visualizzare in un grafico i valori in tempo reale con cui sta operando la macchina. Ad esempio si possono vedere gli andamenti nel tempo della forza effettivamente applicata e del comando per confrontarli tra loro oppure si può diagrammare l'andamento della forza applicata rispetto la deformazione misurata dall'estensometro.

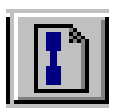

**New Specimen**: consente di creare una cartella di lavoro dove verrà salvato il file.dat contenente i dati di forza, spostamento e deformazioni provenienti dalla cella di carico, dal sensore di spostamento LVDT e dal'estensometro.

Vengono riportati di seguito i comandi e le icone più importanti del MPT Procedure Editor, attivabile dalla seguente icona  $\|\cdot\|$ 

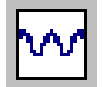

**Ciclo seno**: consente di impostare i parametri di prova forza massima, forza minima e frequenza se si tratta di una prova a fatica.

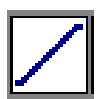

**Segment shape**: consente di impostare i parametri di forma e velocità di applicazione del carico qualora si debba eseguire una prova statica.

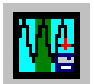

**Acquisizione ciclica**: consente di impostare le modalità di acquisizione dei segnali provenienti dalla macchina per le prove di fatica.

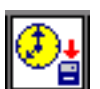

**Acquisizione temporizzata**: consente di impostare le modalità di acquisizione dei segnali provenienti dalla macchina per le prove statiche.

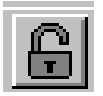

**Lucchetto**: per poter avviare la prova è necessario chiudere il lucchetto con un clic sopra la relativa icona. Per poter modificare i parametri il lucchetto deve essere aperto.

### **Manuale di utilizzo macchina MFL assiale**

#### SOFTWARE MFL

**Ricorda**: aprire e caricare software prima di accendere pompe!

1. Controllare i collegamenti nell'unità di controllo MTS riportata in Fig. C.9. Questi devono essere impostati per l'utilizzo della macchina MFL assiale.

I tre collegamenti sono posizionati nella colonna numero 4 dell'unità di controllo, Fig. C.10.

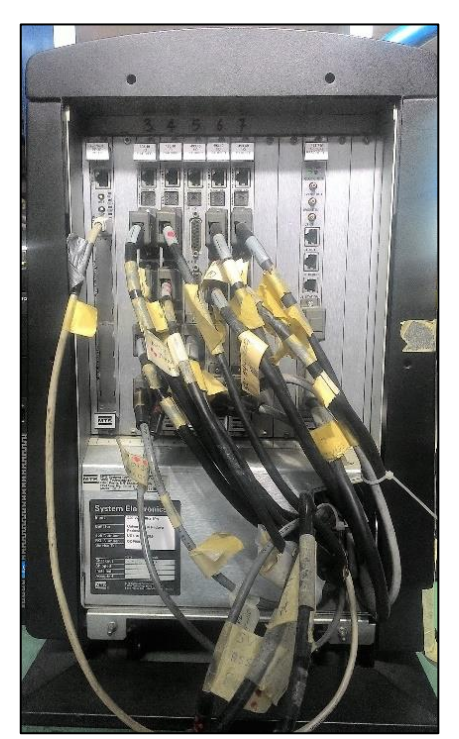

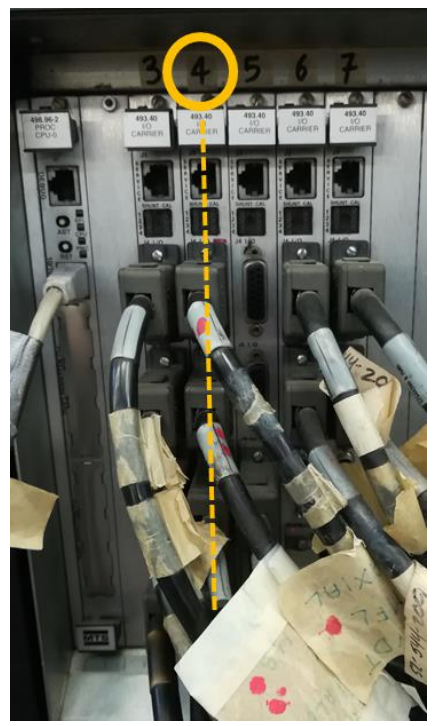

*Fig. C.9: Unità di controllo MTS. Fig. C.10: Colonna di posizione connettori.*

Ogni connettore presenta una etichetta con la dicitura "MFL ASSIALE" e uno o più pallini rossi che identificano in quale posizione ogni connettore dovrà essere inserito, Fig. C.11.

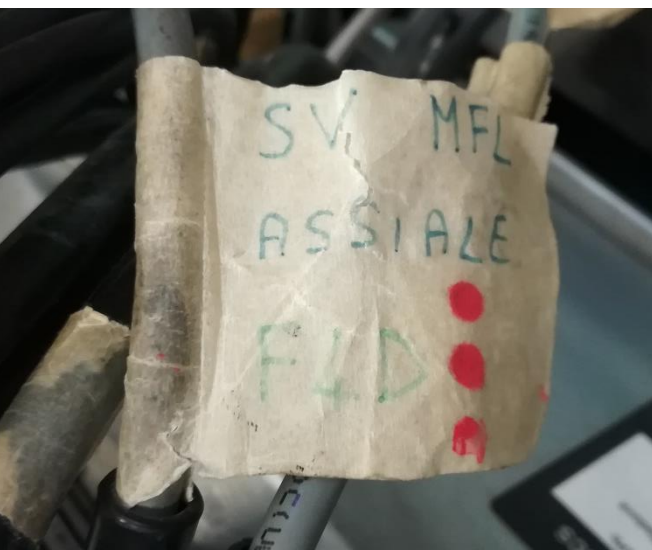

*Fig. C.11: Esempio etichetta connettore.*

In specifico seguendo le Fig. C.12 e C.13, rimanendo nella colonna numero 4, il connettore con un pallino rosso dovrà essere collegato nella riga 1, il connettore con due pallini rossi nella riga 2 mentre il connettore con tre pallini rossi nella riga 4.

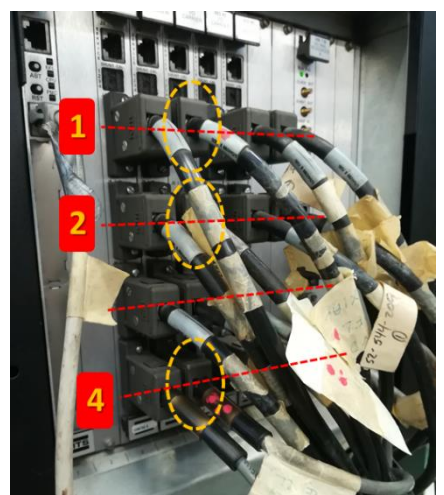

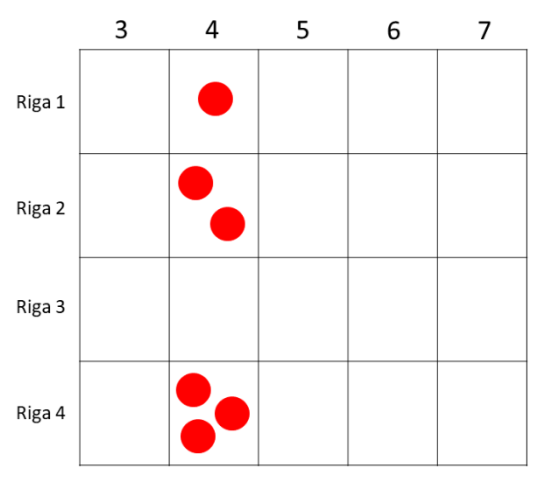

*Fig. C.12: Righe di posizione connettori. Fig. C.13: Schema di collegamento connettori.*

2. Impostare su *Tr1* il tasto di commutazione MFL assiale – MFL torsione nel pannello di controllo delle pompe idrauliche riportato in Fig. C.14.

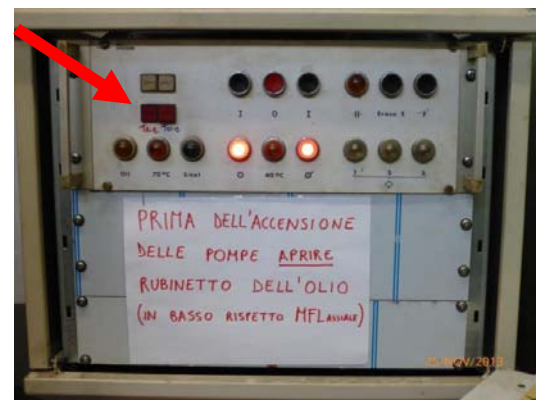

*Fig. C.14: Pannello di controllo delle pompe idrauliche.*

3. Mediante il PC Master interfacciato con la macchina MFL avviare il relativo software di controllo MTS aprendo nel desktop la cartella *MTS TestStar* e selezionando *Station Manager*, Fig. C.15.

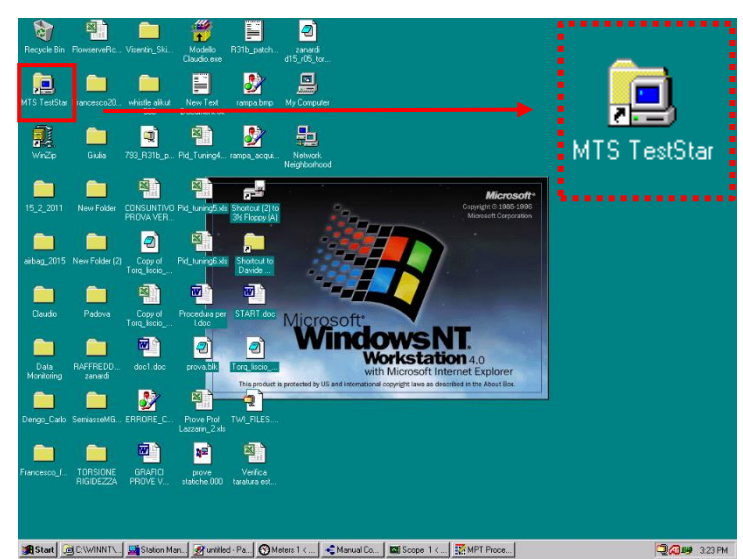

*Fig. C.15: Posizione della cartella MTS TestStar nel desktop e relativa icona.*

Quindi tramite il percorso *Open Station* si seleziona la procedura <*MFL\_standard\_fatigue.cfg*> oltre ai successivi parametri <*MFL\_standard\_parameter\_sets*>, Fig. C.16.

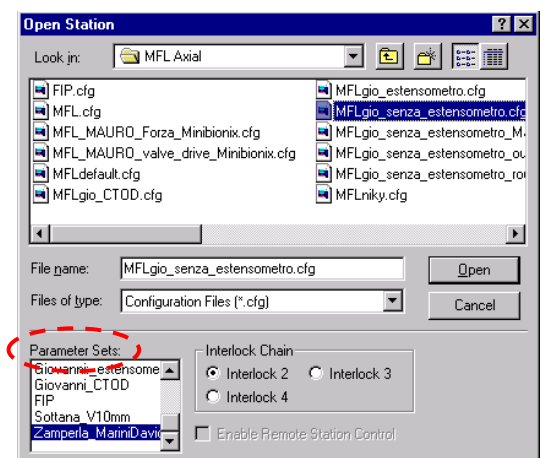

*Fig. C.16: Esempio di selezione procedura e relativi parametri.*

Questi sono procedure e parametri standard solo per avviare la macchina, l'utente è pregato poi di salvare con un nome personale i propri lavori, senza modificare i parametri per l'avvio.

- 4. Tramite il tasto *Manual Command* selezionare la modalità in controllo di spostamento (*Enable Manual Command* spuntato + *Control Mode: displacement*). Non modificare il valore di spostamento visualizzato (con accensione pompe può cambiare).
- 5. Ora con il tasto *Detectors* impostare i limiti Upper/Lower di Interlock, successivamente premere *Reset*. Nel caso in cui la macchina superasse questi limiti la prova verrebbe bloccata istantaneamente togliendo pressione alle pompe principali.
- 6. L'impostazione dei parametri di prova viene eseguita attraverso il tasto *MPT Procedure Editor*, aprendo il file <*MPT\_standard\_fatigue*>. Si ricorda nuovamente che l'utente è pregato di salvare con un nome personale il proprio lavoro. Nel caso si volesse sapere/modificare i vari settaggi della procedura standardizzata si rimanda il lettore alle note finali.
- **7. Salvare tutto con un altro nome.**

#### ACCENSIONE POMPE

8. Aprire il rubinetto olio situato sotto la macchina MFL, vedi Fig. C.17. Attenzione: è prioritaria e fondamentale questa azione prima di avviare le pompe!

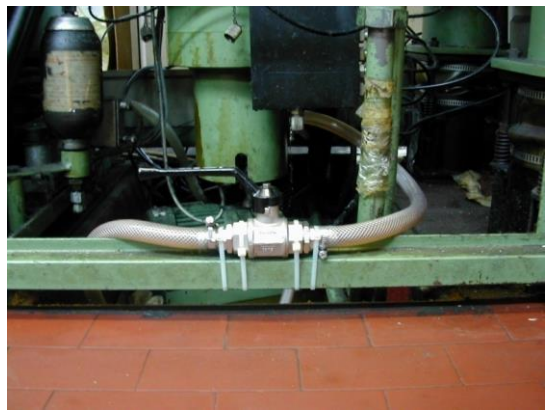

*Fig. C.17: Rubinetto olio apert*o.
9. Controllare/chiudere il rubinetto dell'acqua riguardante il raffreddamento pompe (Fig. C.18) e accendere il ventilatore di aspirazione tramite l'interruttore (Fig. C.19) situati all'interno del locale pompe.

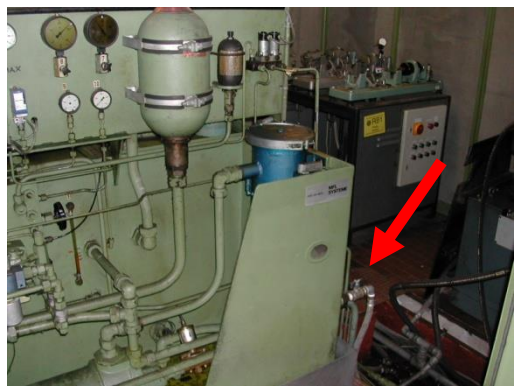

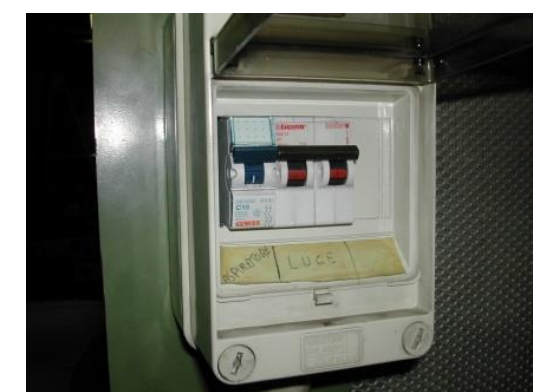

*Fig. C.18: Rubinetto acqua. Fig. C.19: Interruttore ventilatore.*

10. Impostare il commutatore su Locale, Fig. C.20.

**Attenzione:** Spostamento e forza sono SEMPRE governati dal software. La pressione invece è controllata da software e pannello di controllo in *Remoto*, mentre SOLO ED ESCLUSIVAMENTE dal pannello di controllo in *Locale*. Le funzioni di Interlock che agiscono come limiti togliendo pressione al sistema sono gestite solo dal software. Quindi con commutatore in Locale si potrà agire sui comandi di forza e spostamento pistone ma non si avranno i limiti inseriti, non utilizzando dunque la macchina in condizioni di sicurezza! Fare riferimento alla tabella C.1.

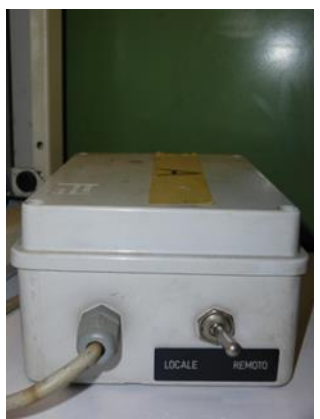

*Fig. C.20: Commutatore controllo MFL.*

|                    | <b>LOCALE</b>                   | <b>REMOTO</b>   |
|--------------------|---------------------------------|-----------------|
| <b>SPOSTAMENTO</b> | Software                        | Software        |
| <b>FORZA</b>       | Software                        | Software        |
| <b>PRESSIONE</b>   | <b>Pannello di</b><br>controllo | <b>Software</b> |
| LIMITI/INTERLOCK   | <b>NON ATTIVI</b>               | <b>ATTIVI</b>   |

*Tab. C.1: Sintesi del controllo di spostamento, forza e pressione e della presenza dei limiti in base alla posizione del commutatore.*

- 11. Accendere le pompe tramite il pannello di controllo (Fig. C.21) in questa sequenza:
	- a. Servizi pompe ausiliari
	- b. Pompe circuito principale

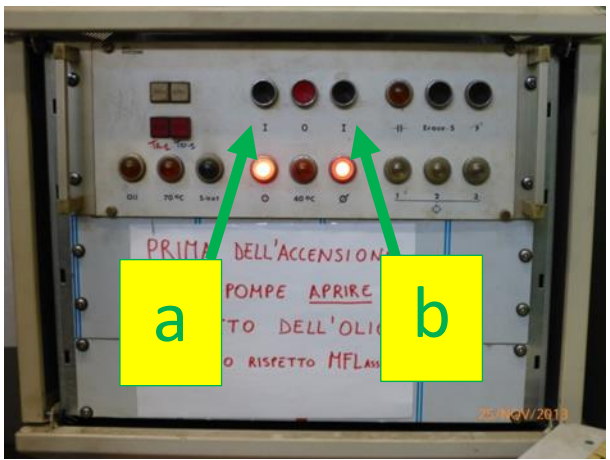

*Fig. C.21: Pannello di controllo delle pompe idrauliche.*

- 12. Controllare la temperatura in sala pompe e attendere che questa salga fino a 40 °C. Al raggiungimento dei 40 °C l'impianto si spegnerà in automatico e dovrà essere riacceso come al punto 11.
- 13. Attendere quindi che la temperatura salga ancora (50 °C circa) e successivamente aprire a ¾ il rubinetto dell'acqua del raffreddamento pompe (Fig. C.18). Attenzione: controllare nelle prime fasi di regime la temperatura dell'impianto pompe e regolarla se necessario con l'apertura/chiusura del rubinetto dell'acqua. Questa deve risiedere in un intervallo compreso tra i 50 °C e i 60 °C. Se la temperatura sale sopra i 70 °C l'impianto si spegne. Bisognerà dunque attendere che la temperatura scenda al di sotto dei 70 °C, successivamente premere il tasto *Erase* presente nel pannello di controllo delle pompe idrauliche e ripetere la procedura dal punto 11.
- 14. Verificare sul software eventuali Interlock tramite il tasto *Detectors* e se necessario ampliare i limiti. Premere successivamente il tasto *Reset*. Gli indicatori dovranno essere tutti verdi, vedi Fig. C.22. Con macchina scarica (senza provini) verificare tramite il tasto *Meters* che il segnale istantaneo di forza sia nullo, altrimenti eseguire un Offset tramite l'apposito tasto *Auto Offset*.

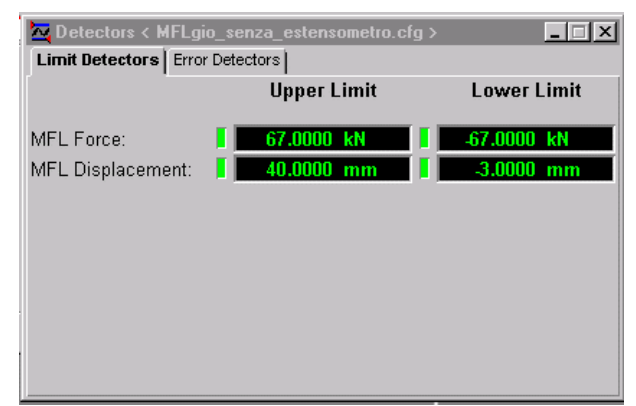

*Fig. C.22: Limiti nella finestra Detectors con tutti gli indicatori verdi.*

15. Dare quindi pressione virtuale alle pompe secondo la sequenza BASSA – MEDIO – ALTA tramite i tasti di potenza presenti sul software, Fig. C.23.

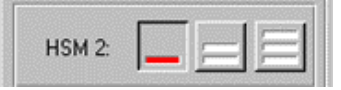

*Fig. C.23: Tasti di potenza presenti sul software.*

- 16. Passare in controllo remoto tramite commutatore di Fig. C.20.
- 17. Montaggio provino: vedi video allegato.
- 18. Tramite il tasto *Manual Command* selezionare la modalità in controllo di forza (*Enable Manual Command* spuntato + *Control Mode: force*). In questo modo posso portare a zero eventuali forze in gioco dovute al serraggio del provino.
- 19. Premere il tasto *New Specimen* per creare la cartella di lavoro e dare un nome alla prova corrente.
- 20. Nuovamente tramite il tasto *Manual Command* disinserire la modalità di controllo: *Enable Manual Command* non spuntato). Attenzione: da questo momento non ho più il controllo della macchina!
- 21. Premere il tasto *Lucchetto*: una volta chiuso si può avviare la prova con il tasto *Program Run.*

Al termine della prova si posso verificare due diverse situazioni: la macchina arriva alla fine del ciclo impostato con provino integro oppure la prova si interrompe a un certo numero di cicli a causa della rottura del provino. Di seguito viene riportata la procedura da seguire per ogni caso.

### PROVINO INTEGRO

In questo caso la procedura termina e il software ritorna al controllo presente prima dell'avvio della procedura. Le pompe restano accese.

- a) Aprire il *Lucchetto* premendo sull'apposito tasto.
- b) Passare in controllo di forza tramite il tasto *Manual Command* (*Enable Manual Command* spuntato + *Control Mode: force*). Portare quindi la forza a zero e successivamente passare in controllo di spostamento: tasto *Manual Command* (*Enable Manual Command* spuntato + *Control Mode: displacement*).
- c) Smontaggio provino: vedi video allegato.

#### PROVINO ROTTO

In questo caso con la rottura del provino agisce l'Interlock che blocca l'impianto spegnendo le pompe.

- a) Aprire il *Lucchetto* premendo sull'apposito tasto.
- b) Passare in controllo di spostamento tramite il tasto *Manual Command* (*Enable Manual Command* spuntato + *Control Mode: displacement*).
- c) Impostare il commutatore su Locale (Fig. C.20).
- d) Procedere con l'accensione delle pompe seguendo i punti 11. 12. 13.
- e) Verificare gli Interlock presenti e resettarli ampliando se necessario i limiti.
- f) Dare pressione virtuale alle pompe, come al punto 15.
- g) Passare in controllo Remoto tramite il commutatore (Fig. C.20).
- h) Se il segnale istantaneo di forza è diverso da zero (caso ad esempio in cui la rottura del provino è parziale), passare in controllo di forza tramite il tasto *Manual Command* (*Enable Manual Command* spuntato + *Control Mode: force*). Portare quindi la forza a zero e successivamente passare in controllo di spostamento: tasto *Manual Command* (*Enable Manual Command* spuntato + *Control Mode: displacement*).
- i) Smontaggio provino: vedi video allegato.

## **Setup procedura standardizzata**

In questa sezione si illustrerà come viene impostata la procedura per l'analisi della prova a fatica, utilizzando come esempio proprio i parametri della procedura standardizzata <*MPT\_standard\_fatigue*>. In questo modo l'utente potrà conoscerli ed eventualmente modificarli in base alle esigenze del proprio test.

Una volta avviato lo Station Manager ed eseguito tutte le procedure del punto 3. La schermata di avvio proposta dovrebbe corrispondere a quella mostrata nella seguente figura:

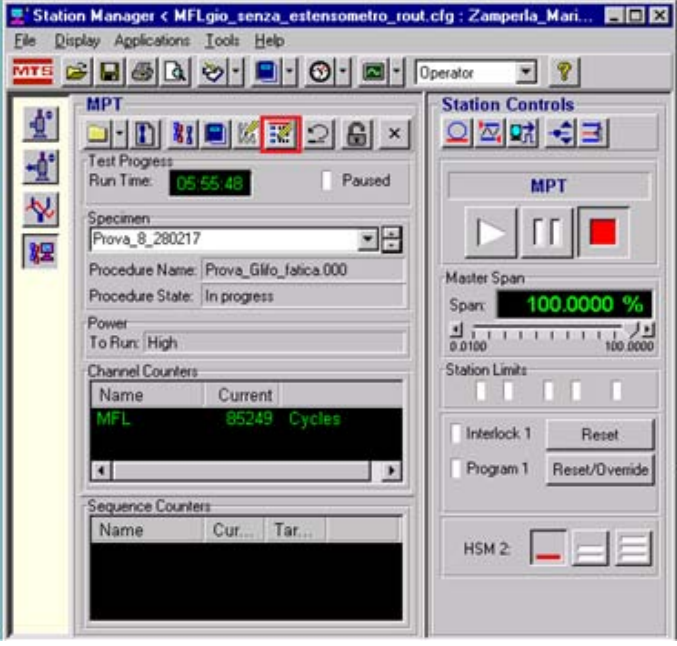

*Fig. C.24: Interfaccia del software Station Manager.* 

A questo punto risulta necessario specificare la procedura per l'analisi che ci si appresta a condurre:

- I. Si seleziona l'icona *MPT Procedure Editor*
- II. Nella Command window si clicca su *Display* → *Process Palette*
- III. Si trascinano nella finestra *MPT Procedure Editor* le icone *Ciclo* e *Acquisizione* in modo da ottenere una schermata analoga a quella seguente:

|                                      |                        |                               | WAMPT Procedure Editor < MFLgio_senza_estensometro_rout.cfg > Prov DDX |  |
|--------------------------------------|------------------------|-------------------------------|------------------------------------------------------------------------|--|
|                                      | <b>Elle</b> Edit Group | Display Tools Window Help     | $- E  \times  $                                                        |  |
| ۹<br><u>we</u> 2 日라잡 2 3 11 11 11 11 |                        |                               |                                                                        |  |
| Type                                 | Name                   | Start                         | Interrupt                                                              |  |
| 推                                    | acquisizione           | <procedure>.Start</procedure> |                                                                        |  |
|                                      | cicloFatica            | <procedure>.Start</procedure> |                                                                        |  |

*Fig. C.25: Editor della procedura di acquisizione.* 

Per ogni procedura inserita nell'*MTP Procedure Editor* di Fig. C.25 sono presenti due campi: *Start* e *Interrupt*. Tramite il campo *Start* l'utente imposta quando la relativa procedura deve partire durante la prova, mentre il campo *Interrupt* consente di impostare quando la relativa procedura deve terminare. In questo modo si possono creare diverse procedure di acquisizione e ciclo/carico durante la stessa prova.

Con un doppio click sull'icona *Acquisizione* si aprirà una finestra come in Fig. C.26 in cui è possibile settare diversi parametri di campionamento dei dati da parte della macchina.

Si analizzano di seguito le diverse schede relative all'acquisizione:

- *Data Storage*, Fig. C.26:
	- o *Master Channel*: rappresenta il canale di acquisizione, MFL in questo caso.
	- o *Data Storage Pattern*: questo settaggio permette di definire la modalità di acquisizione dei dati. Un Pattern Logaritmico privilegia la creazione di file dalle dimensioni ridotte nel caso in cui le prove prevedano un elevato numero di cicli, ma comporta la perdita delle informazioni sul comportamento nel momento di innesco della cricca. Il Pattern Lineare implica la creazione di file di dimensioni più elevante ma consente un monitoraggio della situazione ad intervalli costanti. Qui verrà scelto il pattern lineare.
	- o *Linear Data Interval*: rappresenta il valore dell'intervallo tra due distinte acquisizioni. Analogamente al punto precedente, un valore ridotto di tale quantità implica un monitoraggio più puntuale ma a discapito delle dimensioni del file. Il valore suggerito è 1000 cicli.
	- o *Maximum Cycle Stored*: rappresenta il numero massimo dei cicli per il quale effettuare l'acquisizione dei risultati. Il nostro valore standard è di 2·10<sup>6</sup> cicli.
	- o *Store Data At*: visualizza tutti gli intervalli tra due distinte acquisizioni.
	- o *Store Data For*: indica la durata dell'acquisizione tra gli intervalli scelti nel Linear Data Interval. L'impostazione standard è 2 cicli. In questo modo, ogni 1000 cicli, si avrà un'acquisizione di dati riguardanti 2 cicli consecutivi, calcolando di conseguenza la rigidezza come la media su 2 cicli.

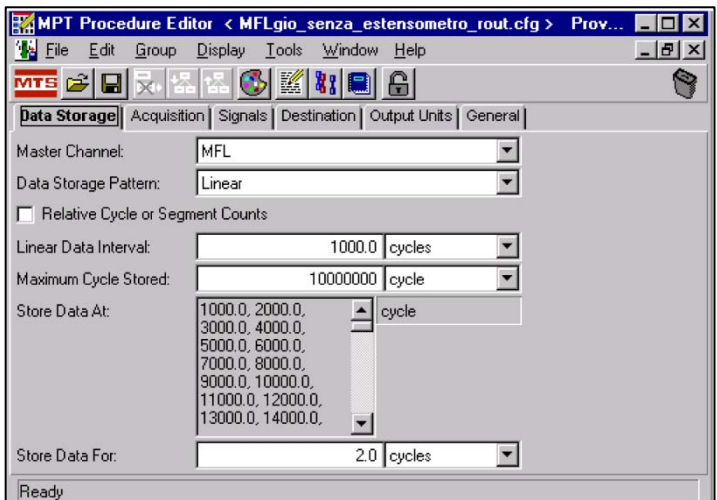

*Fig. C.26: Scheda Data Storage relativa alla finestra Acquisizione.*

- *Acquisition*, Fig. C.27:
	- o *Acquisition Method*: rappresenta la scelta circa la modalità di acquisizione del segnale. Tipicamente si opta per Timed gestendo quindi il monitoraggio mediante un controllo temporizzato.
	- o *Time Between Points*: avendo scelto un monitoraggio a tempo, risulta necessario specificare quanto vale l'intervallo di acquisizione tra un punto e il successivo. Per definire tale parametro concorrono due fattori: la frequenza di prova *f* e il numero di punti *n* che si intende acquisire per un singolo ciclo. In definitiva si può quindi ricorrere alla seguente equazione:

$$
\Delta t = \frac{1}{f \cdot n}
$$

Se ad esempio impostassimo una frequenza di prova di 30 Hz con 50 punti di acquisizione per ogni ciclo, l'intervallo sarebbe:

$$
\Delta t = \frac{1}{30 \cdot 50}
$$

Solitamente si ha un buon campionamento dei dati con 30 punti di acquisizione per ciclo.

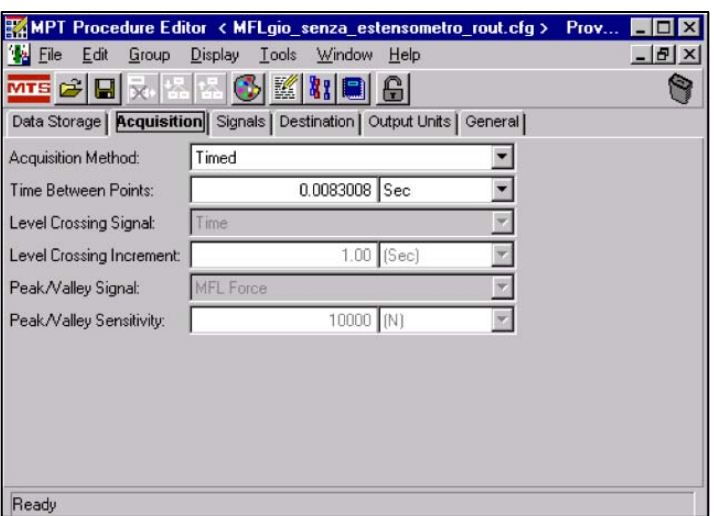

Gli altri parametri relativi a questa scheda non risultano rilevanti al fine della prova.

*Fig. C.27: Scheda Acquisition relativa alla finestra Acquisizione.*

• *Signals*, Fig. C.28: in questa scheda è possibile selezionare i segnali da includere nell'acquisizione. Tipiche scelte ricadono su *Time*, *MFL Force* e *MFL Displacement*. Per scegliere una voce è sufficiente trascinarla dalla sezione *Available* alla sezione *Included*.

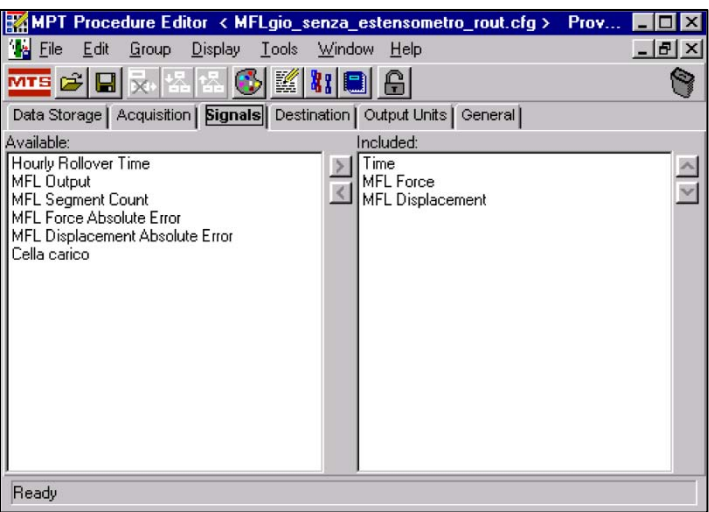

*Fig. C.28: Scheda Signals relativa alla finestra Acquisizione.*

• *Destination*: in questa scheda si possono infine settare le preferenze di salvataggio. La sezione *Destination* rappresenta la destinazione del file, mentre in *User Data File* si specifica il nome del file della prova che si accinge a realizzare.

Nella finestra *Ciclo* è invece possibile operare su diversi settaggi, ma nel caso specifico in esame ci si limita ad elencare quelli proposti nella scheda *Command*, Fig. C.29:

- o *Segment Shape*: con questo settaggio si opera sulla forma d'onda per l'applicazione del carico. Una scelta tipica ricade su *Sine Tapered*, che rappresenta una funzione seno smorzato. Si ha così un'applicazione dolce del carico tale da non avere sovraccarichi.
- o *Frequency*: campo riguardante la frequenza di prova. La scelta di questo valore dipende da molti fattori, quali ad esempio il materiale del provino, la sua geometria, l'inerzia e il carico applicato. Valori elevati privilegiano i tempi necessari per eseguire il test, tuttavia le inerzie elevate di alcuni provini o provini lisci in cui il carico è uniforme con conseguente riscaldamento elevato di tutto il materiale (non solo localmente) possono abbassare notevolmente i valori. Nel caso in esame si opera con 10 Hz.
- o *Count*: tale valore rappresenta il numero limite di cicli al quale interrompere la prova. Tipicamente viene impostato 2·10<sup>6</sup> cicli spuntando la relativa casella.
- o *Adaptive Compensator*: il PVC (o Peak Valley Compensator) rappresenta uno strumento che collaborando con il sistema PID permette di correggere la differenza tra i picchi e le valli del segnale eseguito dall'attuatore rispetto a quello imposto.
- o *Channel*: indica il canale con cui il controllore si interfaccia, nel caso in esame l'MFL.
- o *Control Mode*: settaggio per gestire l'MFL in controllo di forza o spostamento, in base al test che si vuole effettuare.
- o *Absolute End Level 1*: rappresenta il valore della forza massima (dello spostamento massimo) del ciclo imposto nel caso di controllo di forza (di spostamento).
- o *Absolute End Level 2*: rappresenta il valore di valle della forma d'onda del carico o spostamento imposto.

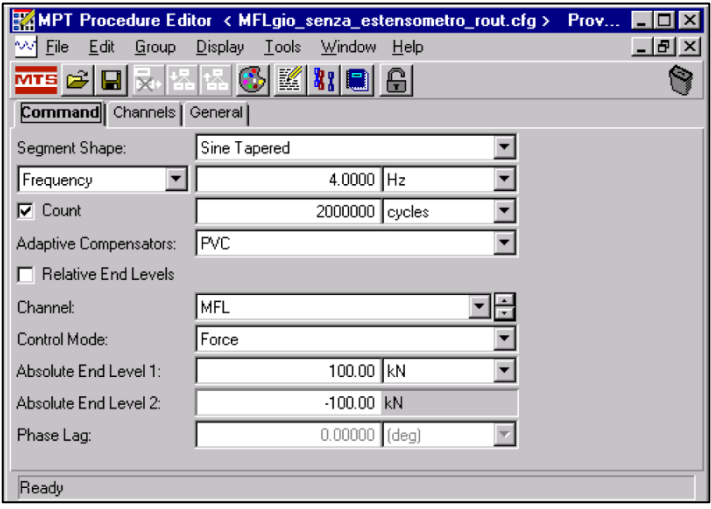

*Fig. C.29: Scheda Command relativa alla finestra Ciclo.*

OSSERVAZIONE: I due parametri precedenti possono essere impostati secondo due modalità. Per chiarire si farà riferimento ad un ciclo di fatica che opera con valori di forza compresi tra  $F_{min} = 18$  kN e  $F_{max} = 180$  kN.

1) Si impostano i valori assoluti del ciclo, avendo preventivamente eseguito un Offset sulla forza mentre la macchina era scarica (senza provino), vedi Fig. C.30. I valori immessi saranno *Absolute End Level1* = 180 kN e *Absolute End Level2* = 18 kN.

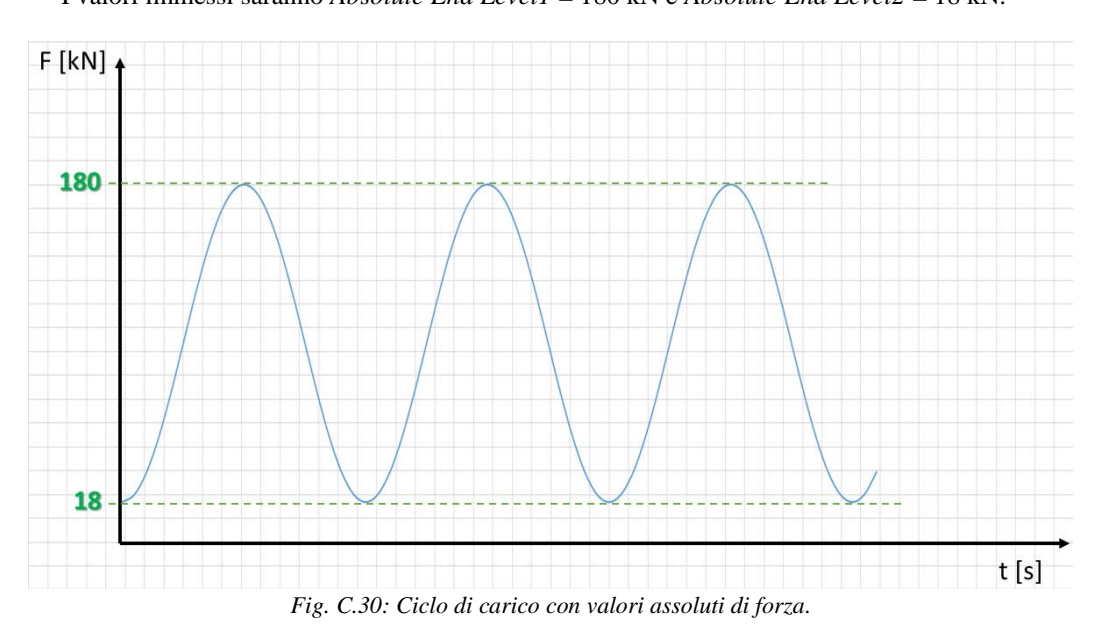

2) Una volta montato il provino, tramite il tasto *Manual Command* passare in controllo di forza (*Enable Manual Command* spuntato + *Control Mode: force*) e portare il provino ad un precarico di 18 kN. Successivamente tramite il tasto *Auto Offset* azzerare il segnale di forza. In questo modo la forza istantanea Fist visualizzata nella finestra *Meters* non sarà più quella effettiva ma quella assoluta meno il precarico:  $F_{\text{ist}} = F_{\text{assoluta}} - 18$ , vedi Fig. C.31.

Dunque si dovranno impostare i valori di forza relativi (F<sub>relativa</sub> = F<sub>assoluta</sub> - F<sub>precarico</sub>) e non quelli assoluti. I campi saranno *Absolute End Level1* = 162 kN e *Absolute End Level2* = 0 kN.

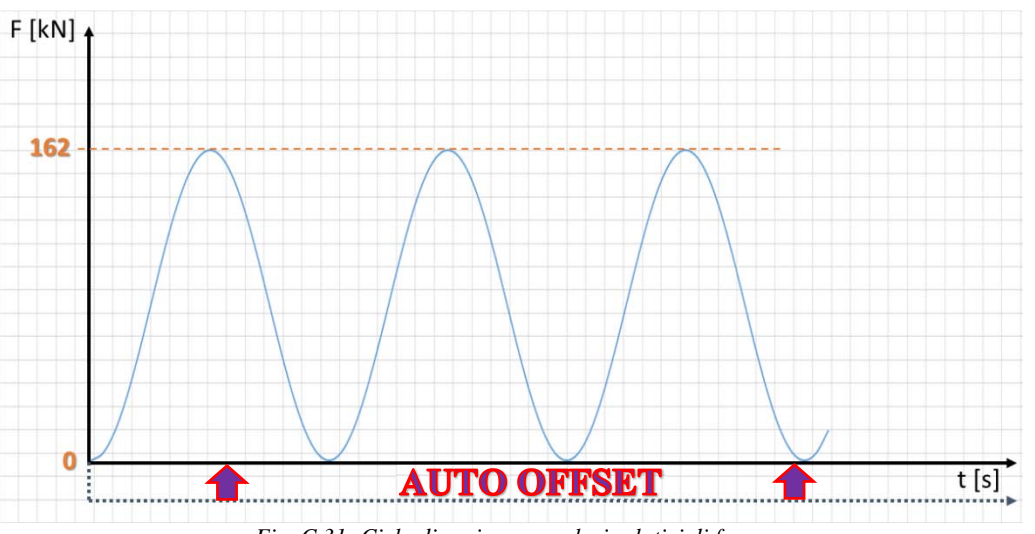

*Fig. C.31: Ciclo di carico con valori relativi di forza.* 

# **APPENDICE D**

## **Raccolta dati provini utilizzati nei test sperimentali**

Nella seguente Appendice verranno riportati in dettaglio tutti i dati e i risultati sperimentali relativi ai provini testati durante la campagna di prove a fatica. Per ogni provino saranno presenti le seguenti informazioni:

- Numero identificativo del provino
- Materiale del componente
- Condizione (As-Welded o Stress-Relieved; 5 o 3 piastre)
- Lettera identificativa della/e prova/e
- Punto di innesco della cricca
- Rapporto di ciclo
- Frequenza della prova
- Range di forza
- Forza nominale massima applicata
- Forza nominale minima applicata
- Numero di cicli a rottura secondo MFL  $(N_f)$
- Numeri di cicli a rottura dedotti graficamente (innesco tecnico N<sub>i</sub>)
- Rapporto  $N_i/N_f$  (nel caso sia stato calcolato  $N_i$ )
- Raggio medio di raccordo
- Angolo medio del cordone di saldatura
- Eventuali note

I provini che presentano la condizione *Stress-Relieved\** faranno riferimento ai provini distesi che non hanno subito l'ultimo trattamento termico deciso durante la campagna di test; mentre la condizione *Stress-Relieved* (senza asterisco) indica i provini che hanno subito l'ultimo trattamento termico.

Se il provino è stato testato in diverse prove a differenti frequenze, quest'ultime verranno indicate nello stesso ordine in cui sono elencate le varie prove dello stesso.

Il numero di cicli a rottura, sia riferito a macchina MFL sia ricavato graficamente, si intende come numero di cicli totali che ha portato a rottura il provino. Nel caso dunque un provino sia stato sottoposto a diverse prove, verrà indicata la somma dei cicli di tutte le prove.

Se non indicato nelle note, la procedura standard di esecuzione dei test prevede un Ciclo DO formato da 2000 blocchi contenenti ciascuno 1000 cicli. All'interno dei 1000 cicli l'acquisizione dati da parte della macchina MFL avviene negli ultimi 30 cicli, ad una frequenza impostata di 0,5 Hz.

Verranno inoltre inseriti

- Grafico dello spostamento massimo e mediato (ove presente) registrato dal sensore della macchina MFL al variare del numero di cicli. Se un provino presenta diverse prove, il grafico farà riferimento all'ultima prova, ossia quella che ha portato a rottura il provino stesso.
- Immagini riguardanti la vista complessiva del provino criccato e in dettaglio il punto di rottura.
- Esempi di misura del raggio di raccordo e dell'angolo del cordone di saldatura nella zona di innesco.

Alcune prove sono state eseguite accoppiando i provini della nuova serie con provini della vecchia serie, residui dalle prove sperimentali di Menegalli. I dettagli delle rotture dei provini appartenenti alla vecchia serie non vengono riportati in quanto, presentando cordoni di saldatura con raggi di raccordo molto più ampi, si escludono dall'analisi a fatica di questa tesi. Si sottolinea, comunque, che sono state escluse solamente 2 rotture valide riguardanti i vecchi provini.

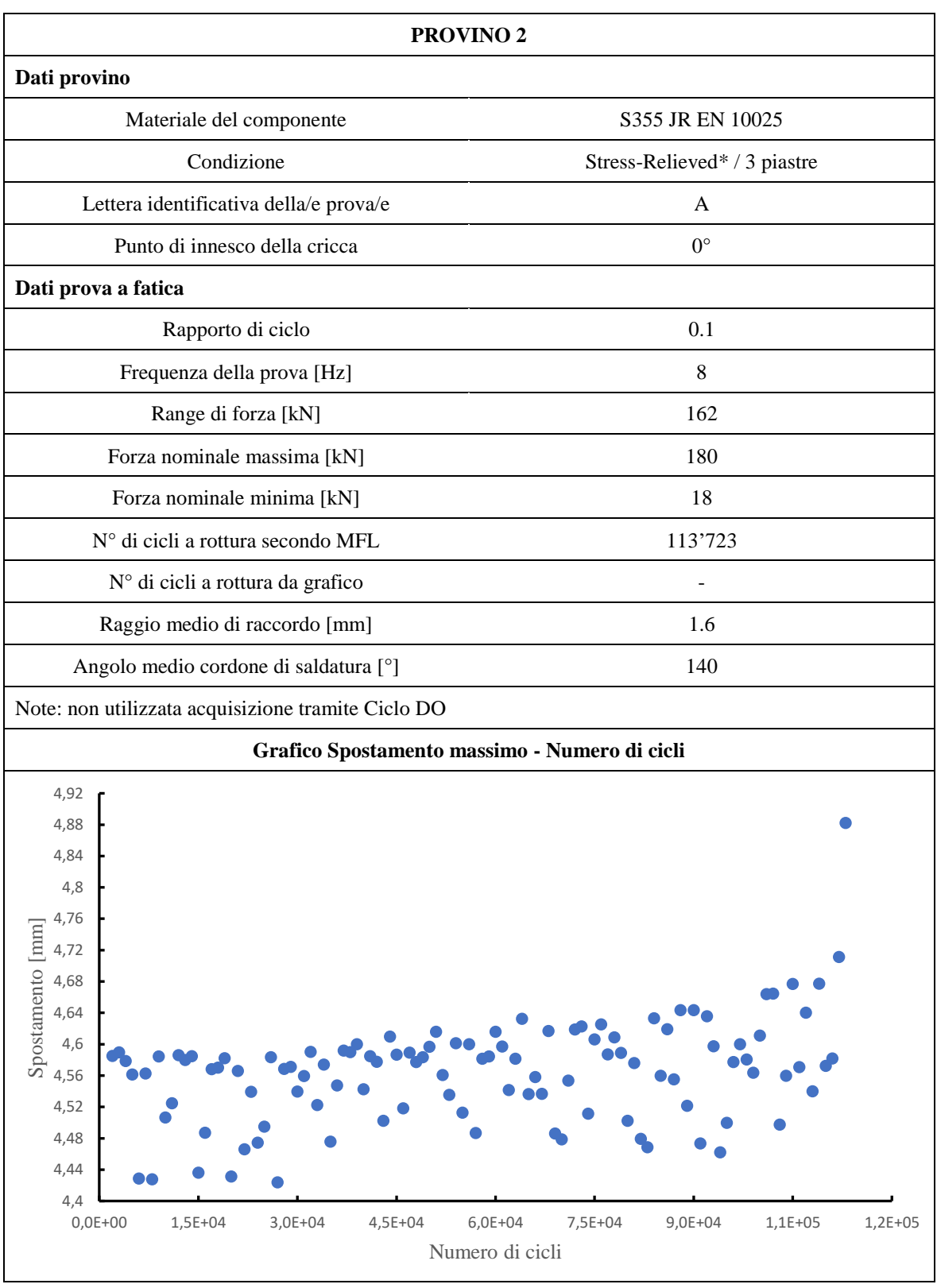

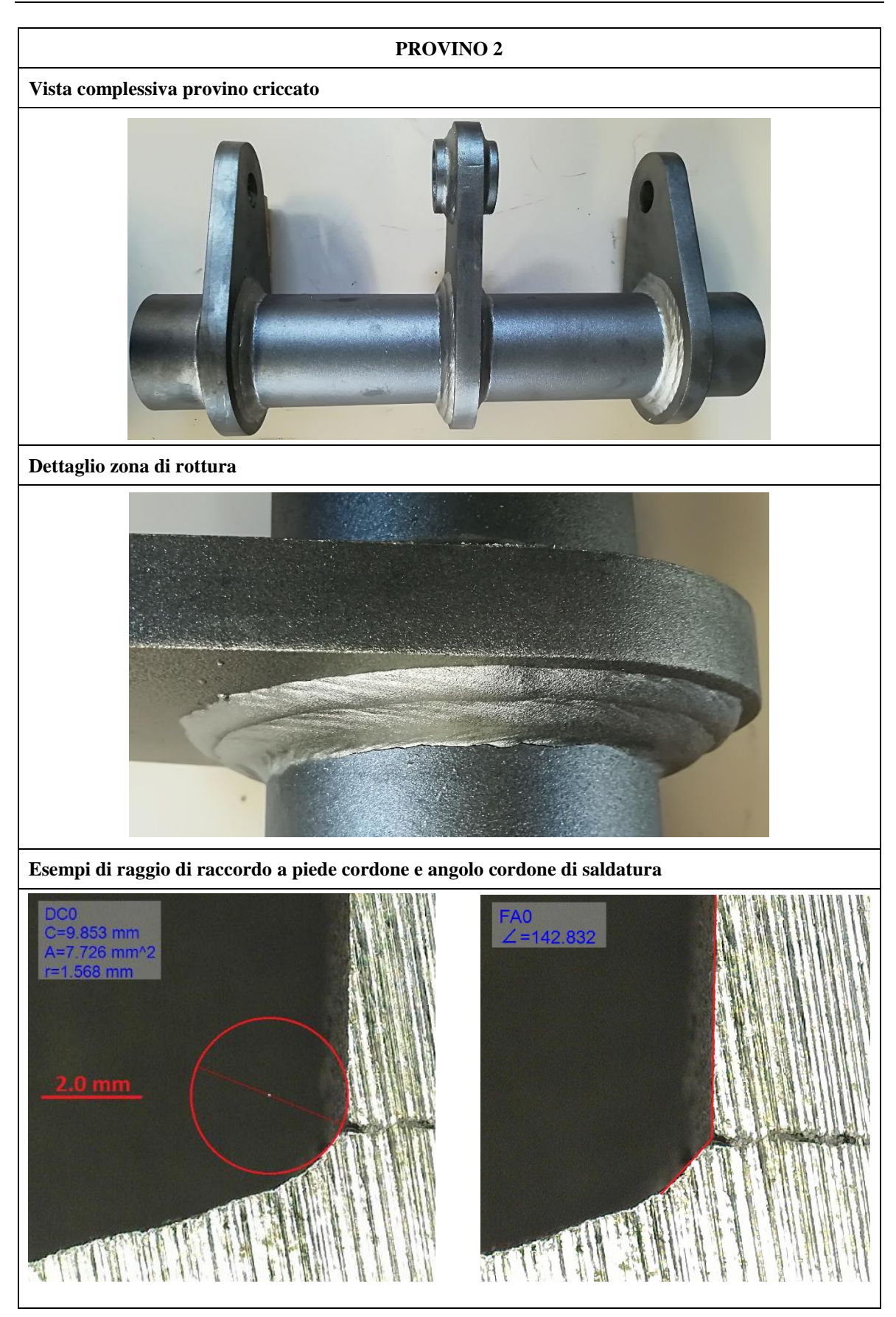

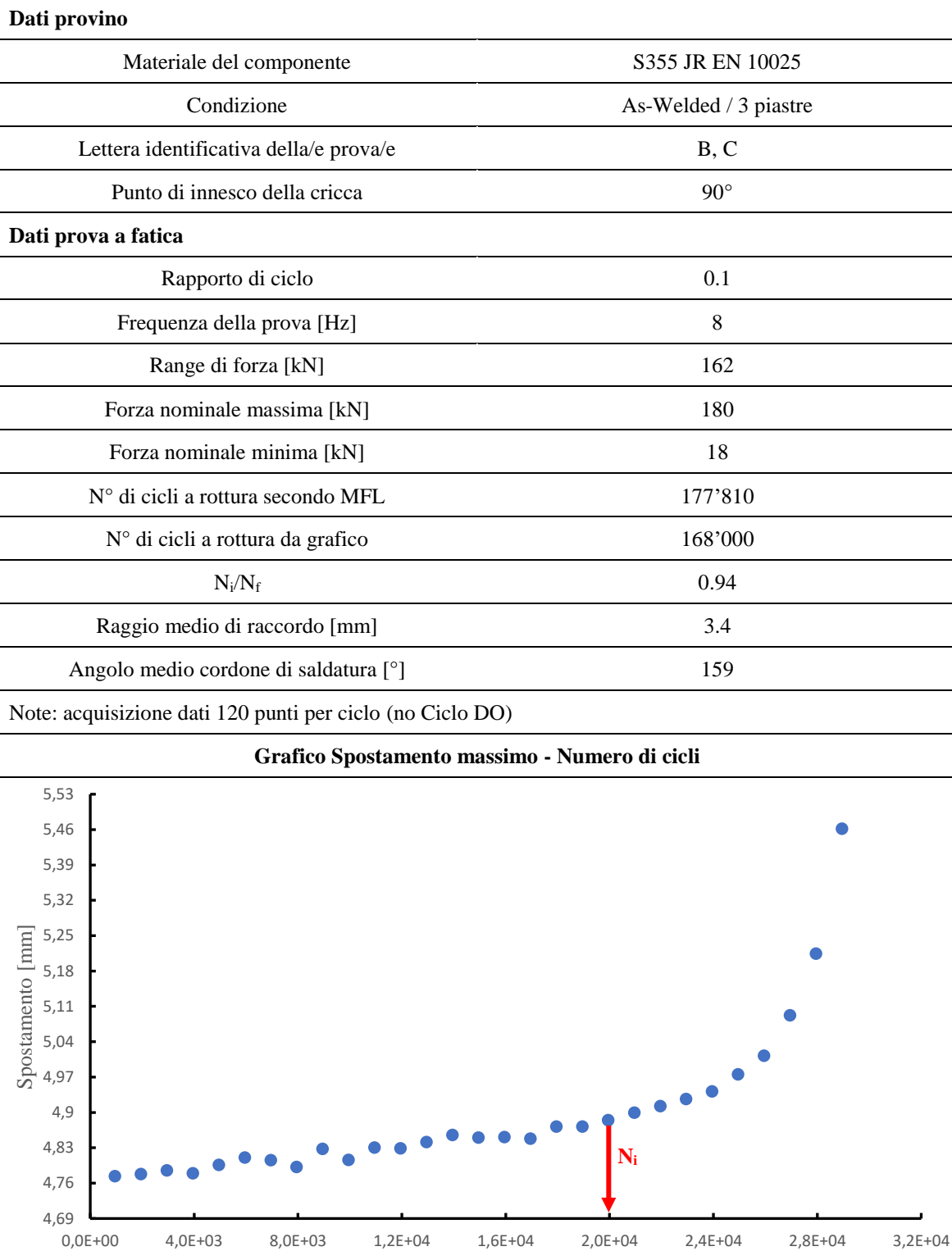

**PROVINO 3**

Numero di cicli

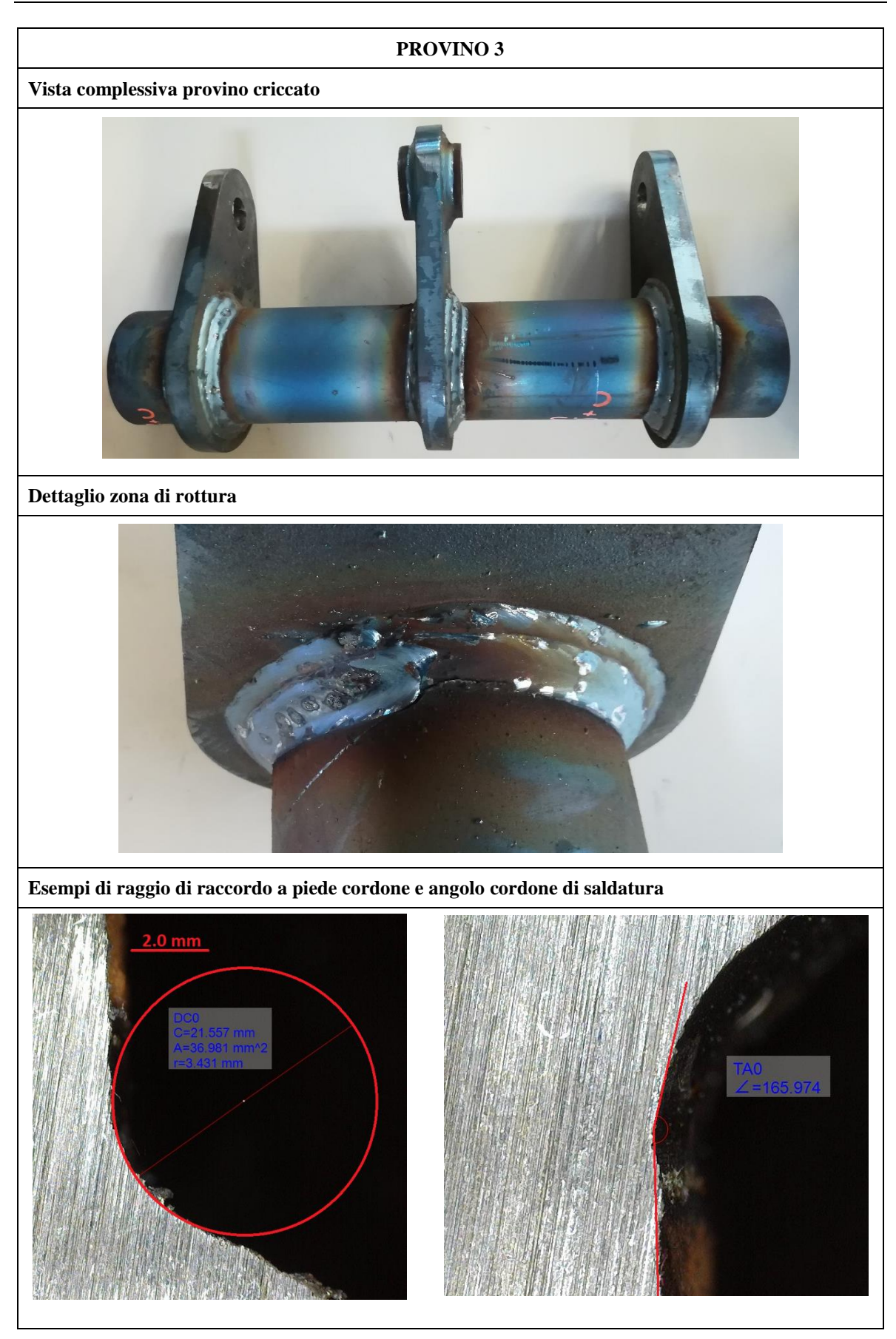

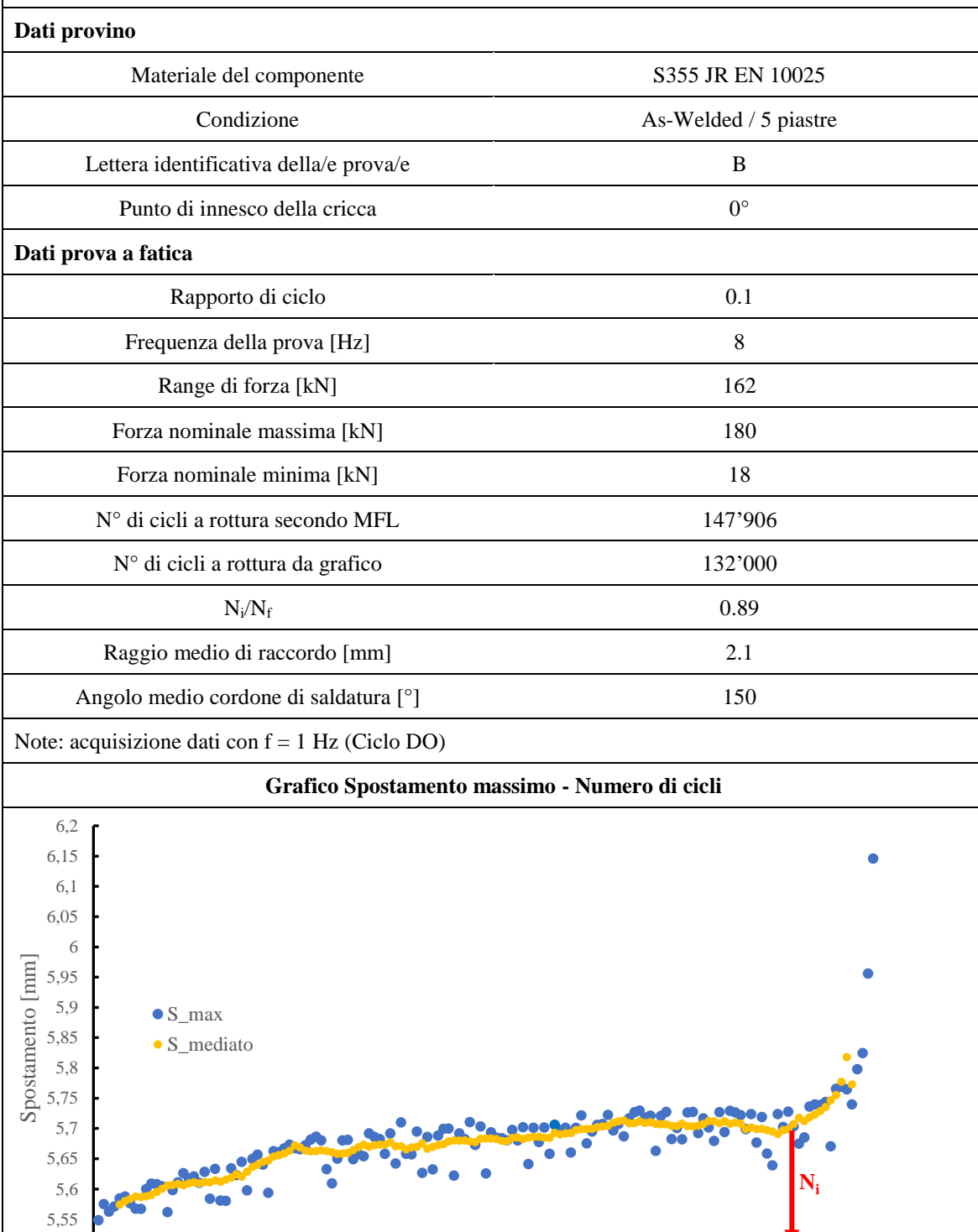

**PROVINO 4**

0,0E+00 2,0E+04 4,0E+04 6,0E+04 8,0E+04 1,0E+05 1,2E+05 1,4E+05 1,6E+05

Numero di cicli

 $5,5$ <br>0,0E+00

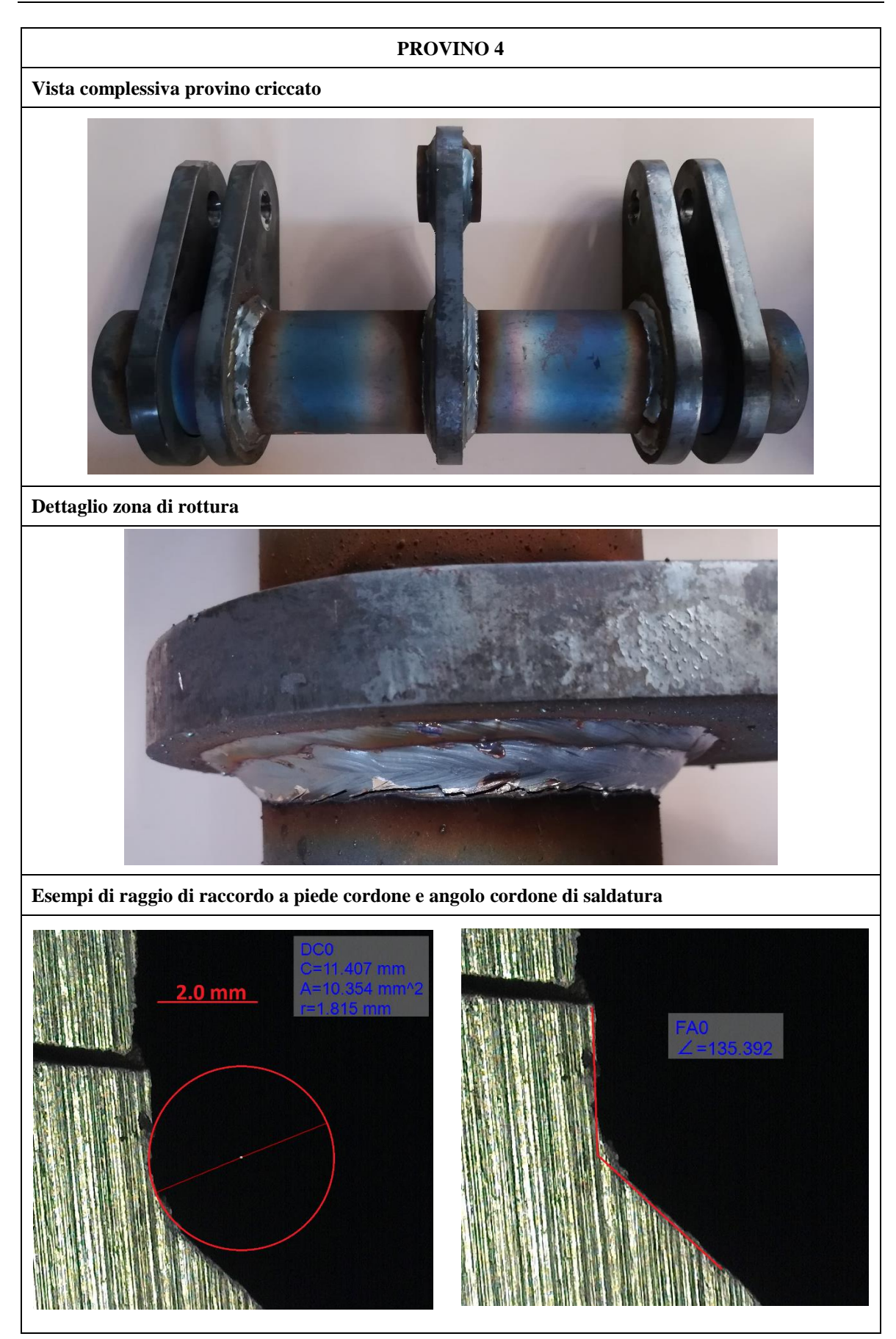

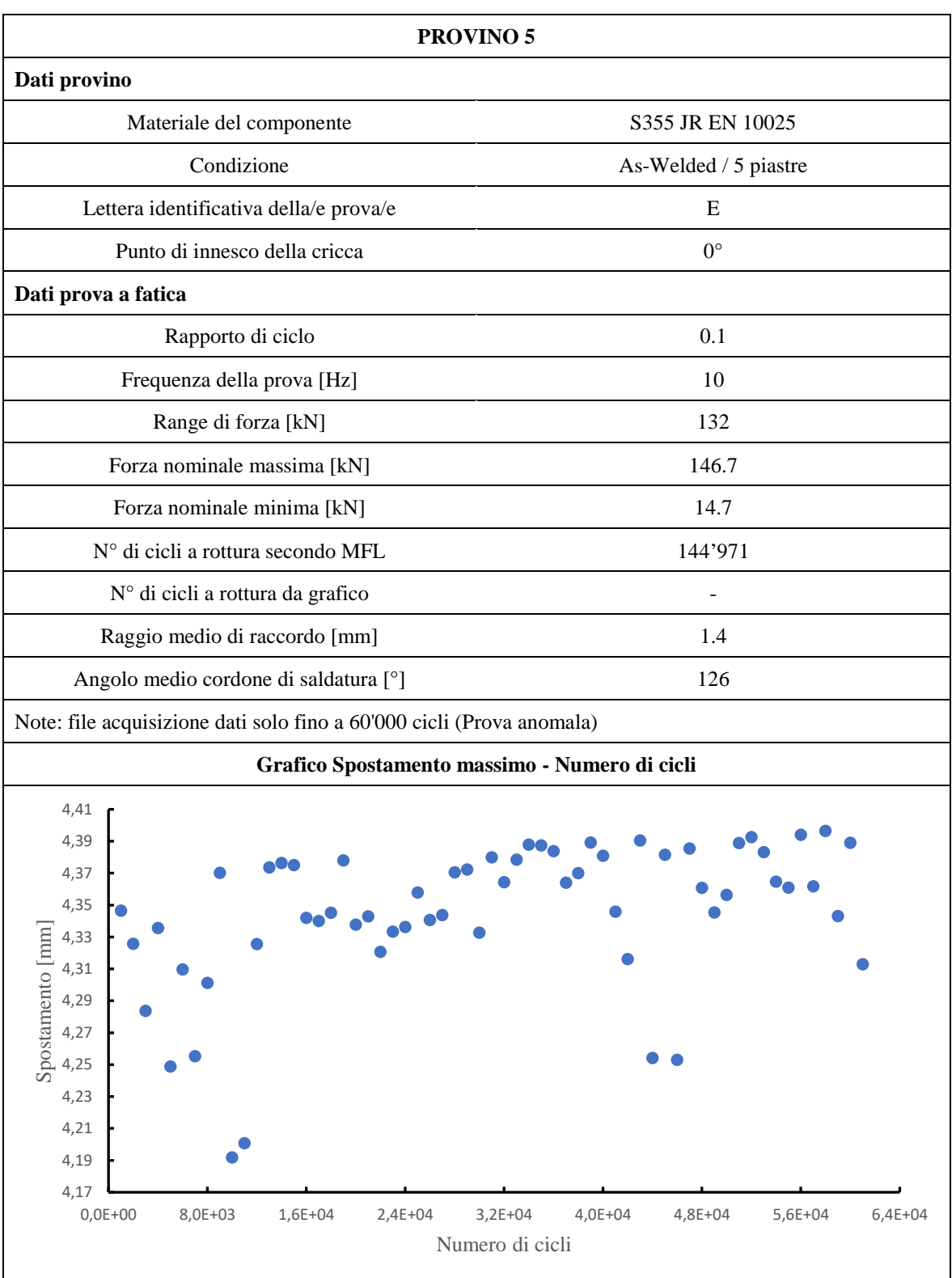

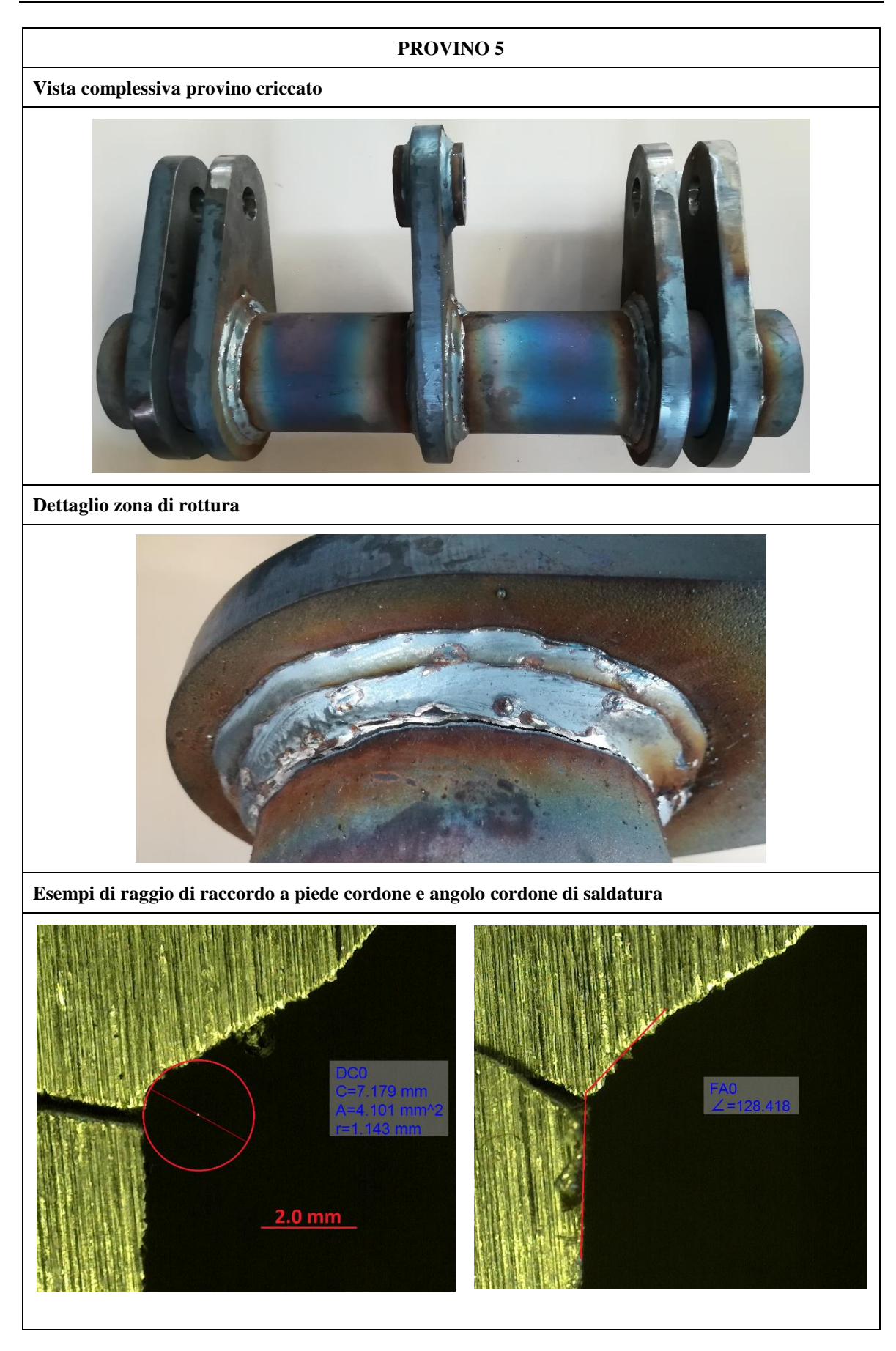

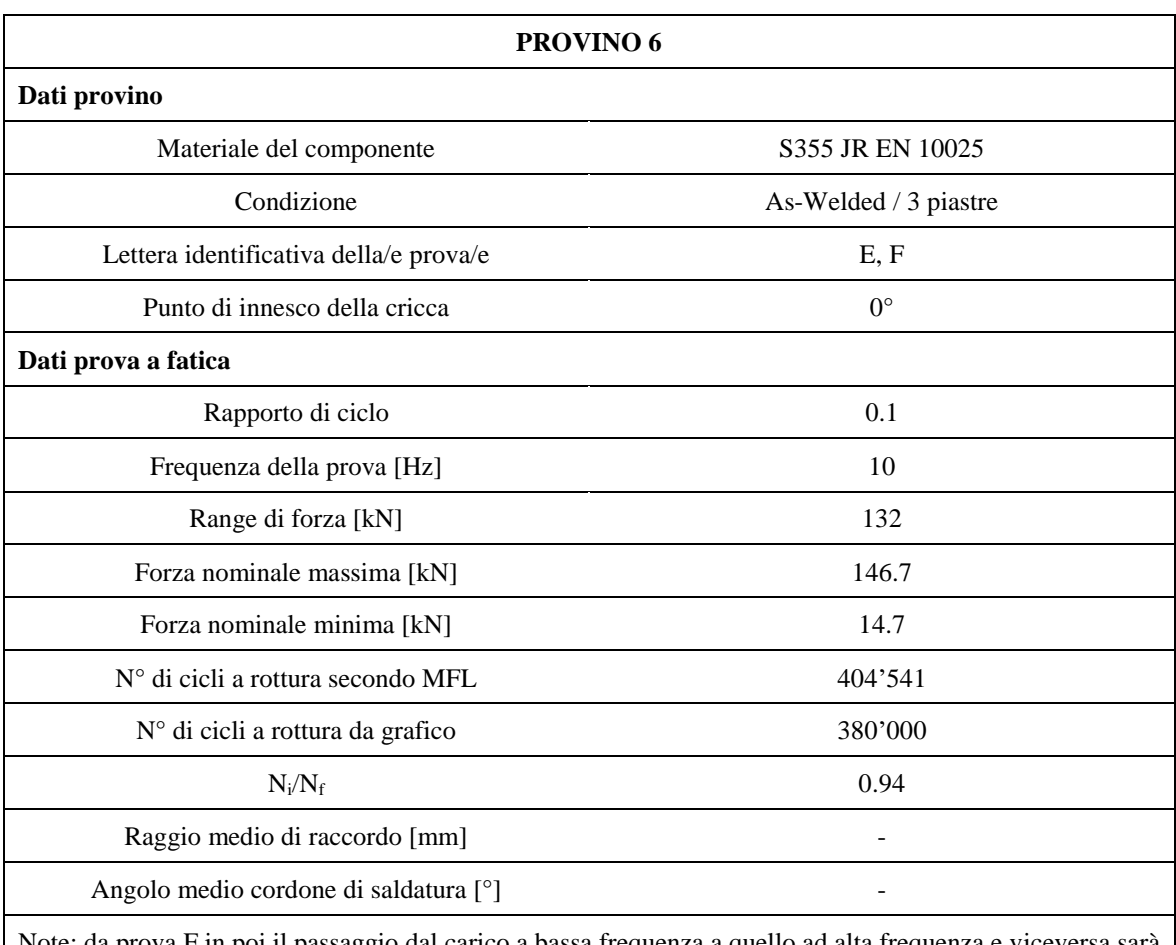

Note: da prova F in poi il passaggio dal carico a bassa frequenza a quello ad alta frequenza e viceversa sarà semplicemente SINE (non più Sine Tapered)

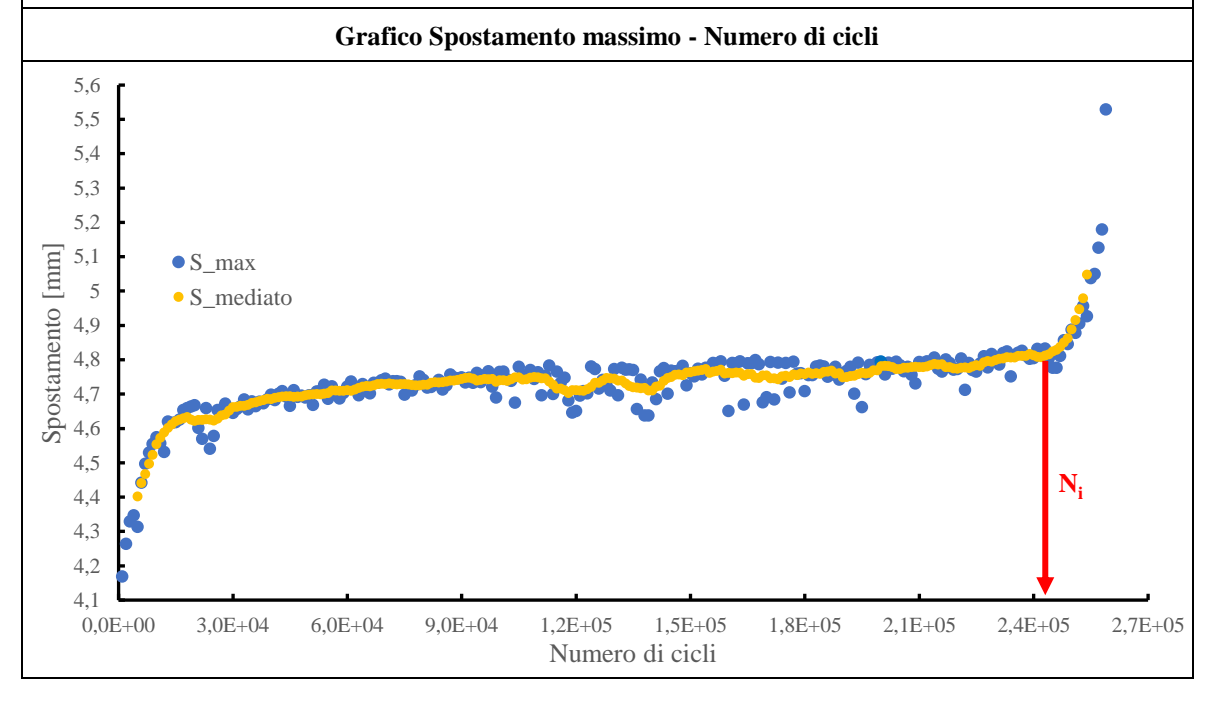

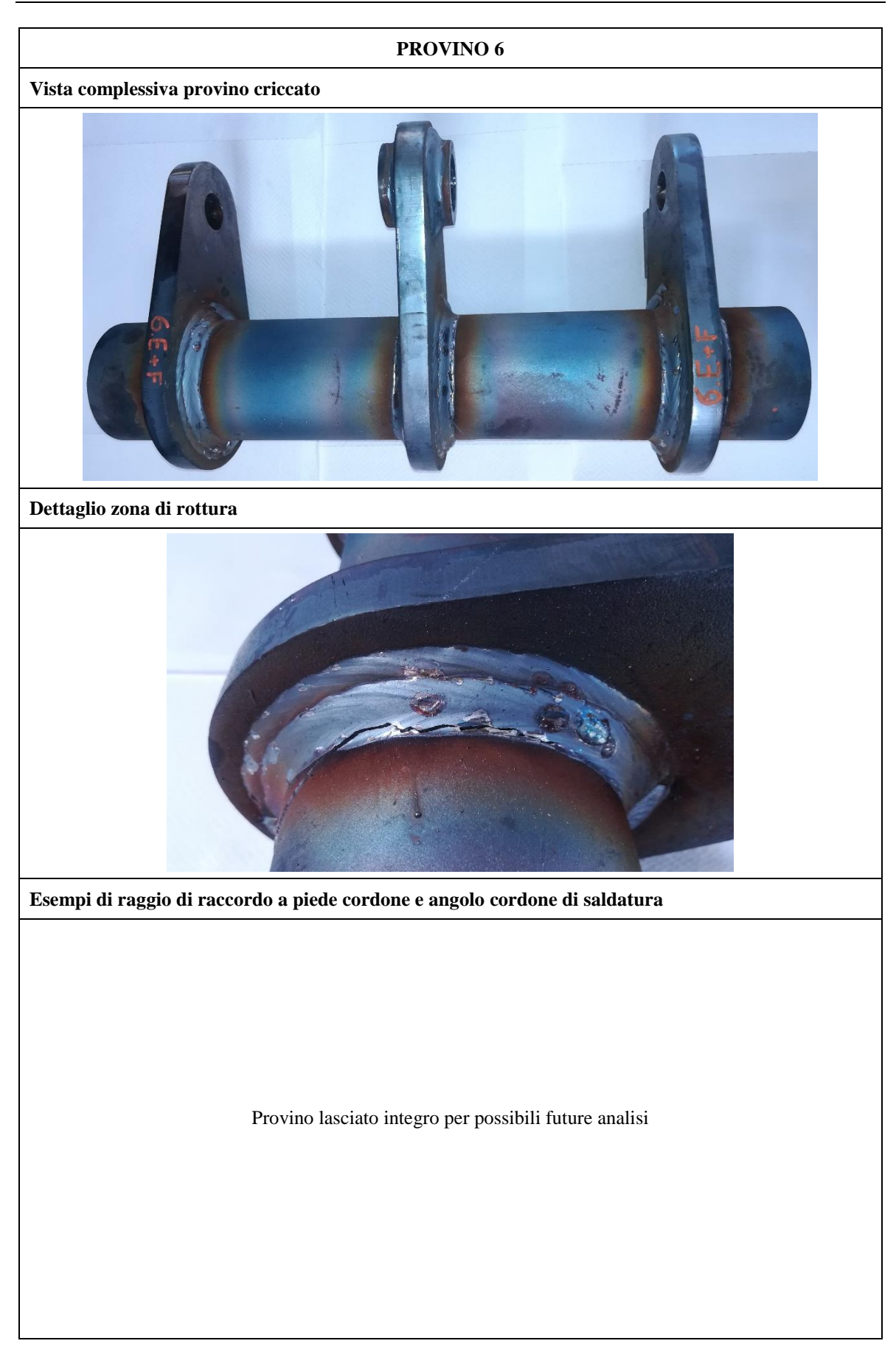

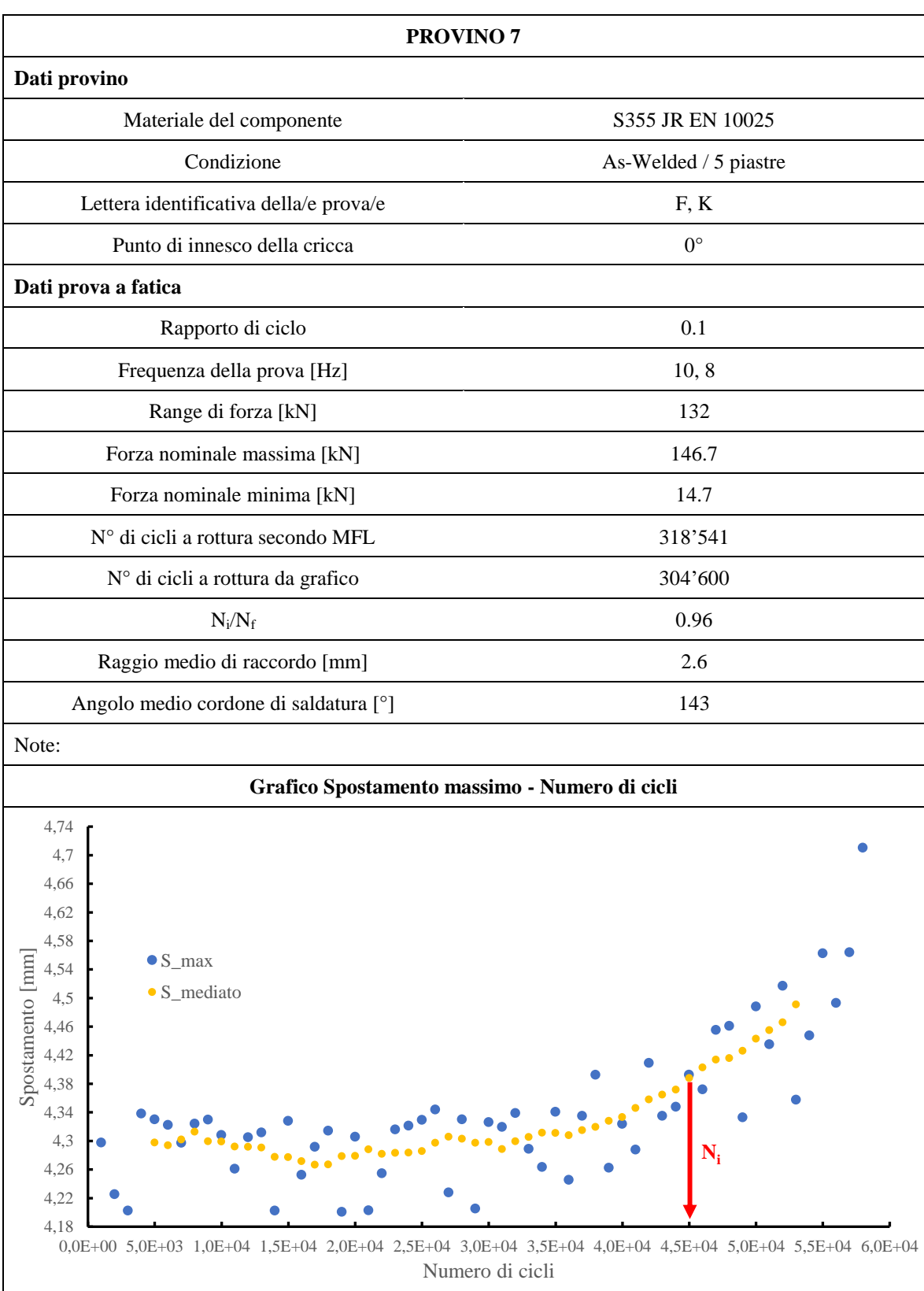

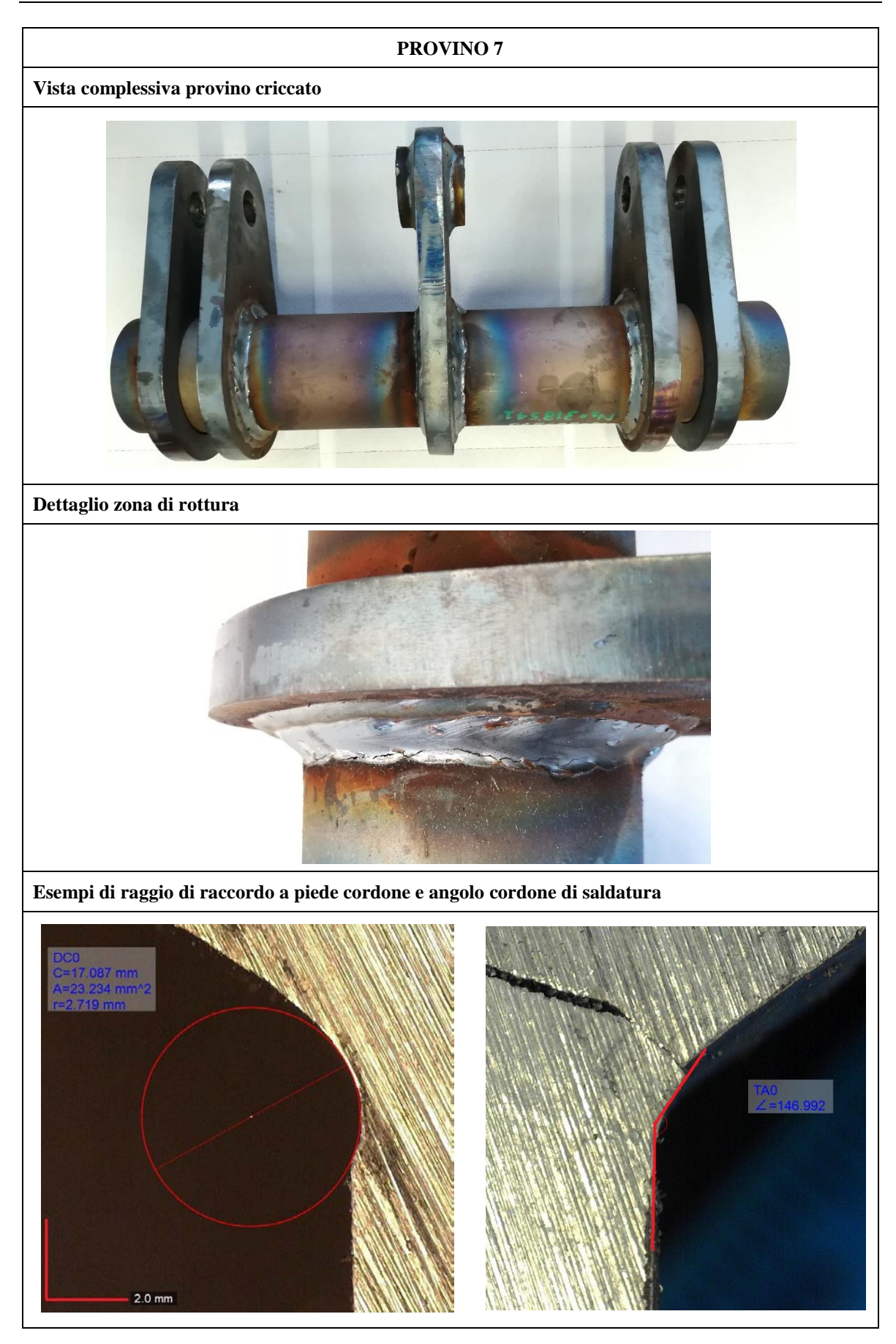

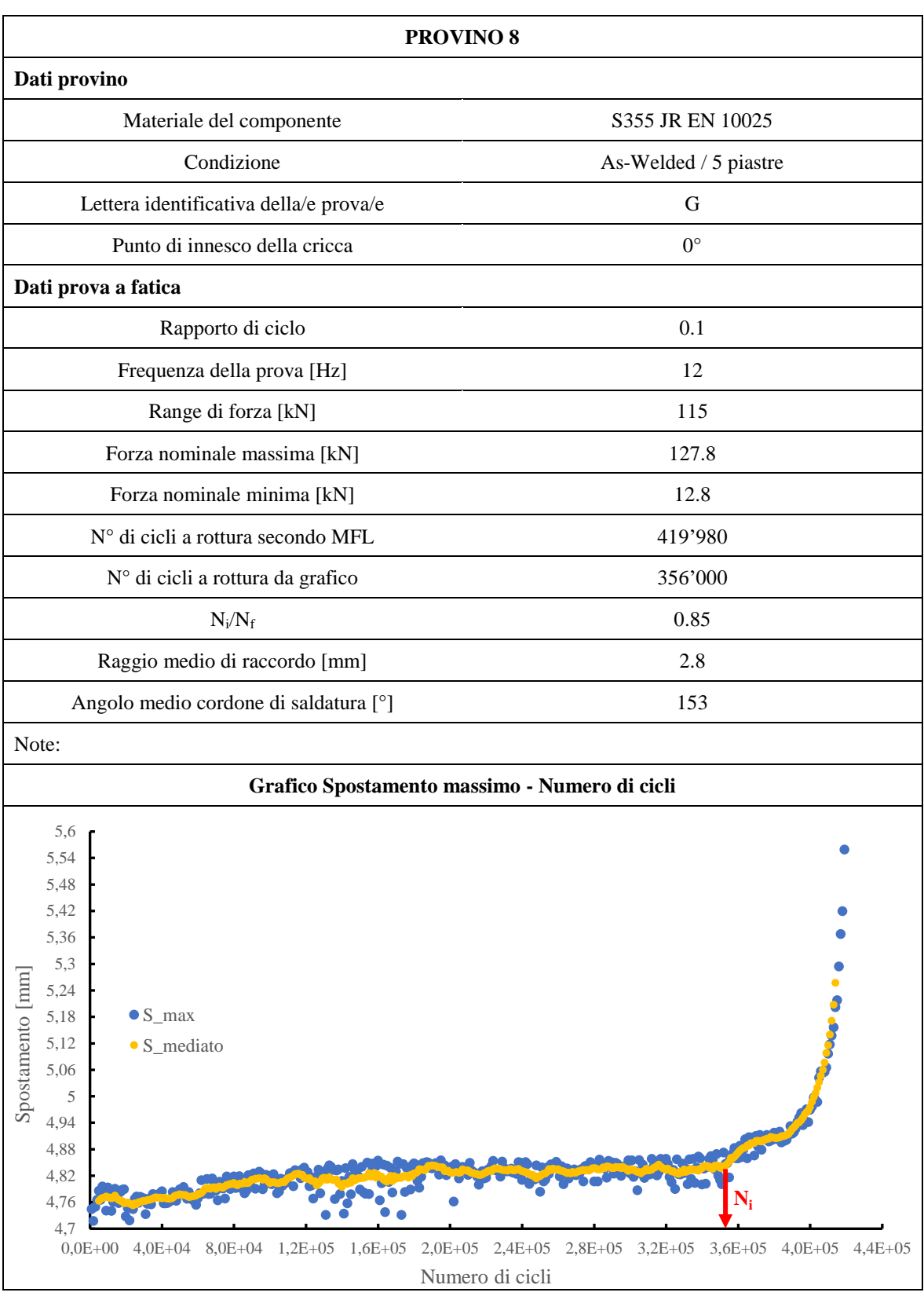

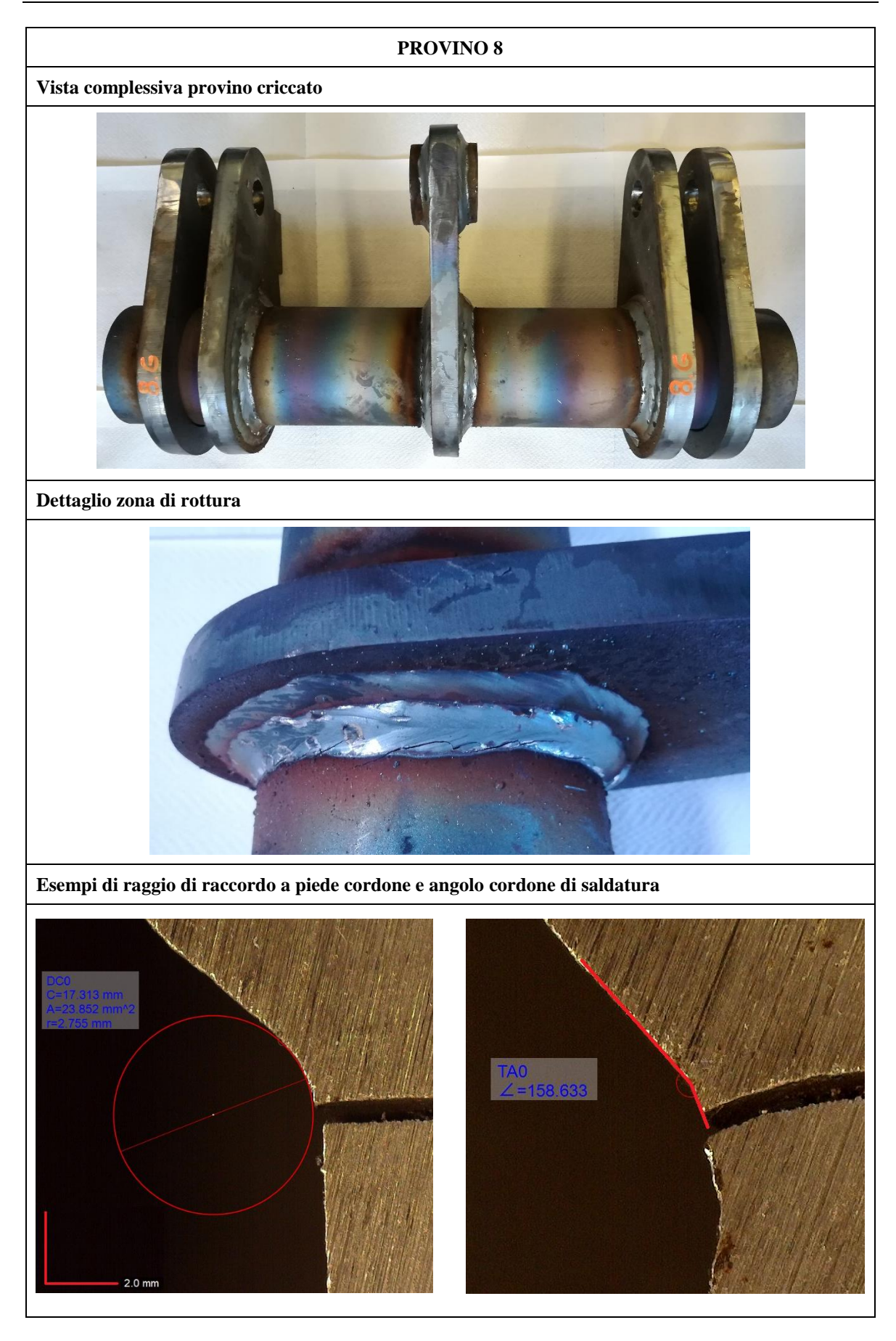

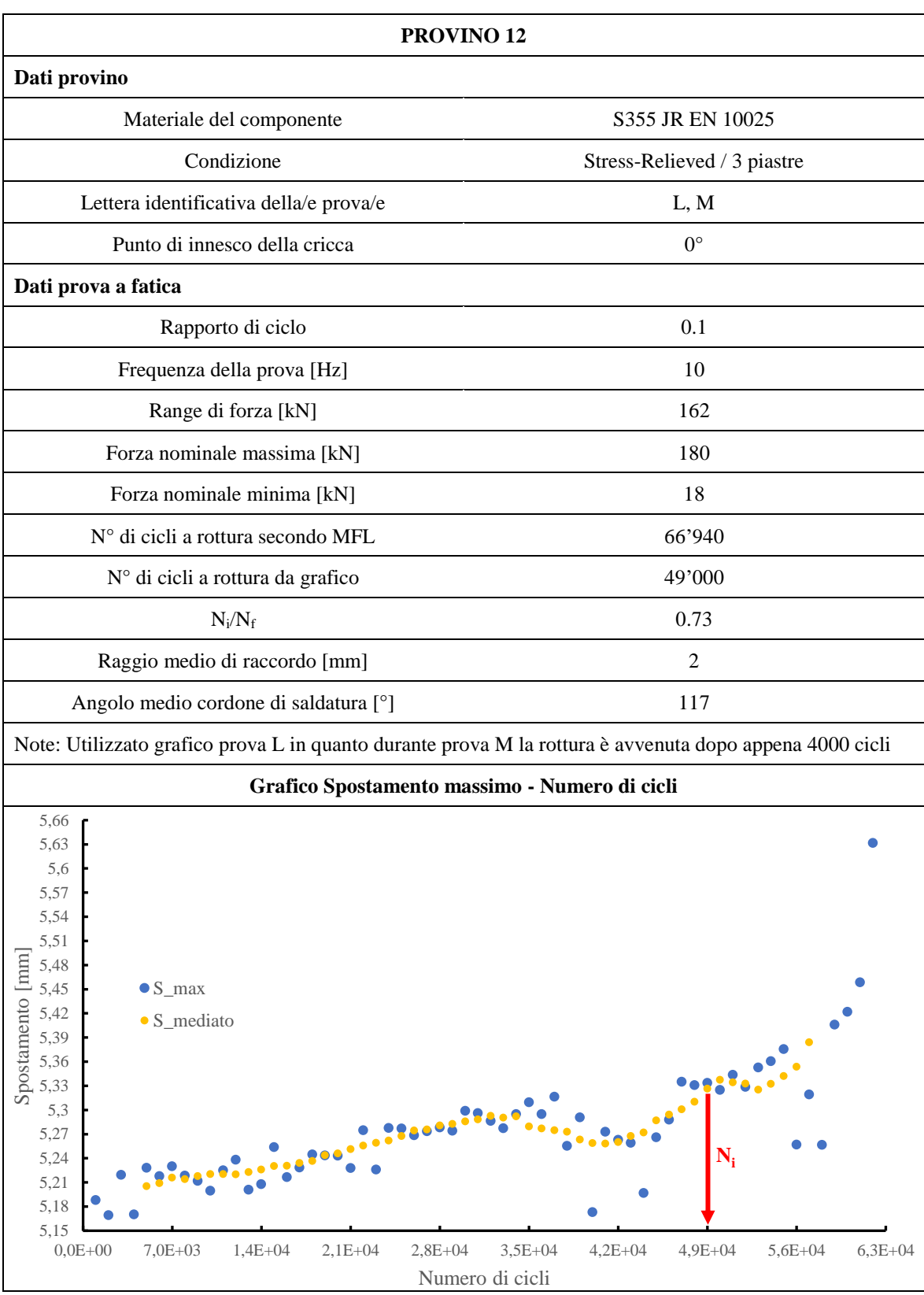

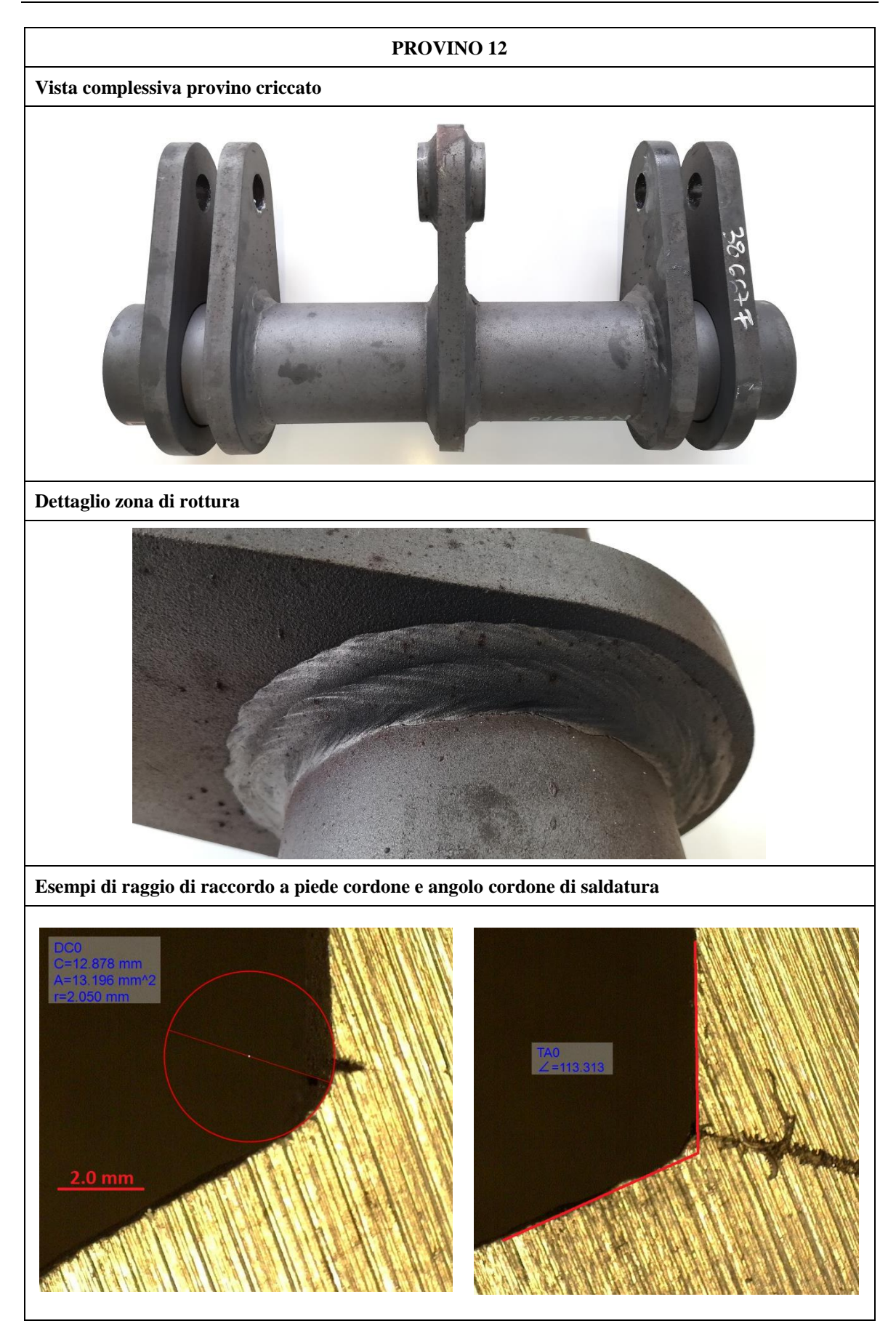

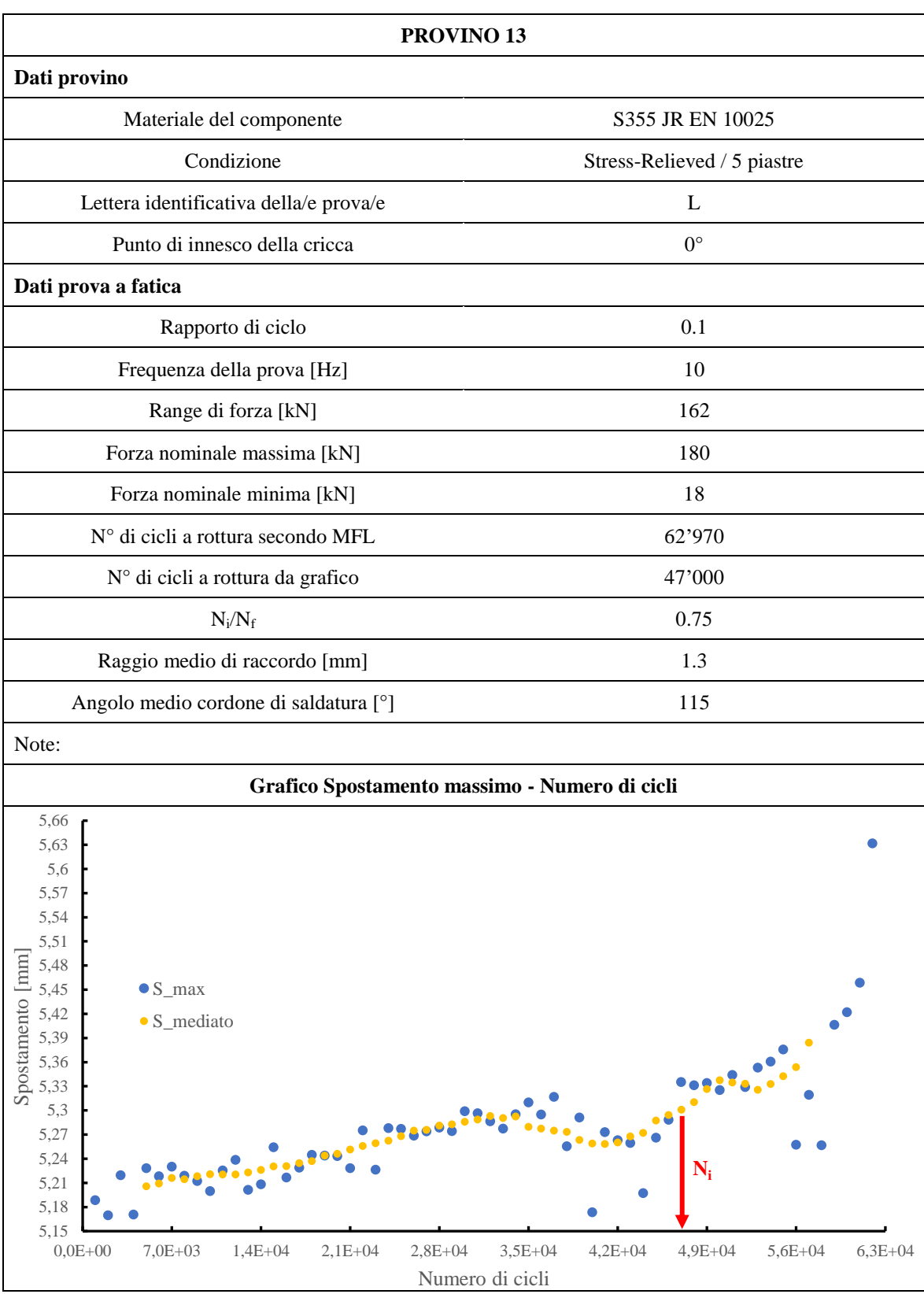

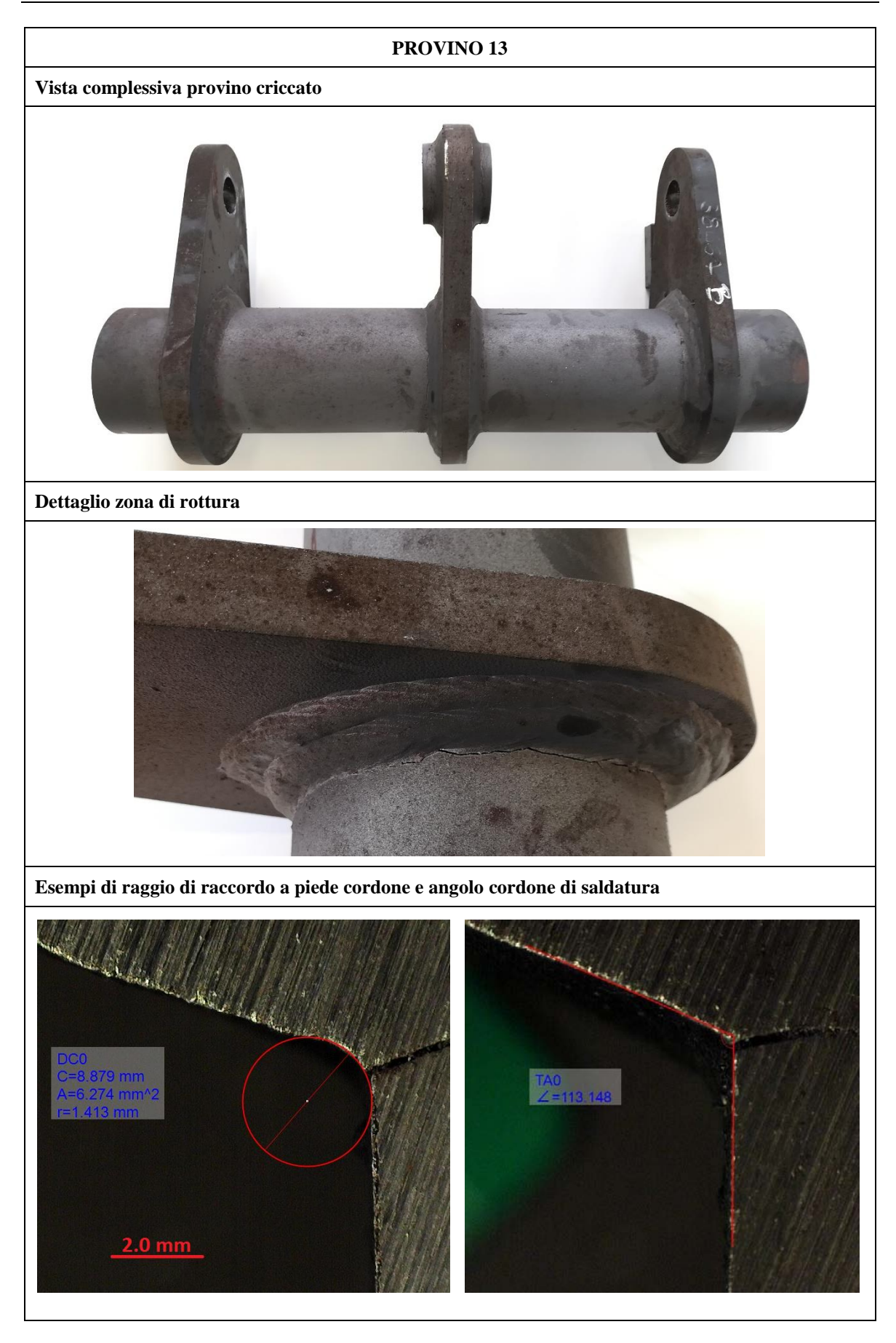

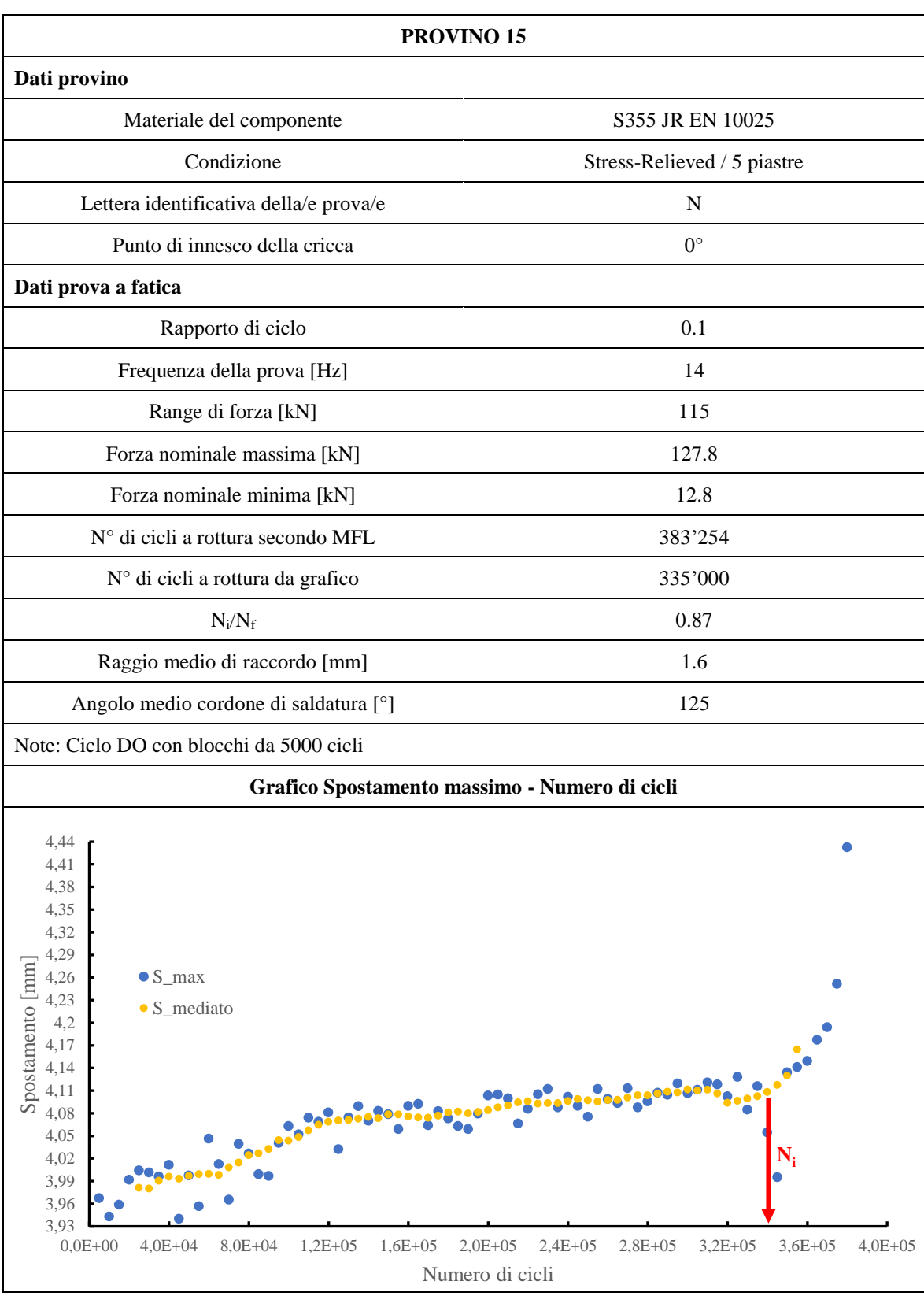

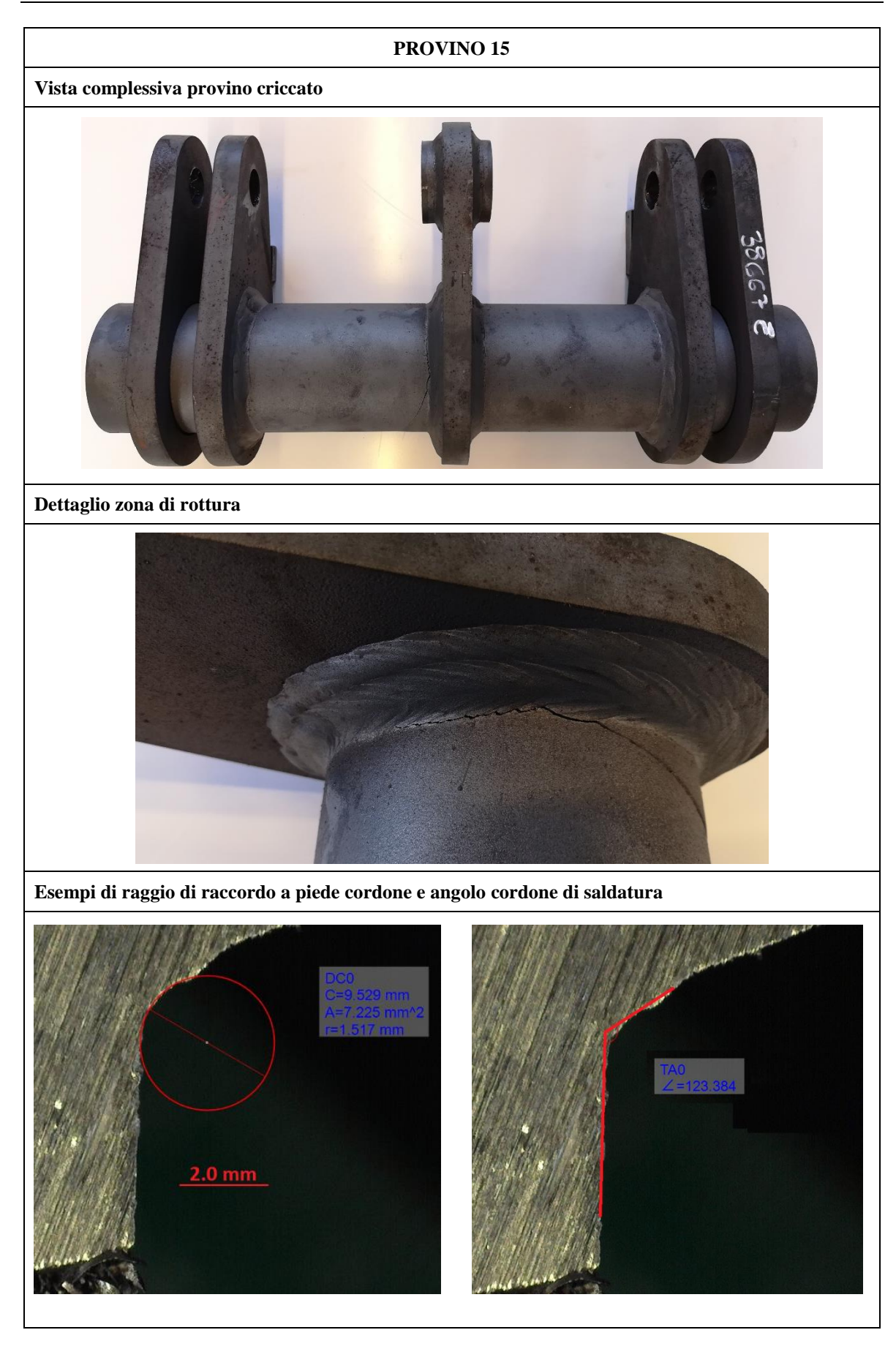

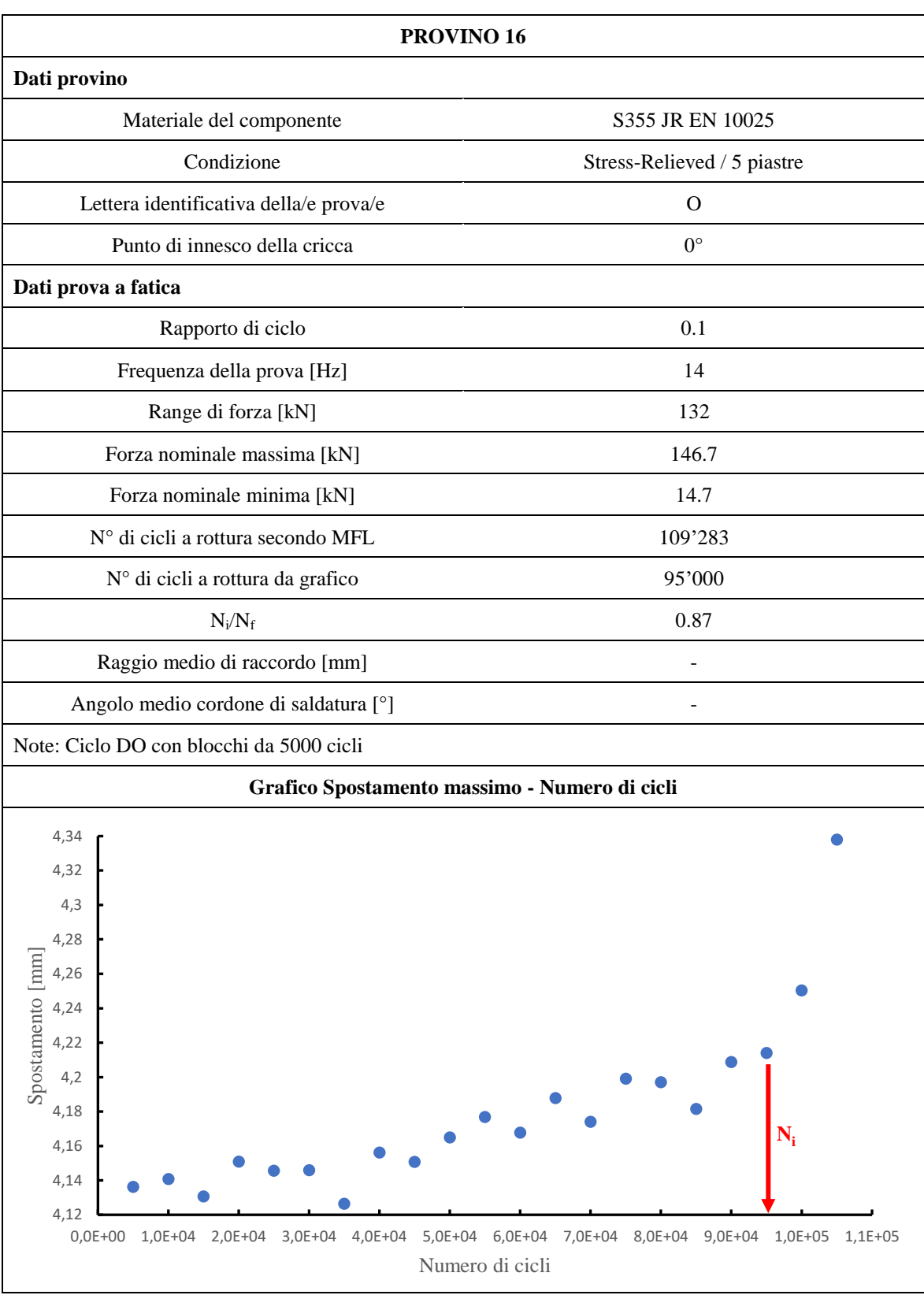

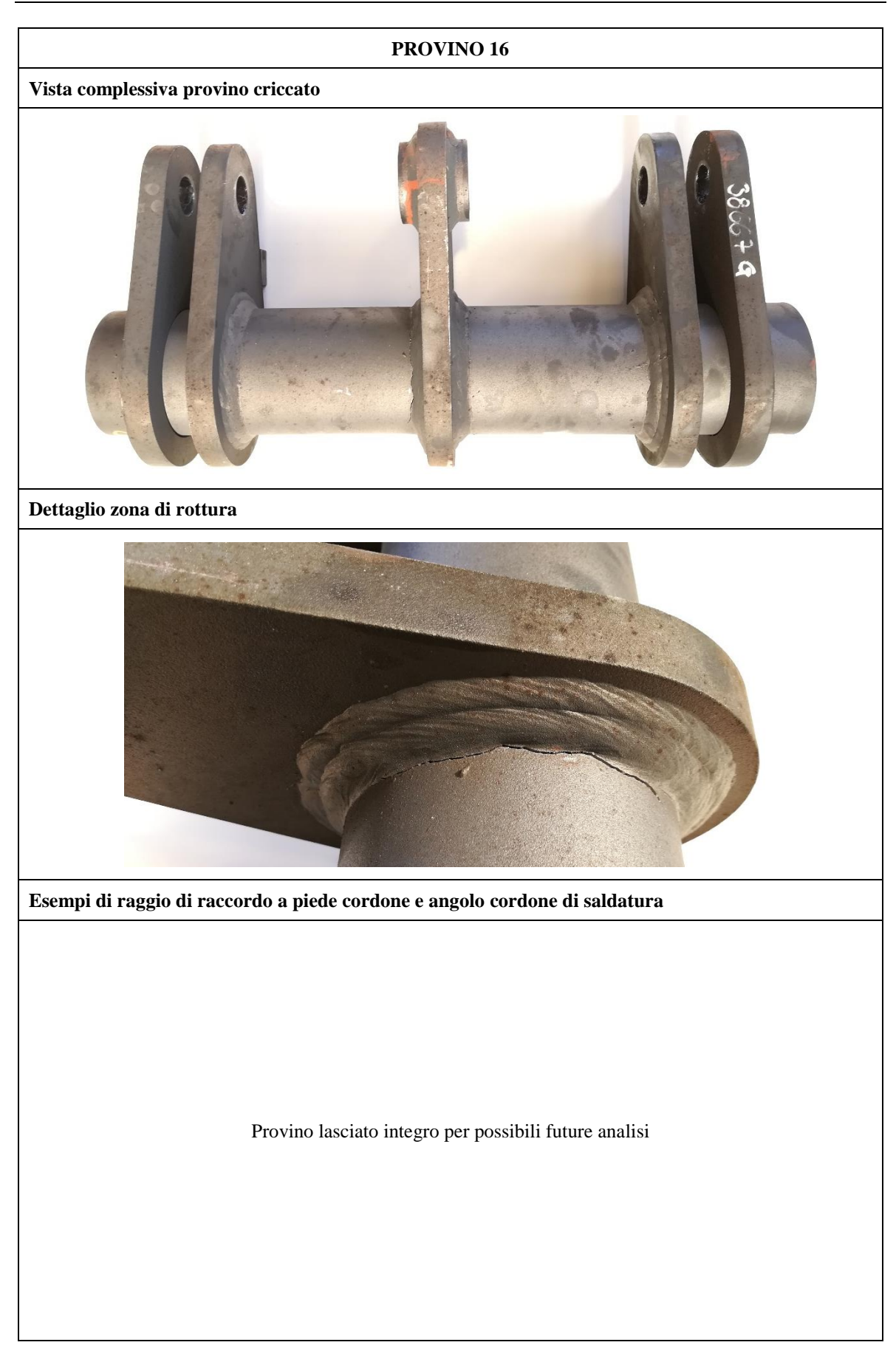

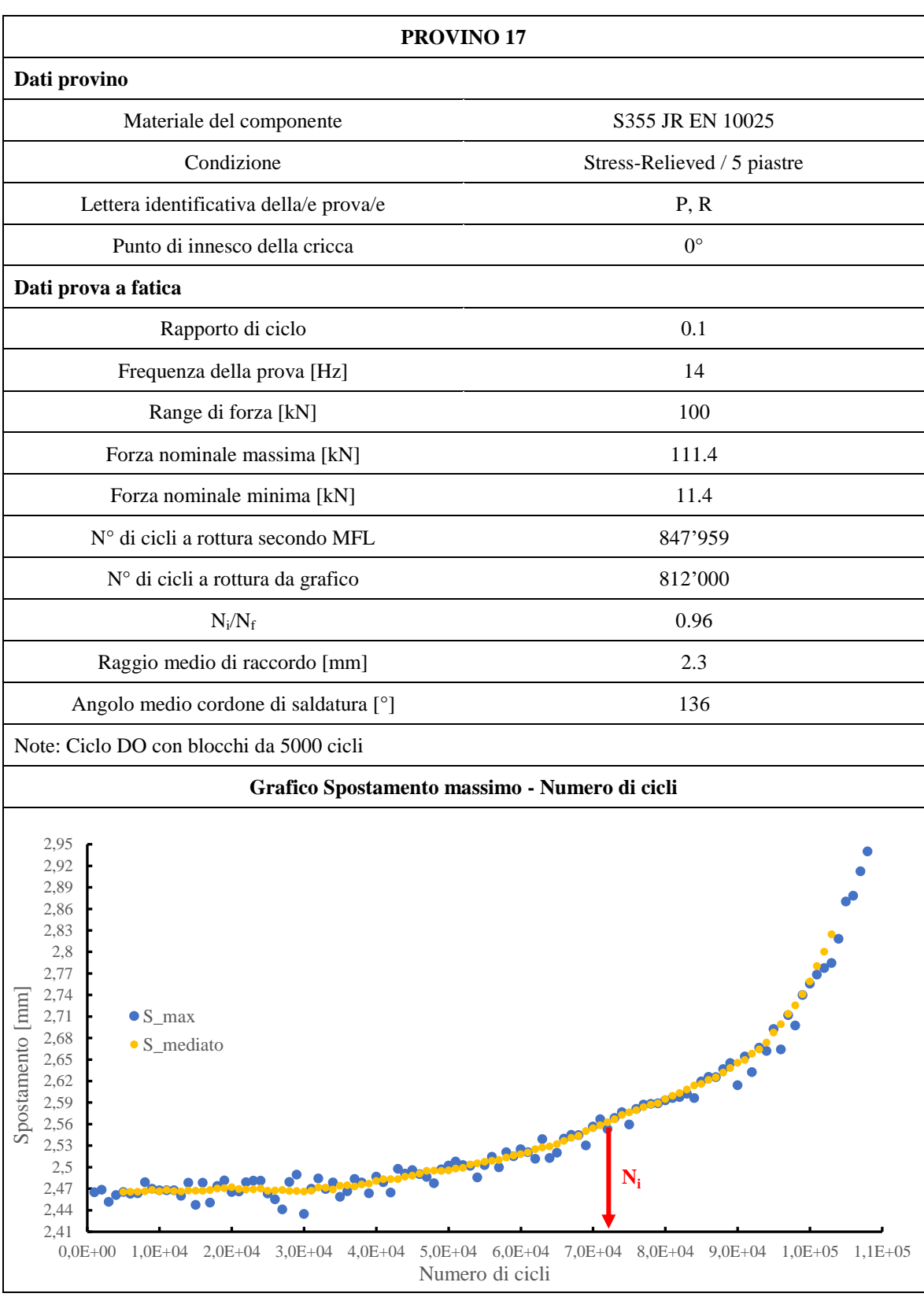

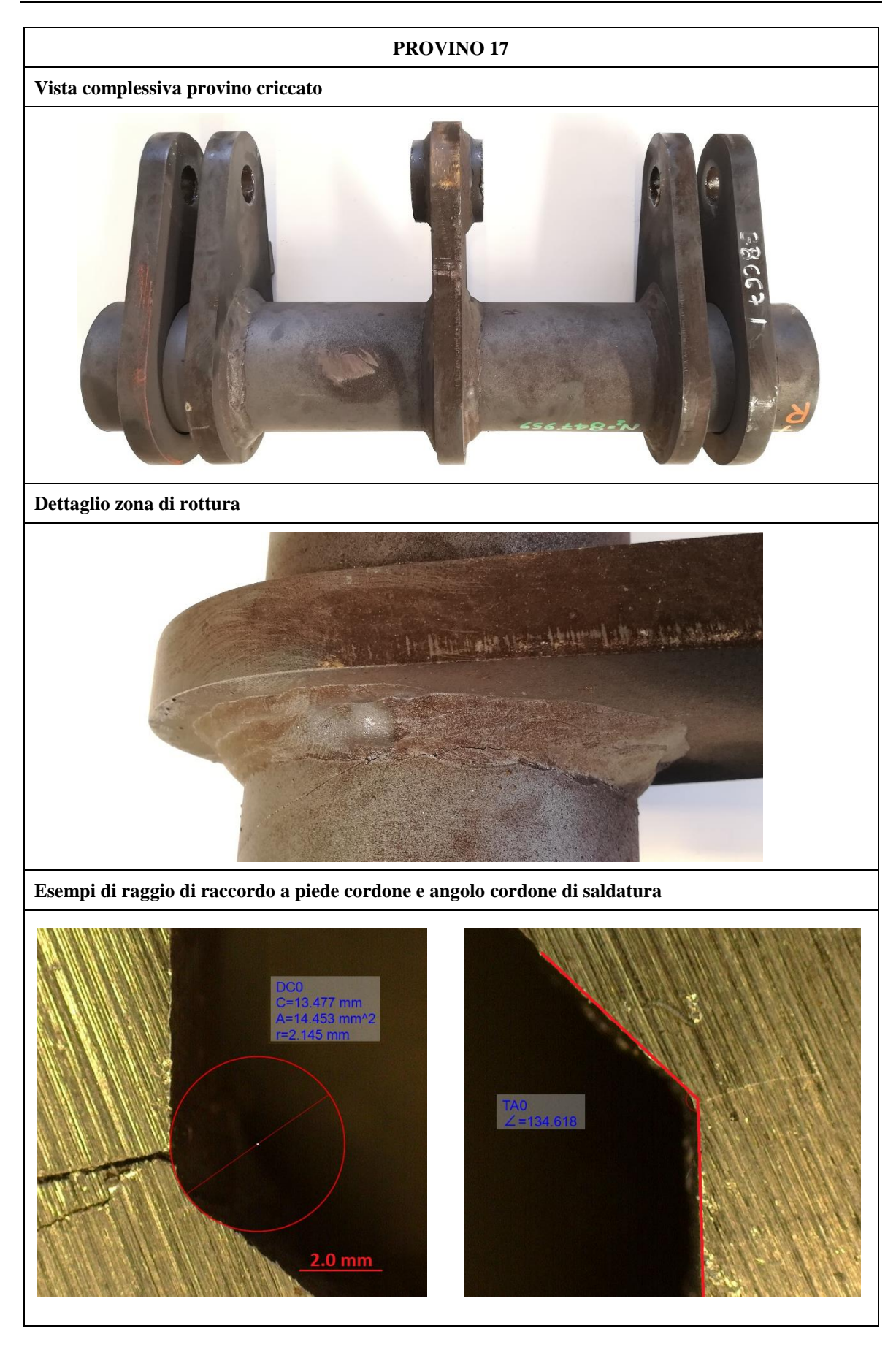

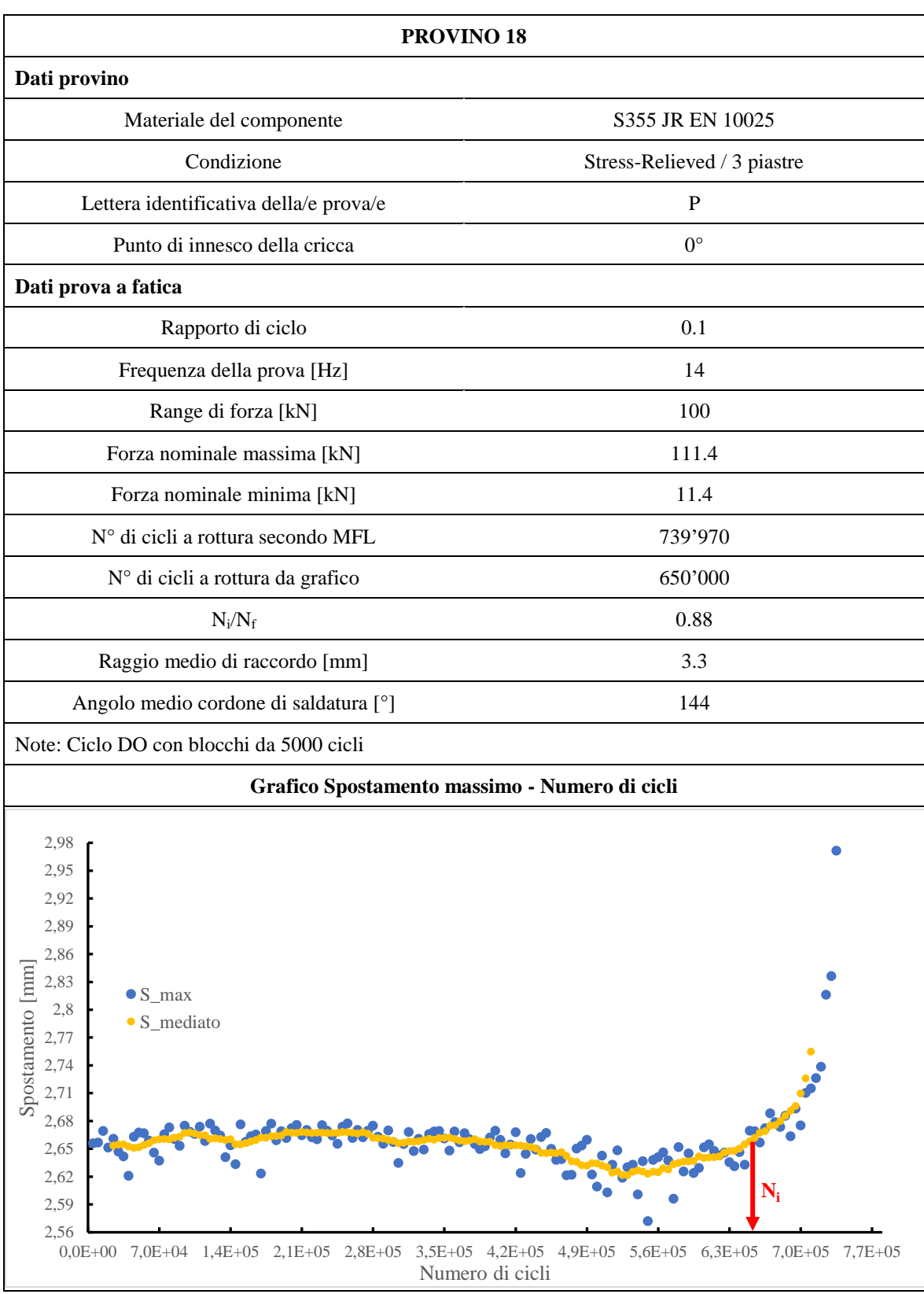

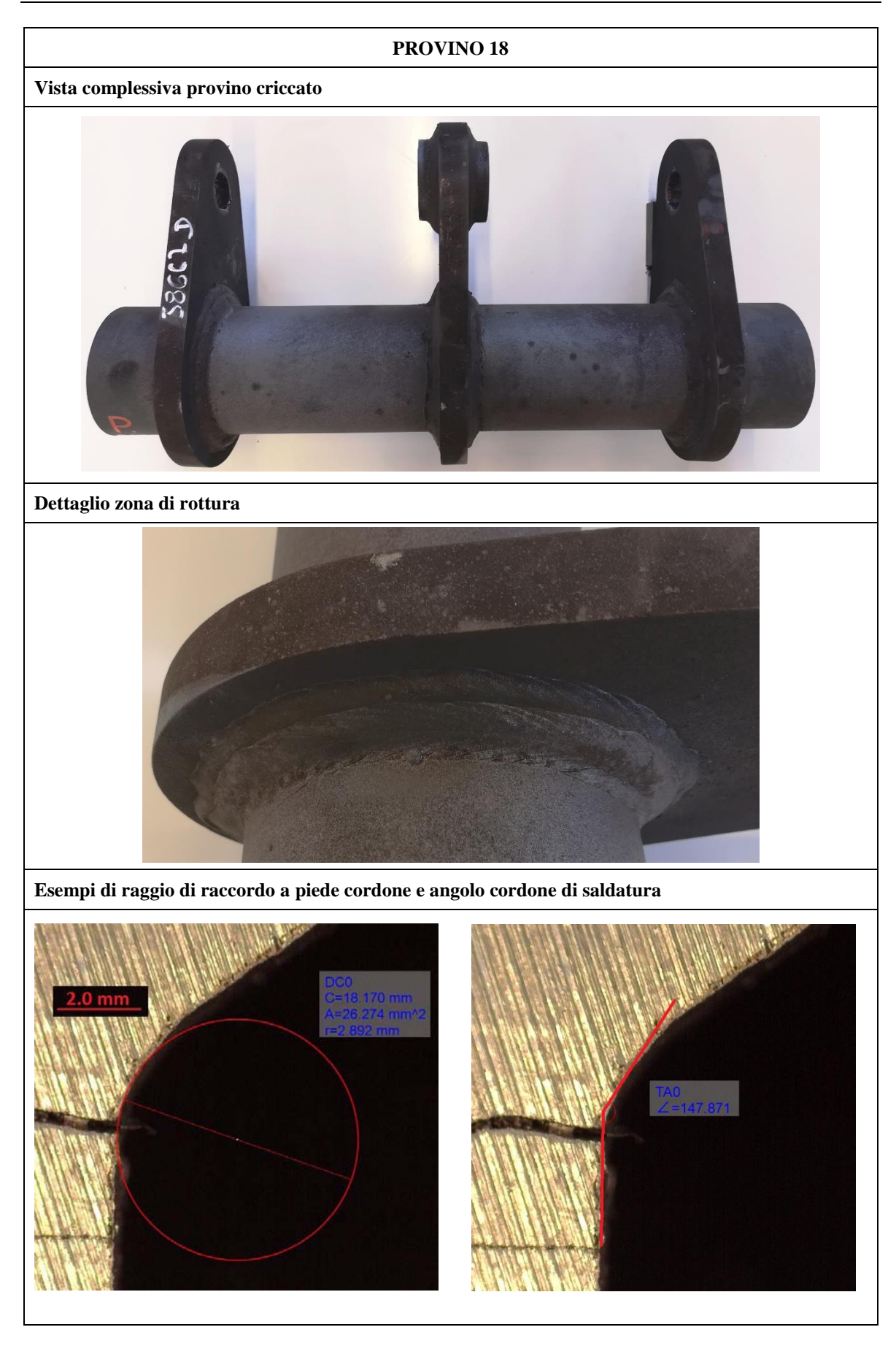

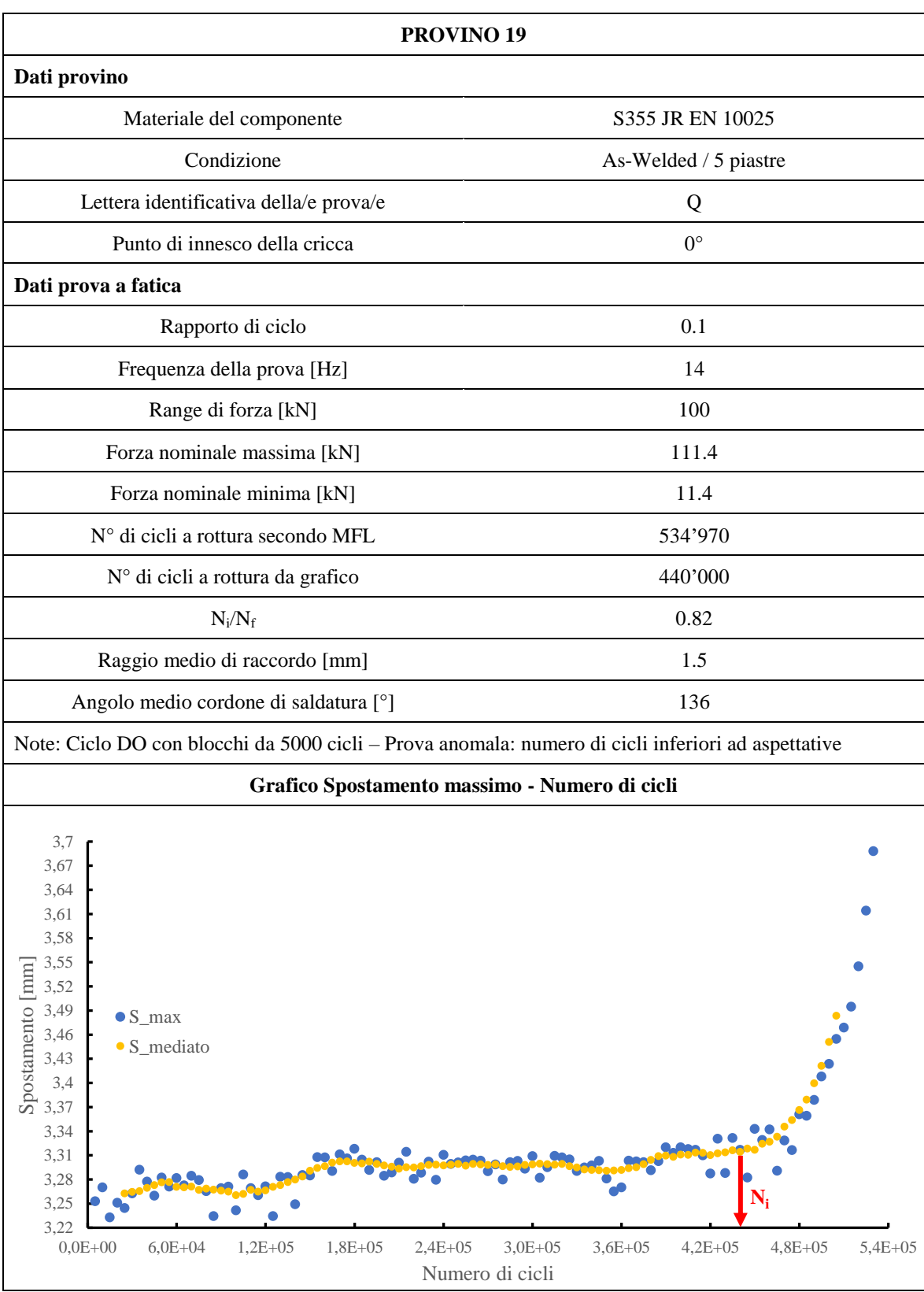
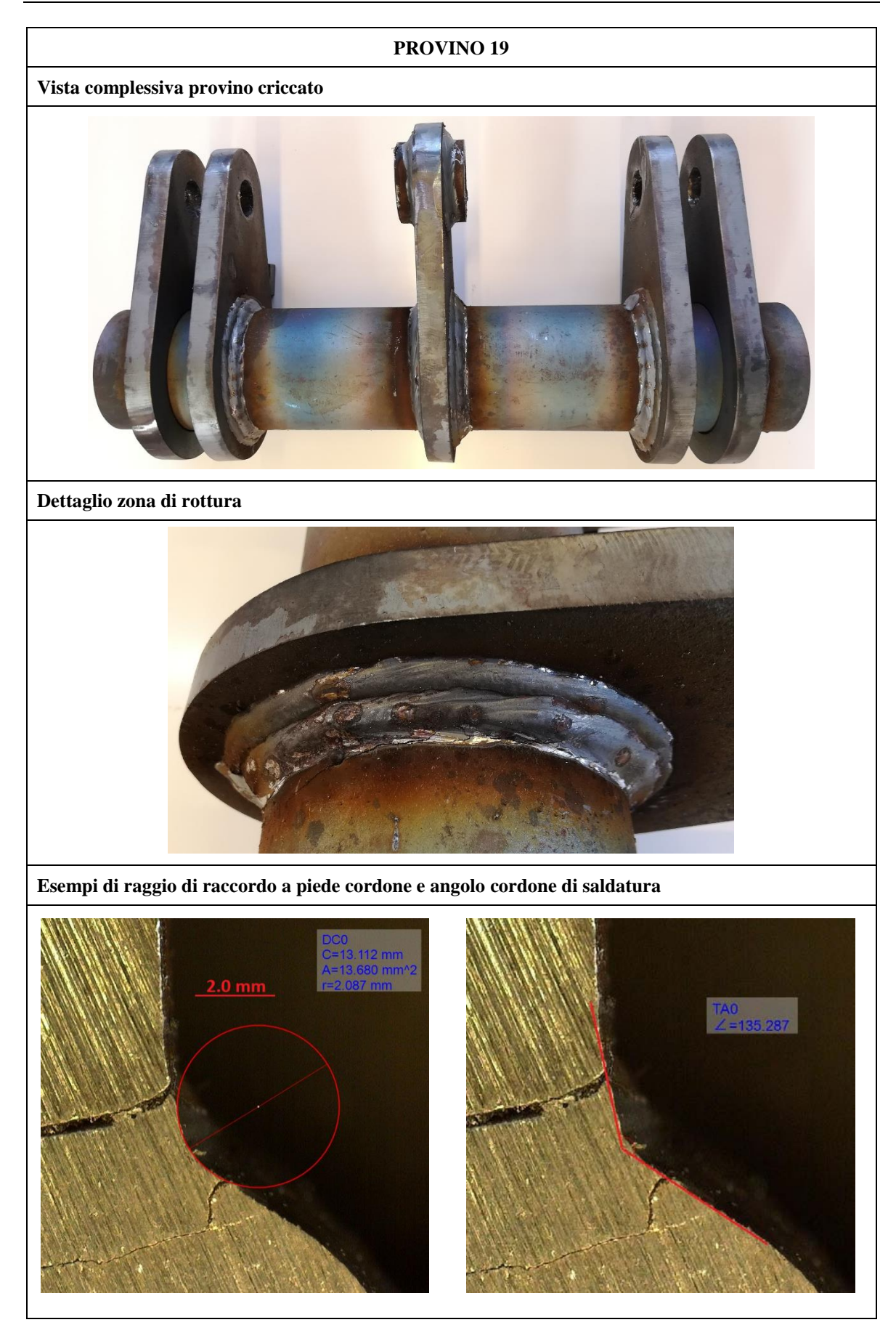

# **APPENDICE E**

#### **E.1 APDL CON RAGGIO DI RACCORDO NULLO A PIEDE CORDONE**

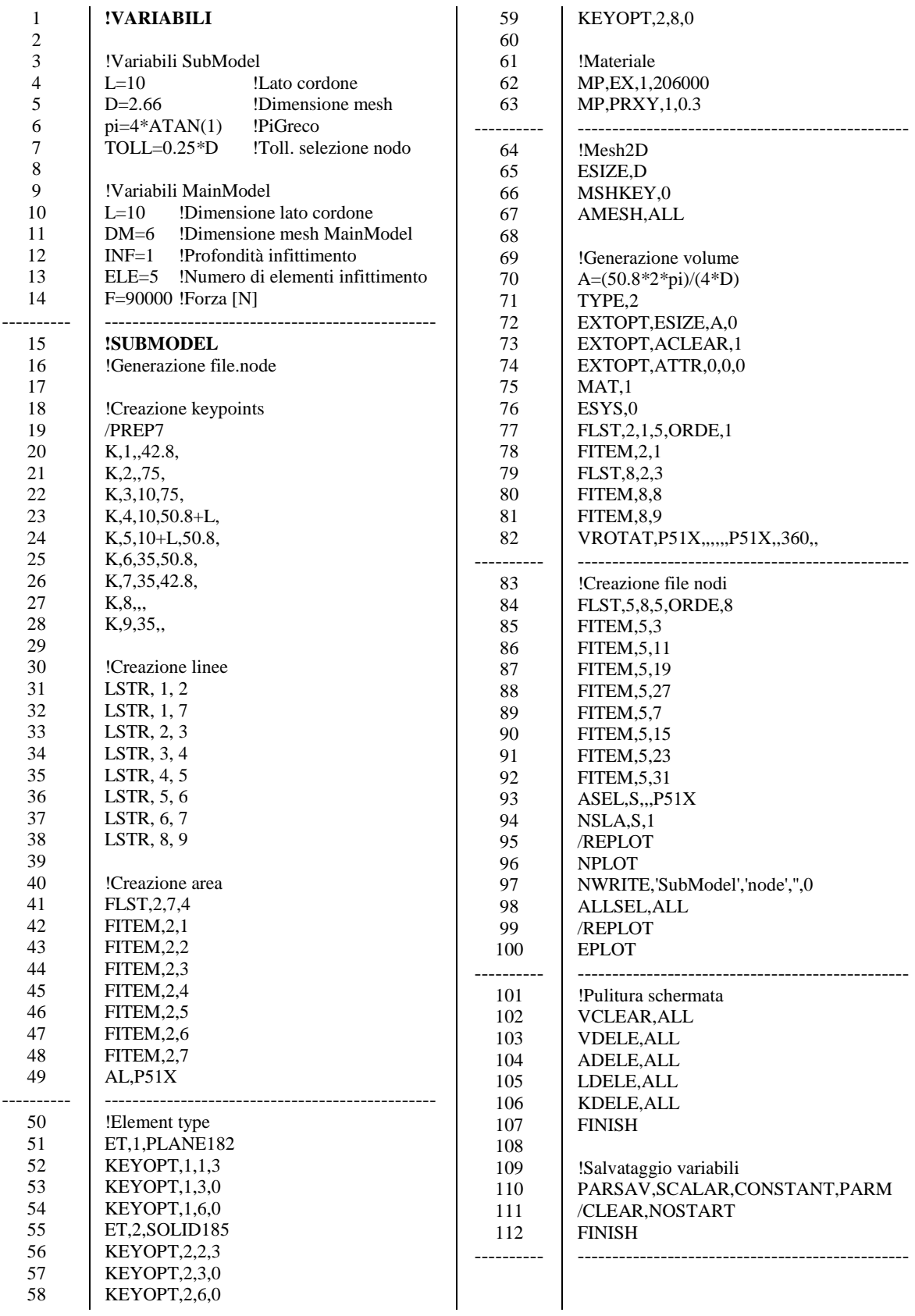

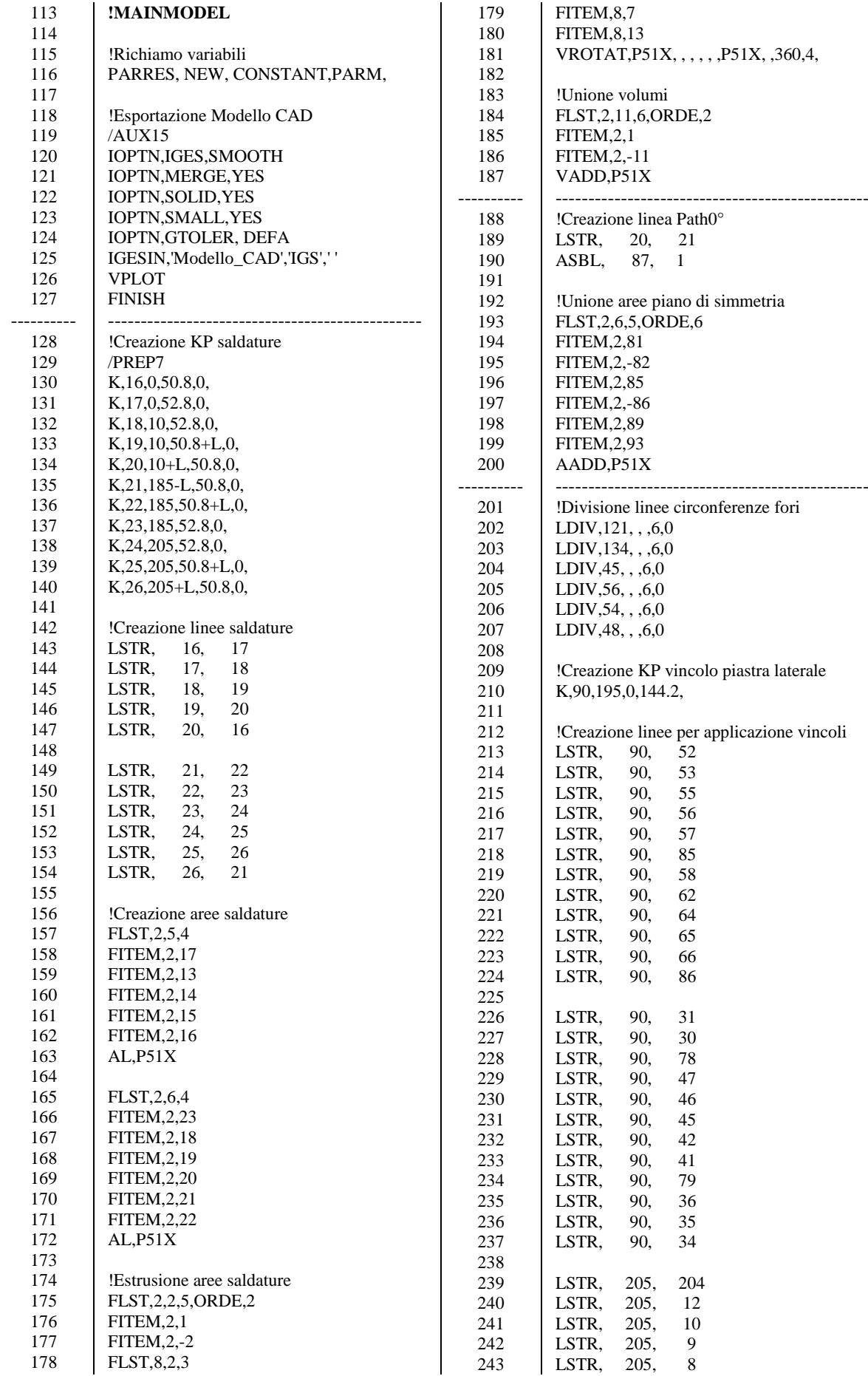

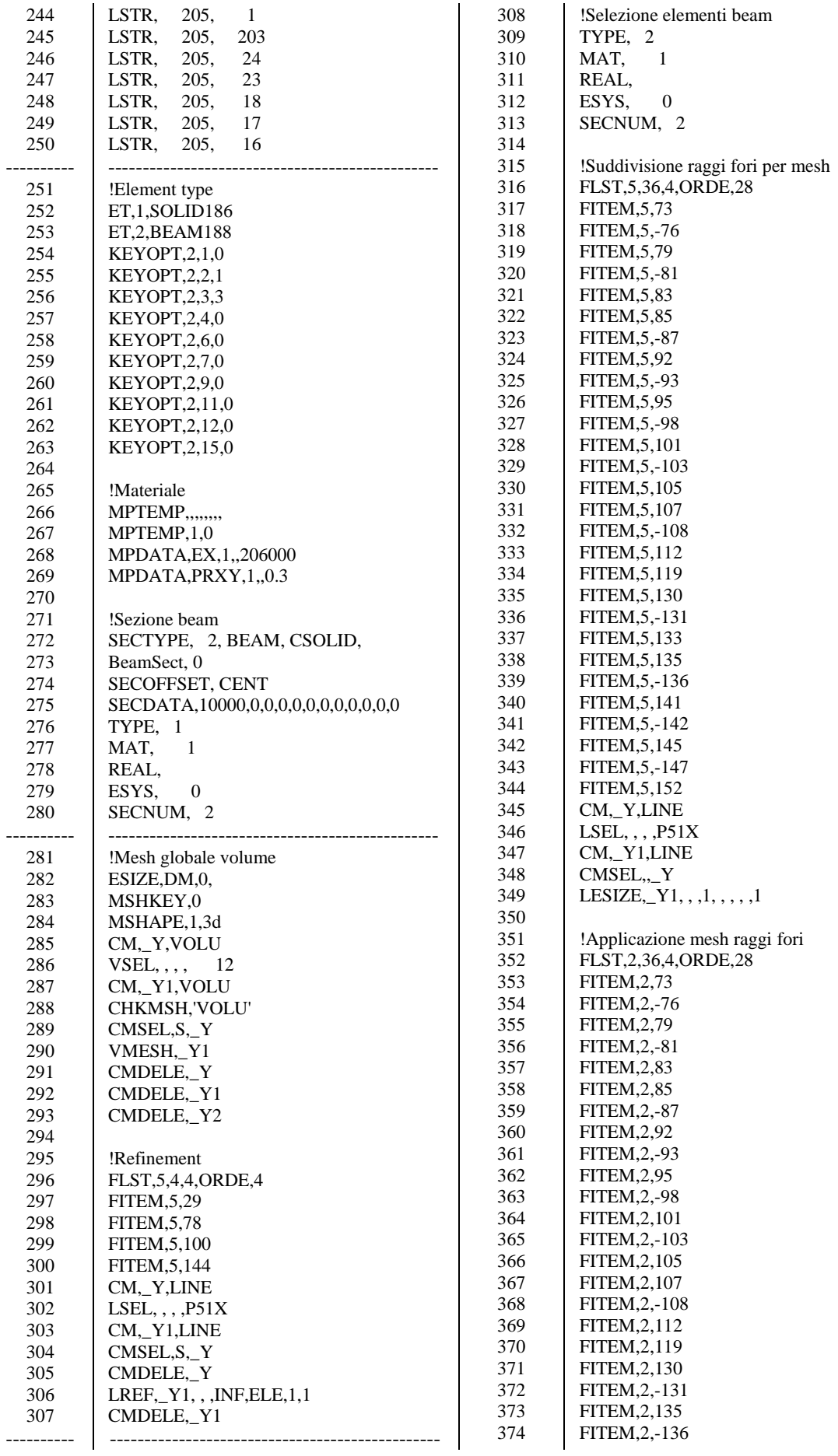

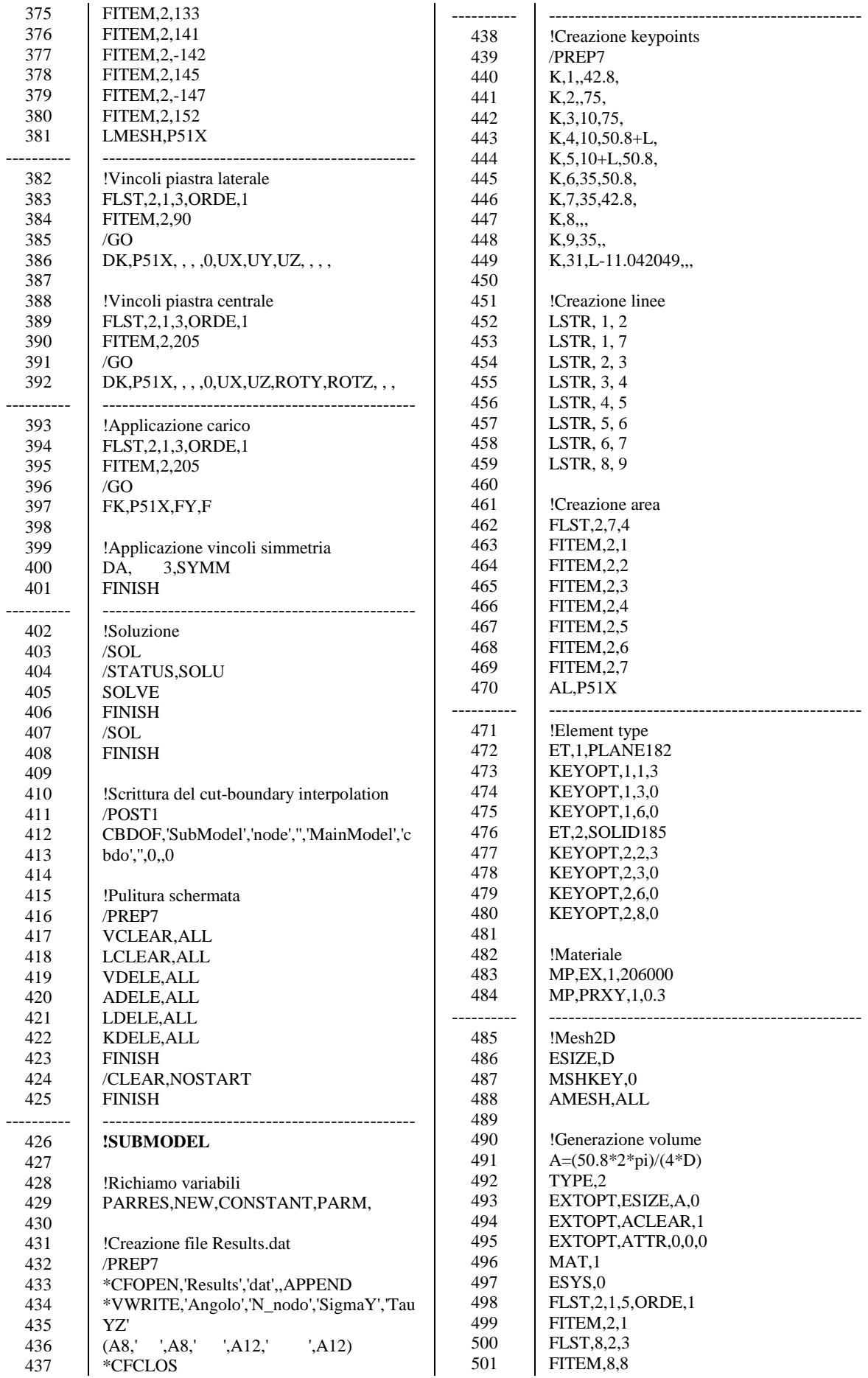

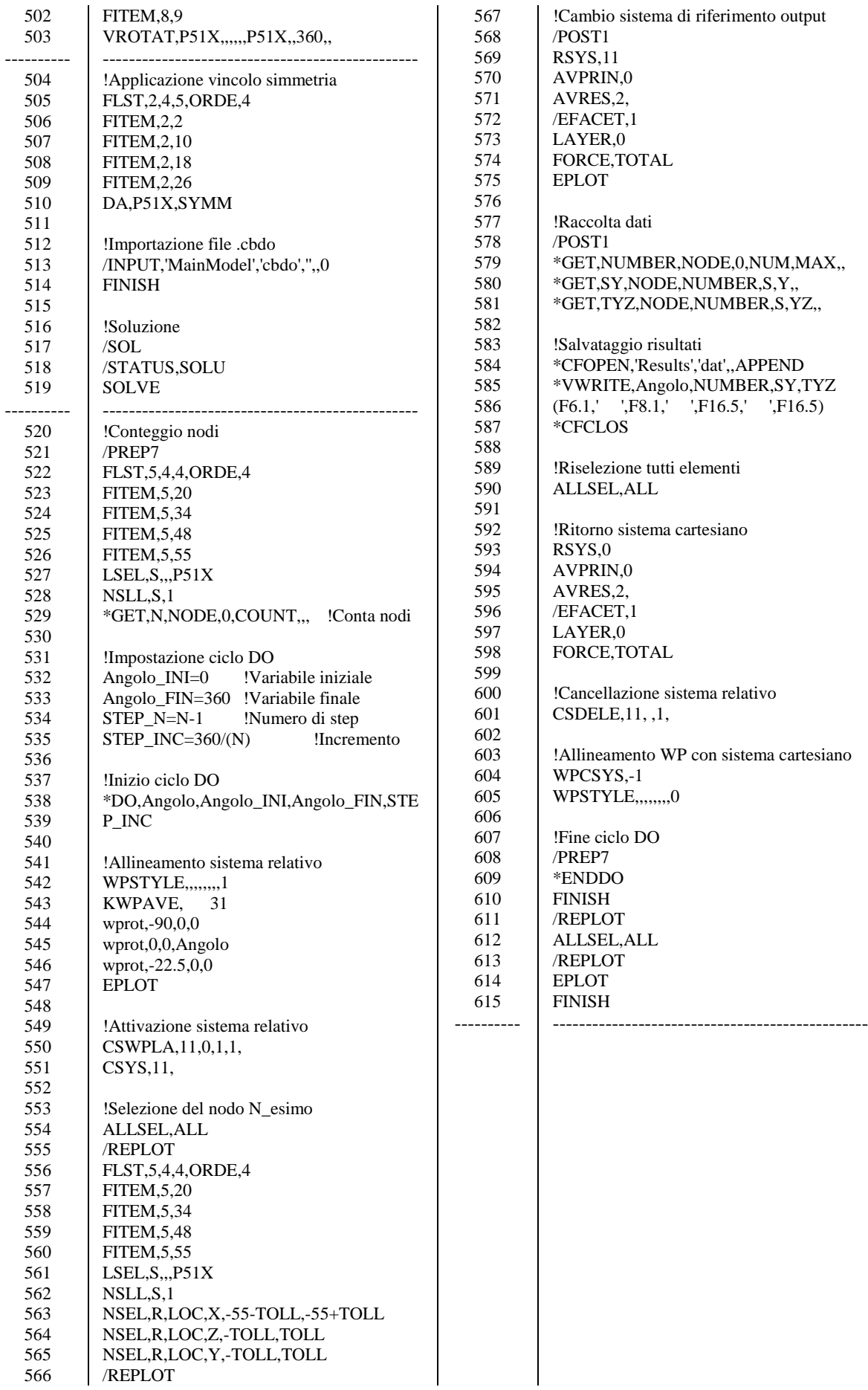

#### **E.2 APDL CON RAGGIO DI RACCORDO NON NULLO A PIEDE CORDONE**

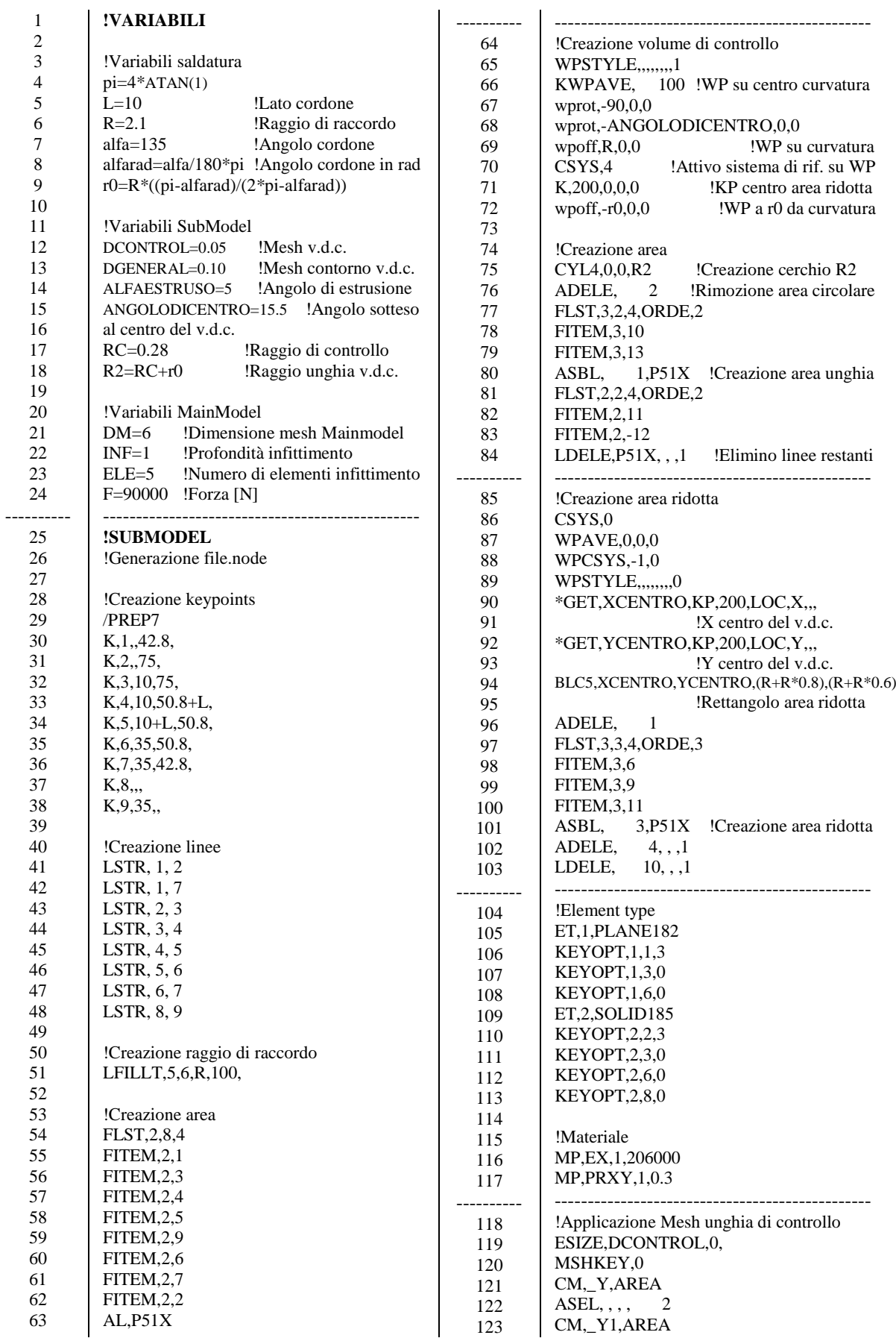

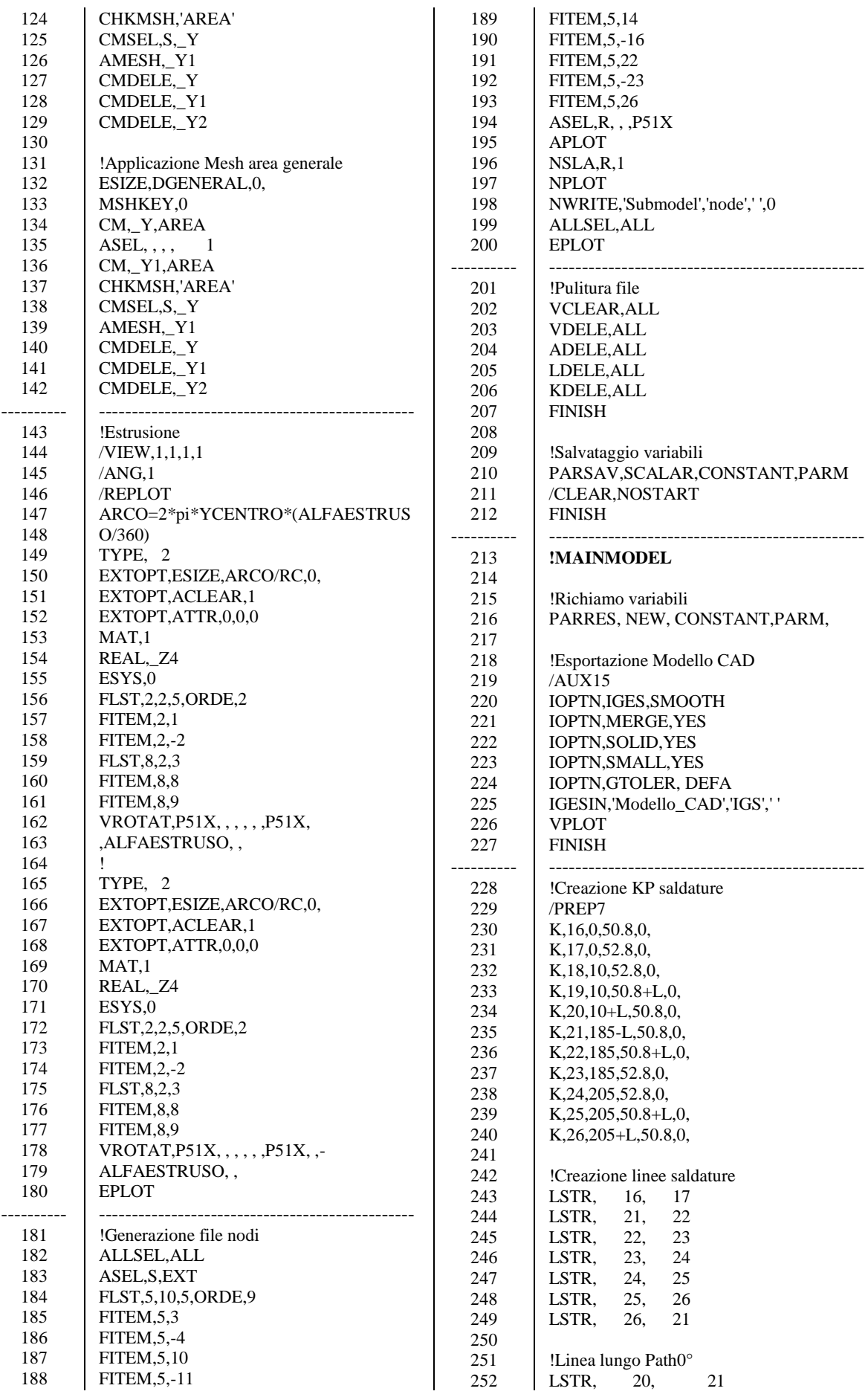

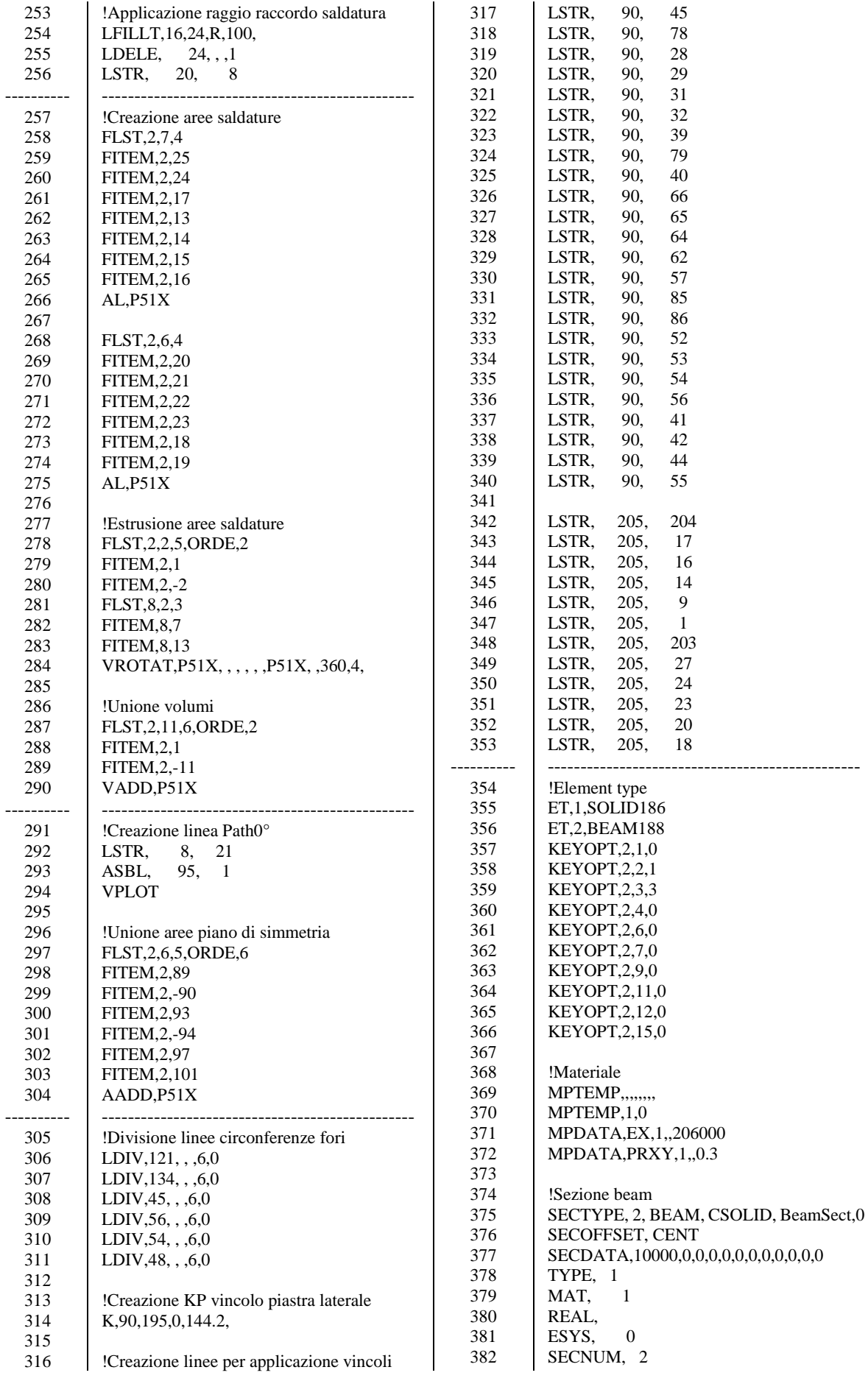

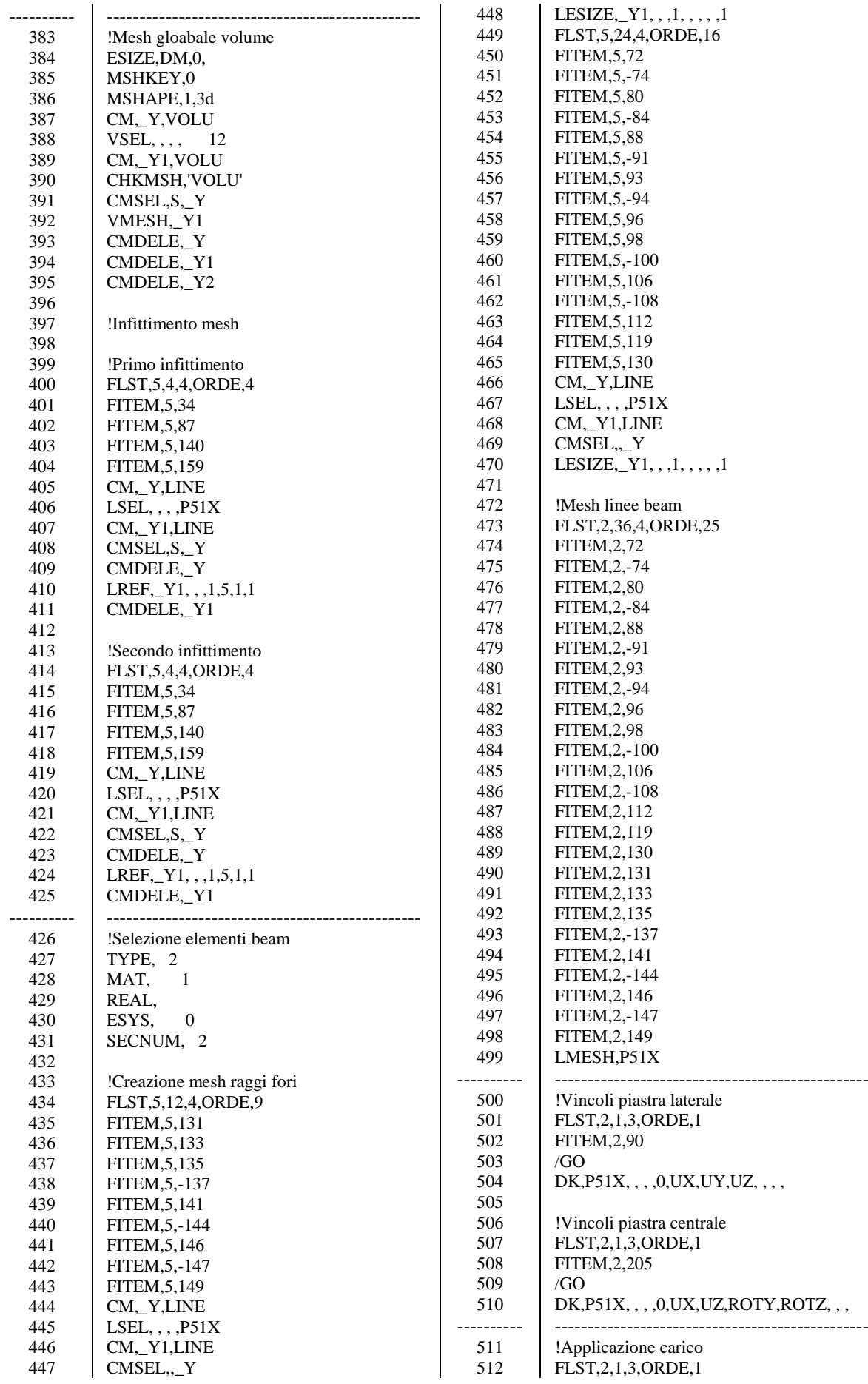

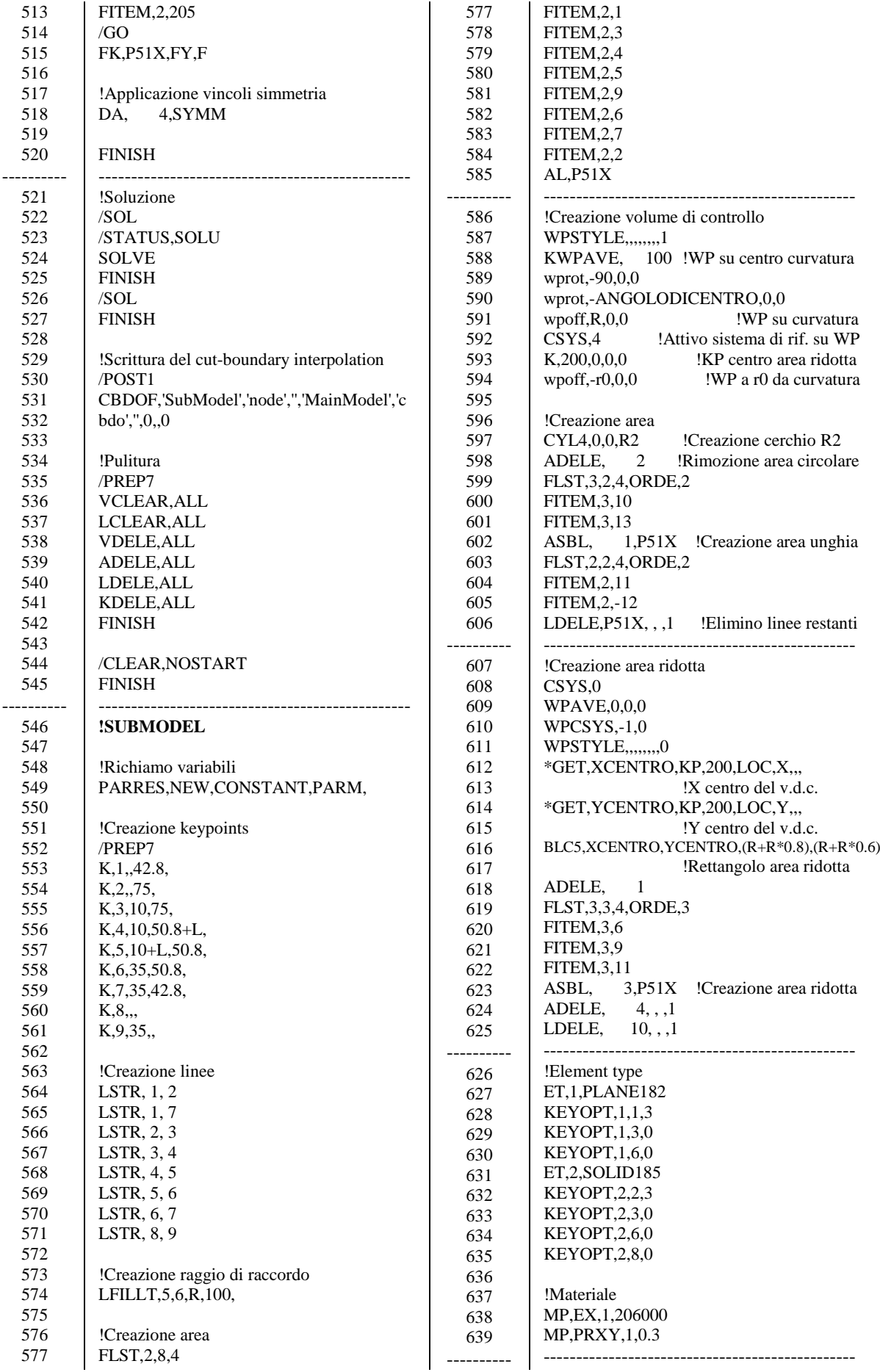

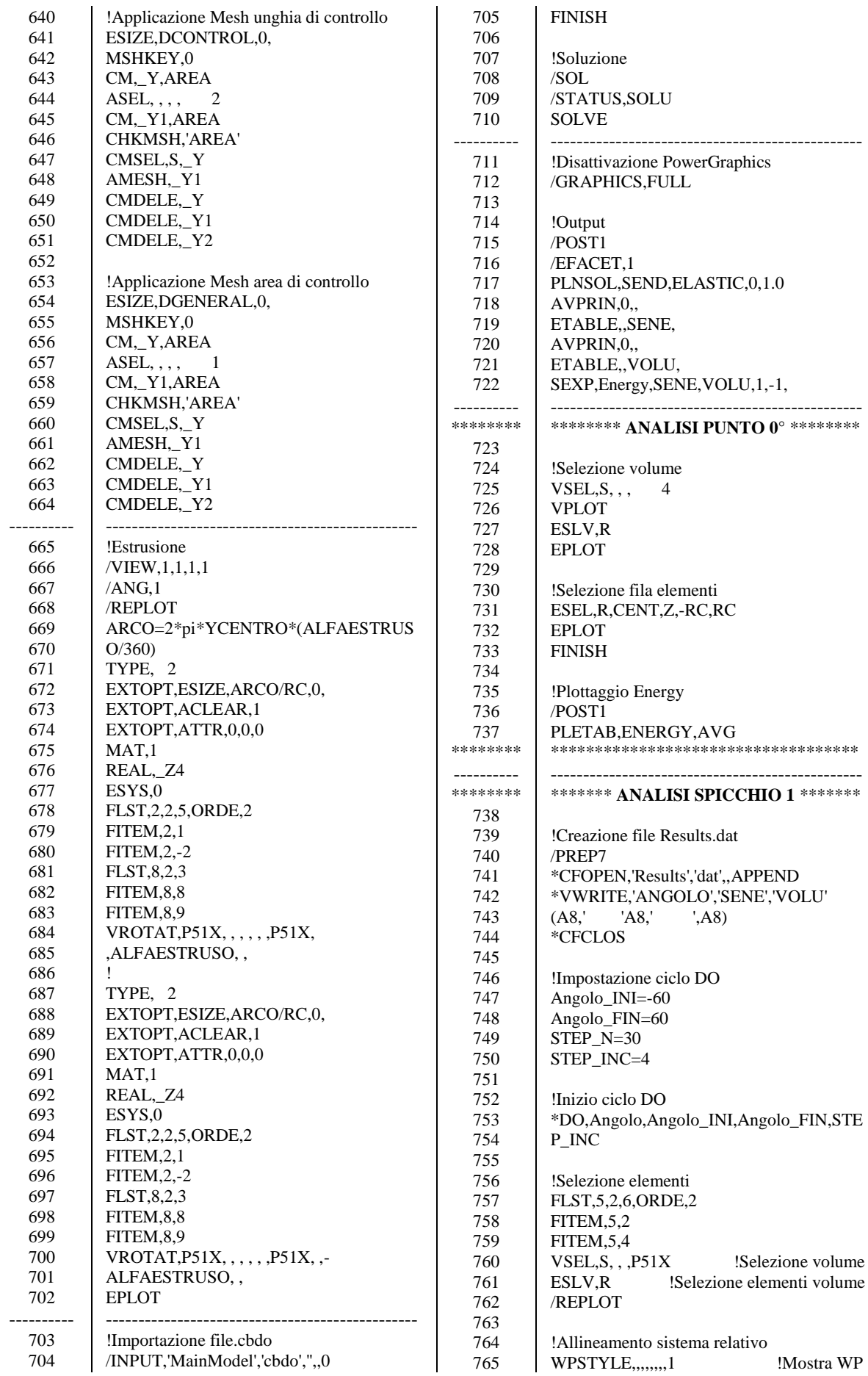

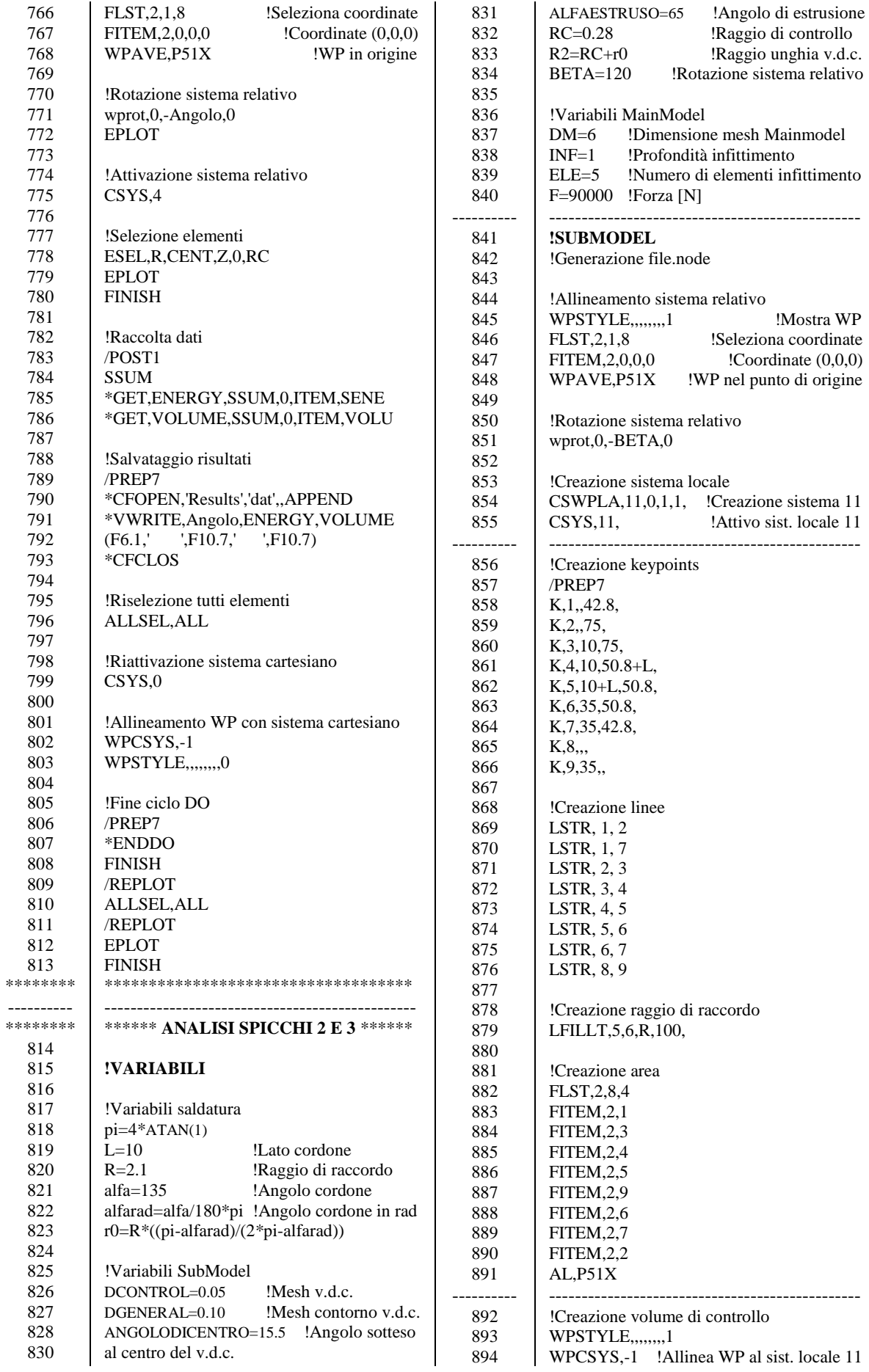

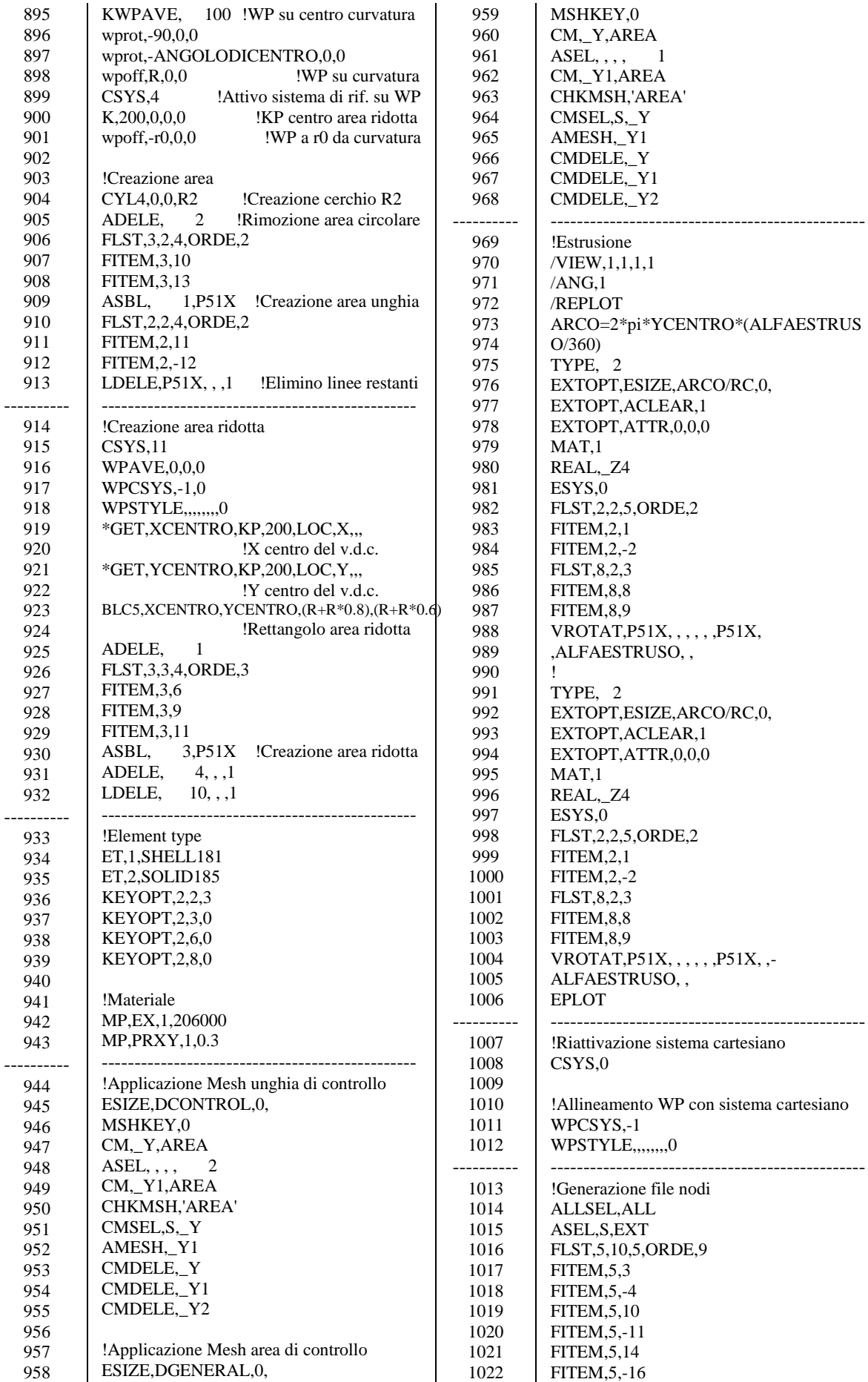

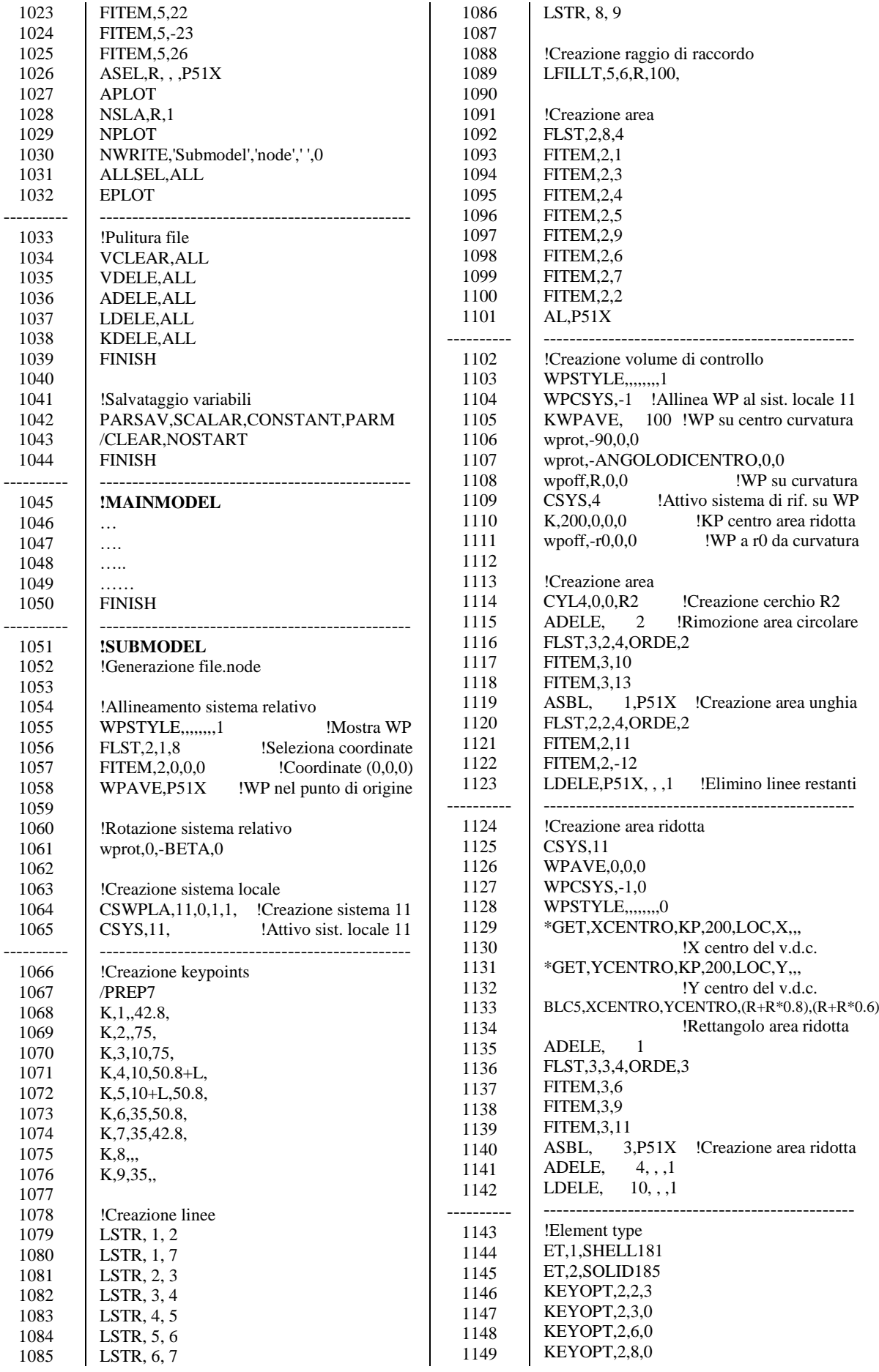

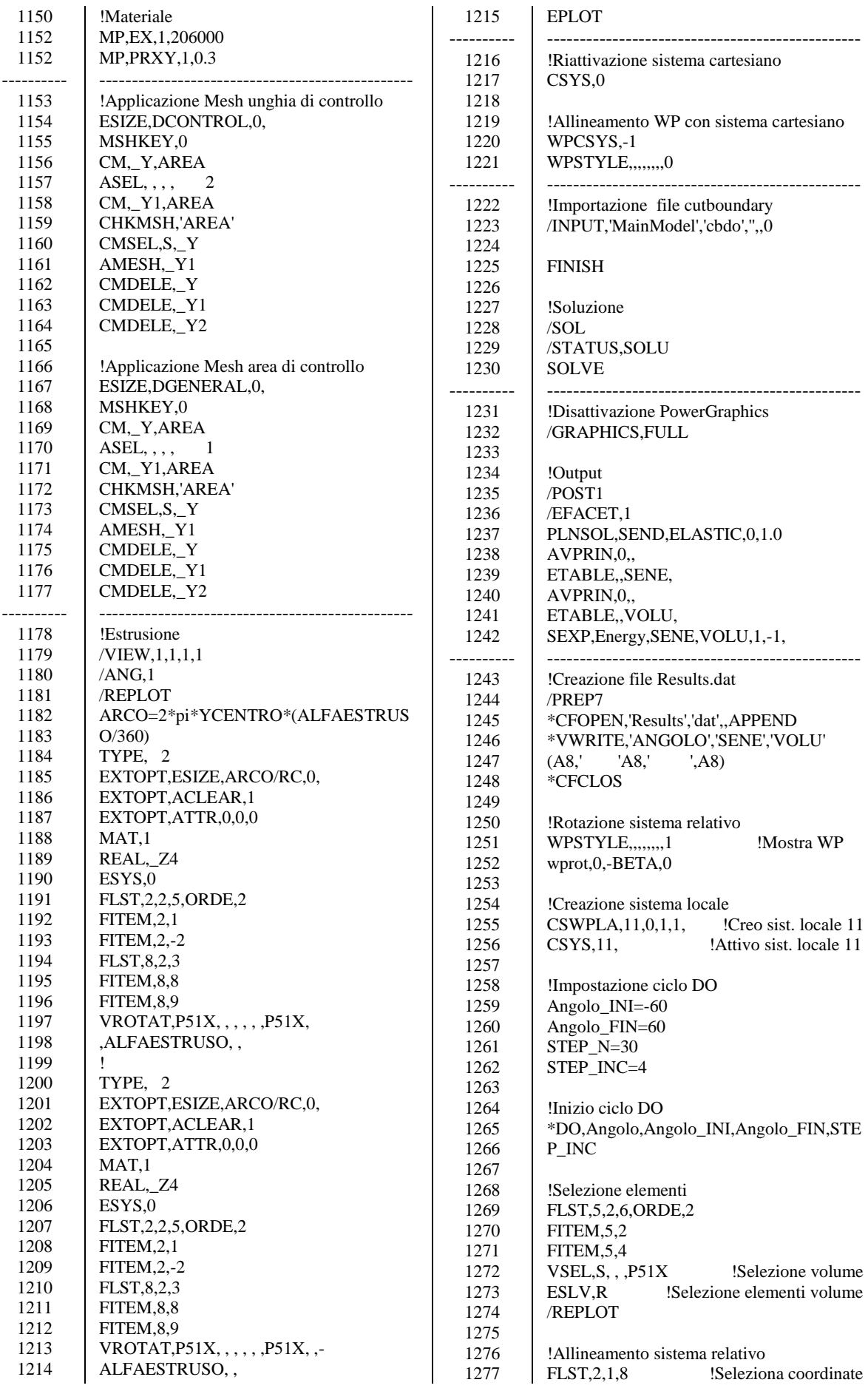

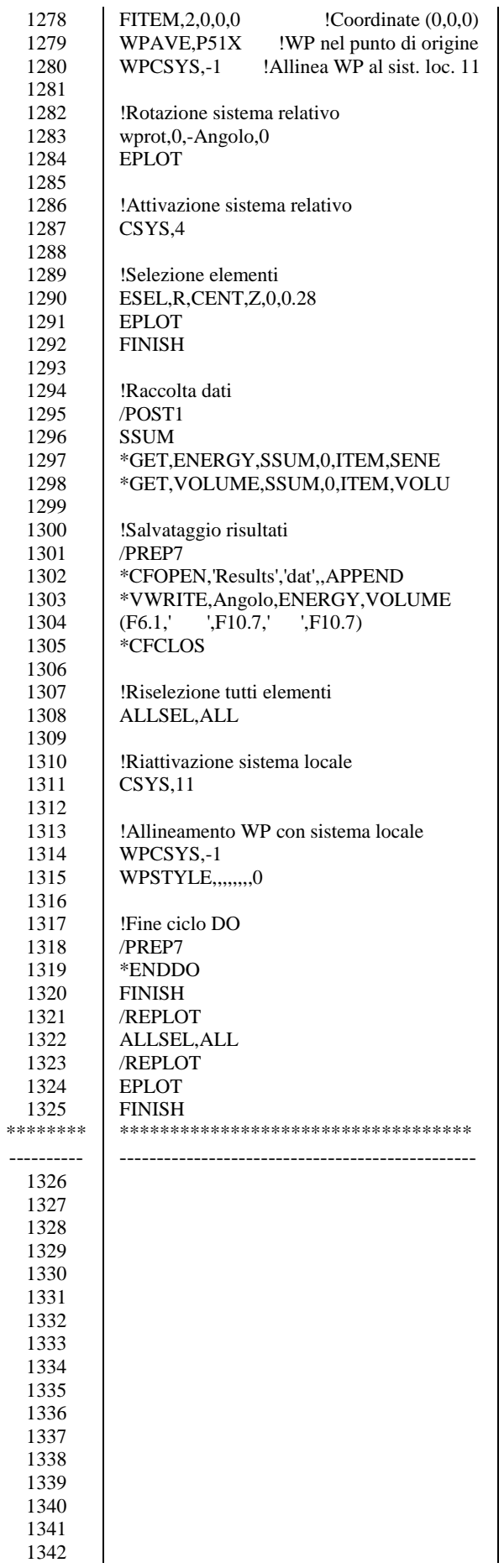

### 3 **E.3 APDL PER PSM CON ELEMENTI TETRAEDRICI**

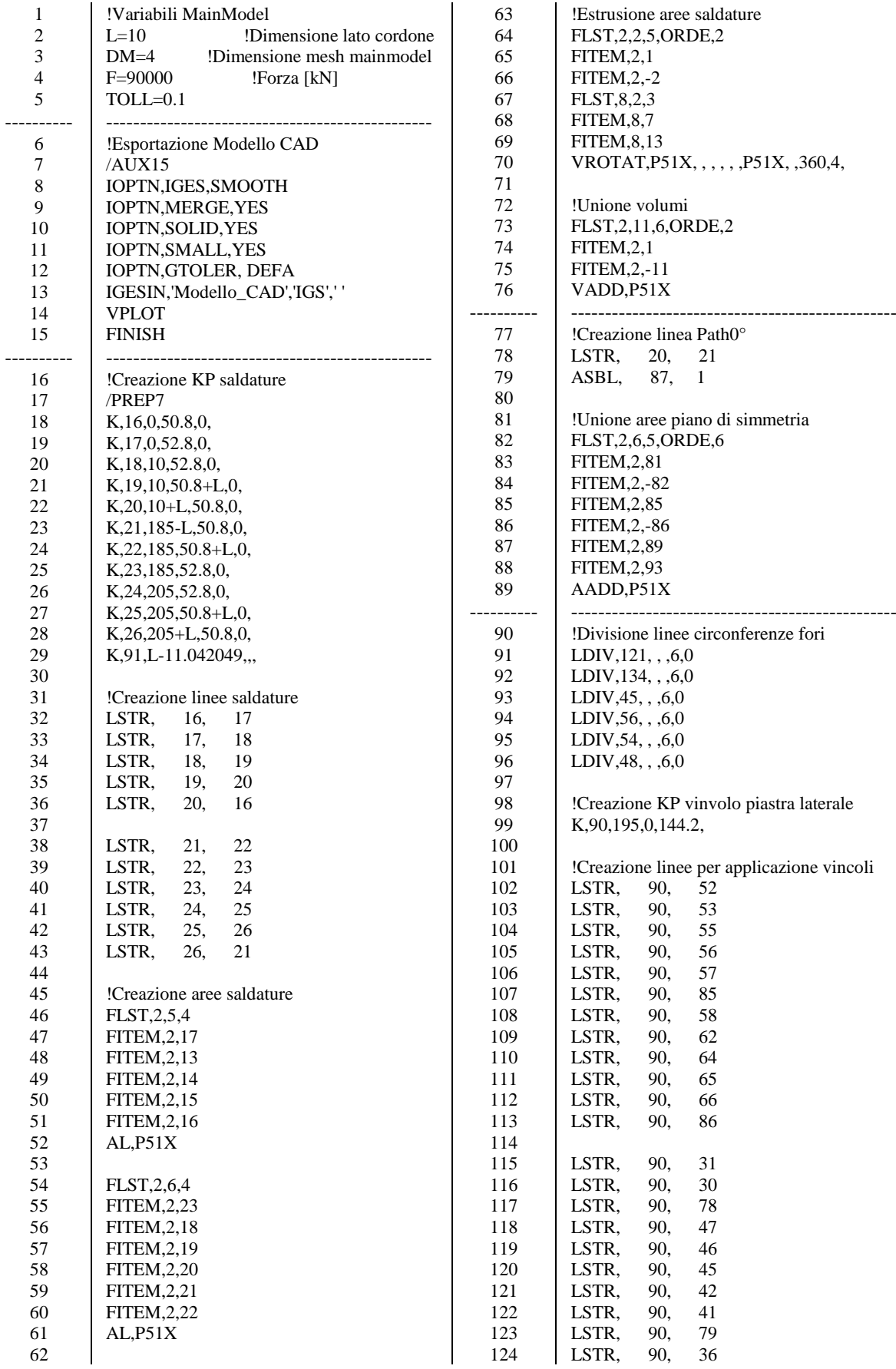

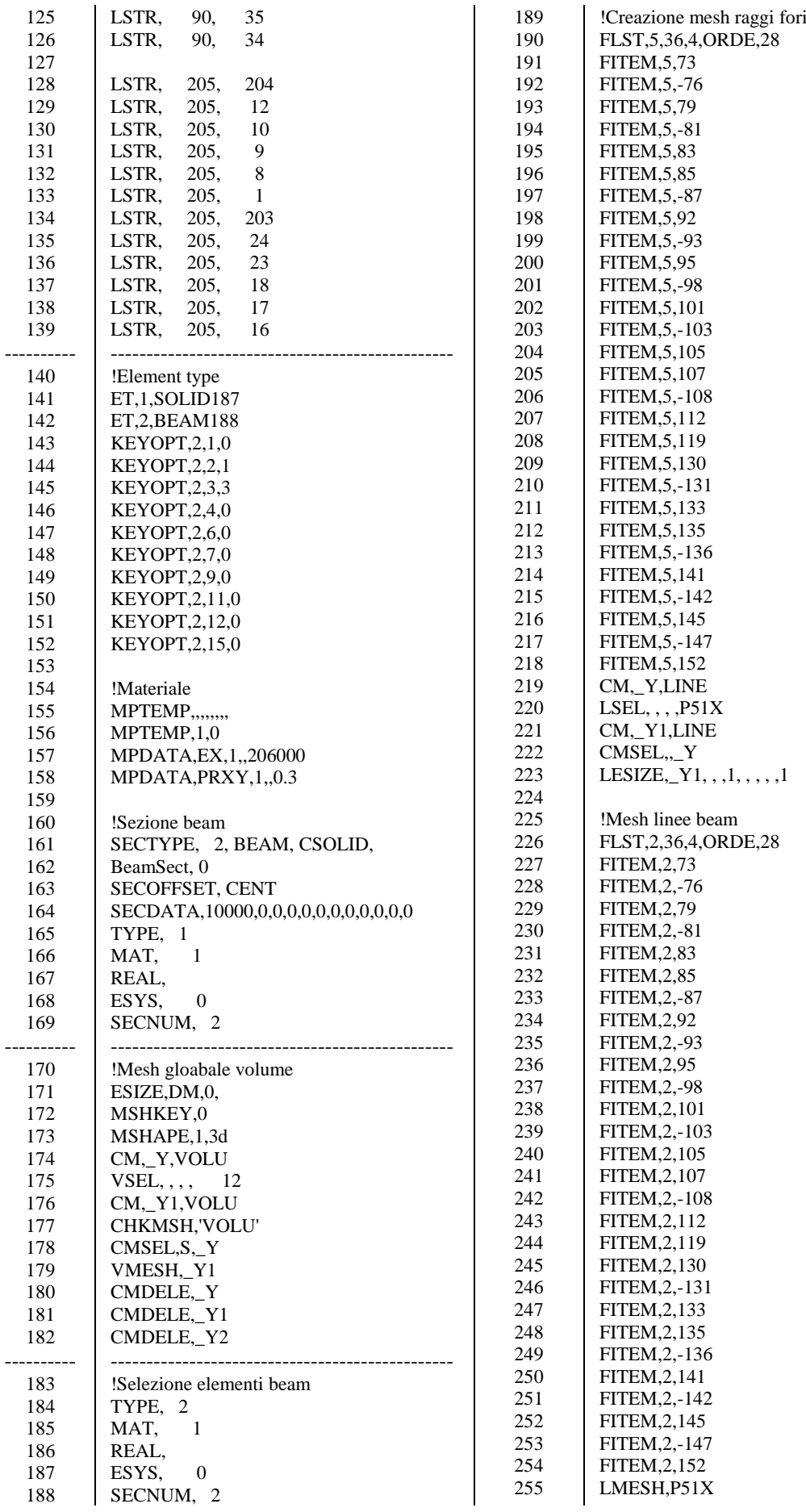

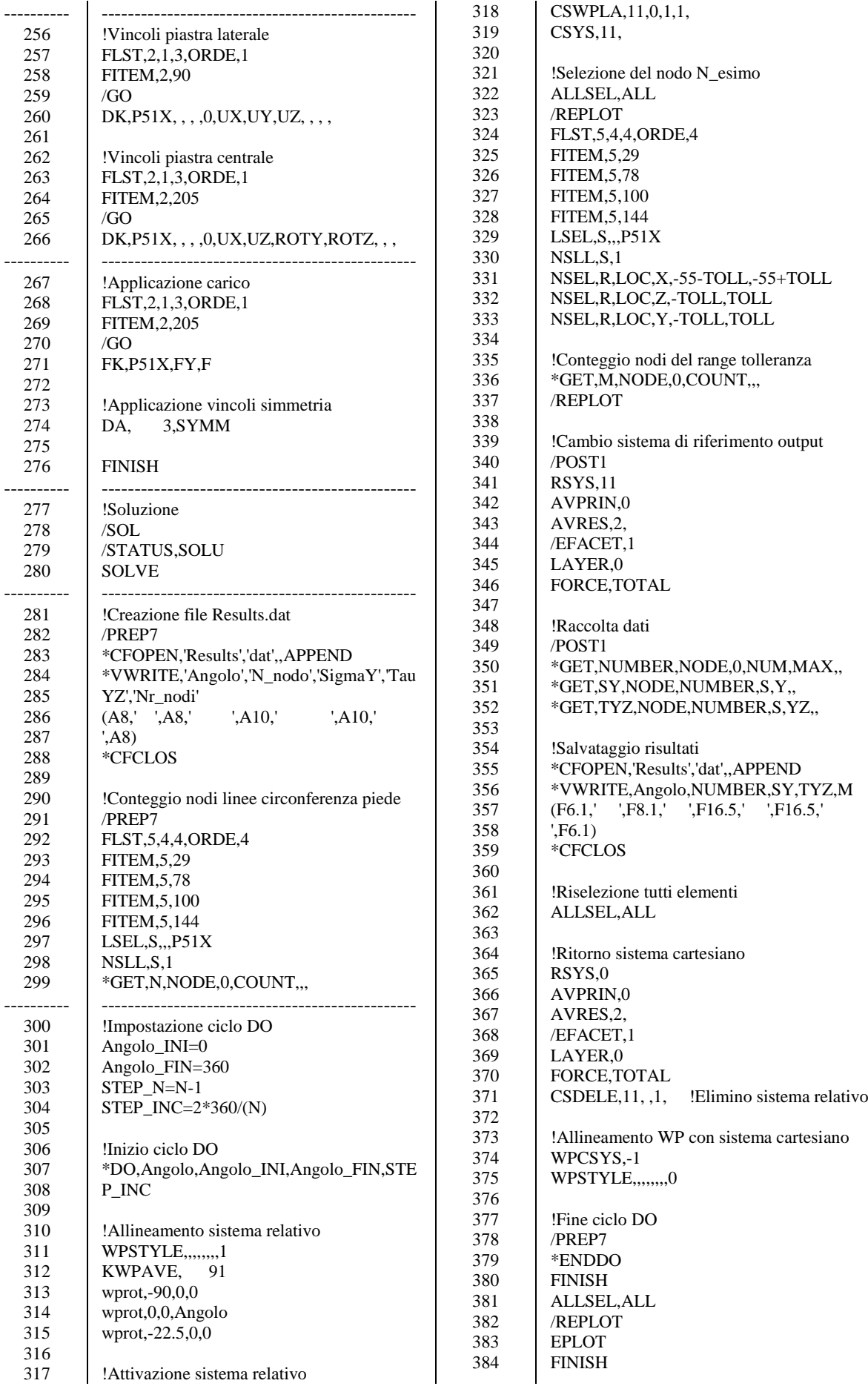

## **Bibliografia**

- [1] Kalpakjian S. Schmid S.R., Tecnologia Meccanica, V a cura di, Pearson, 2012.
- [2] B. Atzori, Costruzioni di Macchine, II a cura di, Padova: Libreria Cortina, 2005.
- [3] Fricke W., «Fatigue analysis of welded joints: state of development,» *Marine Structures,* n. 16, pp. 185- 200, 2003.
- [4] CNR UNI 10011, *Costruzioni in acciaio. Istruzioni per il calcolo, l'esecuzione, il collaudo e la manutenzione,* Ente Italiano di normazione, 1988.
- [5] EN 1993-1-9, *Eurocode 3: design of steel structures - part 1-9: fatigue,* European Commettee for Standardization, 2005.
- [6] DIN 15018, *Cranes - steel structures, verifications and analyses,* 1984.
- [7] Hobbacher A.F., «The new IIW recommendations for fatigue assessment of welded joints and components - A comprehensive code recently updated,» *International Journal of Fatigue,* n. 31, pp. 50- 58, 2009.
- [8] Radaj D., Sonsino CM., «Fatigue assessment of welded joints by local approaches,» Abington Publishers, Cambridge, 1998.
- [9] Schijve J., «Fatigue of structures and materials,» Kluwer Academic Publishers, Dordrecht, 2001.
- [10] Lazzarin P., Livieri P., «Notch stress intensity factors and fatigue strength of aluminium and steel welded joints,» *International Journal of Fatigue,* n. 23, pp. 225-232, 2001.
- [11] Paris P., Erdogan F., «A critical analysis of crack propagation laws,» *Journal of Basic Engineering,* n. 85, pp. 528-533, 1963.
- [12] DIN 4112, *Temporary structures - code of practice for design and construction,* 1983.
- [13] EN 13814, *Fairground and amusement park machinery and structures - safety,* European Committee for Standardization, 2004.
- [14] Hobbacher A.F., Recommendations for Fatigue Design of Welded Joints and Components, Springer, 2016.
- [15] «International Institute of Welding,» [Online]. Available: http://iiwelding.org/. [Consultato il giorno Maggio 2018].
- [16] Fischer C., Fricke W., Rizzo C.M., «Experiences and recommendations for numerical analyses of notch stress intensity factor and averaged strain energy density,» *Engineering Fracture Mechanics,* n. 165, pp. 98-113, 2016.
- [17] Williams M.L., «Stress singularities resulting from various boundary conditions in angular corners of plates in extension,» *Journal of Applied Mechanics,* n. 19, pp. 526-528, 1952.
- [18] Meneghetti G., Campagnolo A., «Progettazione a fatica di componenti meccanici indeboliti da intagli a V a spigolo vivo - Applicazione ai giunti saldati,» Padova, 2017.
- [19] Quian J., Hasebe N., «Property of eigenvalues and eigenfunctions for an interface V-notch in antiplane elasticity,» *Engineering Fracture Mechanics,* n. 56, pp. 729-734, 1997.
- [20] Lazzarin P., Tovo R., «A notch intensity factor approach to the stress analysis of welds,» *Fatigue & Fracture of Engineering Materials & Structures,* n. 21, pp. 1089-1103, 1998.
- [21] Lazzarin P., Tovo R., «A unified approach to the evaluation of linear elastic stress fields in the neighborhood of cracks and notches,» *International Journal of Fracture,* n. 78, pp. 3-19, 1996.
- [22] Gross B., Mendelson A., «Plane elastostatic analysis of V-notched plates,» *International Journal of Fracture Mechanics,* vol. VIII, n. 3, pp. 267-276, 1972.
- [23] Campagnolo A., Meneghetti G., «Rapid estimation of notch stress intensity factors in 3D large-scale welded structures using the peak stress method,» Padova, 2018.
- [24] Radaj D., «State-of-the-art review on extended stress intensity factor concepts,» *Fatigue & Fracture of Engineering Materials & Structures,* n. 37, pp. 1-28, 2014.
- [25] Maddox S.J., The Effect of Plate Thickness on the Fatigue Strength of Filled Welded Joints, Cambridge: Abington Publishing, 1987.
- [26] Gurney T.R., The Fatigue Strength of Transverse Fillet Welded Joints, Cambridge: Abington Publishing, 1991.
- [27] Lazzarin P., Zambardi R., «A finite-volume-energy based approach to predict the static and fatigue behavior of components with sharp V-shaped notches,» *International Journal of Fracture,* n. 112, pp. 275-298, 2001.
- [28] Neuber H., Theory of Notch Stresses, Berlin: Springer-Verlag, 1958.
- [29] Livieri P., Lazzarin P., «Fatigue strength of steel and aluminium welded joints based on generalised stress intensity factors and local strain energy values,» *International Journal of Fracture,* n. 133, pp. 247-276, 2005.
- [30] Berto F., Lazzarin P., «A review of the volume-based strain energy density approach applied to Vnotches and welded structures,» *Theoretical and Applied Fracture Mechanics,* n. 52, pp. 183-194, 2009.
- [31] Radaj D., «State-of-the-art review on the local strain energy density concept and its relation to the Jintegral and peak stress method,» *Fatigue & Fracture of Engineering Materials & Structures,* n. 38, pp. 2-28, 2015.
- [32] Lazzarin P., Livieri P., Berto F., Zappalorto M., «Local strain energy density and fatigue strength of welded joints under uniaxial and multiaxial loading,» *Engineering Fracture Mechanics,* n. 75, pp. 1875- 1889, 2008.
- [33] Radaj D., Sonsino C.M., Fricke W., Fatigue Assessment of Welded Joints by Local Approaches, II a cura di, Cambridge: Woodhead Publishing, 2006.
- [34] Yakubovskii V., Valteris I.I., «Geometrical parameters of butt and fillet welds and their influence on the welded joint fatigue life,» *International Institute of Welding,* n. Document XIII, pp. 1326-1389, 1989.
- [35] Lazzarin P., Berto F., «Some expressions for the strain energy in a finite volume surrounding the root of blunt V-notches,» *International Journal of Fracture,* n. 135, pp. 161-185, 2005.
- [36] Gomez F.J., Elices M., Berto F., Lazzarin P., «Local strain energy to asses the static failure of U-notches in plates under mixed mode loading,» *International Journal of Fracture,* n. 145, pp. 29-45, 2007.
- [37] Berto F., Lazzarin P., Gomez F.J., Elices M., «Fracture assessment of U-notches under mixed mode loading: two procedures based on the 'equivalent local mode I' concept,» *International Journal of Fracture,* n. 148, pp. 415-433, 2007.
- [38] Filippi S., Lazzarin P., Tovo R., «Developments of some explicit formulas useful to describe elastic stress fields ahead of notches in plates,» *International Journal of Solids and Structures,* n. 39, pp. 4543- 4565, 2002.
- [39] Lazzarin P., Berto F., Zappalorto M., «Rapid calculations of notch stress intensity factors based on averaged strain energy density from coarse meshes: Theoretical bases applications,» *International Journal of Fatigue,* n. 32, pp. 1559-1567, 2010.
- [40] Cook R.D., Finite Element Modeling for Stress Analysis, New York: J. Wiley & Sons, 1995.
- [41] Nisitani H., Teranishi T., «K<sup>I</sup> value of a circumferential crack emanating from an ellipsoidal cavity obtained by the crack tip stress method in FEM,» in *Proceedings of the 2nd International Conference on Fracture and Damage Mechanics FDM*, Milan (Italy), 2001.
- [42] Nisitani H., Teranishi T., «K<sup>I</sup> value of a circumferential crack emanating from an ellipsoidal cavity obtained by the crack tip stress method in FEM,» *Engineering Fracture Mechanics,* n. 71, pp. 579-585, 2004.
- [43] Meneghetti G., Lazzarin P., «Significance of the elastic peak stress evaluated by FE analyses at the point of singularity of sharp V-notched components,» *Fatigue & Fracture of Engineering Materials & Structures,* n. 30, pp. 95-106, 2006.
- [44] Meneghetti G., «Simplified evaluation of the local stress field in fillet welded joints,» *Rivista Italiana della Saldatura,* n. 4, pp. 499-505, 2002.
- [45] Lazzarin P., Filippi S., «A generalised stress intensity factor to be applied to rounded V-shaped notches,» *International Journal of Solids and Structures,* n. 43, pp. 2461-2478, 2006.
- [46] Lazzarin P., Tovo R., «A unified approach to the evaluation of linear elastic stress fields in the neighborhood of cracks and notches,» *International Journal of Fracture,* n. 78, pp. 3-19, 1996.
- [47] Strandberg M., «A numerical study of the elastic stress field arising from sharp and blunt V-notches in a SENT-specimen,» *International Journal of Fracture,* n. 100, pp. 329-342, 1999.
- [48] Meneghetti G., «The use of the peak stresses for fatigue strength assessment of welded lap joints and cover plates with toe and root failures,» *Engineering Fracture Mechanics,* n. 89, pp. 40-51, 2012.
- [49] Meneghetti G., «The peak stresses method applied to fatigue strength assessment of load carrying transverse fillet welds with toe or root failures,» *Structural Durability and Health Monitoring,* n. 8, pp. 111-130, 2012.
- [50] Meneghetti G., «The peak stress method for fatigue strength assessment of tube-to-flange welded joints under torsion loading,» *Welding in the World,* n. 57, pp. 265-275, 2013.
- [51] Meneghetti G., Guzzella C., Atzori B., «The peak stress method combined with 3D finite element models for fatigue assessment of toe and root cracking in steel welded joints subjected to axial or bending loading,» *Fatigue & Fracture of Engineering Materials & Structures,* n. 37, pp. 722-739, 2014.
- [52] Meneghetti G., Campagnolo A., Rigon D., «Multiaxial fatigue strength assessment of welded joints using the Peak Stress Method - Part I: Approach and application to aluminium joints,» *International Journal of Fatigue,* n. 101, pp. 328-342, 2017.
- [53] Meneghetti G., Campagnolo A., Rigon D., «Multiaxial fatigue strength assessment of welded joints using the Peak Stress Method - Part II: Application to structural steel joints,» *International Journal of Fatigue,*  n. 101, pp. 343-362, 2017.
- [54] Meneghetti G., Campagnolo A., Avalle M., Castagnetti D., Colussi M., Corigliano P., De Agostinis M., Dragoni E., Fontanari V., Frendo F., Goglio L., Marannano G., Marulo G., Moroni F., Pantano A., Rebora A., Scattina A., Spaggiari A. e Zuccarello B., «Rapid evaluation of notch stress intensity factors using the peak stress method: comparison of commercial finite element codes for a range of mesh patterns,» *Fatigue & Fracture of Engineering Materials & Structures,* n. 41, pp. 1044-1063, 2017.
- [55] Meneghetti G., Lazzarin P., «The peak stress method for fatigue strength assessment of welded joints with weld toe or weld root failures,» *Welding in the World,* n. 55, pp. 22-29, 2011.
- [56] Menegalli A., «Resistenza a fatica multiassiale di dettagli strutturali saldati per parchi divertimento,» Tesi di Laurea Magistrale, UniPD, 2017.
- [57] Meneghetti G., Guzzella C., «The peak stress method to estimate the mode I notch stressintensity factor in welded joints using three-dimensional finiteelement models,» *Engineering Fracture Mechanics,* n. 115, pp. 154-171, 2014.
- [58] *ANSYS® Help.*
- [59] Sabbadin P., «Acquisizione dei carichi in esercizio e sviluppo di metodi di progettazione per l'integrità strutturale di giostre Roundabout, » UniPD: Tesi di laurea magistrale, 2016.
- [60] Hensel J., Nitschke-Pagel T., Tchoffo Ngoula D., Beier H.-Th., Tchuindjang D. e Zerbst U., «Welding residual stresses as needed for the prediction of fatigue crack propagation and fatigue strength,» Engineering Fracture Mechanics, n. xx, pp. xxx-xxx, 2017.
- [61] Xianfu H., Zhanwei L. e Huimin X., «Recent progress in residual stress measurement techniques,» Acta Mechanica Solida Sinica, n. 6, pp. 570-583, 2013.
- [62] «Il Progettista Industriale,» [Online]. Available: http://www.ilprogettistaindustriale.it/. [Consultato il giorno Maggio 2018].
- [63] Osman Anderoglu, «Residual stress measurement using X-ray diffraction,» Tesi di Laurea Magistrale, Texas A&M University, 2004.
- [64] Fitzpatrick M.E., Fry A.T., Holdway P., Kandil F.A., Shackleton J. e Suominen L., «Determination of Residual Stresses by X-ray Diffraction – Issue 2,» National Physical Laboratory, Teddington, Middlesex, United Kingdom, 2005.
- [65] Prevéy P.S., «X-ray diffraction residual stress techniques,» in Metals Handbook, American Society of Metals, 1986, pp. 380-392.
- [66] G.N.R. S.r.l., SPIDER X Manuale d'uso Rev.01, Novara, 2016.
- [67] «Phase Transformations & Complex Properties Research Group,» Materials Science & Metallurgy, University of Cambridge, [Online]. Available: http://www.phase-trans.msm.cam.ac.uk/. [Consultato il giorno 2017/2018].
- [68] Sabbadin P., Campagnolo A., «Theory and measuring procedure for the residual stresses assessment based on X-ray diffraction,» UniPD, 2017.
- [69] Dino-Lite, [Online]. Available: https://www.dino-lite.eu/index.php/it/. [Consultato il giorno giugno 2018].
- [70] Quaresimin De Rossi, «Introduzione all'estensimetria applicata alla misura di deformazione e carichi,» Università di Padova.
- [71] imc Meßsysteme GmbH, imc CRONOS-PL/-SL/compact/flex Instruction book, Berlin, 2014.
- [72] Meneghetti G., Saraceni M., «Utilizzo della centralina IMC-CRONOS PL2,» UniPD, 2014.
- [73] Ajovalasit A., Analisi sperimentale delle tensioni con gli Estensimetri elettrici a resistenza, Roma: ARACNE editrice S.r.l., 2008.

# **Ringraziamenti**

Desidero prima di tutto rivolgere un ringraziamento al Prof. Meneghetti, che mi ha dato la possibilità di svolgere questa interessante tesi, trasmettendomi la Sua grande passione nel campo dell'ingegneria. Un sentito ringraziamento ad Alberto, per avermi seguito e consigliato in tutti questi mesi, dimostrandosi sempre disponibile e gentile, come un amico. Un grazie lo rivolgo, inoltre, alla Zamperla S.p.A. per aver reso possibile la realizzazione del progetto.

La maggiore riconoscenza va rivolta ai miei genitori, sempre presenti nella mia vita, che mi hanno permesso di fare ciò che amo e di diventare quello che sono, nutrendo sempre fiducia in me. Un ringraziamento particolare a mia sorella, che mi ha accompagnato in questa avventura sempre con la sua simpatia e dolcezza.

Luca Pagin